# **Panasonic**

# **Digital Super Hybrid System**

# **User Manual**

# **Model No.** KX-TD500

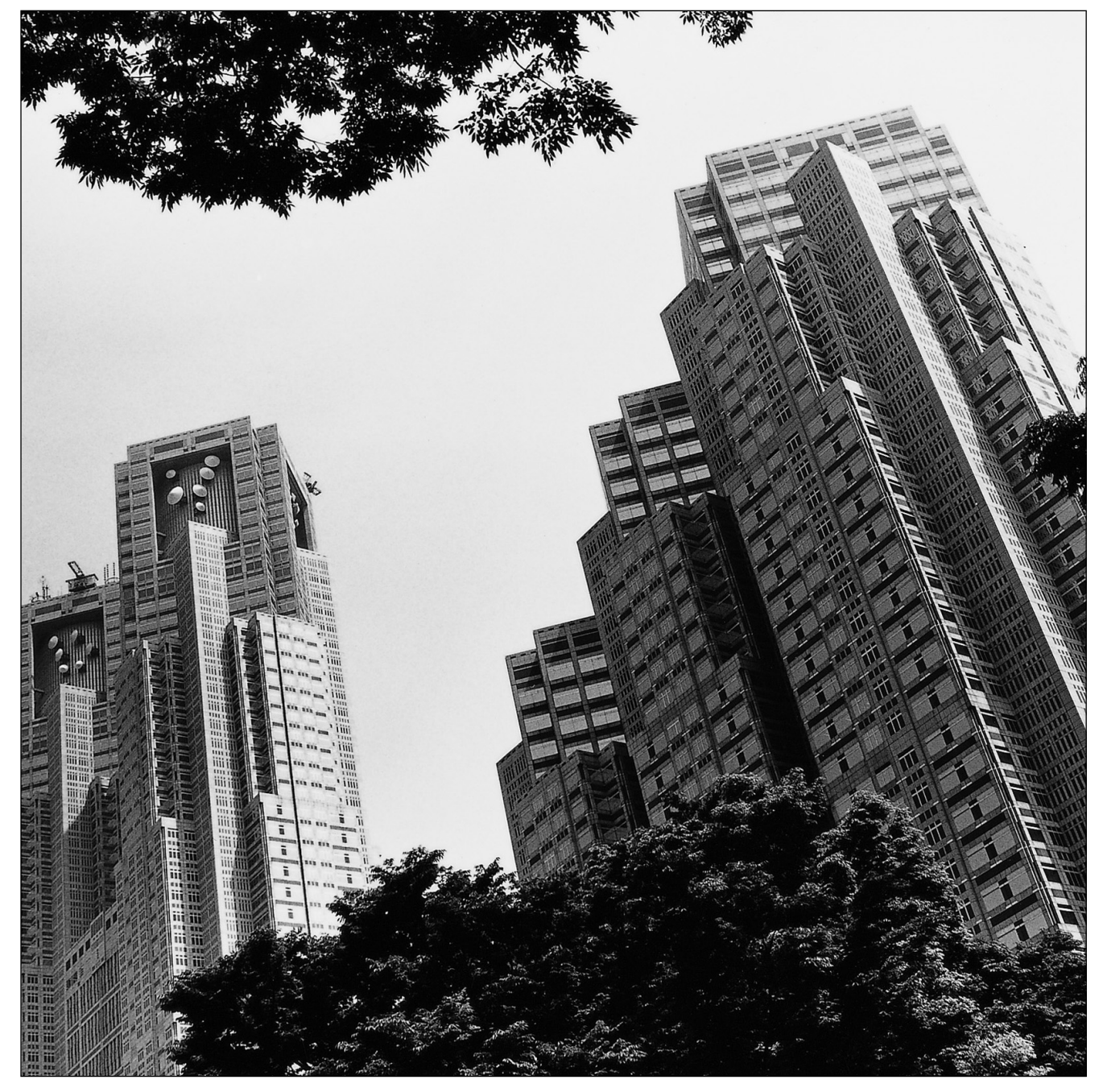

Please read this manual before connecting the Digital Super Hybrid System and save this manual for future reference.

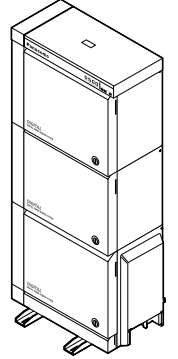

### **Thank you for purchasing the Panasonic Digital Super Hybrid System.**

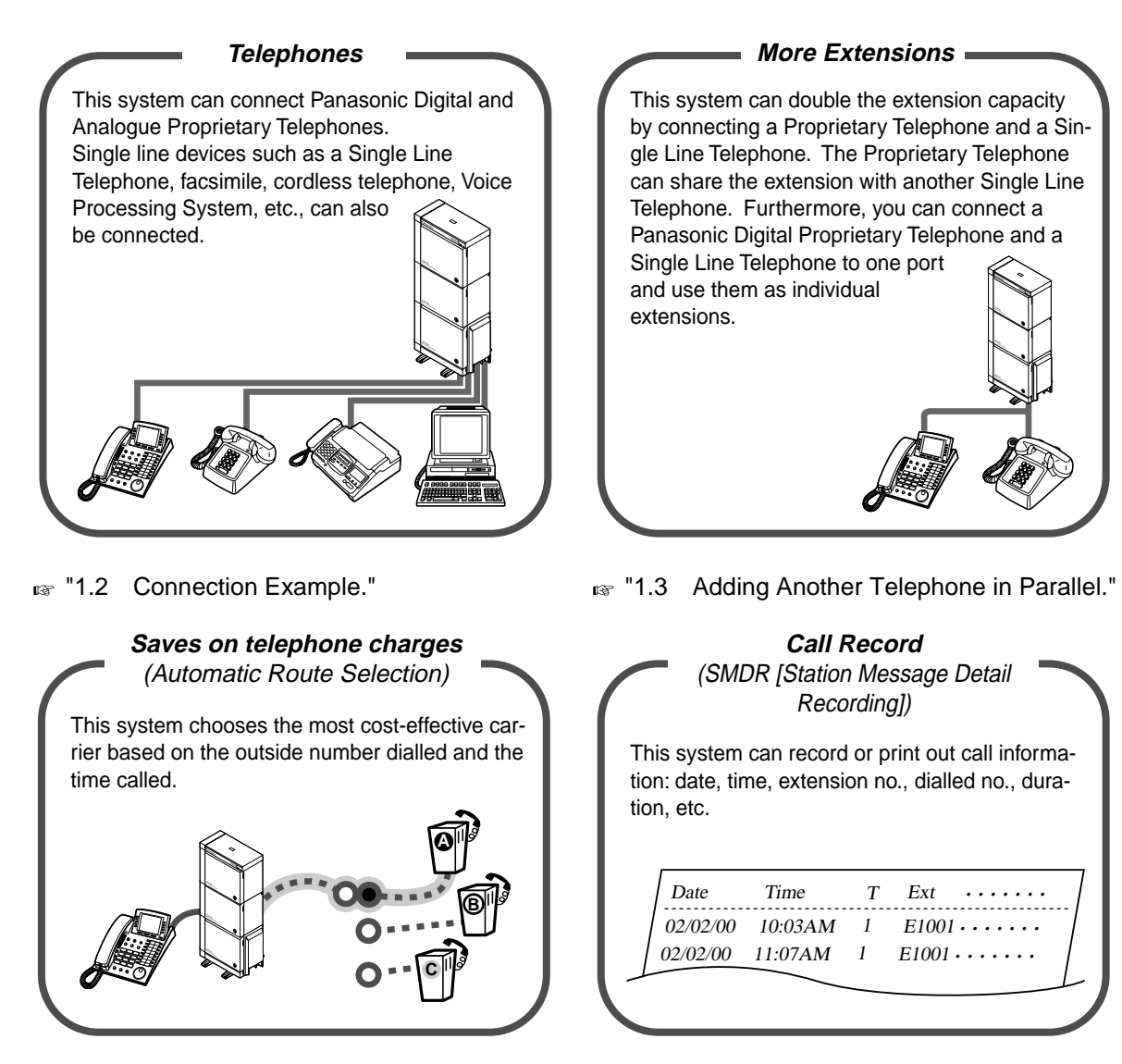

**Page [28.](#page-27-0)** 

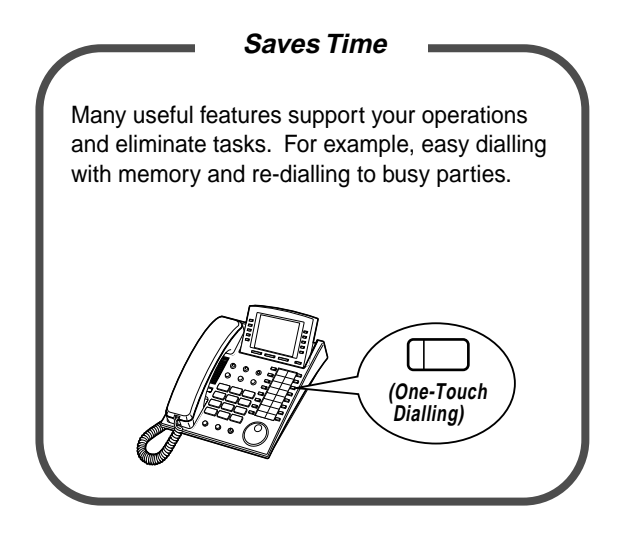

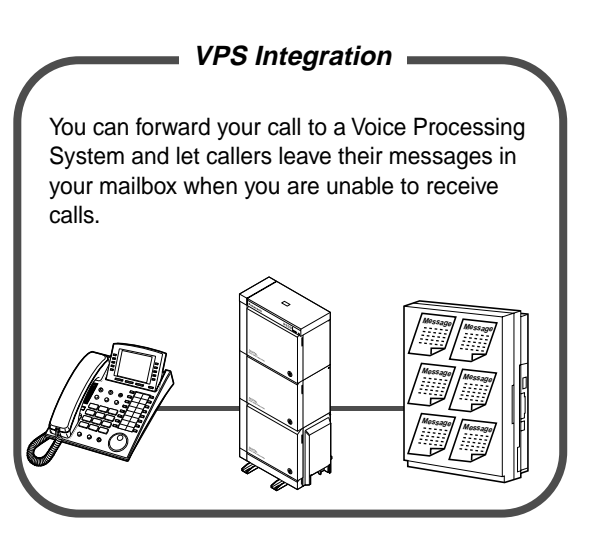

**IS TO PERIT ASSETS THE VPS Integration**" in "2.8.3 If a Voice [Processing System is Connected.](#page-138-0)"

### **Notes**

- In this manual, the suffix of each model number is omitted.
- Throughout this manual the term "he" or "she," "his" or "her" may be used. In order to improve readability rather than continually use he/she we have only used one of these terms. The term "he" or "she" should be taken as being interchangeable.

### **Warning**

This is a Class A product. In a domestic environment this product may cause radio interference in which case the user may be required to take adequate measures.

 $C \in$ 

This product is designed to interwork with the:

- Greek analogue Public Switched Telephone Network (PSTN)
- Pan-European Integrated Services Digital Network (ISDN) using ISDN basic rate access • Pan-European Integrated Services Digital Network (ISDN) using ISDN primary rate access

Notice: CE Standards do not apply to the following models: KX-TD500X, KX-TD500X-BR, KX-TD500HK.

We, Panasonic Communications Co., Ltd., declare that this equipment is in compliance with the essential requirements and other relevant provisions of Directive 1999/5/EC. If you want to get a copy of the original Declaration of Conformity of our products which relates to the R&TTE, please contact to our web address:

### **<http://doc.panasonic-tc.de>**

## **Important Information**

### **WARNING**

THIS UNIT MAY ONLY BE INSTALLED AND SERVICED BY QUALIFIED SERVICE PERSONNEL. WHEN A FAILURE OCCURS WHICH RESULTS IN THE INTERNAL PARTS BECOMING ACCESSIBLE, DISCONNECT THE POWER SUPPLY CORD IMMEDIATELY AND RETURN THIS UNIT TO YOUR DEALER.

DISCONNECT THE TELECOM CONNECTION BEFORE DISCONNECTING THE POWER CONNECTION PRIOR TO RELOCATING THE EQUIPMENT, AND RECONNECT THE POWER FIRST.

THIS UNIT IS EQUIPPED WITH AN EARTHING CONTACT PLUG. FOR SAFETY REASONS THIS PLUG MUST ONLY BE CONNECTED TO AN EARTHING CONTACT SOCKET WHICH HAS BEEN INSTALLED ACCORDING TO REGULATIONS.

THE POWER SUPPLY CORD IS USED AS THE MAIN DISCONNECT DEVICE. ENSURE THAT THE SOCKET-OUTLET IS LOCATED / INSTALLED NEAR THE EQUIPMENT AND IS EASILY ACCESSIBLE.

TO PREVENT FIRE OR SHOCK HAZARD, DO NOT EXPOSE THIS PRODUCT TO RAIN OR MOISTURE.

### **Safety Instructions**

When using your telephone equipment, basic safety precautions should always be followed to reduce the risk of fire, electric shock and injury to persons, including the following:

- **1.** Do not use this product near water, for example, near a both tub, wash bowl, kitchen sink or laundry tub, in a wet basement or near a swimming pool.
- **2.** Avoid using a telephone (other than a cordless type) during an electric storm. There may be a remote risk of electric shock from lightning.
- **3.** Do not use the telephone to report a gas leak in the vicinity of the leak.
- **4.** Use only the power cord and batteries indicated in this manual. Do not dispose of batteries in a fire. They may explode. Check with local codes for possible special disposal instructions.

### **SAVE THESE INSTRUCTIONS**

### **[Icon Descriptions]**

**The following icons are used frequently in this manual.**

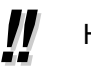

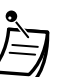

Hints  $\Box$  Conditions T $\Box$  Programming References

## **Attention**

- Keep the unit away from heating appliances and electrical noise generating devices such as fluorescent lamps, motors and televisions. These noise sources can interfere with the performance of the unit.
- This unit should be kept free of dust, moisture, high temperature (more than 40  $^{\circ}$ C) and vibration, and should not be exposed to direct sunlight.
- Never attempt to insert wires, pins, etc., into the vents or holes of this unit.
- If there is any trouble, disconnect the unit from the telephone line. Plug the telephone directly into the telephone line. If the telephone operates properly, do not reconnect the unit to the line until the problem has been repaired. If the telephone does not operate properly, chances are that the problem is in the telephone system, and not in the unit.
- Do not use benzine, thinner, or any abrasive powder to clean the cabinet. Wipe it with a soft cloth.
- Do not use any handset other than a Panasonic handset.

The serial number of this product may be found on the label affixed to the bottom of the unit. You should note the model number and the serial number of this unit in the space provided and retain this manual as a permanent record of your purchase, to aid in identification in the event of theft.

MODEL No.:

SERIAL No.:

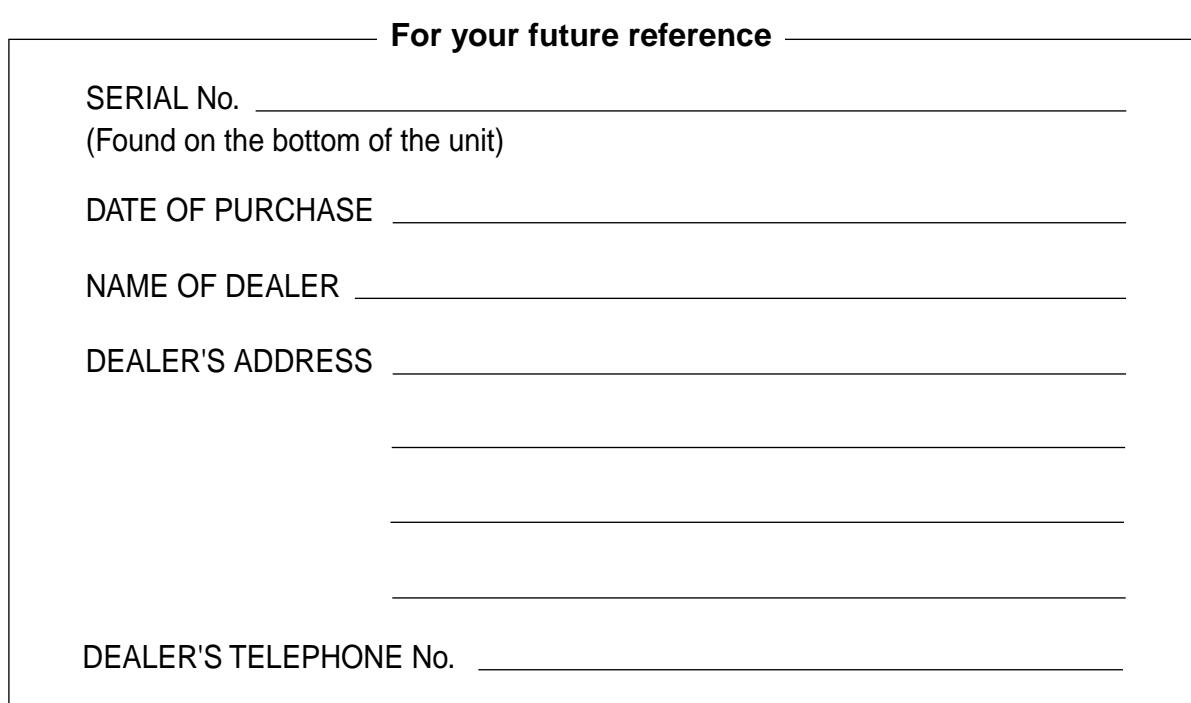

## **Table of Contents**

## **1 [OVERVIEW](#page-10-0)**

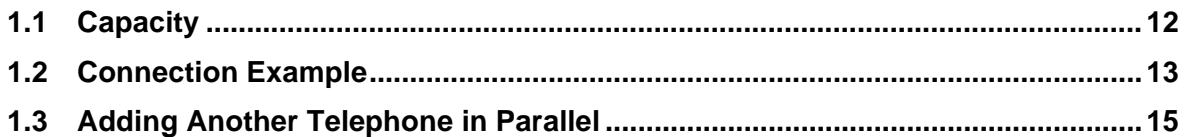

## **2 [Operation](#page-16-0)**

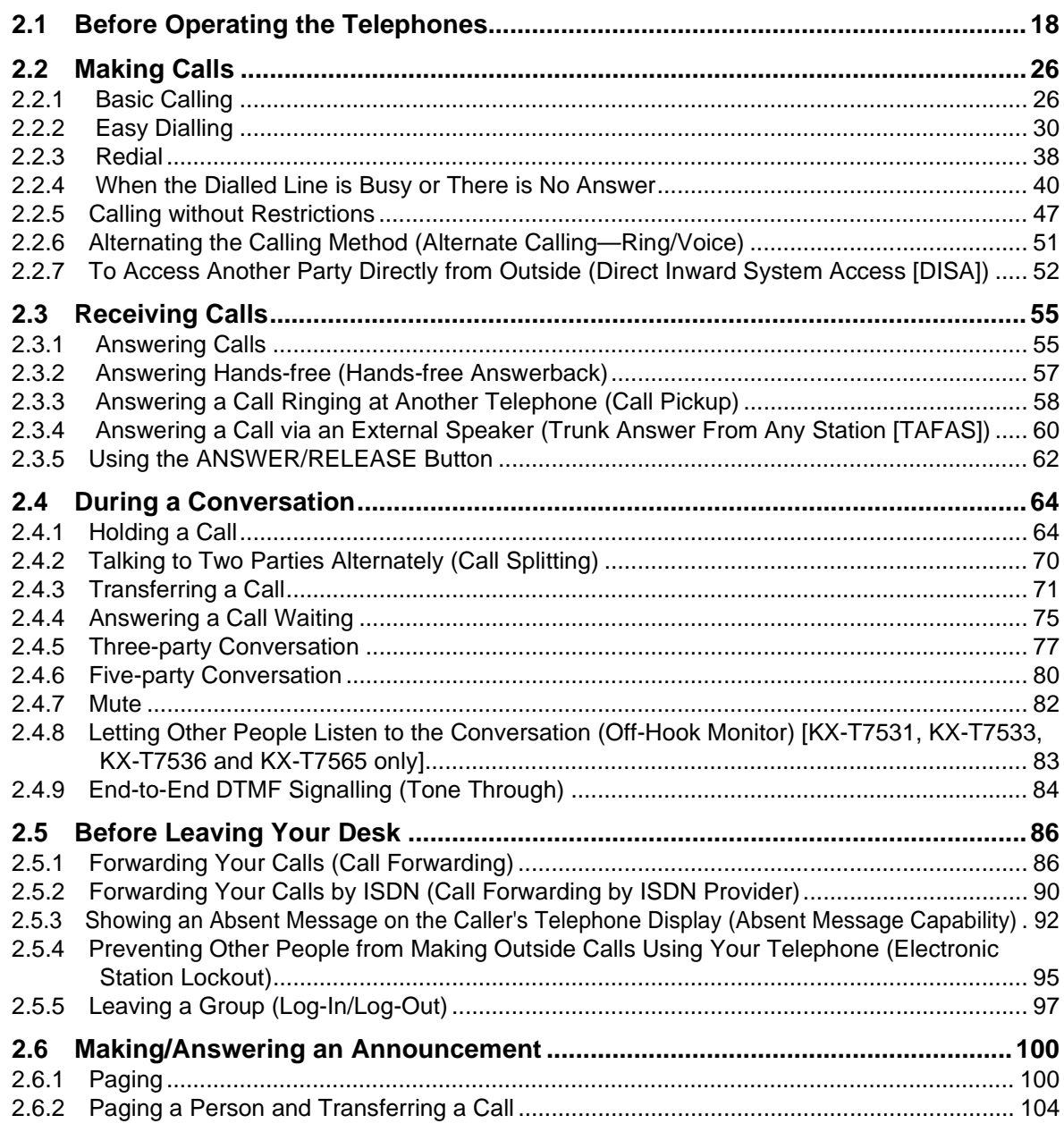

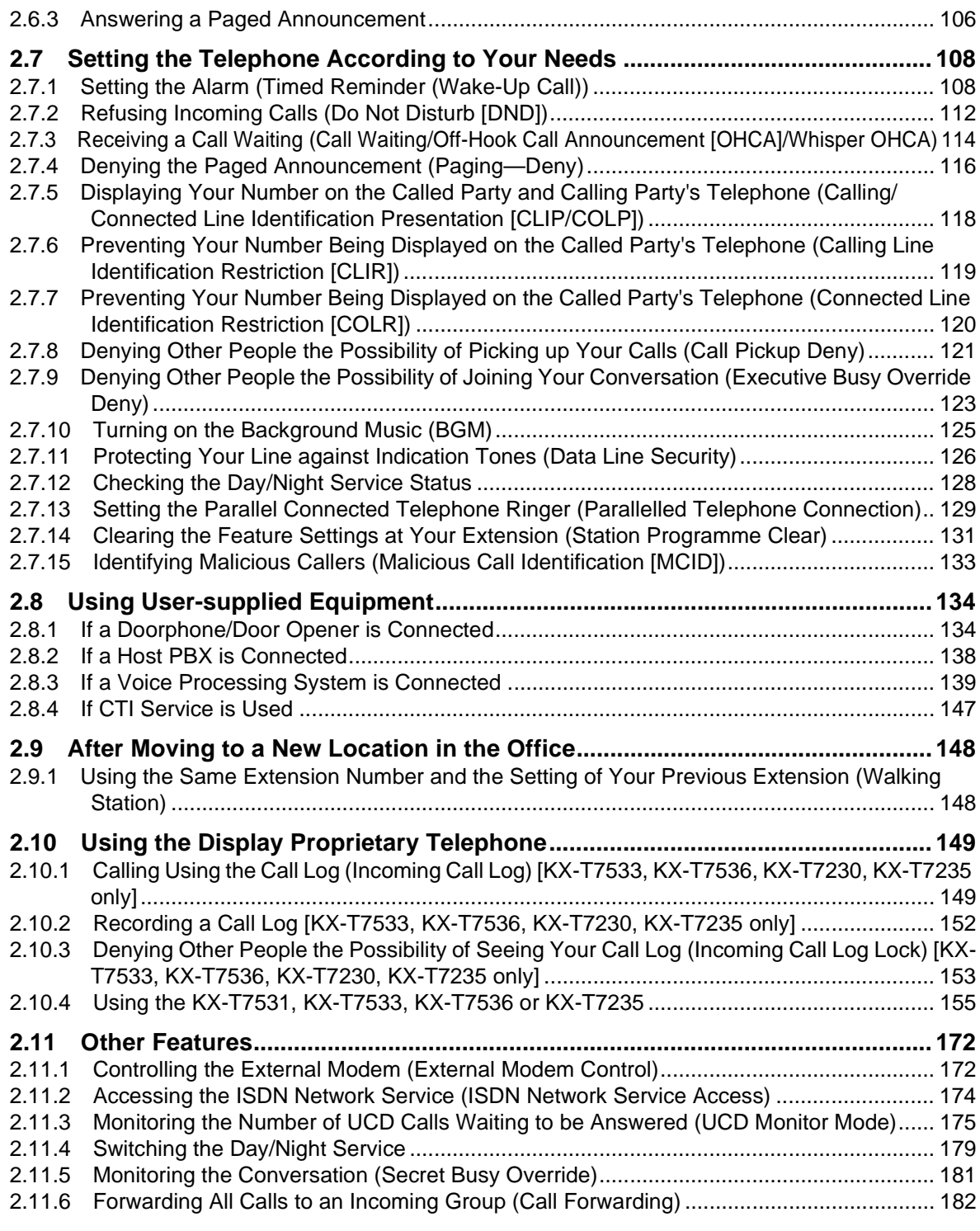

# **3 [Operator/Manager Operation](#page-186-0)**

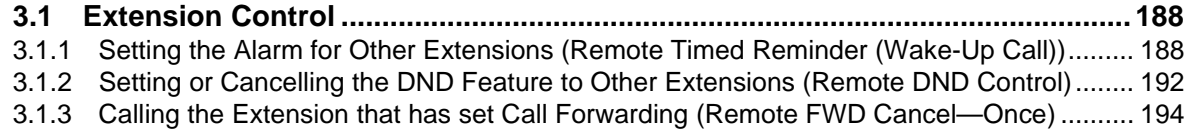

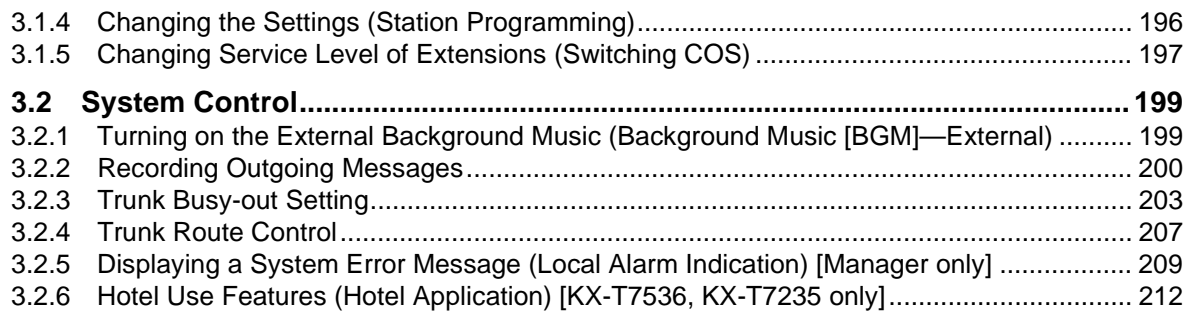

#### **Customising Your Phone & System**  $\overline{\mathbf{4}}$

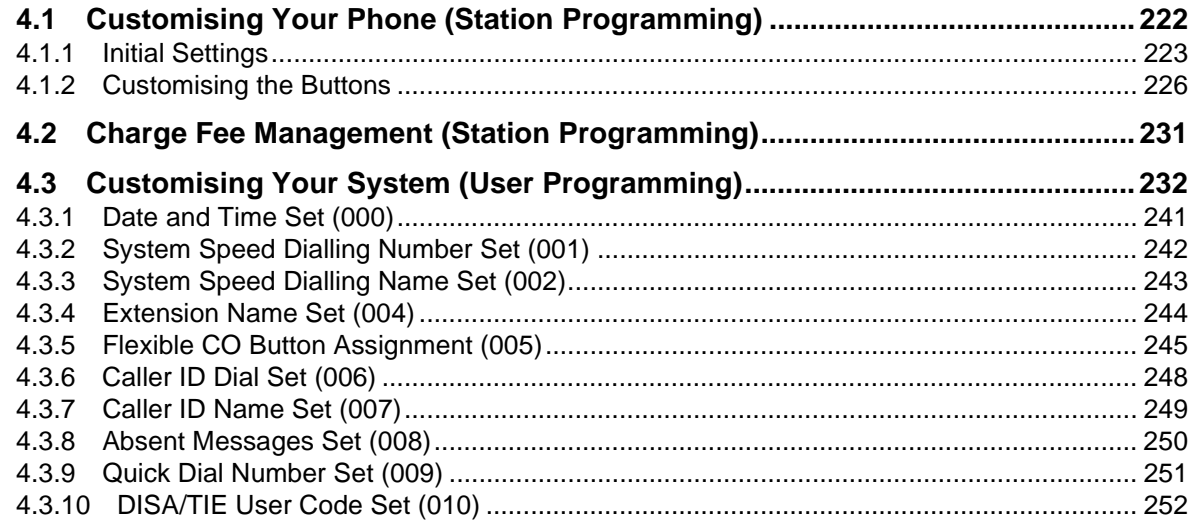

## 5 Appendix

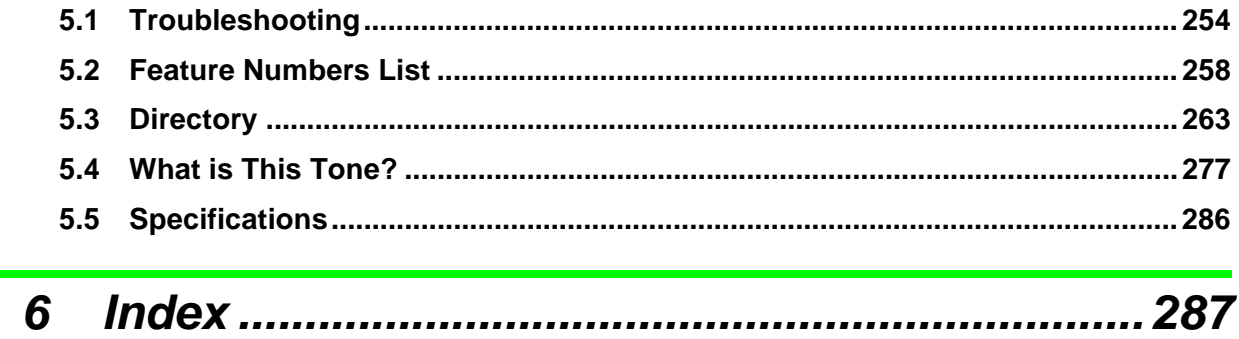

# **Section 1**

<span id="page-10-0"></span>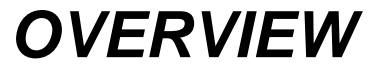

This section briefly outlines your system.

## <span id="page-11-0"></span>**1.1 Capacity**

The KX-TD500 system can consist of one, two, or three shelves (Basic and Expansion 1/2). Each shelf contains its own power supply. **[Building Block System]**

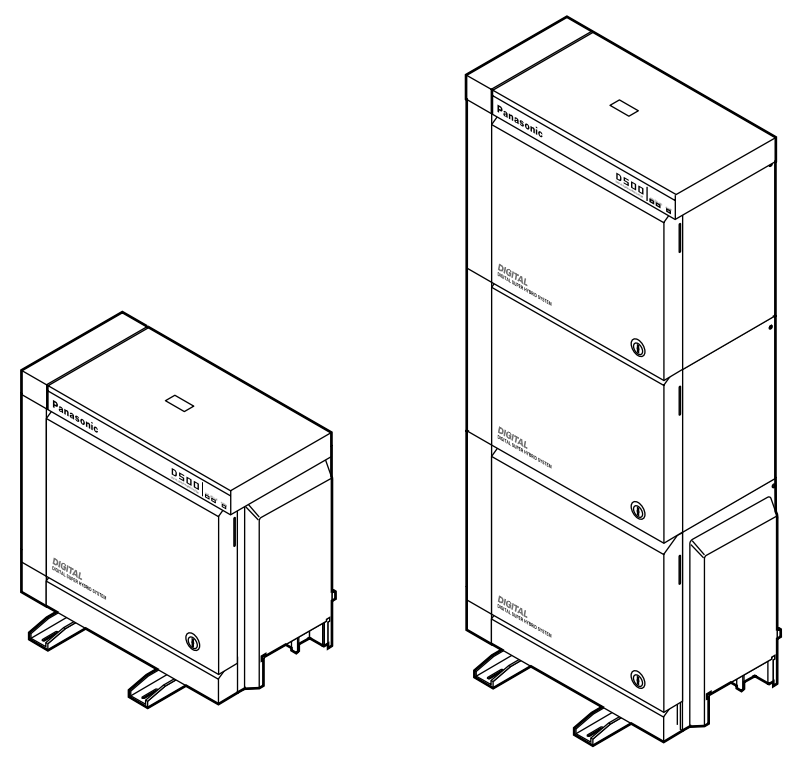

Basic System 3-Shelf System

### **Basic System**

Basic System consists of one Shelf called Basic Shelf.

You can connect up to 192 lines (including Extensions and CO lines) to the Basic System.

### **3-Shelf System**

The KX-TD500 system's capacity can be expanded by installing up to two Expansion Shelves on the Basic Shelf. Fully expanded system (Basic Shelf + Expansion Shelf 1 + Expansion Shelf 2) is called "3-Shelf System."

You can connect up to 512 lines (including Extensions and CO lines) to the 3-Shelf System.

## <span id="page-12-0"></span>**1.2 Connection Example**

This diagram shows you a connection example including optional equipment.

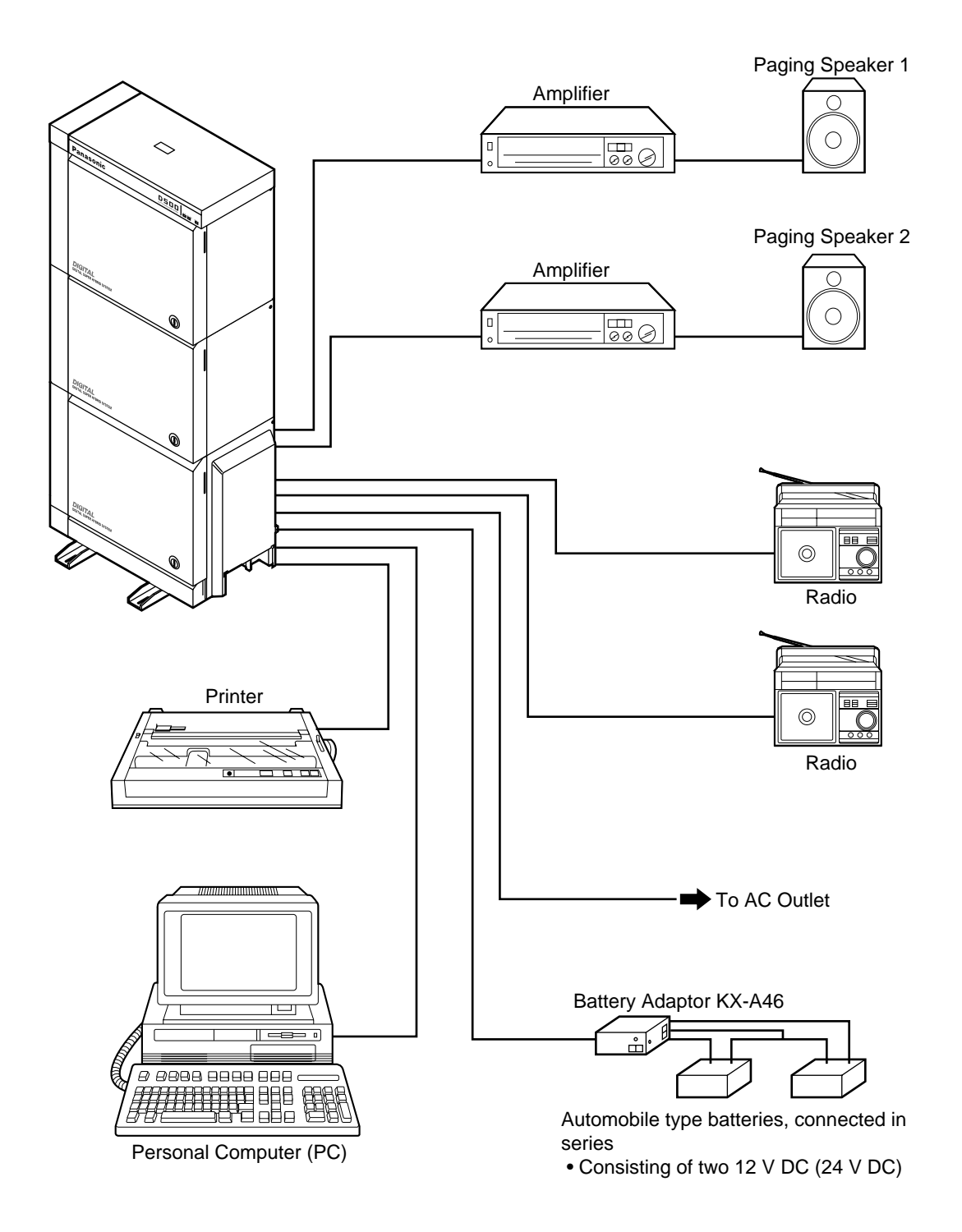

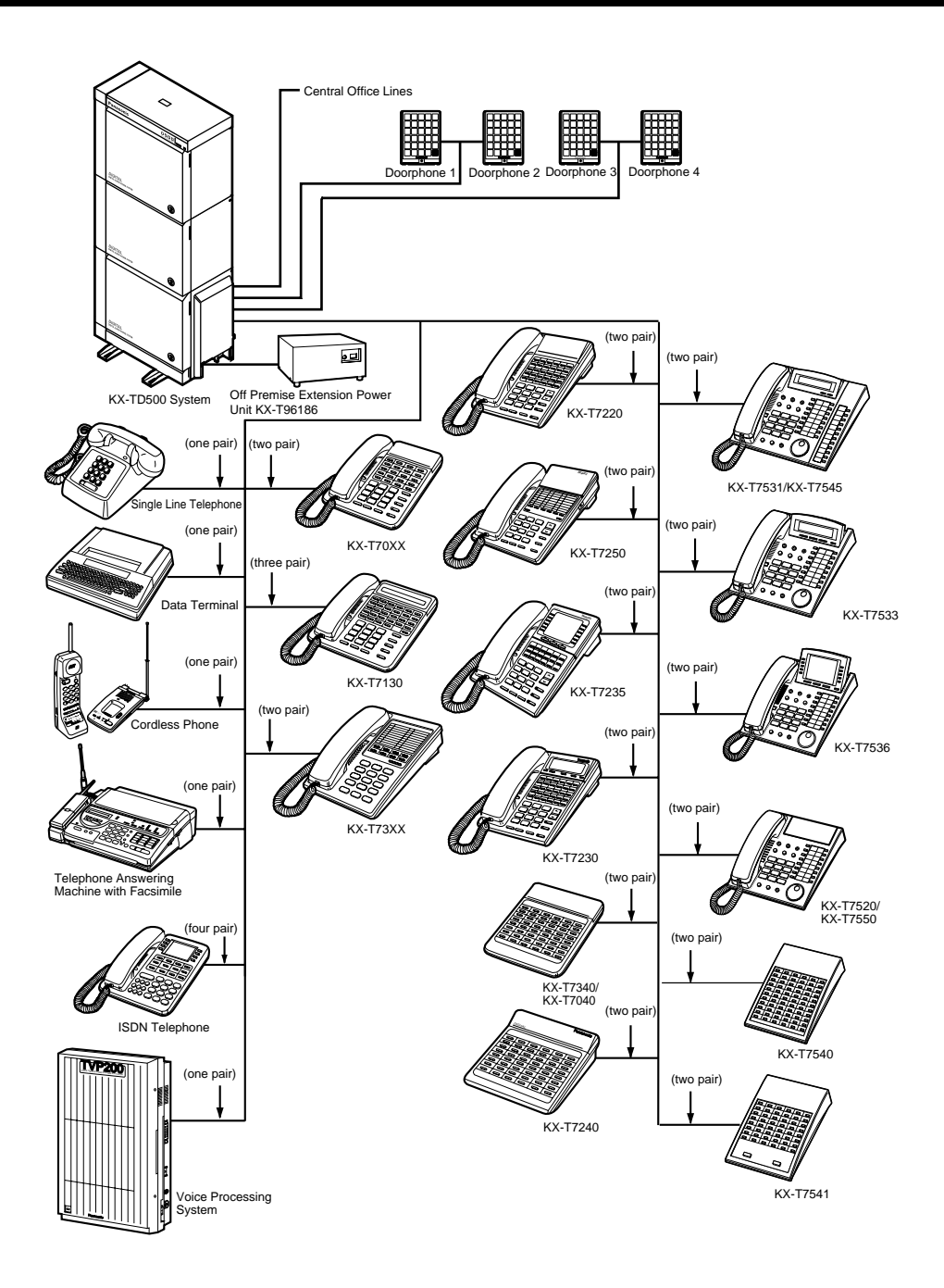

 Parallel connections of extension is available. Please refer to "1.3 Adding Another Telephone in Parallel" for further information.

## <span id="page-14-0"></span>**1.3 Adding Another Telephone in Parallel**

A Panasonic Proprietary Telephone and a Single Line Telephone, including a facsimile, cordless telephone, etc., can be connected to one extension jack in parallel. There are two types of parallel connections.

### • **Parallelled Telephone Connection**

Any Proprietary Telephone and a Single Line Telephone These telephones share the same extension number. Follow Method 1 or 2. To ring the Single Line Telephone, set to ring (on) if necessary. (Please refer to ["2.7.13 Setting](#page-128-0)  [the Parallel Connected Telephone Ringer \(Parallelled Telephone Connection\)](#page-128-0).")

#### • **EXtra Device Port (XDP)**

Digital Proprietary Telephone and a Single Line Telephone Each telephone has a different extension number and can work individually. For more information, contact your dealer. Follow Method 2 or 3.

#### **Method 1**

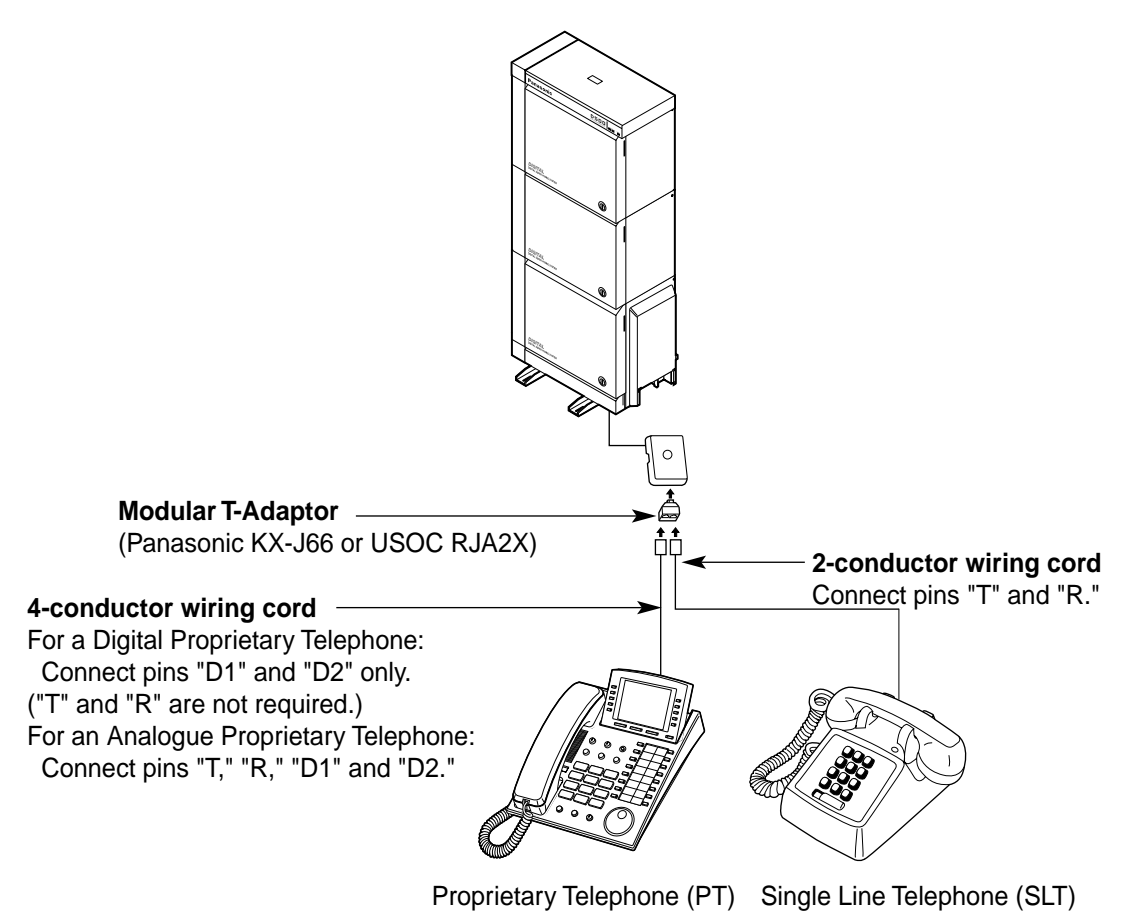

### **Method 2**

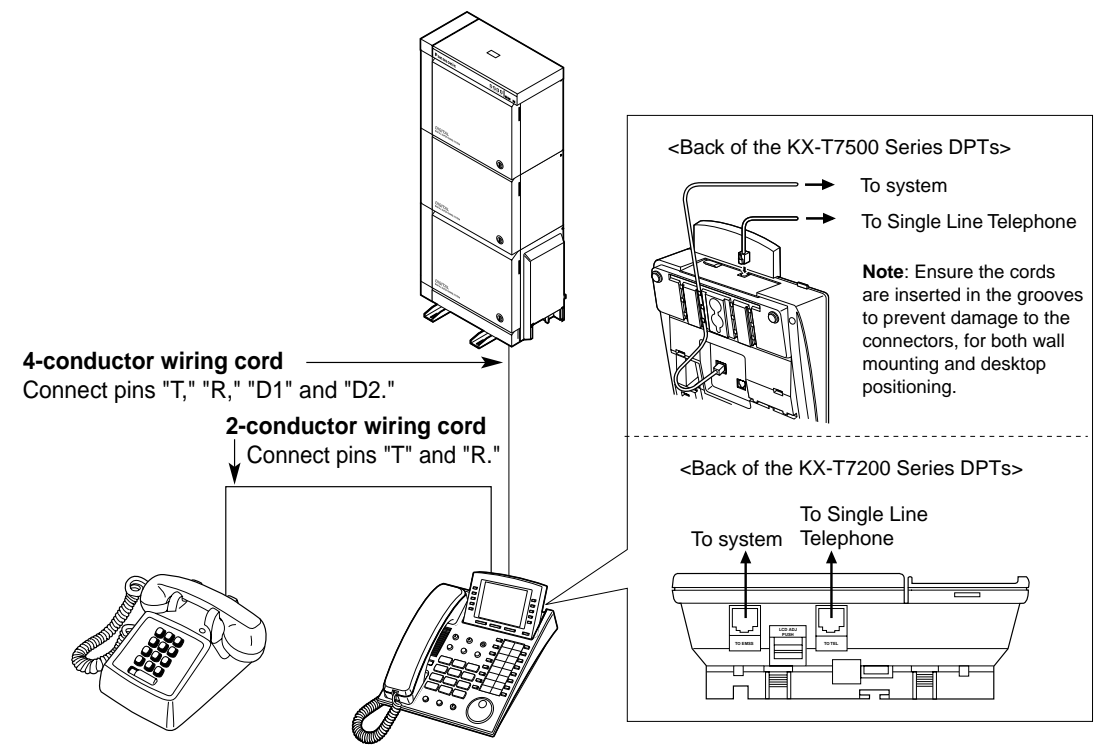

Single Line Telephone (SLT) Digital Proprietary Telephone (DPT)

**Method 3**

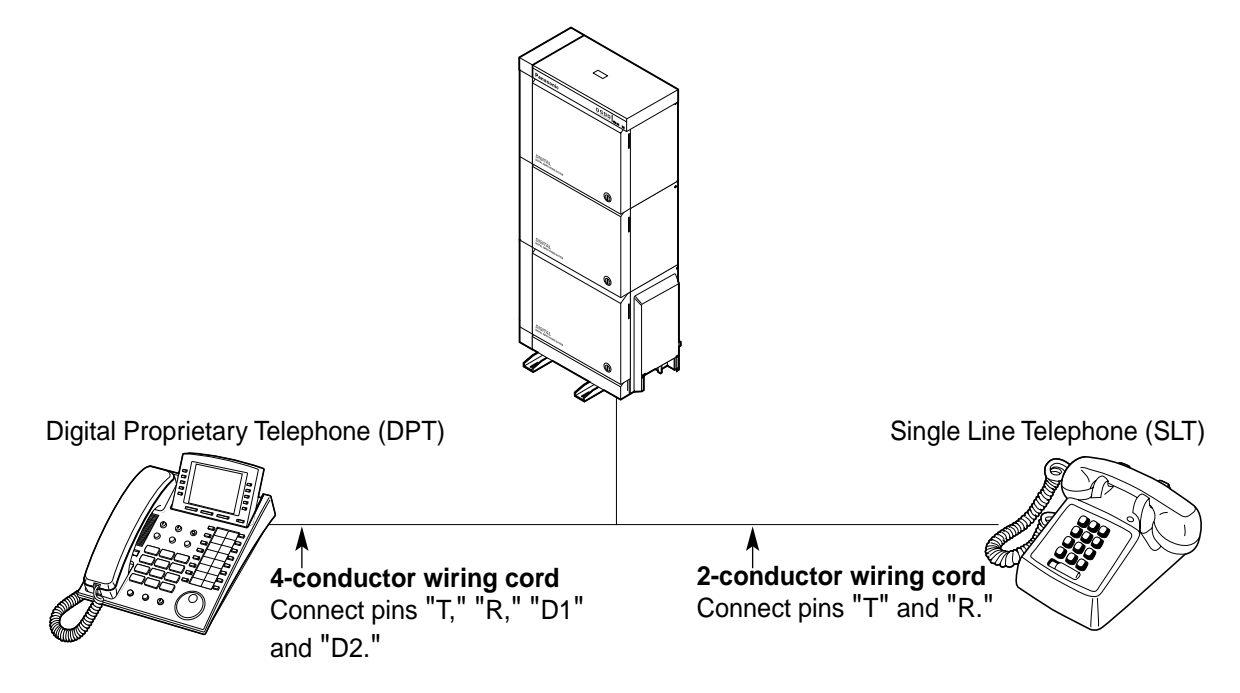

# **Section 2**

# <span id="page-16-0"></span>**Operation**

This chapter shows you how to operate each feature step by step. Read this chapter to become familiar with the many useful features of this system.

## <span id="page-17-0"></span>**2.1 Before Operating the Telephones**

### **What kind of telephone can be used?**

You can use a Single Line Telephone (SLT), such as a rotary pulse telephone or a Panasonic Proprietary Telephone (PT) such as the KX-T7536. Operate the feature depending on the telephone you are using. If you are using a Panasonic Proprietary Telephone with a special function button such **REDIAL**

as  $\bigcirc$  and/or has a display (Display PT), you can follow the operation with the button or display messages for easy programming.

If you use a large display telephone (e.g., KX-T7536), you can follow the displayed messages to operate the features.

If your telephone does not have function buttons and/or a display, you may operate the unit by entering a feature number instead. Follow the available operation with your telephone. If you use a DSS Console, you can use the buttons on the DSS Console as the buttons on the connected Proprietary Telephone.

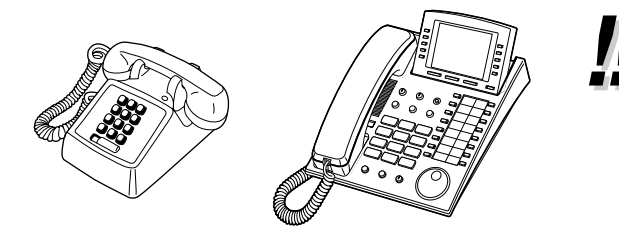

If you use a Panasonic Proprietary Telephone which does not have function buttons, you may change one of the unused flexible buttons to a function button. Please refer to "[4.1.2 Customising the Buttons](#page-225-0)."

### **The For ISDN Extension Users**

The KX-TD500 System also supports the connection of Terminal Equipment with separate power supplies. For example, ISDN Telephones, G4 Facsimiles or Personal Computers which are connected to an ISDN S0 bus on a BRI (Basic Rate Interface) card (KX-TD50288CE). A maximum of eight Terminal Equipment can be connected to each ISDN S0 bus with Point-to-MultiPoint configuration. However, only up to two Terminal Equipment can be used simultaneously. Each Terminal Equipment connected to the S0 bus can be addressed individually with Multiple Subscriber Numbers (MSN). The MSN consists of the ISDN extension number and an additional digit, 0 through 9.

If MSN is not assigned, all equipment on the same S0 bus are called simultaneously.

The functions of Terminal Equipment are similar to Single Line Telephone functions except for the following features:

- Absent Message
- Alternate Calling Ring / Voice
- Automatic Callback Busy
- Call Forwarding
- Call Hold
- Call Hold Retrieve
- Call Log Incoming, Log Lock
- Call Park
- Call Pickup
- Call Transfer
- Call Waiting
- Caller ID
- Charge Fee Reference
- Conference
- Data Line Security
- DIL 1:N Service
- Do Not Disturb (DND)
- **Executive Busy Override**
- Extension Group / Incoming Group Service (Hunting, Operator, Ring, UCD)
- External Feature Access (EFA)
- EXtra Device Port (XDP)
- Log-In / Log-Out
- Manager Extension
- Message Waiting
- Paging Group Answer
- Phantom Extension
- Parallelled Telephone
- Pickup Dialling
- Released Link Operation
- Remote Station Lock
- Timed Reminder
- Trunk Answer From Any Station (TAFAS)
- Voice Mail Service

### *<del>•</del>• Feature Numbers*

To operate certain features, you need to enter specified feature numbers (and an additional parameter, if required).

There are two categories of feature numbers as follows:

- Flexible Feature Numbers (Please refer to ["5.2 Feature Numbers List](#page-257-0).")
- Fixed Feature Numbers (Please refer to ["5.2 Feature Numbers List](#page-257-0).")

Flexible feature numbers can be changed to other numbers for easier use by System Programming. There are two types of fixed feature numbers list in the System and either one of them can be selected by System Programming. If you want to change the feature numbers, consult your dealer. In this manual, the default numbers (factory installed) are used for operations.

A flexible number is shown as  $\Box$  (half-shaded key). Use the new programmed number if you have changed the feature number. Write the new number in ["5.2 Feature Numbers List](#page-257-0)."

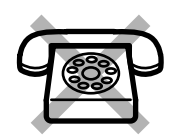

### If you use a Single Line Telephone which does not have the " $*$ " or "#" **keys;**

it is not possible to access features that have " $\times$ " or " $\#$ " in their feature numbers.

### **Tones**

You will hear various tones, during or after an operation, for confirmation. Please refer to ["5.4 What](#page-276-0)  [is This Tone?](#page-276-0)."

### **Display**

In this manual, you will see "the display ..." This refers to the display of a Panasonic Proprietary Telephone. If your telephone is not a Panasonic Proprietary Telephone with a display, the message will not be displayed.

 If you use a Panasonic Display Proprietary Telephone (Display PT), the display helps you confirm the settings. For example, when you set the Do Not Disturb feature, the display shows "Do Not Disturb." Some Proprietary Telephones also give you easy access to operations. A message is displayed depending on the operation. By pressing the corresponding button on the side or bottom of the display, or rotating a jog dial, you can access the desired feature. For example, if turning background music on becomes available, "BGM" will be shown on the display. Follow the instructions in each operation.

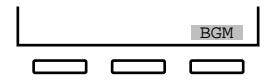

Furthermore, depending on the Display Proprietary Telephone, you can operate features or make calls using the display message. Please refer to "[2.10 Using the](#page-148-0)  [Display Proprietary Telephone](#page-148-0)."

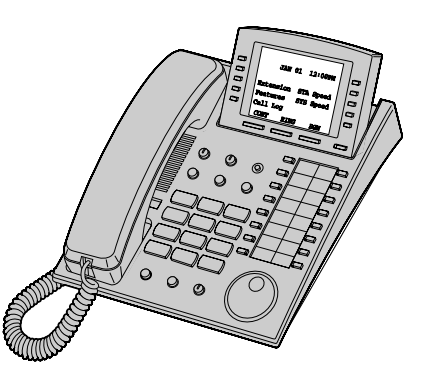

### **Restrictions**

Some features may be restricted at your extension by System Programming. Consult your System Manager or dealer.

## **Icon Descriptions**

The following icons show you the feature availability, notes and action to operate the features.

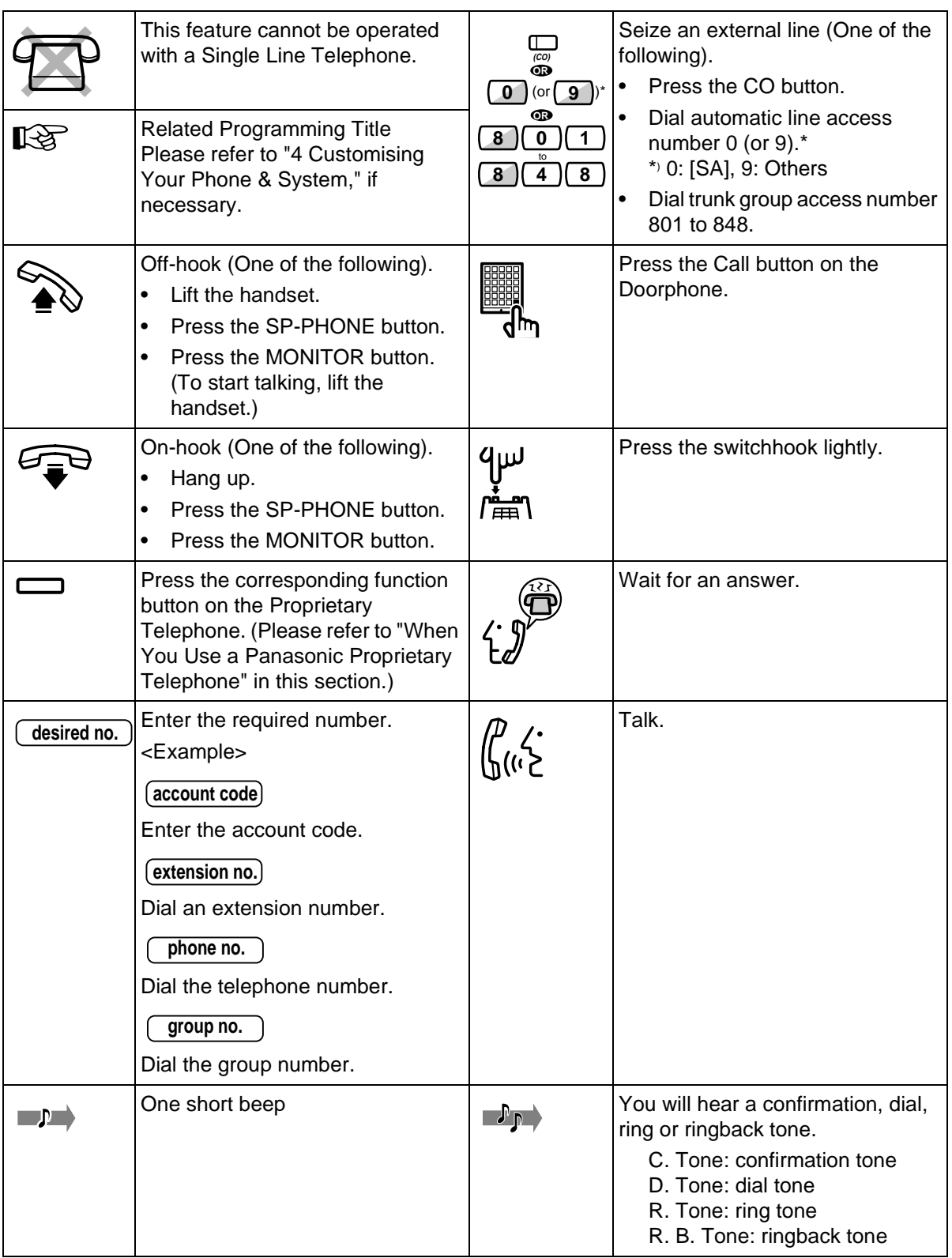

## **When You Use a Panasonic Proprietary Telephone**

When you use a Panasonic Proprietary Telephone and the DSS Console, they may have some of the useful function buttons listed below. These buttons make operations simple. The illustrations may differ from the buttons on your telephone.

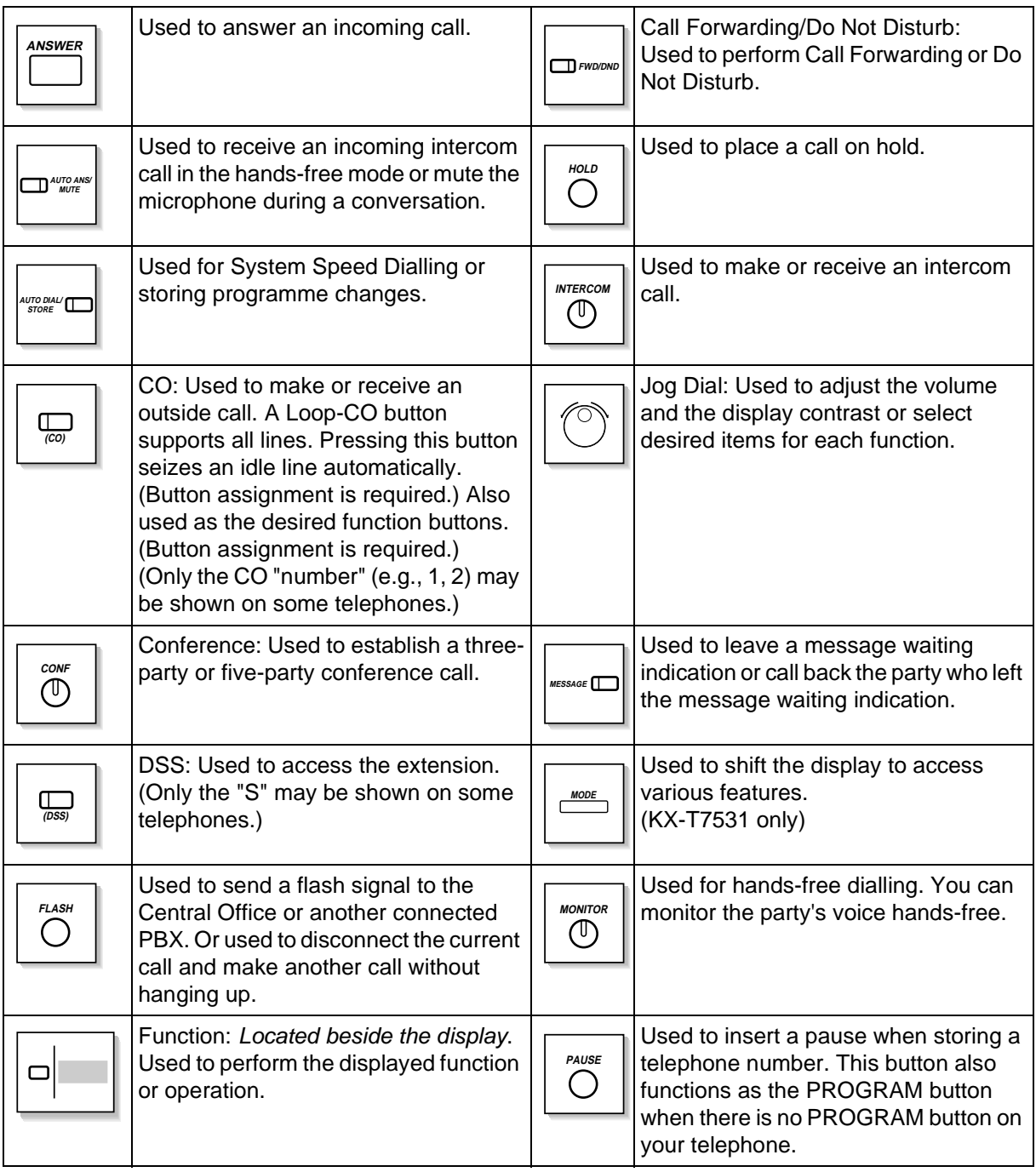

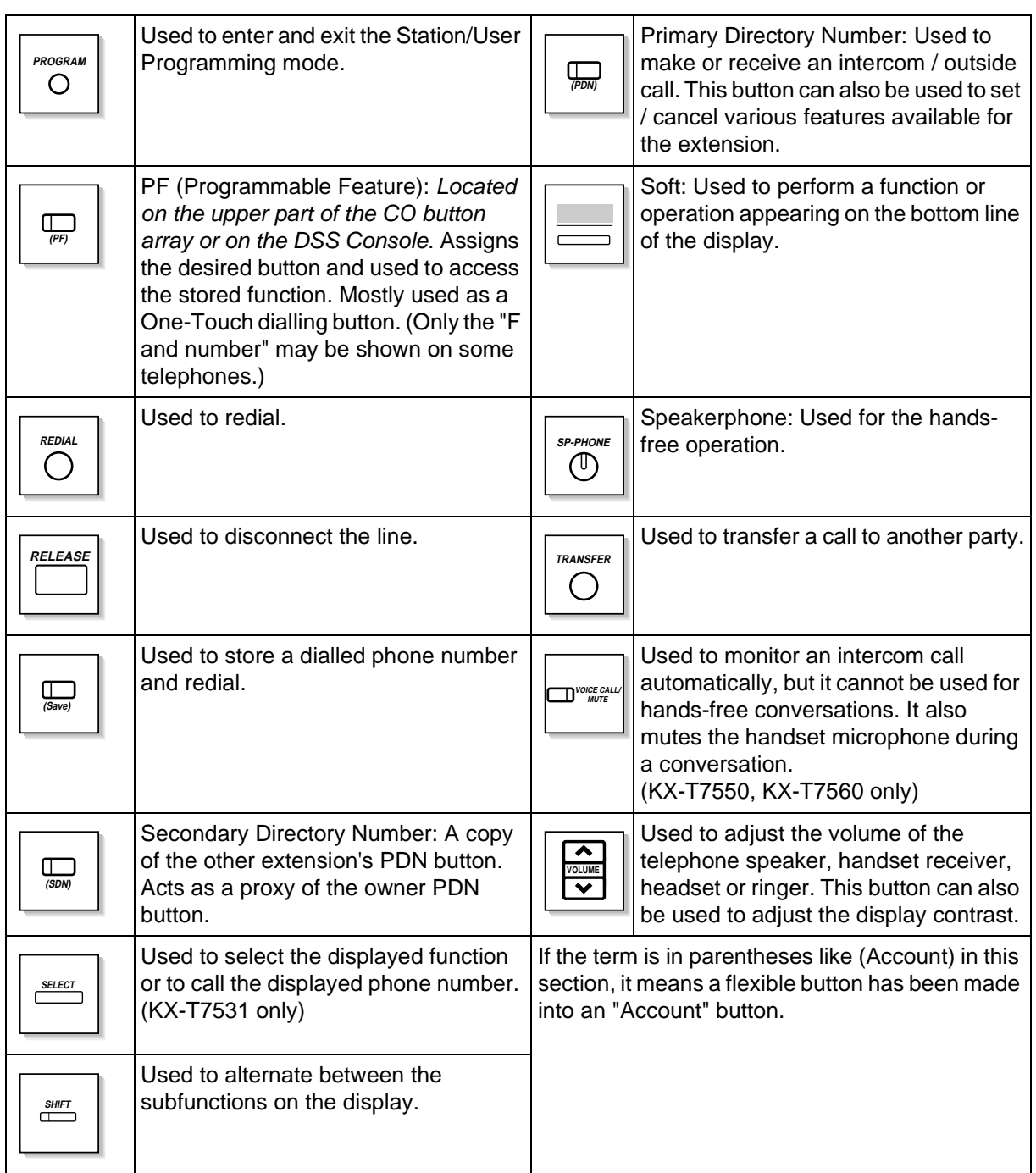

### **Using a Jog Dial**

The Jog Dial can be used for the display contrast and the volume control or you can search for desired items on the display. Rotate the Jog Dial in the either direction as desired. The contrast or the volume level and the items will change as follows:

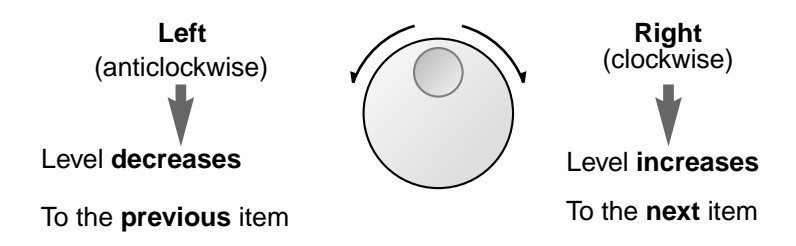

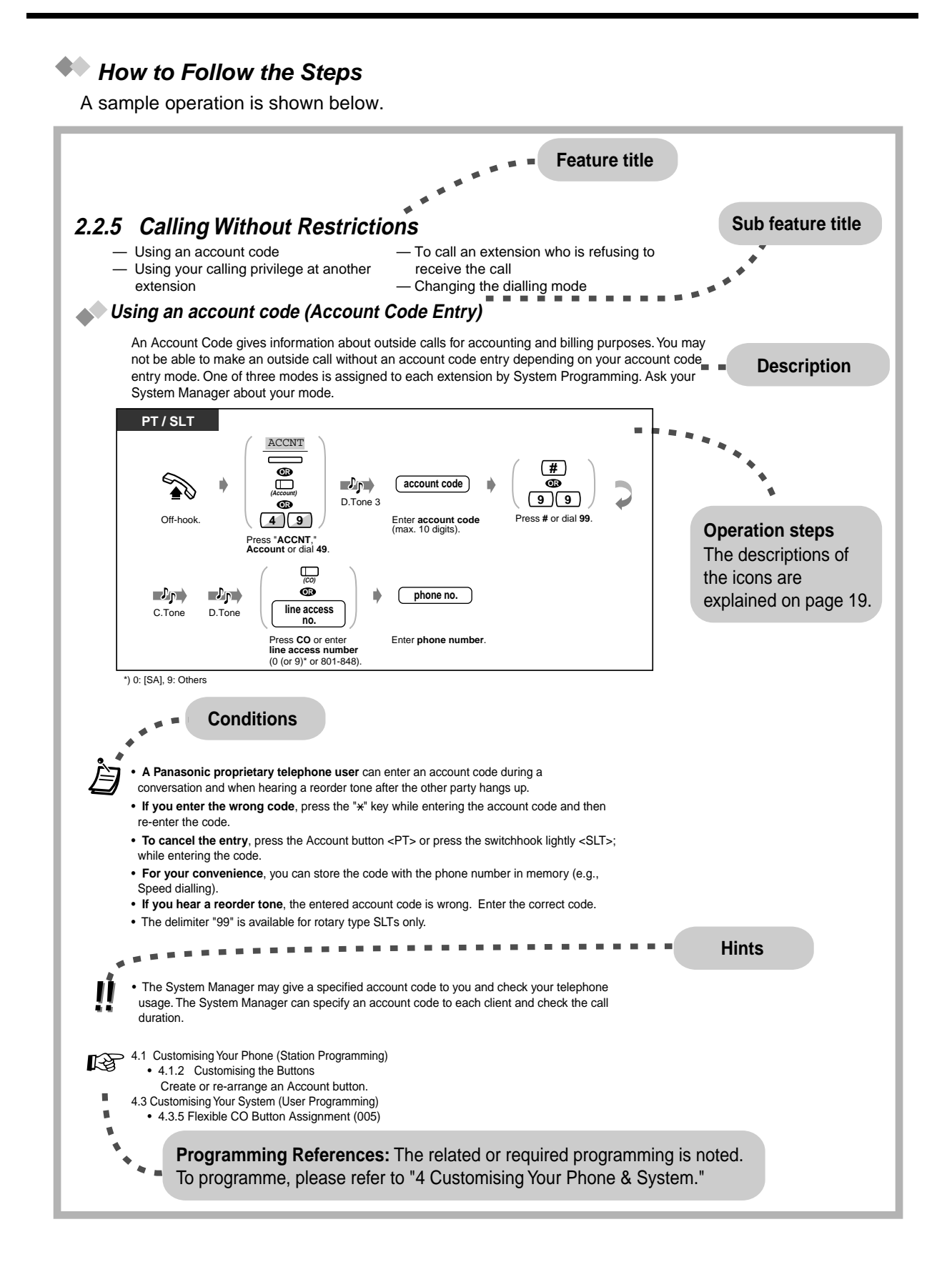

User Manual 25

## <span id="page-25-0"></span>**2.2 Making Calls**

## <span id="page-25-1"></span>**2.2.1 Basic Calling**

— Calling another extension — Calling an external party

**Calling another extension** 

### **To another extension (Intercom Call)**

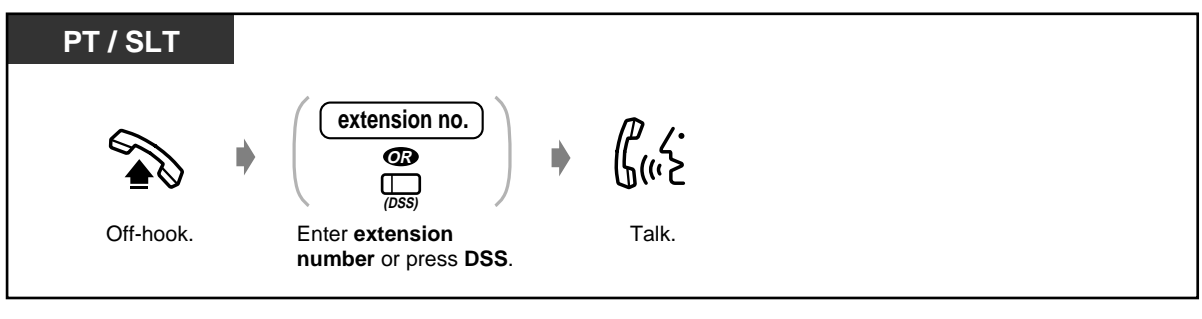

<Example>

When you call Mr. Thomas....

Mr. Thomas's extension number is 1234.

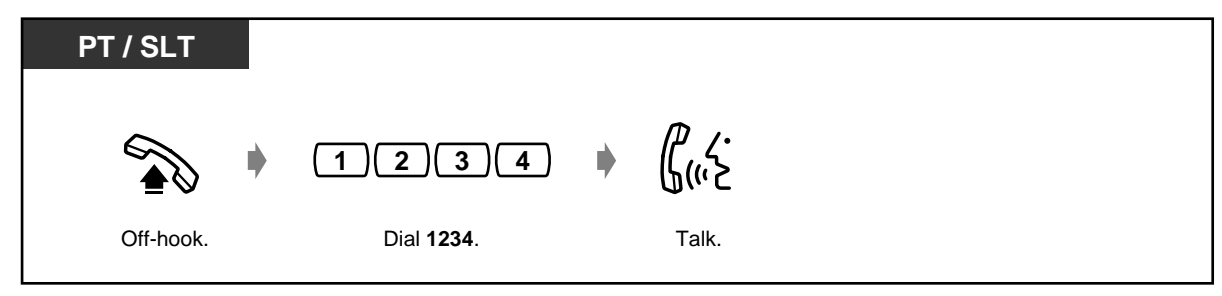

The DSS button light shows the current status as follows: **Off:** The extension is idle. **Red on:** You or another extension is using the line.

- **Hands-free operation** To keep your hands-free, press the SP-PHONE button instead of lifting the handset. You can then perform other tasks at the same time. **Helpful hints for the hands-free operation** Use your telephone in a quiet room for best performance. If the other party has difficulty hearing you, decrease the volume. If you and the other party talk at the same time, parts of your conversation will be lost. To avoid this, talk alternately. • **Do you have an extension directory?** Complete the directory on "Extension" in "[5.3 Directory"](#page-262-0) and make a photo copy for your reference.
	- **For quick operation** If you are an Operator or dial some extensions frequently, the DSS button is useful.
- [4.1 Customising Your Phone \(Station Programming\)](#page-221-0)
	- [4.1.1 Initial Settings—](#page-222-0)**Full One-Touch Dialling Assignment** Allow or cancel the one-touch operation while on-hook. (Default: Allow)
	- [4.1.2 Customising the Buttons](#page-225-0) Create or re-arrange a DSS button. Create or re-arrange a PDN button. Create or re-arrange a SDN button.
	- [4.3 Customising Your System \(User Programming\)](#page-231-0)
		- [4.3.5 Flexible CO Button Assignment \(005\)](#page-244-0)

### **To another extension (PDN Call)**

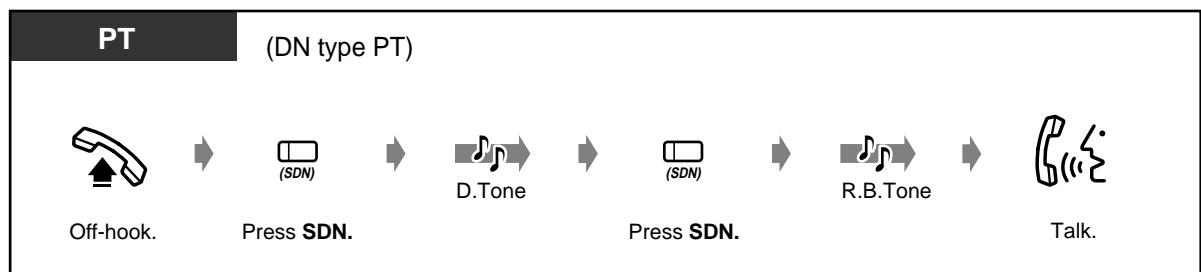

◆ To an Operator (Operator Call)

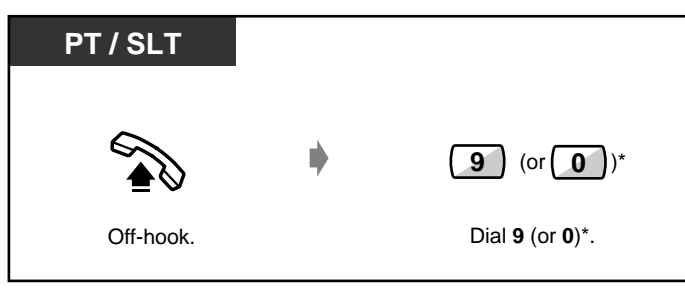

<sup>\*) 9: [</sup>SA], 0: Others

### **Calling an external party**

You have to seize an outside line before dialling an outside phone number because external calls are made via your system.

Select one of the following methods:

- Press an idle  $\overline{co}$  button.
- Dial automatic line access number  $\boxed{0}$  (or  $\boxed{9}$ ).\* An idle line is selected automatically. \*) 0: [SA], 9: Others
- Dial trunk group access number  $\begin{bmatrix} 8 & 0 \\ 0 & 1 \end{bmatrix}$  to  $\begin{bmatrix} 8 \\ 1 & 1 \end{bmatrix}$  (**8**). A specific line is selected.

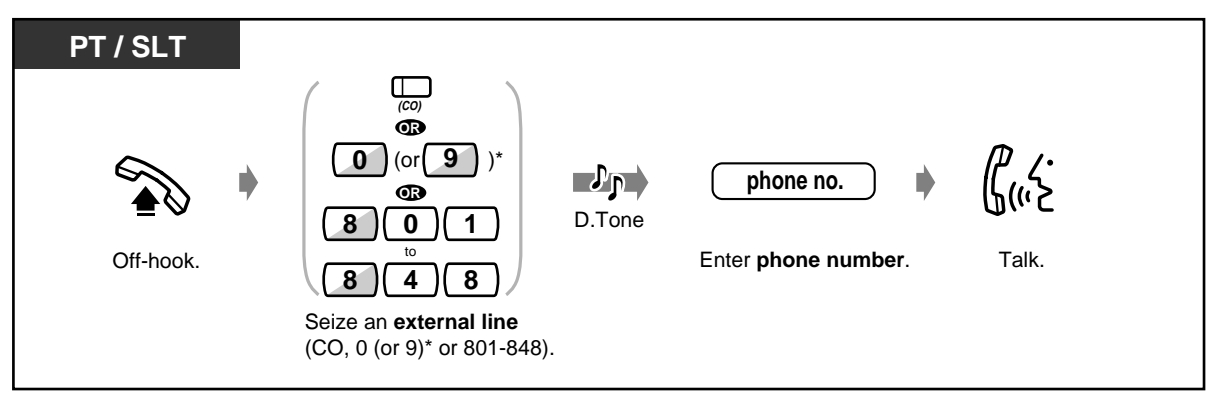

\*) 0: [SA], 9: Others

The CO button light shows the current status as follows:

**Off:** The line is idle. **Green on:** You are using the line. **Red on:** The line is in use.

**Emergency call** You can dial pre-programmed emergency numbers without any restrictions.

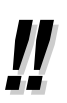

### • **Hands-free operation**

To keep your hands free, press the SP-PHONE button instead of lifting the handset. You can then perform other tasks at the same time. **Helpful hints for hands-free operation**

## Use your telephone in a quiet room for best performance.

If the other party has difficulty hearing you, decrease the volume. If you and the other party talk at the same time, parts of your conversation will be lost. To avoid this, talk alternately.

- <span id="page-27-0"></span>• **To select the less expensive line automatically,** dial "0 (or 9)\*" or press the Loop-CO button to seize a line. **(Automatic Route Selection)** \*) 0: [SA], 9: Others
- **If you misdial,** press the FLASH button <PT>; or press the switchhook lightly <SLT>; and then dial the number again. The line will remain engaged.

- [4.1 Customising Your Phone \(Station Programming\)](#page-221-0)
	- [4.1.1 Initial Settings—](#page-222-0)**Preferred Line Assignment Outgoing** Select the seized line when going off-hook.
	- [4.1.2 Customising the Buttons](#page-225-0) You can re-arrange the CO button assignment and change the ringing tone for each CO button.
	- [4.3 Customising Your System \(User Programming\)](#page-231-0)
		- [4.3.2 System Speed Dialling Number Set \(001\)](#page-241-0)
		- [4.3.3 System Speed Dialling Name Set \(002\)](#page-242-0)
		- [4.3.5 Flexible CO Button Assignment \(005\)](#page-244-0)

### <span id="page-29-0"></span>**2.2.2 Easy Dialling**

This is convenient for frequently dialled phone numbers.

— With one button

- To a pre-set party by going off-hook
- Using numbers stored at your extension Using a single digit number — Using numbers stored in the system
	- To a Phantom extension
- **With one button (One-Touch Dialling)**

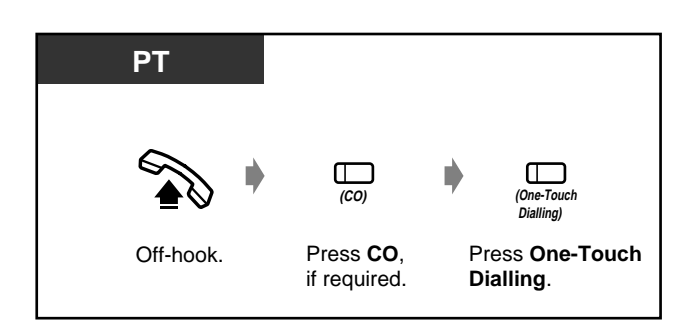

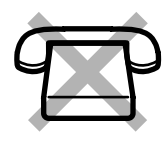

• More than one one-touch dialling button can be used for long telephone number, if the number is divided when stored.

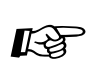

[4.1 Customising Your Phone \(Station Programming\)](#page-221-0)

- [4.1.1 Initial Settings](#page-222-0)—**Full One-Touch Dialling Assignment**  Allow or cancel the one-touch operation while on-hook. (Default: Allow)
- [4.1.2 Customising the Buttons](#page-225-0) Create or re-arrange the One-Touch Dialling button and store the desired number, phone number, feature number, etc.
- [4.3 Customising Your System \(User Programming\)](#page-231-0)
	- [4.3.5 Flexible CO Button Assignment \(005\)](#page-244-0)

### **Using numbers stored at your extension (Station Speed Dialling)**

You can store up to 10 numbers at your extension for your personal use.

◆ To store a phone number

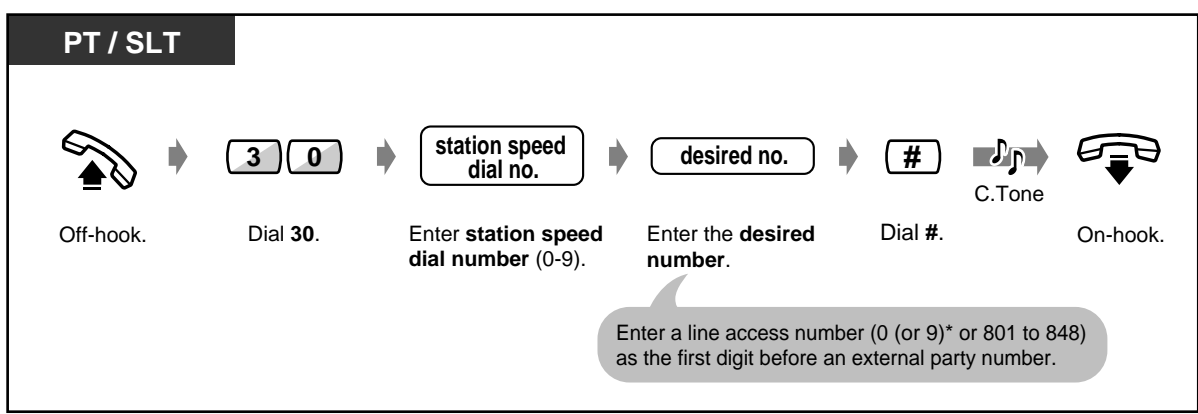

\*) 0: [SA], 9: Others

- " $\times$ " and PAUSE can also be stored as digits.
	- Telephone Directory for "Station Speed Dialling" is provided in "[5.3 Directory.](#page-262-0)"

 **To dial**

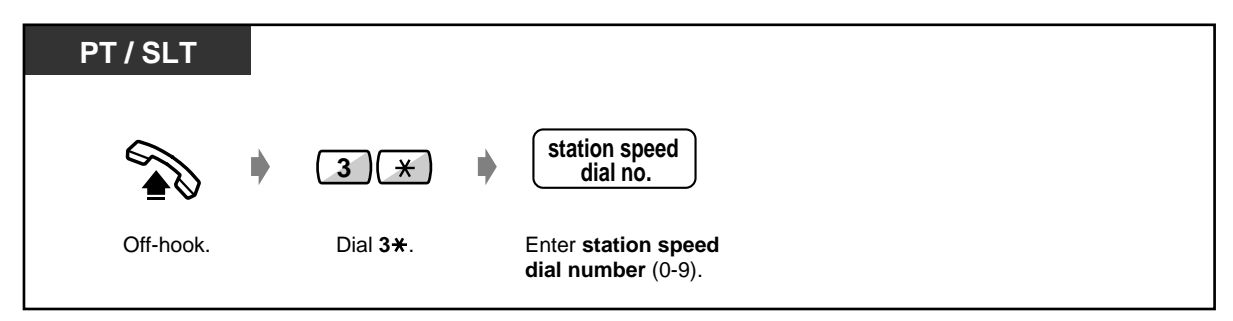

### **Using numbers stored in the system (System Speed Dialling)**

You can make a call using speed dial numbers (000 - 999) which are previously stored by System / User Programming.

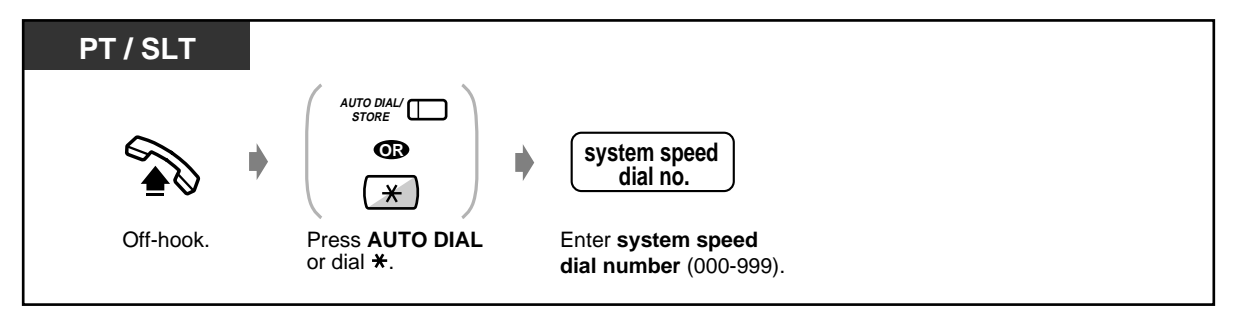

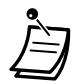

- Each speed dial number can be up to 24 digits long.
- More than one speed dial number can be used for long telephone numbers, if the number is divided when stored.

#### **<Example>**

If the number is divided and stored in system speed dial numbers 001 and 002:

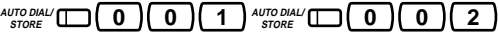

- If "Tenant Service" is employed by System Programming, up to 2000 Speed Dialling codes can be shared among each tenant under the condition of up to 1000 codes (000-999) per tenant.
- Telephone Directory for "System Speed Dialling" is provided in ["5.3 Directory](#page-262-0)."

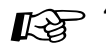

[4.3 Customising Your System \(User Programming\)](#page-231-0)

- [4.3.2 System Speed Dialling Number Set \(001\)](#page-241-0)
- [4.3.3 System Speed Dialling Name Set \(002\)](#page-242-0)

### **To a pre-set party by going off-hook (Pickup Dialling)**

You can make an extension or outside call simply by going off-hook if you pre-assigned.

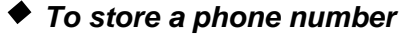

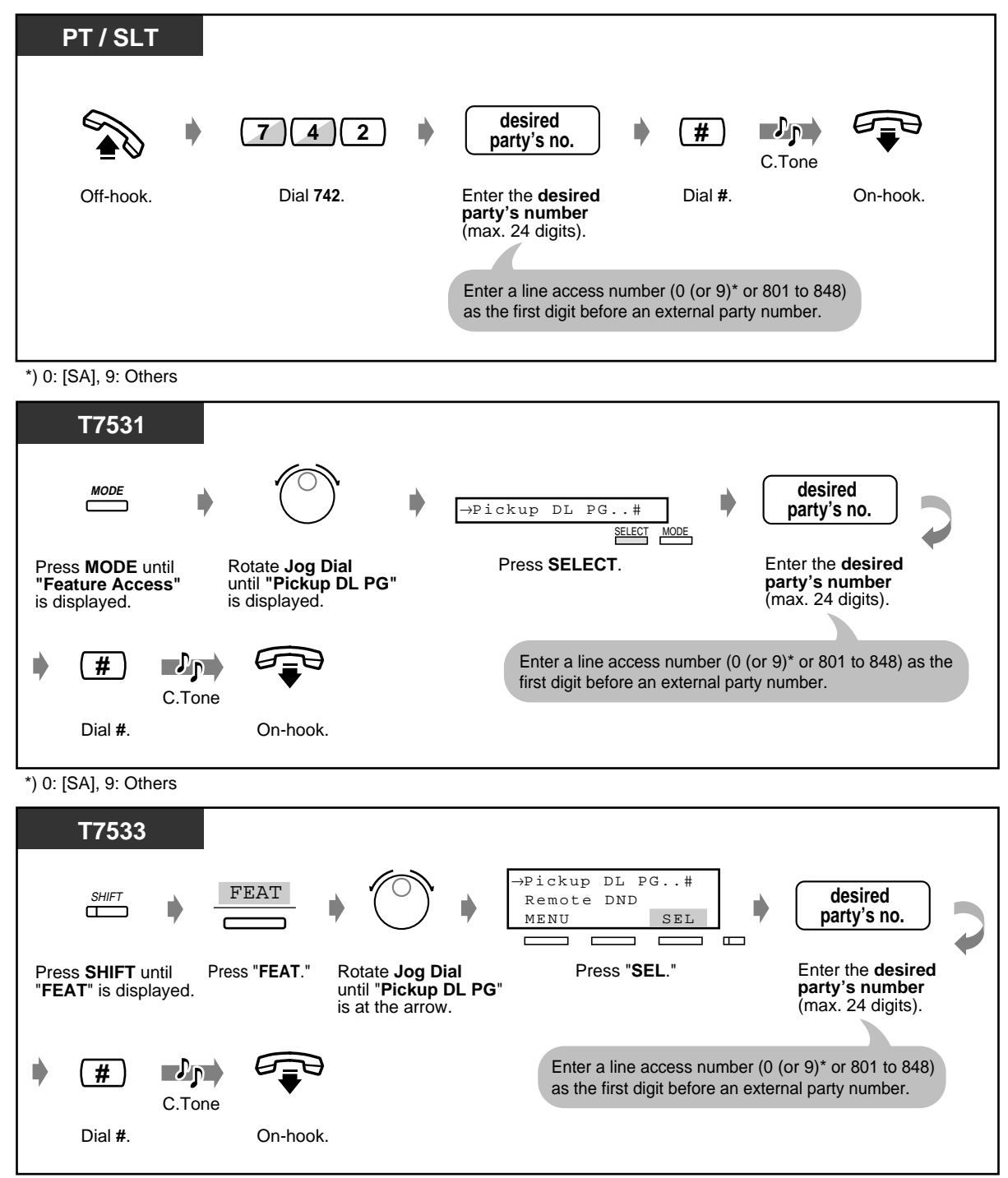

<sup>\*) 0: [</sup>SA], 9: Others

◆ To store a phone number (contd.)

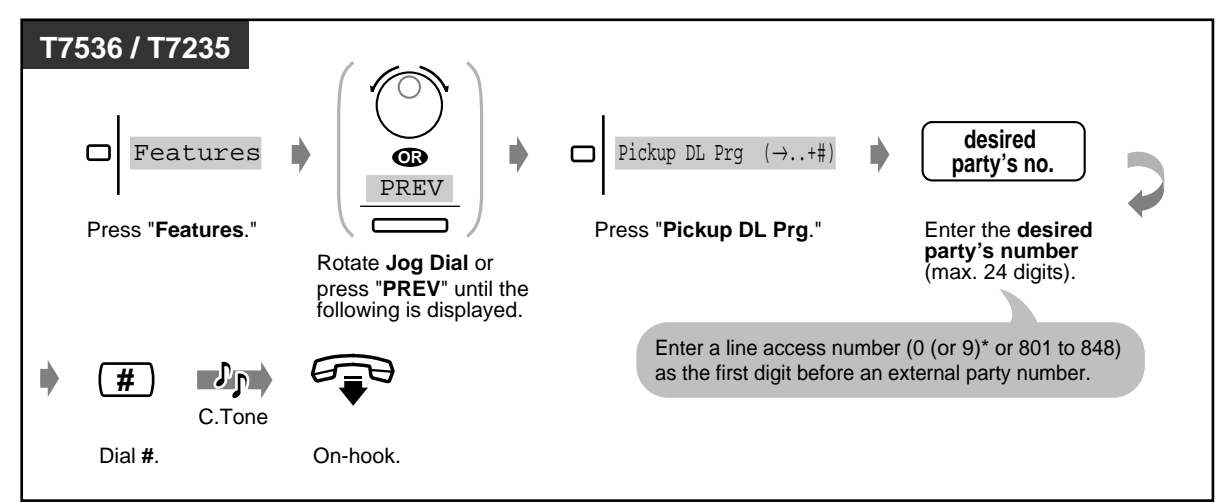

\*) 0: [SA], 9: Others

 **To set/cancel**

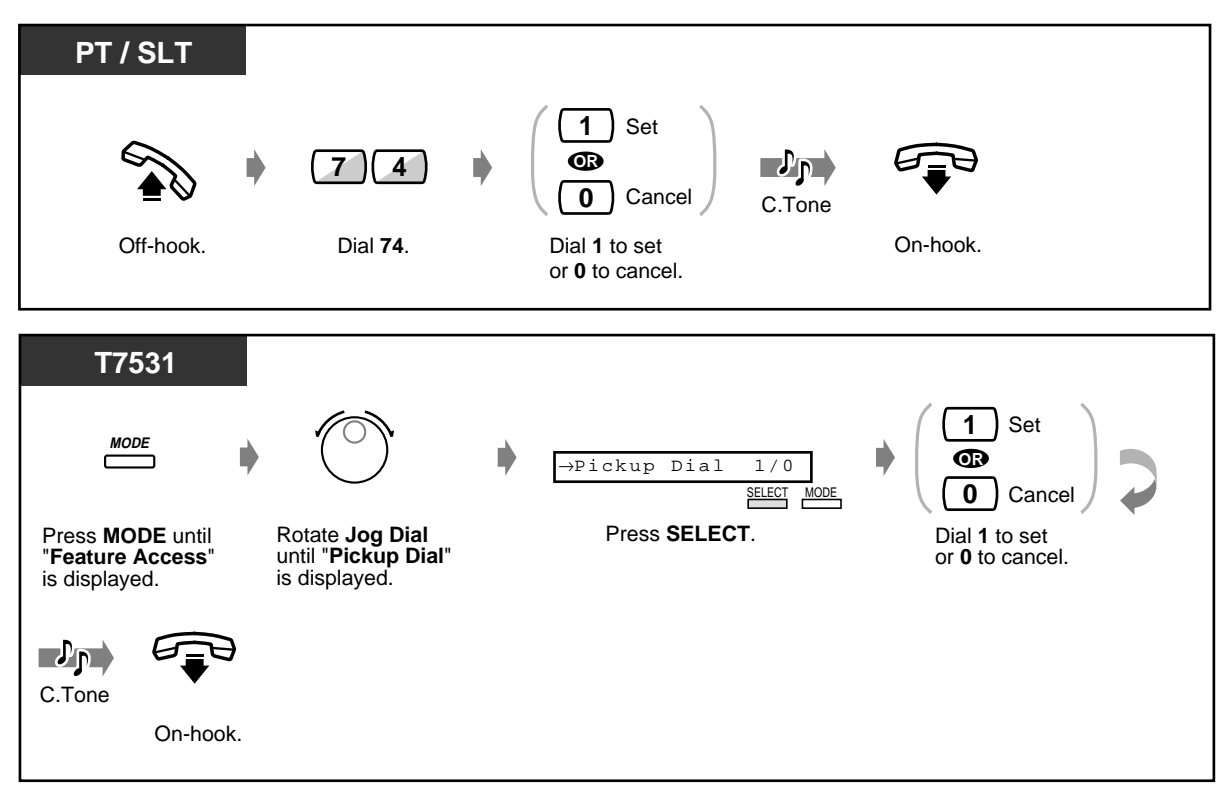

### ◆ To set/cancel (contd.)

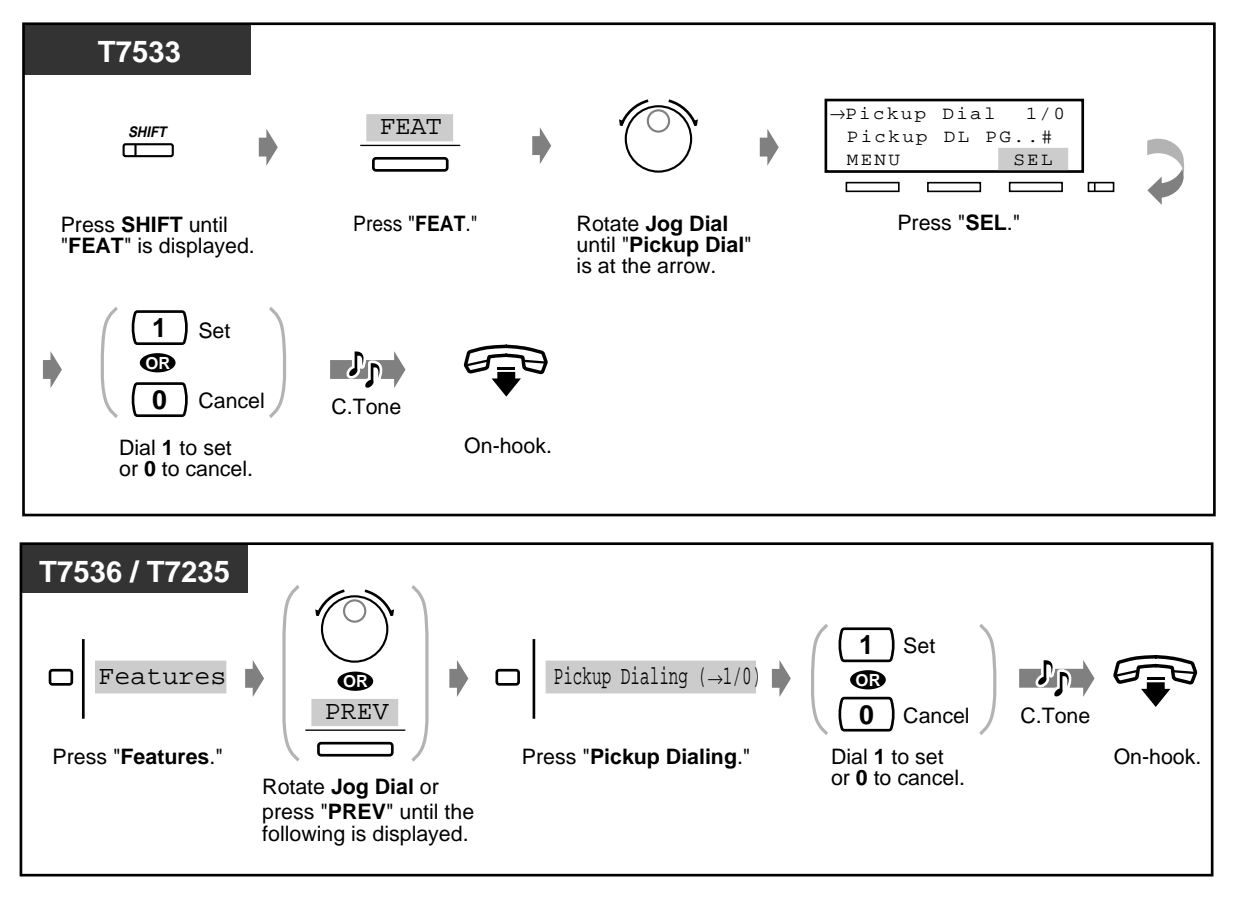

### ◆ To dial

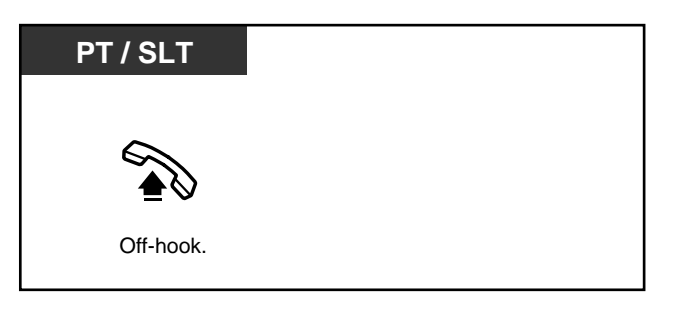

- **To call another party,** dial the desired party's phone number before the pre-set line is connected. (Default: 1 second)
- " $*$ " can also be stored as a digit.

 **Using a single digit number (Quick Dialling)**

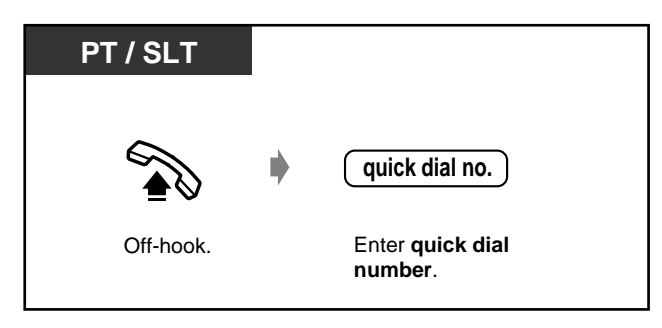

- [4.3 Customising Your System \(User Programming\)](#page-231-0)
	- [4.3.9 Quick Dial Number Set \(009\)](#page-250-0)
### **To a Phantom extension**

You can call extensions associated with a Phantom extension. The call arrives at all extensions who have the same Phantom extension number.

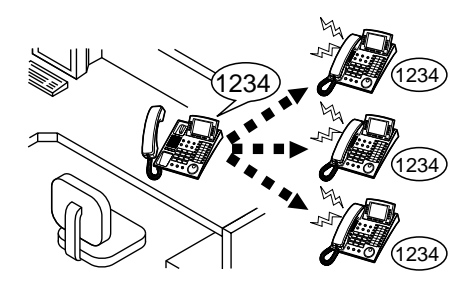

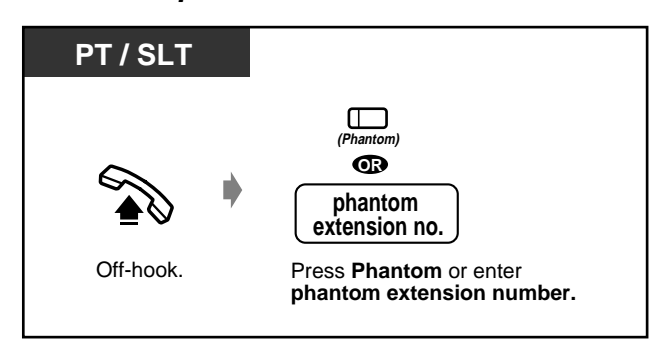

#### **To call a phantom extension**

#### **To answer**

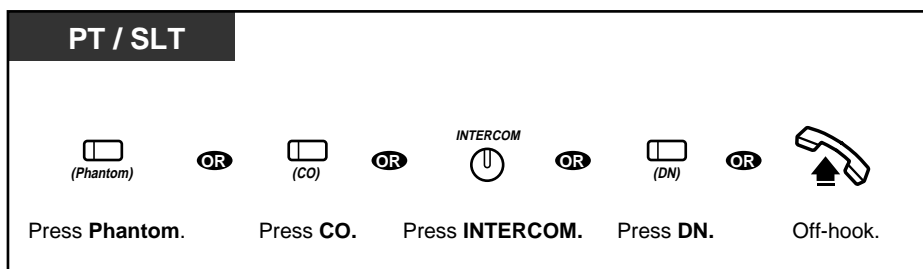

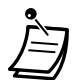

The Phantom button light shows the current status as follows: **Off:** Idle **Red on:** You are calling a phantom extension. **Flashing green:** Incoming call

• A phantom number must be assigned by System Programming before assigning the phantom button by Station Programming.

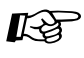

- [4.1 Customising Your Phone \(Station Programming\)](#page-221-0)
	- [4.1.2 Customising the Buttons](#page-225-0) Create or re-arrange a Phantom button. To set a phantom extension ringing or not (Digital Proprietary Telephone only)
	- [4.3 Customising Your System \(User Programming\)](#page-231-0)
		- [4.3.5 Flexible CO Button Assignment \(005\)](#page-244-0)

User Manual 37

# **2.2.3 Redial**

This is convenient when calling the same external party again.

- Redialling the last outside phone number you dialled
- Saving the outside phone number for redialling

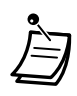

Up to 24 digits can be saved and redialled. The line access number is not counted as a digit.

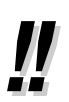

• **To redial automatically,** go off-hook with the SP-PHONE button and then press the REDIAL or Save button, or press the REDIAL or Save button directly. It will keep dialling the busy number until the called party answers within a specified time **(Automatic Redial)**. You can perform other tasks during automatic redialling. To cancel, press the FLASH button or perform another operation.

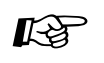

[4.1 Customising Your Phone \(Station Programming\)](#page-221-0)

• [4.1.1 Initial Settings](#page-222-0)—**Full One-Touch Dialling Assignment** Allow or cancel the one-touch operation while on-hook. (Default: Allow)

### **•• Redialling the last outside phone number you dialled (Last Number Redial)**

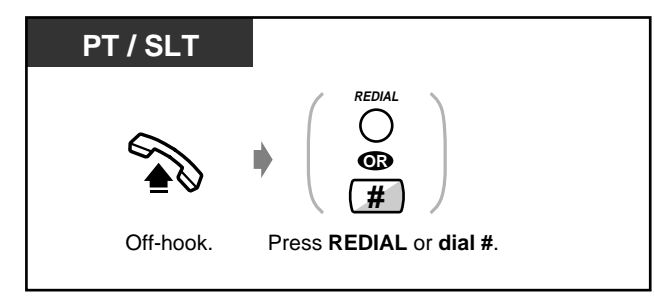

 **Saving the outside phone number for redialling (Saved Number Redial)**

The saved number remains intact until another number is stored.

### **To save**

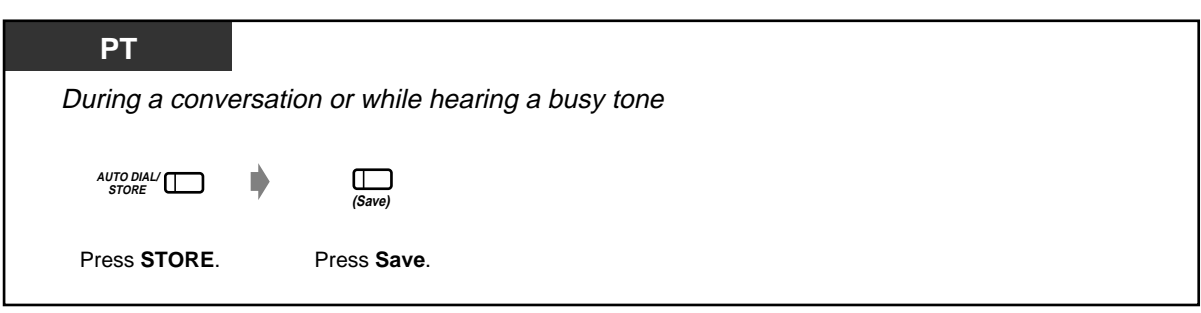

### ◆ To dial

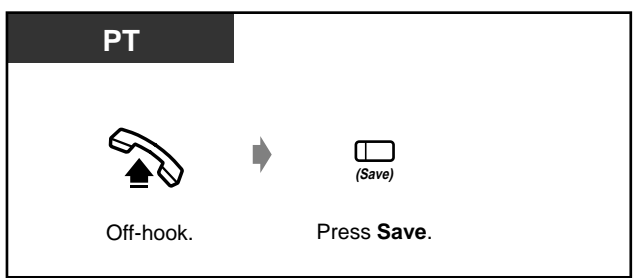

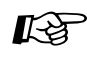

[4.1 Customising Your Phone \(Station Programming\)](#page-221-0)

- [4.1.2 Customising the Buttons](#page-225-0)  Create or re-arrange a Save button.
- [4.3 Customising Your System \(User Programming\)](#page-231-0)
	- [4.3.5 Flexible CO Button Assignment \(005\)](#page-244-0)

# **2.2.4 When the Dialled Line is Busy or There is No Answer**

- Reserving a busy line
- Sending a call waiting tone
- Leaving a message waiting indication
- Joining an existing call

### **Reserving a busy line (Automatic Callback Busy)**

You can set the telephone to receive callback ringing when a dialled line becomes idle. When you answer the callback ringing:

For an outside call: The line is seized.

For an intercom call: The called extension starts ringing automatically.

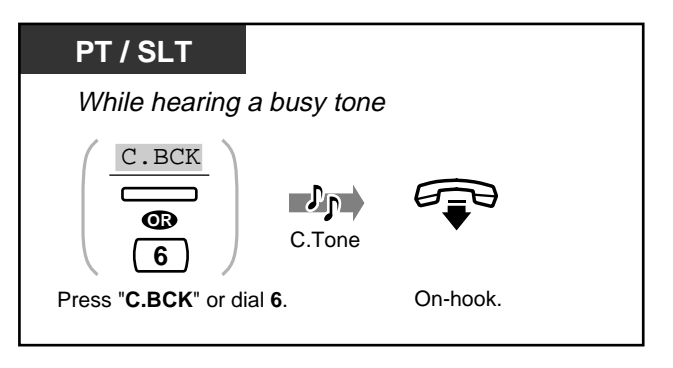

### **To answer and call**

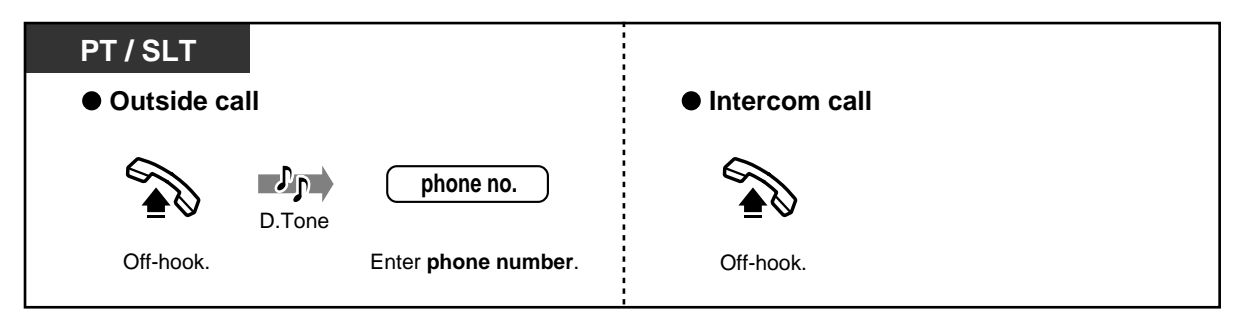

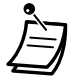

If you do not answer the recall ringing within 10 seconds (four rings), this feature will be cancelled.

#### ◆ To cancel

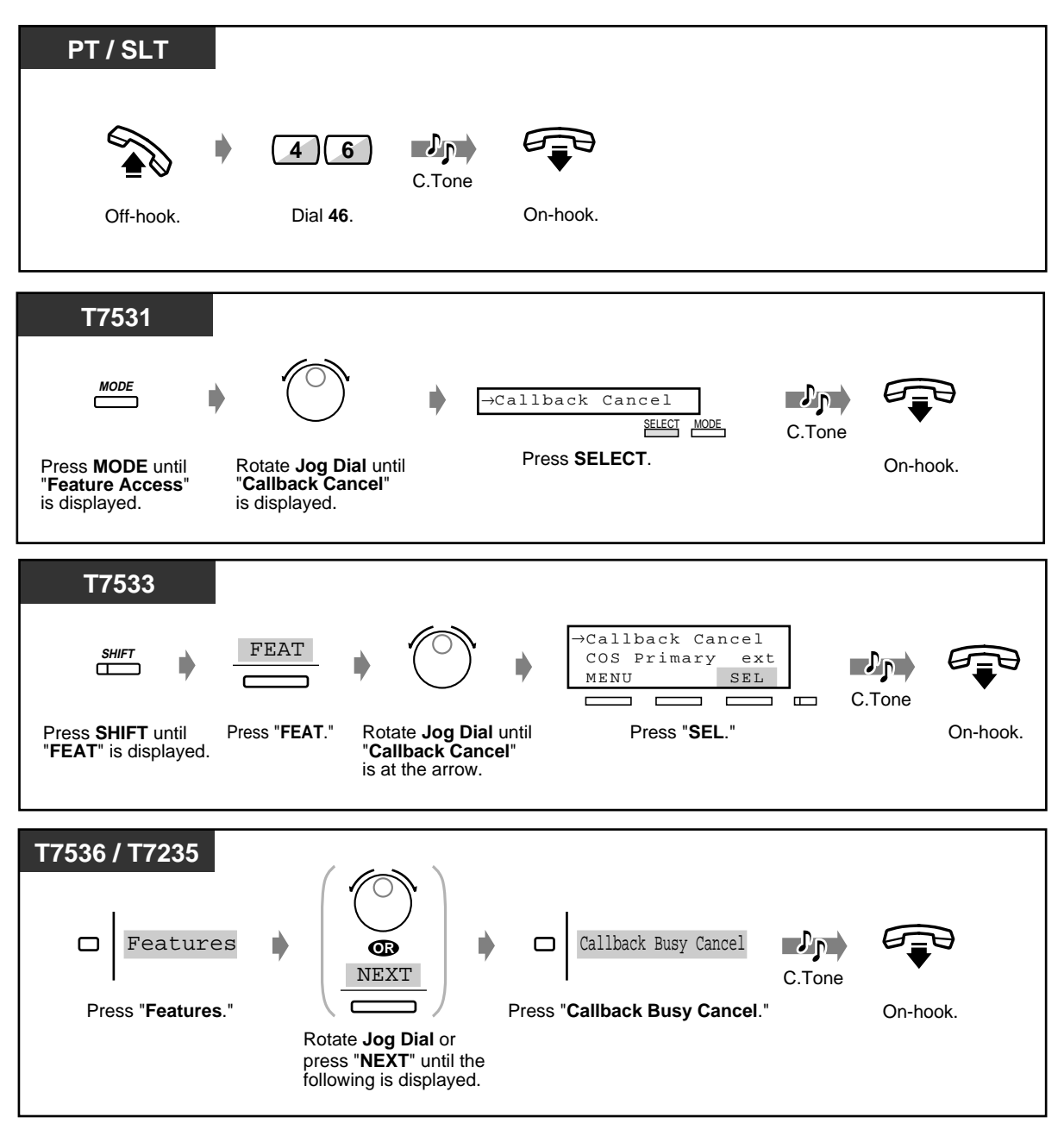

### **Sending a call waiting tone (Busy Station Signalling [BSS])**

The other party will know your call is waiting.

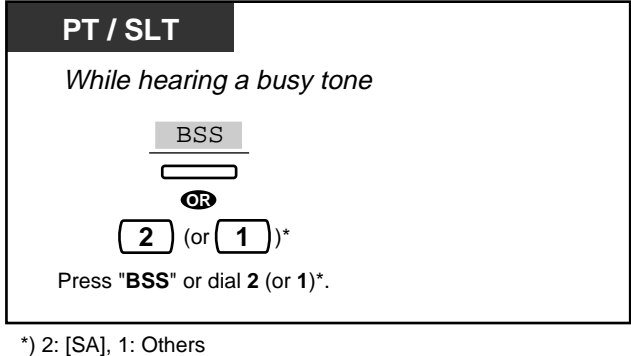

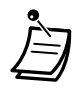

- **If "BSS" is not displayed or you hear a reorder tone,** this feature is not set at the other party's phone. This feature is only available if the called extension has set the "Call Waiting" feature.
- **Depending on the other party's telephone,** the "Off-Hook Call Announcement [OHCA]" or the "Whisper OHCA" function can be applied. You can talk to the other party through the speaker and the microphone (OHCA) or you only send a call announcement through the handset (Whisper OHCA), while they are having another conversation using the handset.
- Whisper OHCA is activated when both you and the other party are using one of the KX-T7500 series PTs.

### **Leaving a message waiting indication (Message Waiting)**

If the other extension is busy or does not answer your call, you can leave a message waiting indication (MESSAGE button light turns on and/or indication tone is emitted when going off-hook) on that extension. This prompts the other extension user to call you back.

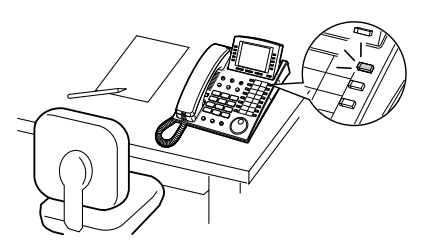

#### **To leave a message waiting indication**

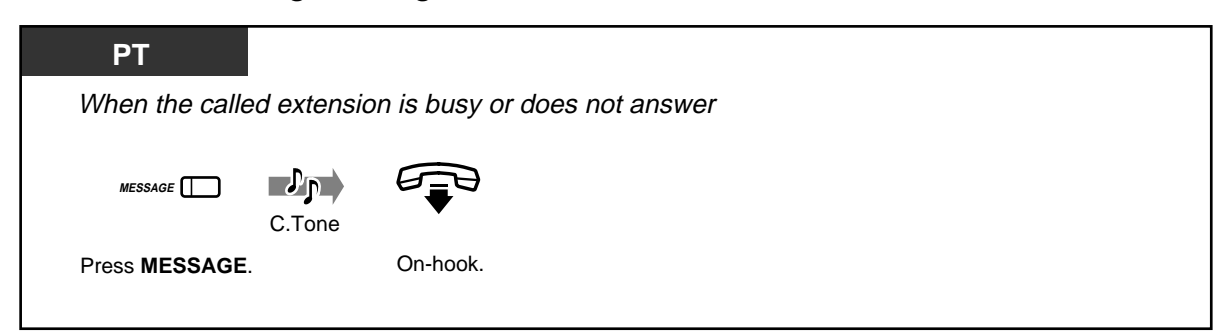

### **To leave/cancel a message waiting indication**

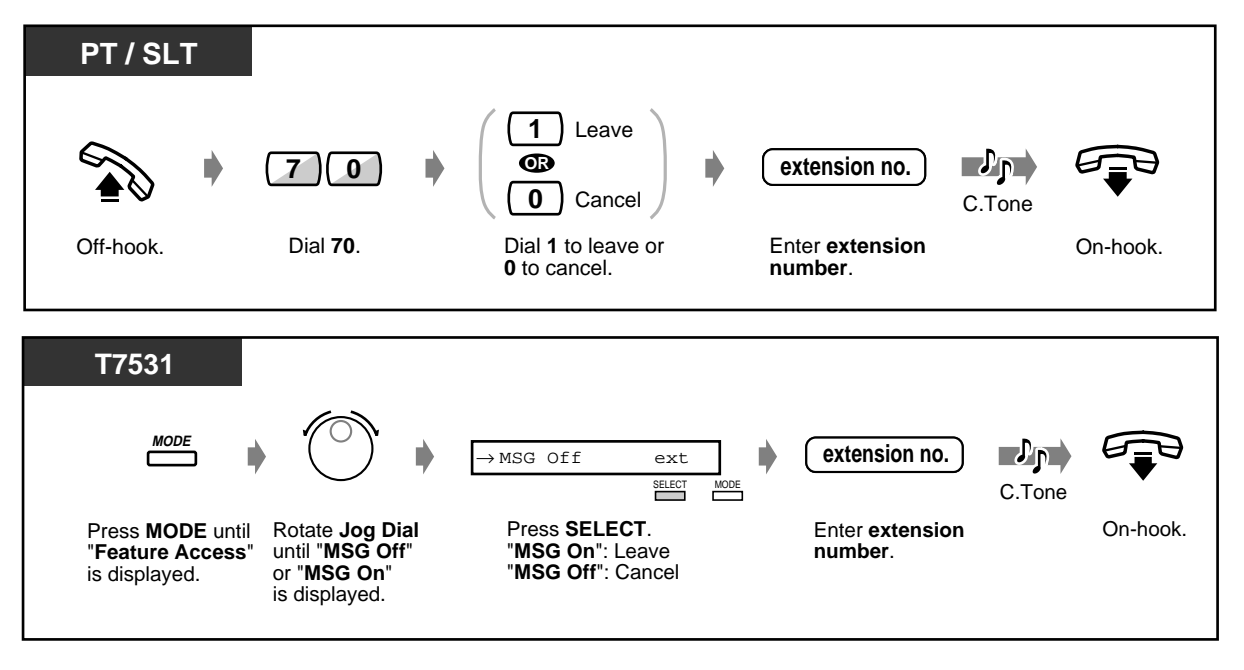

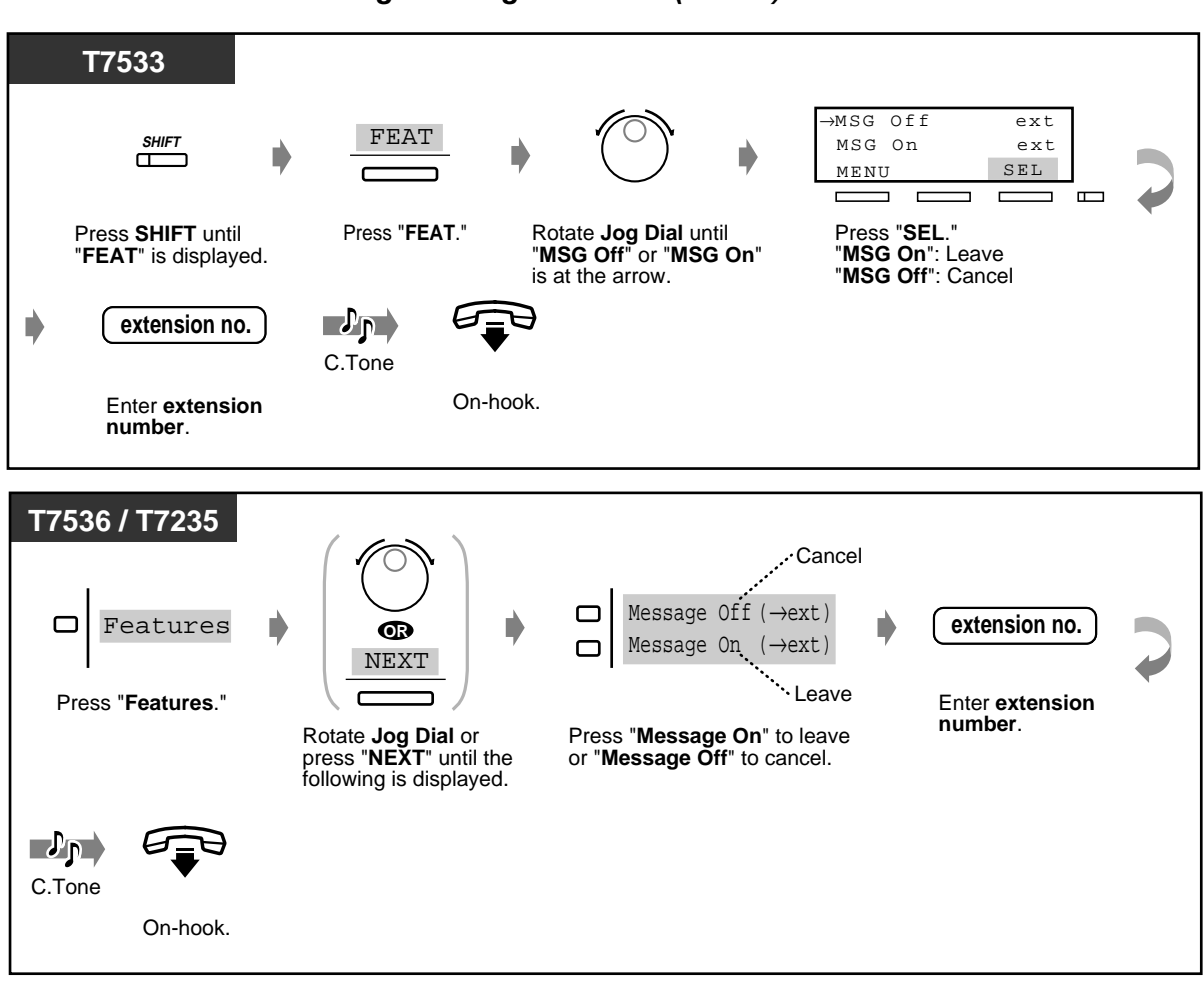

#### **To leave/cancel a message waiting indication (contd.)**

#### **To check and select the party**

When you received more than one message waiting indications, you can select the desired party to call back.

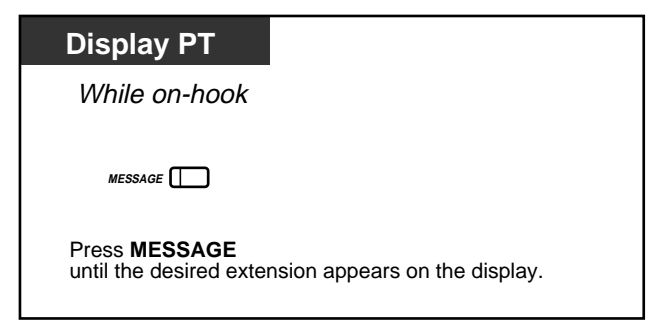

#### **To call back**

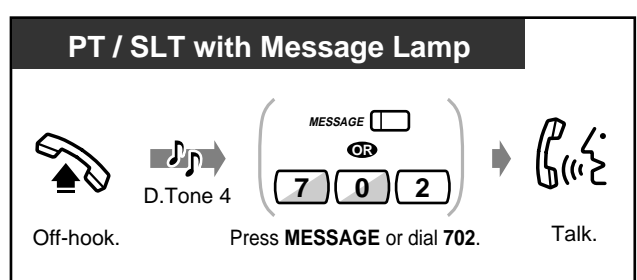

### **To clear all message waiting indications**

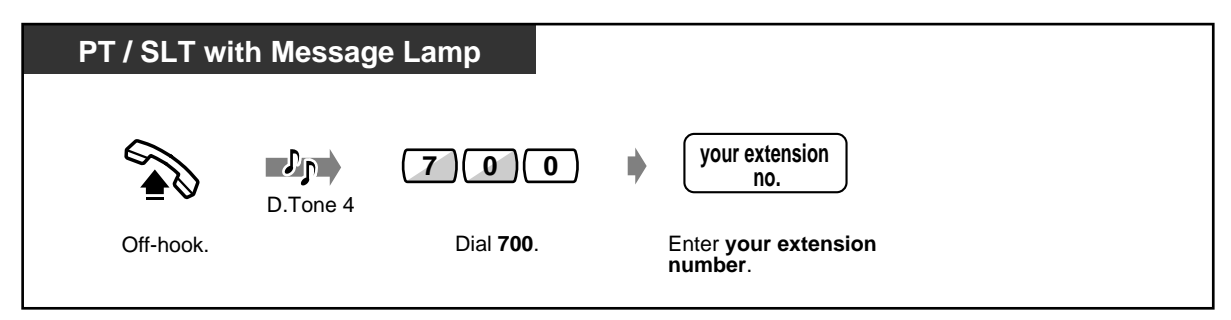

- The extension number and name of the massage senders are shown in the received order.
- Single line telephone (without a Message Lamp) users may hear a special ring tone as notification while off-hook, if required.
- Dial tone 4

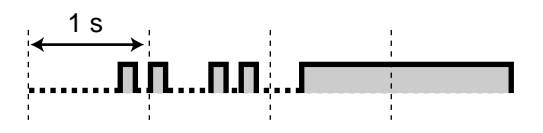

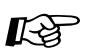

- [4.1 Customising Your Phone \(Station Programming\)](#page-221-0)
	- [4.1.2 Customising the Buttons](#page-225-0) Create or re-arrange a Message button.
- [4.3 Customising Your System \(User Programming\)](#page-231-0)
	- [4.3.5 Flexible CO Button Assignment \(005\)](#page-244-0)

### $\blacklozenge$  Joining an existing call (Executive Busy Override)

You can call the party who is talking with another on the telephone and then a three-party conversation is established. Some extensions may be restricted from performing this function.

### **To join**

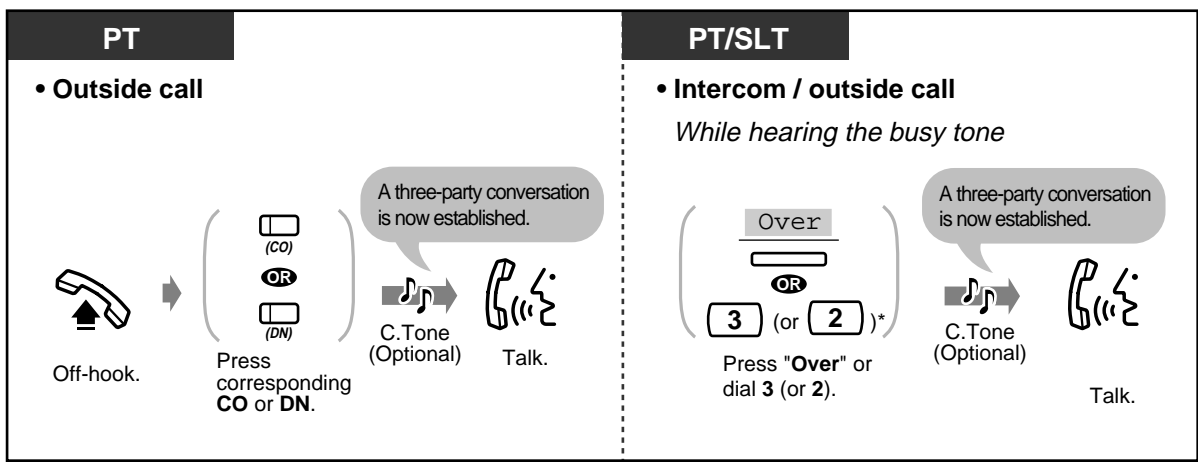

\*) 3: [SA], 2: Others

 **To disconnect one party and talk with another when one of these parties is an outside party**

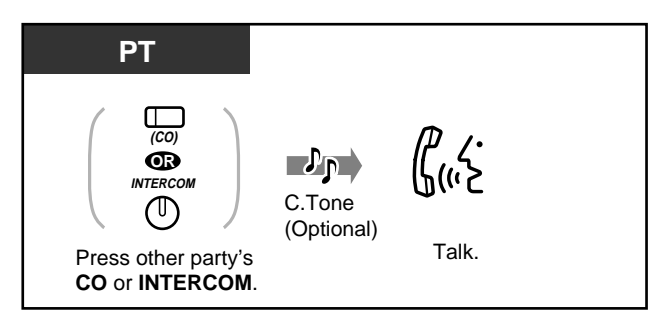

**To leave the conference**

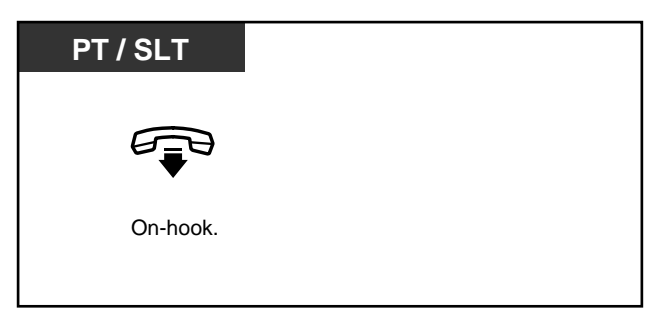

• You can also deny others the possibility of joining your conversation **(Executive Busy Override Deny)** (Default: Allow). Please refer to "2.7 Setting the Telephone According to [Your Needs](#page-107-0)."

### **2.2.5 Calling without Restrictions**

- Using an account code
- Using your calling privilege at another extension
- To call an extension who is refusing to
- receive the call
- Changing the dialling mode

### **Using an account code (Account Code Entry)**

An Account Code gives information about outside calls for accounting and billing purposes. You may not be able to make an outside call without an account code entry depending on your account code entry mode. One of three modes is assigned to each extension by System Programming. Ask your System Manager about your mode.

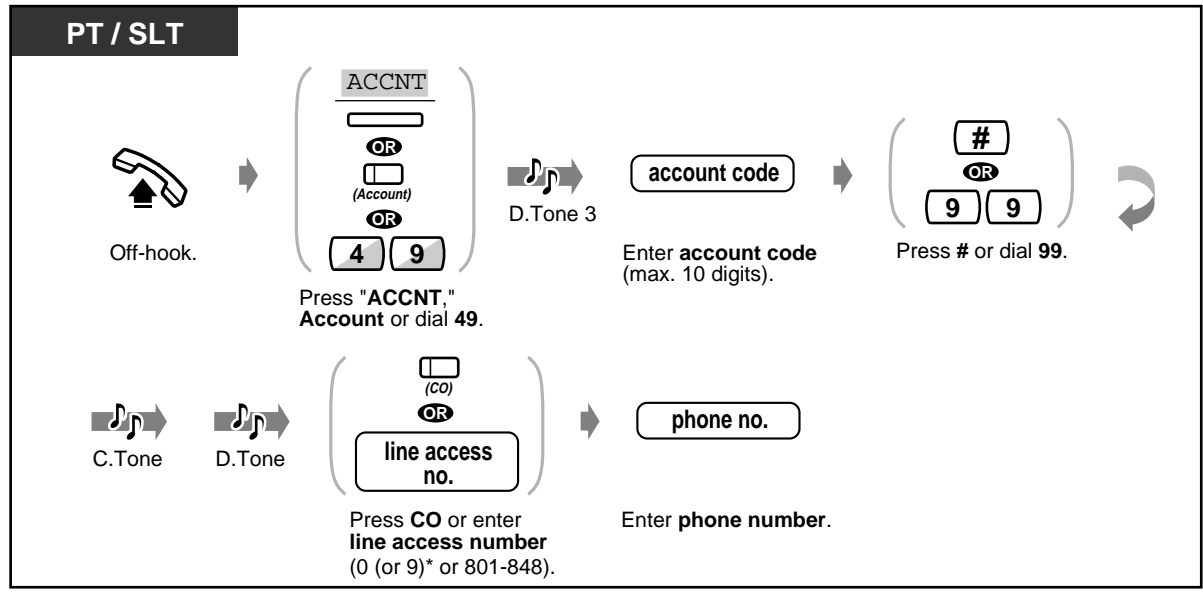

\*) 0: [SA], 9: Others

- **A Panasonic Proprietary Telephone user** can enter an account code during a conversation and when hearing a reorder tone after the other party hangs up.
- If you enter the wrong code, press the " $*$ " key while entering the account code and then re-enter the code.
- **To cancel the entry, press the Account button <PT>; or press the switchhook lightly** <SLT>; while entering the code.
- **For your convenience,** you can store the code with the phone number in memory (e.g., Speed Dialling).
- **If you hear a reorder tone**, the entered account code is wrong. Enter the correct code.
- The delimiter "99" is available for rotary type SLTs only.

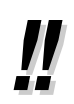

• The System Manager may give a specified account code to you and check your telephone usage. The System Manager can specify an account code to each client and check the call duration.

- $R$
- [4.1 Customising Your Phone \(Station Programming\)](#page-221-0)
	- [4.1.2 Customising the Buttons](#page-225-0) Create or re-arrange an Account button.
	- [4.3 Customising Your System \(User Programming\)](#page-231-0)
		- [4.3.5 Flexible CO Button Assignment \(005\)](#page-244-0)

### **Using your calling privilege at another extension (Walking COS)**

You can use your calling privileges (Class of Service) at another extension. You may override restrictions which may be set at the extension. To perform this feature, pre-programmed walking COS password is required.

Ask your System Manager about the walking COS password.

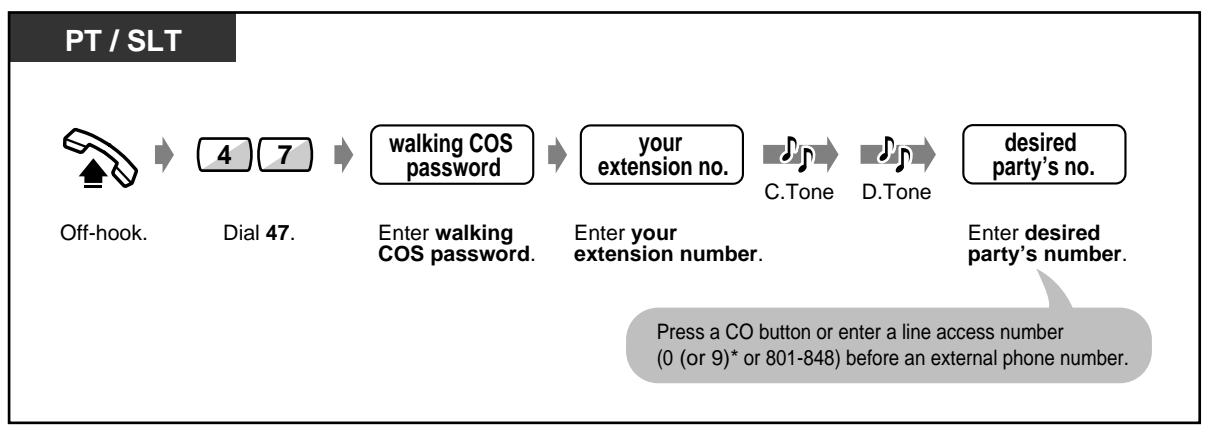

\*) 0: [SA], 9: Others

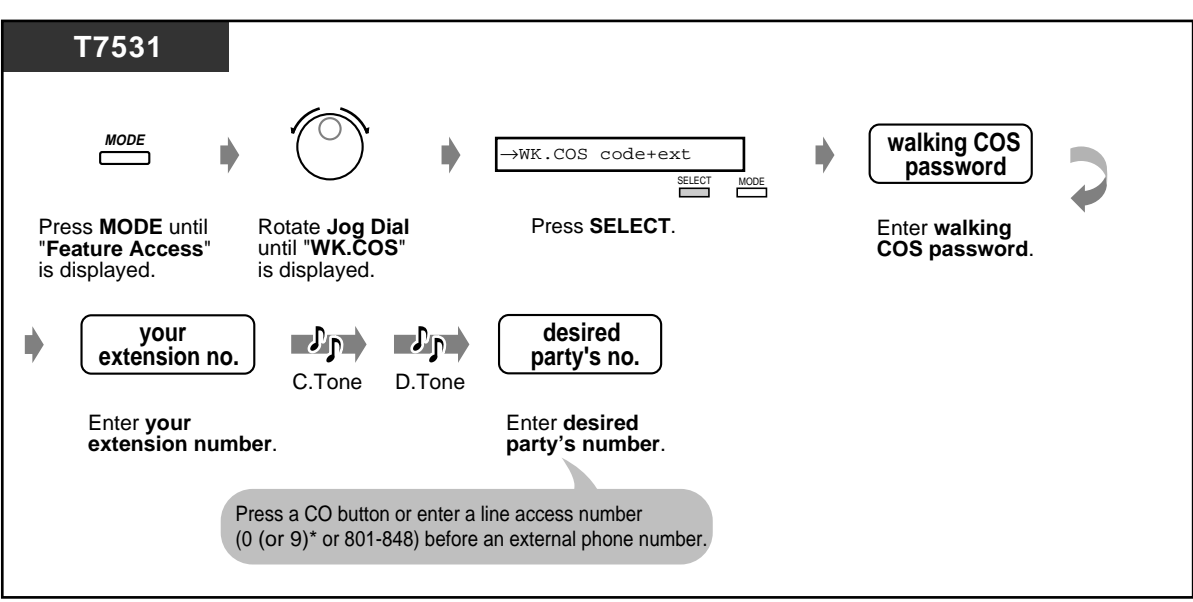

\*) 0: [SA], 9: Others

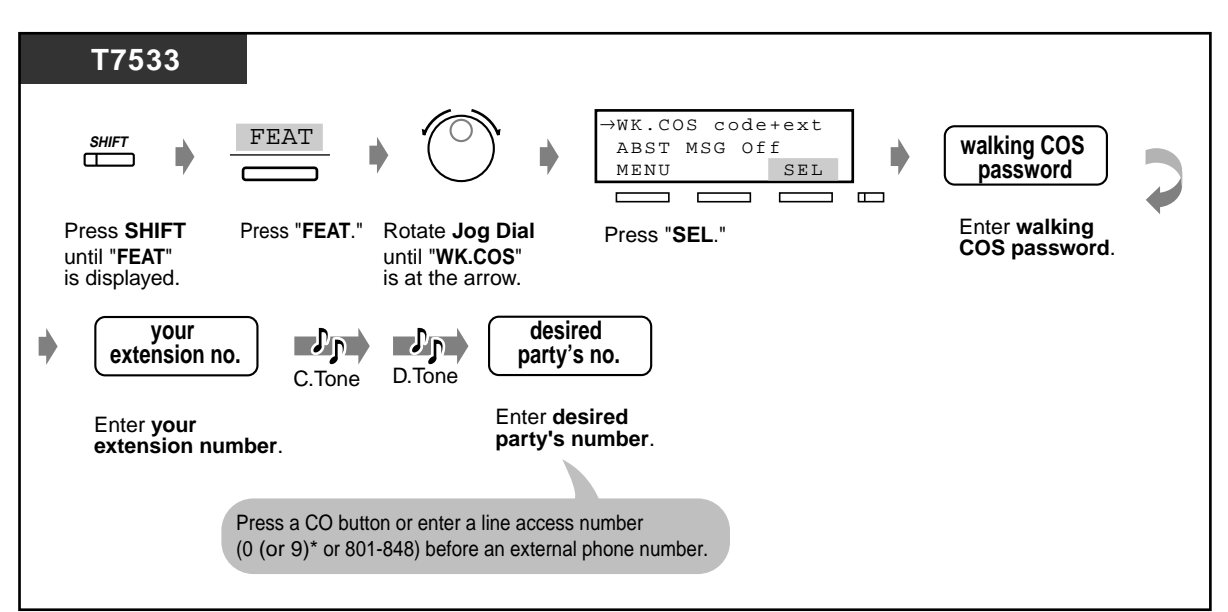

\*) 0: [SA], 9: Others

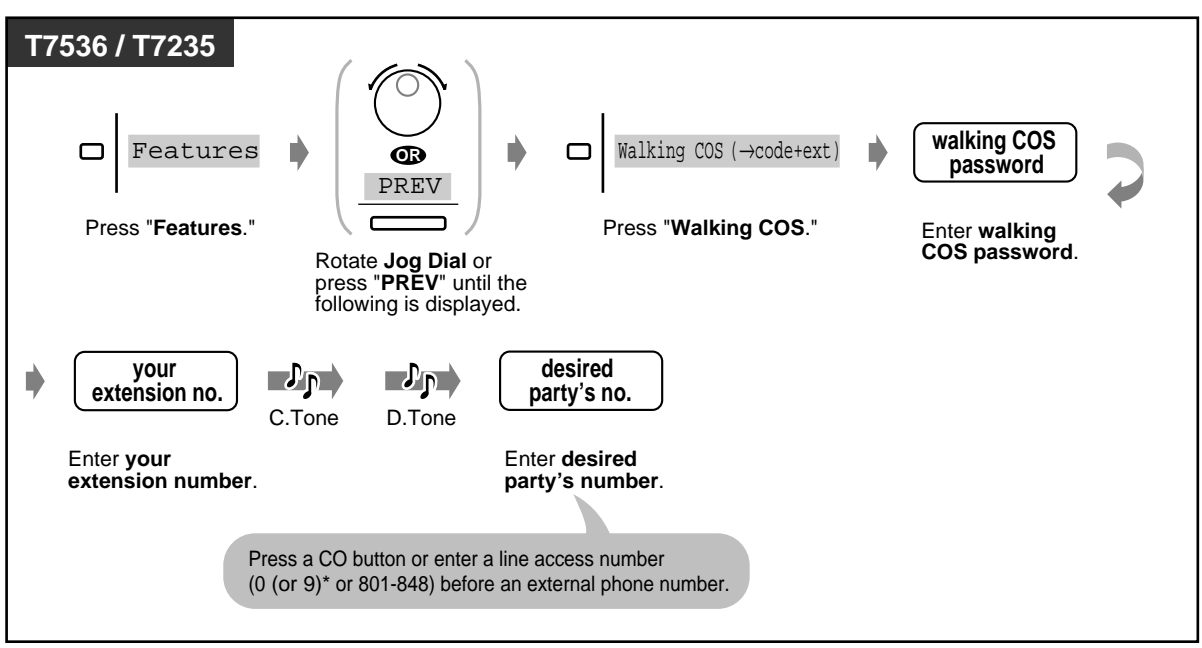

\*) 0: [SA], 9: Others

The available functions are as follows:

- The outgoing call restriction level (less restricted your restriction level)
- An outside call duration
- Transferring a call to an outside party
- Using an account code entry mode **(Account Code Entry)**
- The number of digits you can dial during an outside call.
- The outside lines you are permitted to use.

**To call an extension who is refusing to receive the call (Do Not Disturb [DND] Override)**

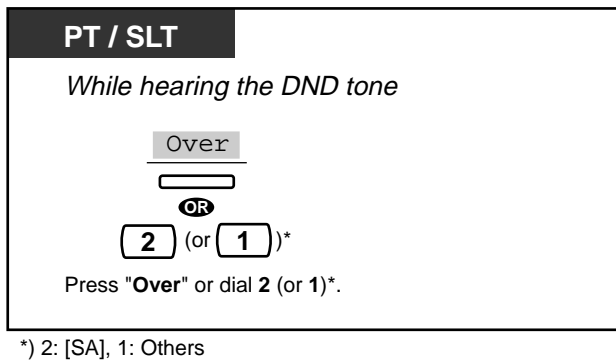

- Only a pre-programmed extension can execute this feature.
- If you hear a reorder tone after pressing "Over" or dialling "2 (or 1)," you are not permitted to execute this feature by System Programming.

### **•• Changing the dialling mode (Pulse to Tone Conversion)**

To access services such as computer telephone services, Voice Mail, etc., that require a tone dialling, you can temporarily change the dialling mode from Pulse to Tone, if you are using a dial pulse type CO line.

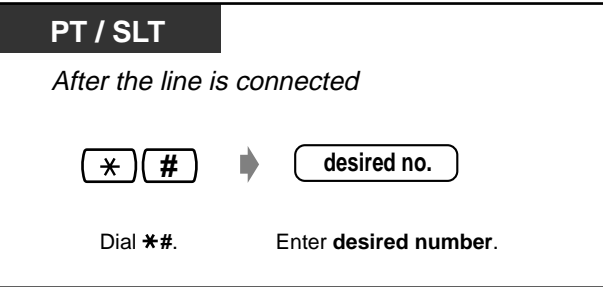

# **2.2.6 Alternating the Calling Method (Alternate Calling— Ring/Voice)**

The calling method, either ring or voice, is set by the called extension when an intercom call is received. However, you can change the method temporarily. With Voice-Calling, you can talk to the party as soon as the line is connected. (Default: Ring-Calling)

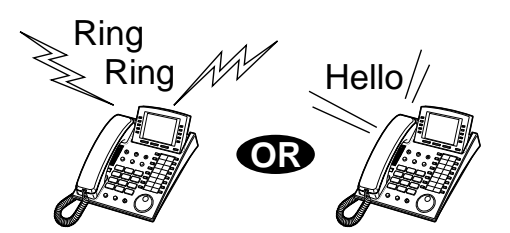

 **For voice-calling**

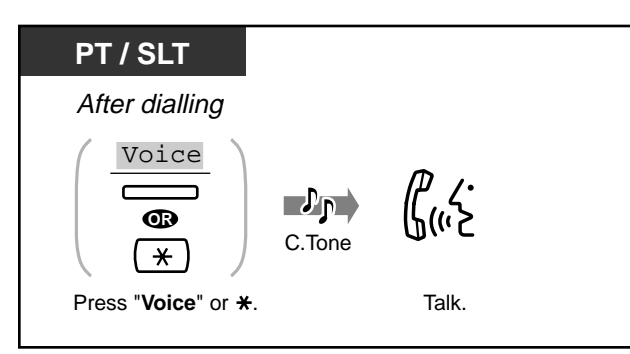

### **For ring-calling**

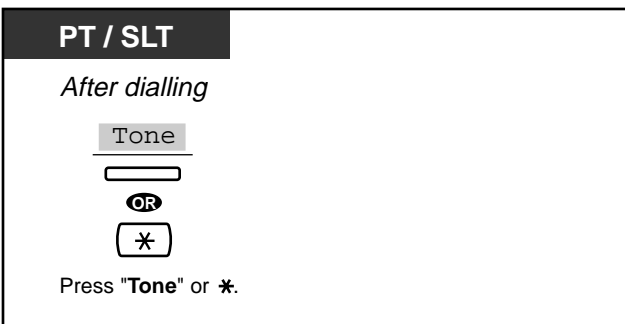

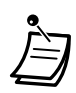

If the called party uses a Single Line Telephone, only Ring-Calling is available.

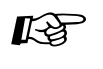

- [4.1 Customising Your Phone \(Station Programming\)](#page-221-0)
	- [4.1.1 Initial Settings—](#page-222-0)**Intercom Alert Assignment** Which way do you prefer to receive an intercom call?

# **2.2.7 To Access Another Party Directly from Outside (Direct Inward System Access [DISA])**

External callers can call extensions in the KX-TD500 system, or other external party via KX-TD500 system. An outgoing message greets the caller and gives information about how to access an extension. You do not need the Operator's assistance.

You may not be able to access the features without entering a DISA user code depending on the security mode. Ask your System Manager for the mode assigned to your system.

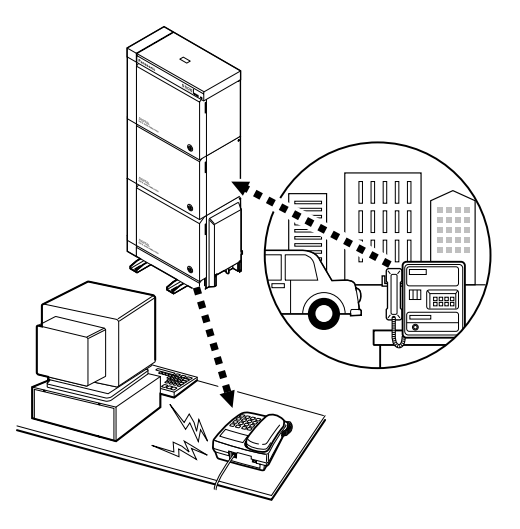

#### **Warning for the Direct Inward System Access Users**

When you enable the CO-to-CO Line Call feature of **Direct Inward System Access (DISA) function**, if a third party discovers the password (a DISA User Code) of the system, you have a risk that they will make illegal phone calls using your telephone line, and the cost may be charged to your account.

In order to avoid this problem, we strongly recommend the following points:

- 1: Carefully maintain the secrecy of the password.
- 2: Specify a complicated password as long and random as you can make it.
- 3: Change the password frequently.

#### **To call an extension**

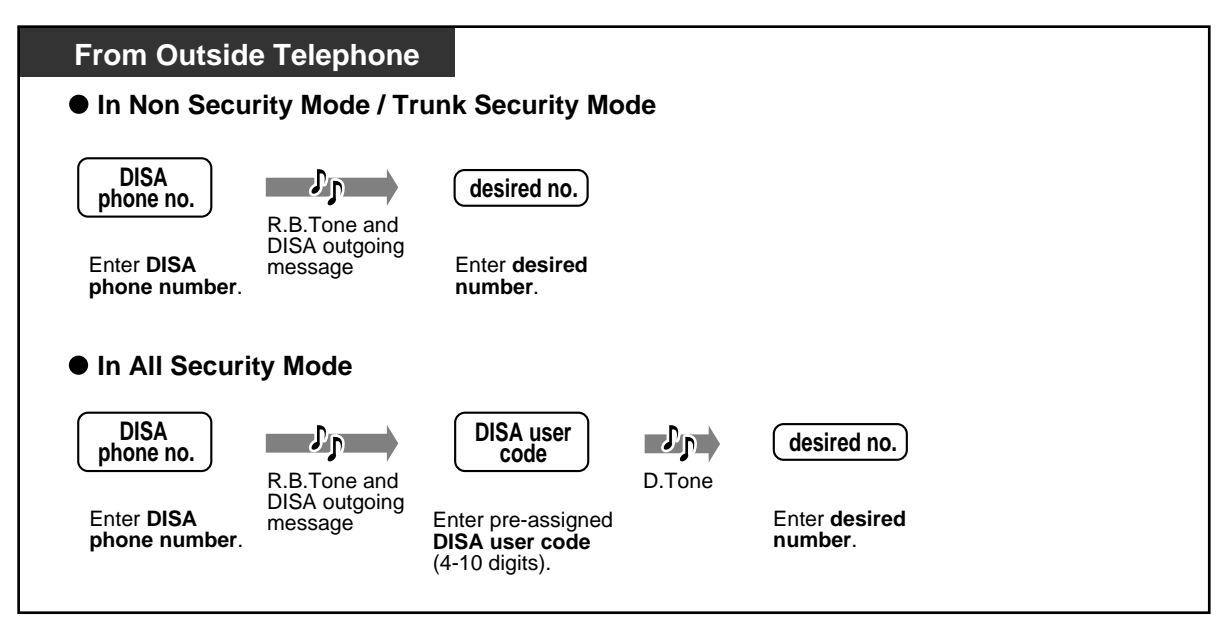

### **To call an external party**

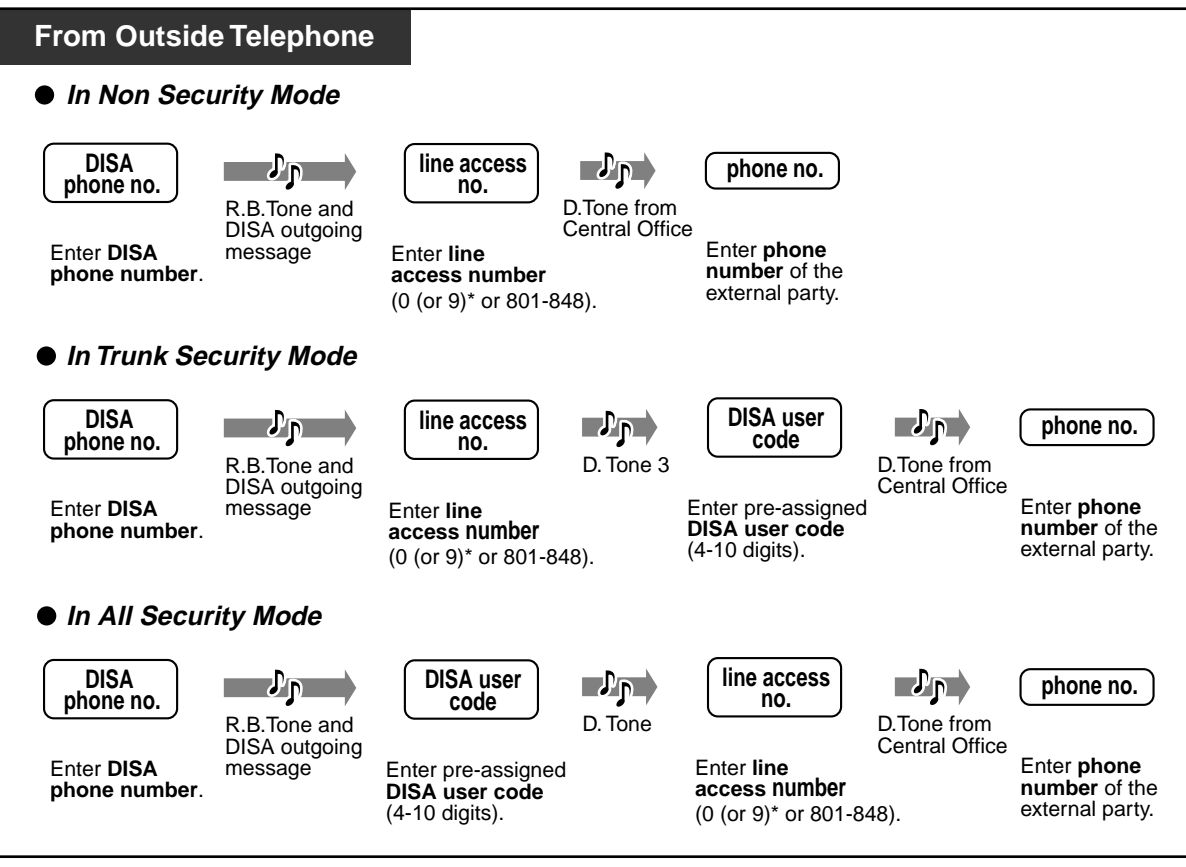

\*) 0: [SA], 9: Others

### **To re-try**

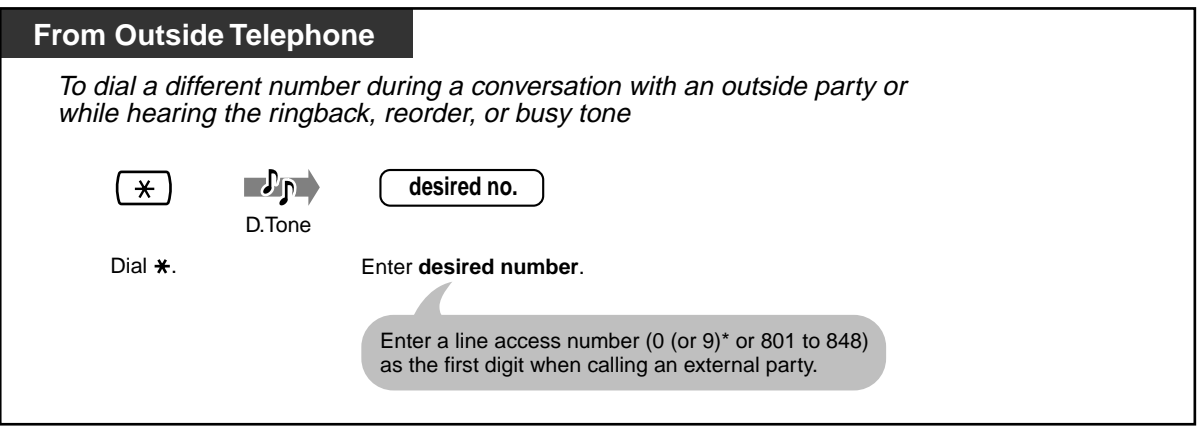

\*) 0: [SA], 9: Others

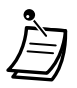

- **If a call between two external parties (you and the other party) is established,** both parties will hear an alert tone 15 seconds before the time limit (Default: 10 min) expires. You can extend the call duration time (Default: 3 min) by pressing any key except " $*$ " while hearing an alert tone.
- If Built-in Automated Attendant service is set, you can access the desired extension simply by pressing one-digit number (0-9) according to the outgoing message.
- If you failed to enter a valid DISA user code three times consecutively, the call will be disconnected automatically.

[4.3 Customising Your System \(User Programming\)](#page-231-0)

• [4.3.10 DISA/TIE User Code Set \(010\)](#page-251-0)

# **2.3 Receiving Calls**

# **2.3.1 Answering Calls**

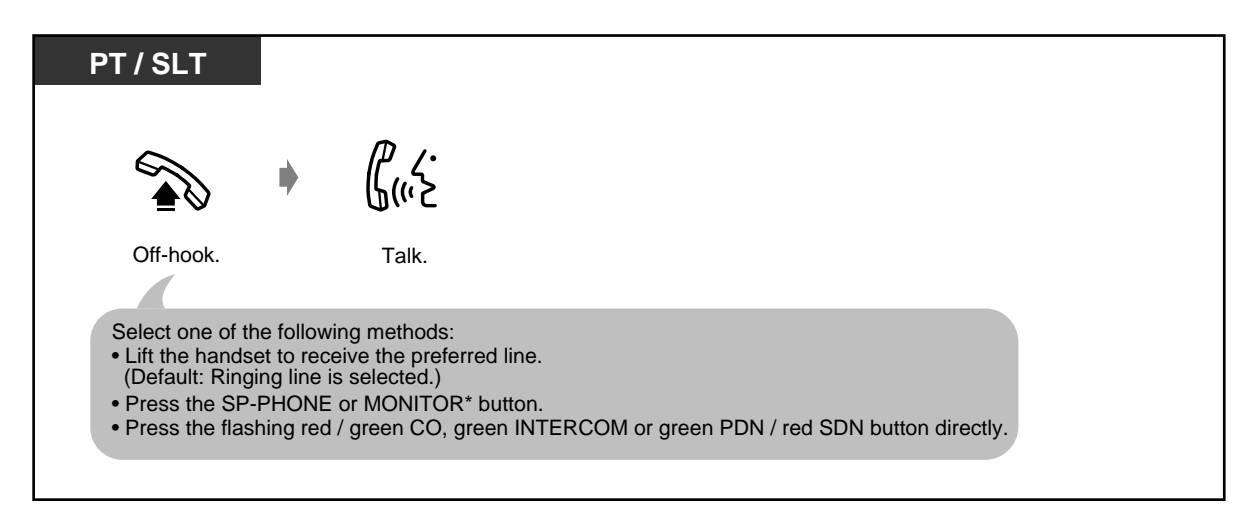

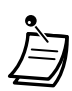

\* **When going off-hook using the MONITOR button,** you have to lift the handset to talk to the other party.

### • **Hands-free operation**

To keep your hands free, press the SP-PHONE button instead of lifting the handset. You can perform other tasks at the same time.

#### **Helpful hints for the hands-free operation**

Use your telephone in a quiet room for best performance.

If the other party has difficulty hearing you, decrease the volume.

If you and the other party talk at the same time, parts of your conversation will be lost. To avoid this, talk alternately.

• **If the Caller ID feature is available,** you may confirm the caller's phone number and name before answering an outside call.

Pressing the SHIFT button displays the outside line number and name. **<Example>**

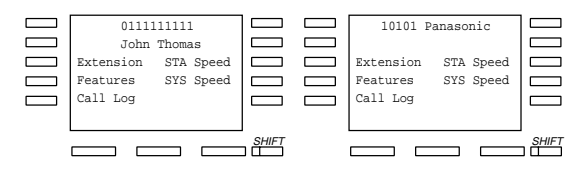

The caller's information from your telephone company will only be sent to the pre-assigned extension.

- 
- [4.1 Customising Your Phone \(Station Programming\)](#page-221-0)
	- [4.1.1 Initial Settings](#page-222-0)—**Preferred Line Assignment Incoming** Select the seized line when going off hook. **Intercom Alert Assignment** Select the Calling method, either ring or the other party's voice.
	- [4.1.2 Customising the Buttons](#page-225-0) You can re-arrange the CO button assignment and change the ringing tone for each CO button.
	- [4.3 Customising Your System \(User Programming\)](#page-231-0)

# **2.3.2 Answering Hands-free (Hands-free Answerback)**

You can answer an intercom call without going off-hook as soon as the line is connected. You will hear the caller talking without the phone ringing.

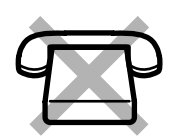

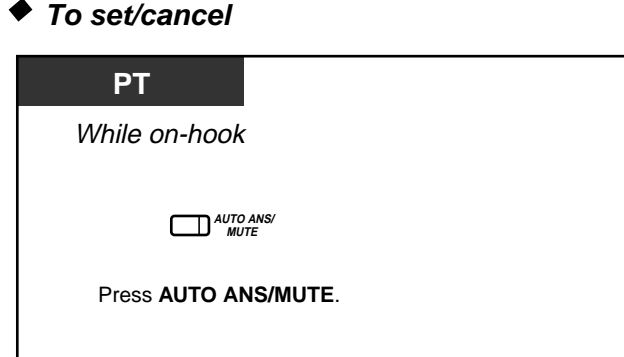

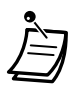

- The AUTO ANSWER/MUTE button light shows the current status as follows: **On:** Set.
- **Off:** Not set.
- This feature is not available for doorphone calls.

# **2.3.3 Answering a Call Ringing at Another Telephone (Call Pickup)**

You can answer an incoming call that is ringing at another extension from your phone without leaving your desk.

The following types are available:

**Outside (CO) Call Pickup:** Picks up an outside call.

**Group Call Pickup:** Picks up a call ringing at an extension within your extension group. **Directed Call Pickup:** Picks up a specified extension's call.

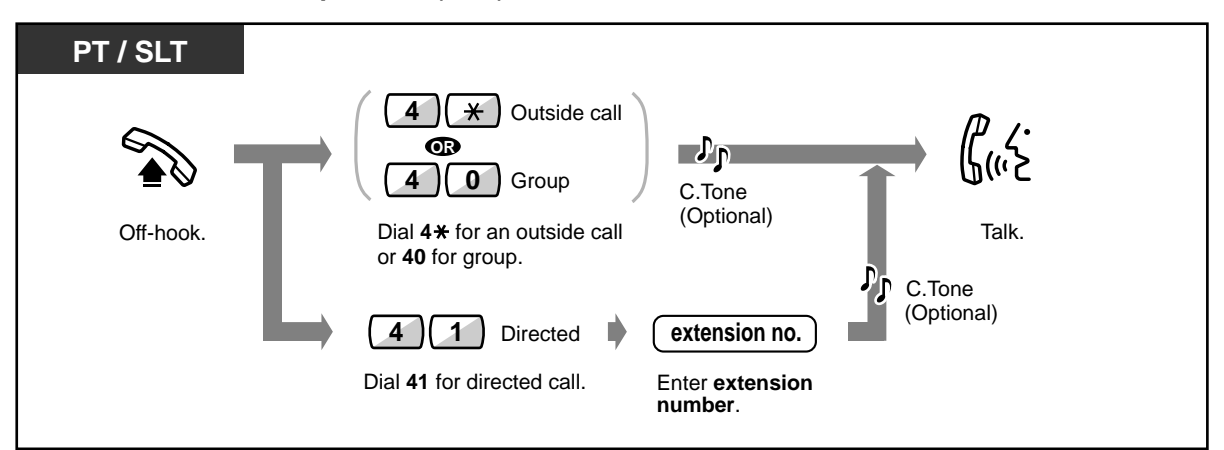

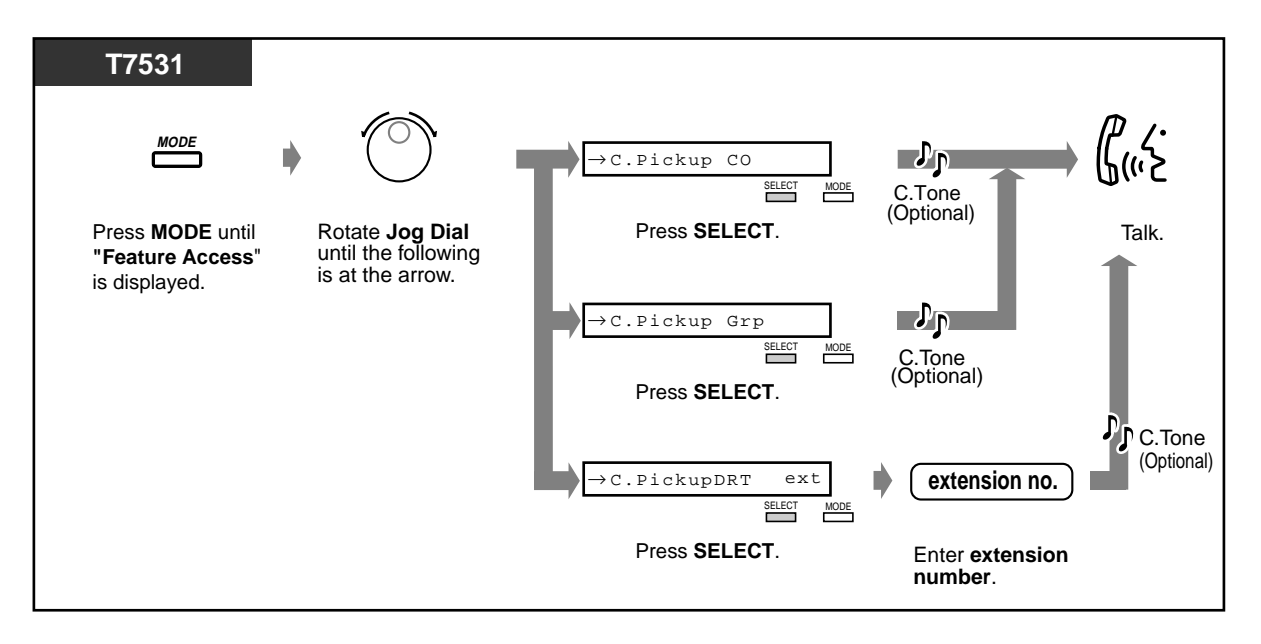

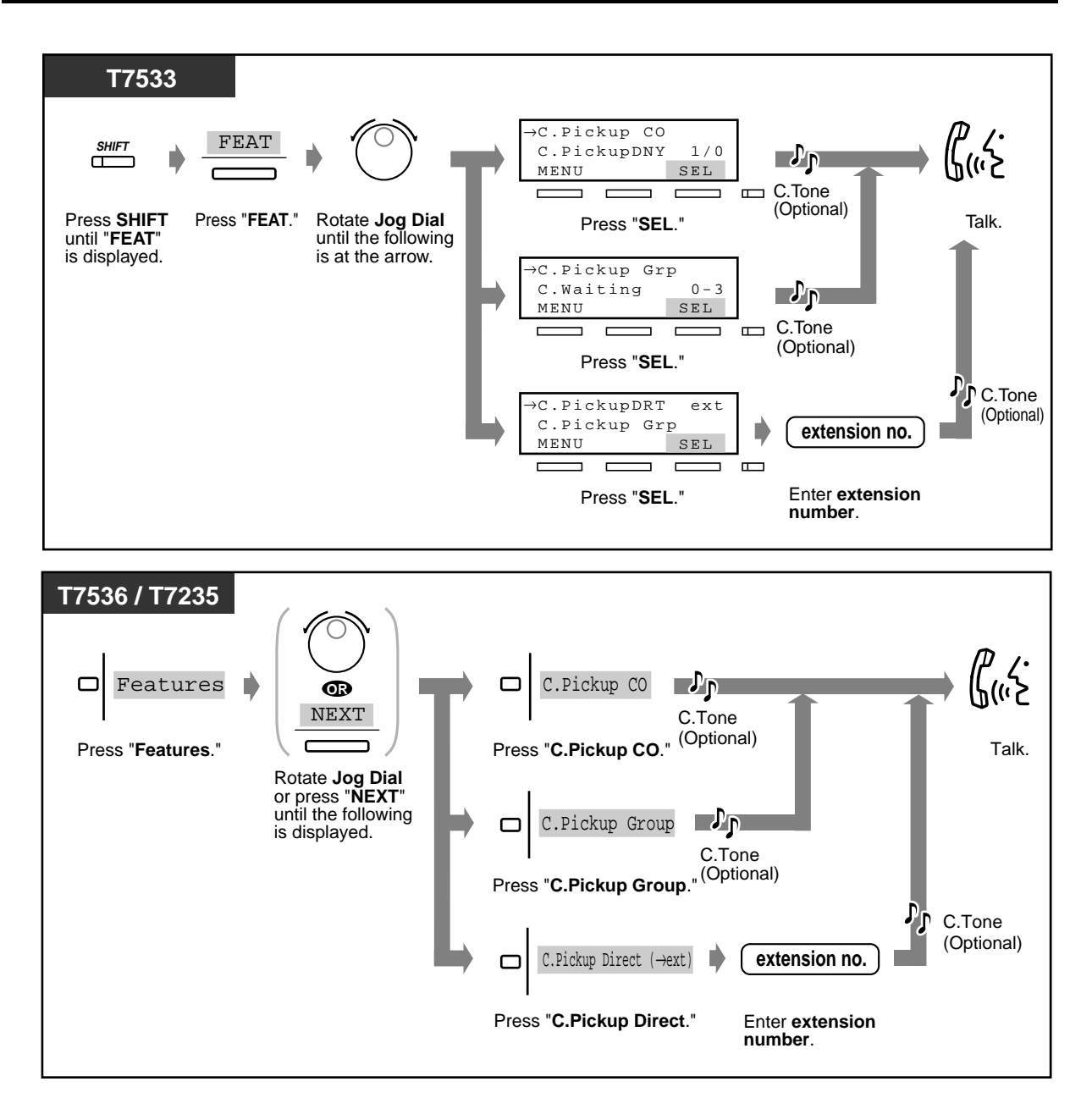

• **If you receive a call waiting tone,** you can ask a third party to pick up your second call with Directed Call Pickup.

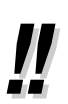

• You can also deny other people the possibility of picking up calls ringing at your extension **(Call Pickup Deny)**. Please refer to "[2.7 Setting the Telephone According to Your](#page-107-0)  [Needs](#page-107-0)."

### **2.3.4 Answering a Call via an External Speaker (Trunk Answer From Any Station [TAFAS])**

You can answer an incoming CO call ringing at an external speaker from any extension.

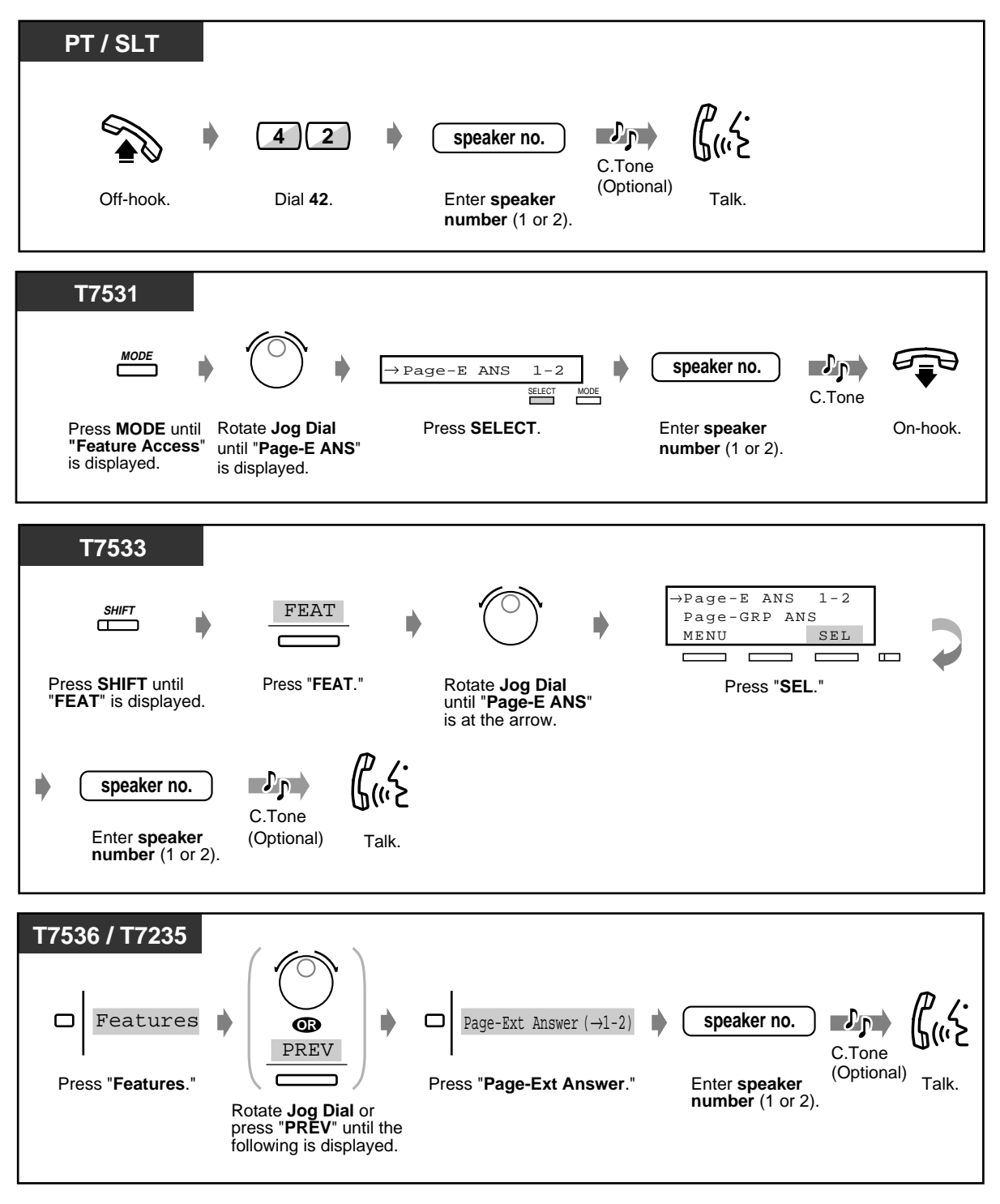

• You can also answer a paging announcement via an external speaker with this operation.

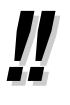

# **2.3.5 Using the ANSWER/RELEASE Button**

The ANSWER and the RELEASE buttons are useful for operations with the headset or in the handsfree mode.

With the ANSWER button, you can answer all incoming calls to the paired/your own telephone. With the RELEASE button, you can disconnect the line during or after a conversation, or complete transferring a call.

### **To answer**

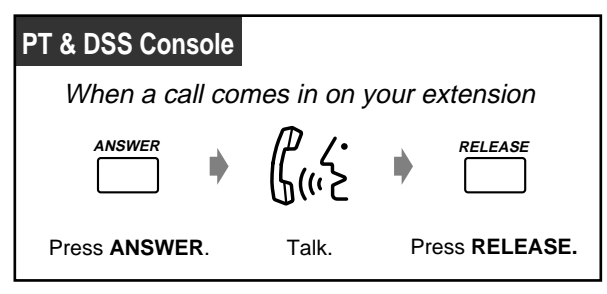

 **To transfer a call**

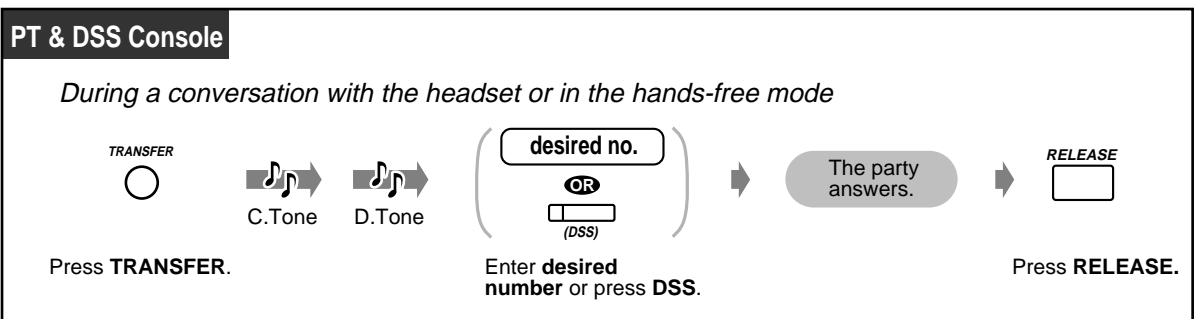

### **To transfer an outside call to an extension with One-Touch**

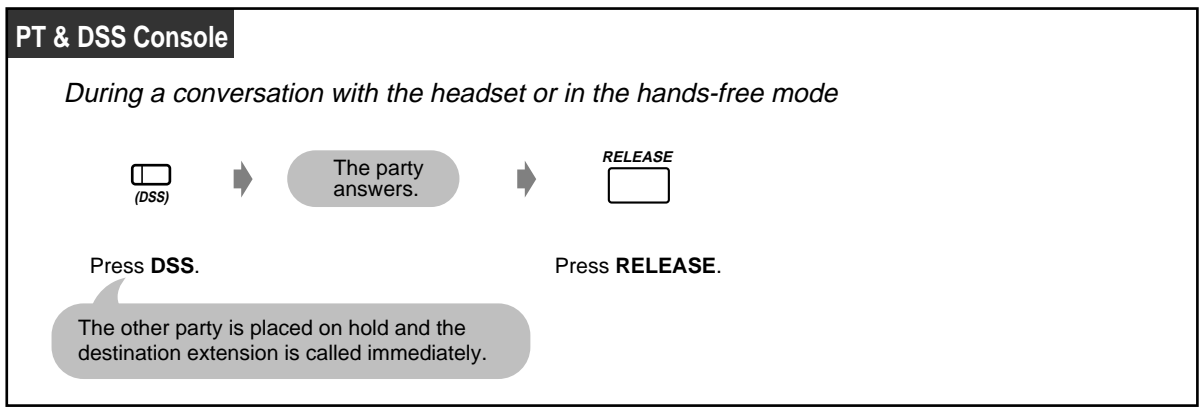

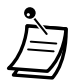

• ANSWER and RELEASE buttons are provided as a fixed button on the KX-T7541, DSS Console. For other PTs and DSS Consoles, these buttons can be assigned to a flexible button (CO, DSS, PF). **If you press the ANSWER button to answer a new call during the current call,** the current call will be disconnected.

**If a call which comes in on your extension is not ringing,** you cannot answer it by pressing the ANSWER button.

- [4.1 Customising Your Phone \(Station Programming\)](#page-221-0)
	- [4.1.2 Customising the Buttons](#page-225-0) Create or re-arrange an Answer button and a Release button.
	- [4.3 Customising Your System \(User Programming\)](#page-231-0)
		- [4.3.5 Flexible CO Button Assignment \(005\)](#page-244-0)

# **2.4 During a Conversation**

# **2.4.1 Holding a Call**

- Holding a Call
- Denying other people the possibility of retrieving calls held at your extension
- Holding a call in a system call parking zone

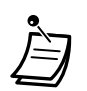

- **If a call is not retrieved within a pre-programmed time,** you will hear an alarm as a reminder.
- **If a call is not retrieved within 30 minutes,** it is automatically disconnected.

### **Holding a call (regular)**

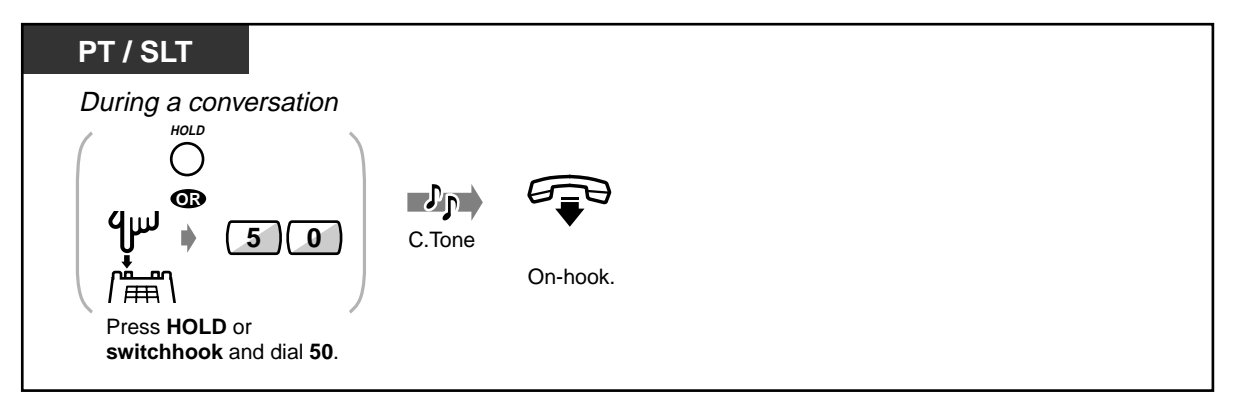

### **To retrieve a call**

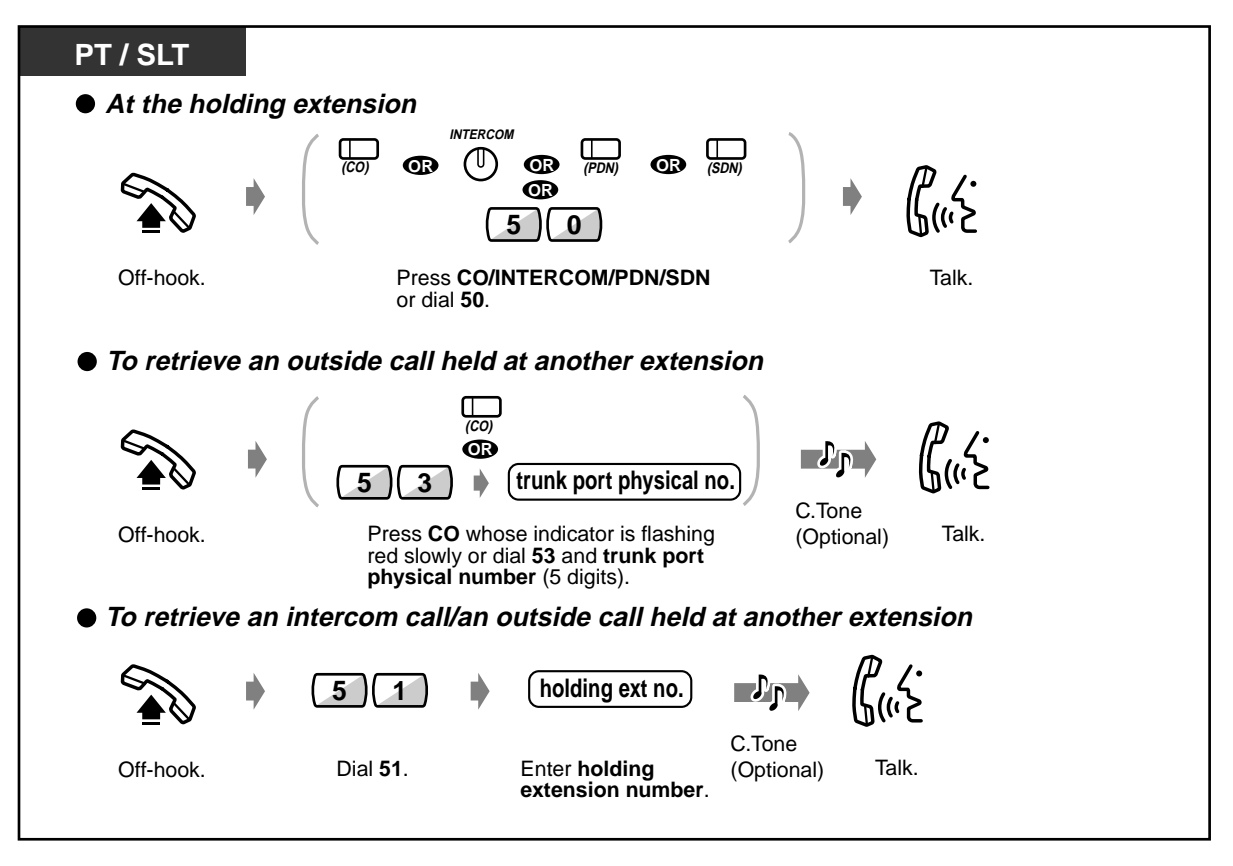

- The CO, INTERCOM, PDN or SDN button light shows the current status as follows: **Flashing green slowly:** The call is placed on hold at your extension. **Flashing red slowly:** The call is placed on hold at another extension.
- A Single Line Telephone user can hold either an intercom call or an outside call at one time.
- **The number of calls that can be placed on hold at an extension.** This varies depending on a type of telephone as follows:

#### **Intercom call**

–<ICM type PT>, <SLT>: One

–<DN type PT>: as many intercom calls as the number of DN (PDN, SDN) buttons on it.

#### **Outside call**

–<ICM type PT>: as many outside calls as the number of CO buttons on it.

–<DN type PT>: as many outside calls as the number of CO buttons and DN buttons on it. –<SLT>: One

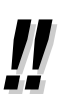

• "Call Park" feature (Page [67](#page-66-0)) is convenient for any extension to place multiple calls on hold.

### **••** Denying other people the possibility of retrieving calls held at your extension **(Exclusive Call Hold)**

The call placed on Exclusive Hold can only be retrieved from the extension on which the call is held.

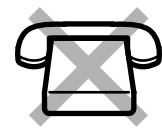

### **To place a call on Exclusive Hold**

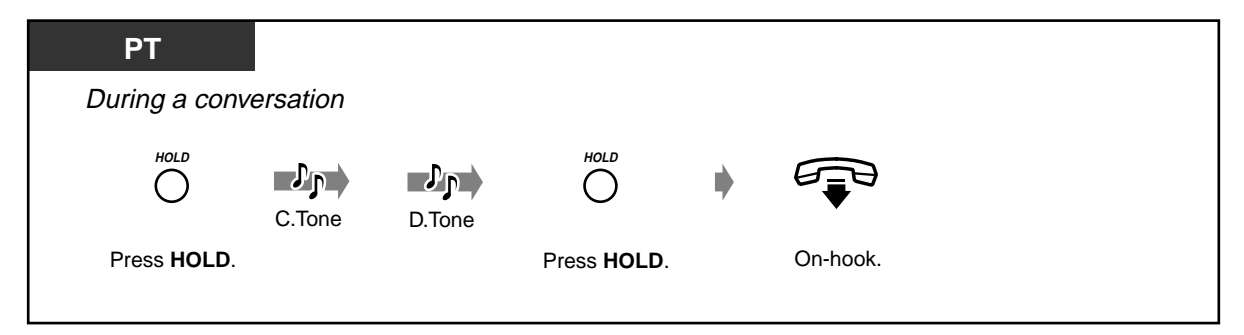

 **To retrieve a call**

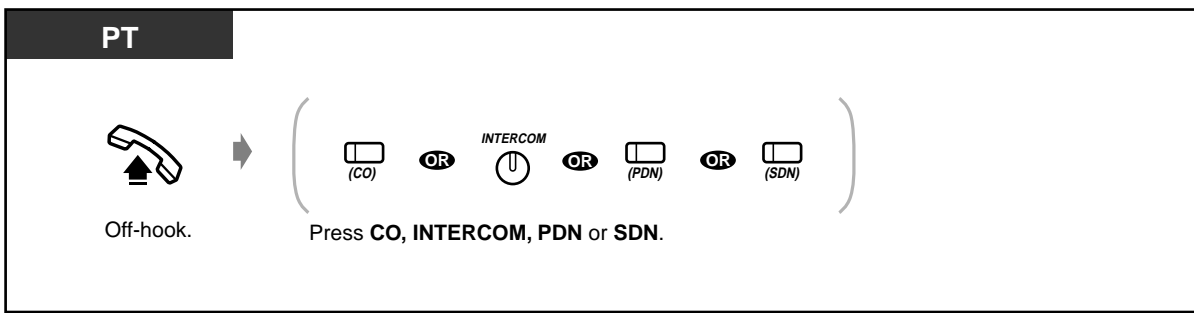

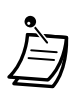

- If you hear an alert tone while placing a call on exclusive hold, your exclusively held call will turn into a regularly held call.
- The CO, INTERCOM, PDN or SDN button light shows the current status as follows: **Flashing green moderately**: Your exclusively held call **Flashing red/green slowly**: A held call
- **The number of calls that can be placed on exclusive hold at an extension.** This varies depending on a type of telephone as follows:

#### **Intercom call**

–<ICM type PT>: One

–<DN type PT>: as many intercom calls as the number of DN (PDN, SDN) buttons on it. –<SLT>: Not available.

#### **Outside call**

–<ICM type PT>: as many outside calls as the number of CO buttons on it.

–<DN type PT>: as many outside calls as the number of CO buttons and DN buttons on it. –<SLT>: Not available.

# <span id="page-66-0"></span> **Holding a call in a system call parking zone (Call Park)**

You can hold a call in the system common call parking zone and perform other operations. The parked call can be retrieved from any extension. Up to 100 calls can be parked in the system.

### **To set**

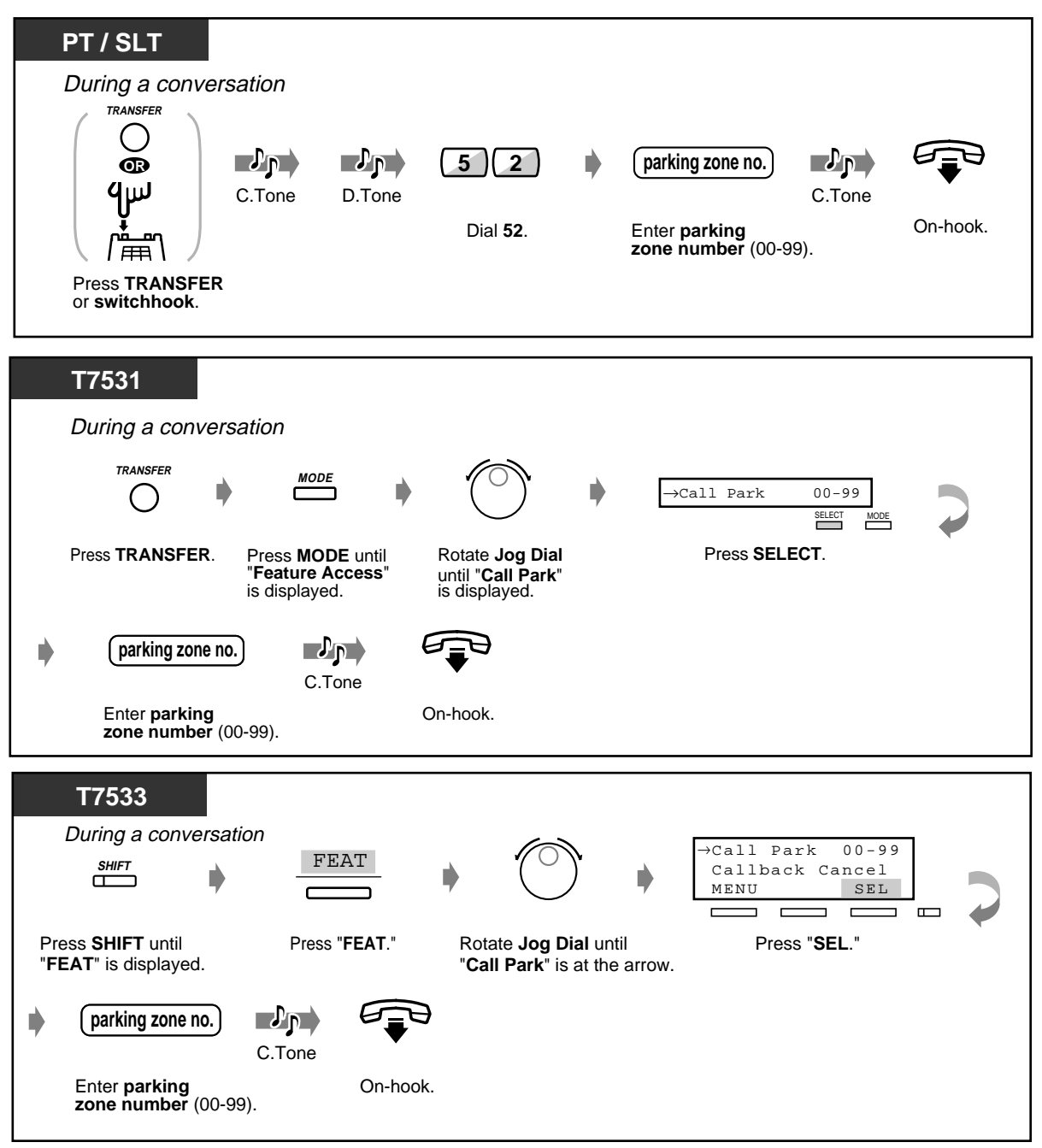

### **To set (contd.)**

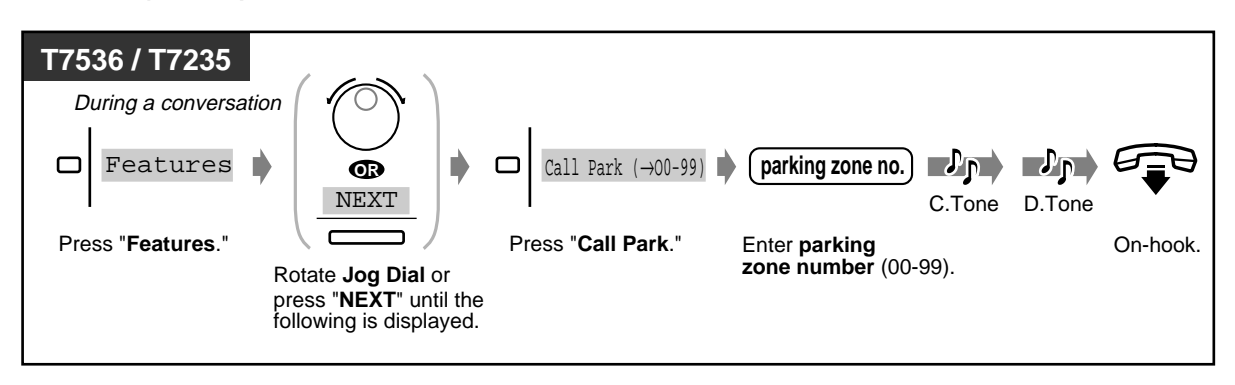

### **To retrieve**

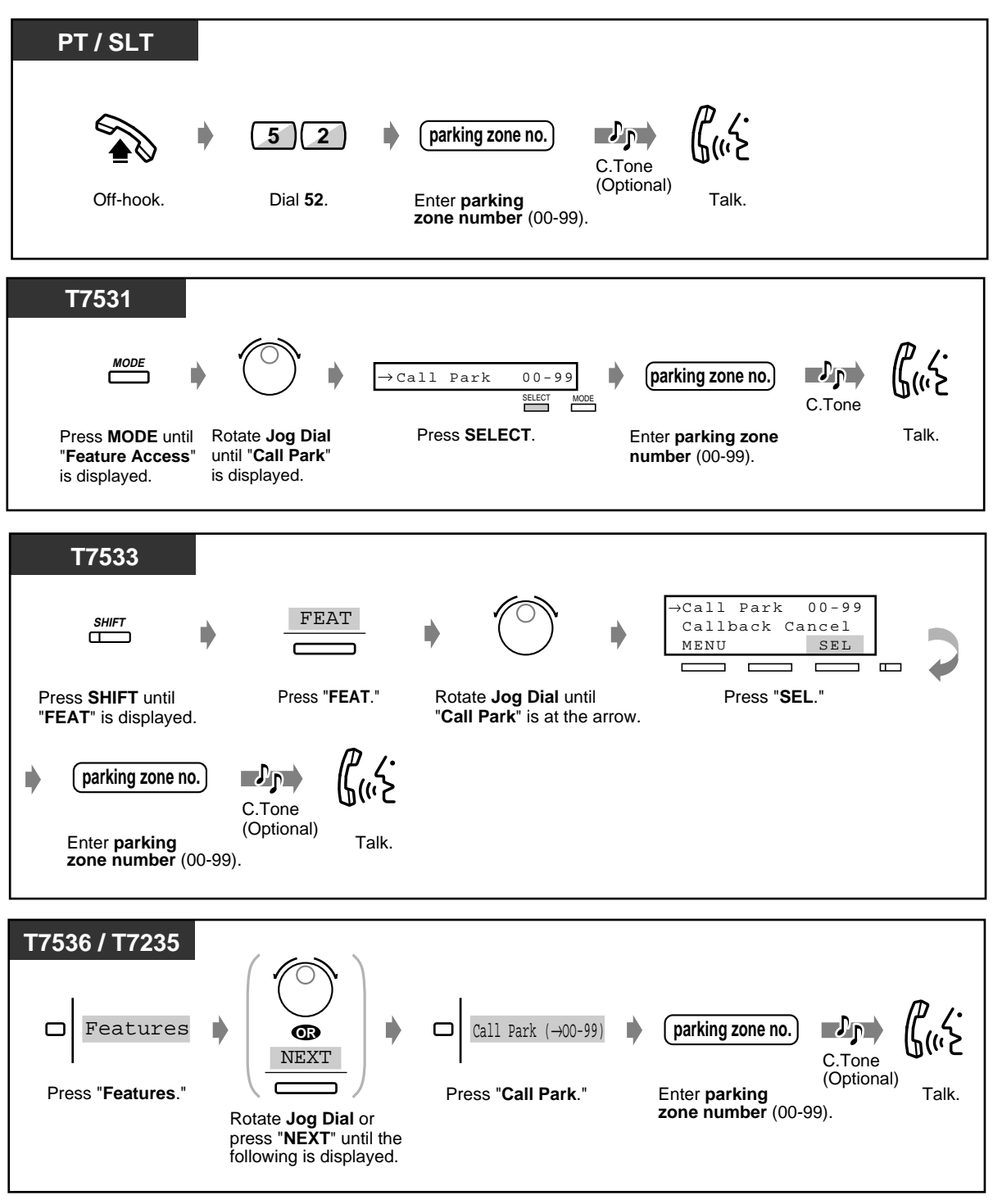

. .

• **If you hear a busy tone when entering the zone number,** the zone is in use. Enter another number.

# **2.4.2 Talking to Two Parties Alternately (Call Splitting)**

If a new call comes in on your extension when you are engaged in the call, you can answer the new call without losing the current call. Then you can talk to either one of two parties alternately while putting the other on hold.

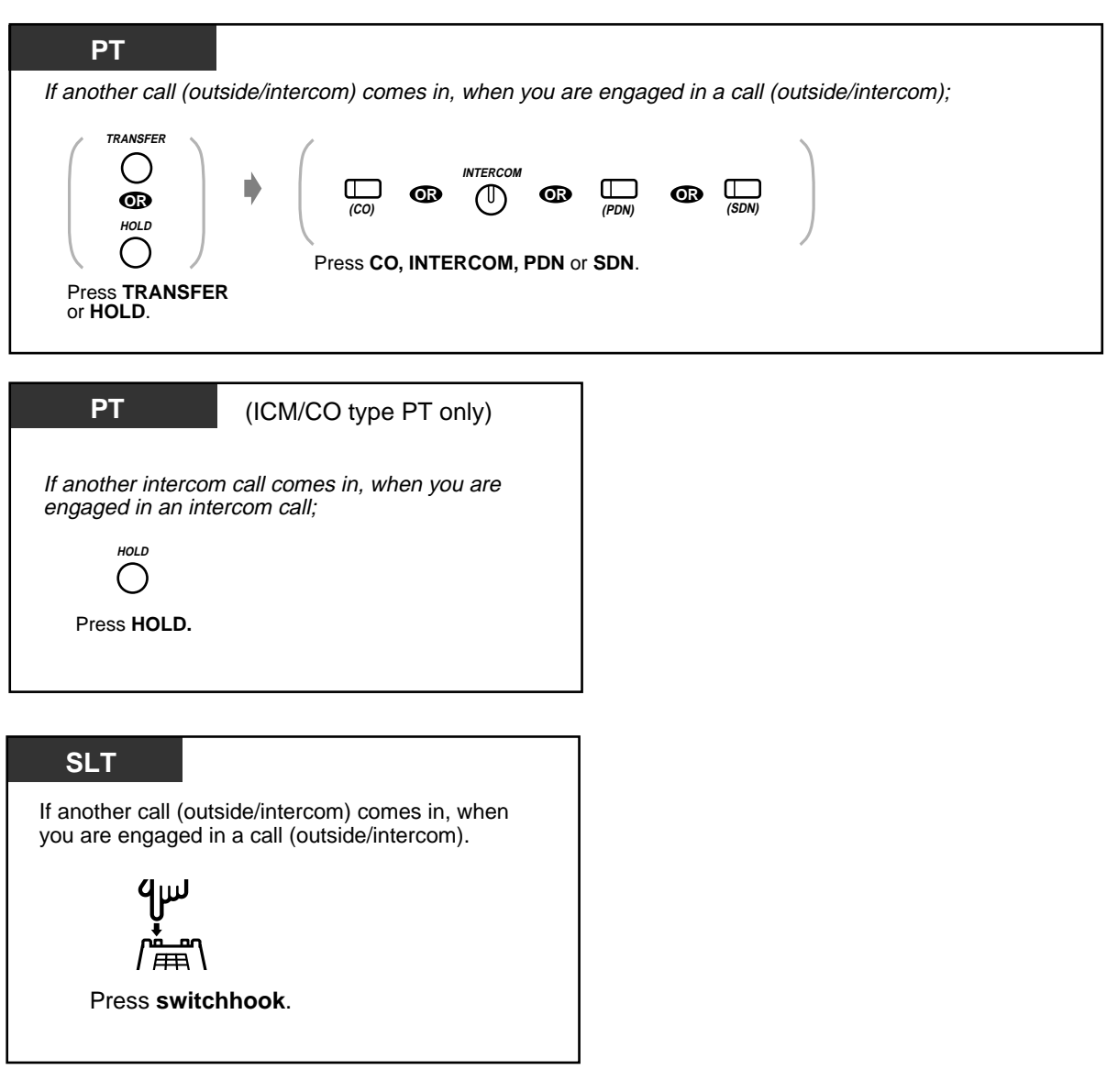

# **2.4.3 Transferring a Call**

- 
- Transferring a call to a phantom extension
- Transferring a call to an extension (PDN Call)
- Transferring a call to an extension Transferring a call to an extension (Ringing Transfer)
	- Transferring a call to the Remote **Resource**
	- Transferring a call to an external party

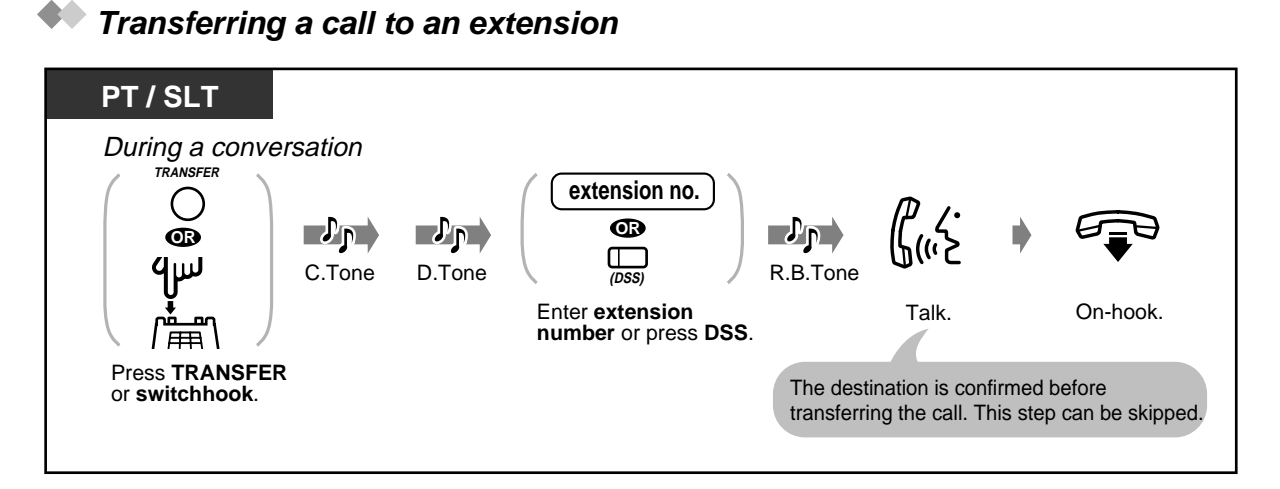

#### **Transferring a call to a phantom extension**

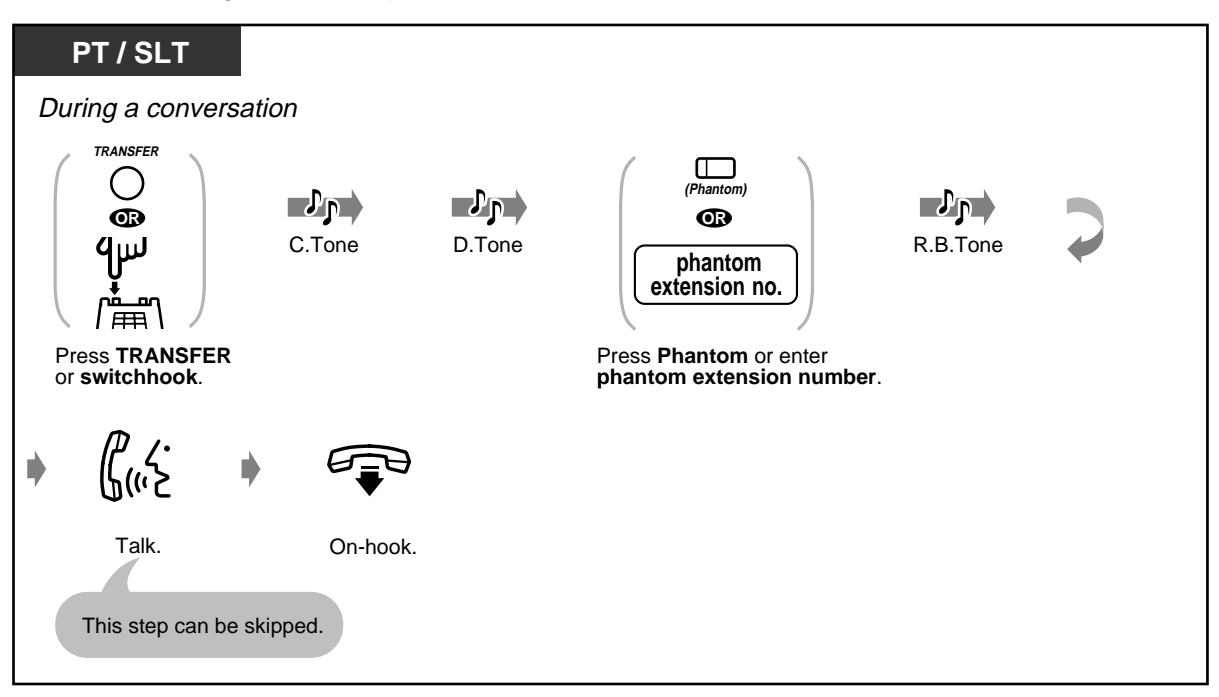

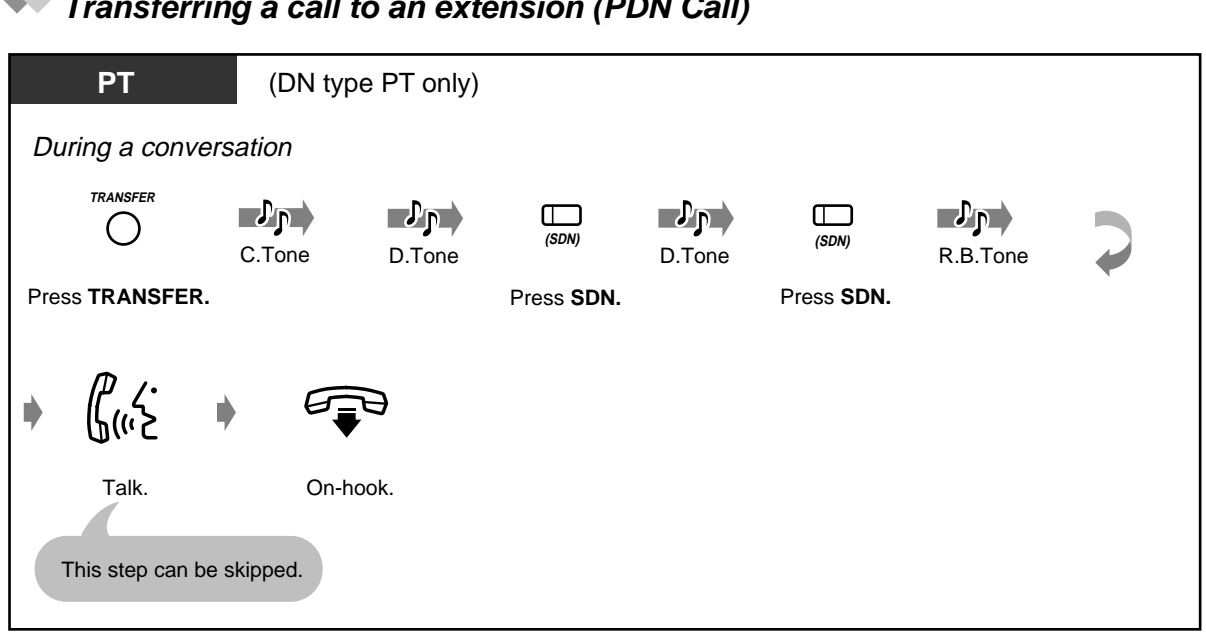

### **Transferring a call to an extension (PDN Call)**

# **Transferring a call to an extension (Ringing Transfer)**

You can transfer a call on an SDN button to another extension with a simple operation. The call will be transferred to the extension on which the PDN button (associated with the SDN button assigned to your extension) is assigned.

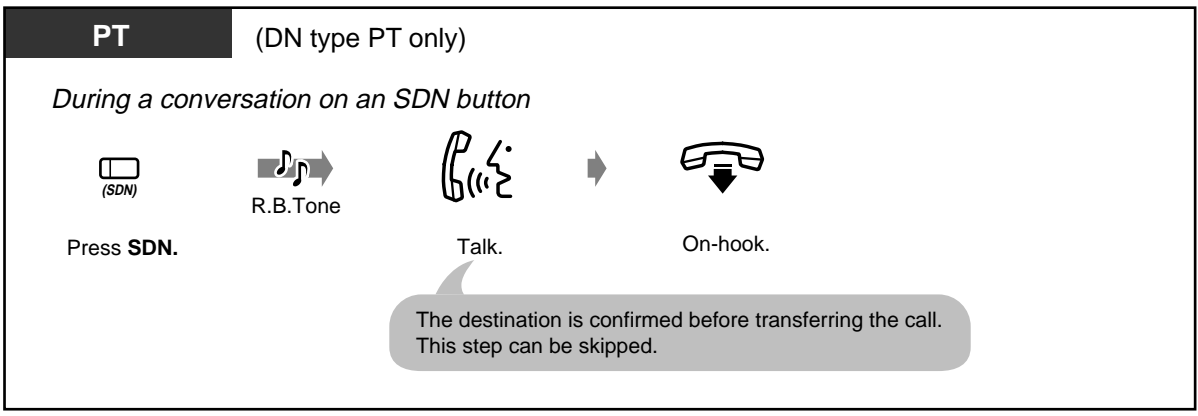
**Transferring a call to the Remote Resource** 

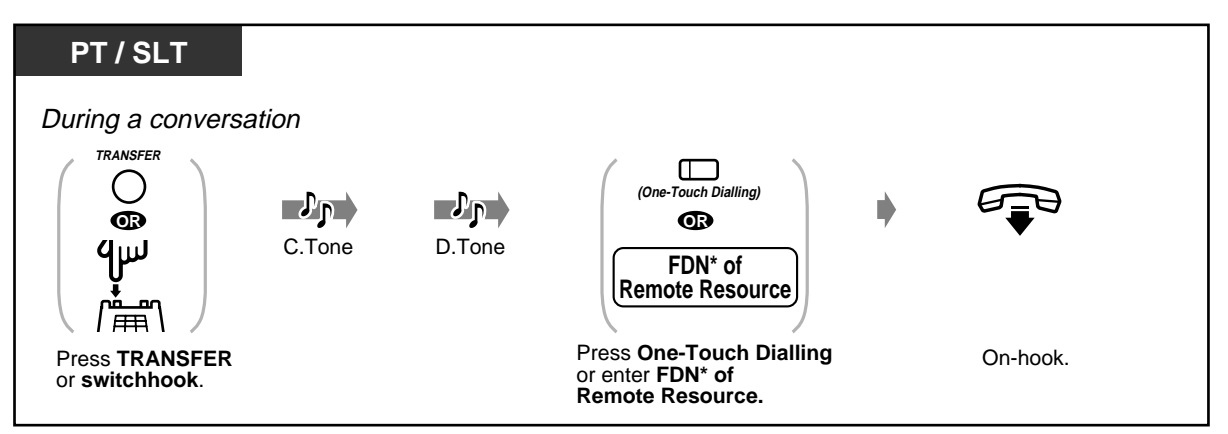

\* FDN (Floating Directory Number):

Virtual extension number assigned to a Remote Resource, to make it appear as a real extension.

### **Transferring a call to an external party**

Some extensions may be restricted from performing this function.

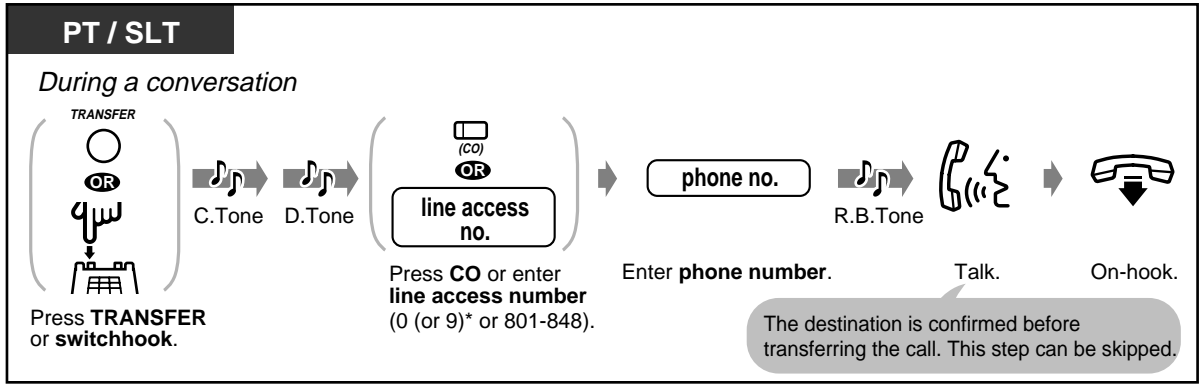

\*) 0: [SA], 9: Others

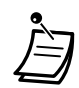

- **If you misdial,** press the FLASH button and then dial the extension or telephone number again <for PT>.
- **If you want to talk to the caller again** before the destination extension/party answers, press the TRANSFER button again or press the corresponding INTERCOM/CO/PDN/SDN button <for PT>; or press the switchhook again <for SLT>.
- You can transfer a call to a busy extension. The call is transferred to the busy extension when it becomes free **(Camp-On Transfer)**.
- **If you hear an alert tone** within a specified period of time (Transfer Recall Time) after transferring a call, the destination extension does not answer the call or remains busy **(Transfer Recall)**. Please go off-hook to answer the call. This does not happen when you transferred the call to one of the following destinations; Remote Resource or External Party.
- After transferring the call to an external party, you can join the call by pressing the CO button which you used to transfer the call. A three-party conversation is established **(Conference)**.
- **If a call between two external parties is established,** both parties will hear an alert tone 15 seconds before the time limit (Default: 10 min) runs out. The original extension will hear an alarm 50 seconds before the time runs out.

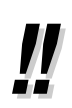

- You can transfer a call to another extension simply by pressing the DSS button associated with the transfer destination extension **(One-Touch Transfer)**. You do not have to press the TRANSFER button.
- The call will be released from your extension automatically after dialling the destination extension number **(Released Link Operation)**. If this feature is enabled by System Programming, you can perform another operation without going on-hook after transferring the call.

### **2.4.4 Answering a Call Waiting**

- Answering a call waiting in the system
- Answering a call waiting from the central office

### **Answering a call waiting in the system**

During a conversation, a call waiting tone or voice announcement through the telephone speaker or the handset occurs when an outside call is received or another extension is letting you know another call is waiting. You can answer the second call by disconnecting the current call or placing it on hold.

#### **To talk to the new party**

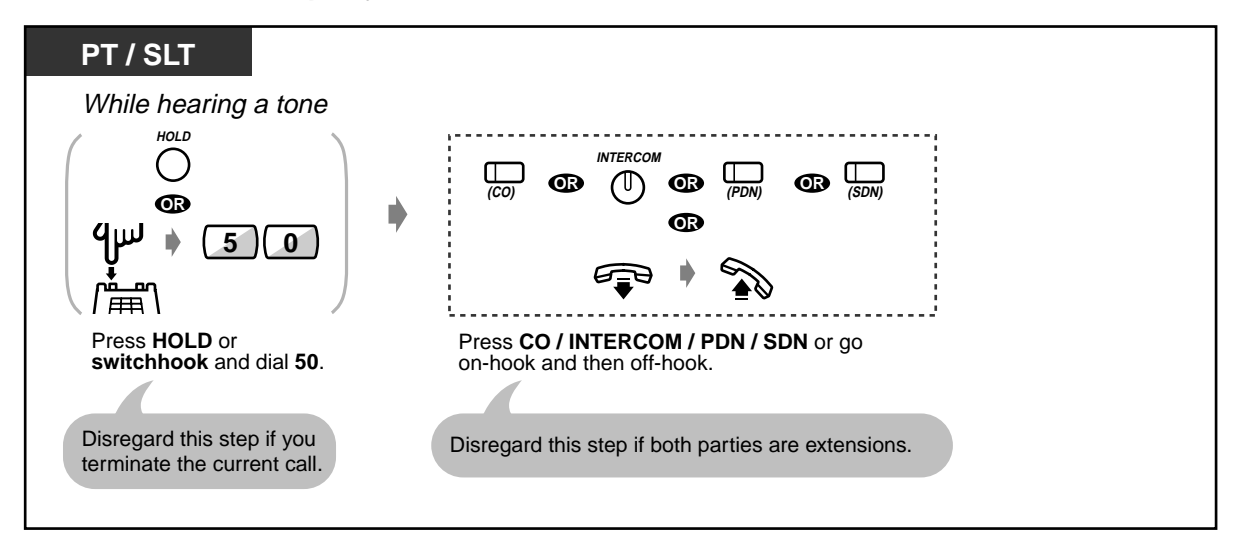

- By default, this feature is not available. To activate this feature, set to each desired mode (1. BSS, 2. OHCA, 3. Whisper OHCA). Please refer to ["2.7.3 Receiving a Call Waiting](#page-113-0)  [\(Call Waiting/Off-Hook Call Announcement \[OHCA\]/Whisper OHCA\)](#page-113-0)" for further information.
- **Depending on the type of your telephone,** the "Off-Hook Call Announcement [OHCA]" or the "Whisper OHCA" functions can be applied. You can talk to the other party through the speaker and the microphone (OHCA) or you only receive a call announcement through the handset (Whisper OHCA), while you are having another conversation using the handset. Please refer to "Sending a call waiting tone (Busy Station Signalling [BSS])" in "[2.2.4](#page-39-0)  [When the Dialled Line is Busy or There is No Answer](#page-39-0)" for further information.
- The calling extension's name or number is displayed for 5 seconds in 10 seconds intervals before answering a call.

#### [4.1 Customising Your Phone \(Station Programming\)](#page-221-0)  $R$

• [4.1.1 Initial Settings](#page-222-0)—**Call Waiting Tone Type Selection** Determine the tone depending on the second call, either an outside call or an extension.

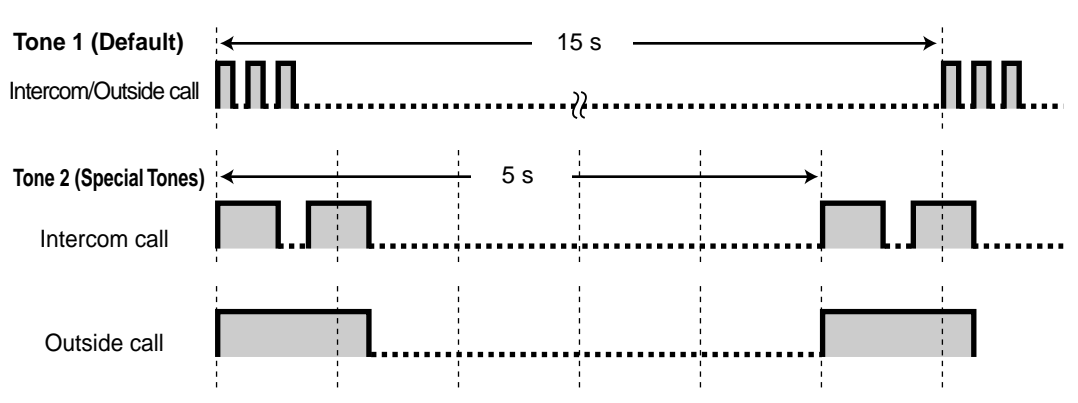

### **Answering a call waiting from the central office**

This is an optional telephone company service. For more information, consult your telephone company.

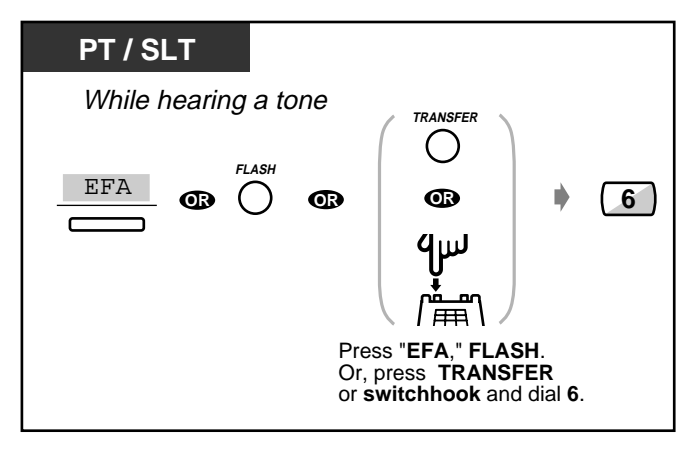

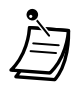

• **To return to the original party,** repeat the operation.

### **2.4.5 Three-party Conversation**

- Adding a third party during a conversation
- Leaving a three-party conference
- Letting a third party join your call

### **Adding a third party during a conversation (Conference, three-party)**

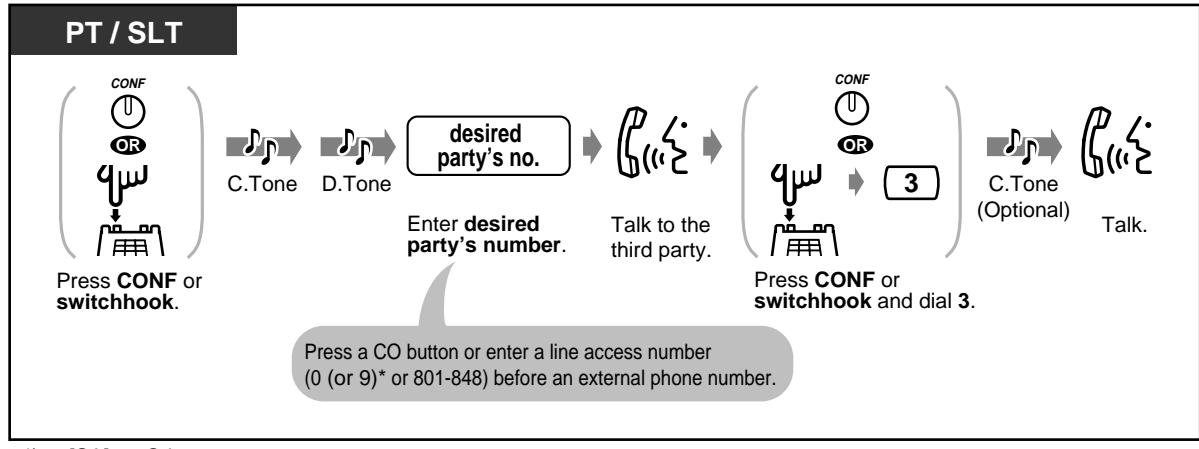

\*) 0: [SA], 9: Others

#### **To talk to one party by terminating the other**

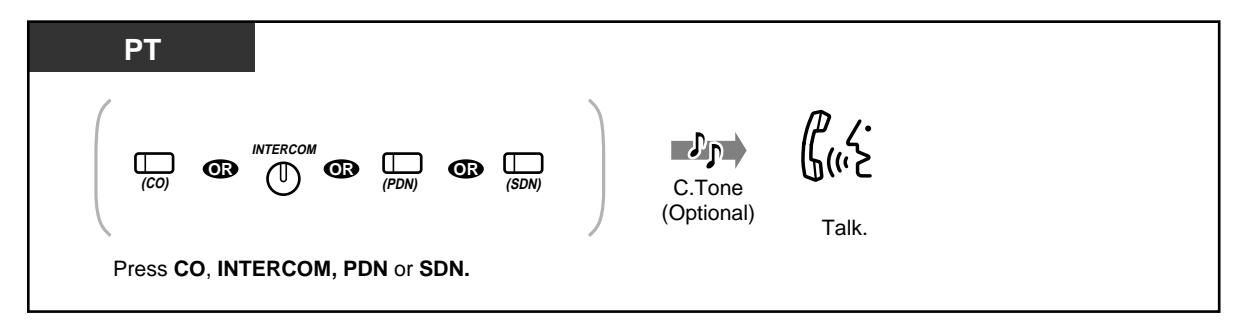

### **Leaving a three-party conference**

The other two parties can continue their conversation.

Even if these parties are external, you can leave the conference (Unattended Conference). You may return to the conference, if desired.

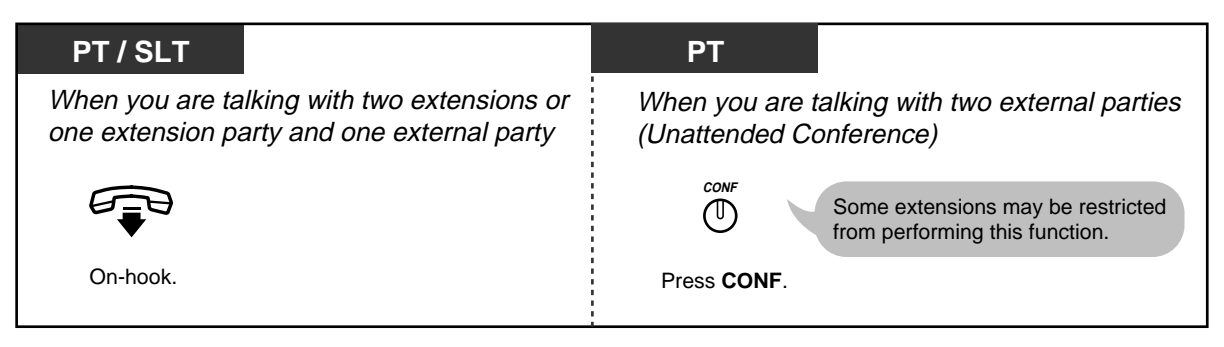

 **To return to the conference call from unattended conference**

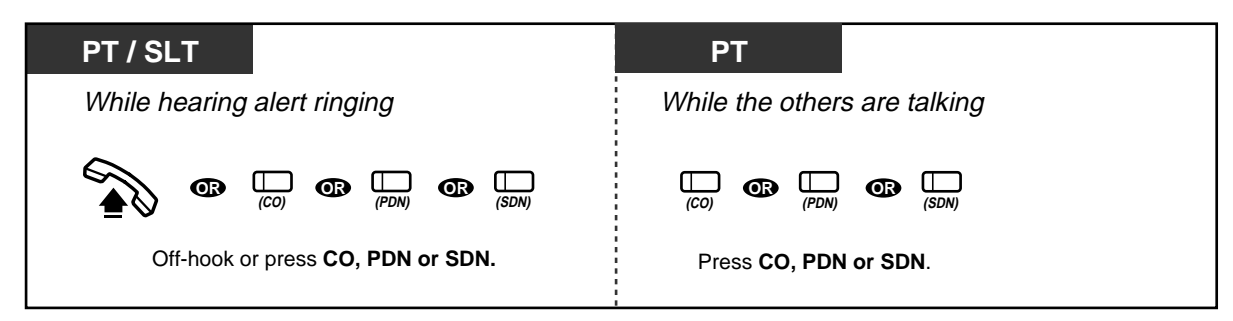

**To talk to the third party while holding the original party**

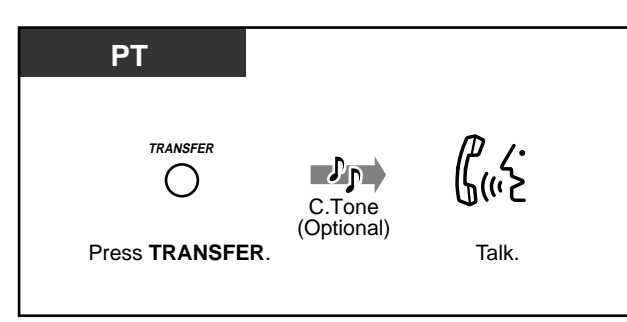

**To talk to the original party while holding the third party**

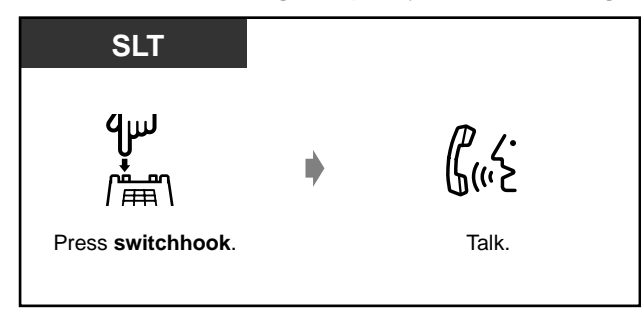

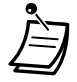

#### • **Time Limit**

Both external parties will hear an alert tone 15 seconds before the time limit (Default: 10 min) runs out. The original extension will hear an alert tone 50 seconds before the time runs out. The call is disconnected when the time runs out unless the original extension returns to the conference.

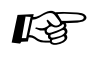

- [4.1 Customising Your Phone \(Station Programming\)](#page-221-0)
	- [4.1.2 Customising the Buttons](#page-225-0) Create or re-arrange a Conference button.
	- [4.3 Customising Your System \(User Programming\)](#page-231-0)
		- [4.3.5 Flexible CO Button Assignment \(005\)](#page-244-0)

### **Letting a third party join your call (Privacy Release)**

You can let a third party join your current outside call.

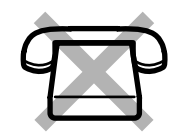

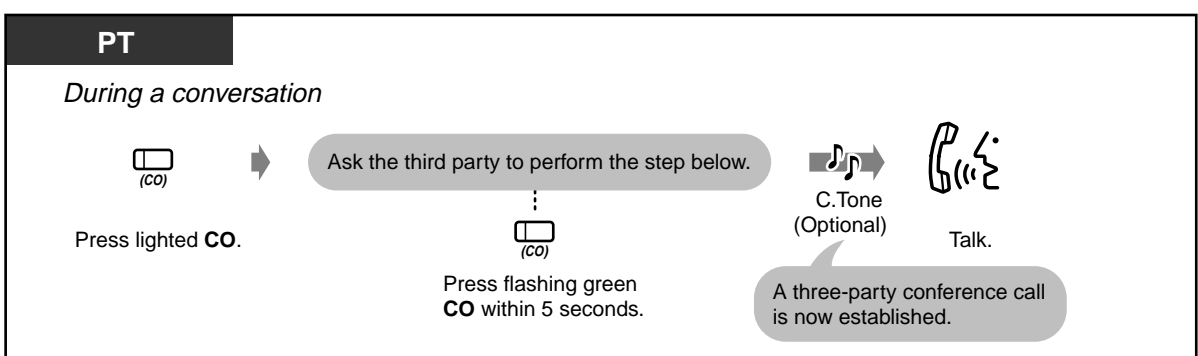

#### **To leave**

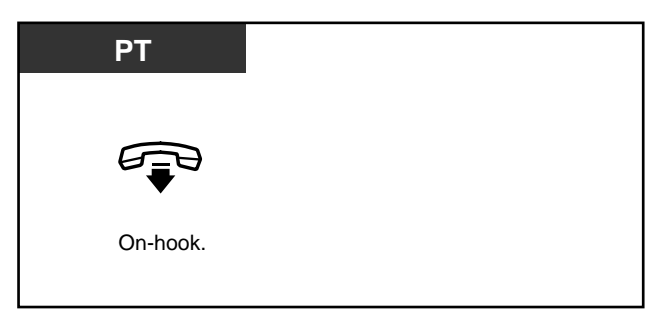

 **To talk to one party by terminating the other**

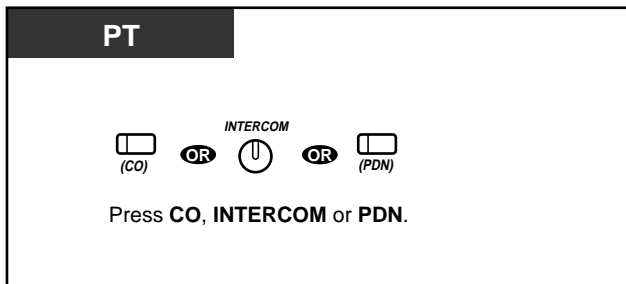

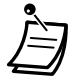

This feature overrides "Data Line Security" (xxx "2.7.11 Protecting Your Line against [Indication Tones \(Data Line Security\)"](#page-125-0)) and "Executive Busy Override Deny" ( $\sqrt{w}$ "2.7.9 Denying Other People the Possibility of Joining Your Conversation (Executive [Busy Override Deny\)](#page-122-0)").

## **2.4.6 Five-party Conversation**

You (PT user) can originate a five-party conference call which includes inside and/or outside parties.

- Originating a five-party conference call
- Terminating a five-party conference call

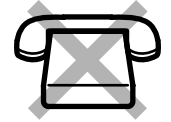

### **Confinating a five-party conference call (Conference, five-party)**

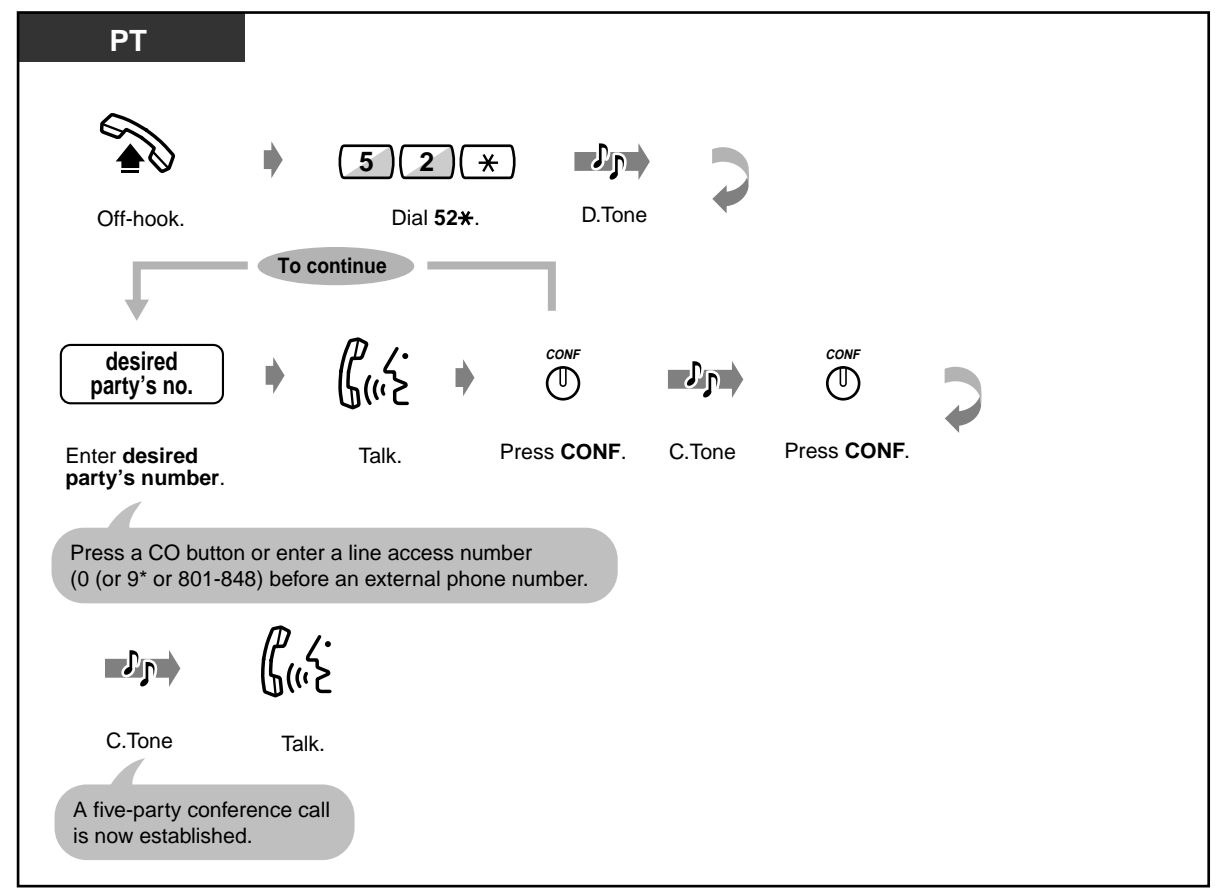

\*) 0: [SA], 9: Others

 **Terminating a five-party conference call (conference originator only)**

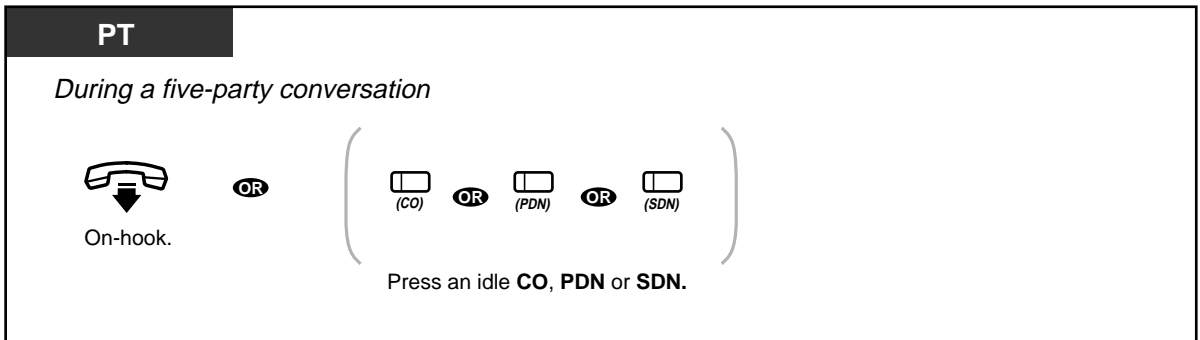

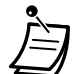

• Up to two five-party conference calls can be held at a time in the system.

### • **Conference call arrangement**

A five-party conference call can include both inside and outside parties in any combination.

- **Executive Busy Override Deny** Executive Busy Override does not function to the extension engaged in the five-party conference call.
- If the other party you called is in one of the following status, you can terminate the current call and call a new party by pressing the FLASH button.
	- the other party does not answer the call.
	- the other party refuses to join a five-party conference call
	- the other party is a Voice Mail extension
- [4.1 Customising Your Phone \(Station Programming\)](#page-221-0)
	- [4.1.1 Initial Settings](#page-222-0)
	- [4.3 Customising Your System \(User Programming\)](#page-231-0)
		- [4.3.5 Flexible CO Button Assignment \(005\)](#page-244-0)

## **2.4.7 Mute**

You can disable the microphone or the handset to consult privately others in the room while listening to the other party on the phone through the telephone speaker or the handset. There are two types of mute as follows:

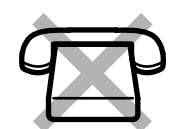

#### **Handset Mute:**

During a conversation using the handset.

This feature is available for the KX-T7500 series PT users only.

#### **Microphone Mute:**

During a conversation using the microphone.

#### **To set/cancel**

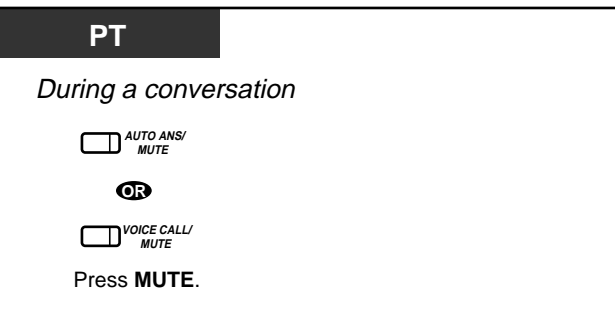

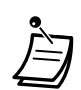

• The AUTO ANSWER/MUTE or VOICE CALL/MUTE (KX-T7550, KX-T7560 only) button light shows the current status as follows: **Flashing red:** Mute **Off:** Normal

• Microphone Mute is available for the PT with AUTO ANSWER/MUTE button only.

### **2.4.8 Letting Other People Listen to the Conversation (Off-Hook Monitor) [KX-T7531, KX-T7533, KX-T7536 and KX-T7565 only]**

You can let other people in the room listen to the conversation through the telephone speaker while continuing the conversation using the handset.

### **To set/cancel**

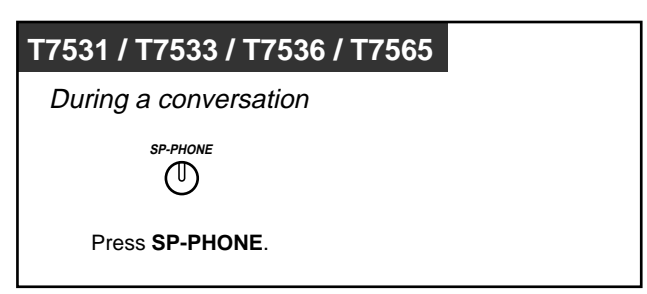

This feature is only available during a conversation using the handset.

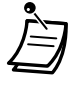

- The SP-PHONE button light shows the current status as follows: **On:** The voice is heard through the telephone speaker.
	- **Off:** The voice is heard only through the handset.

## **2.4.9 End-to-End DTMF Signalling (Tone Through)**

DTMF signalling is required for access to special network services offered by some telephone companies. This system allows you to signal the other end using DTMF tones during an established call.

#### **End-to-End DTMF Signalling (1)**

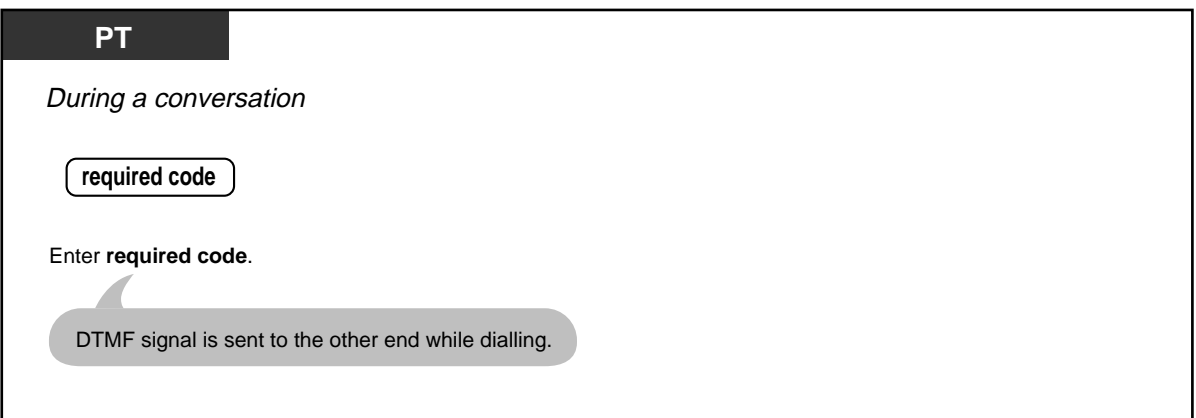

 **End-to-End DTMF Signalling (2) (When "Automatic Hold — All Calls" is enabled)**

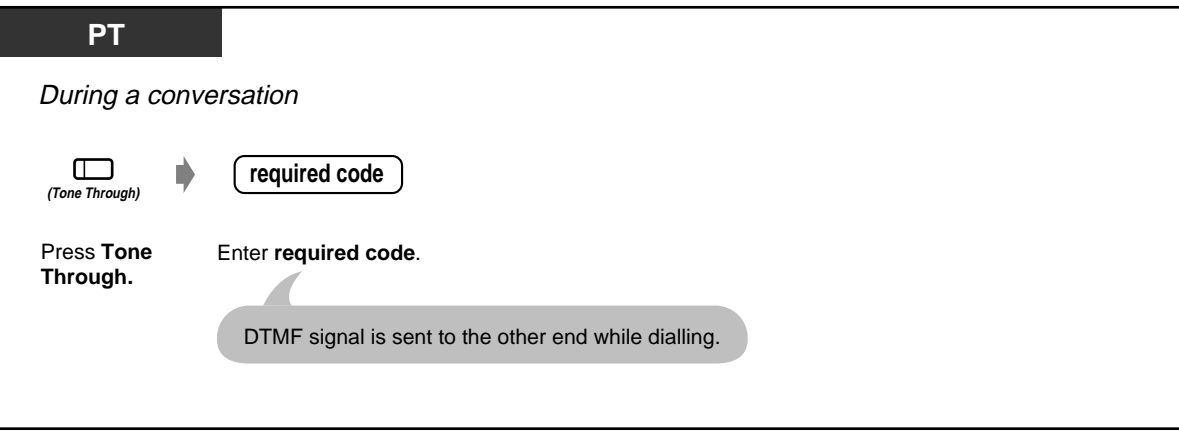

 **To cancel End-to-End DTMF Signalling mode**

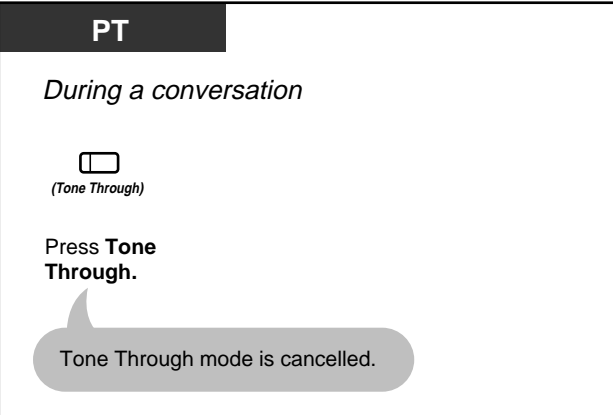

- If the dial type of the line is assigned to DTMF, Tone Through mode is established automatically after the dialling sequence is finished and the call is established.
- Tone Through button is effective during a call between two extensions or extension to outside.

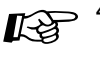

- [4.1 Customising Your Phone \(Station Programming\)](#page-221-0)
	- [4.1.2 Customising the Buttons](#page-225-0) Create or re-arrange a Tone Through button.
	- [4.3 Customising Your System \(User Programming\)](#page-231-0)
		- [4.3.5 Flexible CO Button Assignment \(005\)](#page-244-0)

# **2.5 Before Leaving Your Desk**

# **2.5.1 Forwarding Your Calls (Call Forwarding)**

You can have your incoming calls forwarded to a specific destination.

**All Calls:** All calls are forwarded to the preassigned extension regardless of the status of your extension.

**Busy:** All calls are forwarded to the pre-assigned extension when your extension is busy.

**No Answer:** All calls are forwarded to the preassigned extension when you do not answer the call.

**Busy / No Answer (BSY N/A):** All calls are forwarded to the pre-assigned extension when you do not answer the call or when your extension is busy.

**To Outside Line (CO / TIE Line):** All calls are forwarded to the pre-assigned external party regardless of the status of your extension. The call duration is limited. Some extensions may be restricted.

**No Answer to Outside Line (CO / TIE Line):** All calls are forwarded to the pre-assigned external party when you do not answer the call. The call duration is limited. Some extensions may be restricted.

**Follow Me (From):** If you forget to set "All Calls" to be forwarded before leaving your desk, you can set the same function from the destination extension.

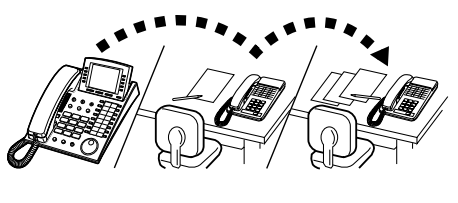

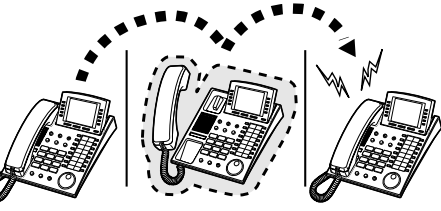

• You can set your mailbox or mobile telephone as the forwarding destination.

#### **To set**

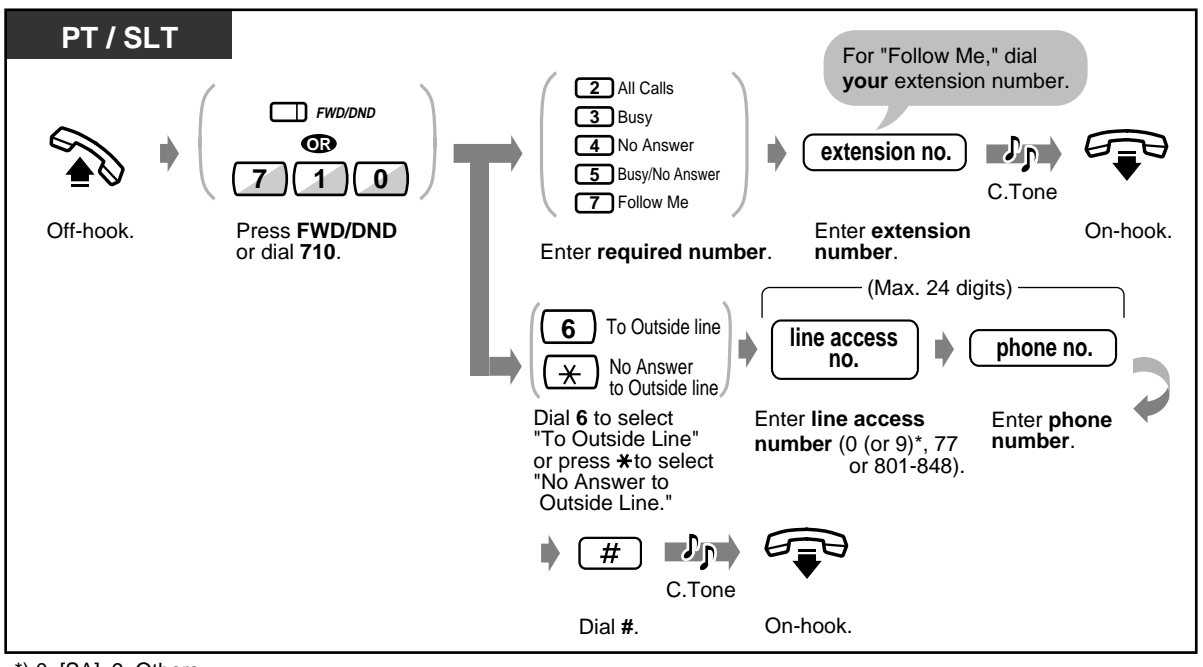

\*) 0: [SA], 9: Others

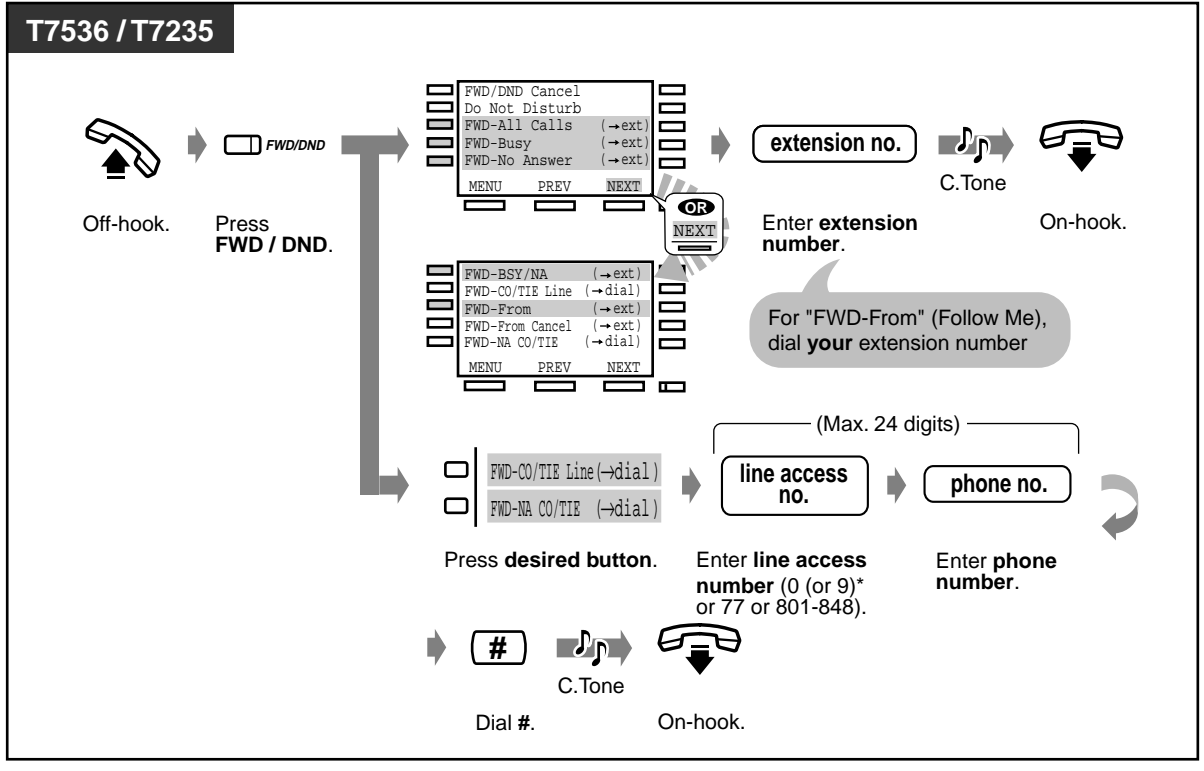

\*) 0: [SA], 9: Others

◆ To cancel

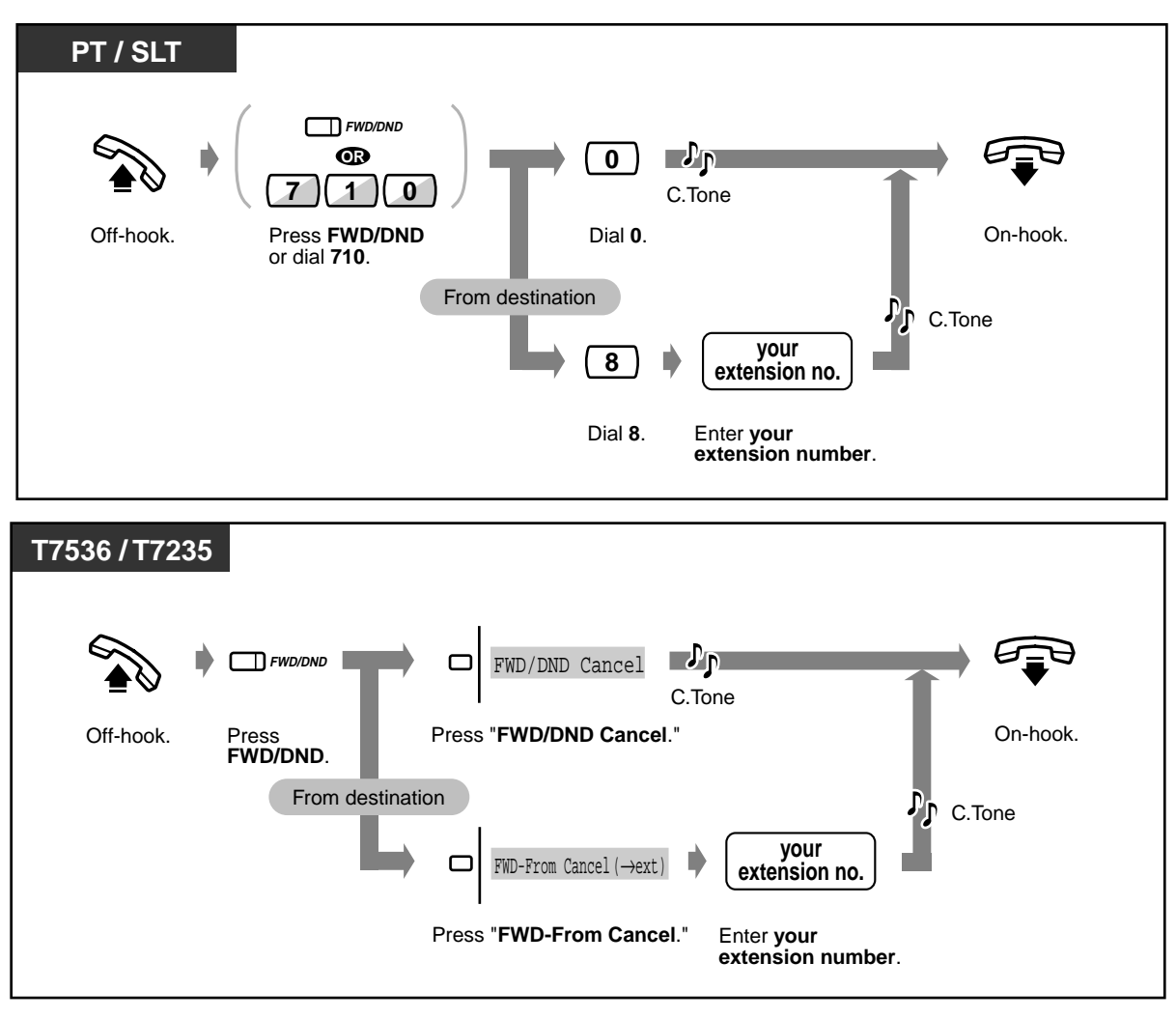

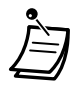

• A call can only be forwarded to one target telephone. For example, extension A's call is forwarded to extension B. Extension B's call is forwarded to extension C. A call to extension A is forwarded to extension B, but the call would not be forwarded directly to extension C from A.

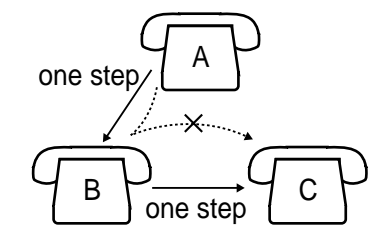

- The extension which is set as the destination can call the original extension.
- While setting, you can temporarily cancel this feature by pressing the FWD/DND button. Pressing the FWD/DND button alternates between setting or cancelling the mode.
- You can set the "Do Not Disturb (DND)" and "Call Forwarding (FWD)" features at the same time. However, only one feature will work at a time. Pressing the FWD/DND button while on-hook changes the feature as follows:

$$
\begin{array}{ccc}\n\text{DND} & \rightarrow & \text{FWD} & \rightarrow & \text{OFF} \\
\uparrow & & & \downarrow\n\end{array}
$$

The FWD/DND button light shows the current status as follows:

**Off**: Both features are not set.

**Red on**: DND mode **Flashing red**: FWD mode This setting can be changed by System Programming.

- [4.1 Customising Your Phone \(Station Programming\)](#page-221-0)  $\mathbb{R}^2$ 
	- [4.1.2 Customising the Buttons](#page-225-0) Create or re-arrange an FWD/DND button.
	- [4.3 Customising Your System \(User Programming\)](#page-231-0)
		- [4.3.5 Flexible CO Button Assignment \(005\)](#page-244-0)

## **2.5.2 Forwarding Your Calls by ISDN (Call Forwarding by ISDN Provider)**

You can have your incoming calls forwarded to an outside number via ISDN network. This is the Call Forwarding feature provided by the ISDN network. This feature can be categorised as follows:

#### **Call Forwarding Unconditional (CFU)**

Allows you to have all your incoming calls forwarded to an outside number via ISDN network regardless of the status of your extension.

#### **Call Forwarding Busy (CFB)**

Allows you to have your incoming calls forwarded to an outside number via ISDN network when your extension is busy.

#### **Call Forwarding No Reply (CFNR)**

Used to route your incoming calls to an outside number via ISDN network if your extension isn't answered after a pre-determined number of rings.

#### **To set**

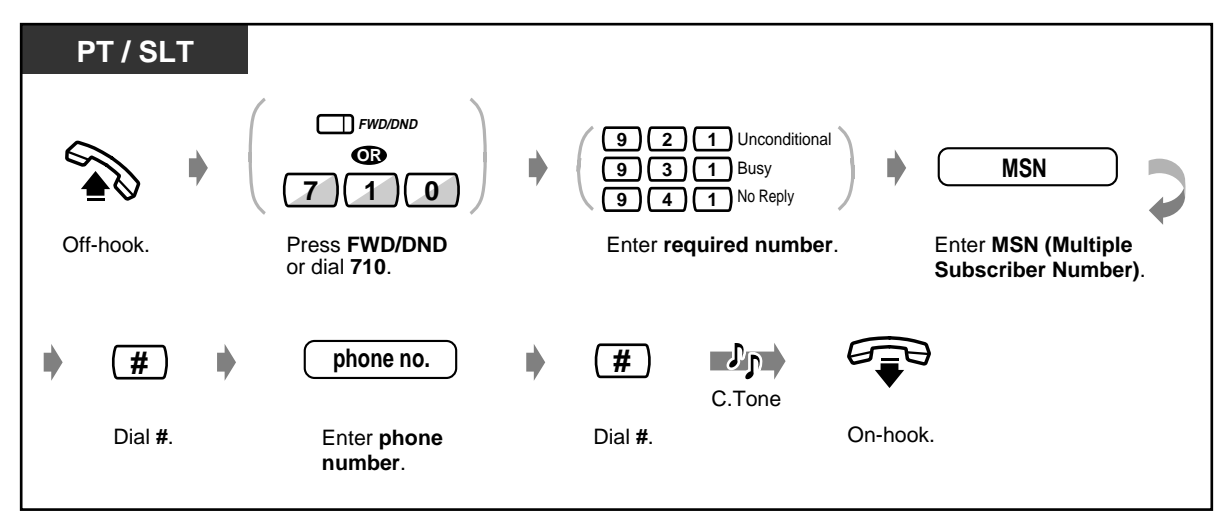

#### ◆ To cancel

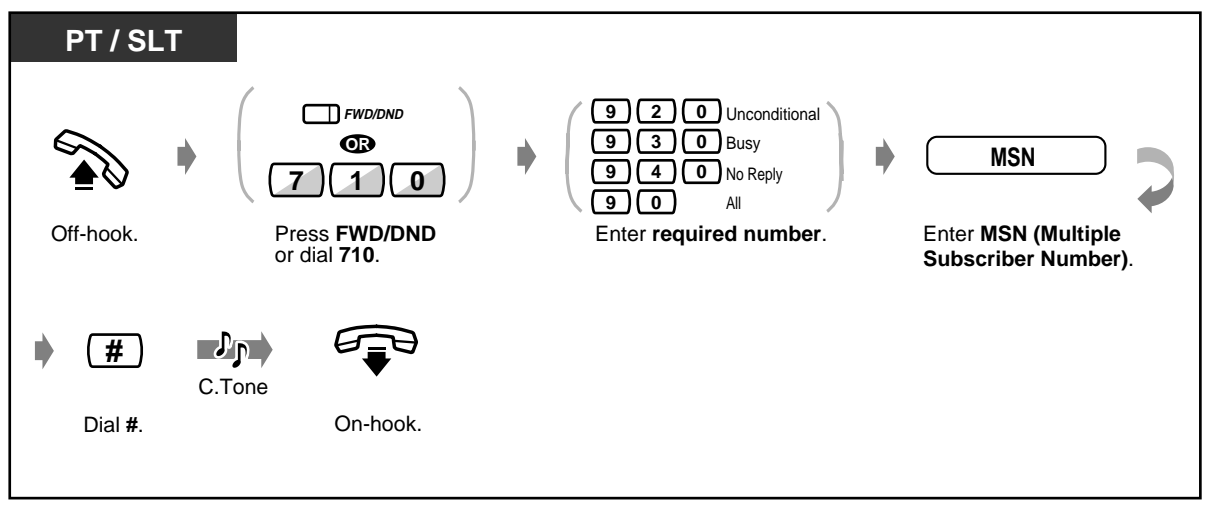

- This feature can be used together with the regular Call Forwarding/Do Not Disturb feature provided by the KX-TD500 System.
- Some ISDN operators do not support one or more of setting and cancelling Call Forwarding by ISDN Line Functions.
- [4.1 Customising Your Phone \(Station Programming\)](#page-221-0)
	- [4.1.2 Customising the Buttons](#page-225-0) Create or re-arrange an FWD/DND button.
	- [4.3 Customising Your System \(User Programming\)](#page-231-0)
		- [4.3.5 Flexible CO Button Assignment \(005\)](#page-244-0)

## **2.5.3 Showing an Absent Message on the Caller's Telephone Display (Absent Message Capability)**

You can show the reason for your absence, if the calling extension uses a Panasonic Proprietary Telephone with a display. This way the caller will know when you will be available. You can choose one of nine messages.

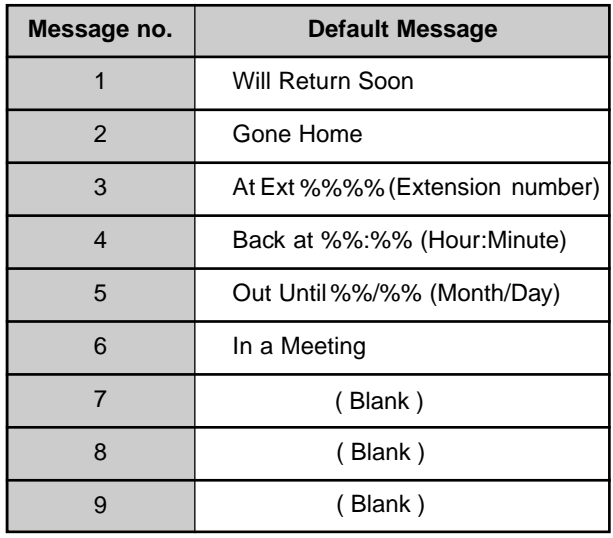

• Enter the desired value in the "%" space.

You must make your message in all of the "%"s using 0 to 9, #, or  $\star$ .

• The default messages can be changed by System Programming. Consult your System Manager or dealer.

#### **To set**

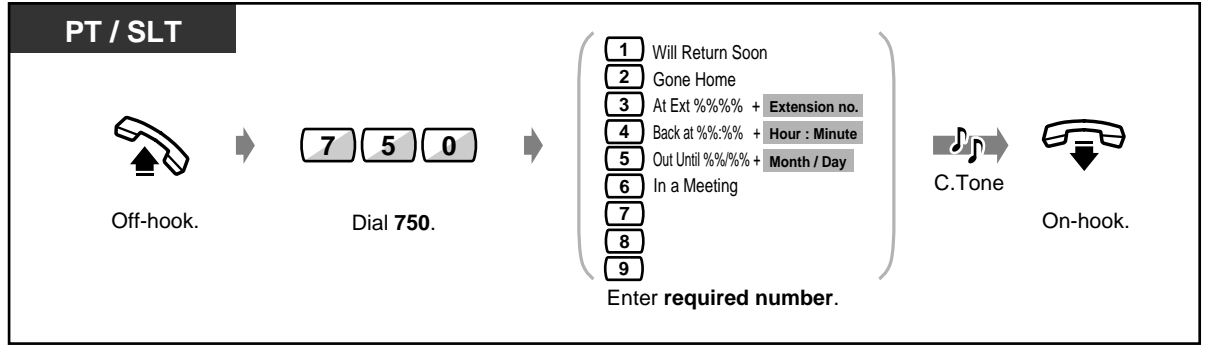

#### **To set (contd.)**

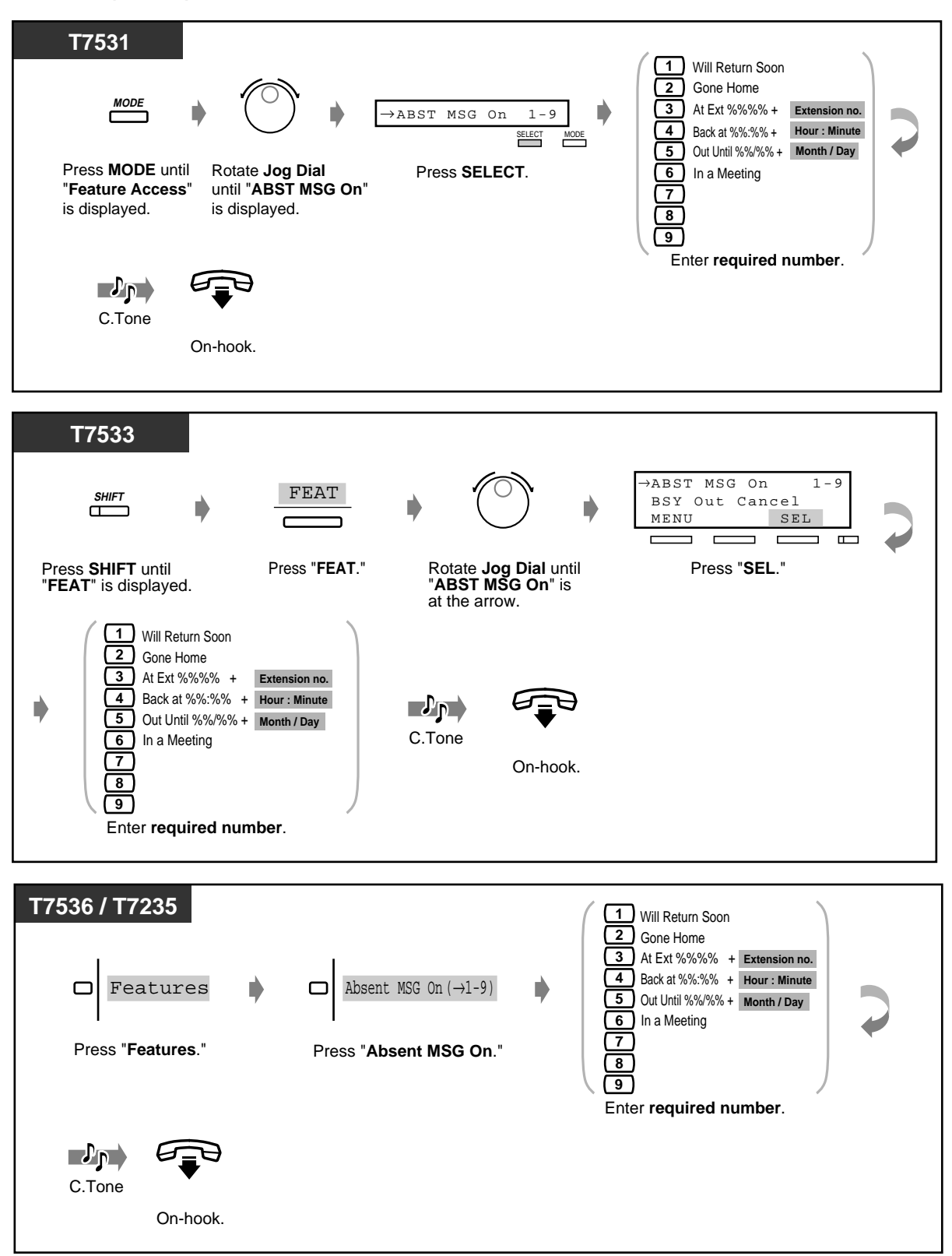

◆ To cancel

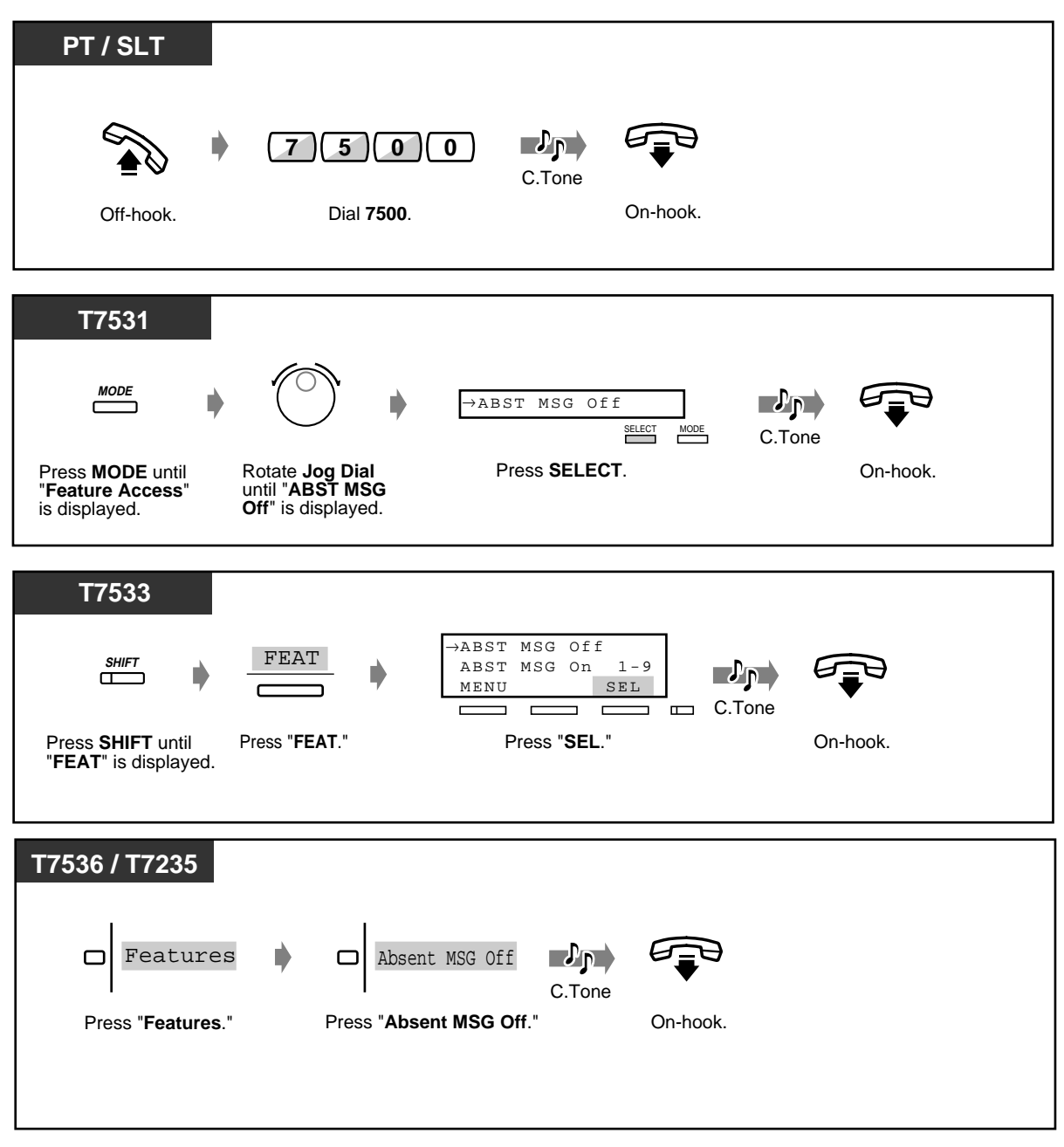

• **To confirm the message,** go off-hook. It will be displayed.

[3.2 System Control](#page-198-0)

- [3.2.6 Hotel Use Features \(Hotel Application\) \[KX-T7536, KX-T7235 only\]](#page-211-0)
- [4.3 Customising Your System \(User Programming\)](#page-231-0)
	- [4.3.8 Absent Messages Set \(008\)](#page-249-0)

### **2.5.4 Preventing Other People from Making Outside Calls Using Your Telephone (Electronic Station Lockout)**

You can lock your extension so that other users cannot make outside calls from your extension.

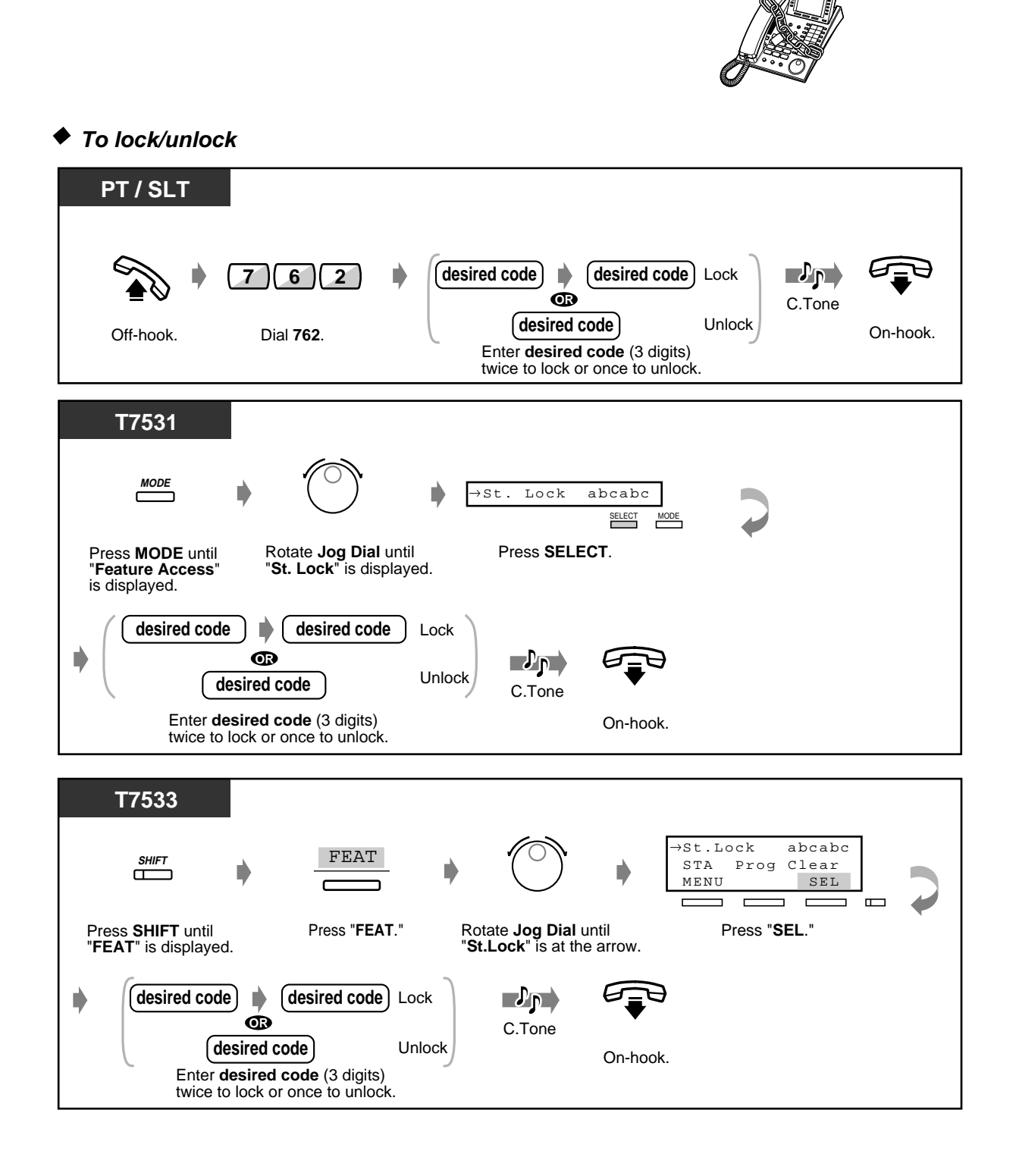

User Manual 95

 **To lock/unlock (contd.)**

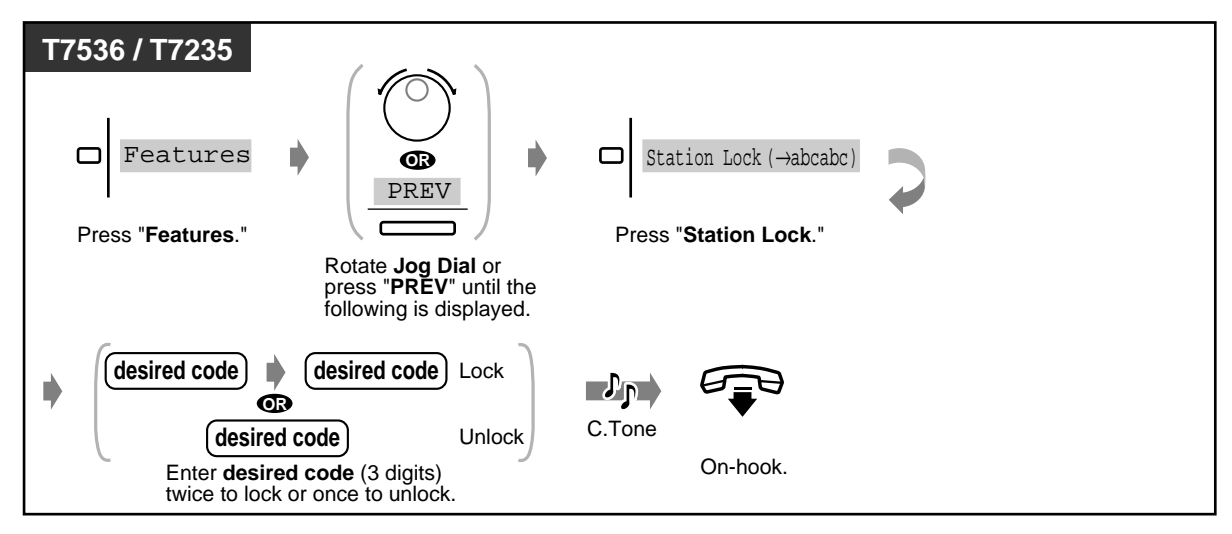

• **If you forget the code or cannot unlock your phone,** consult an Operator or the Manager. They can unlock your extension **(Remote Station Lock Control).**

## **2.5.5 Leaving a Group (Log-In/Log-Out)**

You can set your status in an extension group/ incoming group. Set Log-Out when you leave the office so that incoming calls will temporarily skip your extension in the receiving order. When you return, set Log-In so that calls will reach your extension. (Default: Log-In)

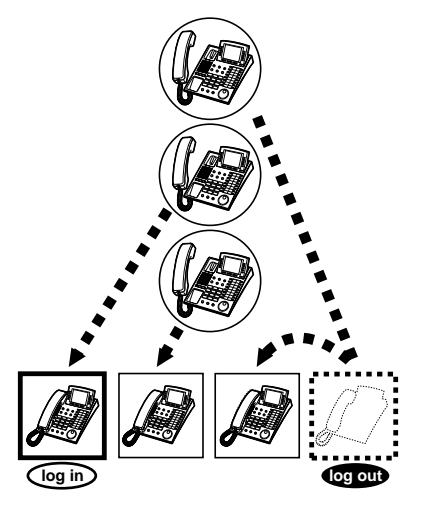

#### **Log-In/Log-Out (For members of an Extension Group and Phantom Extensions)**

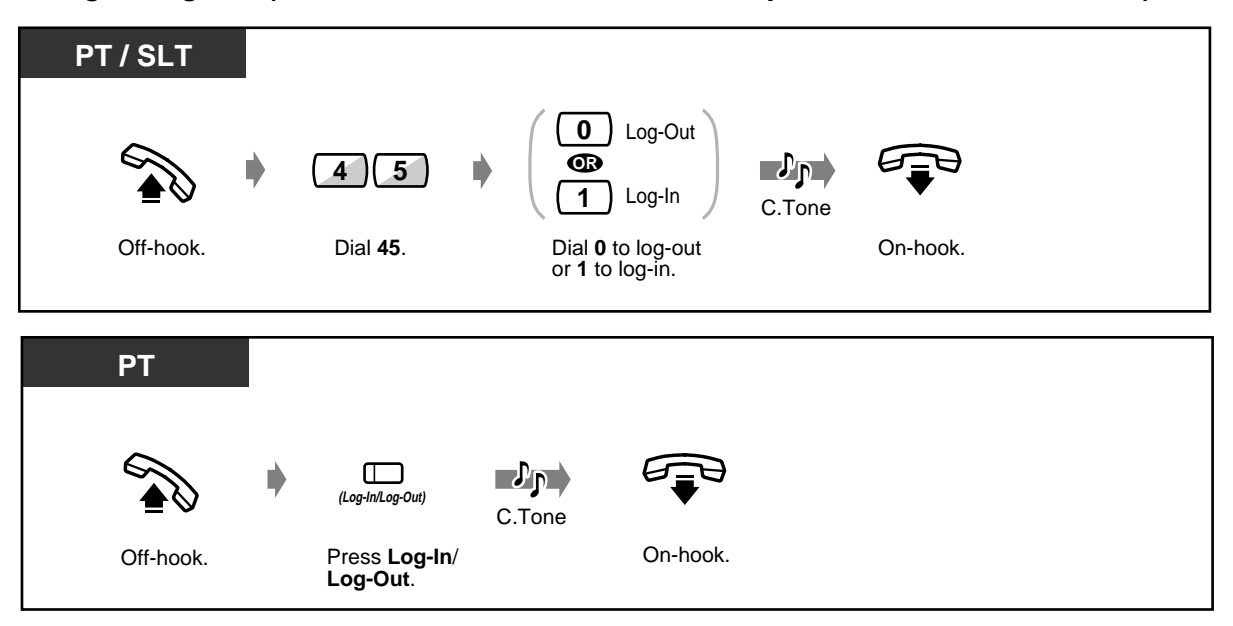

#### **Log-In/Log-Out (For members of an Extension Group and Phantom Extensions) (contd.)**

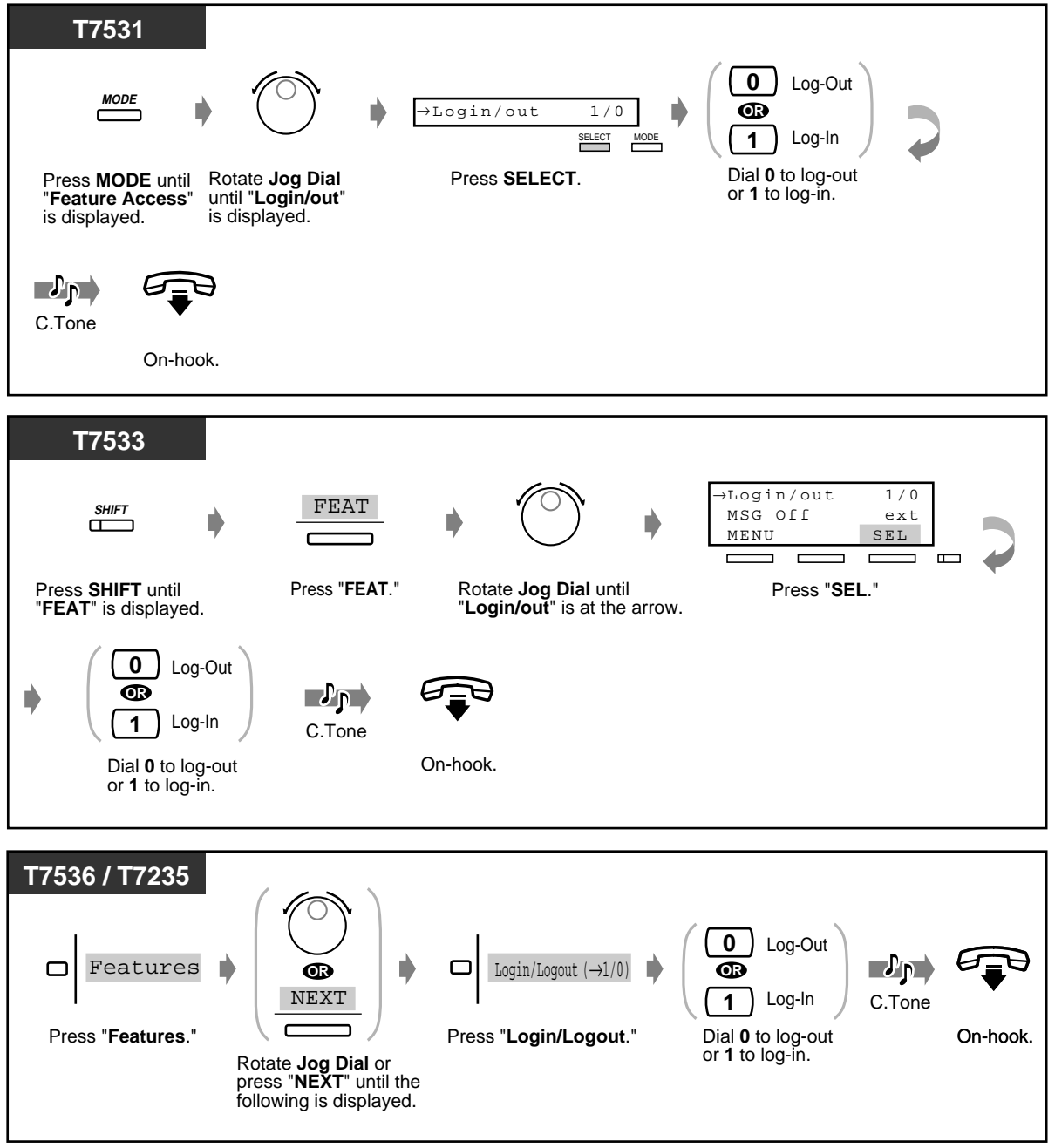

- **PT / SLT**  $\lceil \frac{x}{x} \rceil$ **OR 0** Log-Out **FDN**\* **4 8 OR of an Incoming group 1** Log-In Off-hook. Dial **48**. Dial **0** to log-out or **1** to log-in. Press  $*$  for all Incoming groups or enter **FDN\* of an Incoming group.**  $\mathbb{Z}^{p}$ C.Tone On-hook. **PT**  $\mathcal{P}_{\mathsf{P}}$ **(Group Log-In / Log-Out)** C.Tone Off-hook. Press **Group** On-hook. **Log-In**/**Log-Out**.
- **Group Log-In/Log-Out (for members of an Incoming Group)**

- FDN (Floating Directory Number): Virtual extension number assigned to a group of extensions, such as a UCD group, to make it appear as a real extension.
- 
- The Log-In/Log-Out (Group Log-In/Log-Out) button light shows the current status as follows:

**Off:** Log-In mode

**Red on:** Log-Out mode

**Flashing red:** a call waiting\*

\* It is shown on the Log-In/Log-Out button of the Extension Group members or Group Log-In/Log-Out button corresponding with the Incoming Group.

• Log-In/Log-Out setting also works on phantom extension calls.

[4.1 Customising Your Phone \(Station Programming\)](#page-221-0) [4.1.2 Customising the Buttons](#page-225-0) Create or re-arrange a Log-In/Log-Out (Group Log-In/Log-Out) button.

- [4.3 Customising Your System \(User Programming\)](#page-231-0)
	- [4.3.5 Flexible CO Button Assignment \(005\)](#page-244-0)

# **2.6 Making/Answering an Announcement**

# **2.6.1 Paging**

You can make a voice announcement to several people at the same time. Your announcement is sent over the Proprietary Telephone speakers and/or external speakers. The paged person can answer your paging from any telephone (including SLTs). There are three types as shown below:

**All:** Paging through both the telephone speakers and external speakers. **External:** Paging through the external speakers.

**Group:** Paging to a particular paging group or all paging groups through the telephone speakers.

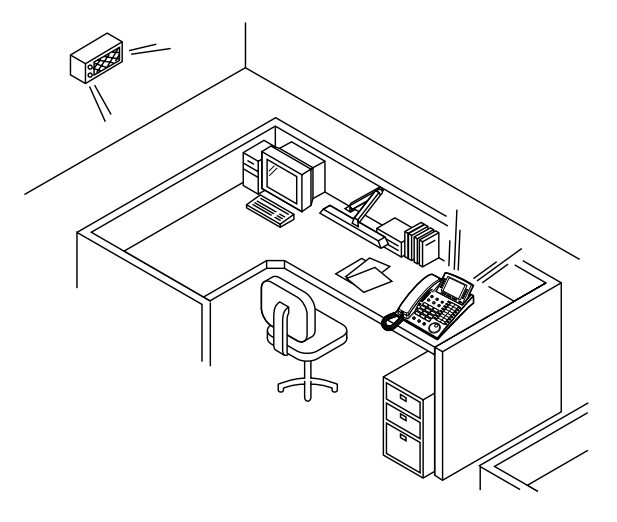

#### **PT / SLT**  $3 \sqrt{2}$  $\overline{\ast}$  $\nabla$ n $^{\circ}$ **OR** C.Tone **3 3**  $\ast$ (Optional) Off-hook. **Dial 32 \* or 33 \*.** Announce. Wait for an answer. Talk.

 **External**

◆ All

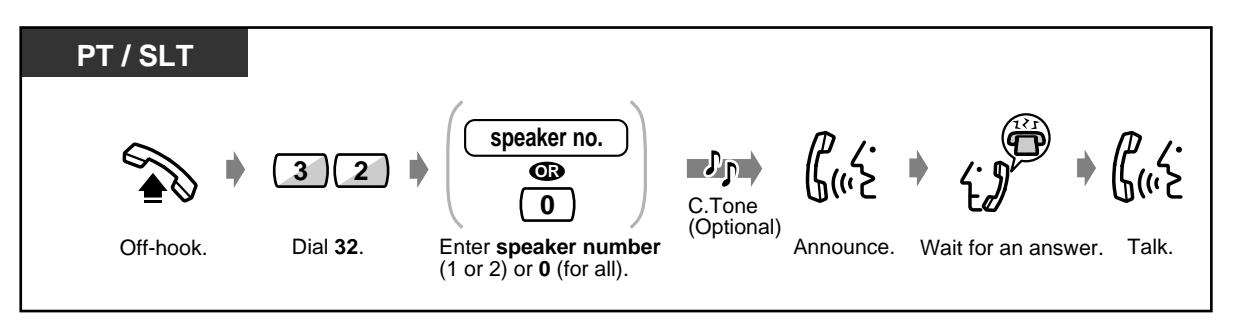

#### **External (contd.)**

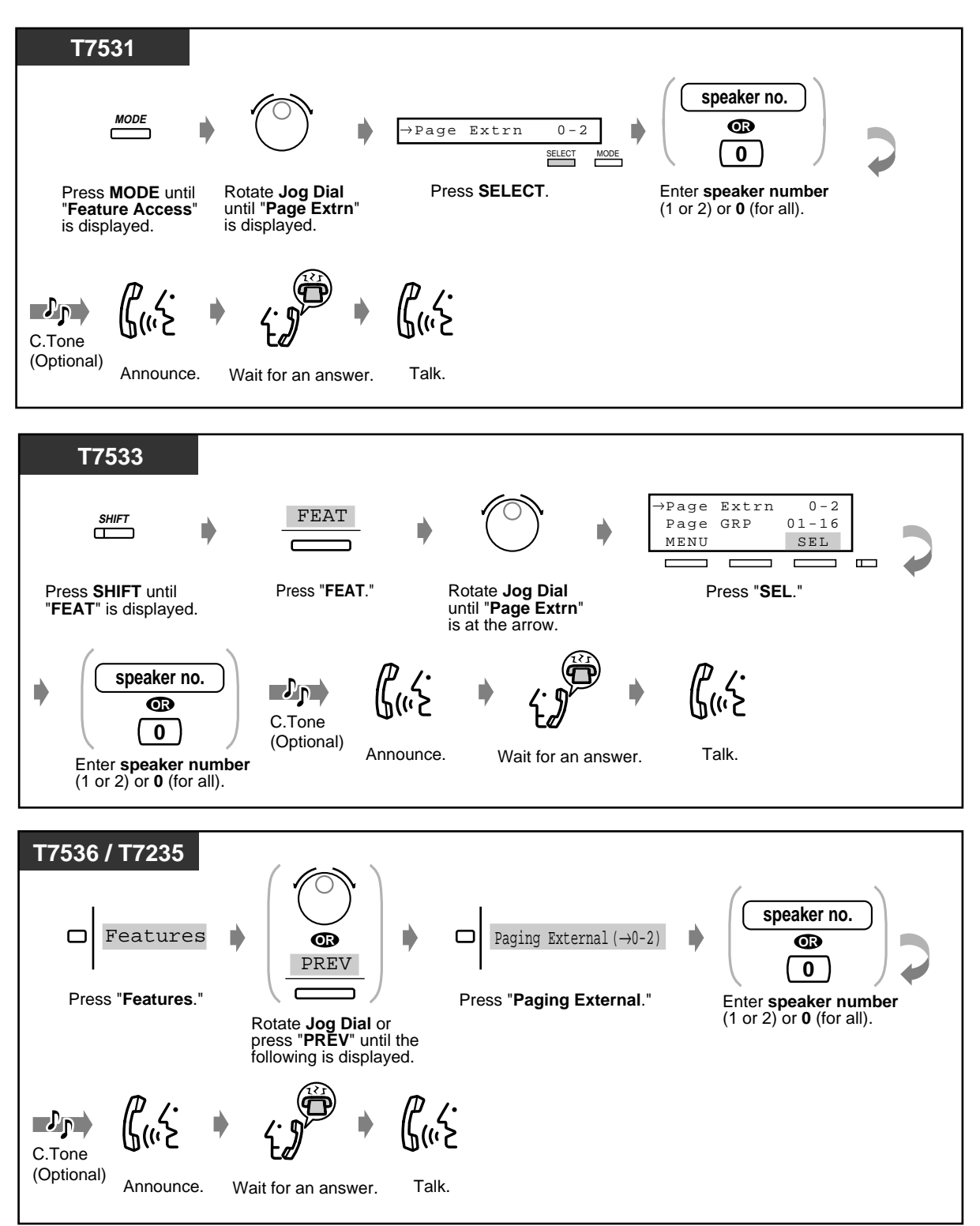

User Manual 101

 **Group**

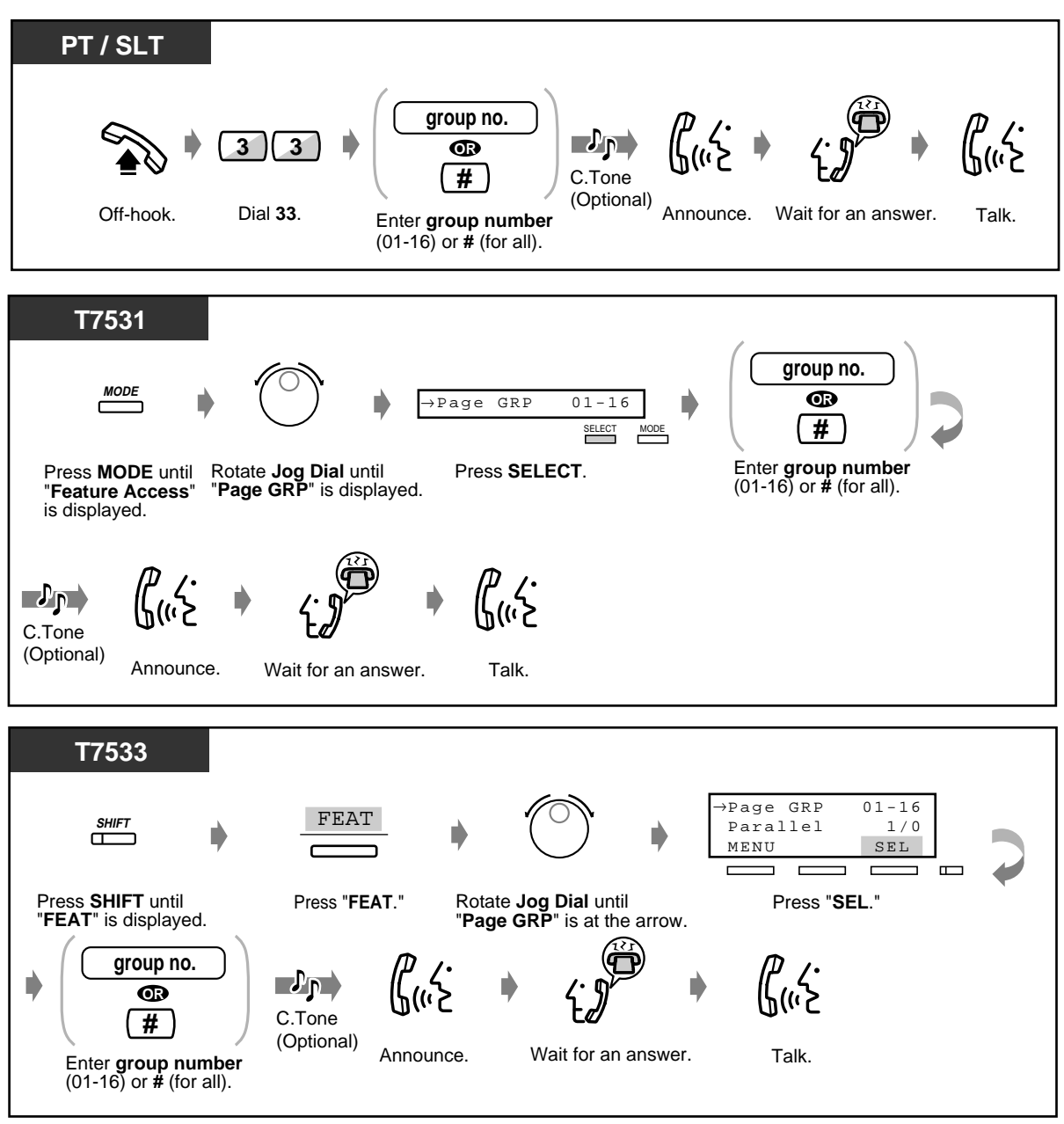

#### **Group (contd.)**

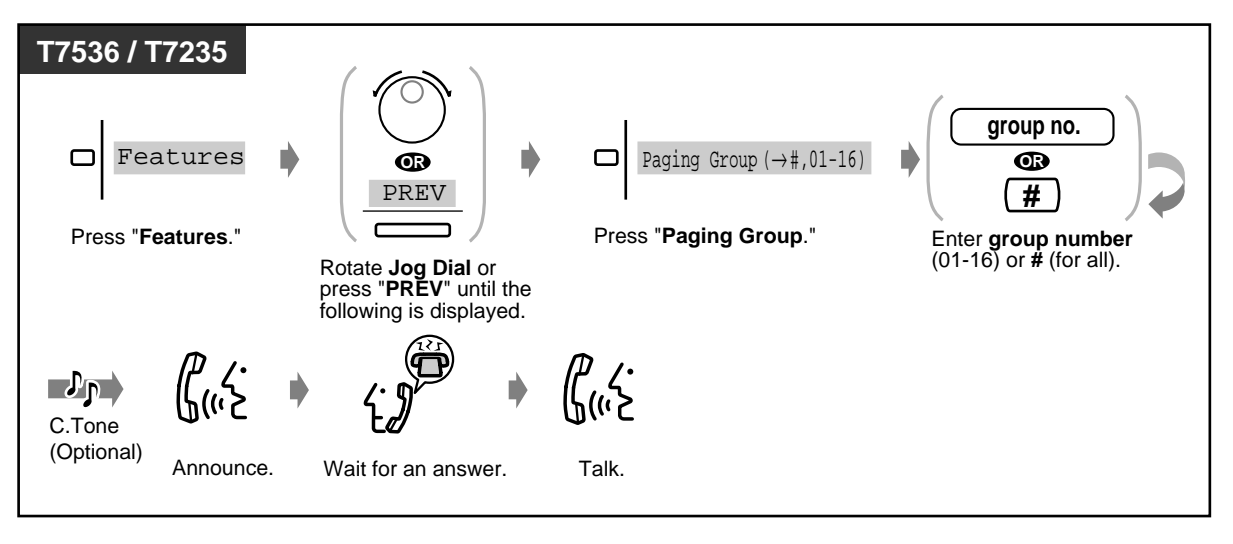

- 
- A ringing, busy extension, or a single line telephone cannot receive a paged announcement.
- The PT user can deny being paged. For more details, please refer to "To set/cancel" in "[2.7.4 Denying the Paged Announcement \(Paging—Deny\).](#page-115-0)"

## **2.6.2 Paging a Person and Transferring a Call**

You can transfer a call after making a paging announcement.

 **Through an external speaker and telephone speakers**

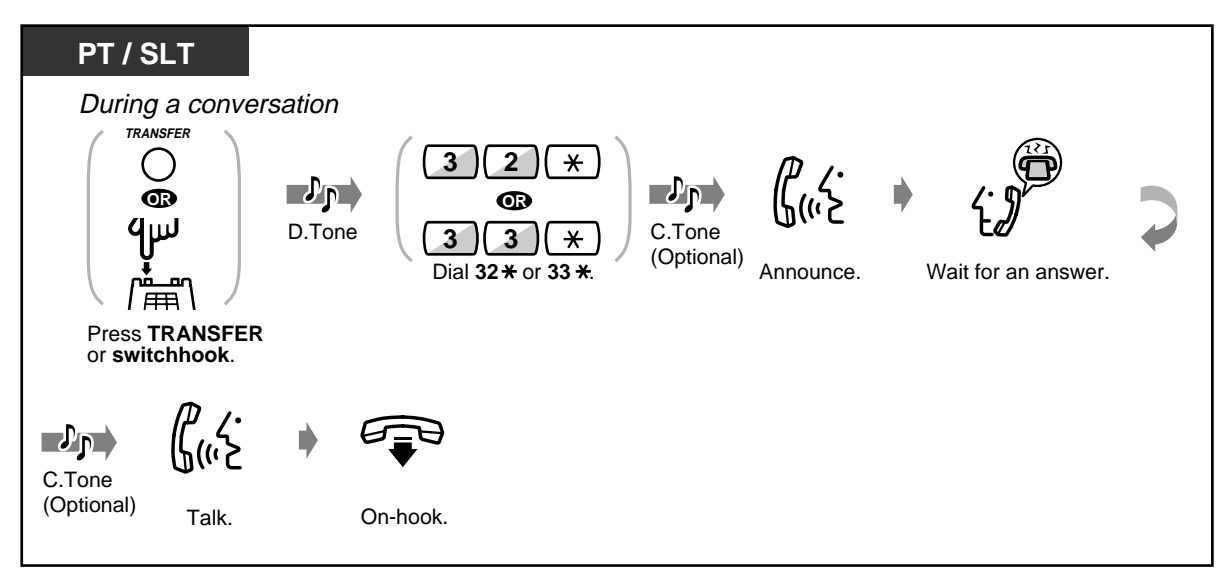

 **Through an external speaker**

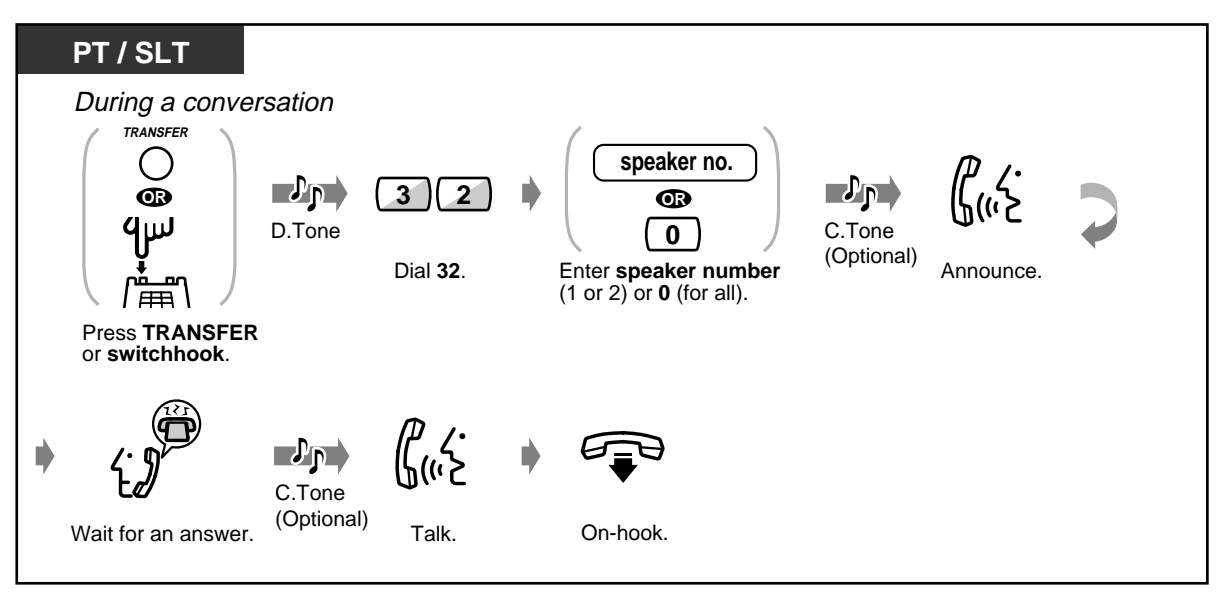

**PT / SLT** During a conversation **TRANSFER group no.** O  $\mathcal{P}_{\mathbf{p}}$  $\mathcal{L}_{\Gamma}$ **OR 3**  $\begin{bmatrix} 3 \end{bmatrix}$  **b**  $\begin{bmatrix} \bullet \\ \bullet \end{bmatrix}$  $4\mu$ D.Tone C.Tone **#** (Optional) Announce. Dial **33**. Enter **group number** (01-16) or **#** (for all). Press **TRANSFER** or **switchhook**. @«خ  $\mathbf{p}_0$ C.Tone (Optional) Wait for an answer. (Optional) Talk. On-hook.

 **Through the telephone speakers of a particular paging group**

### **2.6.3 Answering a Paged Announcement**

You can answer an announced page at any extension within the system.

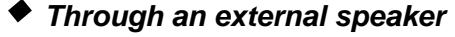

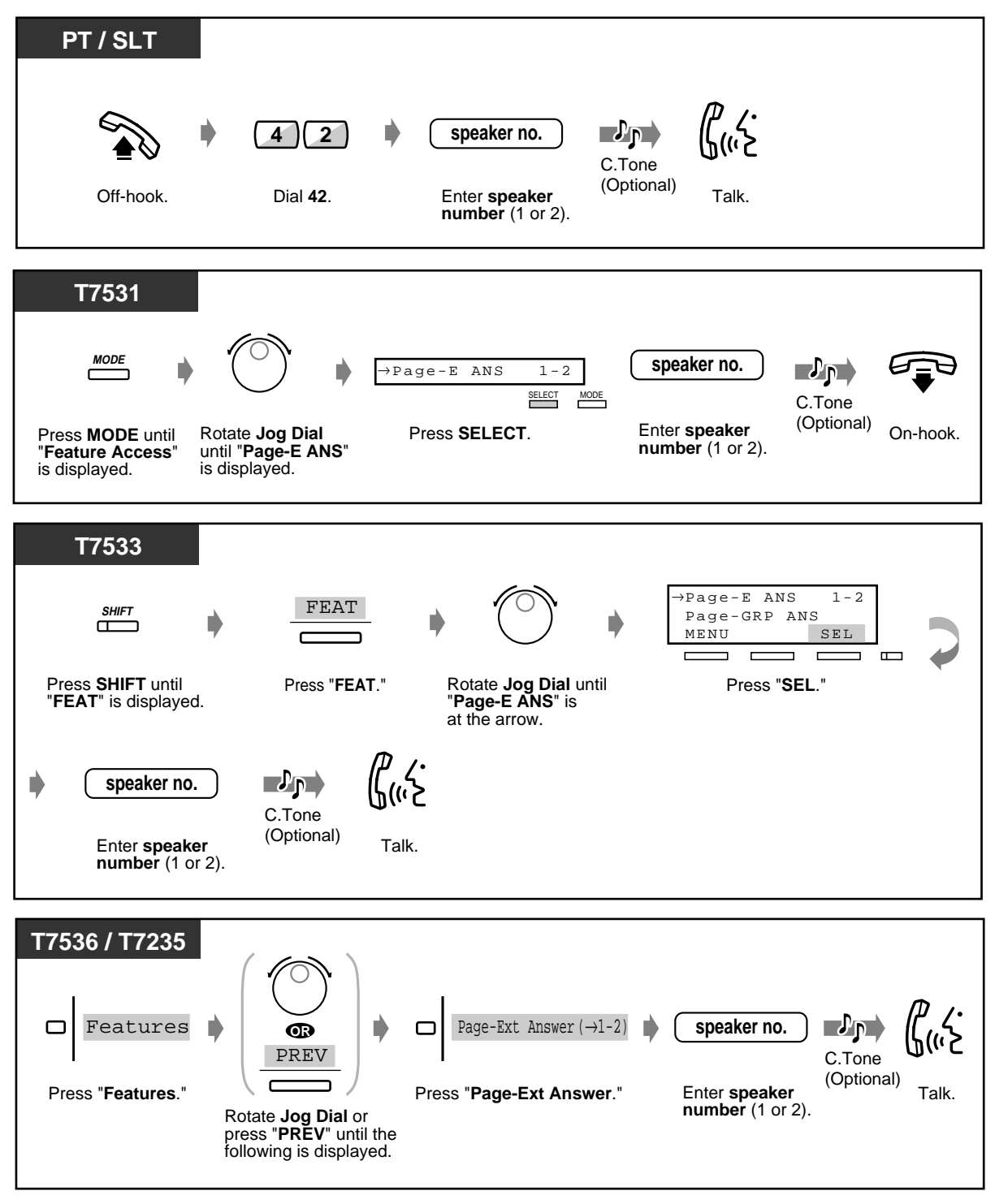

 **Through the telephone speakers**

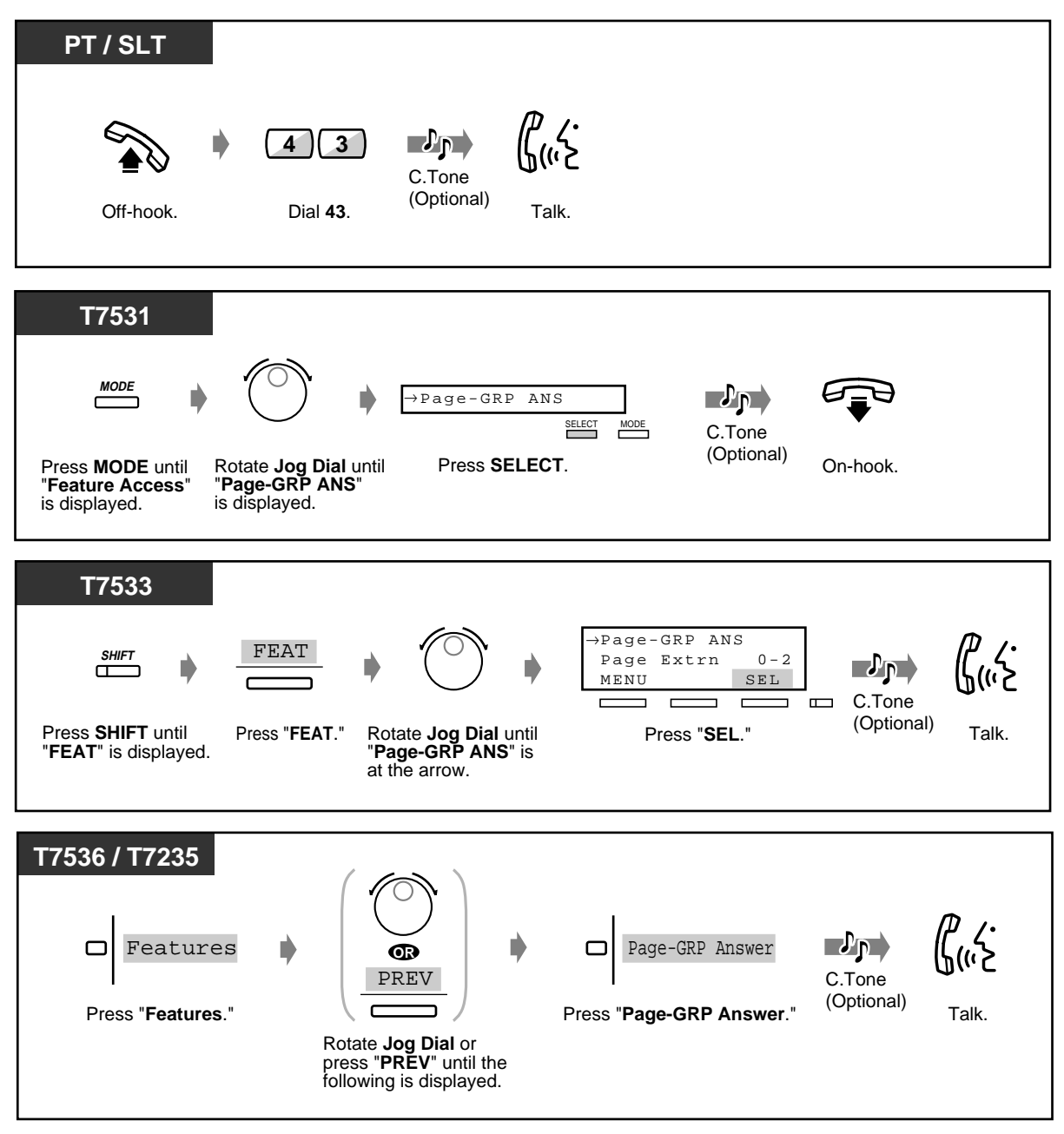

# **2.7 Setting the Telephone According to Your Needs**

## **2.7.1 Setting the Alarm (Timed Reminder (Wake-Up Call))**

You can receive a ringback alarm at your telephone to remind you of a meeting, appointment or as a wake-up call. The setting can be for either one time only or daily (every day until cancelled) at a preset time.

 **To set**

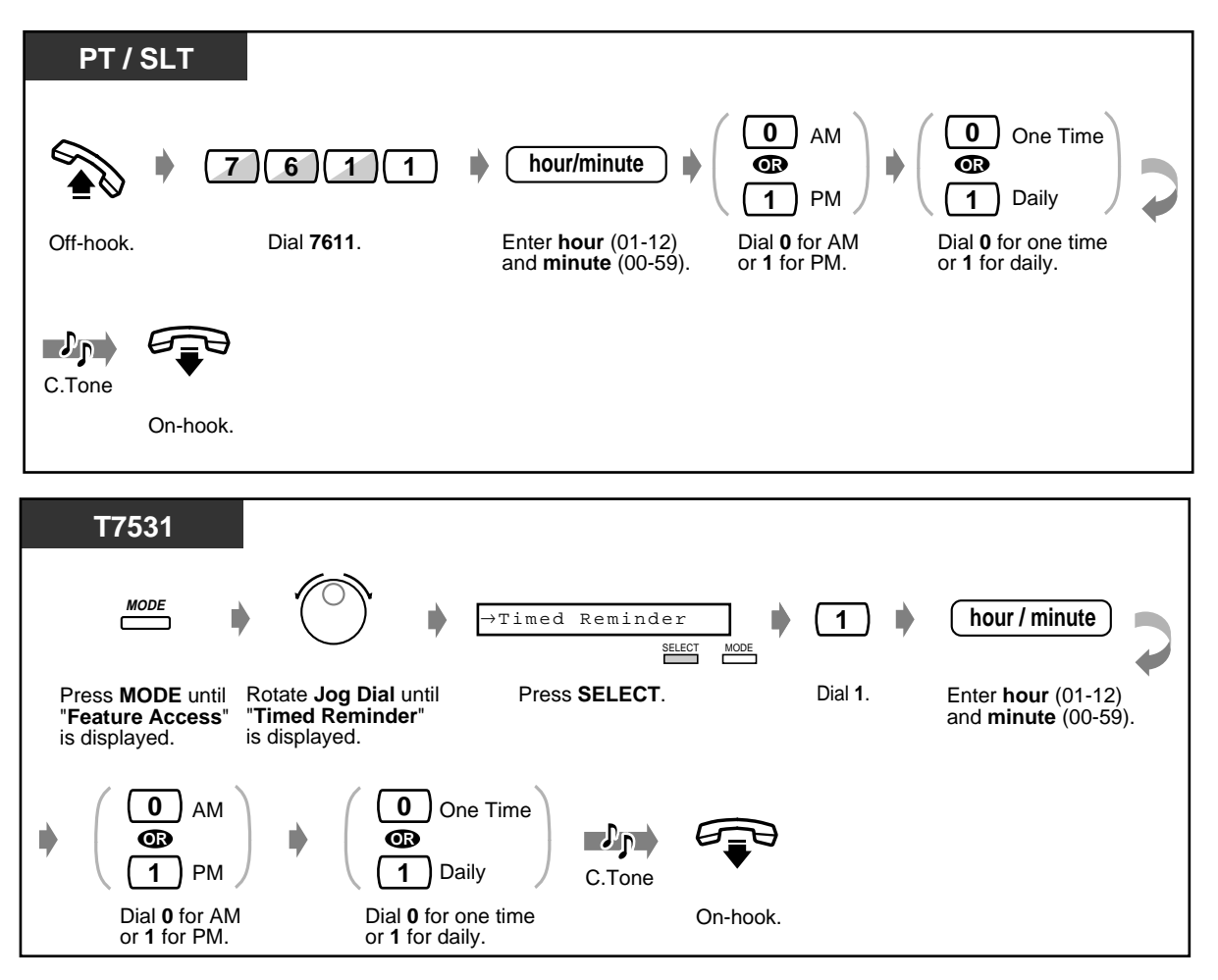
**To set (contd.)**

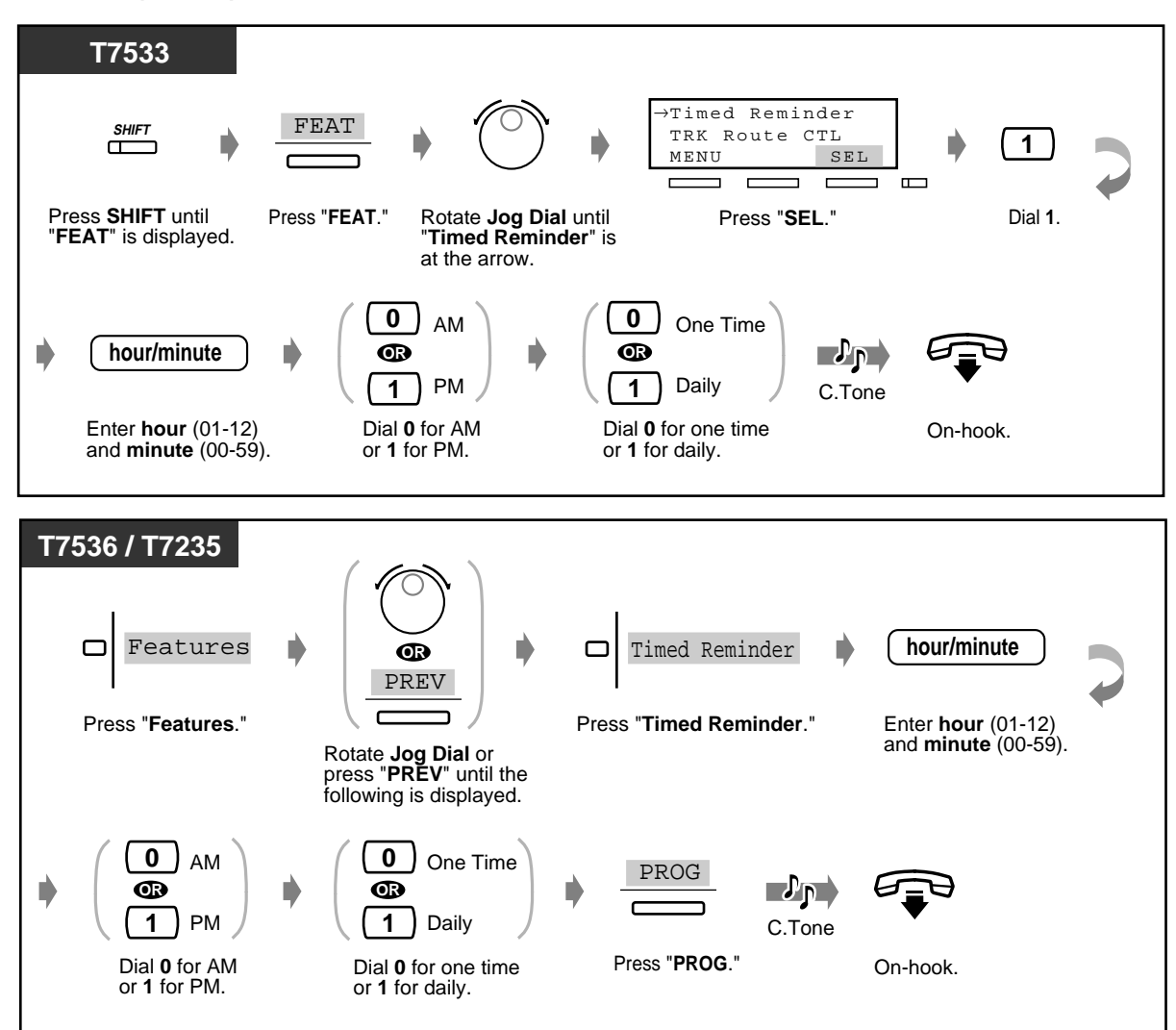

◆ To cancel

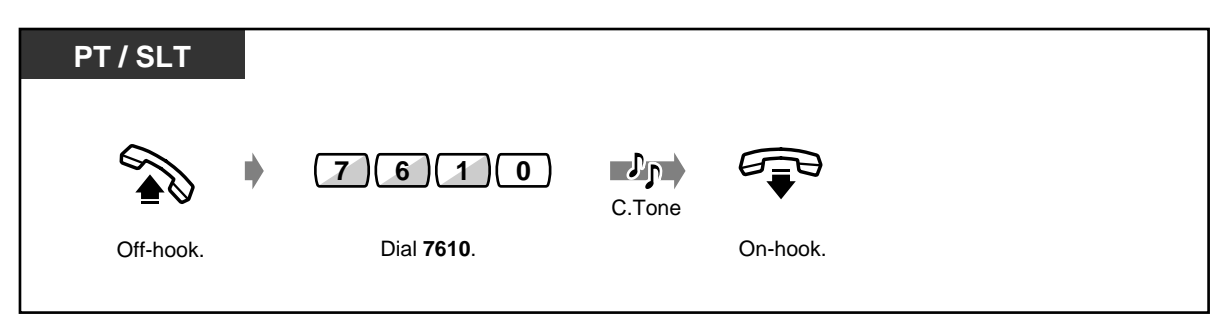

#### **To cancel (contd.)**

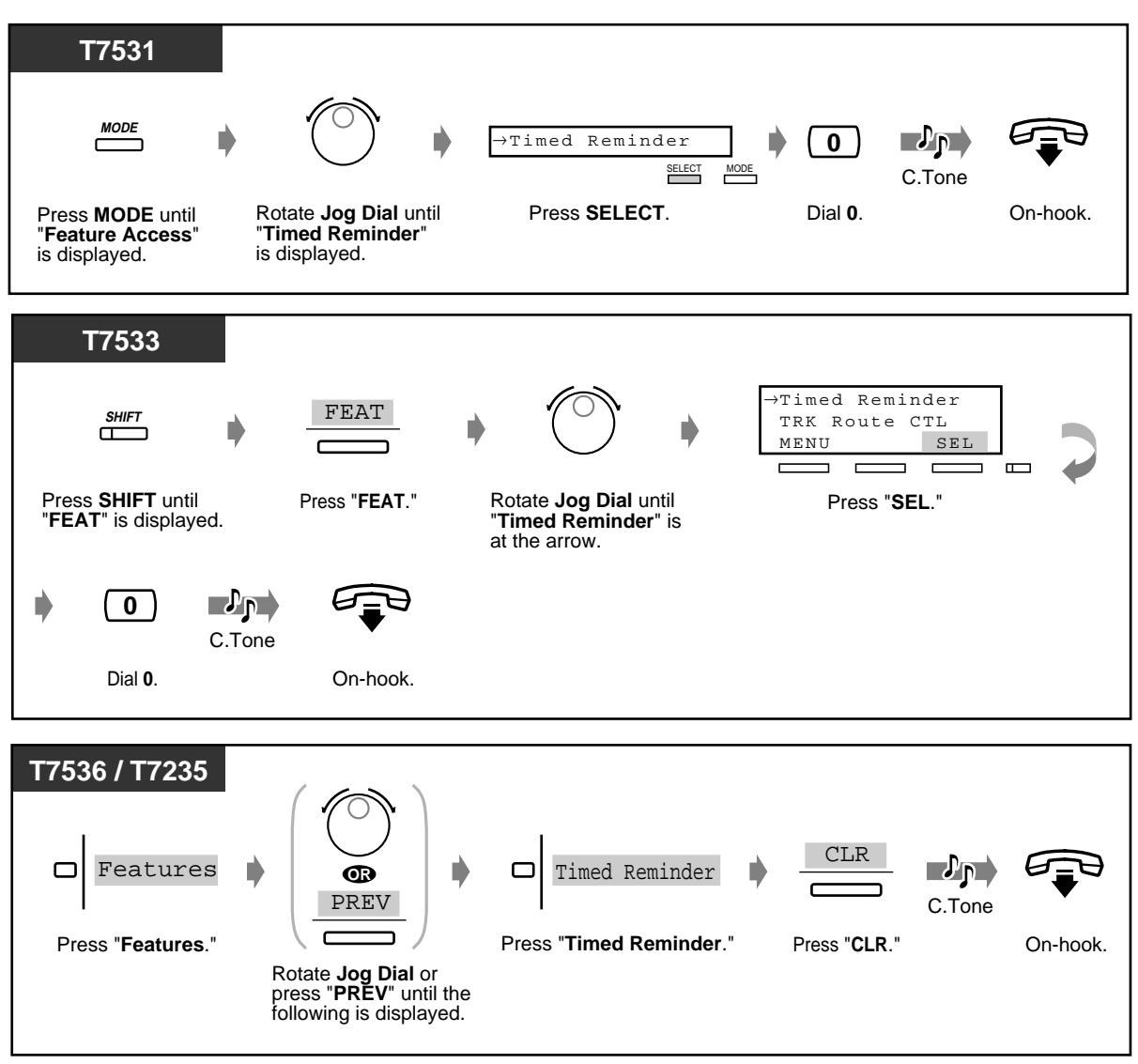

◆ To view the setting

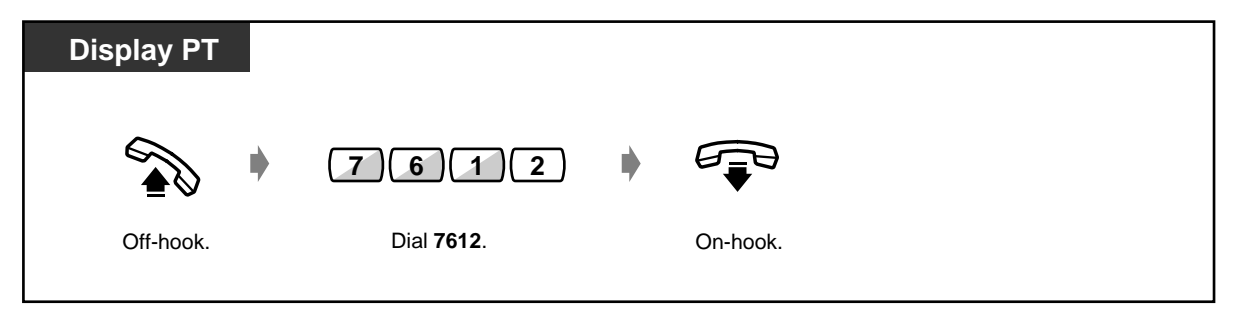

 **To stop or answer the ringback alarm**

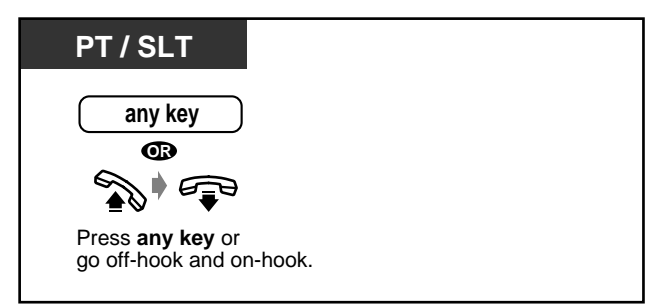

- **If you receive an incoming call during ringback alarm,** ringing starts after the ringback alarm stops.
- **If you are having a conversation during the pre-set time,** the ringback alarm will start after your conversation.
- If you go off-hook to answer, you can hear the alarm tone or the message recorded by an Operator or the Manager beforehand.

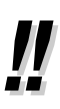

• **If the daily alarm is set,** the display shows "\*" beside AM/PM.

Alarm 10:10AM\*

# **2.7.2 Refusing Incoming Calls (Do Not Disturb [DND])**

You may set this feature during a meeting or when you are busy.  **To set/cancel PT / SLT FWD/DND 1** Set **OR OR** \_ ח7 **0** Cancel **7 1 0** C.Tone Off-hook. Press **FWD/DND** Dial **1** to set On-hook. or **0** to cancel. or dial **710**. **T7536 / T7235** Cancel FWD/DND Cancel ┌┐  $\mathcal{V}_{\mathsf{P}}$ Do Not Disturb Set C.Tone Off-hook. Press **FWD/DND**. Press "**FWD/DND Cancel**" to On-hook. cancel or "**Do Not Disturb**" to set.

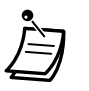

• A flashing CO button tells you an outside call is received. You can answer the call by pressing the flashing CO button.

- While setting, you can temporarily cancel this feature by pressing the FWD/DND button. Pressing the FWD/DND button alternates between setting or cancelling the mode.
- You can set the "Do Not Disturb" and "Call Forwarding" features at the same time. However, only one feature will work at a time. You can change the feature by pressing the FWD/DND button while on-hook. Pressing the FWD/DND button changes the feature as follows:

$$
DND \rightarrow FWD \rightarrow OFF
$$

- Specified extensions can override this setting and call DND extensions **(Do Not Disturb [DND] Override)**.
- The FWD/DND button light shows the current status as follows:

**Off**: Both features are not set. **Red on**: DND mode This setting can be changed  $\mathcal{L}^{\text{max}}$ **Flashing red**: FWD mode  $\rightharpoonup$ by System Programming.

- This feature also works for an incoming call from a doorphone.
- [4.1 Customising Your Phone \(Station Programming\)](#page-221-0)
	- [4.1.2 Customising the Buttons](#page-225-0) Create or re-arrange an FWD/DND button.
	- [4.3 Customising Your System \(User Programming\)](#page-231-0)
		- [4.3.5 Flexible CO Button Assignment \(005\)](#page-244-0)

## **2.7.3 Receiving a Call Waiting (Call Waiting/Off-Hook Call Announcement [OHCA]/Whisper OHCA)**

During a conversation, you can be informed of a call waiting with a tone or voice announcement through your speaker or handset. (Default: No tone)

#### **Call waiting tone:**

a waiting tone through the handset.

You can change the tone. Please refer to "[4.1 Customising Your Phone \(Station Programming\).](#page-221-0)" **OHCA:** 

a voice announcement through the telephone speaker after a confirmation tone.

(KX-T7536, KX-T7235 and KX-T7130 telephone users only)

#### **Whisper OHCA:**

a voice announcement through the handset after a confirmation tone. (KX-T7500 series telephone users only)

#### **To set/cancel**

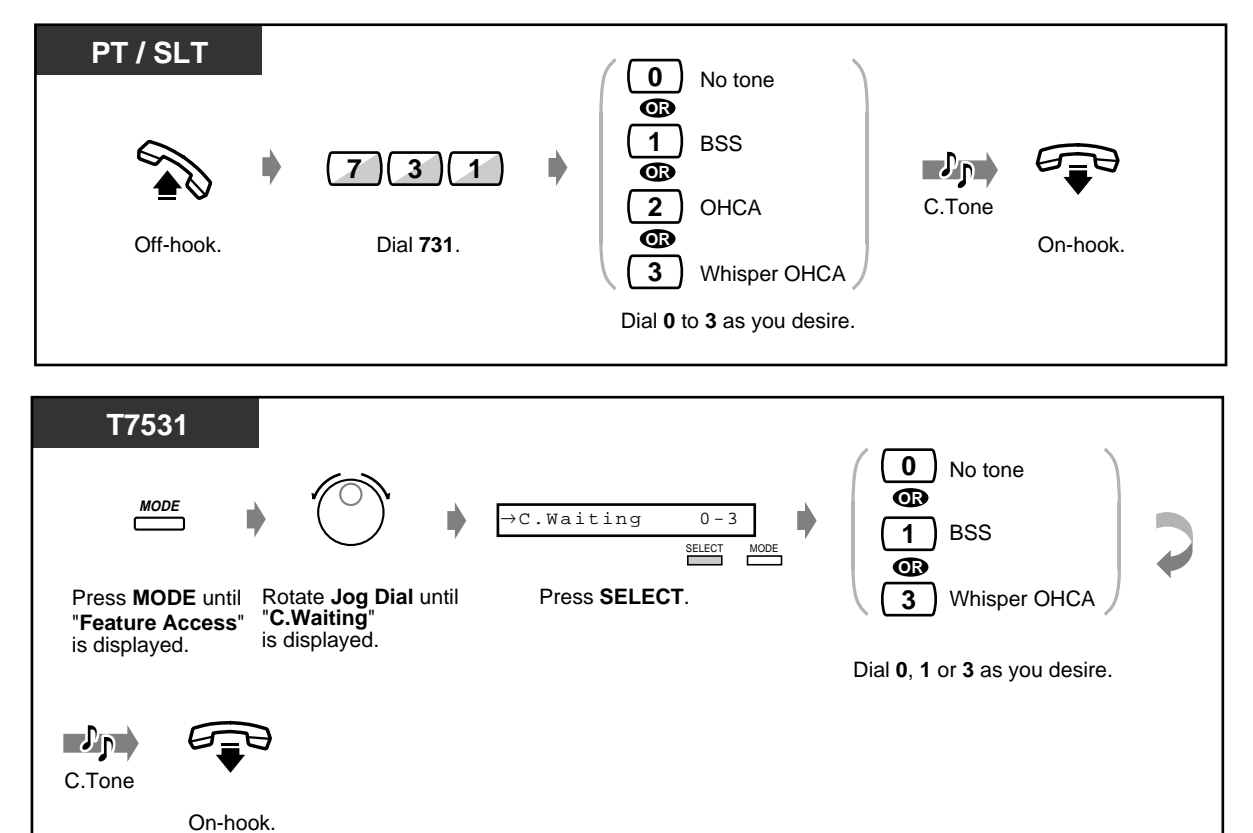

#### ◆ To set/cancel (contd.)

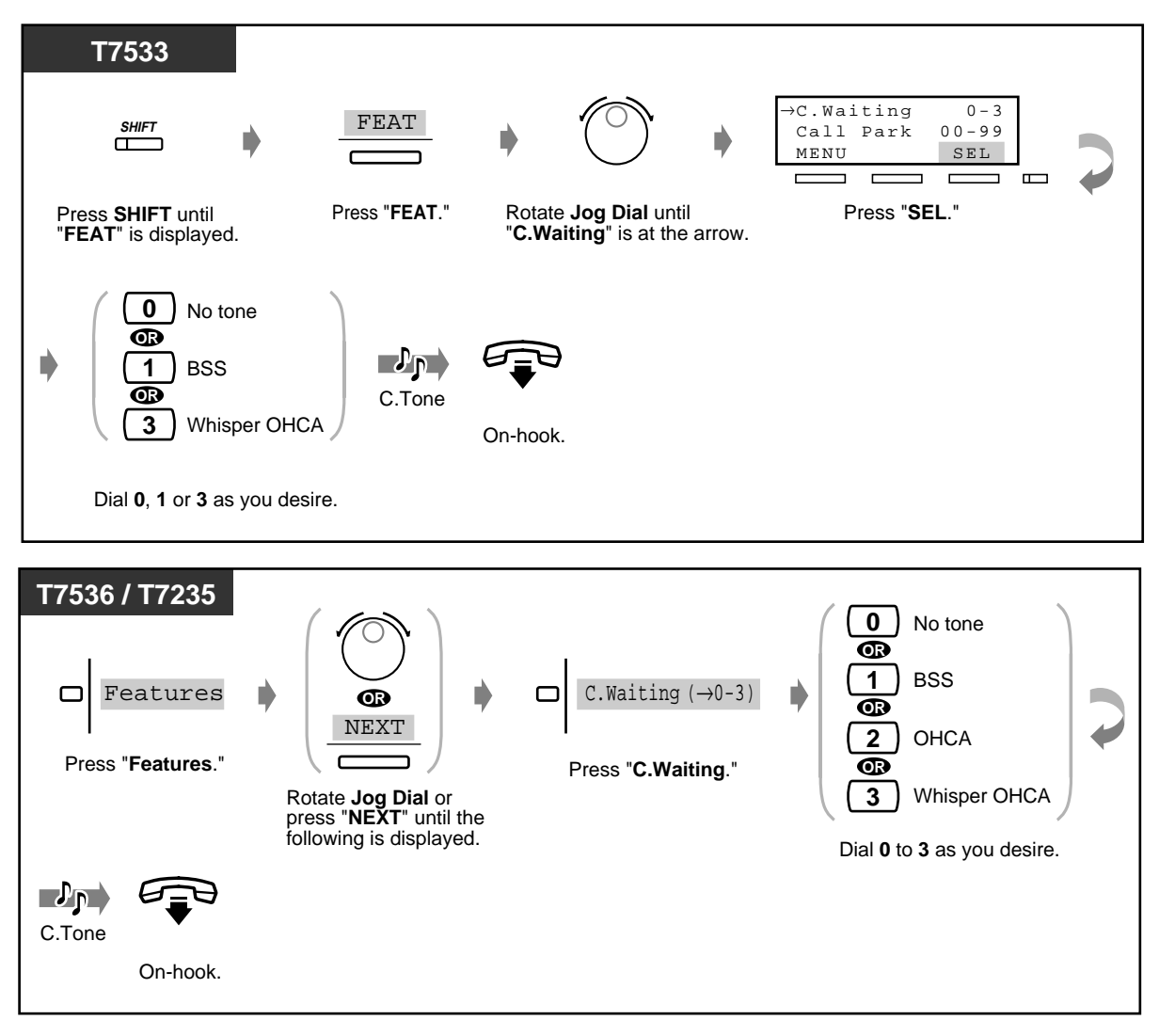

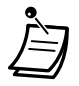

BSS, OHCA and Whisper OHCA do not function at a DN type PT.

# **2.7.4 Denying the Paged Announcement (Paging—Deny)**

You can refuse any paged announcement sent through your telephone speaker.

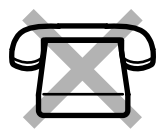

 **To set/cancel PT 1** Set **OR**  $\mathbf{L}^{\mathbf{p}}$ **7 2 1 0** Cancel C.Tone Off-hook. Dial **721**. Dial **1** to set On-hook. or **0** to cancel. **T7531 1** Set **MODE** →Page Deny 1/0 **OR** SELECT MODE **0** Cancel Press **SELECT**. Press **MODE** until Rotate Jog Dial until "**Page Deny**" Dial **1** to set "**Feature Access**" or **0** to cancel. is displayed. is displayed.  $\mathbf{L}_{\mathbf{P}}$ C.Tone On-hook. **T7533** FEAT  $\bigcap_{P \text{age } F \text{ ANS}} 1/0$ **SHIFT** Page-E ANS 1-2 MENU SEL  $\overline{\phantom{0}}$  $\Box$  $\overline{\phantom{0}}$  $\overline{\phantom{0}}$  $\overline{\phantom{a}}$  $\equiv$  $\Box$ Press "**SEL**." Press **SHIFT** until Press "**FEAT**." Rotate **Jog Dial** until "**FEAT**" is displayed. "**Page Deny**" is at the arrow. **1** Set **OR**  $\ket{J_{\rm P}}$ **0** Cancel C.Tone Dial 1 to set **On-hook.** or **0** to cancel.

### ◆ To set/cancel (contd.)

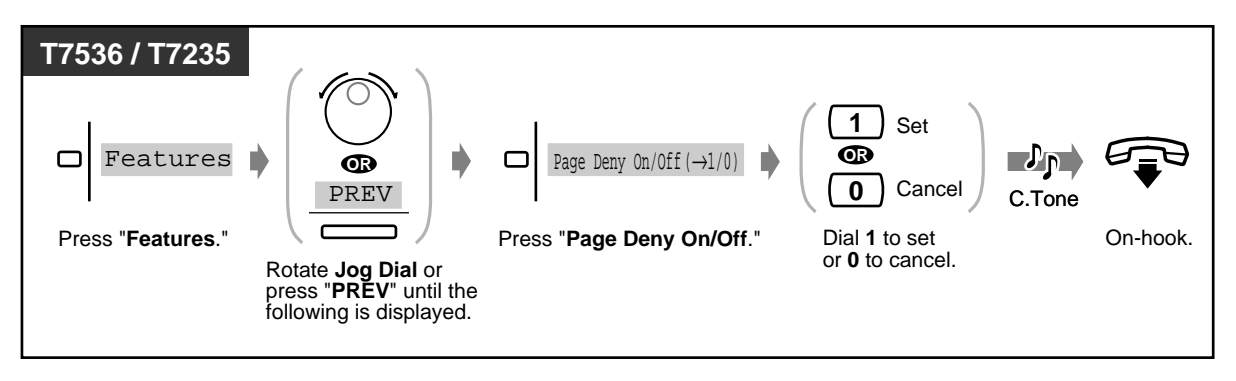

### **2.7.5 Displaying Your Number on the Called Party and Calling Party's Telephone (Calling/Connected Line Identification Presentation [CLIP/COLP])**

**CLIP:** When making a call, you can let the other party see your pre-assigned identification number. **COLP:** When receiving a call, you can let the party calling you see your pre-assigned identification number.

You can select to show an identification number assigned for an outside line or your extension. This is one of the ISDN supplementary services.

#### **To show an identification number assigned for an outside line or your extension**

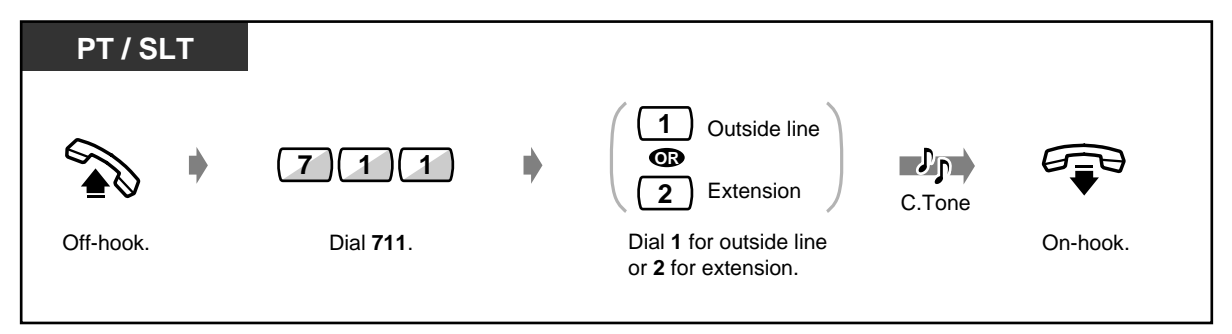

### **2.7.6 Preventing Your Number Being Displayed on the Called Party's Telephone (Calling Line Identification Restriction [CLIR])**

When making a call, you can prevent the other party from seeing your identification number. You can change the setting at any time for a particular call. This is one of the ISDN supplementary services.

 **To set/cancel**

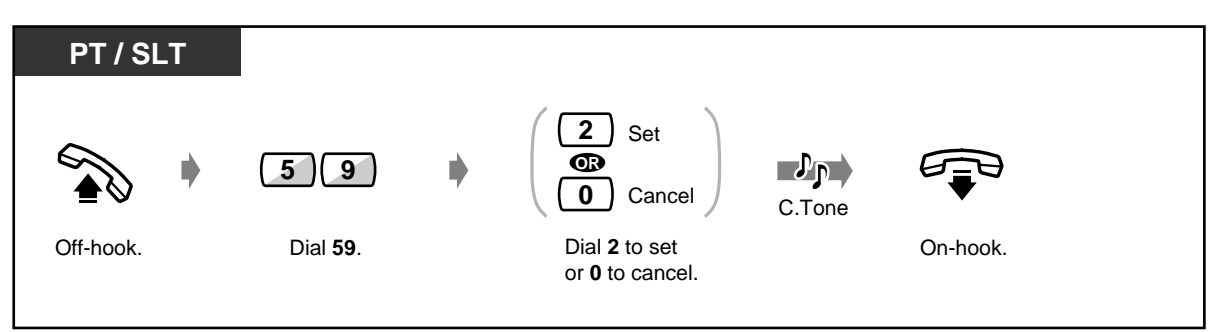

 **To change the setting at any time for a particular call**

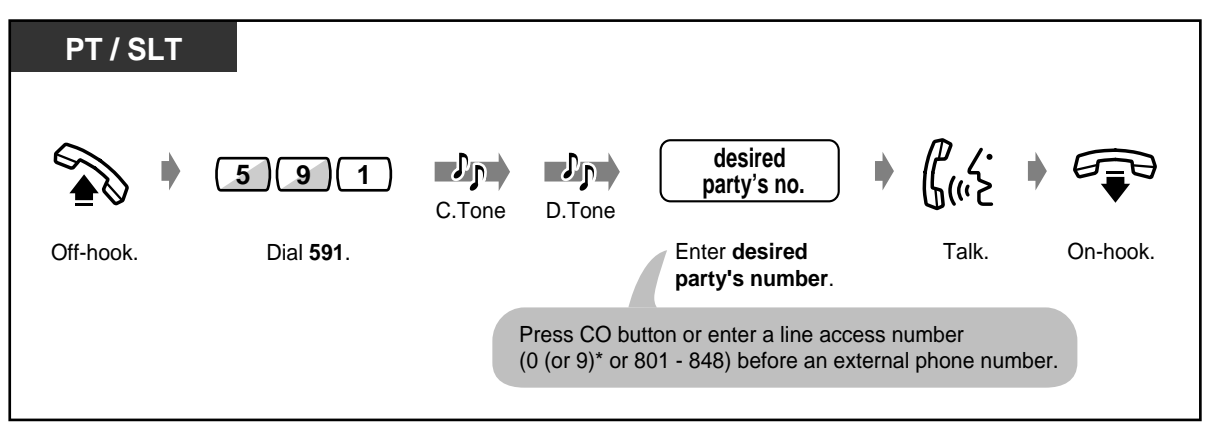

\*) 0: [SA], 9: Others

### **2.7.7 Preventing Your Number Being Displayed on the Called Party's Telephone (Connected Line Identification Restriction [COLR])**

When receiving a call, you can prevent the caller from seeing your identification number. This is one of the ISDN supplementary services.

 **To set/cancel**

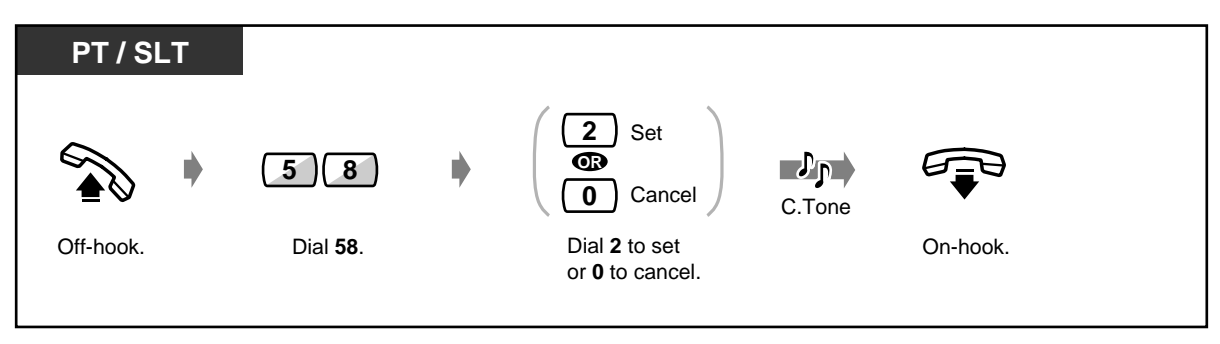

### **2.7.8 Denying Other People the Possibility of Picking up Your Calls (Call Pickup Deny)**

You can prevent other extension users from picking up your calls with the "Call Pickup" feature.

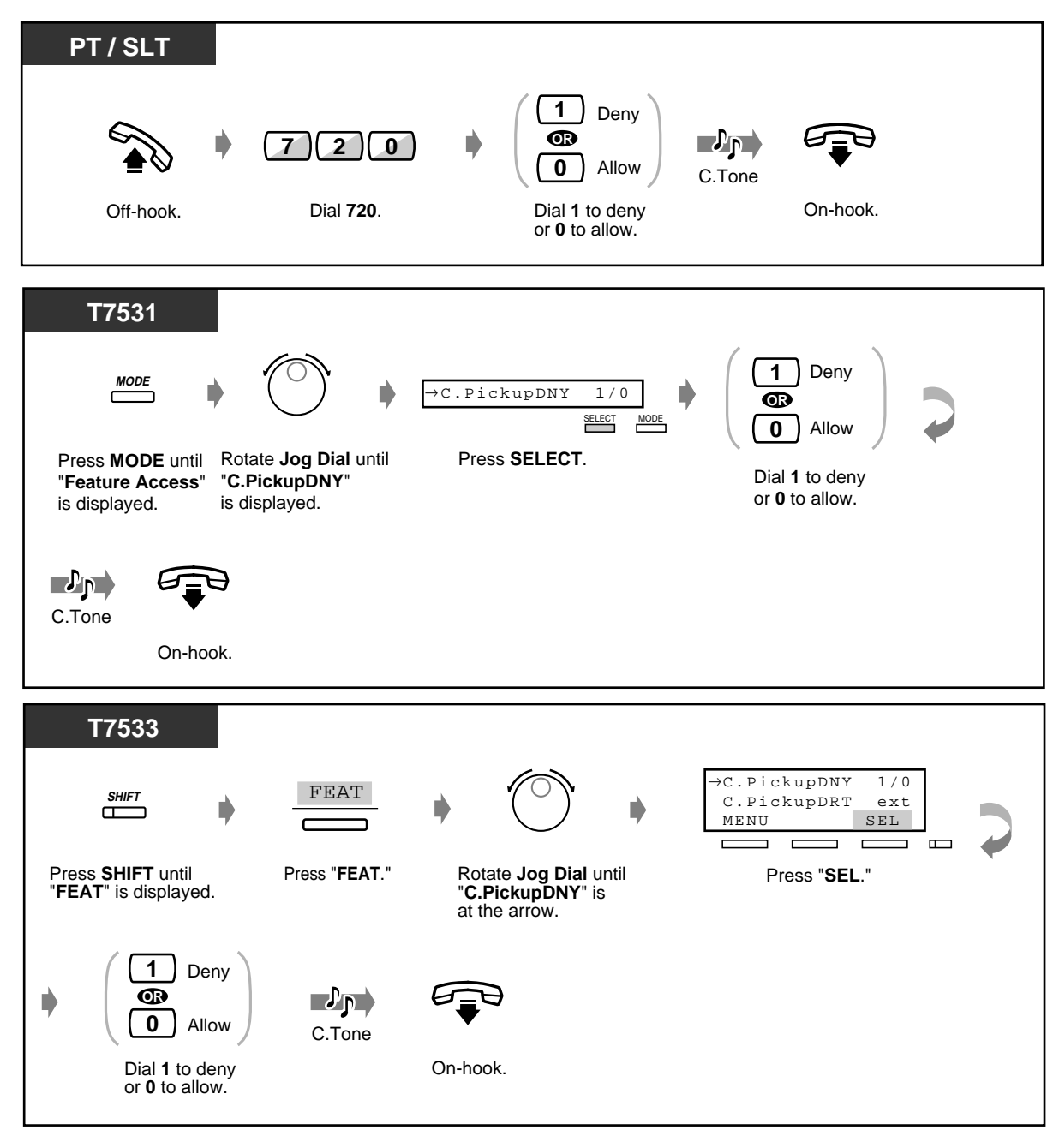

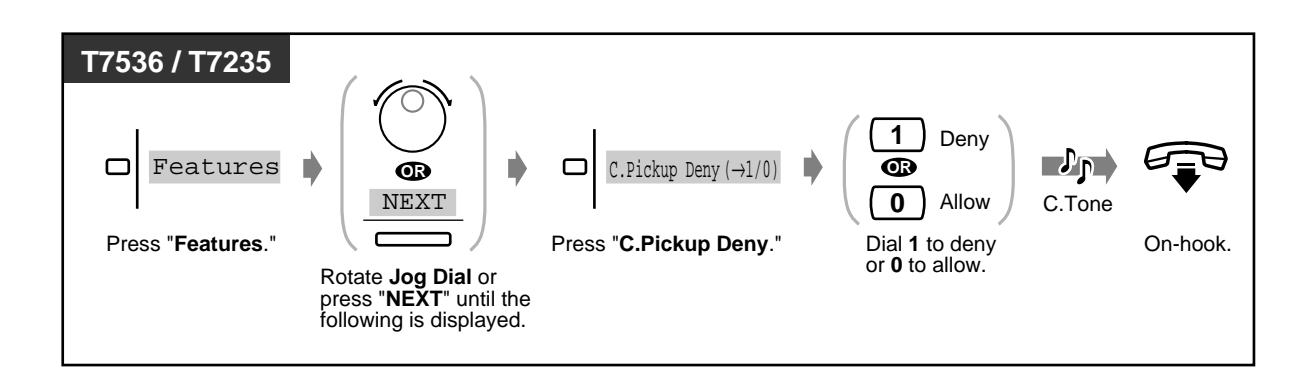

### **2.7.9 Denying Other People the Possibility of Joining Your Conversation (Executive Busy Override Deny)**

You can deny other extension users the possibility of intruding your established call.

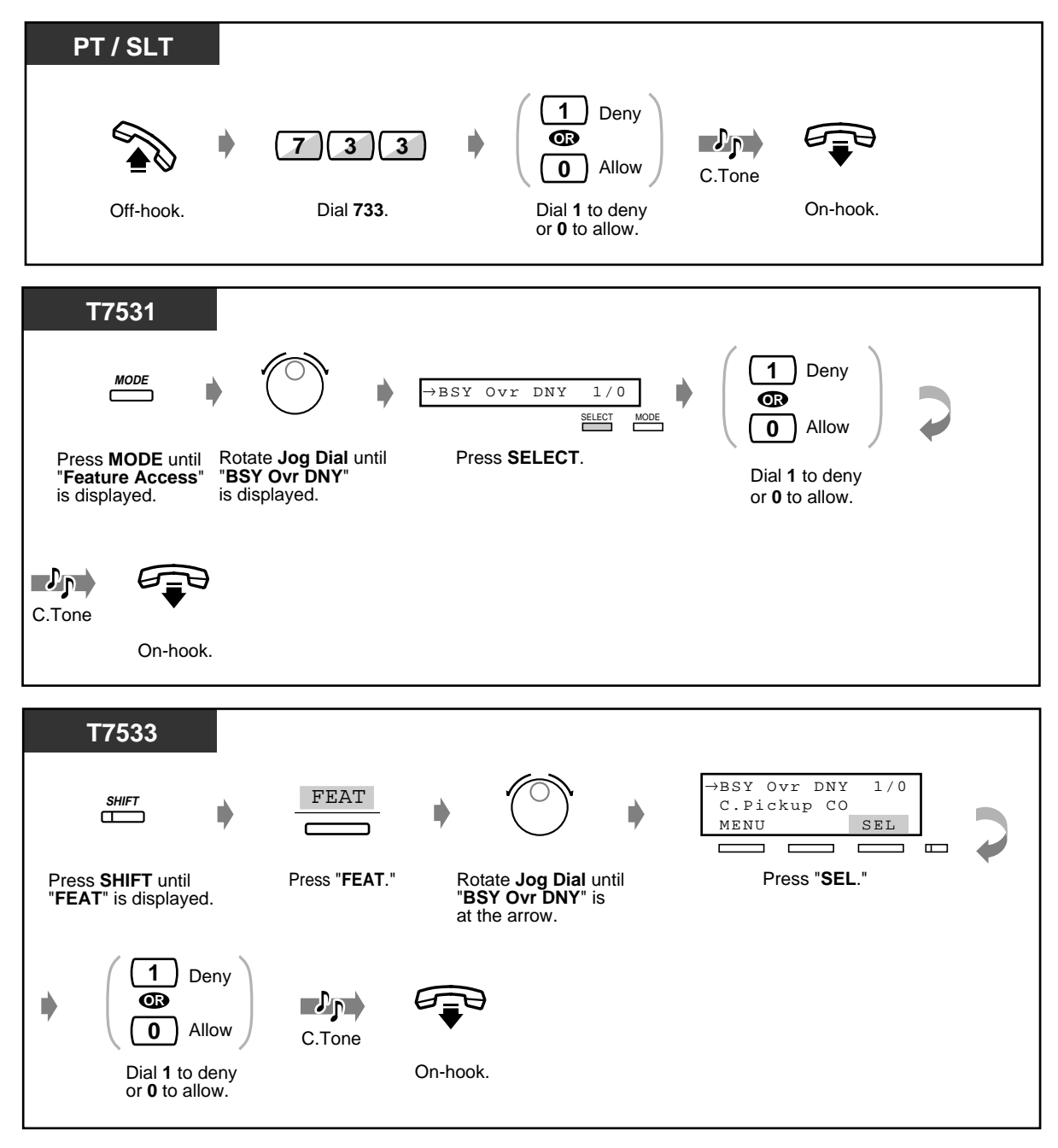

 $\mathbf{\Xi}$ 

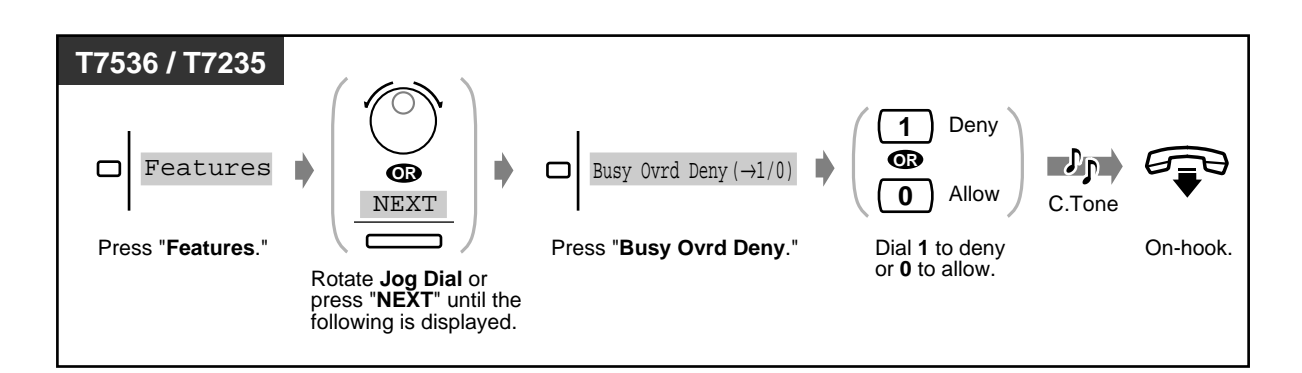

• Only a pre-programmed extension can execute this feature.

124 User Manual

# **2.7.10 Turning on the Background Music (BGM)**

You can listen to background music through your telephone speaker while onhook. To utilise this feature, an external music source, such as a radio, must be connected to the system beforehand.

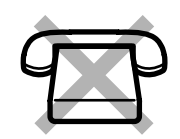

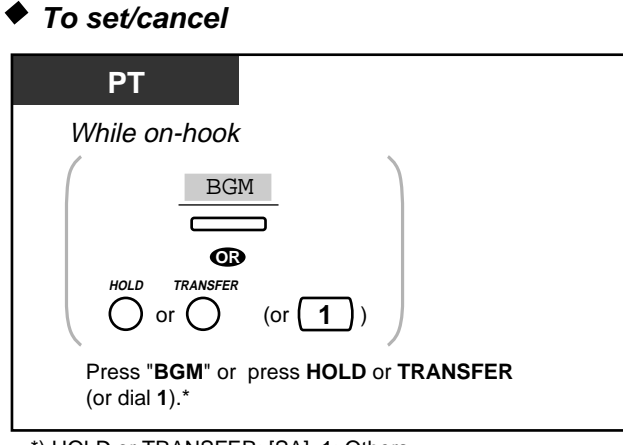

<sup>\*)</sup> HOLD or TRANSFER: [SA], 1: Others

## **2.7.11 Protecting Your Line against Indication Tones (Data Line Security)**

You can protect the line against indication tones, such as call waiting tone or interruptions **(Executive Busy Override)**. Set this feature if your extension is connected to a data communication device, such as a personal computer or facsimile, to secure data transmission.

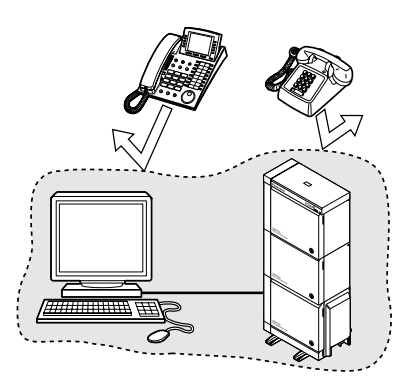

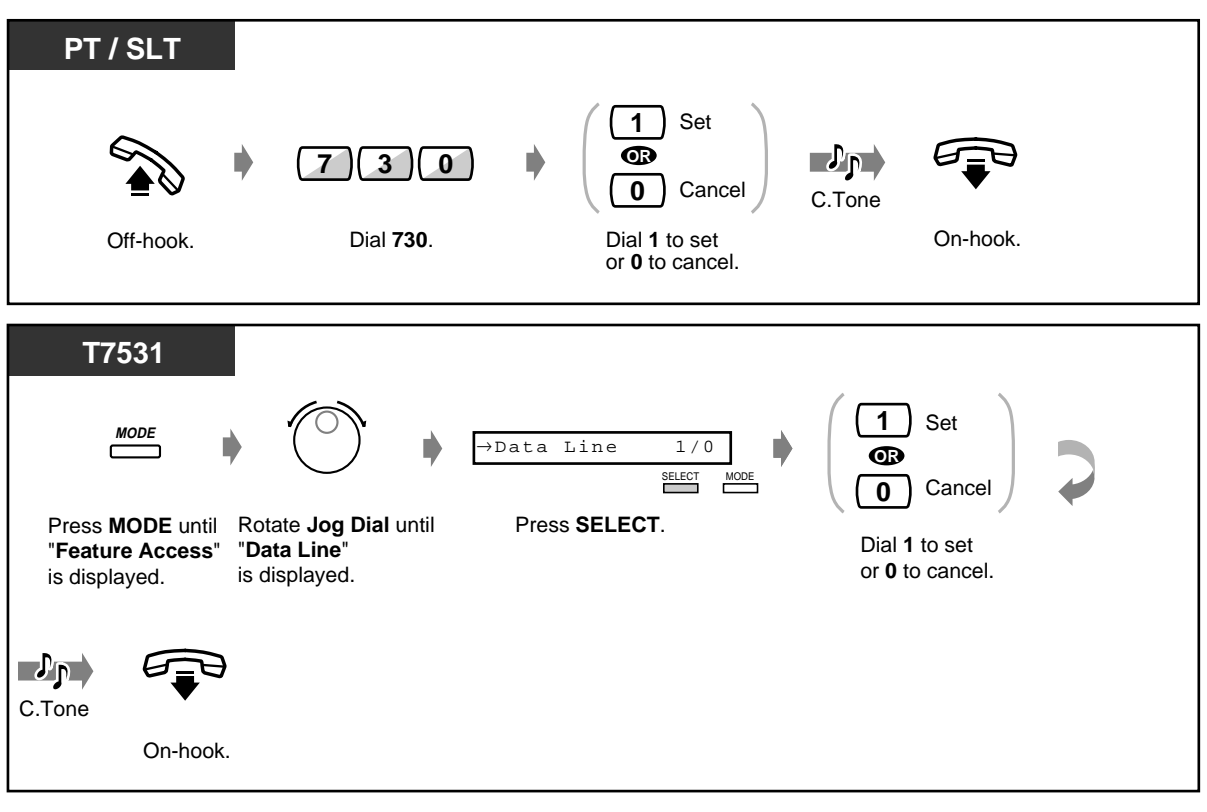

### ◆ To set/cancel

## **To set/cancel (contd.)**

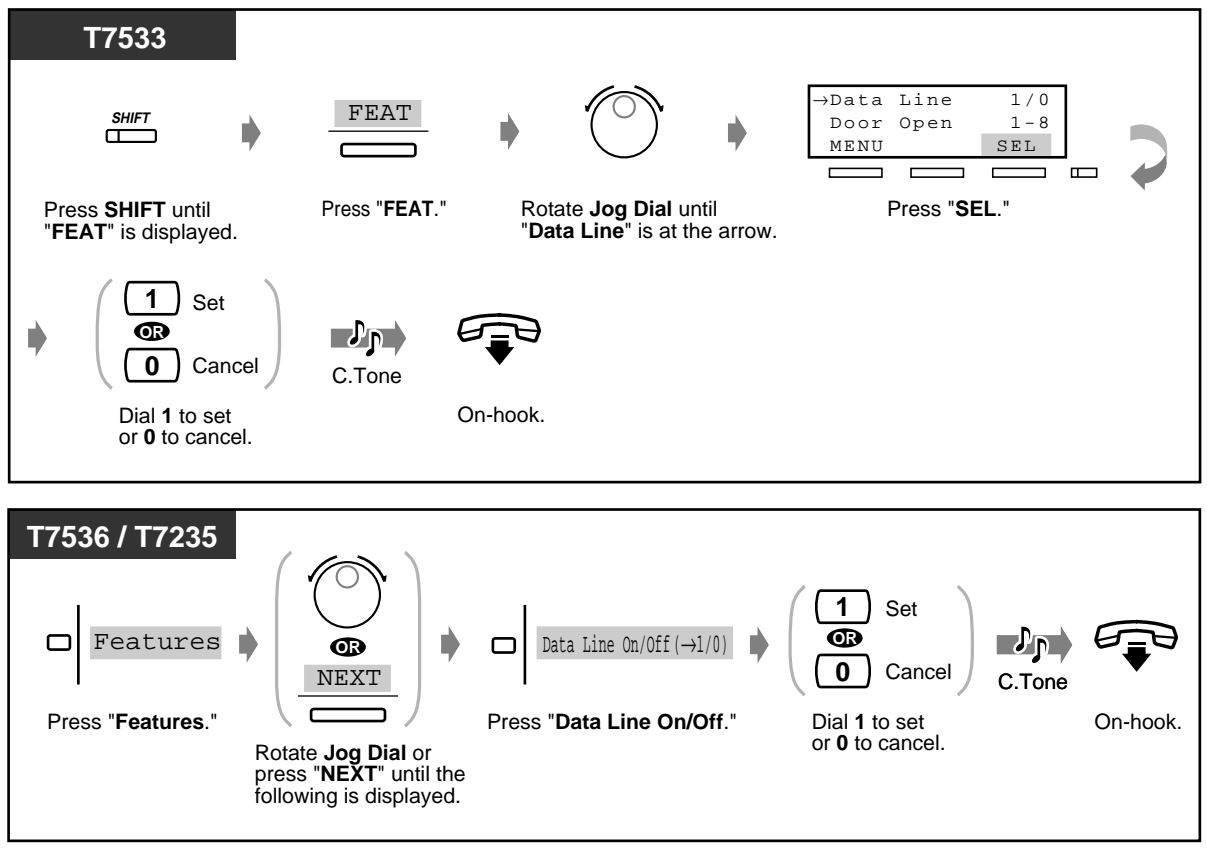

# **2.7.12 Checking the Day/Night Service Status**

You can check the current system operation mode, day time (business hours) or night (after business hours).

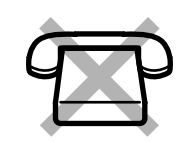

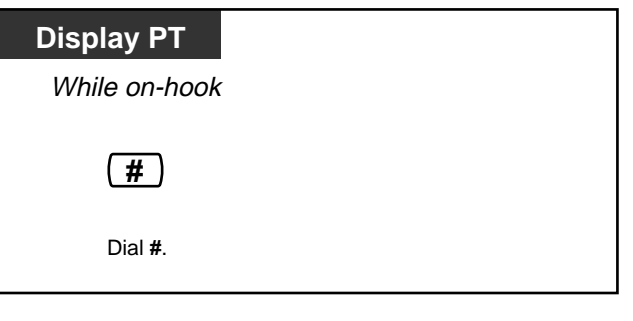

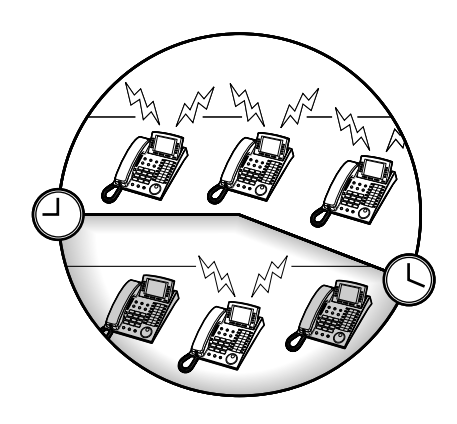

- 
- Any Display PT user can check the status.

### **2.7.13 Setting the Parallel Connected Telephone Ringer (Parallelled Telephone Connection)**

A Proprietary Telephone user can choose whether the Single Line Telephone connected in parallel will ring or not, when an incoming call is received. (Default: No ring)

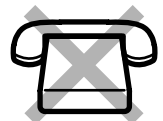

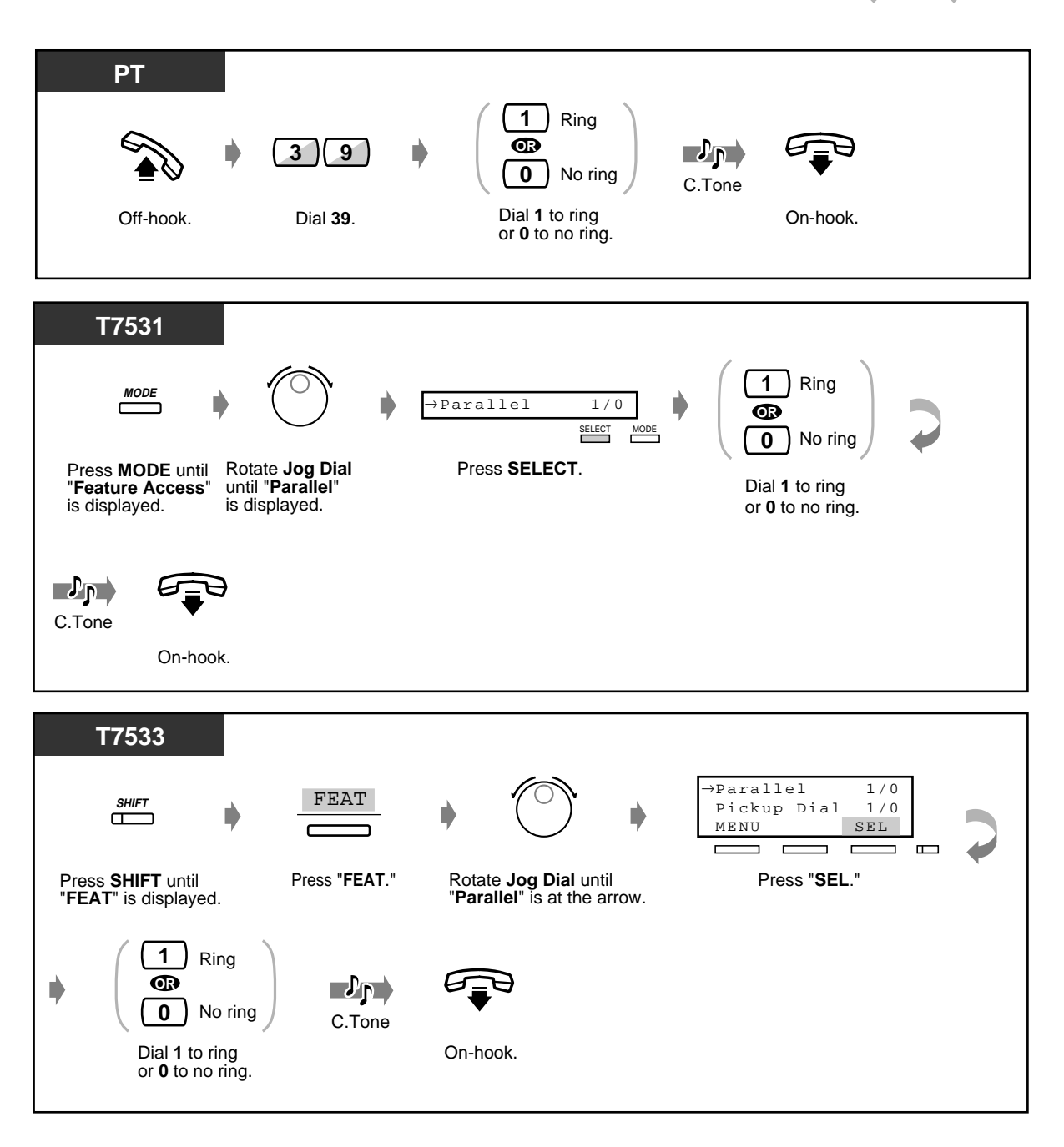

User Manual 129

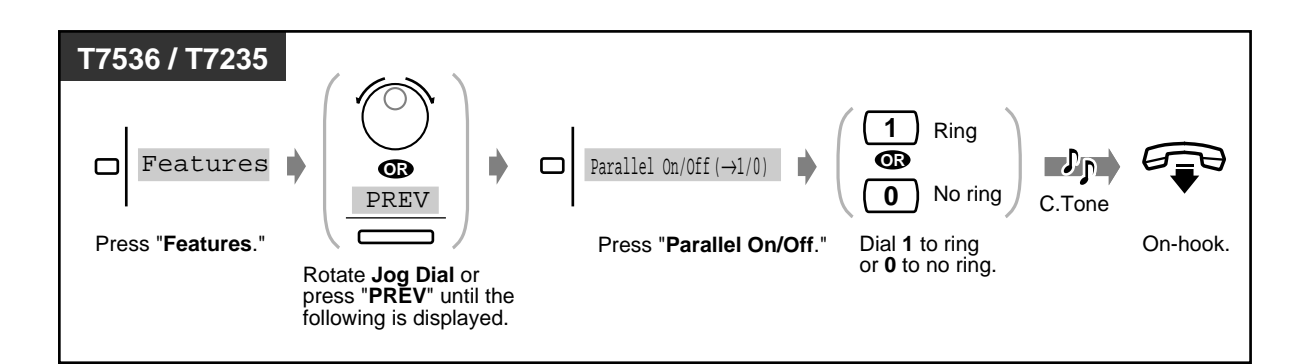

- **Even if "No ring" is selected,** the call can be answered with the Single Line Telephone by lifting the handset.
	- In the DPT + SLT combination, if one telephone goes off-hook while the other telephone is on a call, the call is switched to the former.

### **2.7.14 Clearing the Feature Settings at Your Extension (Station Programme Clear)**

You can clear the following features which have been set on your phone. If you change desks, and notice settings which a previous owner left on the line, you can clear these features.

- Calling to a Pre-set Party by Going Off-Hook **(Pickup Dialling)**: The stored number will be cleared.
- Reserving a Busy Line **(Automatic Callback Busy)**
- Leaving a Message Waiting Indication **(Message Waiting)**: All messages will be removed.
- Forwarding Your Calls **(Call Forwarding)**
- Showing an Absent Message on the Caller's Telephone Display **(Absent Message Capability)**
- Leaving a Group **(Log-In/Log-Out)**
- Calling Using the Call Log **(Incoming Call Log)**
- Setting the Alarm **(Timed Reminder)**
- Refusing Incoming Calls **(Do Not Disturb [DND])**
- Receiving a Call Waiting **(Call Waiting/Off-Hook Call Announcement [OHCA]/Whisper OHCA)**
- Denying the Paged Announcement **(Paging—Deny)**
- Denying Other People the Possibility of Picking up Your Calls **(Call Pickup Deny)**
- Denying Other People the Possibility of Joining Your Conversation **(Executive Busy Override Deny)**
- Turning on the Background Music **(BGM)**
- Protecting Your Line against Indication Tones **(Data Line Security)**
- Setting the Parallel Connected Telephone Ringer **(Parallelled Telephone Connection)**: The Single Line Telephone will not ring.
- Using the same Extension Number and the Setting of Your Previous Extension **(Walking Station)**

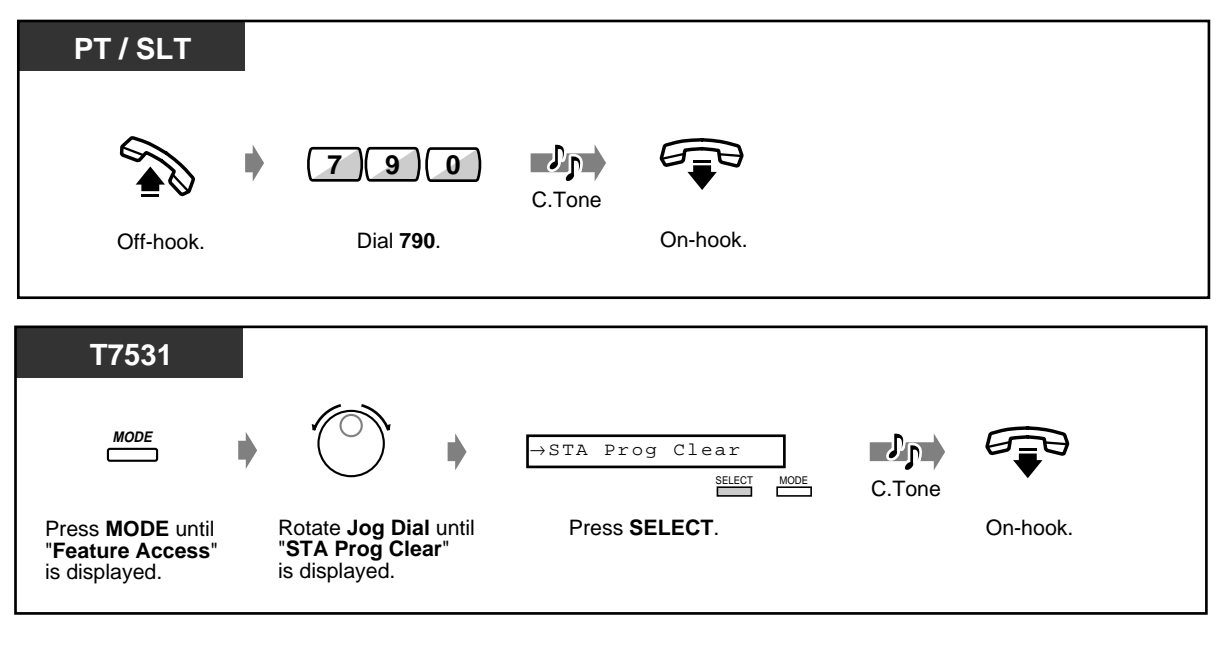

User Manual 131

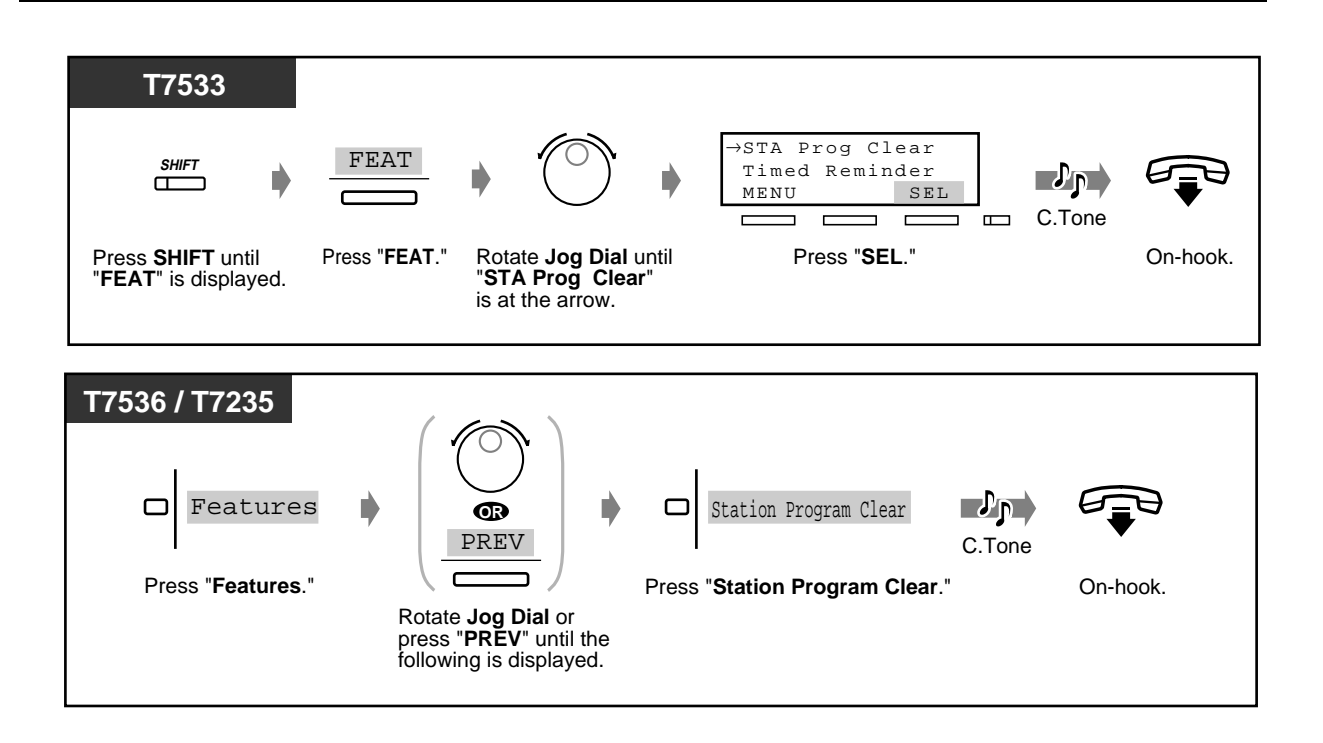

## **2.7.15 Identifying Malicious Callers (Malicious Call Identification [MCID])**

You can ask your telephone company to trace a malicious caller during a conversation or after the caller hangs up.

You will receive information on the malicious call later on.

#### **To request MCID**

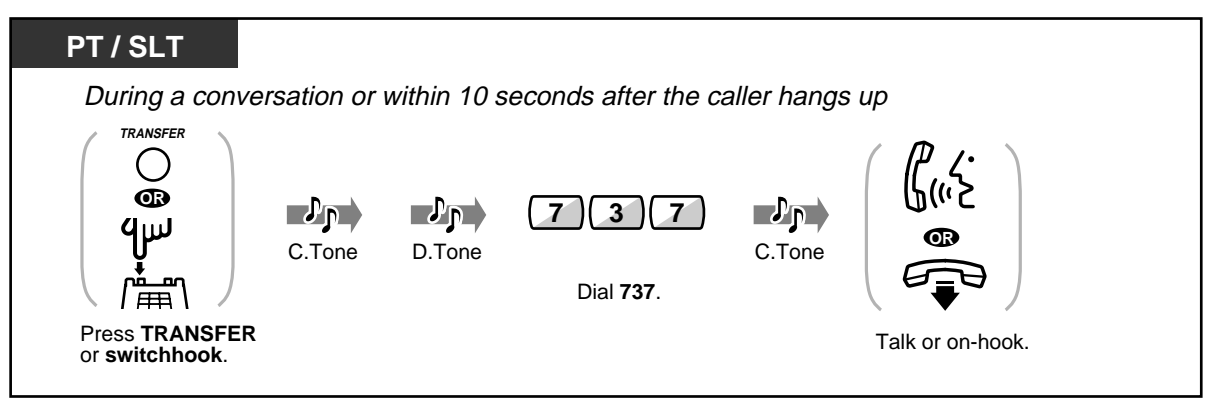

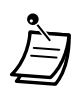

- A special arrangement with the ISDN carrier is required to utilise the MCID service. Consult your dealer for further information.
- The KX-TD500 System is designed and manufactured in accordance with the following ETS (European Telecommunication Standard) specifications: **ETS 300 130 Malicious Call Identification (MCID) supplementary service**
- The MCID service is only available for calls using an ISDN line. Not available during a conference call.
- After dialling 737, if you hear a reorder tone or do not hear any tone, your request is not accepted. **To request MCID again**, press the TRANSFER button <PT>; or press the switchhook lightly <SLT>; and then dial 737 again. If the caller hangs up, you must try again within 10 seconds.
- This service is also available for the ISDN extension users. Please refer to the instruction manual of your ISDN extension for further information about operation.

# **2.8 Using User-supplied Equipment**

# **2.8.1 If a Doorphone/Door Opener is Connected**

— Doorphone call — Opening the door

- *<u>Doorphone</u>* call
- ◆ To call from the doorphone

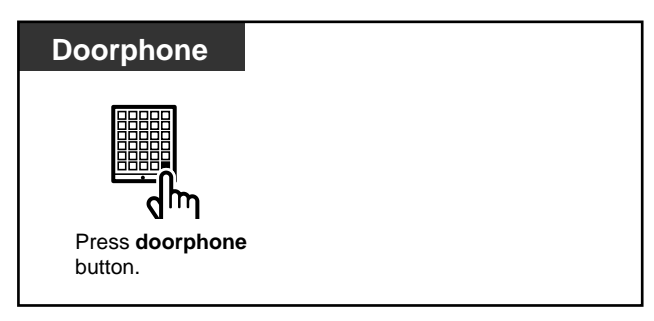

 **To call the doorphone**

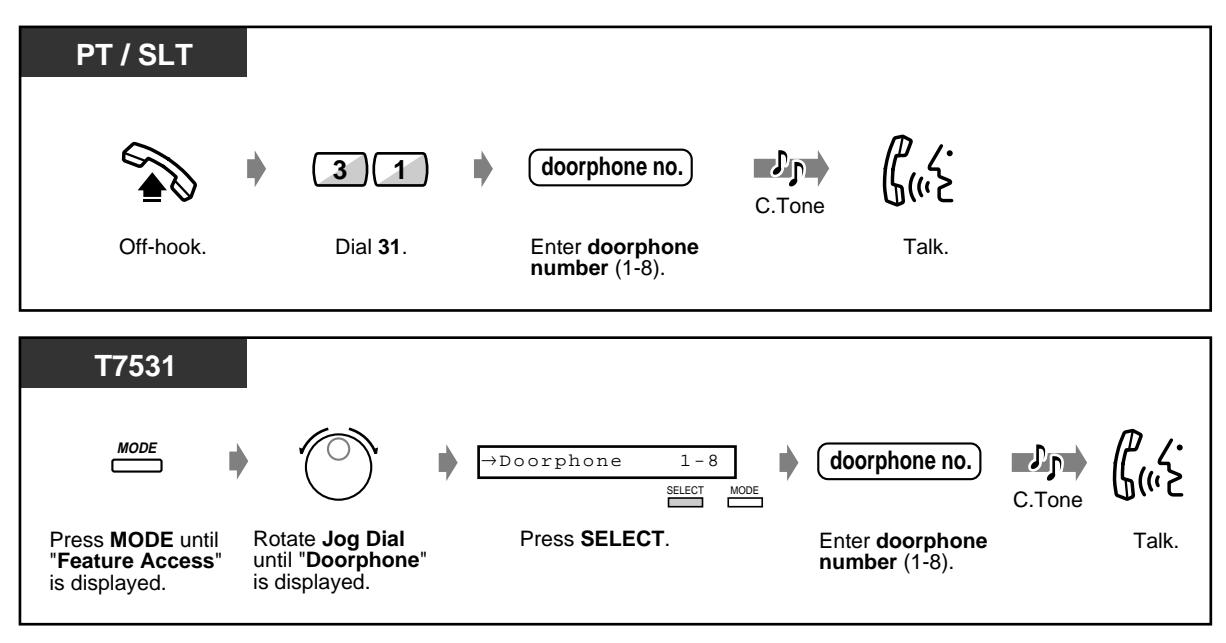

◆ To call the doorphone (contd.)

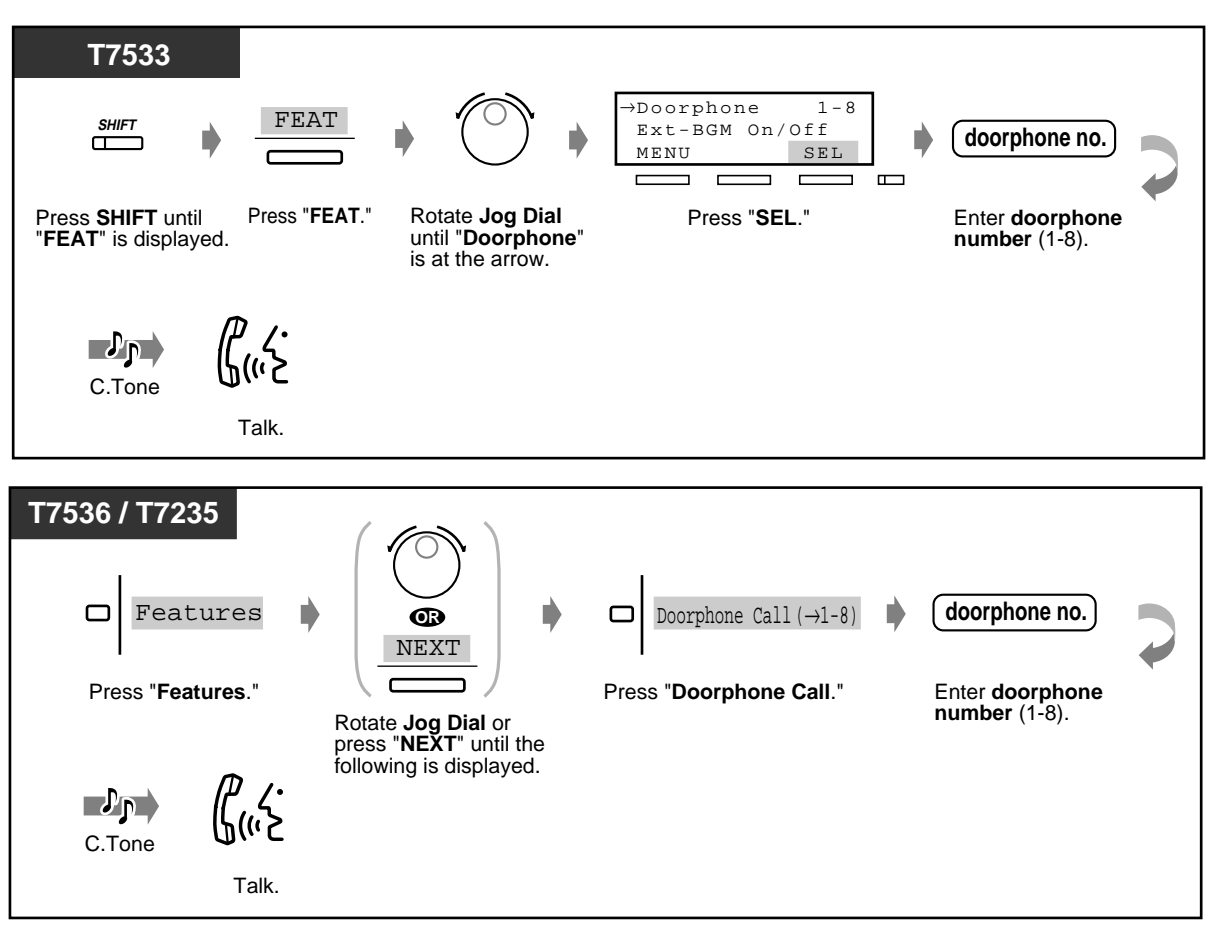

### **<sup>***•***•• Opening the door**</sup>

You can unlock the door opener to let the visitor in. Some extensions may be restricted from performing this function by System Programming.

 **From a specified extension**

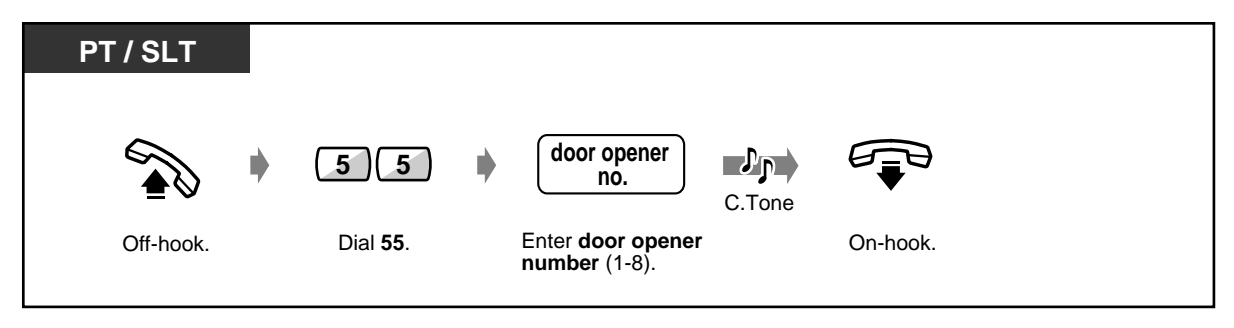

 **From a specified extension (contd.)**

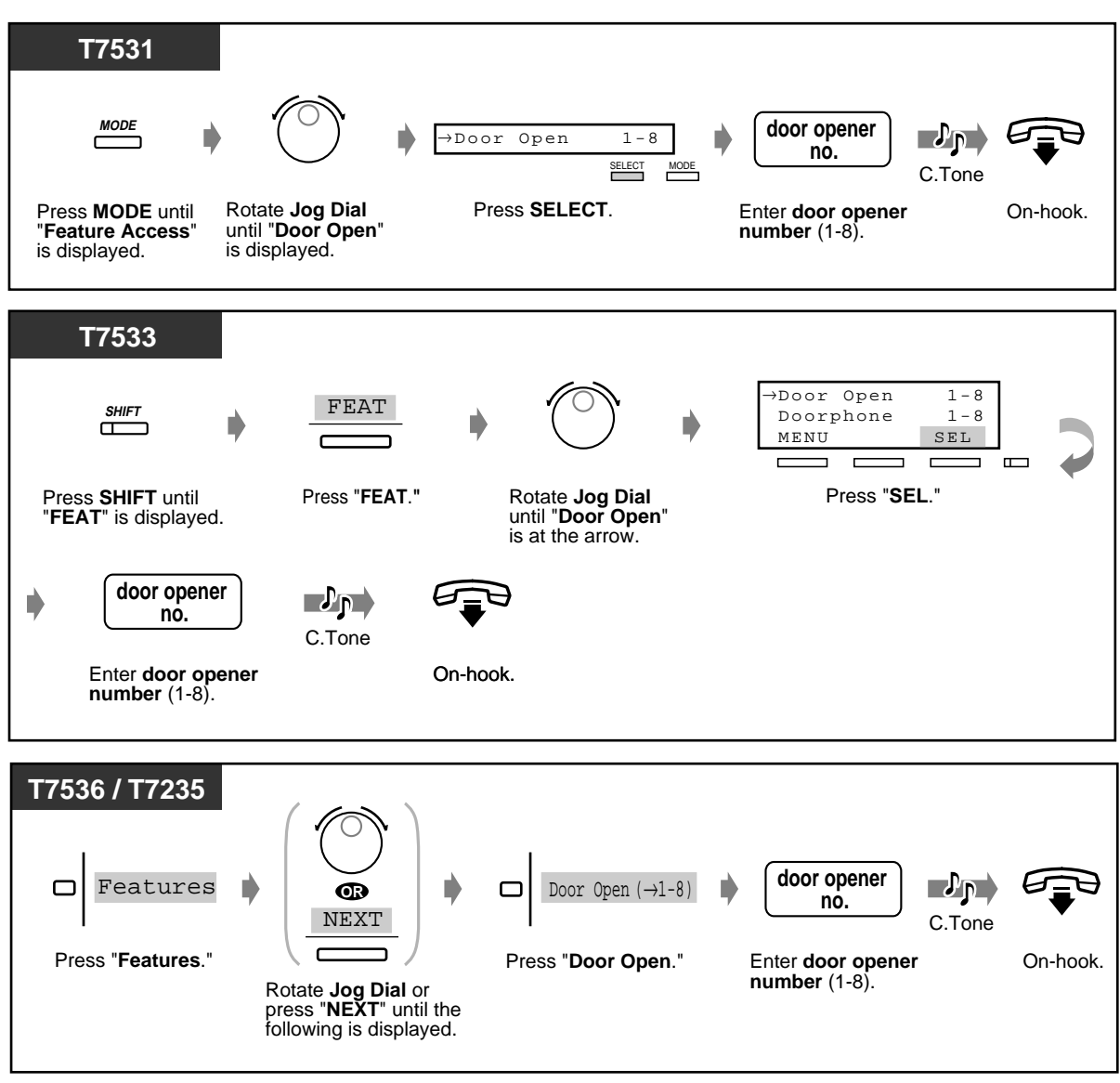

 **From any extension while talking to the doorphone**

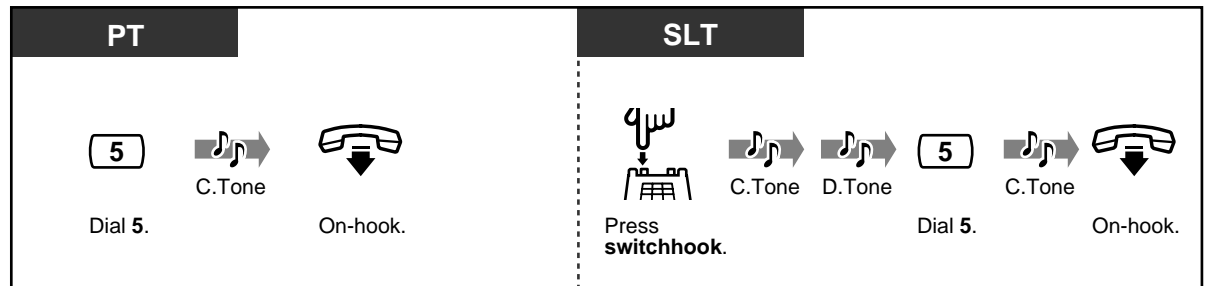

- The door will be left open for five seconds (default). This setting can be changed by System Programming.
- **To keep the door open for another five seconds**, dial 5 again using a Panasonic Proprietary Telephone.
- **If no one answers the doorphone call within 30 seconds**, the call is cancelled.

# **2.8.2 If a Host PBX is Connected**

## **Accessing external services (External Feature Access)**

You can access special features (e.g., Call Waiting) offered by a host PBX or Central Office. This feature is only effective with an outside call.

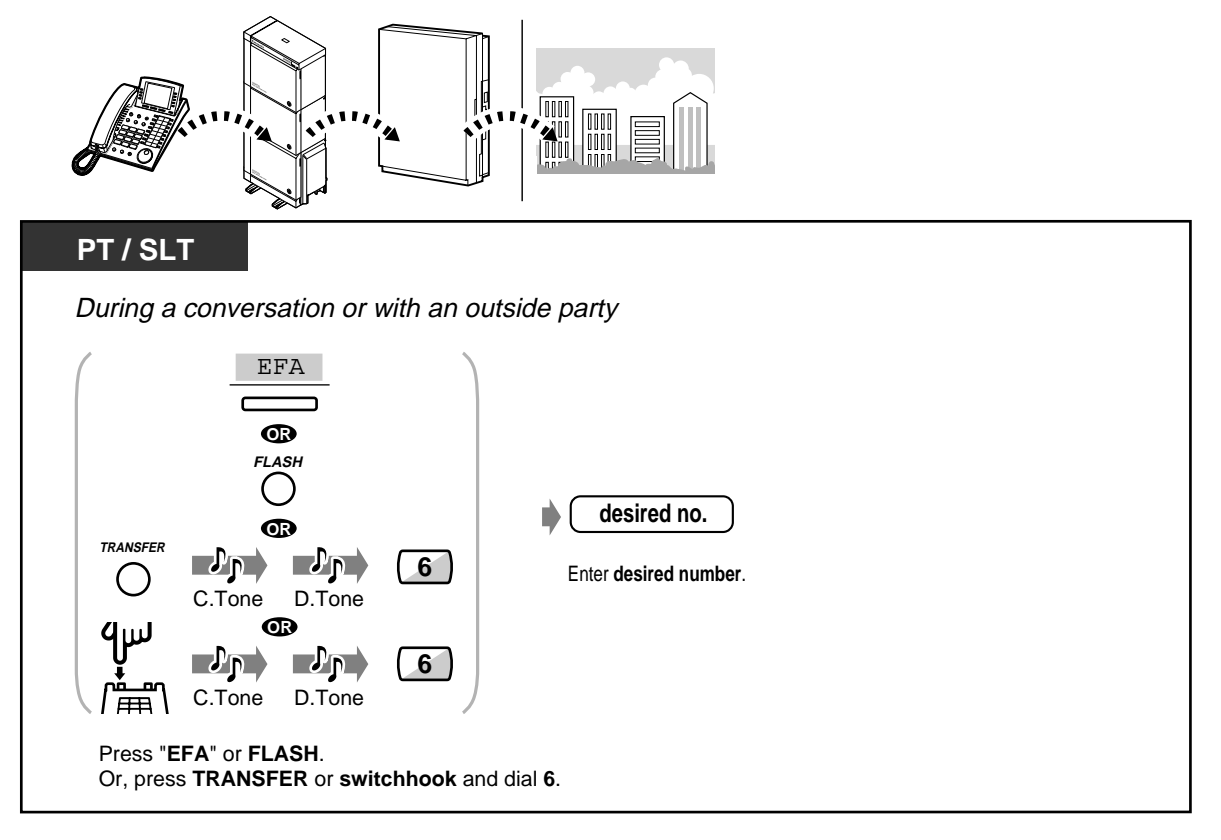

## **2.8.3 If a Voice Processing System is Connected**

If your system is connected to a Panasonic Voice Processing System (VPS) (e.g., KX-TVP100) which can be used with a Digital Proprietary Telephone, the following functions are available:

- VPS Integration
- Screening calls
- Recording a conversation

### **VPS Integration**

If you cannot answer calls, you can forward them to your mailbox. If your telephone has a MESSAGE button, the button light turns on and lets you know you have messages. Even if a MESSAGE button is not provided, you will hear an indication tone\* when going off-hook.

You can also transfer received outside calls to a certain mailbox so that callers can leave messages. If you create a Voice Mail Transfer button on your phone, the transfer is done easily without confirming the voice mail extension number **(Voice Mail Transfer)**.

#### **To forward your calls to a mailbox**

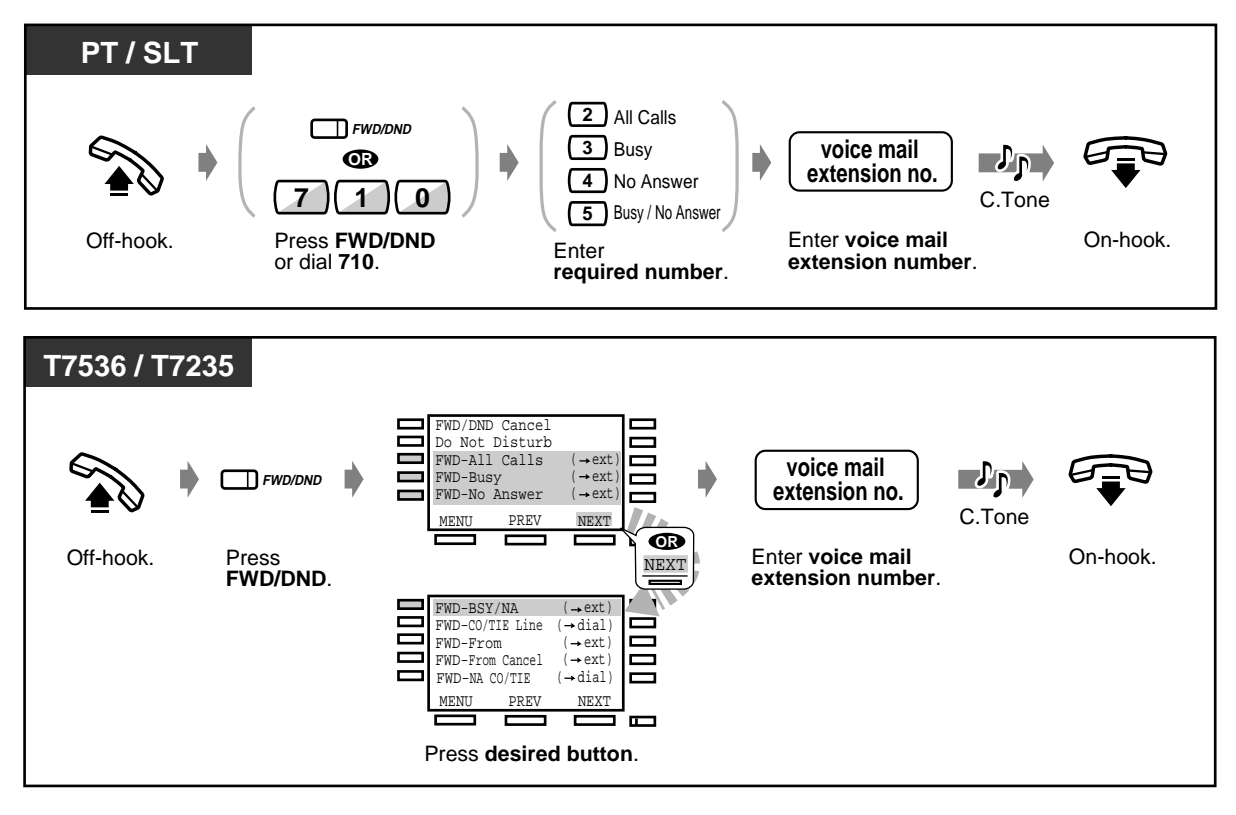

◆ To cancel

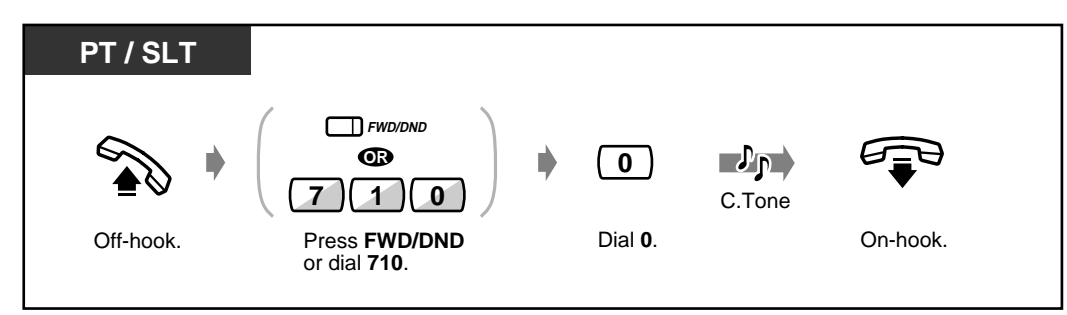

### ◆ To transfer calls

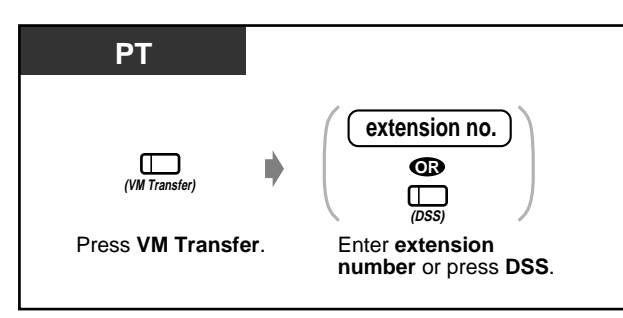

### **To listen to a stored message**

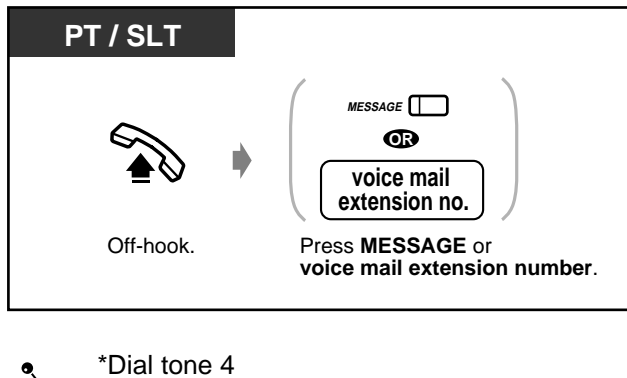

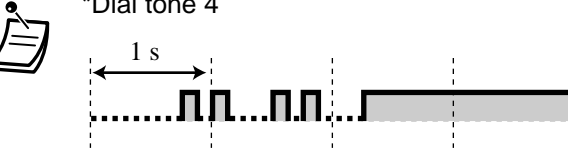

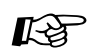

[4.1 Customising Your Phone \(Station Programming\)](#page-221-0)

- [4.1.2 Customising the Buttons](#page-225-0) Create or re-arrange a Message button and Voice Mail (VM) Transfer button.
- [4.3 Customising Your System \(User Programming\)](#page-231-0)
	- [4.3.5 Flexible CO Button Assignment \(005\)](#page-244-0)

**Operation** 

### **Screening calls (Live Call Screening [LCS])**

While a caller is leaving a message in your mailbox, you can monitor the call. If desired, you can answer the call while monitoring. There are two methods available (Default: Hands-free mode). In both modes, if you are currently having a conversation, you will hear a call waiting tone.

#### **Hands-free mode:**

You can monitor the message automatically through the telephone speaker at the same time.

#### **Private mode:**

You will hear an alert tone while the caller is leaving a message.

#### **Before operating**

- Create a Live Call Screening (LCS) button (Station/User/System Programming).
- Select the mode, either Hands-free or Private (Station/System Programming).
- Set the Password.
- Set the Live Call Screening feature.

#### **To set/cancel the password**

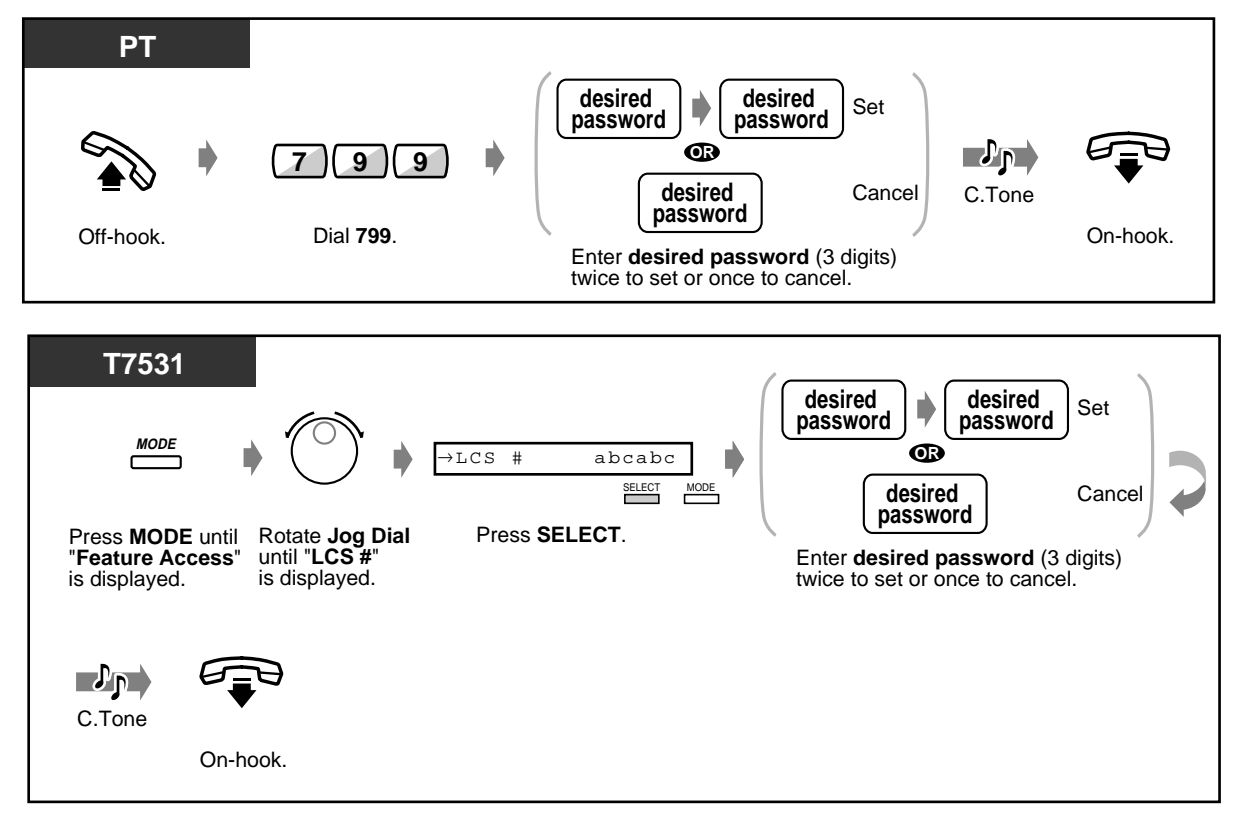

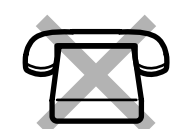

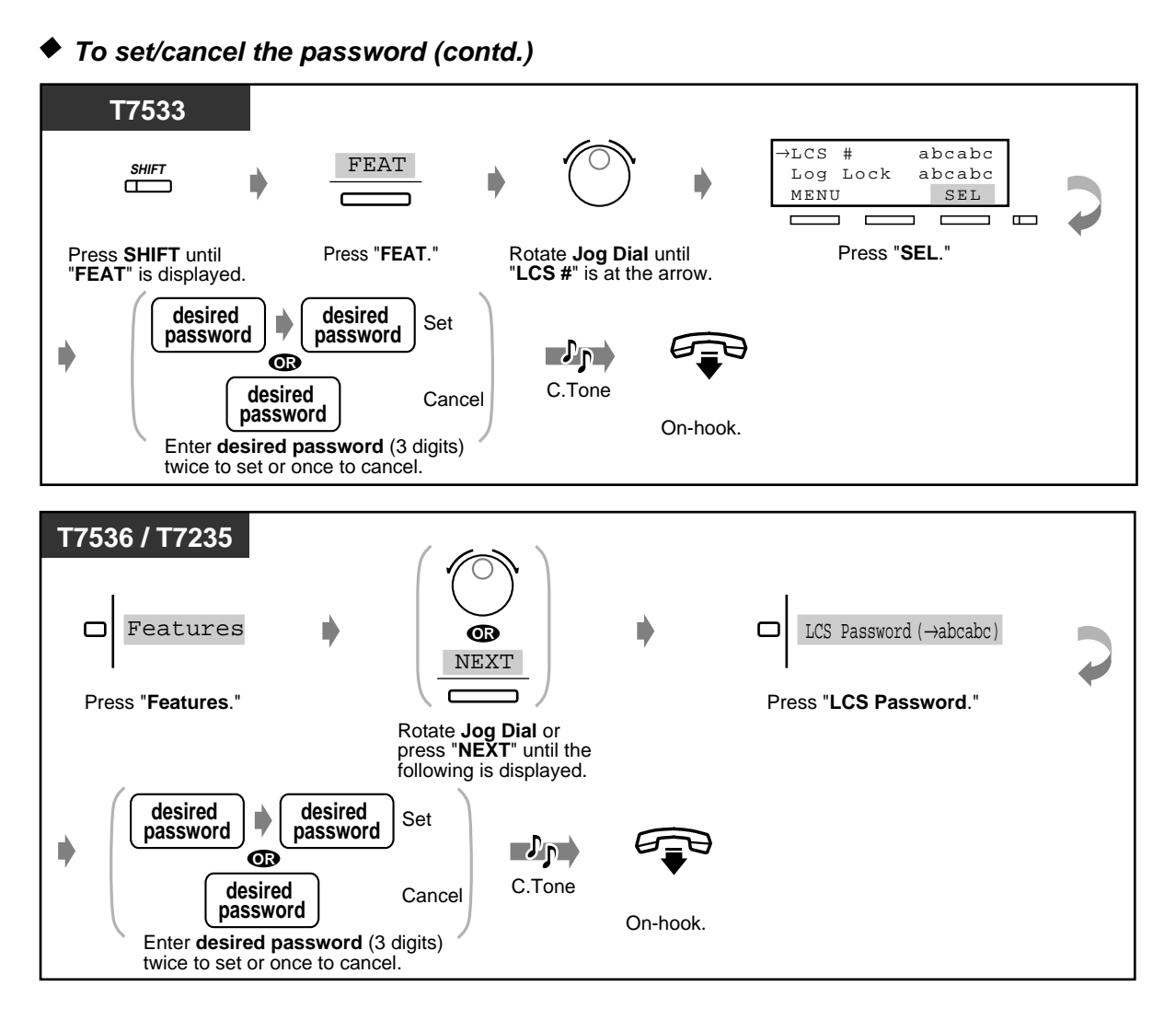

### **To set Live Call Screening**

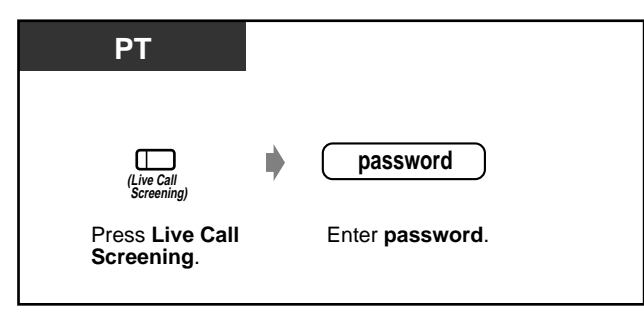

### **To cancel Live Call Screening**

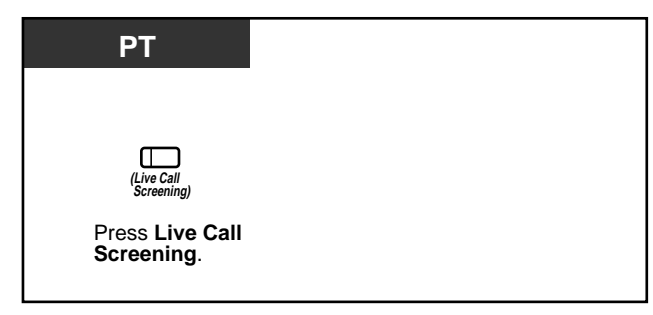

#### **Operation Flowchart**

The operations in the shaded areas can be hands-free operations.

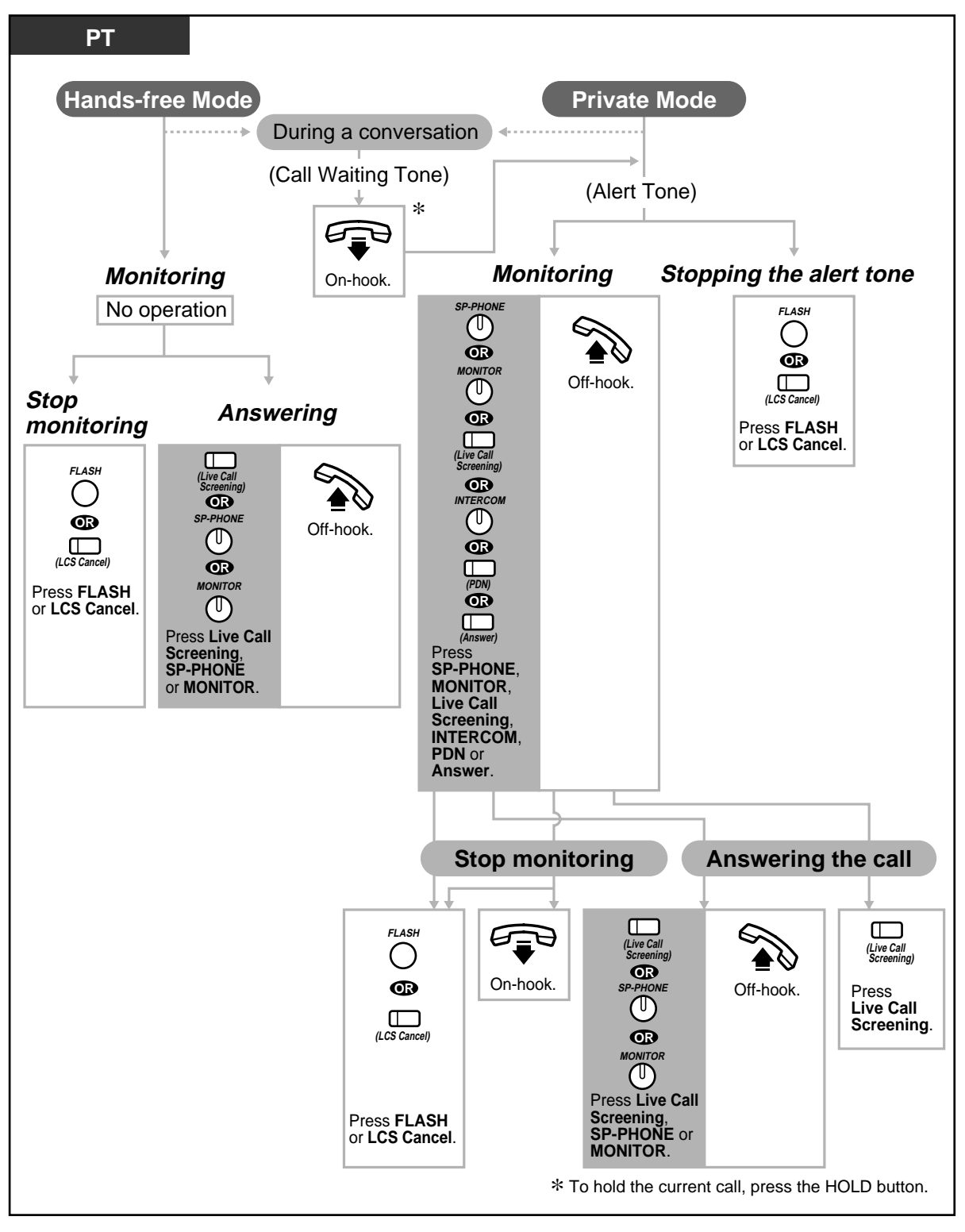
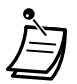

- The Live Call Screening (LCS) button light shows the feature status as follows: **Red on:** LCS is on. **Off:** LCS is off. **Flashing green rapidly:** Alert ringing in the Private mode\* **Flashing green slowly:** Live Call Screening is in use.\*
	- \* The DSS button light turns red while Live Call Screening is in use.
- The Operators and the Manager can clear a password at any extension.
- [4.1 Customising Your Phone \(Station Programming\)](#page-221-0)
	- [4.1.1 Initial Settings—](#page-222-0)**Live Call Screening Mode Set** Select the mode, either monitoring the message automatically or receiving alert ringing, when the caller leaves a message.
	- [4.1.2 Customising the Buttons](#page-225-0) Create or re-arrange a Live Call Screening button and an LCS Cancel button.
	- [4.3 Customising Your System \(User Programming\)](#page-231-0)
		- [4.3.5 Flexible CO Button Assignment \(005\)](#page-244-0)

### **Recording a conversation (Two-Way Recording)**

You can record a conversation into a mailbox while talking on the phone.

 **To record into your mailbox**

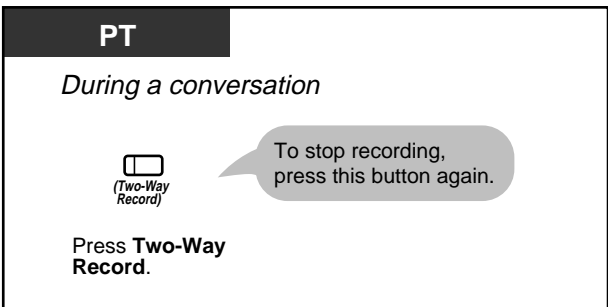

 **To record into another mailbox**

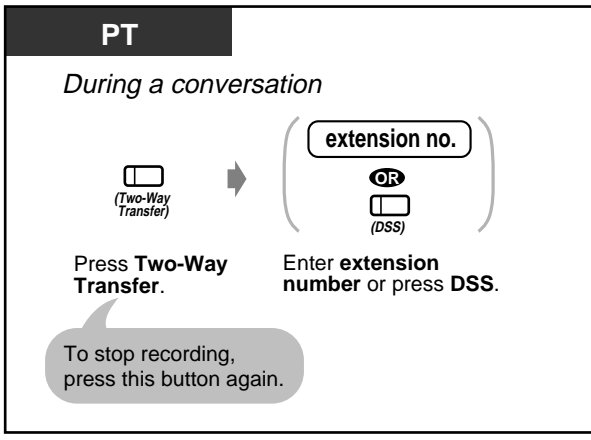

• The Two-Way Record button light shows the current status as follows:

**On:** Recording the conversation. **Off:** Not recording.

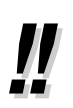

• When you record Two-Way telephone conversations, you should inform the other party that the conversation is being recorded.

- [4.1 Customising Your Phone \(Station Programming\)](#page-221-0)  $\mathbb{R}$ 
	- [4.1.2 Customising the Buttons](#page-225-0) Create or re-arrange a Two-Way Record button and a Two-Way Transfer button.
	- [4.3 Customising Your System \(User Programming\)](#page-231-0)
		- [4.3.5 Flexible CO Button Assignment \(005\)](#page-244-0)

## **2.8.4 If CTI Service is Used**

### **Using a CTI code (CTI Code Entry)**

A CTI Code (max. 16 digits) can be sent from the KX-TD500 to the CTI application (such as Panasonic Call Centre Management Software, CMS). The code is interpreted by the application for suitable action. For example, in CMS, code 20 means the ACD agent wishes to take a break. The feature number of CTI Code Entry is blank by default.

You must specify it by System Programming (Numbering Plan).

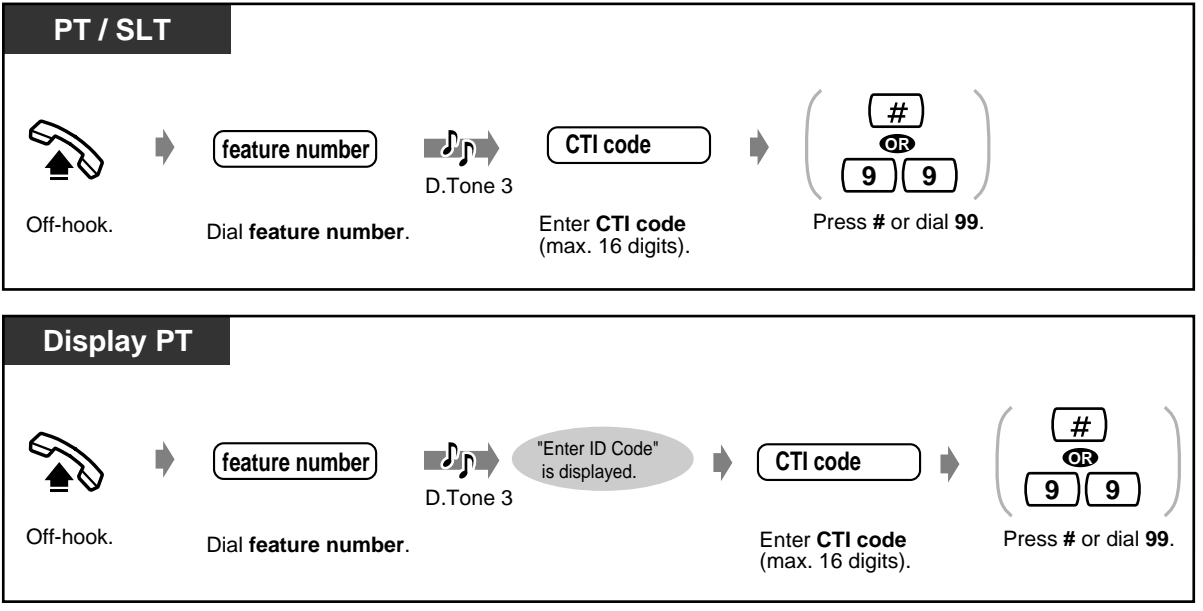

The delimiter "99" is available for rotary type SLTs only.

# **2.9 After Moving to a New Location in the Office**

### **2.9.1 Using the Same Extension Number and the Setting of Your Previous Extension (Walking Station)**

Used to move an extension to a new location in the office without re-programming. Extension data such as extension number, One-Touch dialling memory remain the same after the relocation of the extension.

This feature is convenient if you don't want to change the current extension setting (extension number, etc.) after moving to a new location in the office.

 **To start**

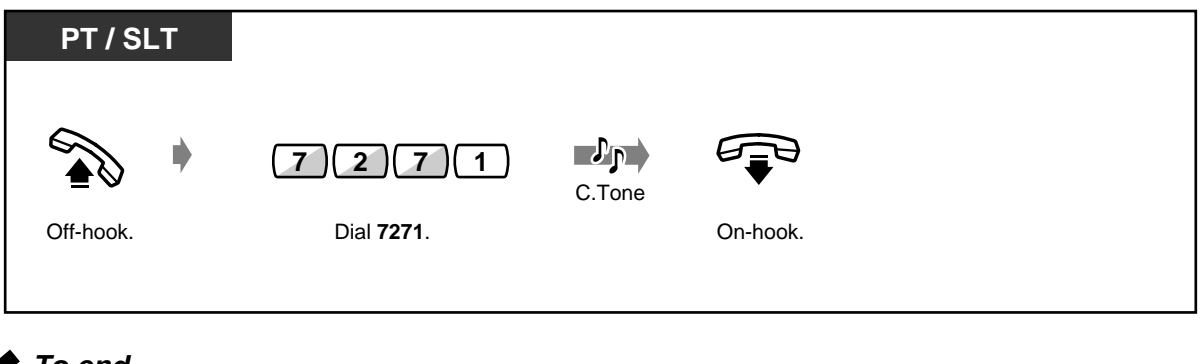

 **To end**

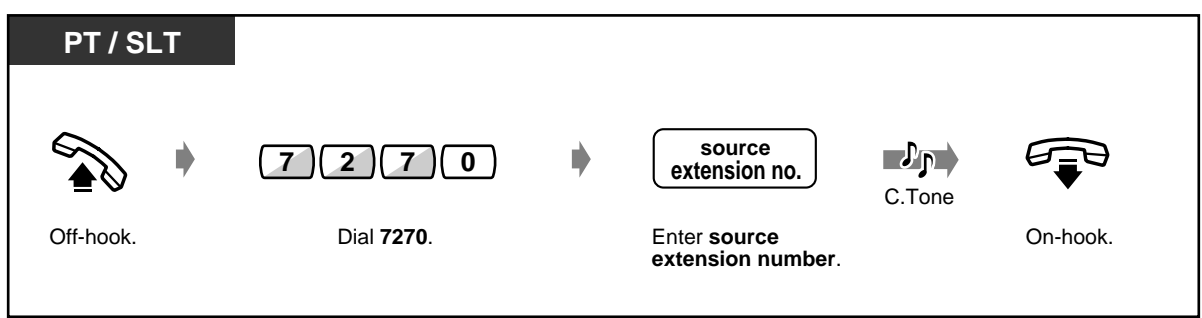

- The telephone type (PT, SLT) must be the same at the previous location and a new location.
	- Walking Station is not available in the following cases:
		- If the extension is connected to a DHLC card (KX-TD50170).
		- If the extension is connected to a HLC card (KX-T96170) in parallel.
		- If the extension is in hands-free mode.

# **2.10 Using the Display Proprietary Telephone**

### <span id="page-148-0"></span>**2.10.1 Calling Using the Call Log (Incoming Call Log) [KX-T7533, KX-T7536, KX-T7230, KX-T7235 only]**

If you do not answer an outside call, the caller's information is recorded automatically in the call log. When the SHIFT button light turns on, there is a call in the call log. You can also store the caller's information in the call log during a conversation. (Please refer to ["2.10.2 Recording a Call Log \[KX-](#page-151-0)[T7533, KX-T7536, KX-T7230, KX-T7235 only\]](#page-151-0).")

Up to 30 calls can be logged per extension. You can select how the 31st call is treated; either a new call can be disregarded or a new call overwrites the oldest call. (Default: Overwrite) You can modify and call back the logged numbers.

 **To confirm**

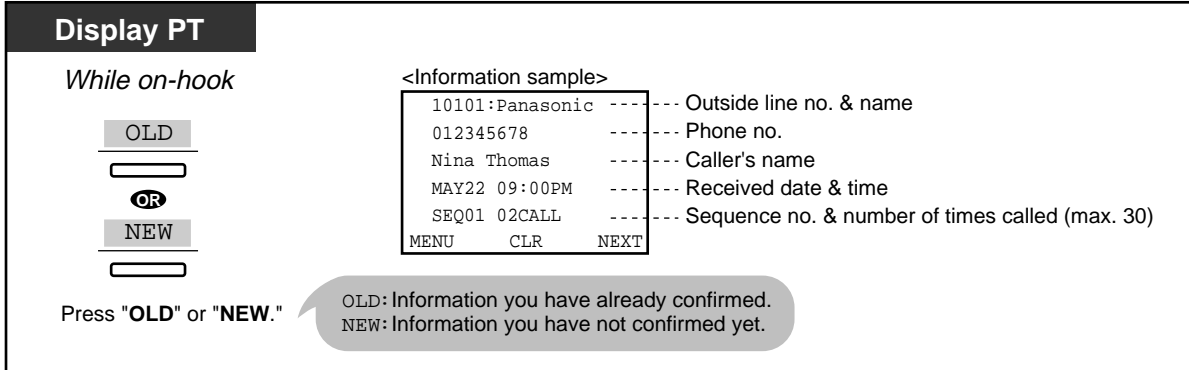

• With the KX-T7533 and the KX-T7230, press the "INFO" button to scroll through information.

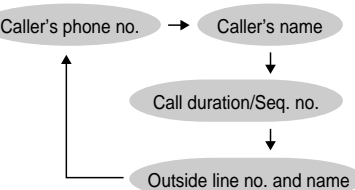

- To modify the phone no., press the " $*$ " key to erase and then enter the number. The number is modified from the first digit. The new number is programmed.
	- After confirming, press the "MENU" button. You return to the initial display.

 **To clear the log**

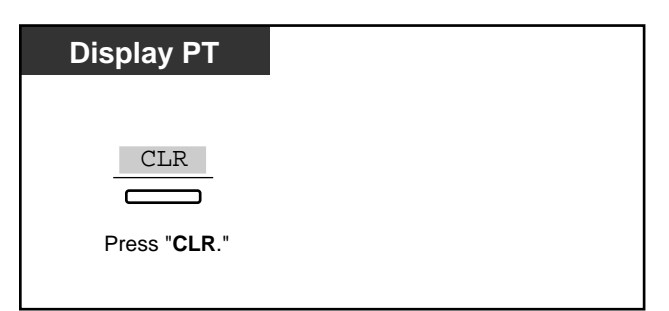

### **To call back**

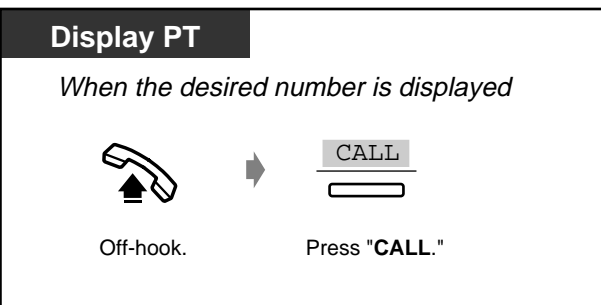

#### ◆ How to treat the 31st call

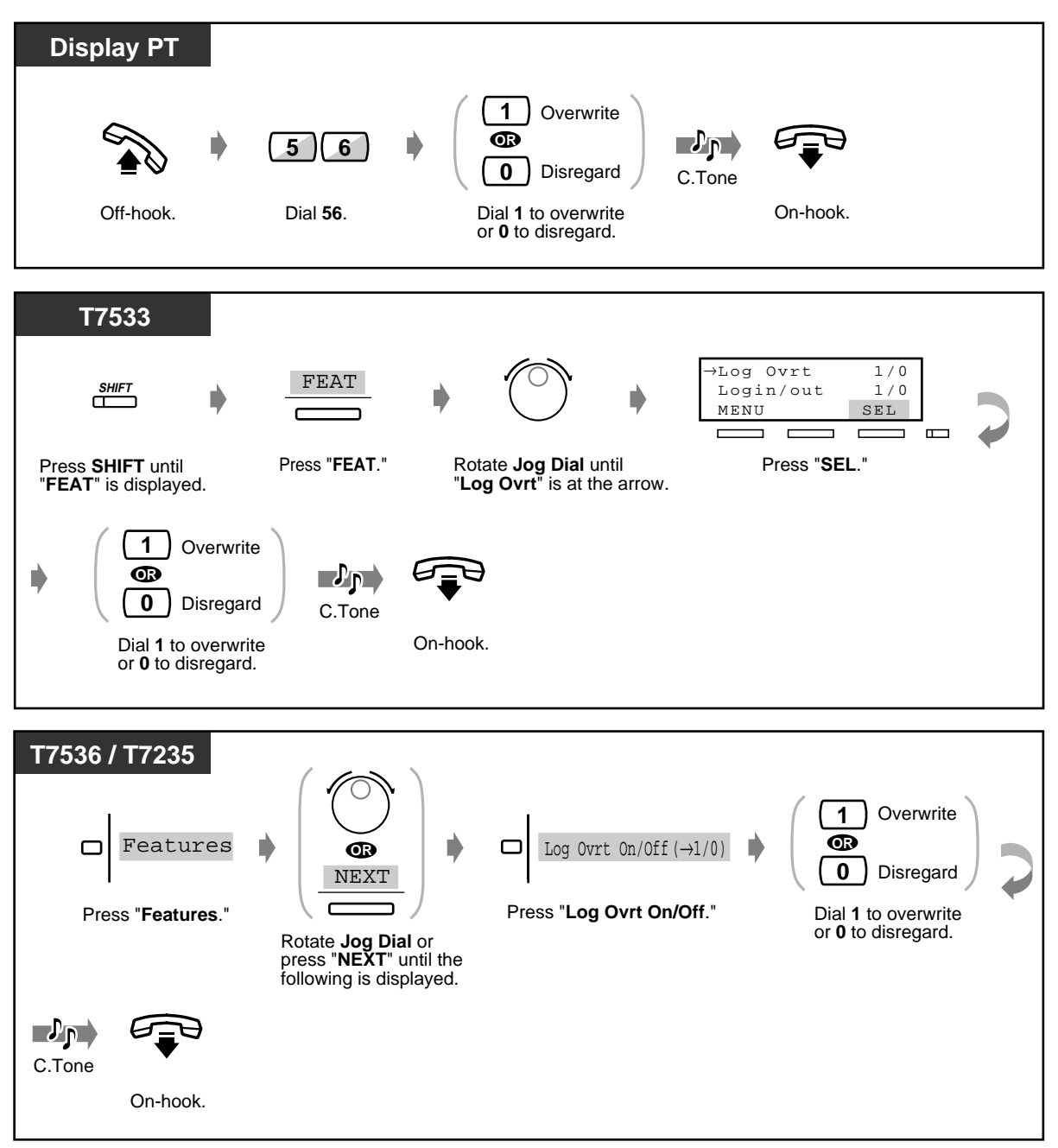

## <span id="page-151-0"></span>**2.10.2 Recording a Call Log [KX-T7533, KX-T7536, KX-T7230, KX-T7235 only]**

You can record the caller's information in the call log for the callback purpose. If you do not answer the call, the log is recorded automatically. You can see the call duration by pressing the "INFO" or FWD/DND button during the conversation.

#### **To record a call log**

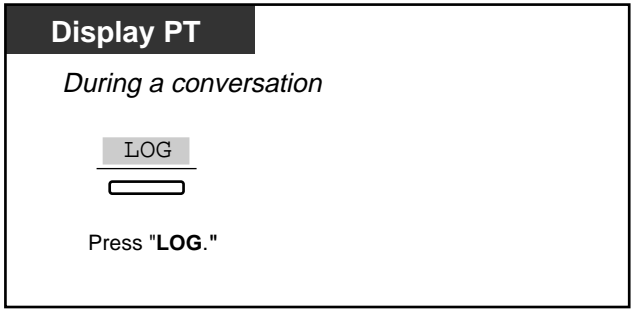

 **To view the call duration\***

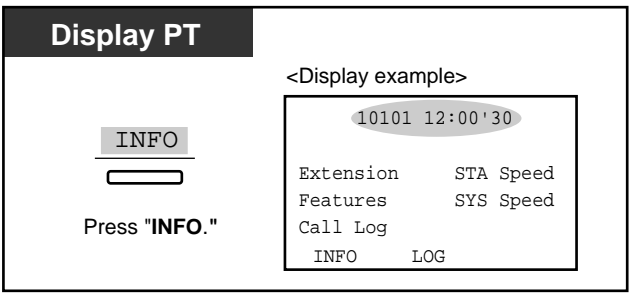

 $R$ 

• \* A KX-T7533 and a KX-T7230 users may change the displayed message as follows by pressing the "INFO" button.

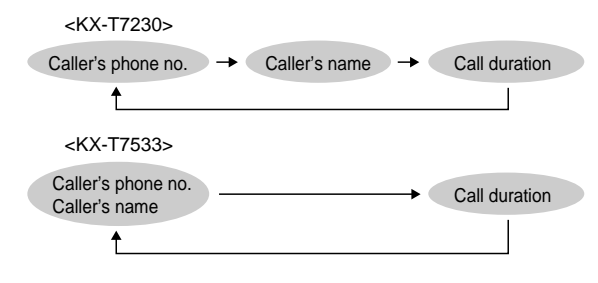

- To return to the initial display, press the "MENU" button.
- [4.1 Customising Your Phone \(Station Programming\)](#page-221-0)
	- [4.1.1 Initial Settings](#page-222-0)—**Initial Display Selection** Select the initial display as either the Caller ID screen (default) or the outside line name.

### <span id="page-152-0"></span>**2.10.3 Denying Other People the Possibility of Seeing Your Call Log (Incoming Call Log Lock) [KX-T7533, KX-T7536, KX-T7230, KX-T7235 only]**

You can lock the display of your extension so that "Call Log" of your extension is not shown on the display.

 **To lock/unlock**

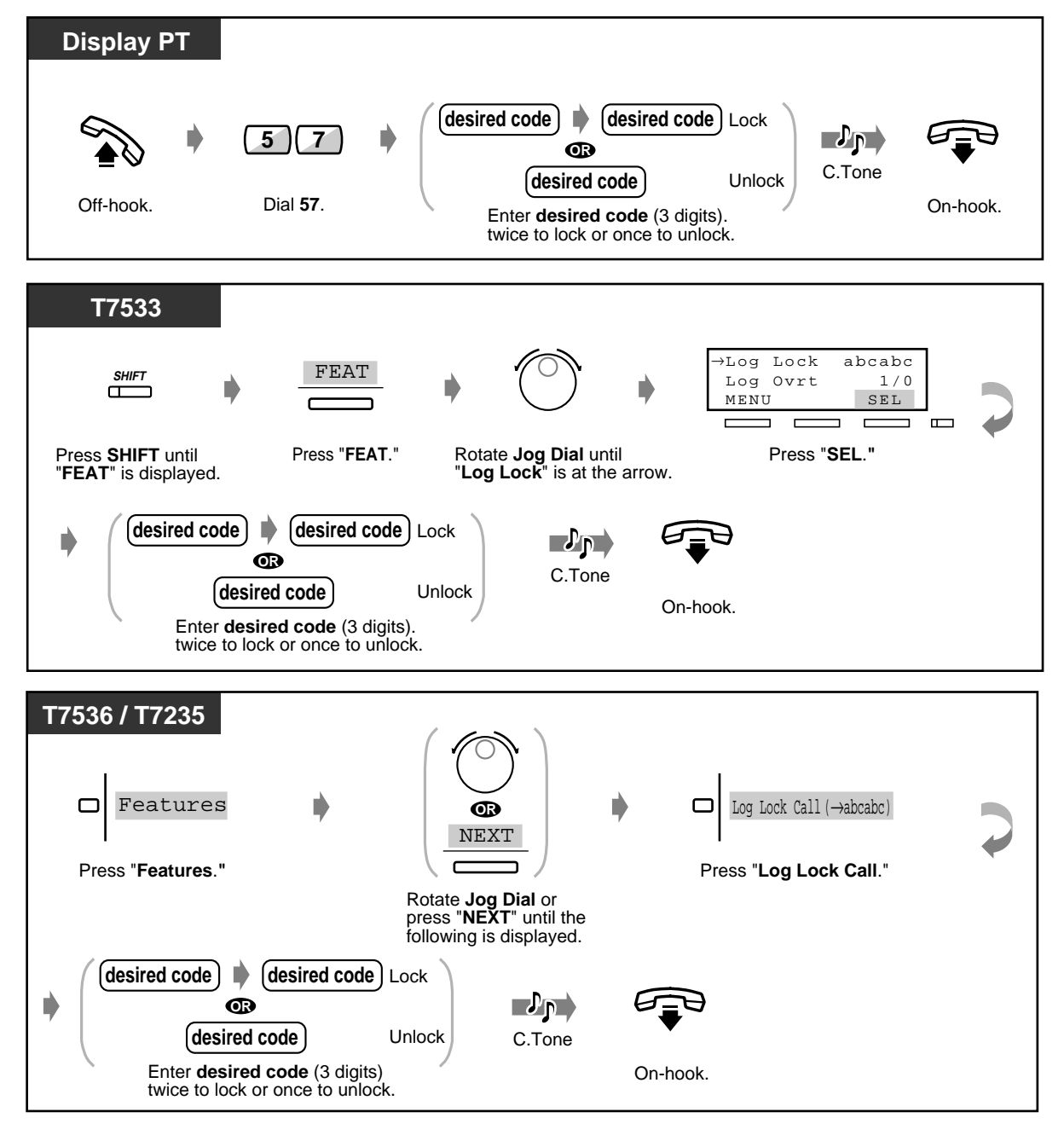

User Manual 153

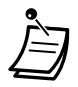

• **If you forget the code,** consult an Operator or the Manager. They can unlock the call log display of any extension **(Call Log Incoming, Log Lock)**.

# <span id="page-154-0"></span>**2.10.4 Using the KX-T7531, KX-T7533, KX-T7536 or KX-T7235**

- Using the KX-T7531
- Using the KX-T7533
- Using the KX-T7536
- Using the KX-T7235
- Storing the names and numbers for
- station speed dialling
- Display feature list

#### **We Using the KX-T7531**

A KX-T7531 Panasonic Proprietary Telephone with a 1-line display allows you to make calls and operate the features using the display message. You do not have to memorise the phone numbers or feature numbers.

#### **Operation**

- **1.** Press the MODE button repeatedly to show the desired display.
- **2.** Rotate the Jog Dial until the desired message is shown. (Please refer to "Display feature list" in ["2.10.4 Using the KX-T7531, KX-T7533, KX-T7536 or](#page-154-0)  [KX-T7235"](#page-154-0) for the feature messages.)
- **3.** Press the SELECT button to call the displayed party or to select the desired feature.
- **4.** Enter parameters if required.

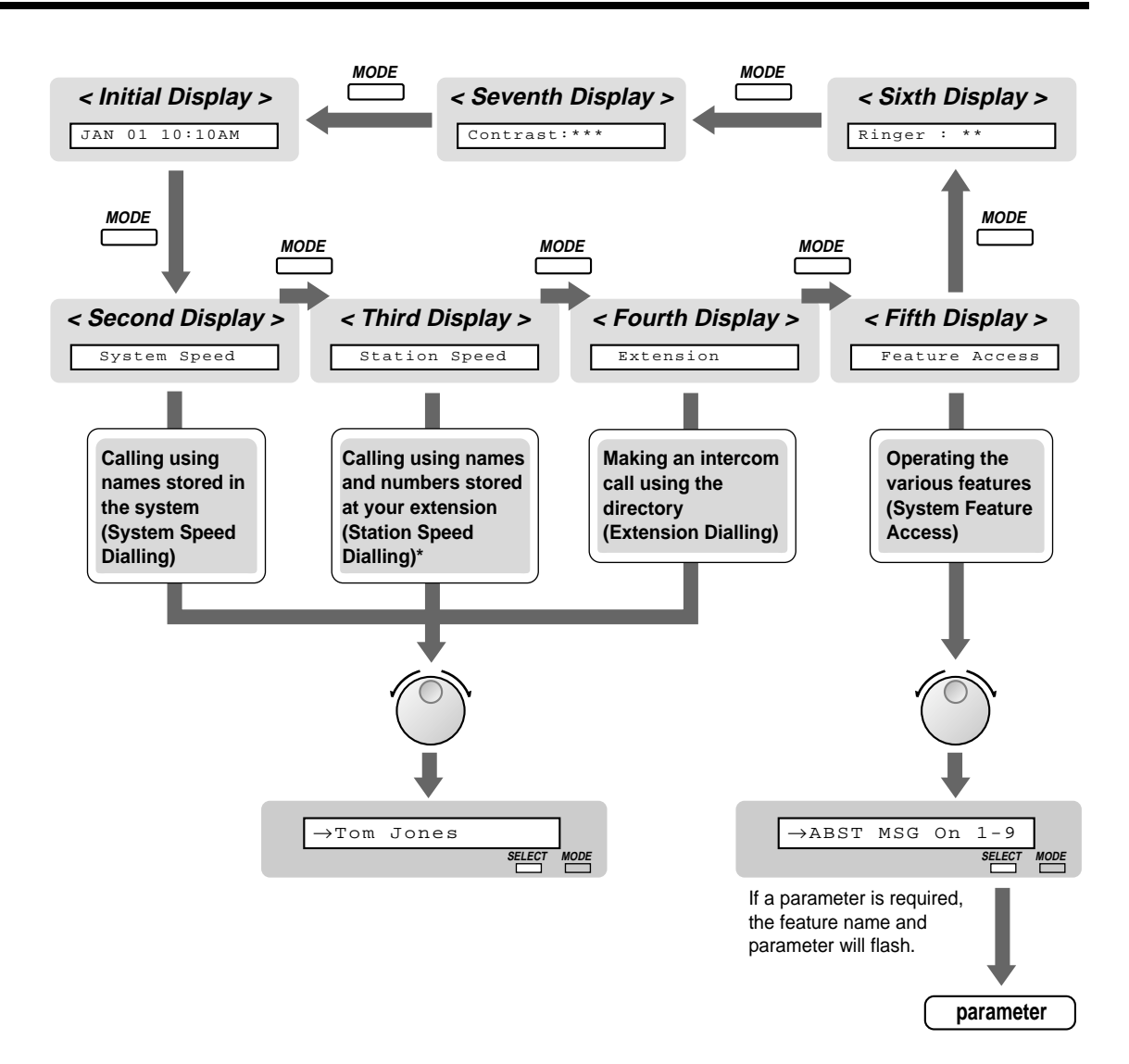

\* The names and phone numbers should be stored beforehand. Please refer to "Storing the names and numbers for station speed dialling" in ["2.10.4 Using the KX-T7531, KX-T7533,](#page-154-0)  [KX-T7536 or KX-T7235.](#page-154-0)"

### **Using the KX-T7533**

A KX-T7533 Panasonic Proprietary Telephone with a 3-line display allows you to make calls and operate the features using the display message. You do not have to memorise the phone numbers or feature numbers.

#### **Operation**

- **1.** Press the SHIFT button repeatedly to show the third display.
- **2.** Press the desired button, if required.
- **3.** Rotate the Jog Dial until the desired message is at the arrow. (Please refer to "Display feature list" in ["2.10.4 Using the KX-T7531, KX-T7533, KX-T7536 or](#page-154-0)  [KX-T7235"](#page-154-0) for the feature messages.)
- **4.** Press the "CALL" button to call the party or the "SEL" button to select the desired feature.
- **5.** Enter parameters if required.

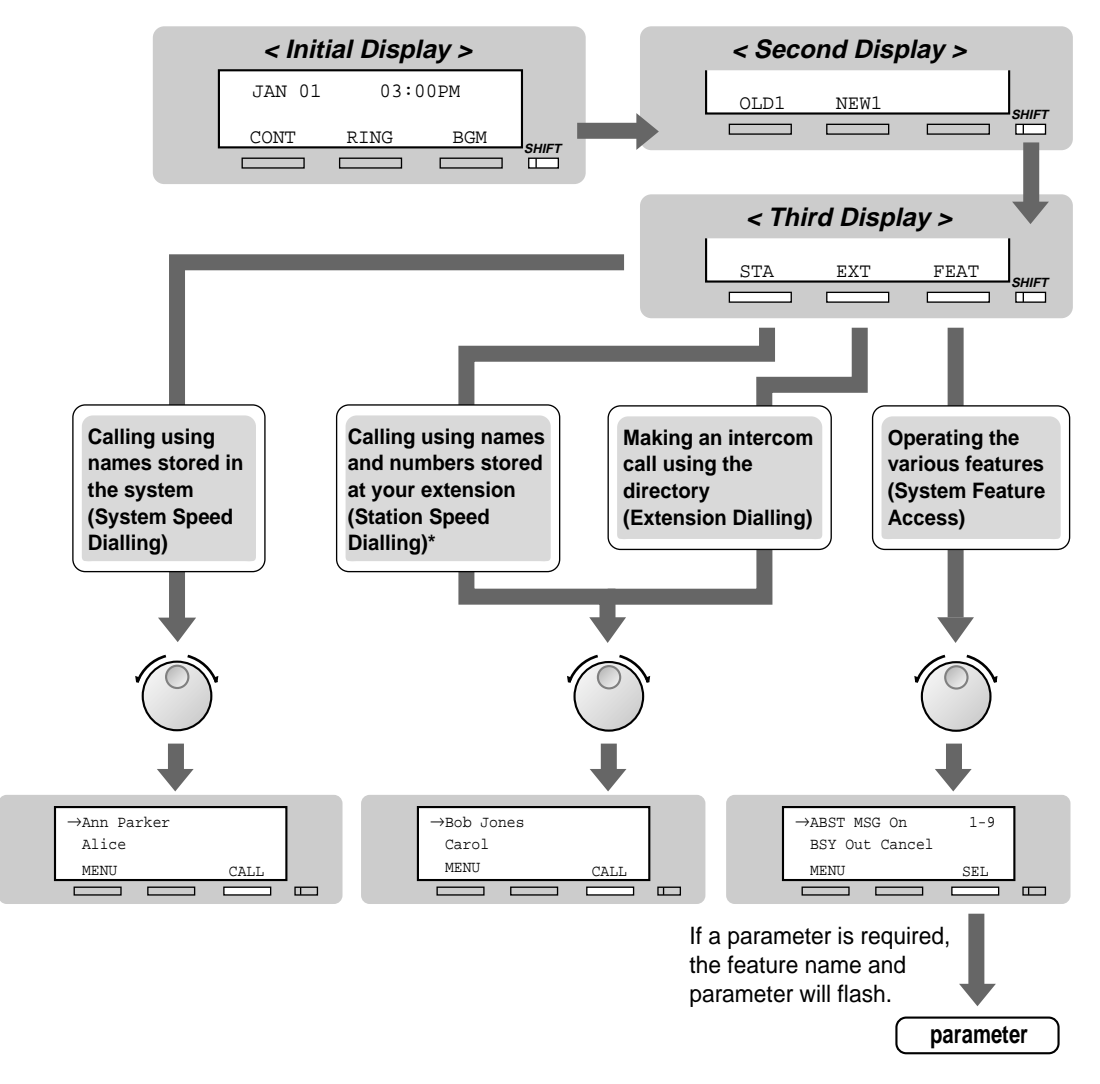

\*The names and phone numbers should be stored beforehand. Please refer to "Storing the names and numbers for station speed dialling" in ["2.10.4 Using the KX-T7531, KX-T7533,](#page-154-0)  [KX-T7536 or KX-T7235.](#page-154-0)"

### **Using the KX-T7536**

A KX-T7536 Panasonic Proprietary Telephone with a 6-line display allows you to make calls and operate the features using the display message. You do not have to memorise the phone numbers or feature numbers.

#### **Operation using the function buttons**

**1.** Press the desired function button on the initial display.

- **2.** Rotate the Jog Dial until the desired message is at the arrow. (Please refer to "Display feature list" in ["2.10.4 Using the KX-T7531, KX-T7533, KX-T7536 or](#page-154-0)  [KX-T7235"](#page-154-0) for the feature messages.)
- **3.** Press the "CALL" button or the function button to call the party. Or press the "SEL" button to select the desired feature at the arrow or press the function button next to the desired feature.
- **4.** Enter parameters if required.

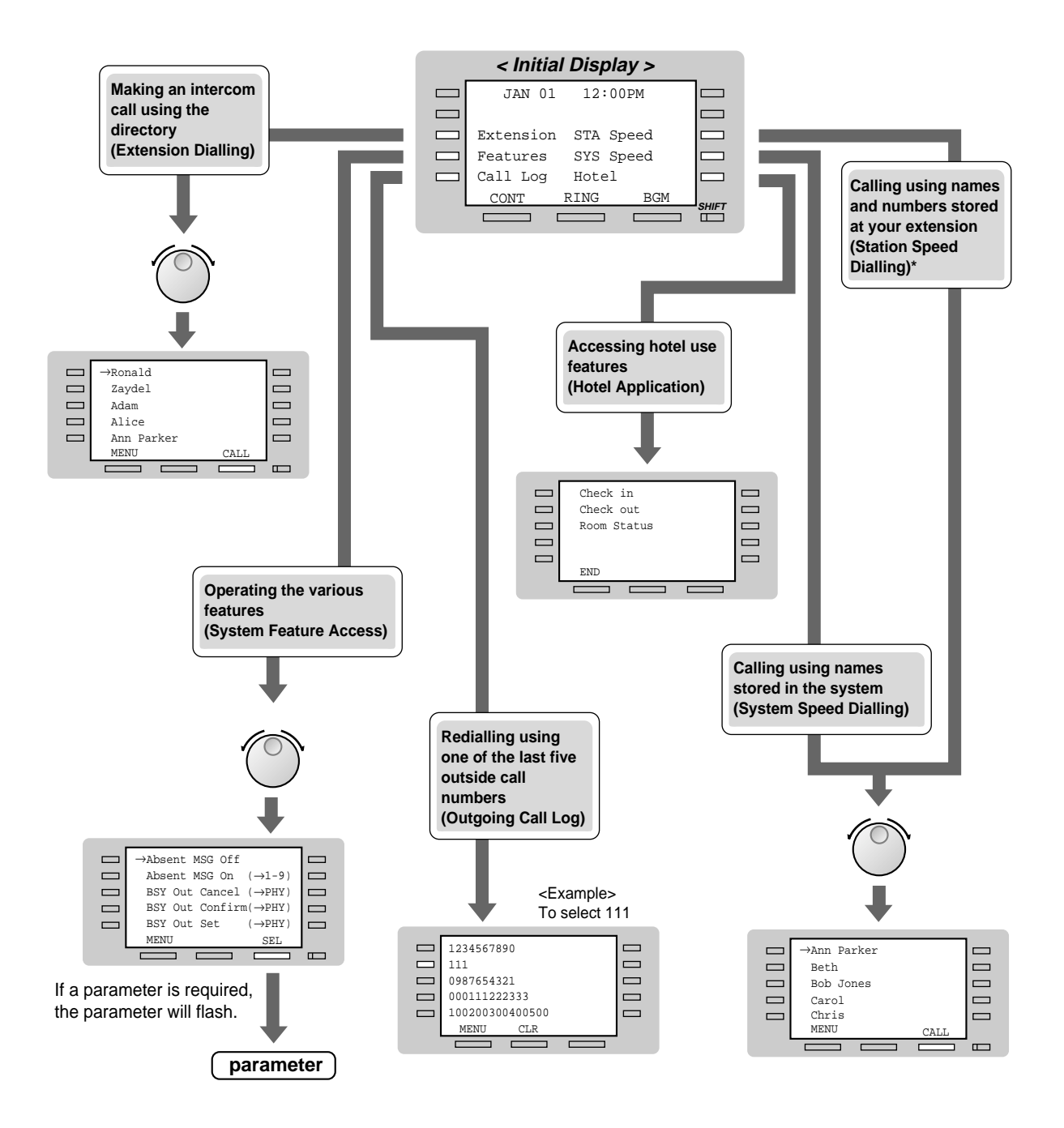

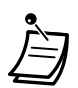

\*The names and phone numbers should be stored beforehand. Please refer to "Storing the names and numbers for station speed dialling" in ["2.10.4 Using the KX-T7531, KX-T7533,](#page-154-0)  [KX-T7536 or KX-T7235.](#page-154-0)"

#### **Operation using the soft buttons**

- **1.** Press the SHIFT button repeatedly to show the third display.
- **2.** Press the desired button, if required.
- **3.** Rotate the Jog Dial until the desired message is at the arrow. (Please refer to "Display feature list" in ["2.10.4 Using the KX-T7531, KX-T7533, KX-T7536 or](#page-154-0)  [KX-T7235"](#page-154-0) for the feature messages.)
- **4.** Press the "CALL" button to call the party or the "SEL" button to select the desired feature.
- **5.** Enter parameters if required.

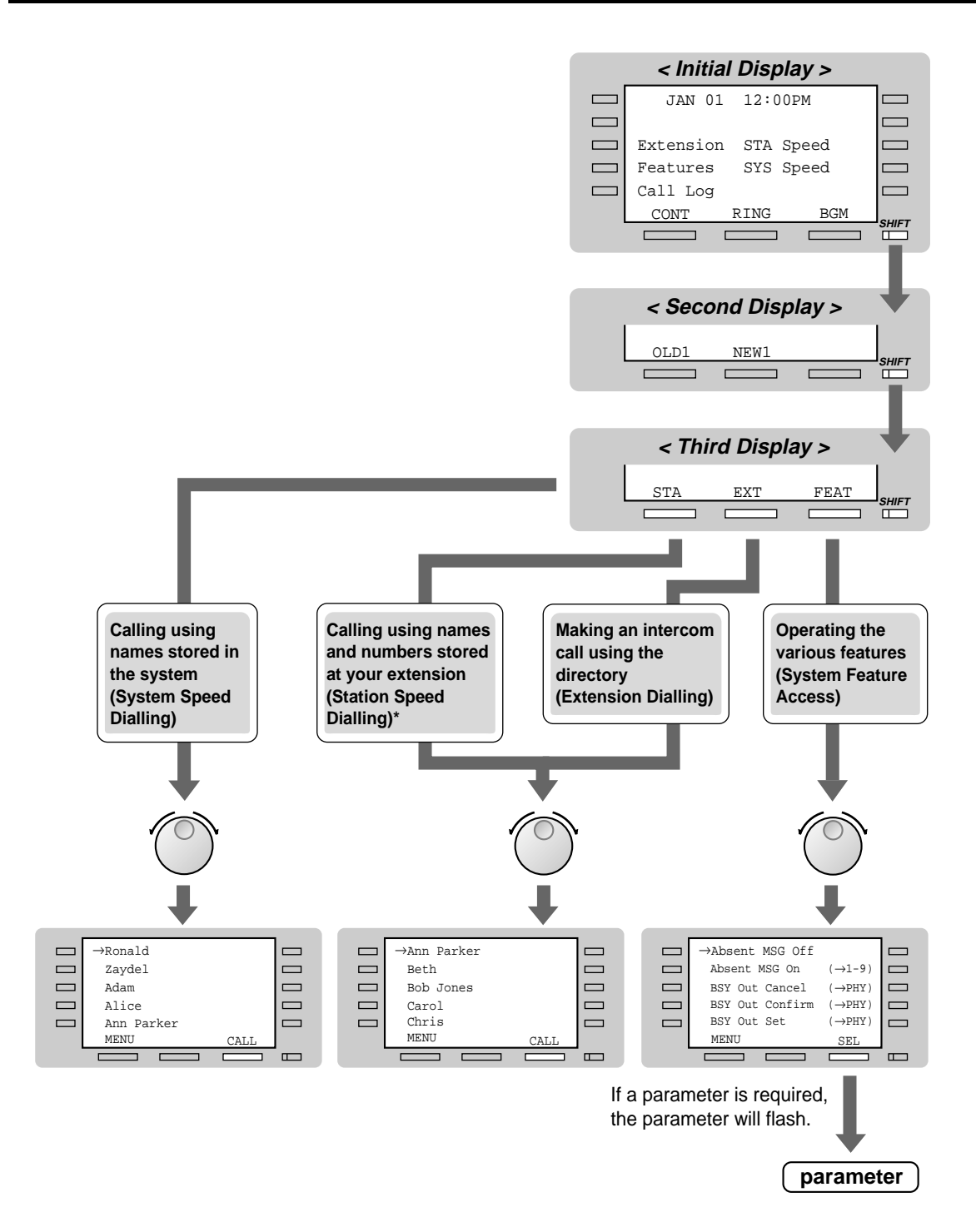

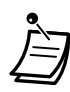

\*The names and phone numbers should be stored beforehand. Please refer to "Storing the names and numbers for station speed dialling" in ["2.10.4 Using the KX-T7531, KX-T7533,](#page-154-0)  [KX-T7536 or KX-T7235.](#page-154-0)"

### **Using the KX-T7235**

A KX-T7235 Panasonic Proprietary Telephone with a 6-line display allows you to make calls and operate the features using the display message. You do not have to memorise the phone numbers or feature numbers.

#### **Operation**

- **1.** Press the desired function button on the initial display.
- **2.** Press the desired function button or "NEXT" button until the desired message is displayed. (Please refer to "Display feature list" in ["2.10.4 Using the KX-T7531, KX-T7533, KX-T7536 or](#page-154-0)  [KX-T7235"](#page-154-0) for the feature messages.)
- **3.** Press the function button next to the desired party or the feature.
- **4.** Enter parameters if required.

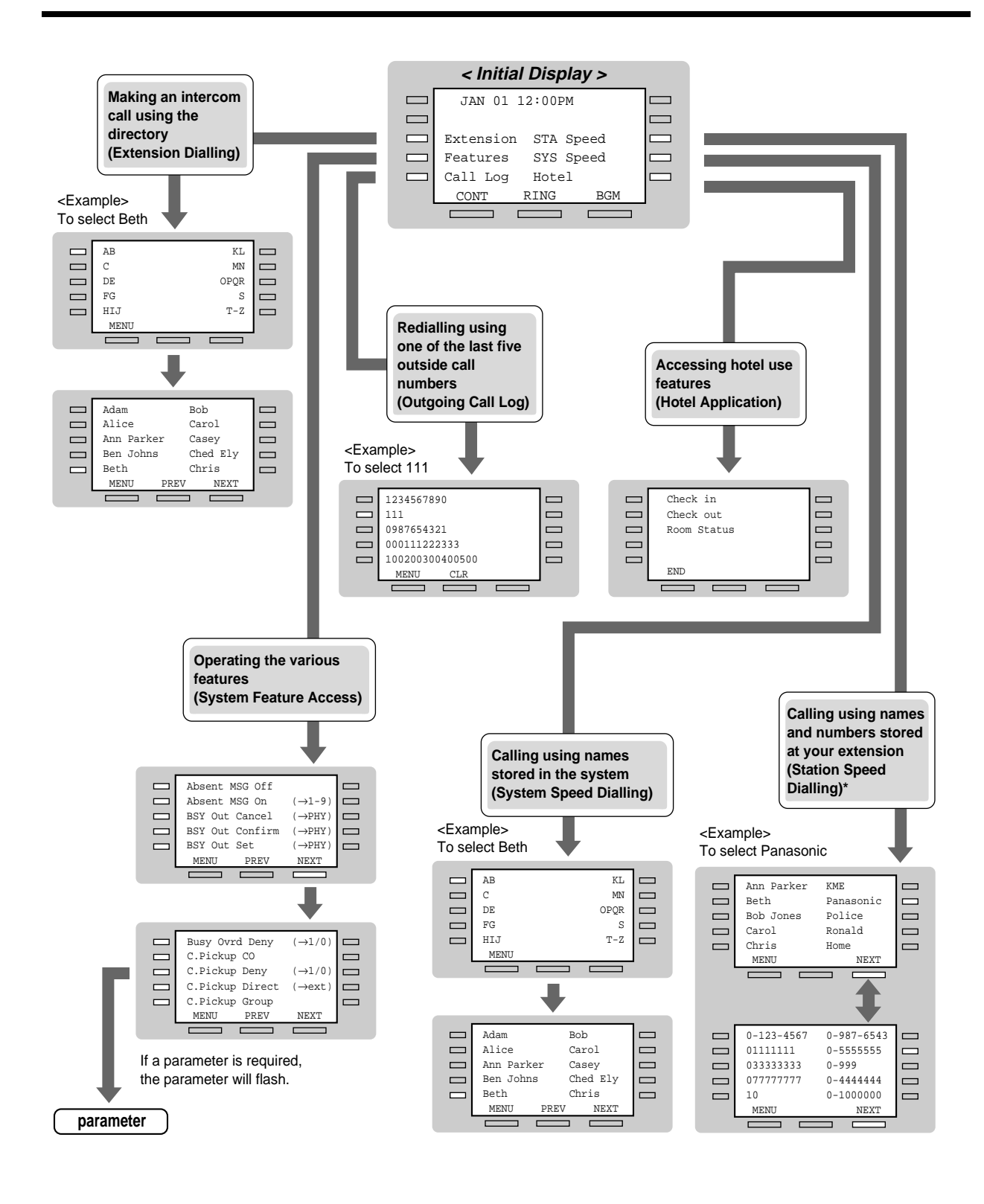

\*The names and phone numbers should be stored beforehand. Please refer to "Features" in "[2.10.4 Using the KX-T7531, KX-T7533, KX-T7536 or KX-T7235](#page-154-0)."

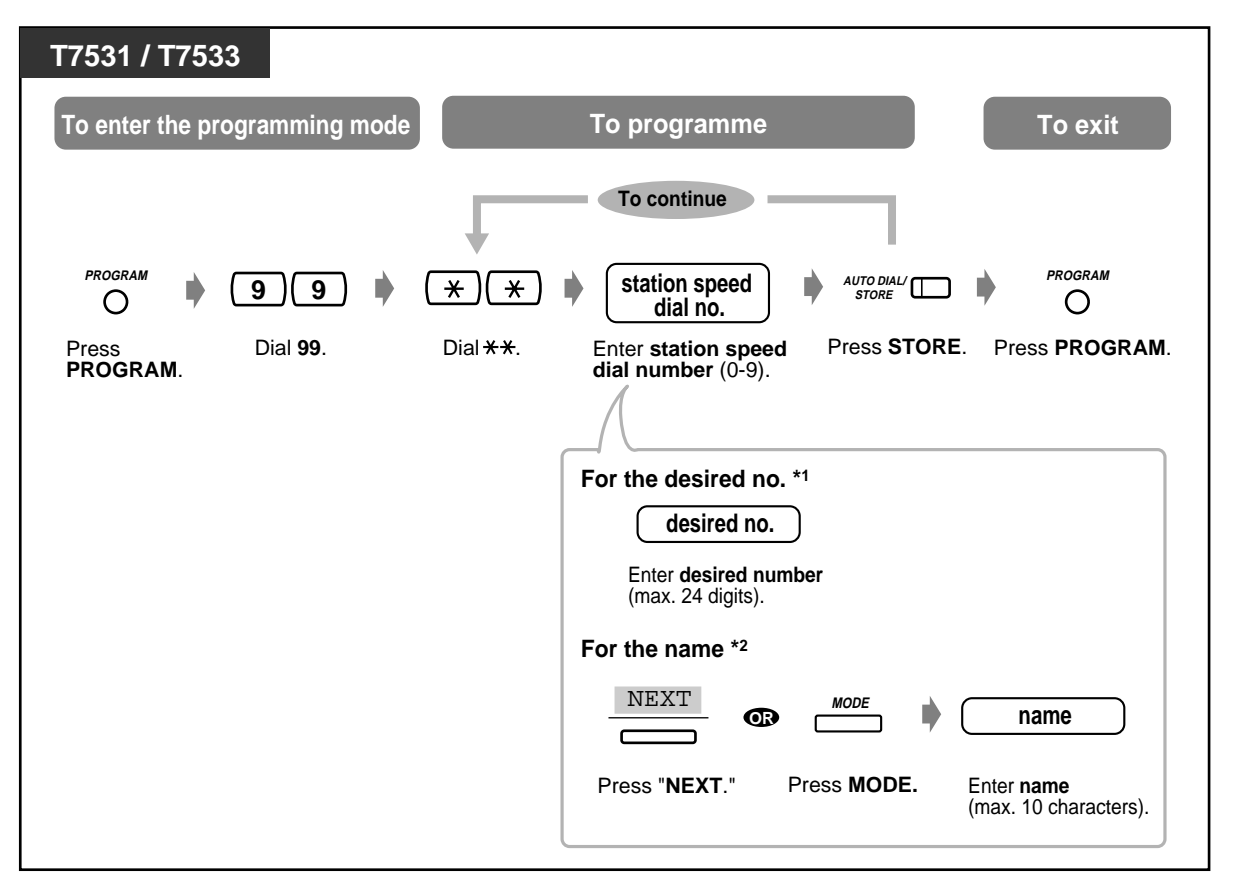

# $\blacklozenge$  **Storing the names and numbers for station speed dialling**

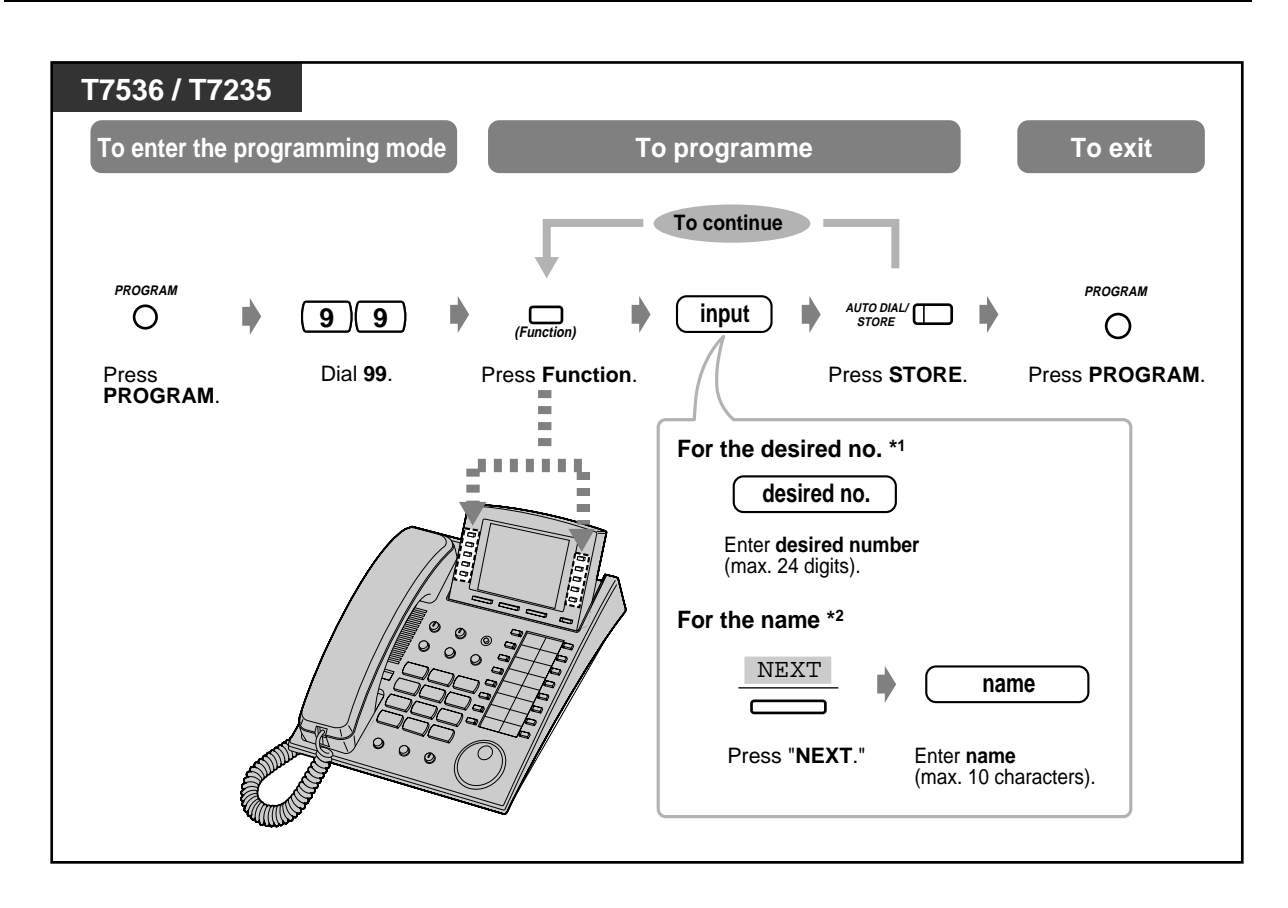

- The dialling codes (0-9,  $\times$ , #) and the following buttons can be used for storing the number. FLASH: hook flash PAUSE: pausing time (dialling delay)
	- CONF: "-" (hyphen)
	- INTERCOM: for Secret Dialling

 $#$ : for changing the dialling mode (from Pulse to Tone)

\*2 To enter characters, please refer to "Character Entry" in "[4.3 Customising Your System](#page-231-0)  [\(User Programming\).](#page-231-0)"

## *<u>Display feature list</u>*

You can access the following features. These displays can be shown by rotating the Jog Dial or pressing "NEXT" or "PREV" button after selecting "Features." For their operation, please refer to the respective operating instructions in the list below.

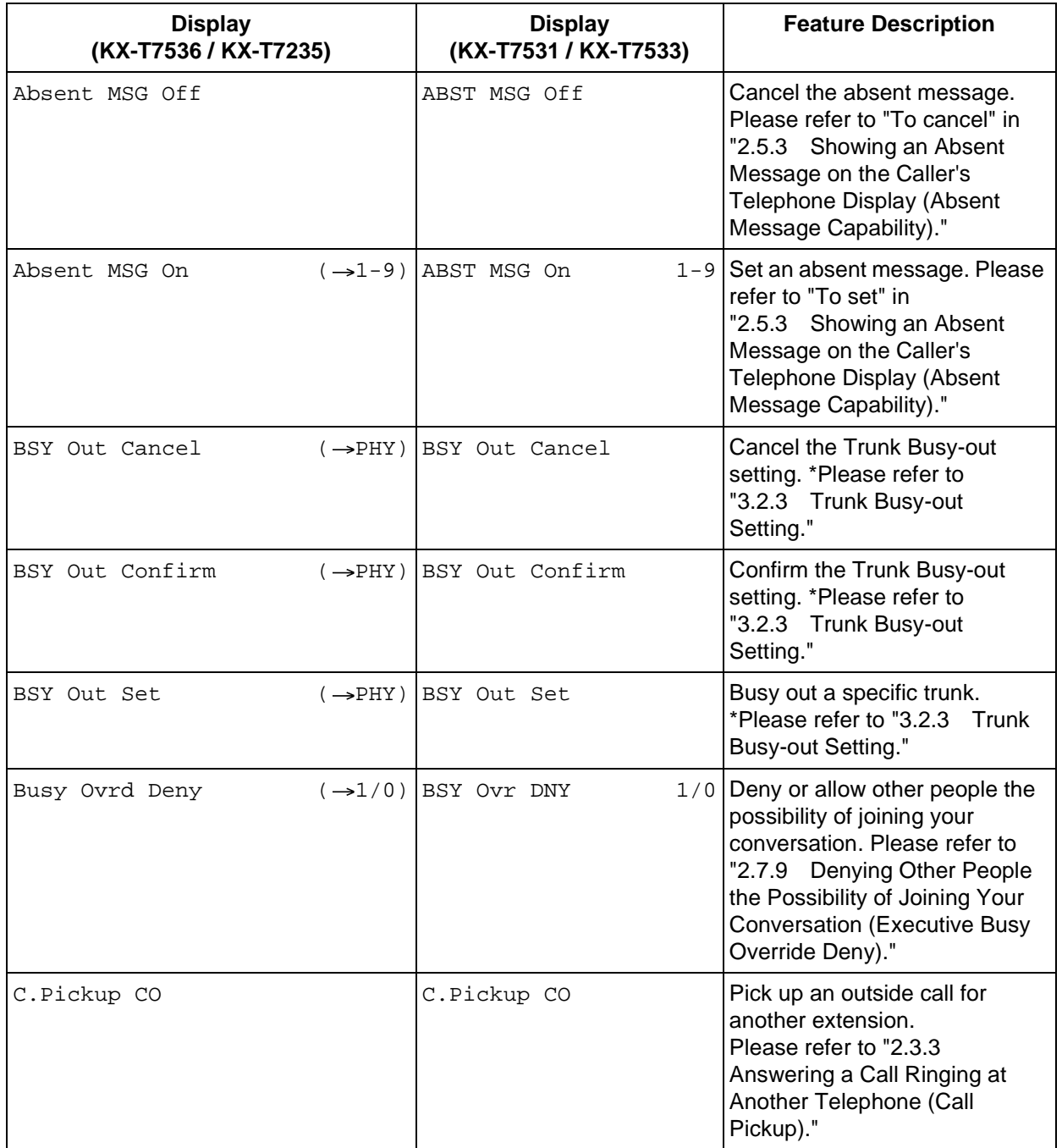

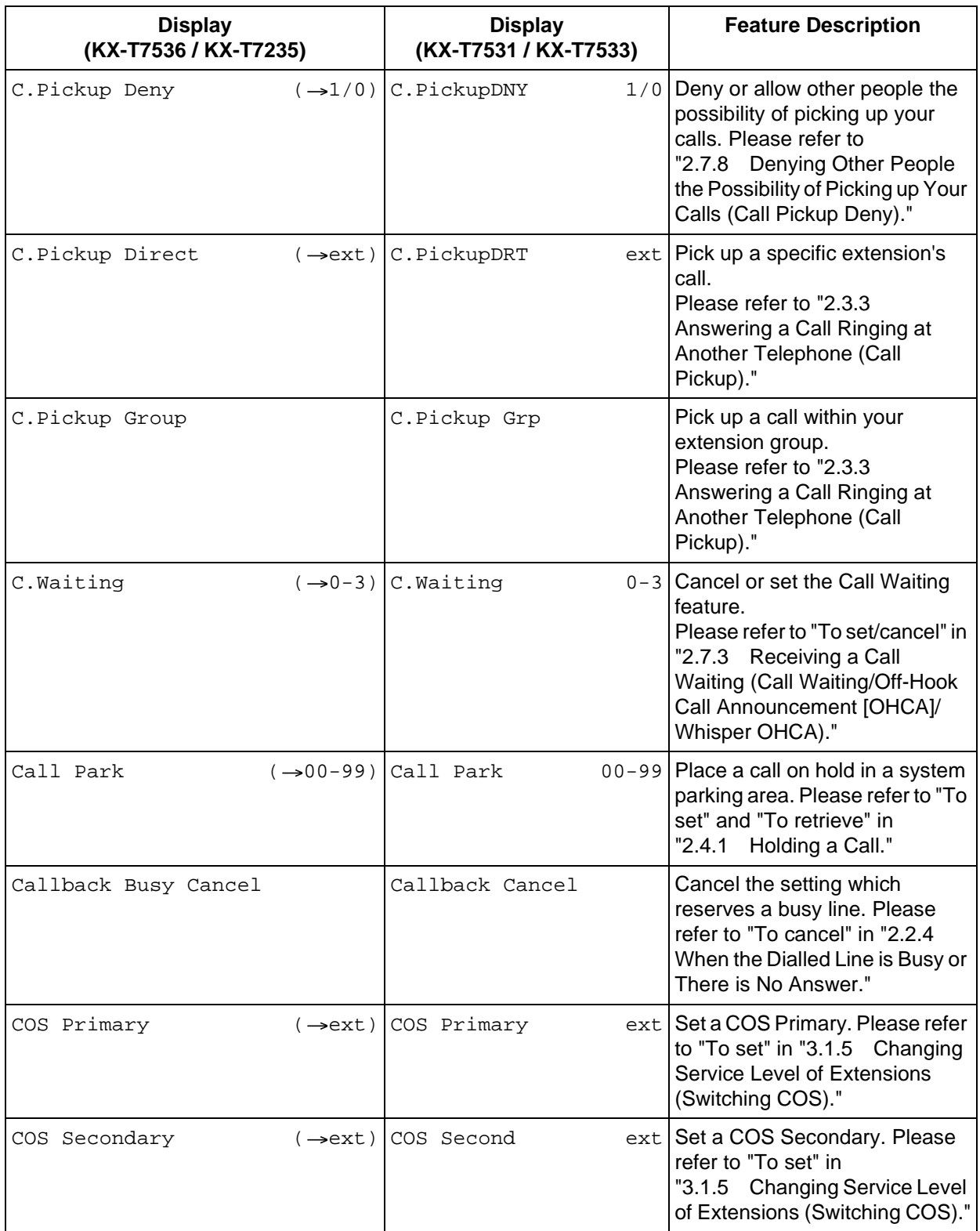

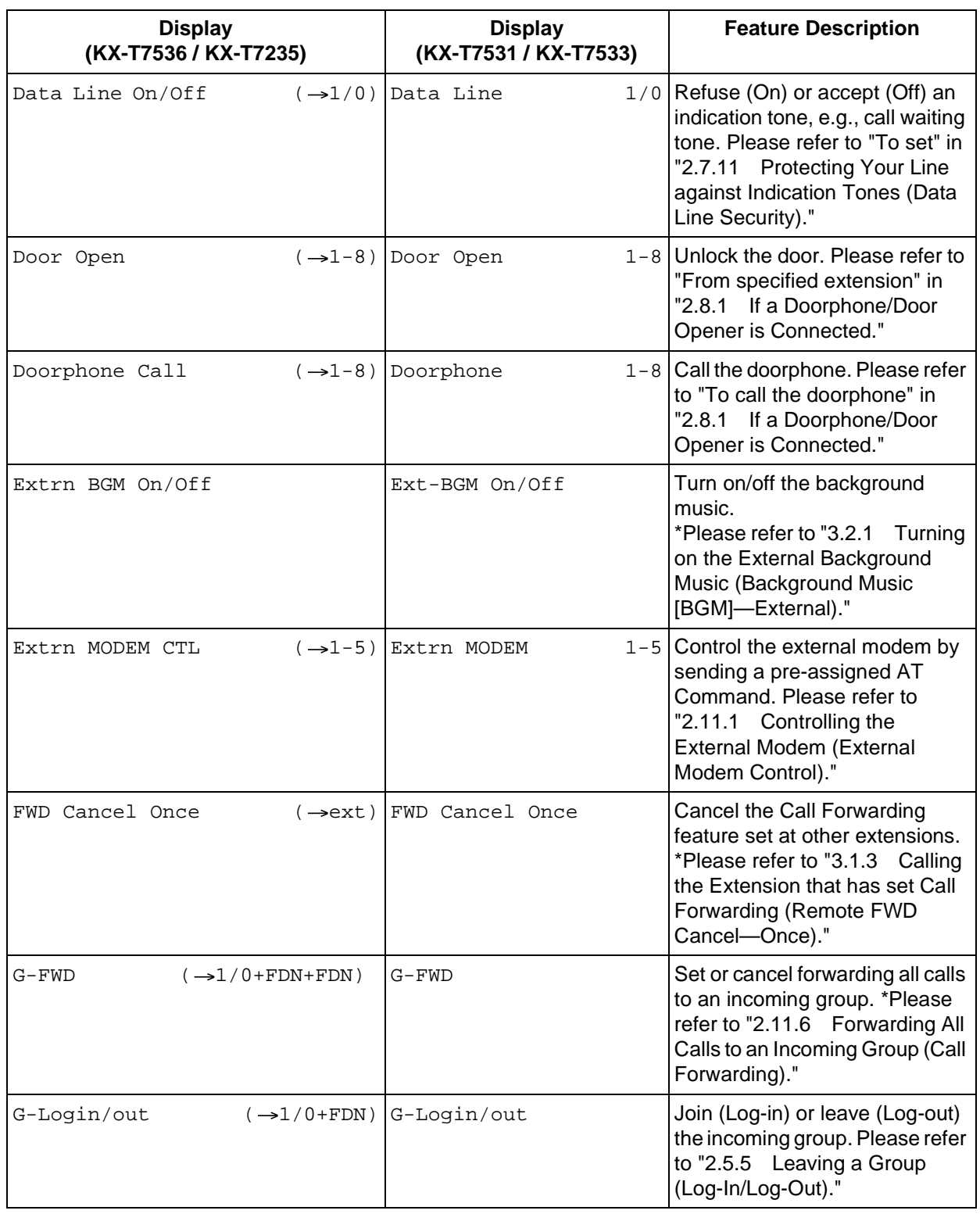

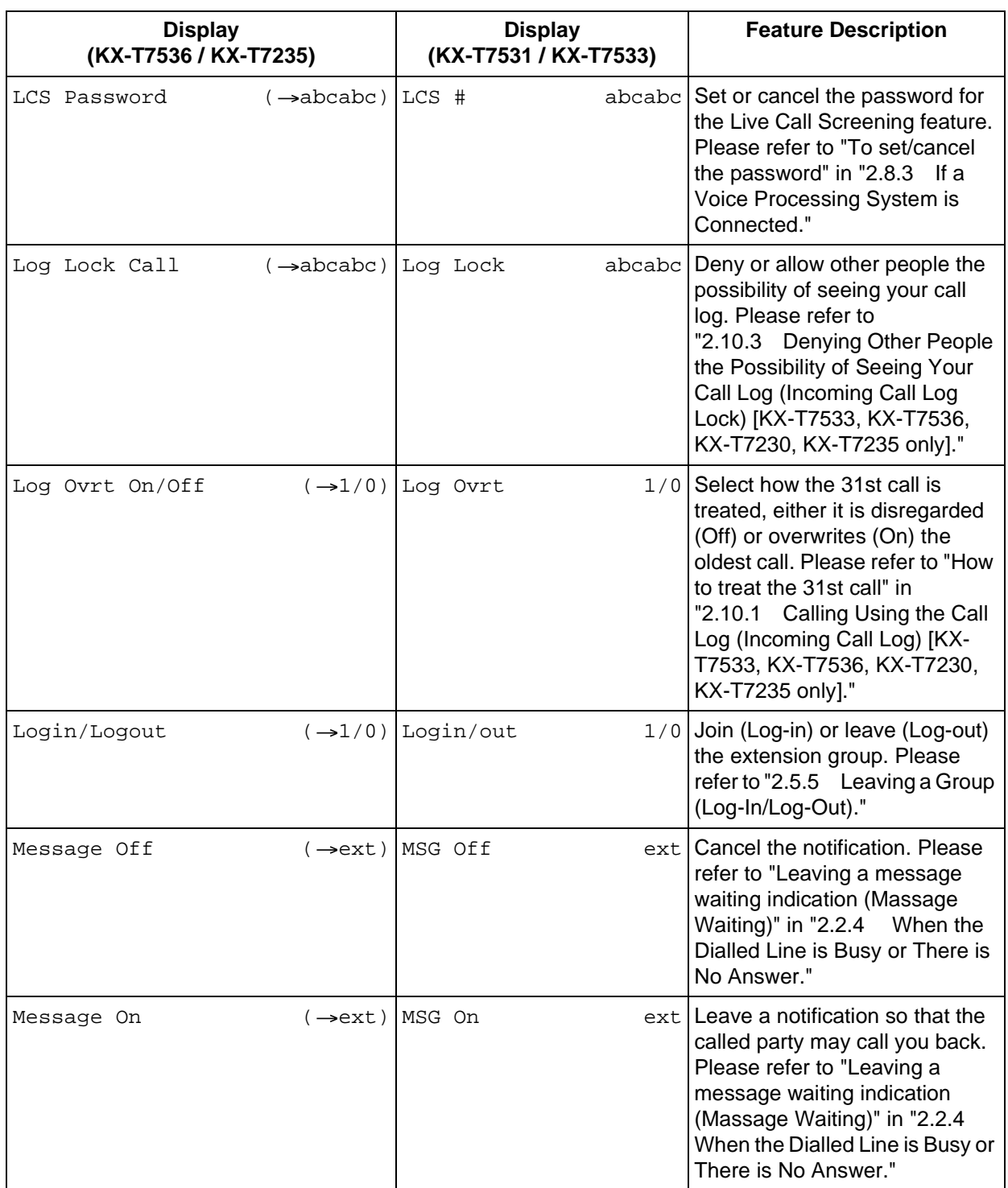

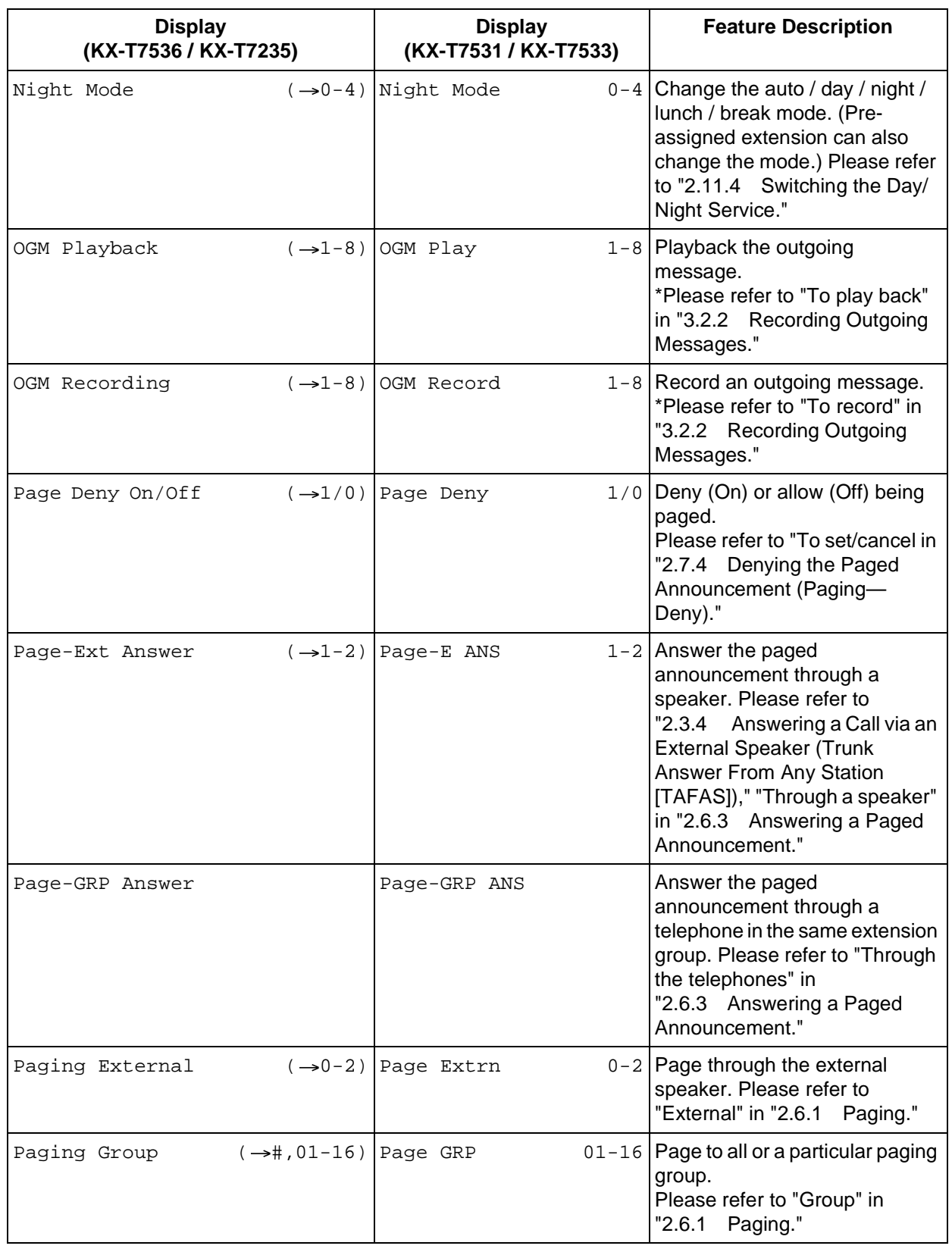

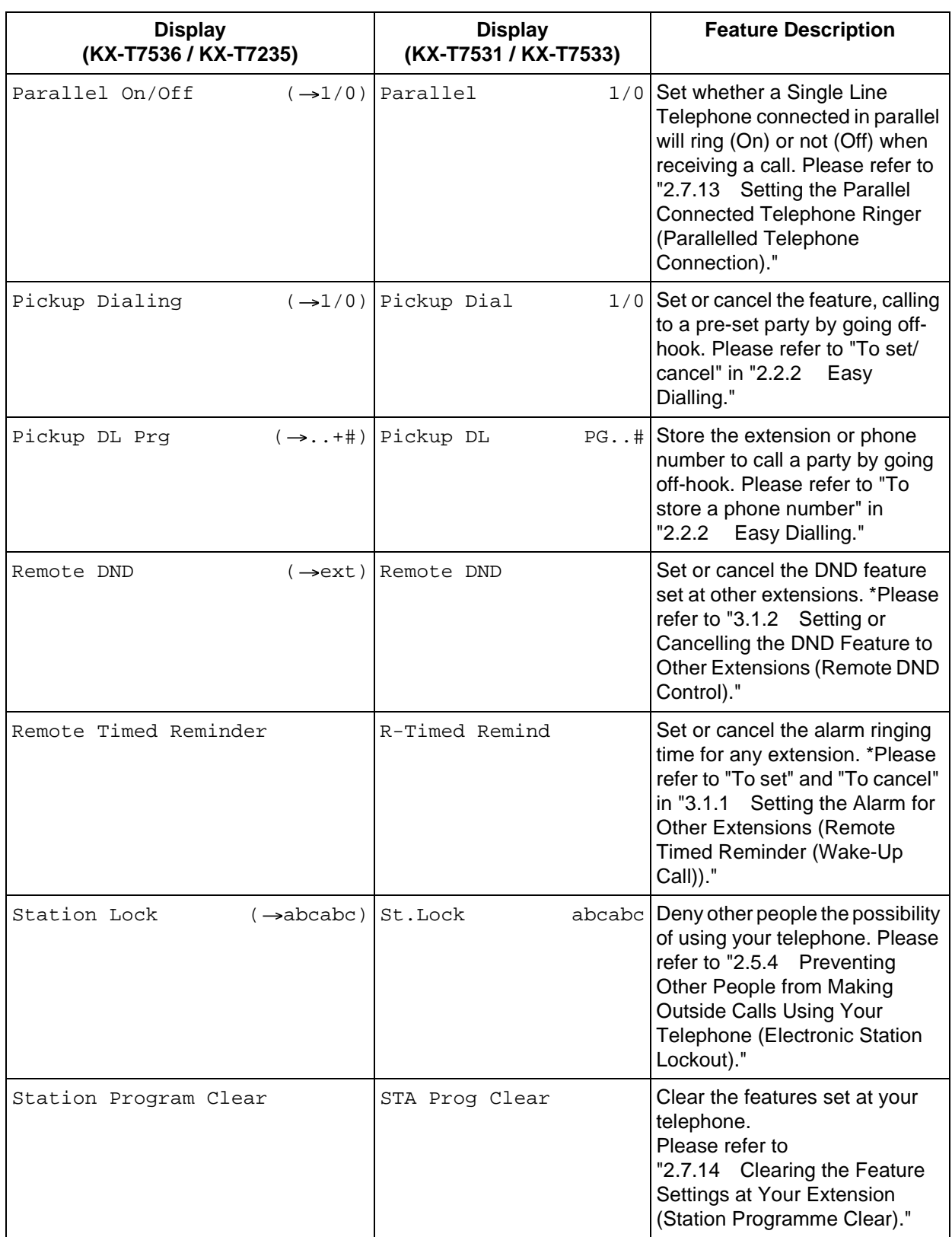

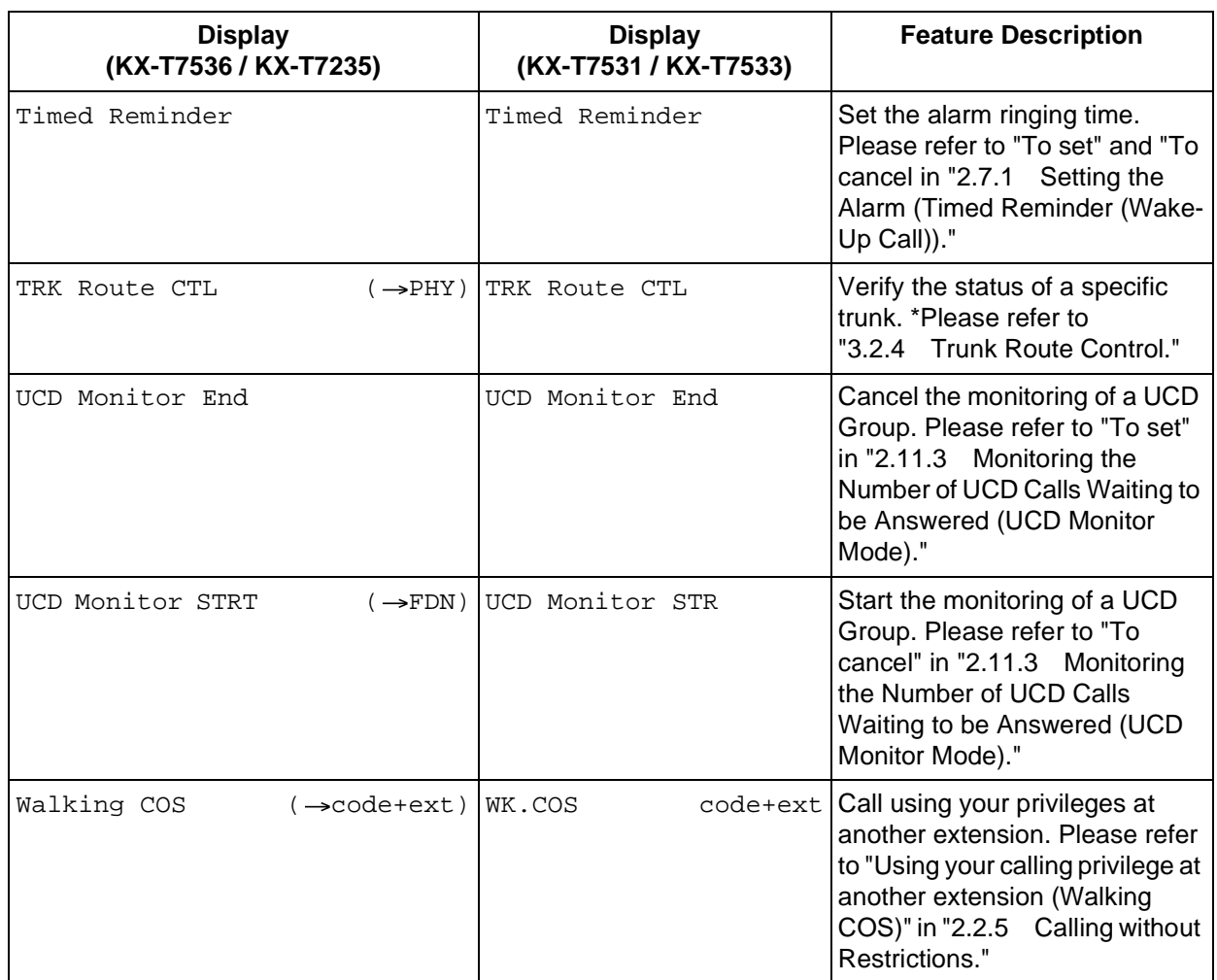

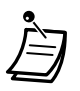

\*Available for the Manager and the Operators only.

#### **Call Forwarding/Do Not Disturb feature:**

You can also access the Call Forwarding and Do Not Disturb features. Go off-hook and press the FWD/DND button. You will see the following displays. For their operation, please refer to the respective operating instructions. The KX-T7536 and the KX-T7235 users only use this display operation.

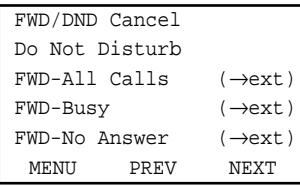

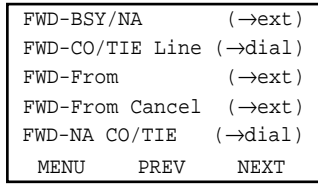

# **2.11 Other Features**

### <span id="page-171-0"></span>**2.11.1 Controlling the External Modem (External Modem Control)**

Allows you to control the external modem, connected to the KX-TD500 System, using an RS-232C cable, by sending a pre-assigned AT command (for enabling Automatic Answer, etc.).

#### **To activate an AT command**

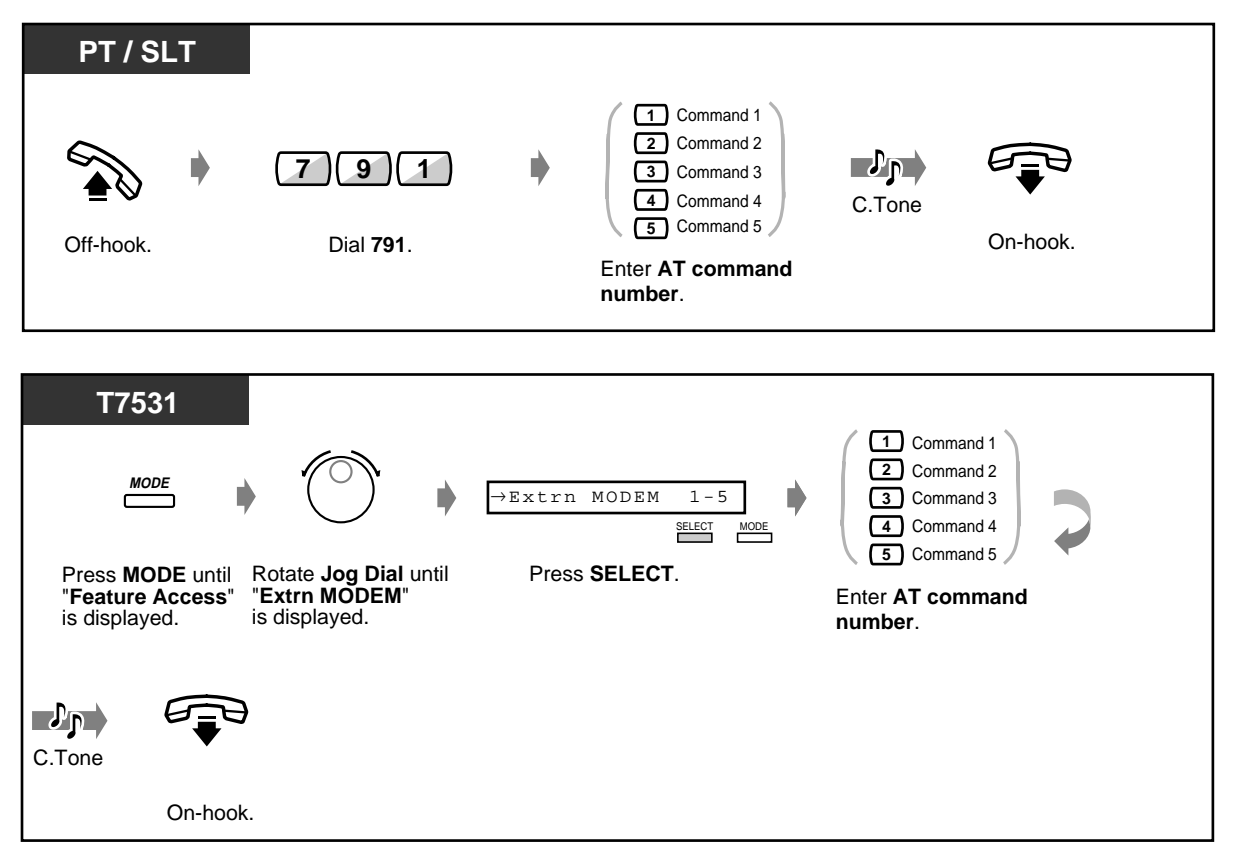

 **To activate an AT command (contd.)**

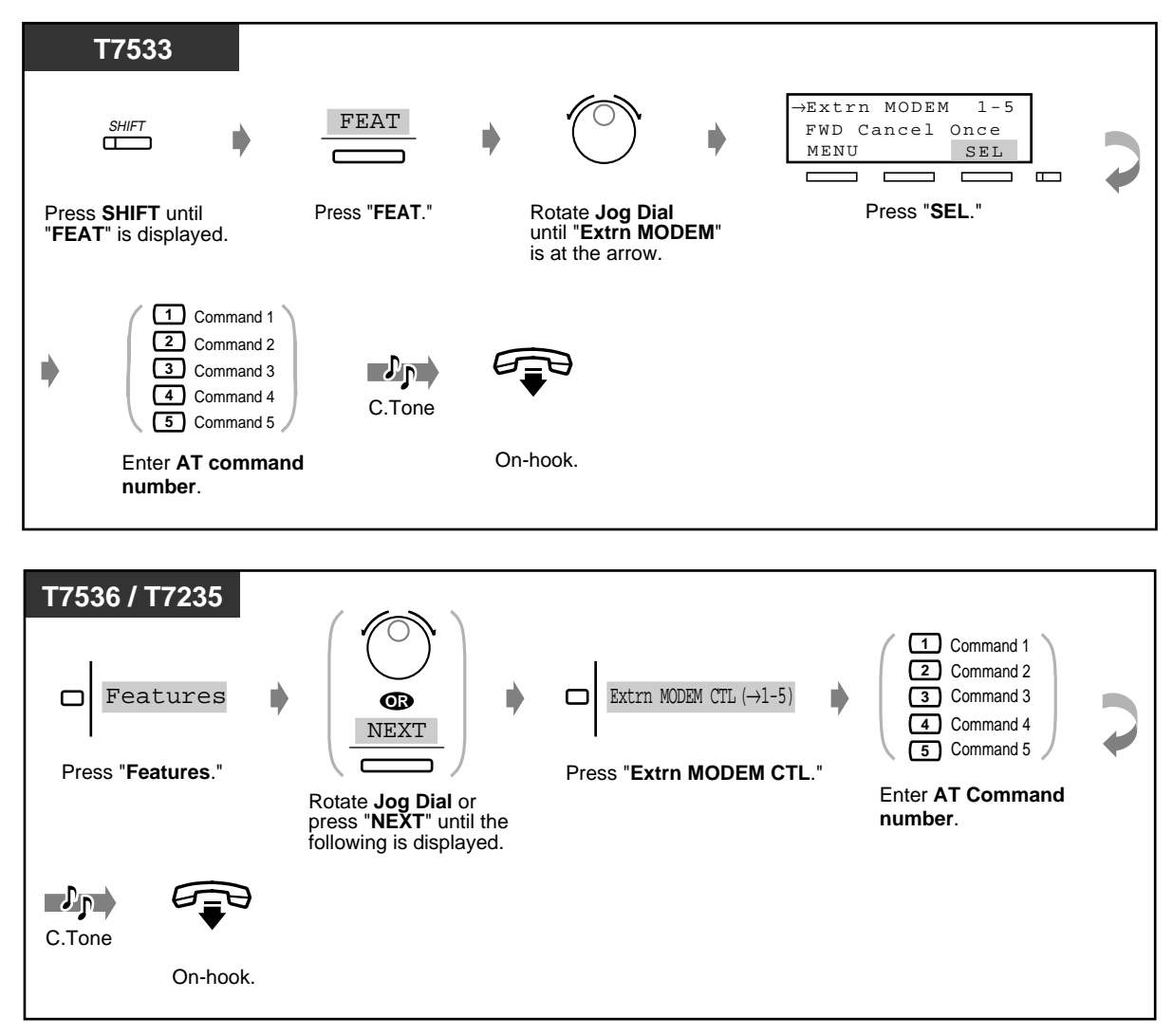

- An AT command can only be programmed by Serial Interface / Remote Programming software.
	- For more information about AT Command, please refer to the modem instructions.

### **2.11.2 Accessing the ISDN Network Service (ISDN Network Service Access)**

You can access services provided by the ISDN Network.

 **To access an ISDN Service (1)**

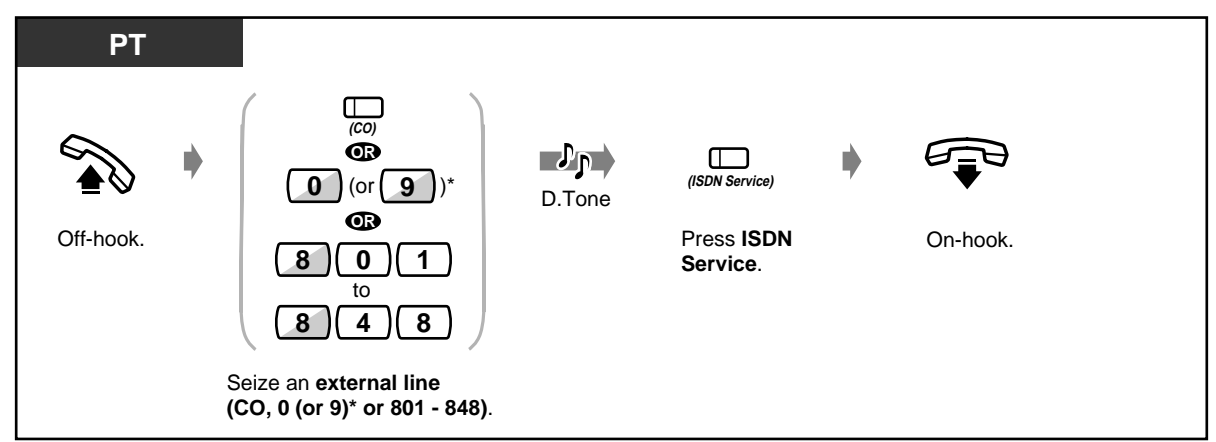

\*) 0: [SA], 9: Others

#### **To access an ISDN Service (2)**

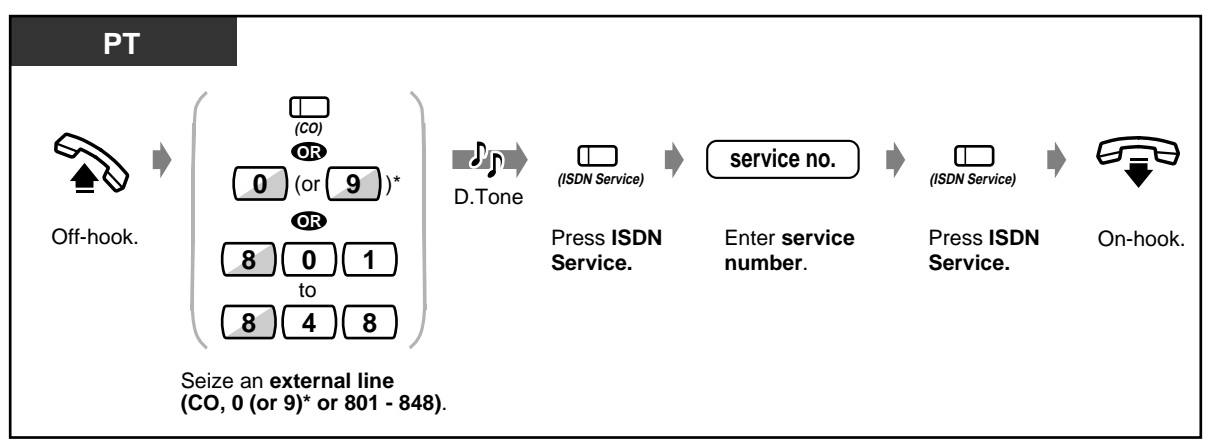

\*) 0: [SA], 9: Others

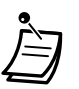

- For more information about ISDN Network Services or the specific numbers, please consult your ISDN Network provider.
- The ISDN Service button can be used, just after getting the outside line, during a call and after disconnecting the call. (This depends on the type of the service provided by the ISDN Network provider.)
- 
- [4.1 Customising Your Phone \(Station Programming\)](#page-221-0)
	- [4.1.2 Customising the Buttons](#page-225-0) Create or re-arrange an ISDN Service button
	- [4.3 Customising Your System \(User Programming\)](#page-231-0)
		- [4.3.5 Flexible CO Button Assignment \(005\)](#page-244-0)

### <span id="page-174-0"></span>**2.11.3 Monitoring the Number of UCD Calls Waiting to be Answered (UCD Monitor Mode)**

You can (if specified as the Supervisor Extension of a UCD (Uniform Call Distribution) Group by System Programming) monitor the number of calls waiting to be answered in the queue.

 **To set**

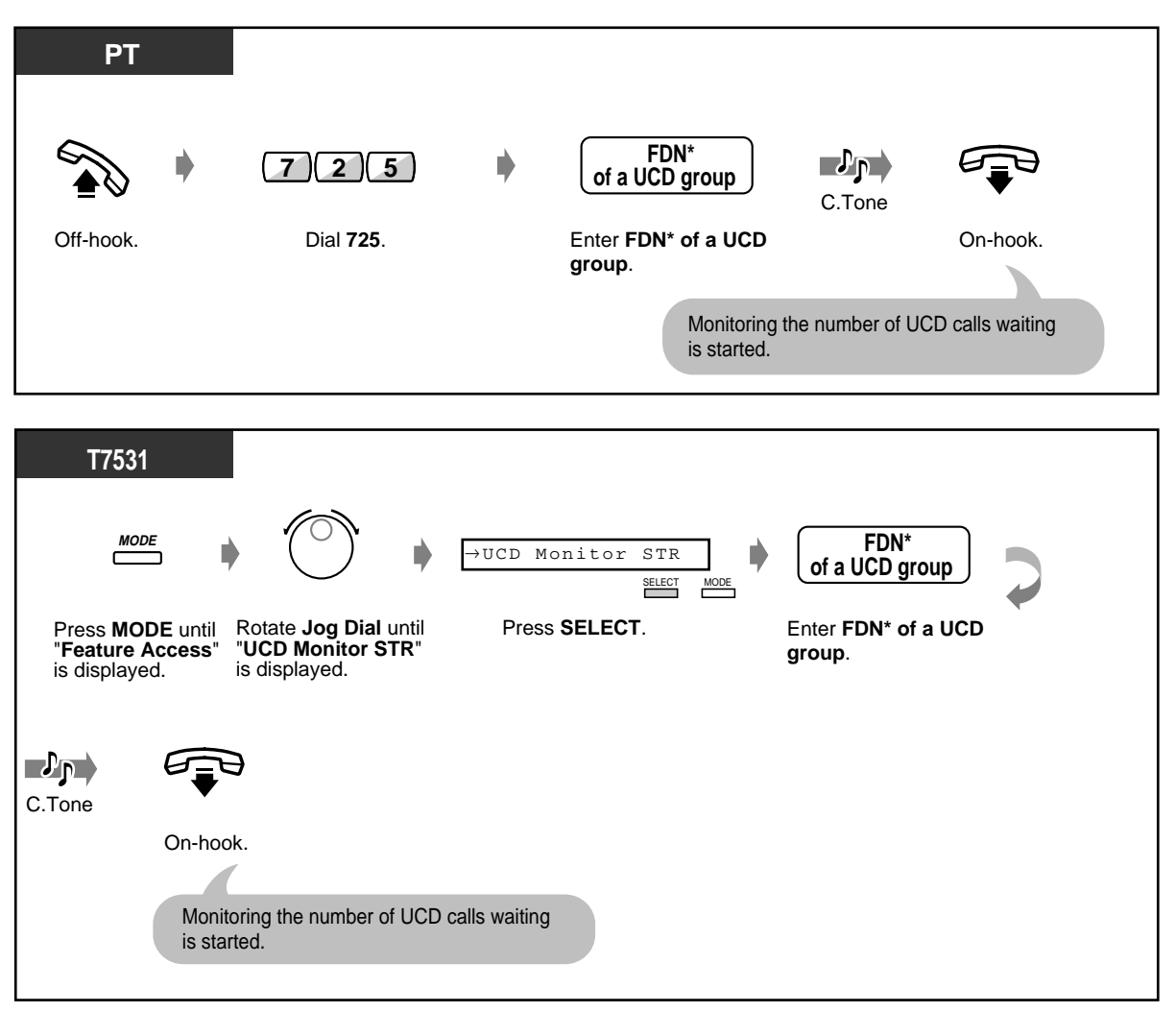

FDN (Floating Directory Number): Virtual extension number assigned to a group of extensions, such as a UCD group, to make it appear as a real extension.

#### **To set (contd.)**

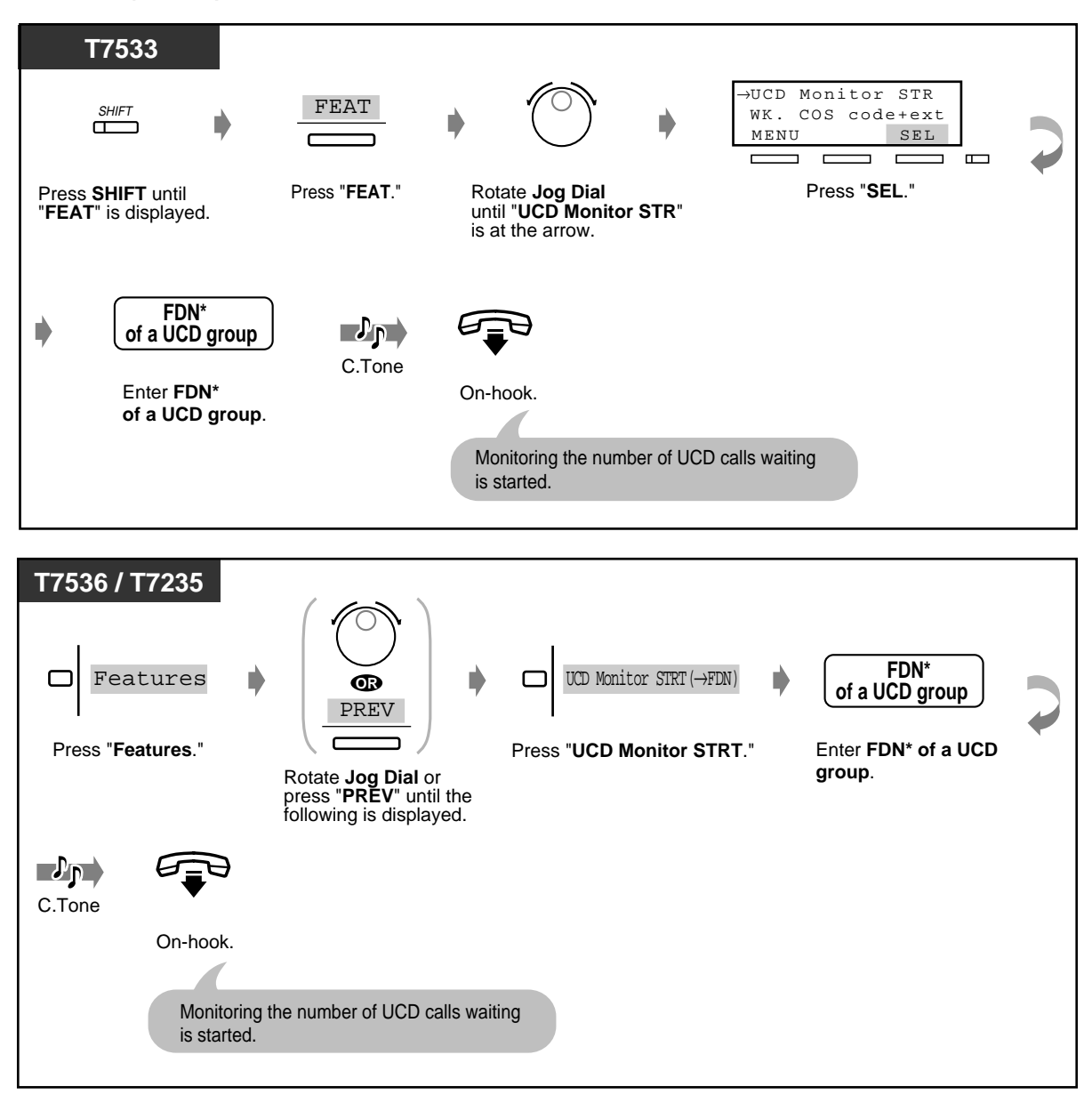

\* FDN (Floating Directory Number): Virtual extension number assigned to a group of extensions, such as a UCD group, to make it appear as a real extension.

#### ◆ To cancel

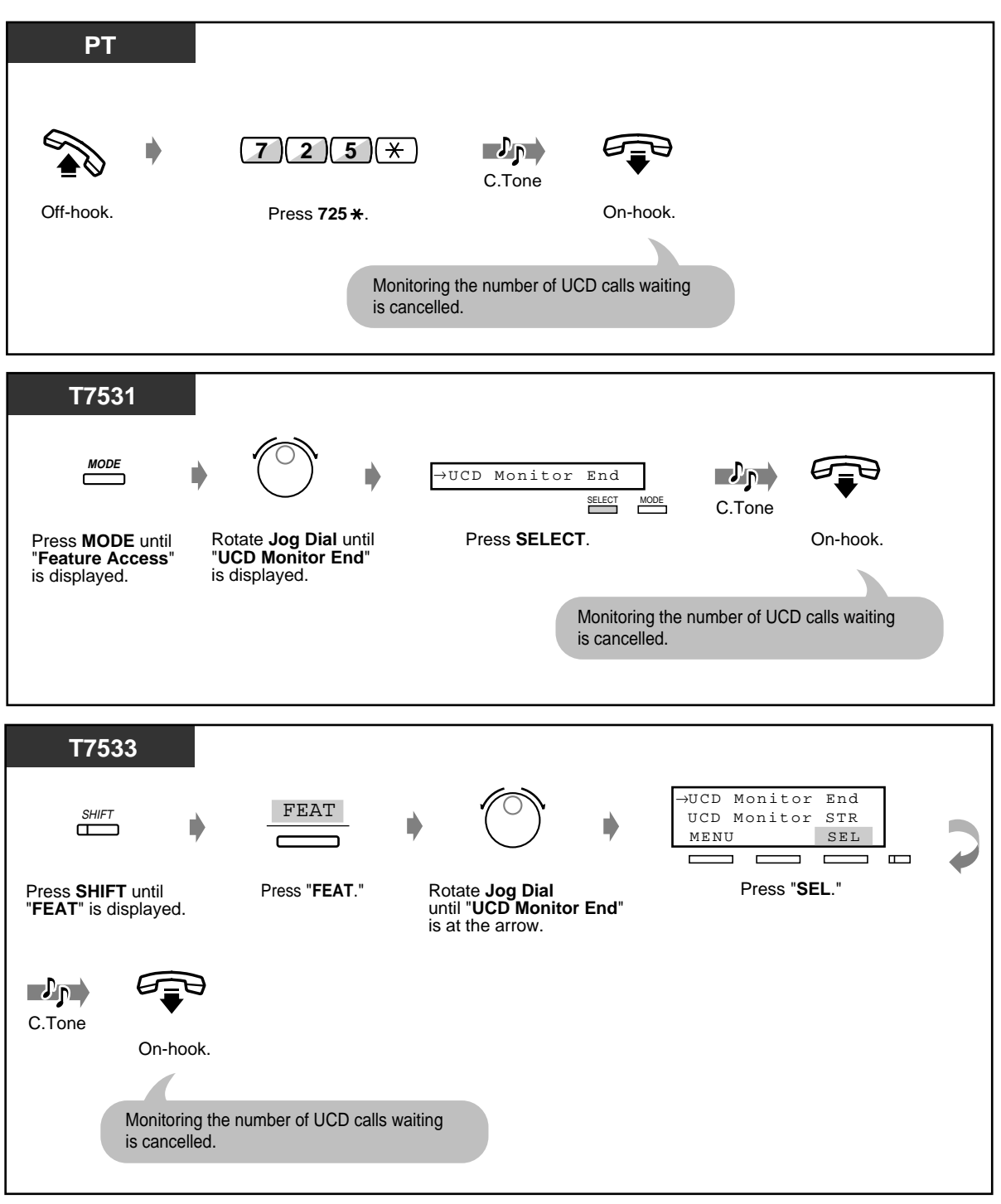

 **To cancel (contd.)**

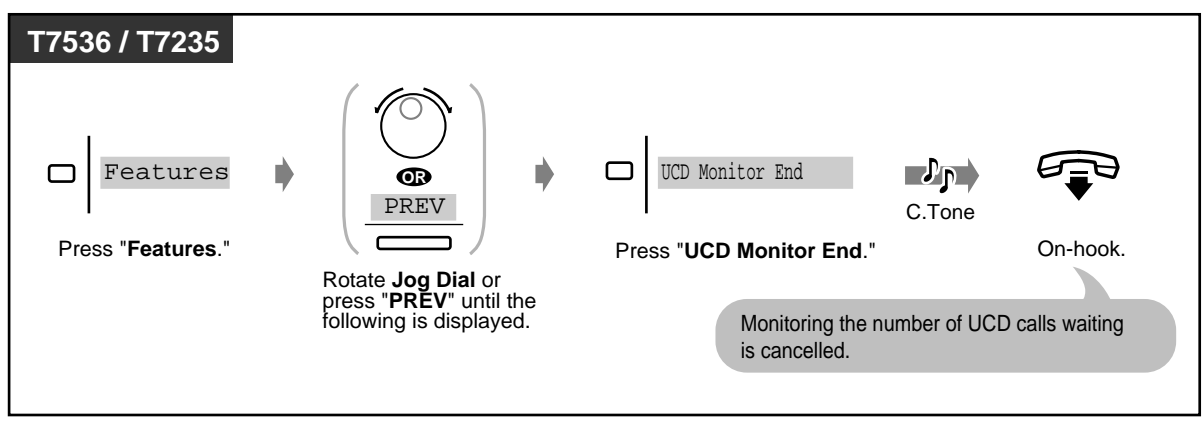

- The Supervisor Extension of a UCD Group is specified by System Programming.
- When this feature is started for Incoming Group members, not only the number of calls put in the waiting queue but also Login / Logout status of the UCD Group members can be monitored.

## <span id="page-178-0"></span>**2.11.4 Switching the Day/Night Service**

You can (if allowed by System Programming) turn on/off the Night service mode. The KX-TD500 System supports both the Night and Day modes of operation in a different arrangement. The Day mode includes the Lunch and Break mode. Only a DIL destination can perform in Lunch / Break mode. And, any other feature can perform in Day mode. The system operation for originating and receiving calls can be programmed differently in Day and Night modes.

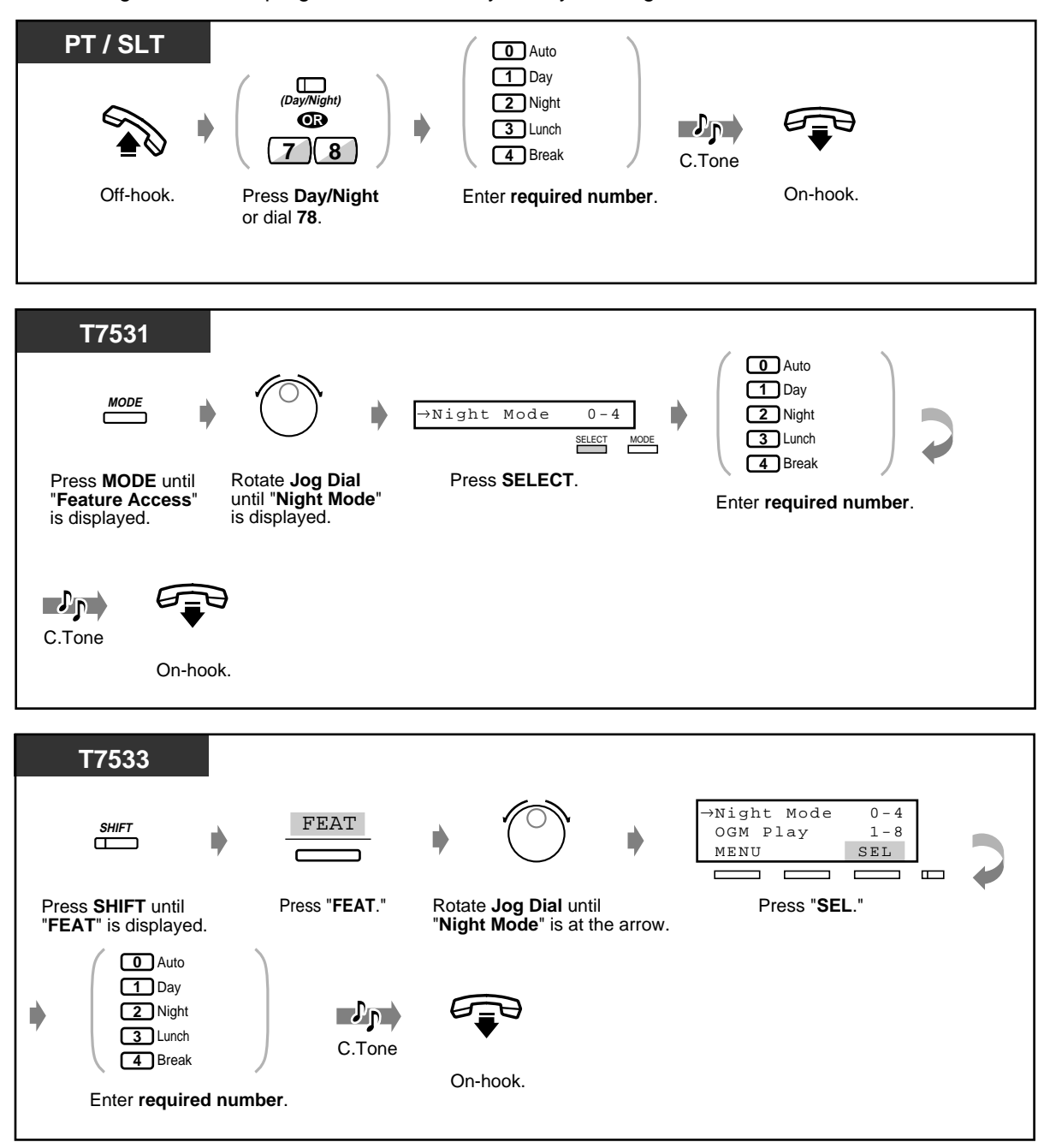

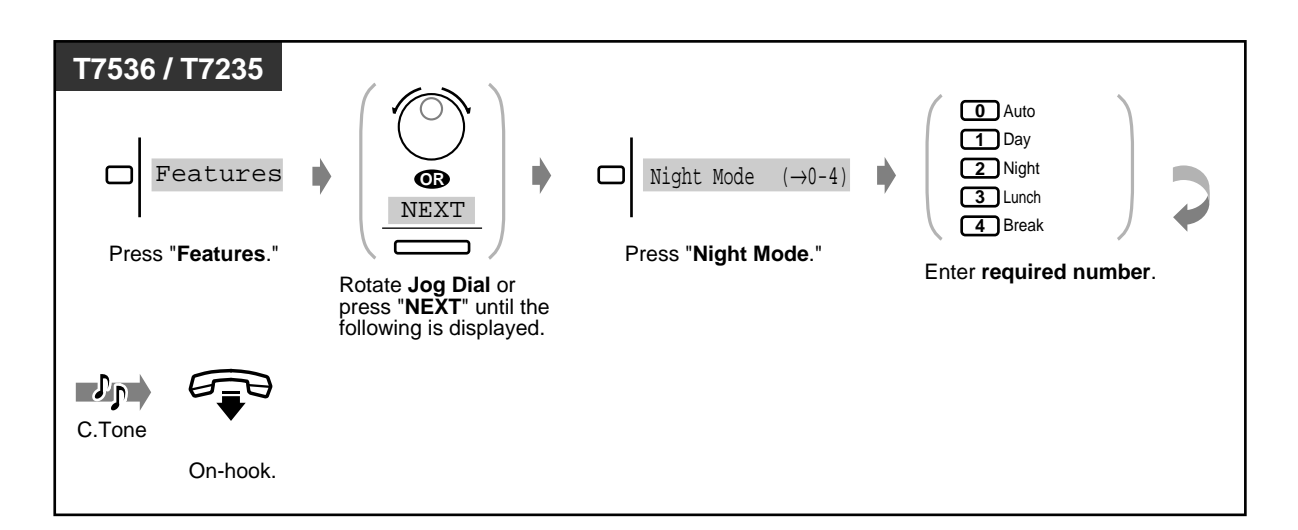

- **To confirm the current mode**, press the "#" key while on-hook.
	- The light of Day / Night button assigned to a flexible CO button shows the current status as follows:

**Off:** Day mode **Red on:** Night mode **Green on:** Lunch mode **Green slow flash:** Break mode

• The light of Day / Night button assigned to a flexible DSS button shows the current status as follows:

**Off:** Day / Lunch (except for KX-T7540 and KX-T7541) / Break (except for KX-T7540 and KX-T7541) mode **Red on:** Night mode **Green on:** Lunch (KX-T7540 and KX-T7541) mode

**Green slow flash:** Break (KX-T7540 and KX-T7541) mode

- The extension allowed by COS (Class of Service) programming, Manager and the Operators can also change the mode.
- [4.1 Customising Your Phone \(Station Programming\)](#page-221-0)
	- [4.1.2 Customising the Buttons](#page-225-0) Create or re-arrange a Day / Night button.
	- [4.3 Customising Your System \(User Programming\)](#page-231-0)
		- [4.3.5 Flexible CO Button Assignment \(005\)](#page-244-0)
## **2.11.5 Monitoring the Conversation (Secret Busy Override)**

#### **Joining an existing call in secret (Secret Busy Override)**

You can interrupt an existing call without informing the other party. Some extensions may be restricted from performing this function.

#### **To set**

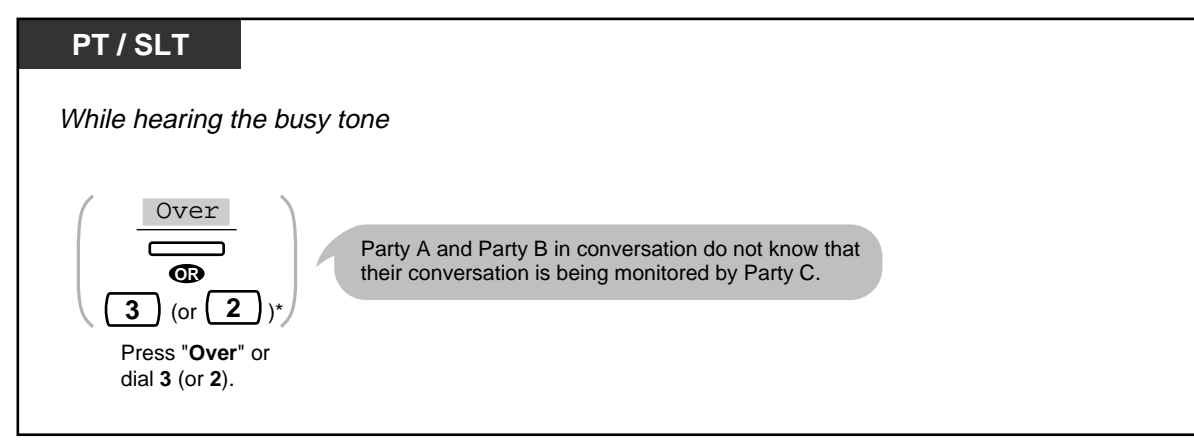

\*) 3: [SA], 2: Others

#### **To change to the three-party conference call**

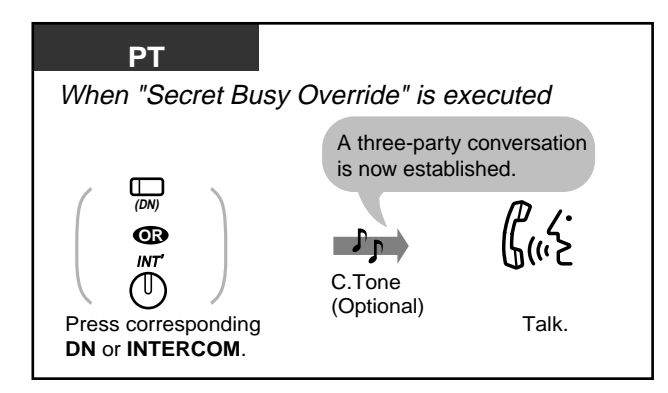

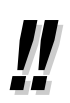

• You can also deny others the possibility of joining your conversation **(Executive Busy Override Deny)** (Default: Allow). Please refer to "2.7 Setting the Telephone According to [Your Needs](#page-107-0)."

## **2.11.6 Forwarding All Calls to an Incoming Group (Call Forwarding)**

You can have all calls to an Incoming Group forwarded to a pre-assigned Incoming Group or Extension Group destination.

#### **To set**

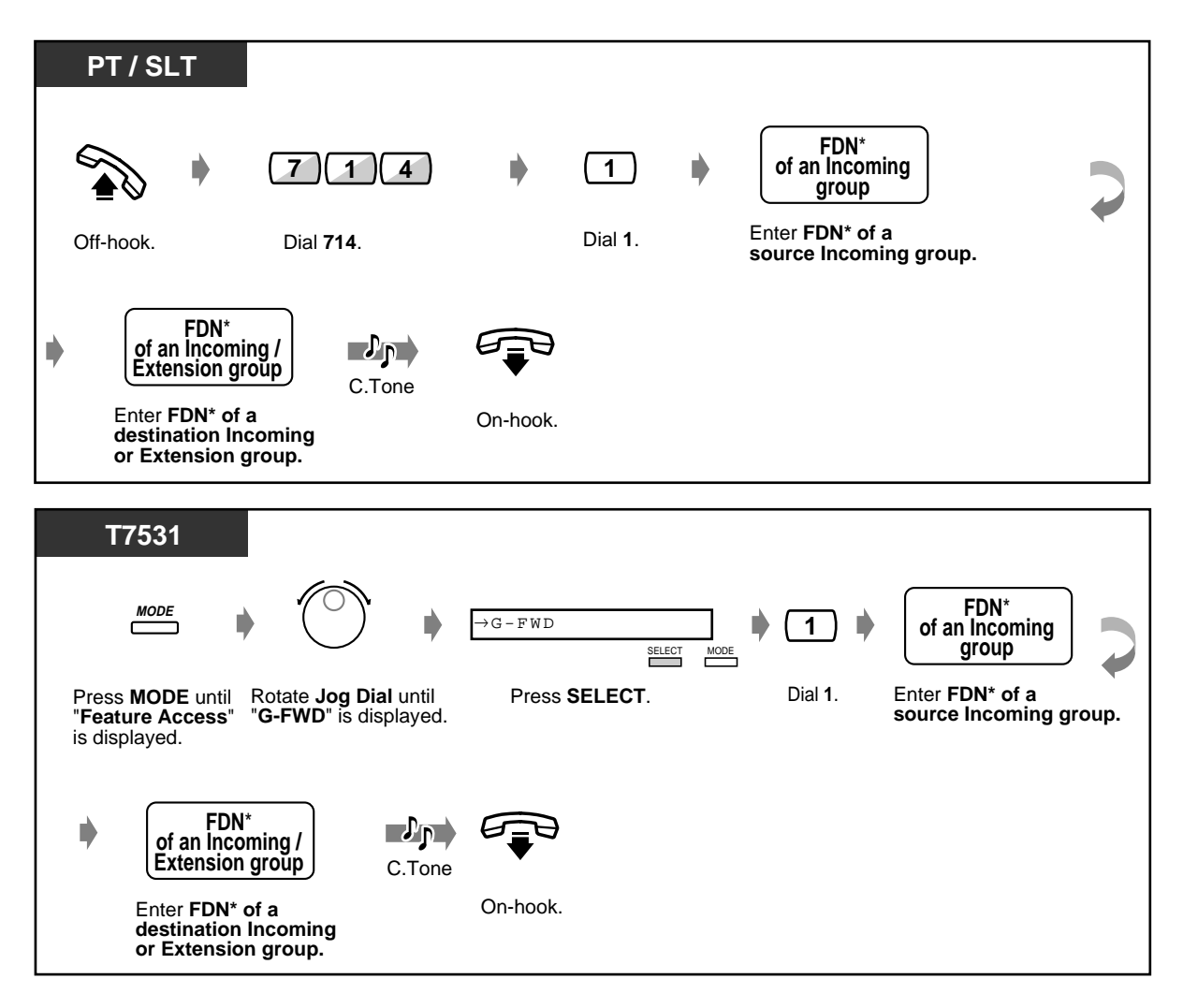

\* FDN (Floating Directory Number): Virtual extension number assigned to a group of extensions, such as an Incoming group, to make it appear as a real extension.

 **To set (contd.)**

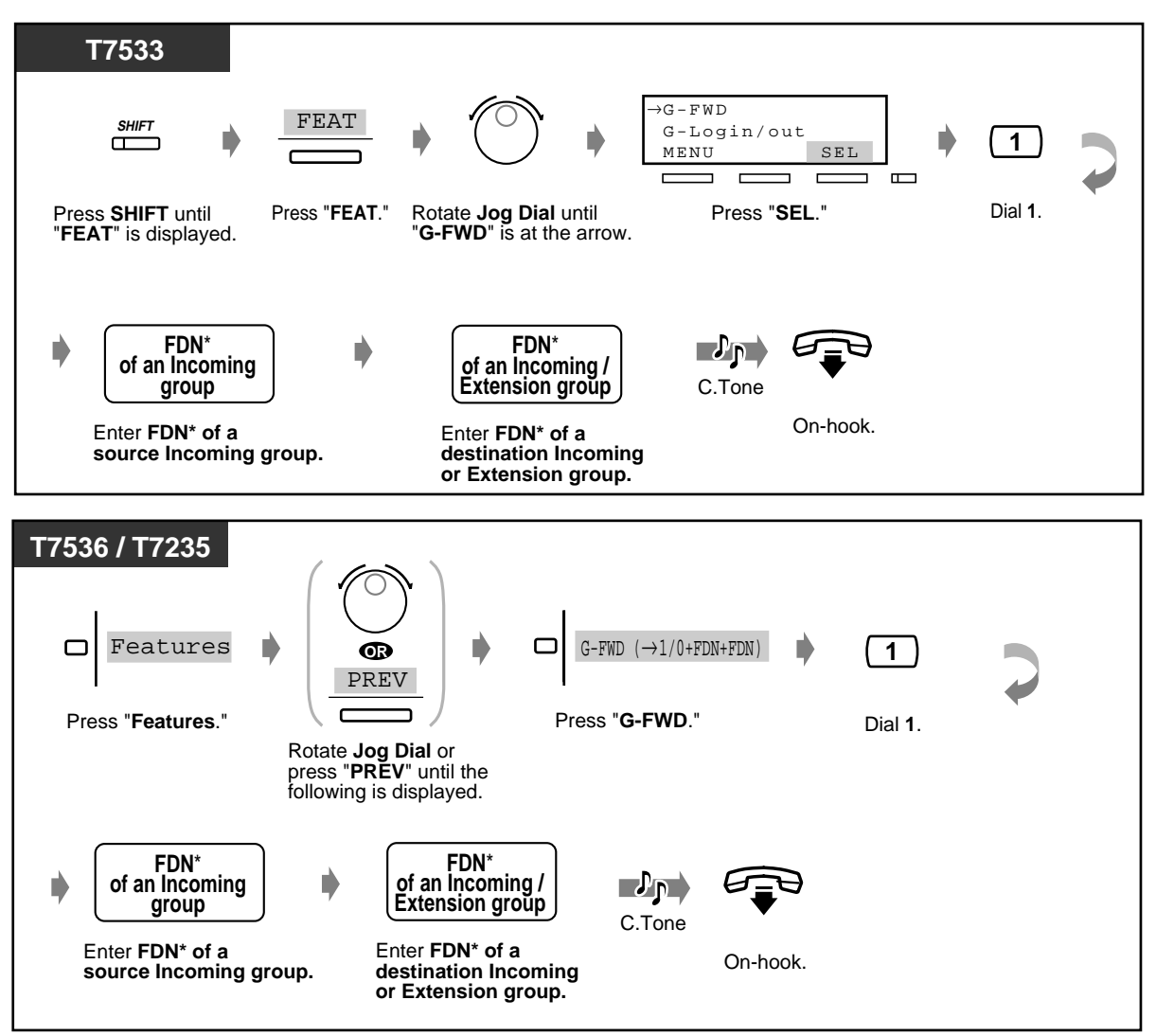

\* FDN (Floating Directory Number): Virtual extension number assigned to a group of extensions, such as an Incoming group, to make it appear as a real extension.

◆ To cancel

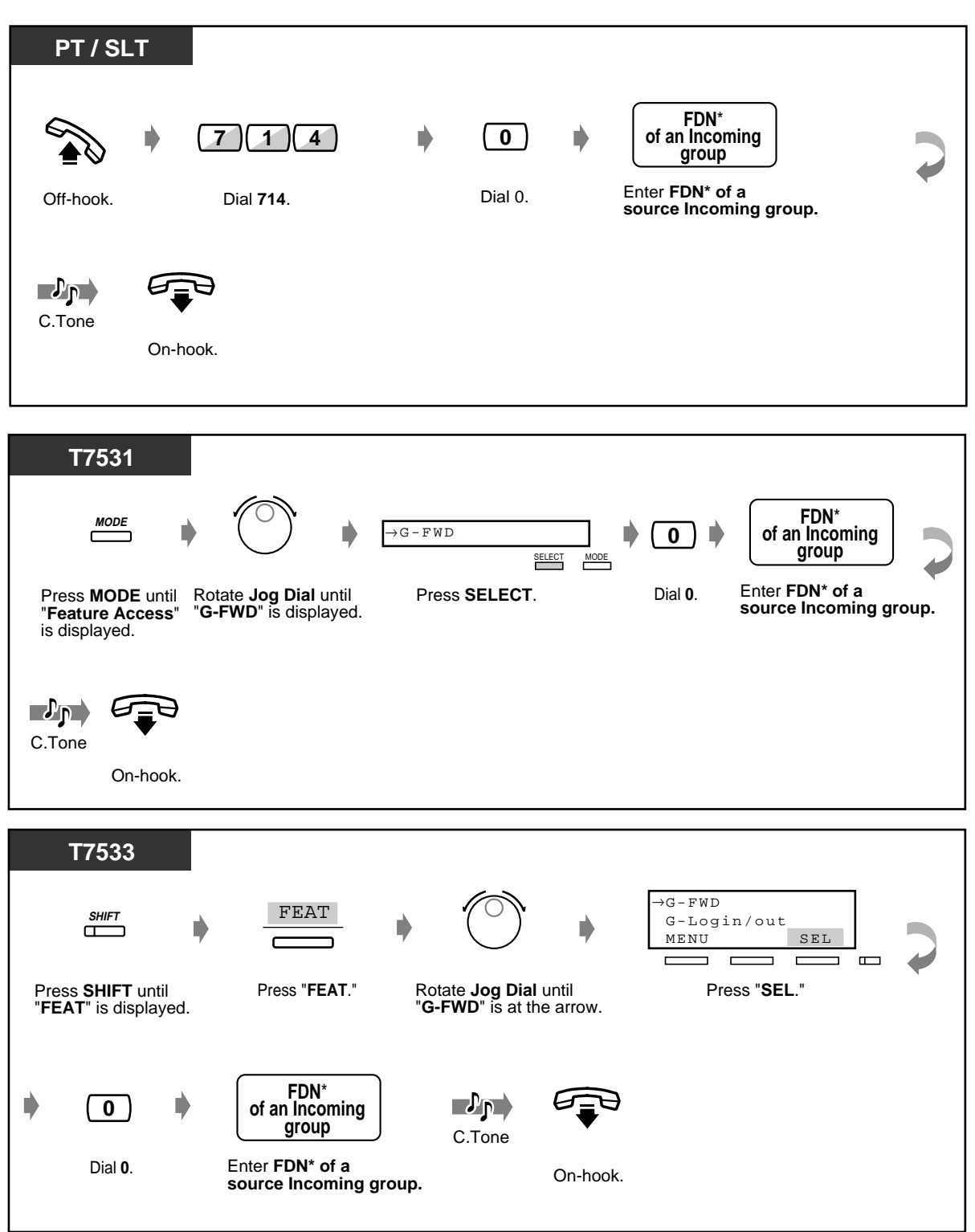

\* FDN (Floating Directory Number): Virtual extension number assigned to a group of extensions, such as an Incoming group, to make it appear as a real extension.

#### ◆ To cancel (contd.)

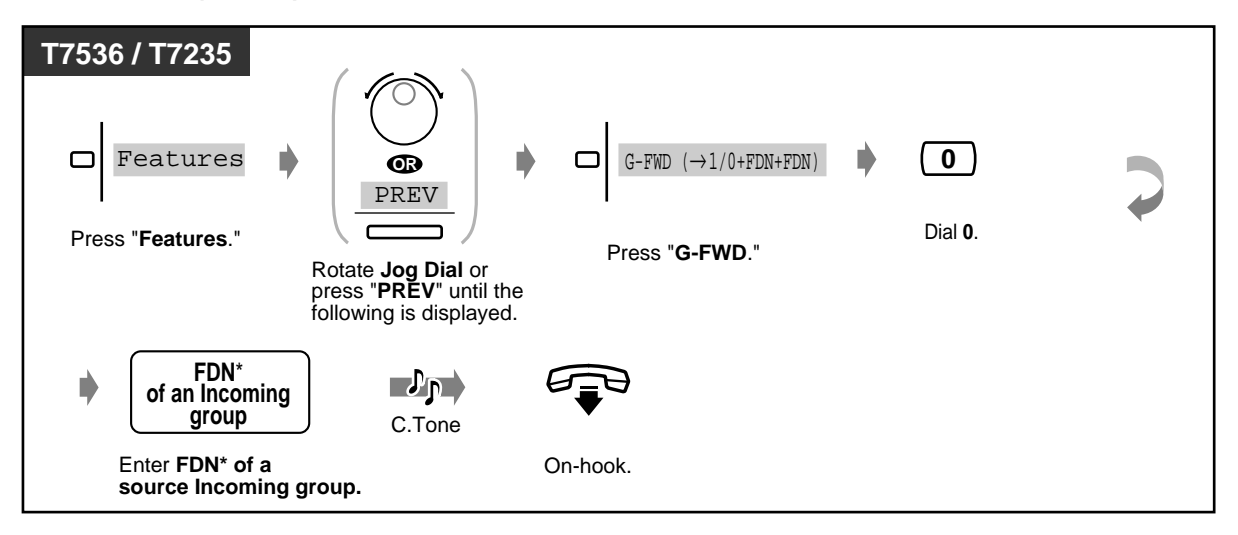

- \* FDN (Floating Directory Number): Virtual extension number assigned to a group of extensions, such as an Incoming group, to make it appear as a real extension.
- 
- A call can only be forwarded to one target group. For example, Group A's call is forwarded to Group B. Group B's call is forwarded to Group C. A call to Group A is forwarded to Group B, but the call would not be forwarded directly to Group C from Group A.

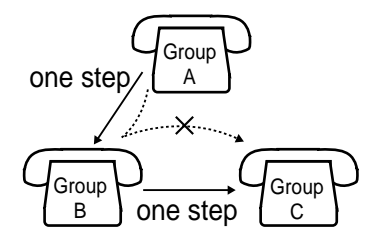

• While setting, you can temporarily cancel this feature by pressing the Group FWD button. Pressing Group FWD button alternates between setting and cancelling the mode.

$$
\begin{array}{ccc}\n\text{FWD} & \rightarrow & \text{OFF} \\
\uparrow & & \vdots \\
\end{array}
$$

The Group FWD button light shows the current status as follows:

**Off**: This feature is not set. **Red on**: Group FWD mode

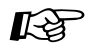

- [4.1 Customising Your Phone \(Station Programming\)](#page-221-0)
	- [4.1.2 Customising the Buttons](#page-225-0) Create or re-arrange a Group FWD button.
	- [4.3 Customising Your System \(User Programming\)](#page-231-0)
		- [4.3.5 Flexible CO Button Assignment \(005\)](#page-244-0)

# **Section 3**

# **Operator/Manager Operation**

This chapter shows the Operators and the Manager how to control the extensions and the system. Your system supports a group of operators and one manager.

## **3.1 Extension Control**

## **3.1.1 Setting the Alarm for Other Extensions (Remote Timed Reminder (Wake-Up Call))**

The Manager and the Operators can remotely set or cancel the Timed Reminder feature to any extension.

 **To set**

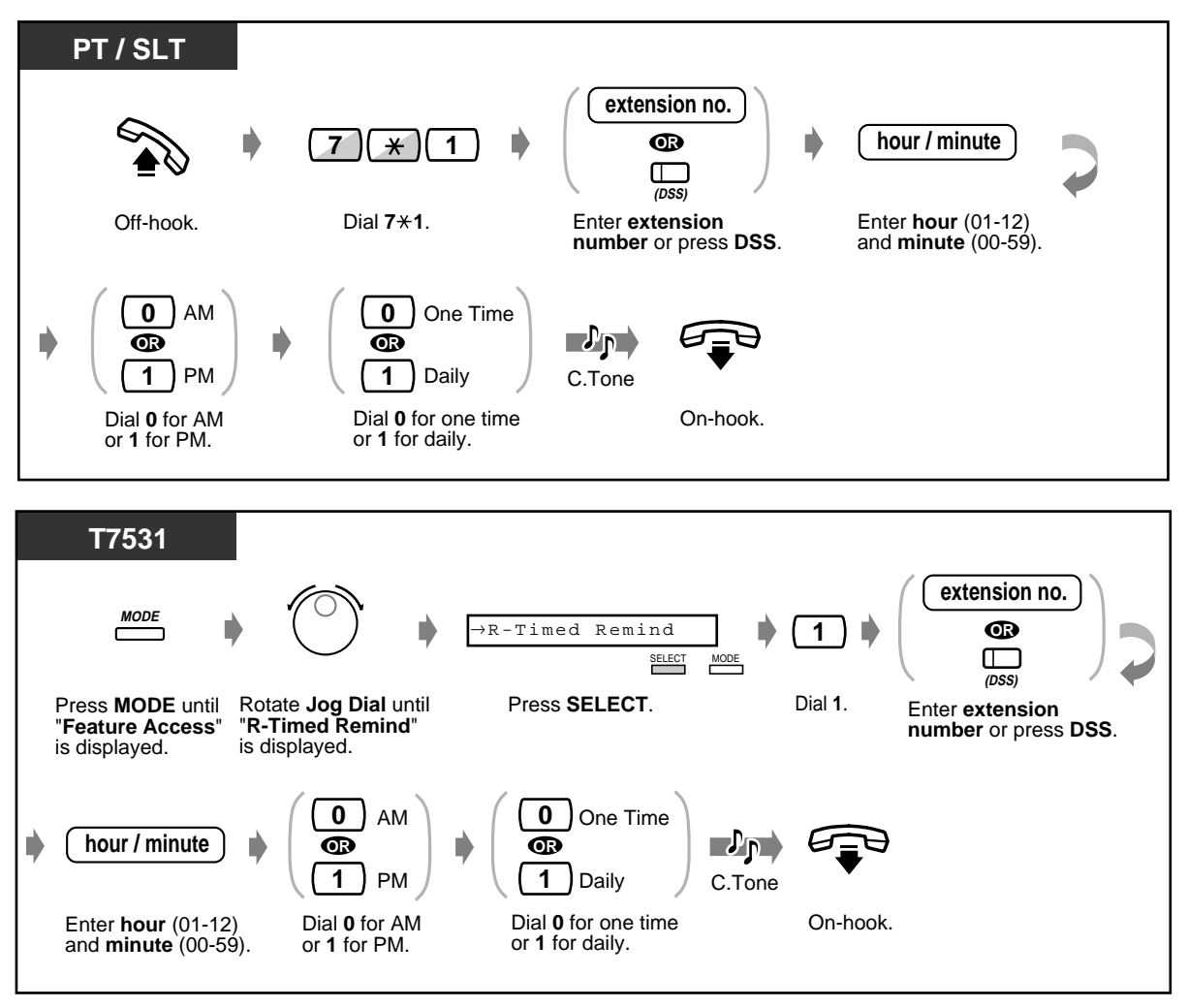

 **To set (contd.)**

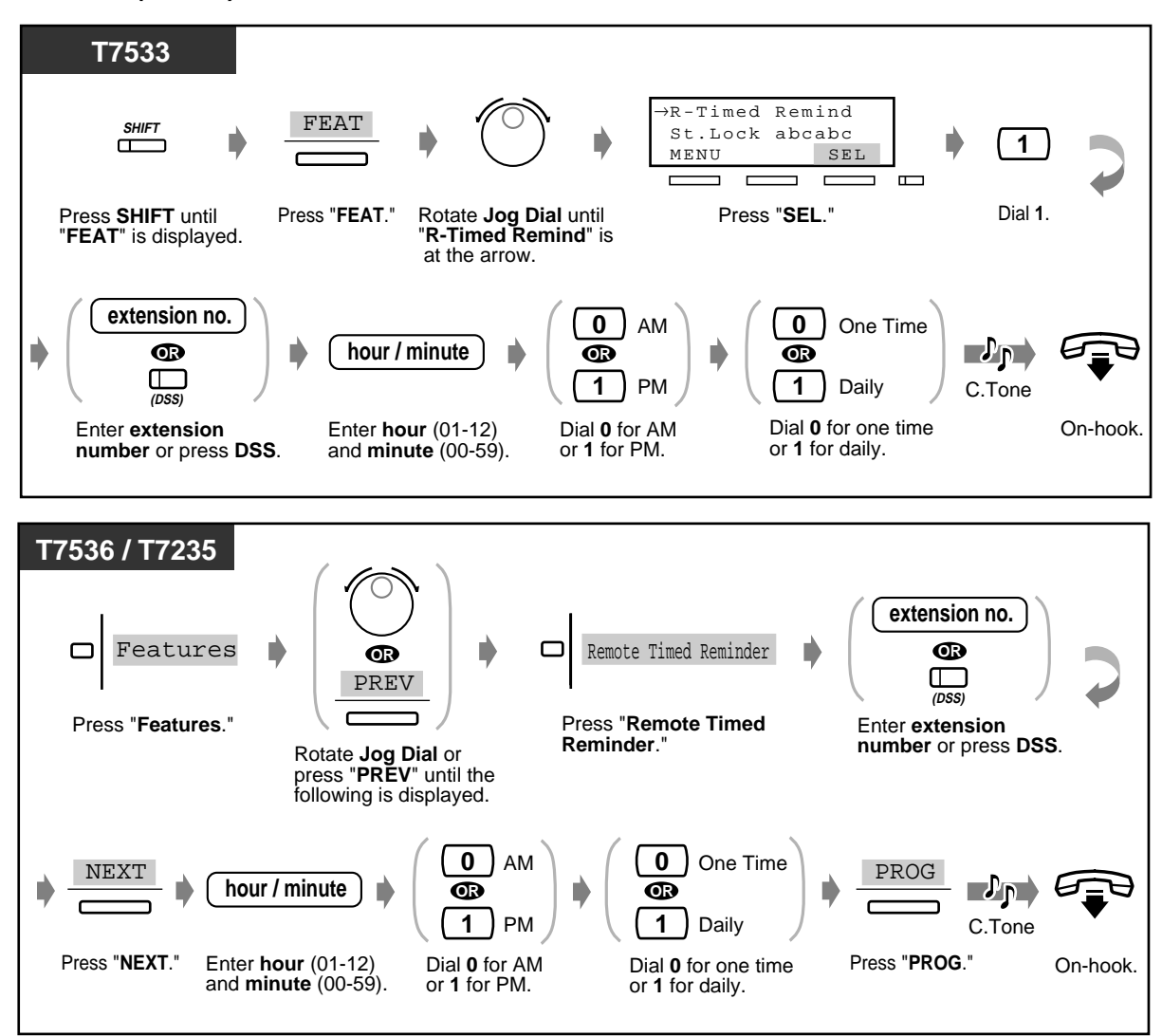

 **To cancel**

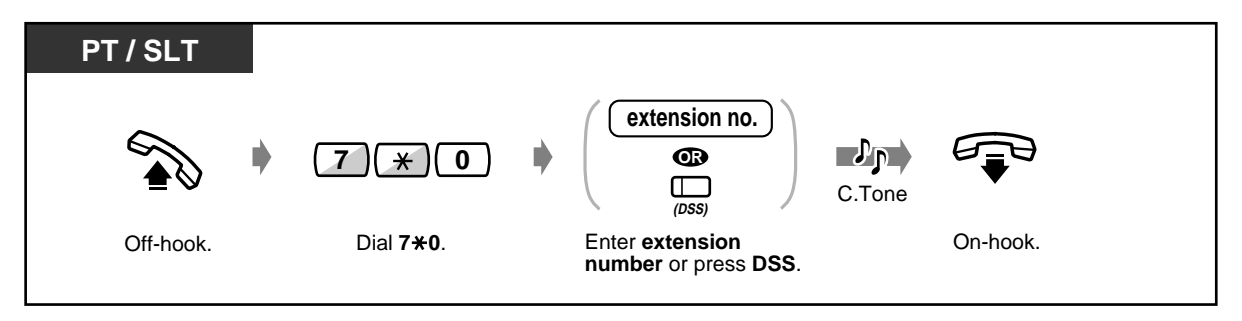

#### **To cancel (contd.)**

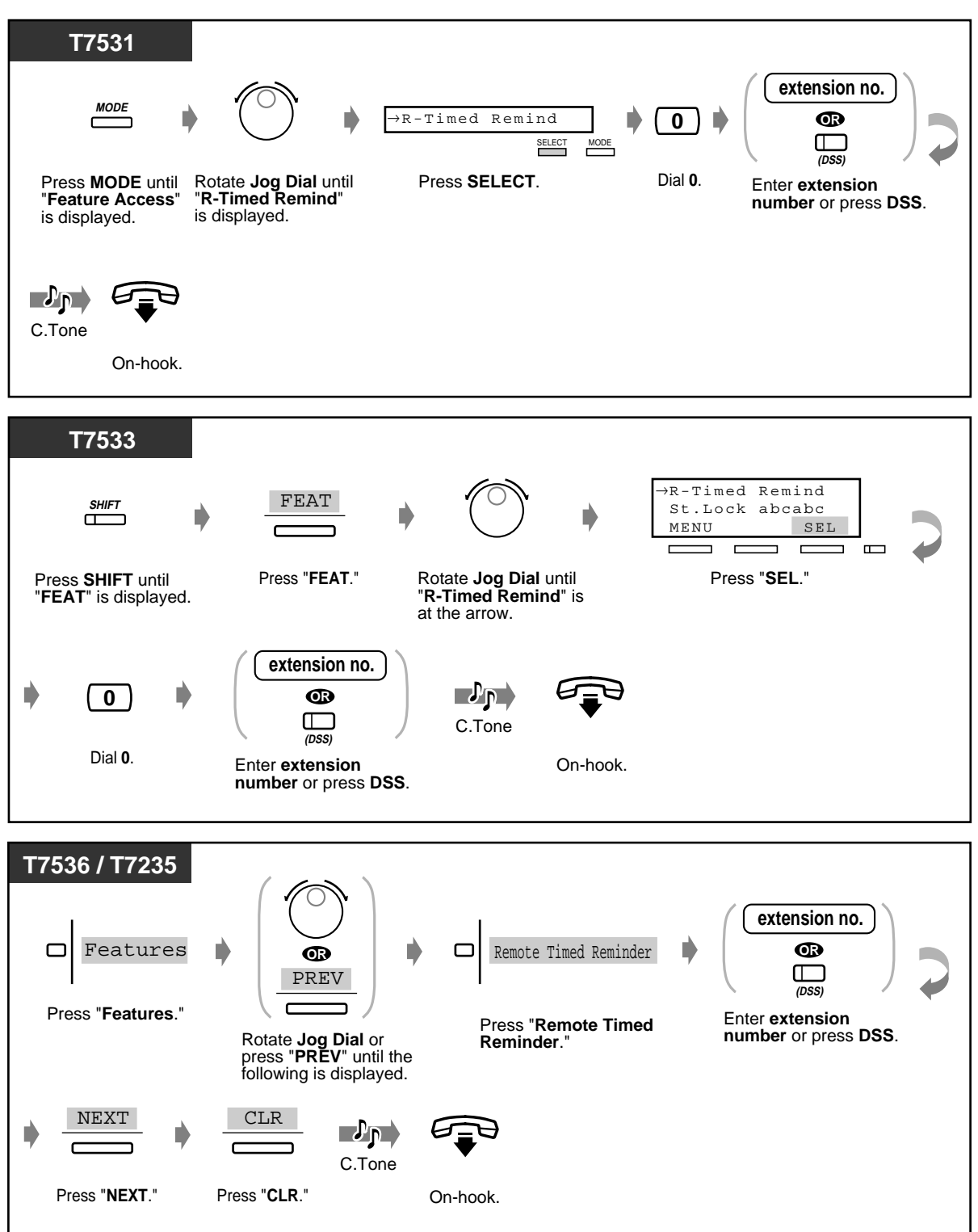

#### **To view the setting**

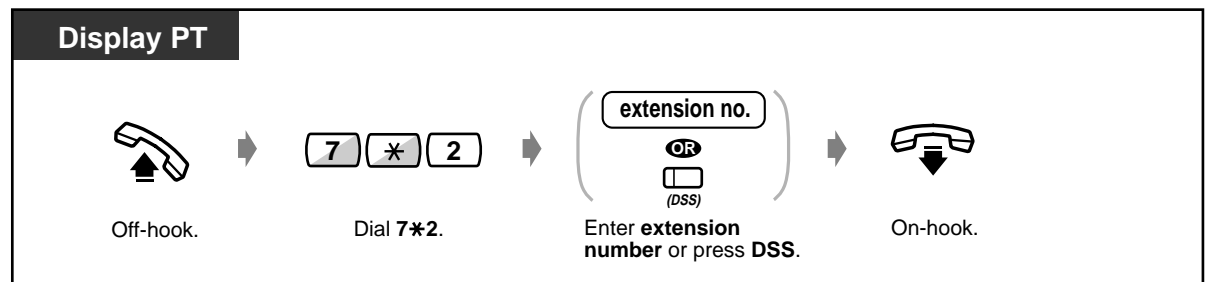

- A voice message can be recorded by an Operator or the Manager if required. (Please refer to "[3.2.2 Recording Outgoing Messages](#page-199-0).")
- The alarm rings three times (30 seconds each) at 60-second intervals (Default).
- There is no limit for the number of the extensions who can set the alarm at the same time.
- SMDR (Station Message Detail Recording) records the detailed Timed Reminder information and prints it out automatically when the Timed Reminder starts and it is answered or not answered. This can be enabled or disabled by System Programming.

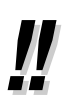

• **If the daily alarm is set,** the display shows "\*" beside AM/PM.

Alarm 10:10AM\*

## **3.1.2 Setting or Cancelling the DND Feature to Other Extensions (Remote DND Control)**

The Manager and the Operators can set or cancel the DND (Do Not Disturb) feature to other extensions.

#### **To set/cancel**

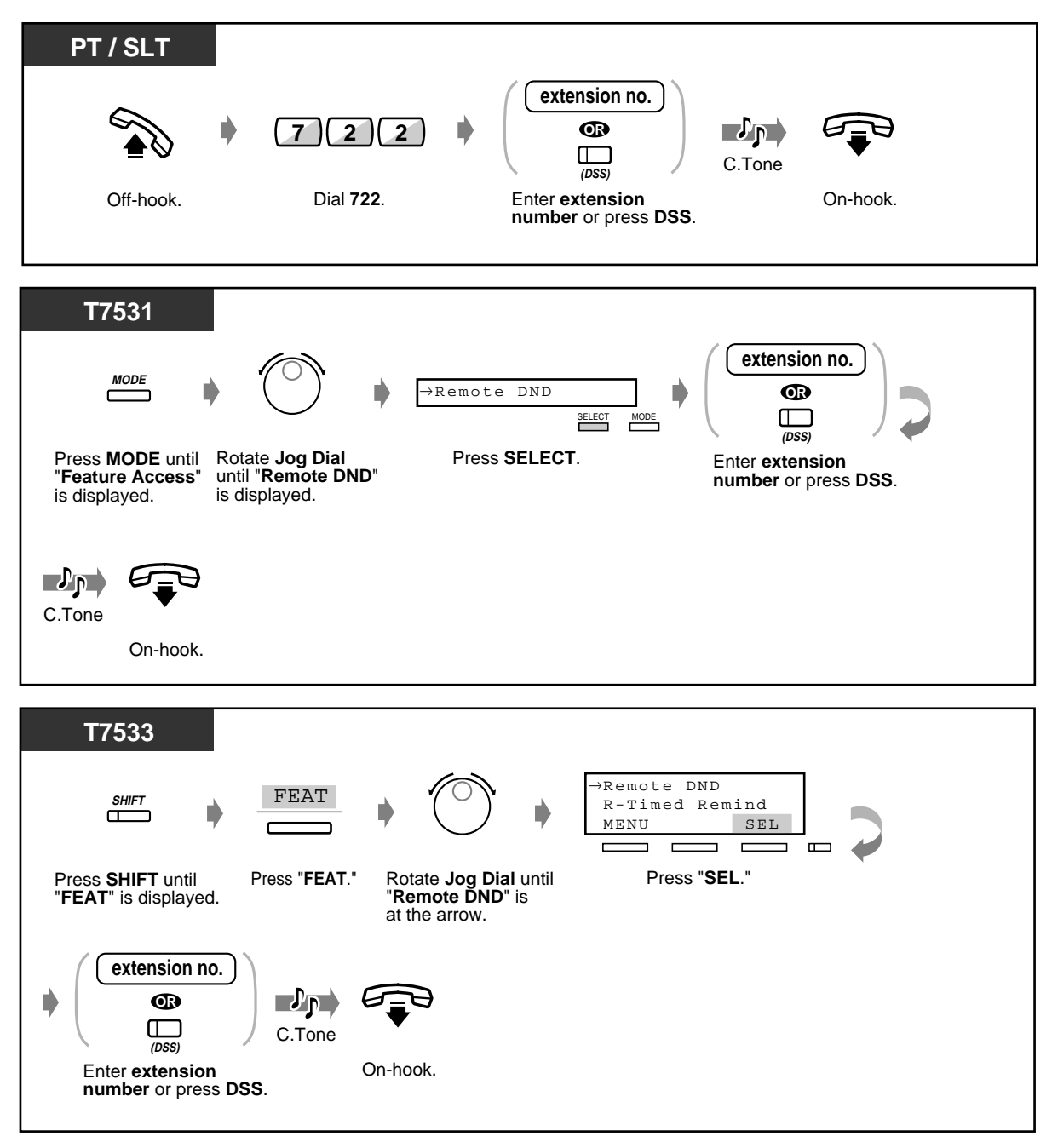

#### ◆ To set/cancel (contd.)

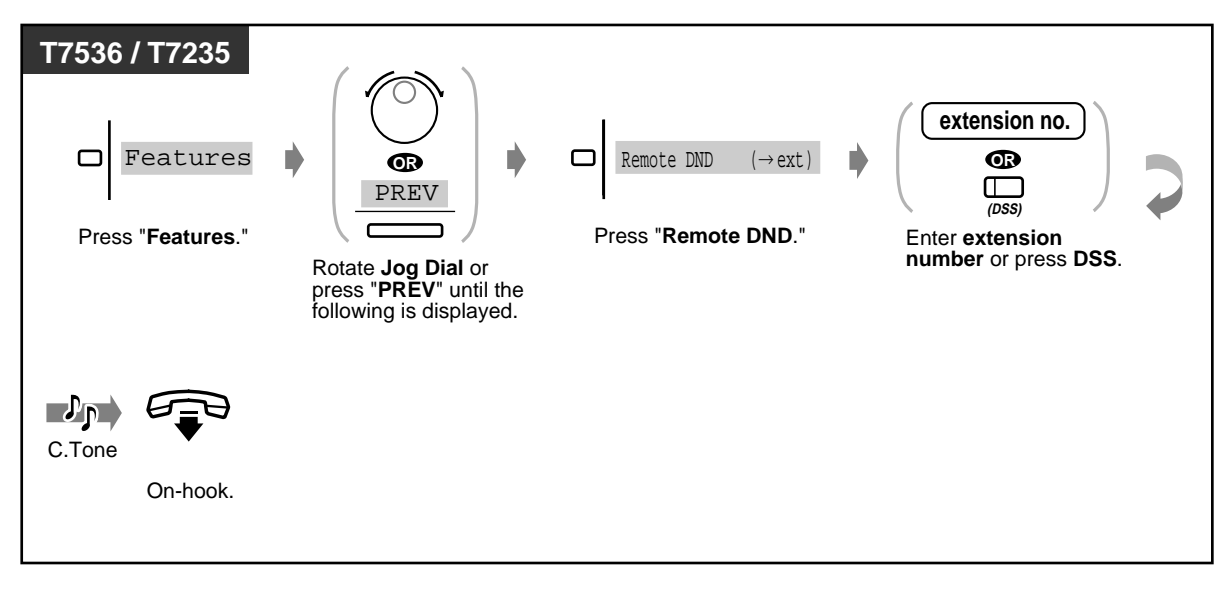

## **3.1.3 Calling the Extension that has set Call Forwarding (Remote FWD Cancel—Once)**

The Manager and the Operators can ring the extension that has set FWD (Call Forwarding) feature.

 **To cancel Call Forwarding temporarily** 

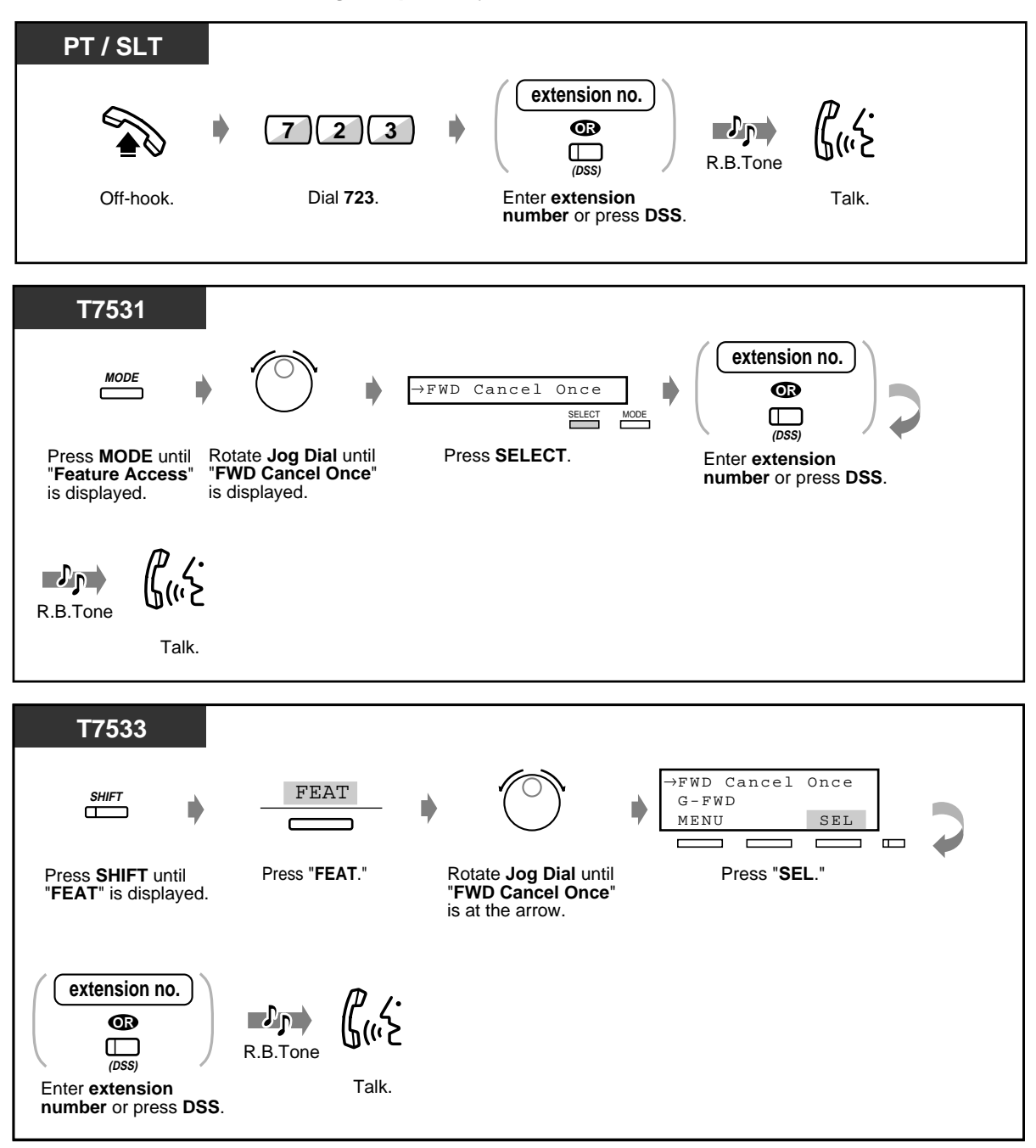

 **To cancel Call Forwarding temporarily (contd.)**

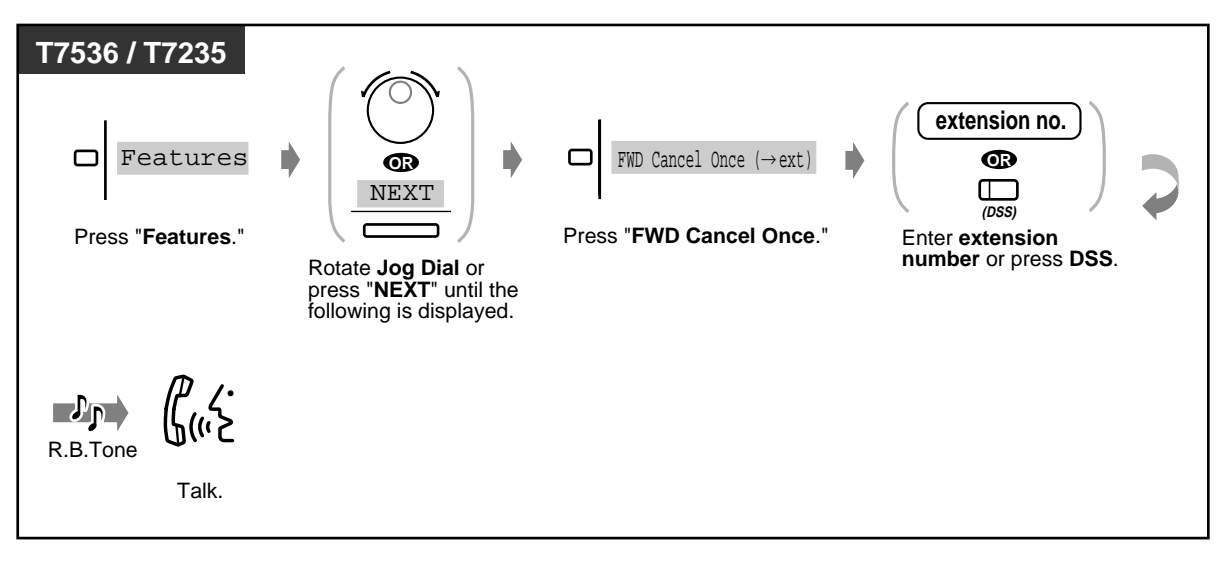

## **3.1.4 Changing the Settings (Station Programming)**

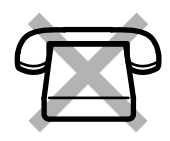

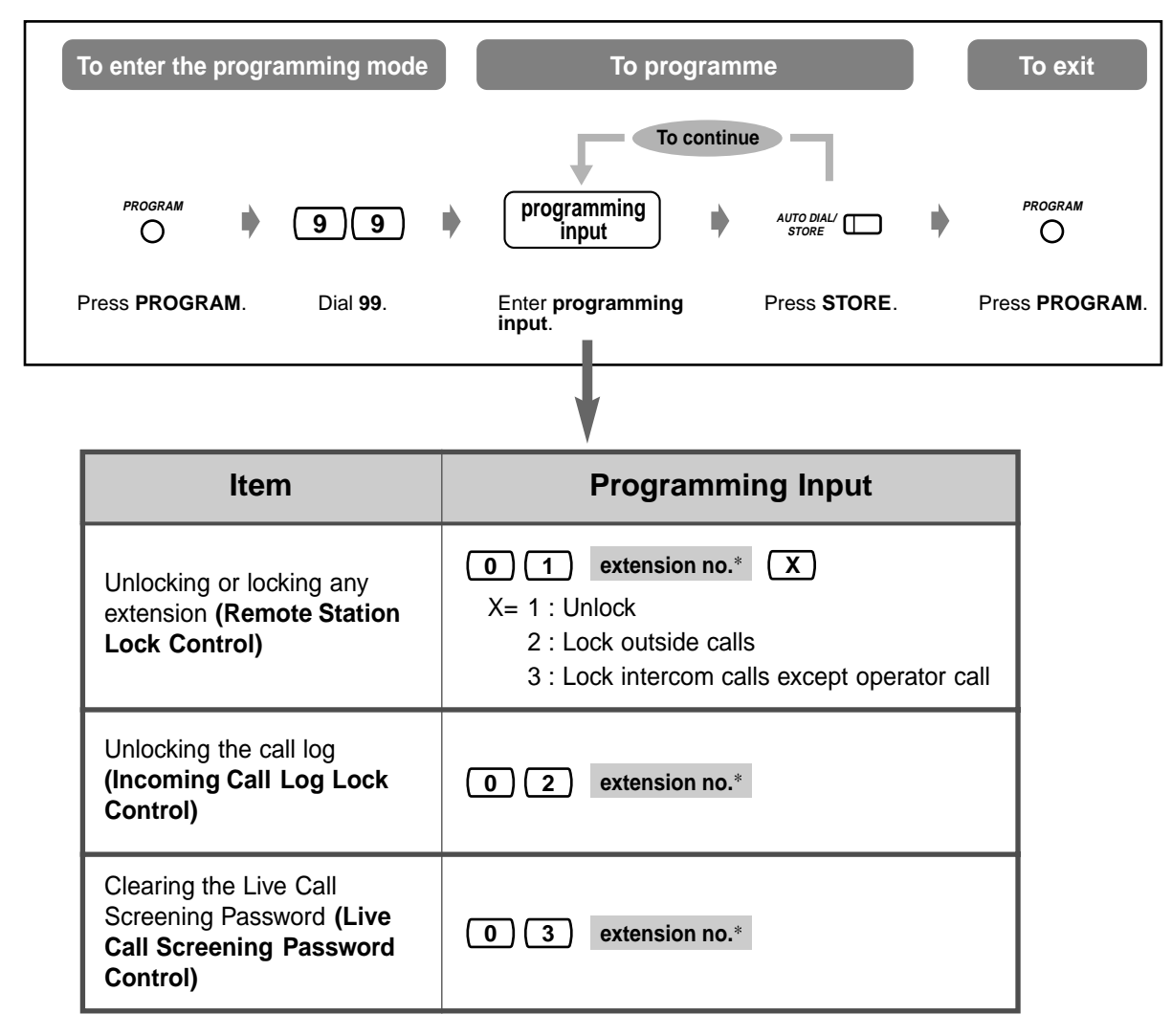

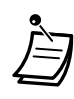

\*To assign all extensions, press the " $\times$ " key.

• If the PROGRAM button is not provided on your PT, please use the PAUSE button instead of the PROGRAM button.

## **3.1.5 Changing Service Level of Extensions (Switching COS)**

**PT / SLT extension no. 2** Primary **OR OR** D  $\mathcal{P}_{\mathbf{P}}$ **7 9**  $\Box$ **3** Secondary C.Tone **(DSS)** Off-hook. Dial **79**. Dial **2** for primary Enter **extension** On-hook. **number** or press **DSS**. or **3** for secondary. **T7531 extension no. MODE OR**  $\mathbb{L}^p$ p $\Gamma$ D → COS Primary ext  $\Box$ SELECT MODE C.Tone **(DSS)** Rotate **Jog Dial**  Press **MODE** until Press **SELECT**. On-hook. Enter **extension** until "**COS Primary**" "**Feature Access**" **number** or press **DSS**. or "**COS Second**" is displayed. is displayed. **T7533** →COS Primary ext FEAT SHIFT **TEAL**  $\uparrow$  ( )  $\uparrow$  cos second ext COS Second ext SEL MENU  $\qquad \qquad$  $\overline{\phantom{a}}$  $\overline{\phantom{a}}$  $\blacksquare$ Press "**SEL**." Press "**FEAT**." Press **SHIFT** until Rotate **Jog Dial** until "**FEAT**" is displayed. "**COS Primary**" or "**COS Second**" is at the arrow. **extension no.**  $\mathcal{P}_{\mathsf{P}}$ ъ Ď **OR (DSS)** C.Tone On-hook. Enter **extension number** or press **DSS**.

You can assign either primary or secondary level of service for each extension.

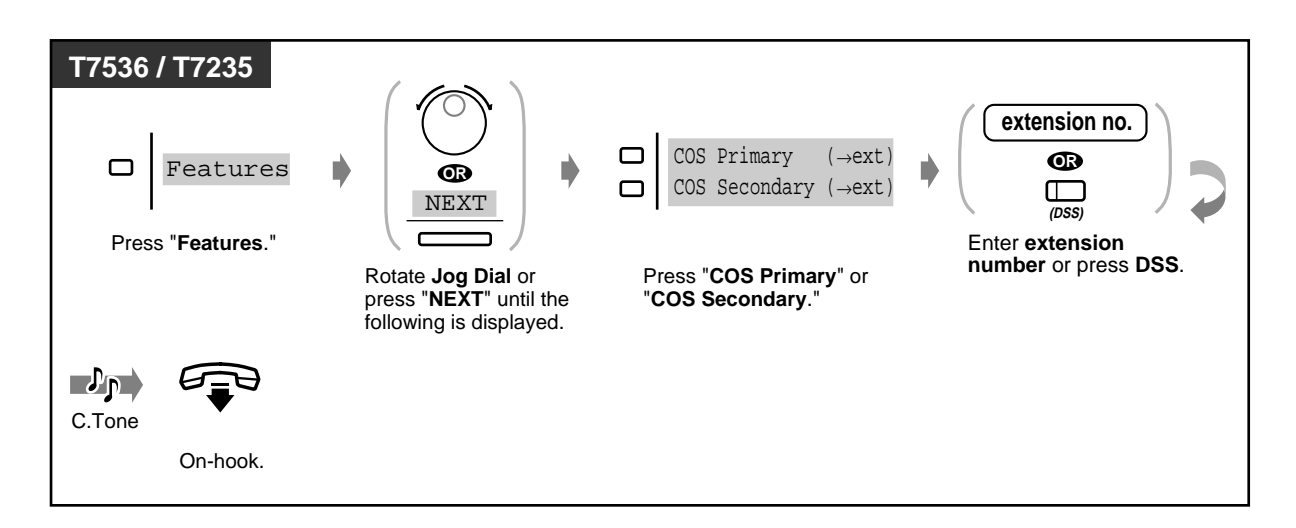

The Manager and the Operators can also change their own service level.

## **3.2 System Control**

## **3.2.1 Turning on the External Background Music (Background Music [BGM]—External)**

The Manager and the Operators can turn on/off the background music (BGM) through external speakers.

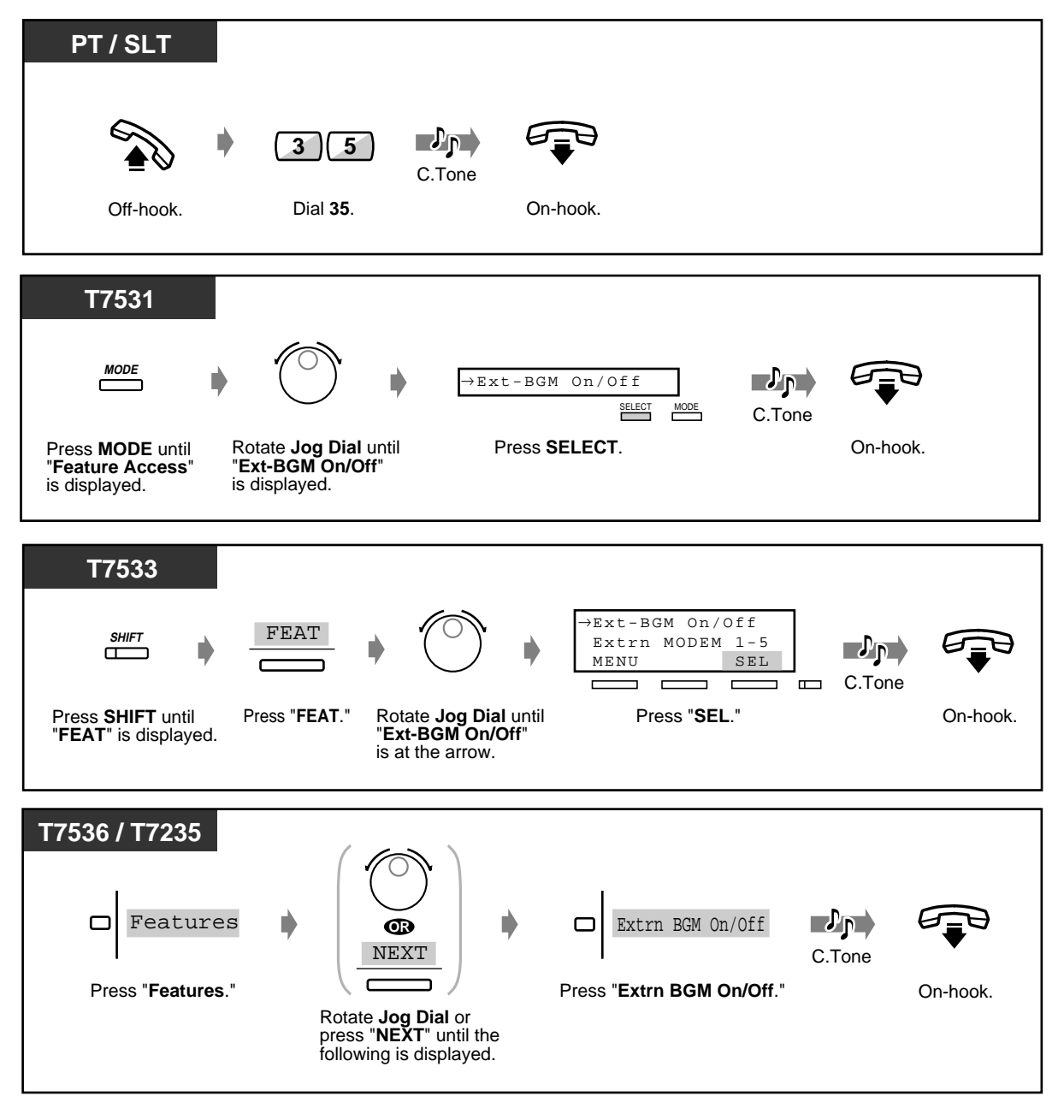

User Manual 199

## <span id="page-199-0"></span>**3.2.2 Recording Outgoing Messages**

Up to 8 OGM (Outgoing Message) Groups are available in the System and OGM Type for each OGM group is determined by System Programming.

The following three types of Outgoing Messages can be recorded and played back: **DISA message:** Used as the greeting message or guidance when an external party calls your

company to access an extension or external party without any operator assistance.

**Timed Reminder (Wake-up) message:** Often used as a wake-up message which is played when answering the Timed Reminder alarm.

**UCD (Uniform Call Distribution) message:** This message is played when an outside caller to a UCD group cannot reach any UCD group member.

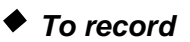

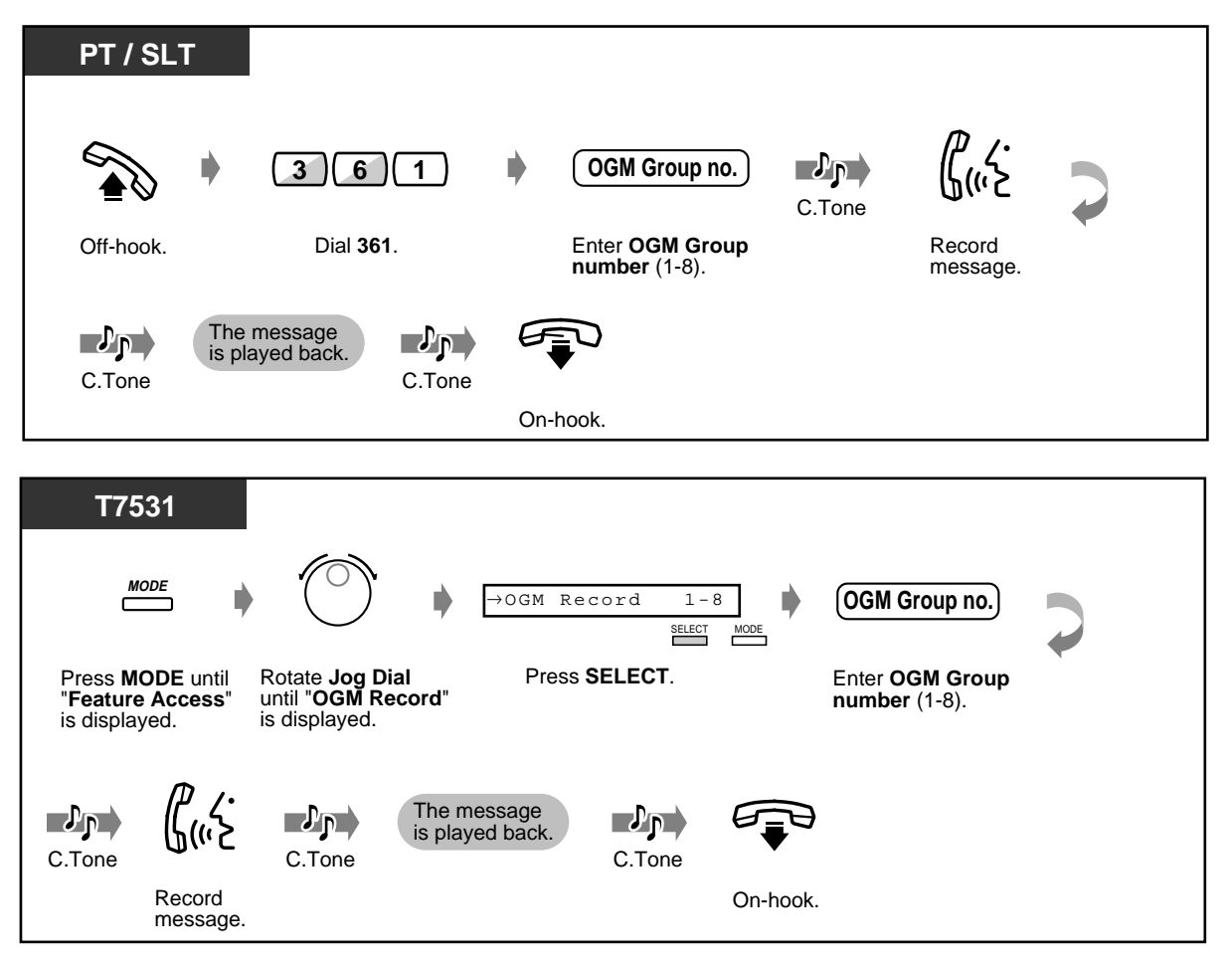

#### **To record (contd.)**

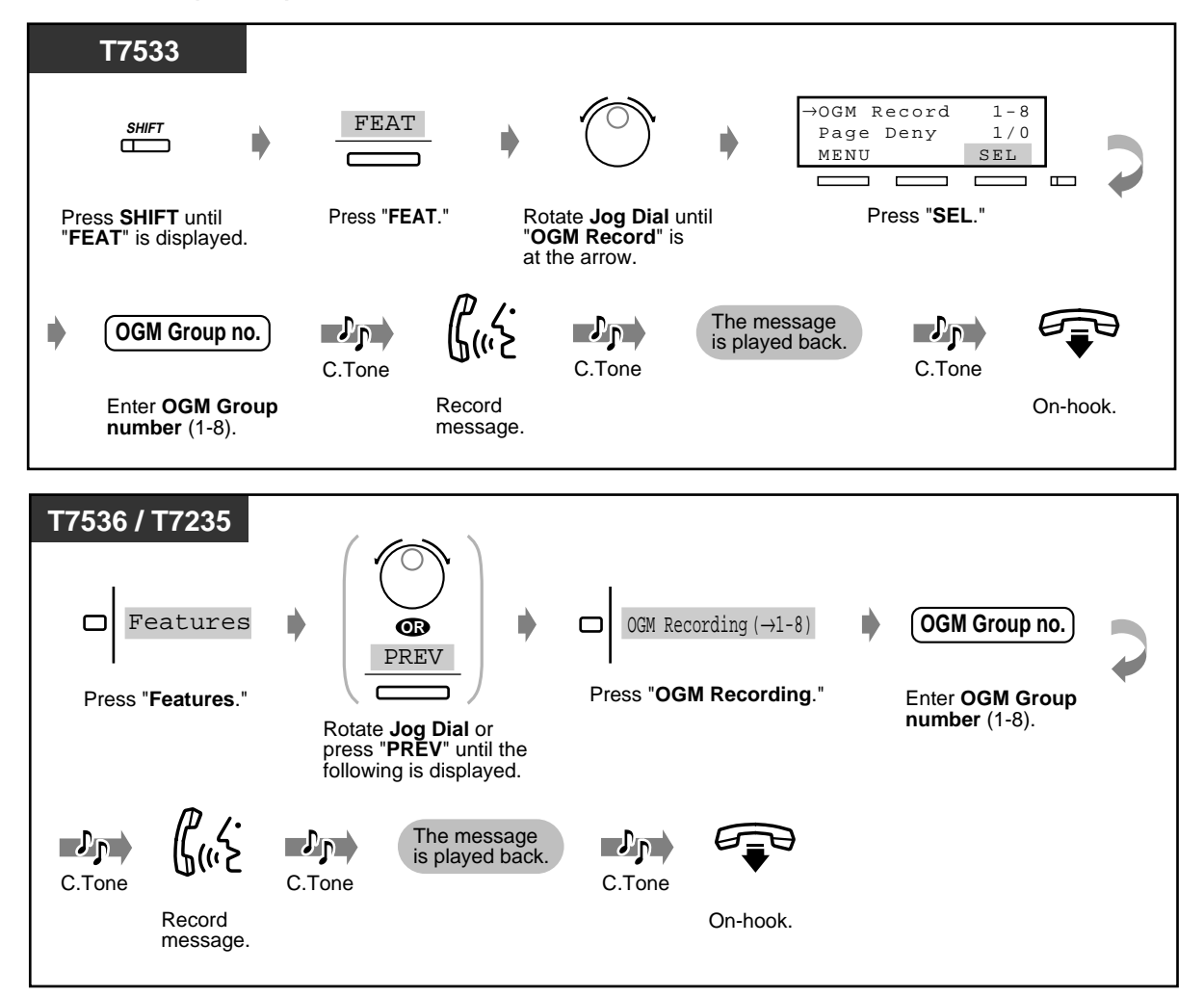

 **To play back**

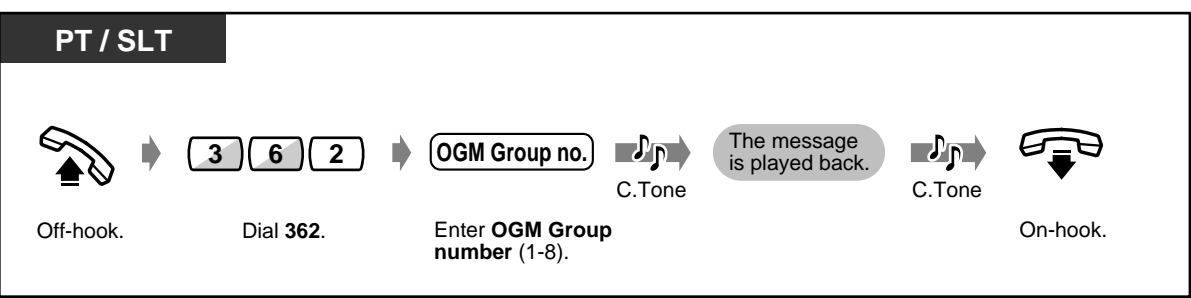

◆ To play back (contd.)

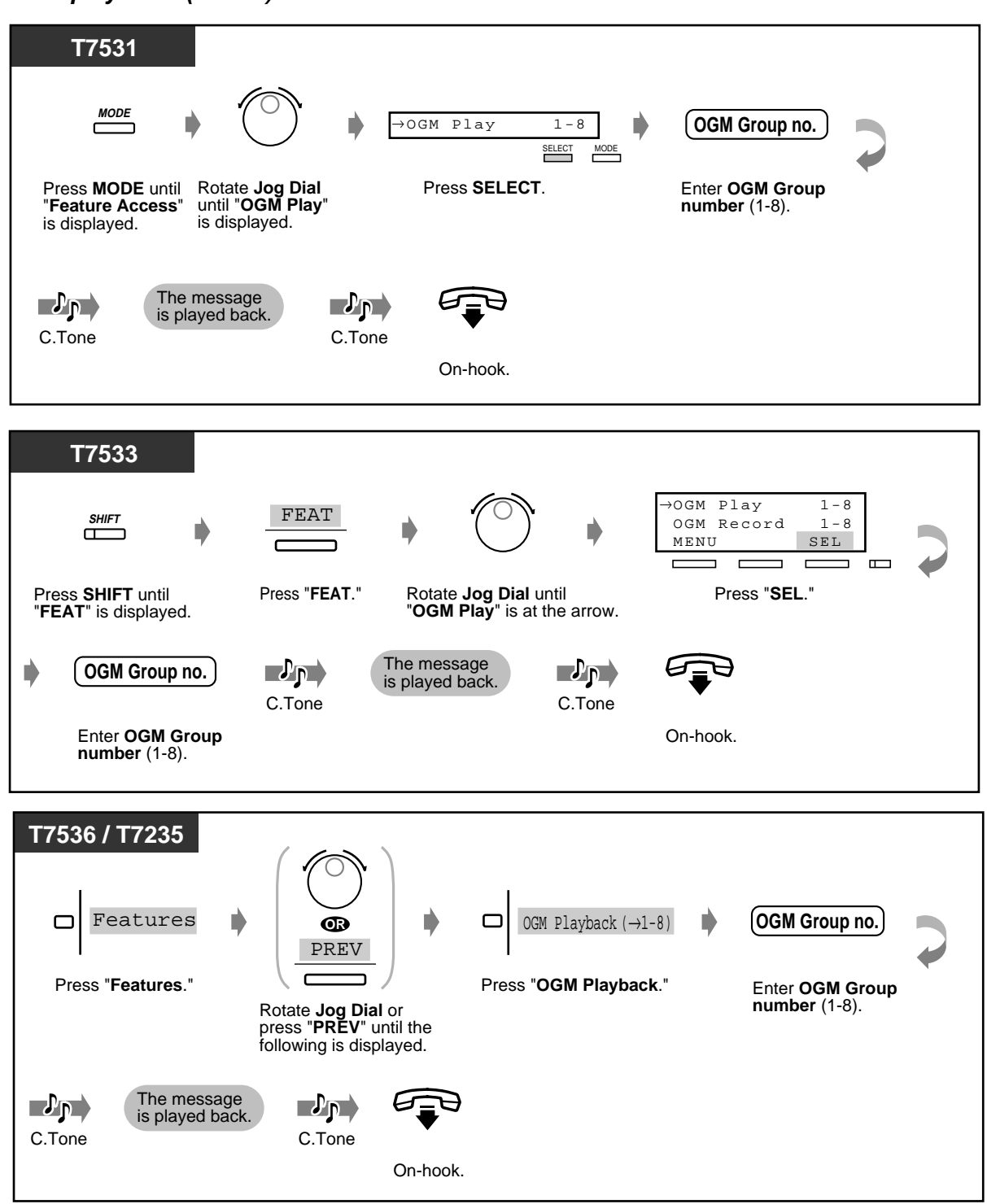

• **To stop recording or playing back,** press the AUTO DIAL/STORE button.

#### • **Message recording limit**

A maximum recording time for each OGM is 30 seconds.

## **3.2.3 Trunk Busy-out Setting**

The Manager and the Operators can busy out a trunk.

#### **To set**

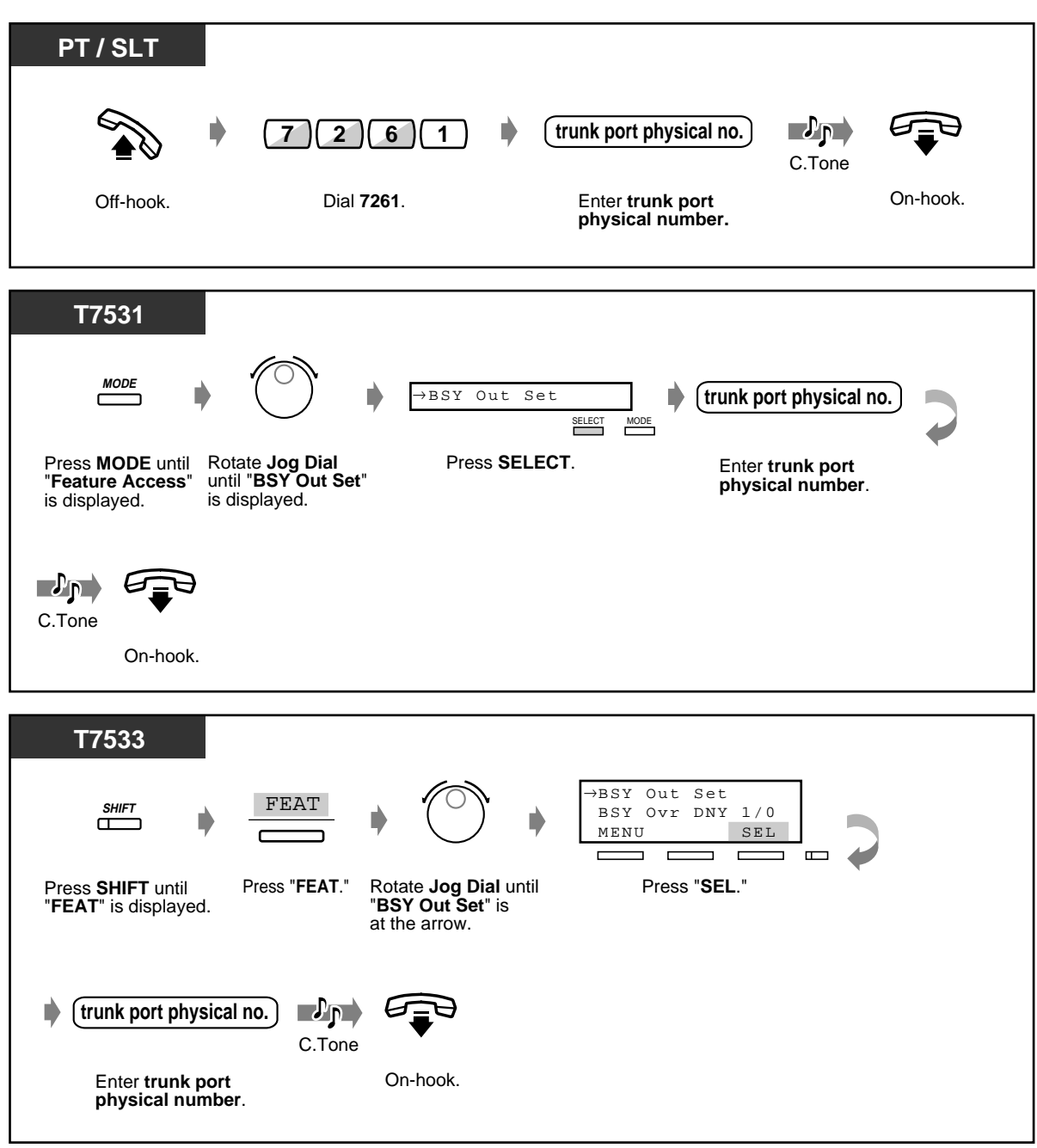

 **To set (contd.)**

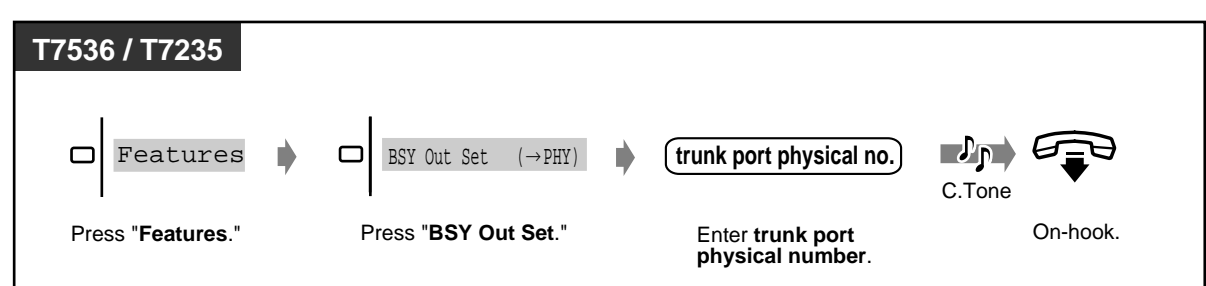

 **To cancel**

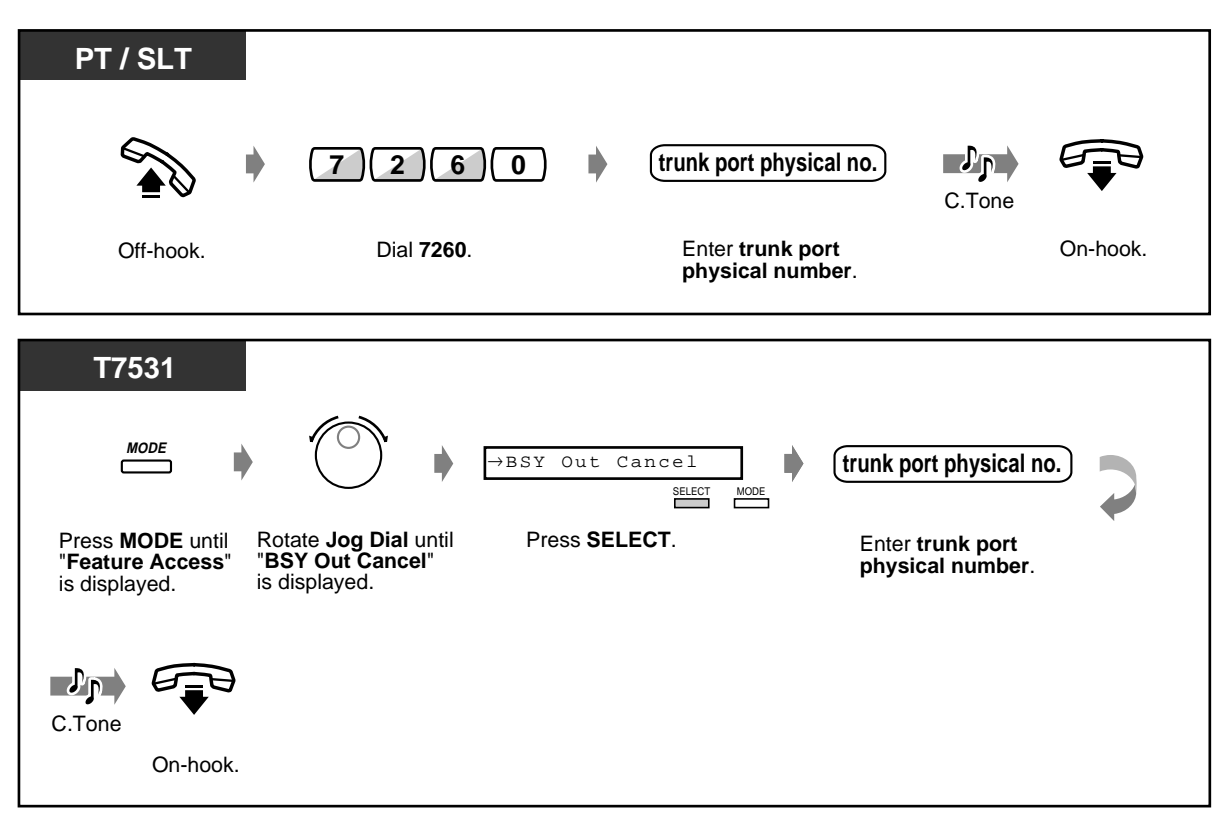

## ◆ To cancel (contd.)

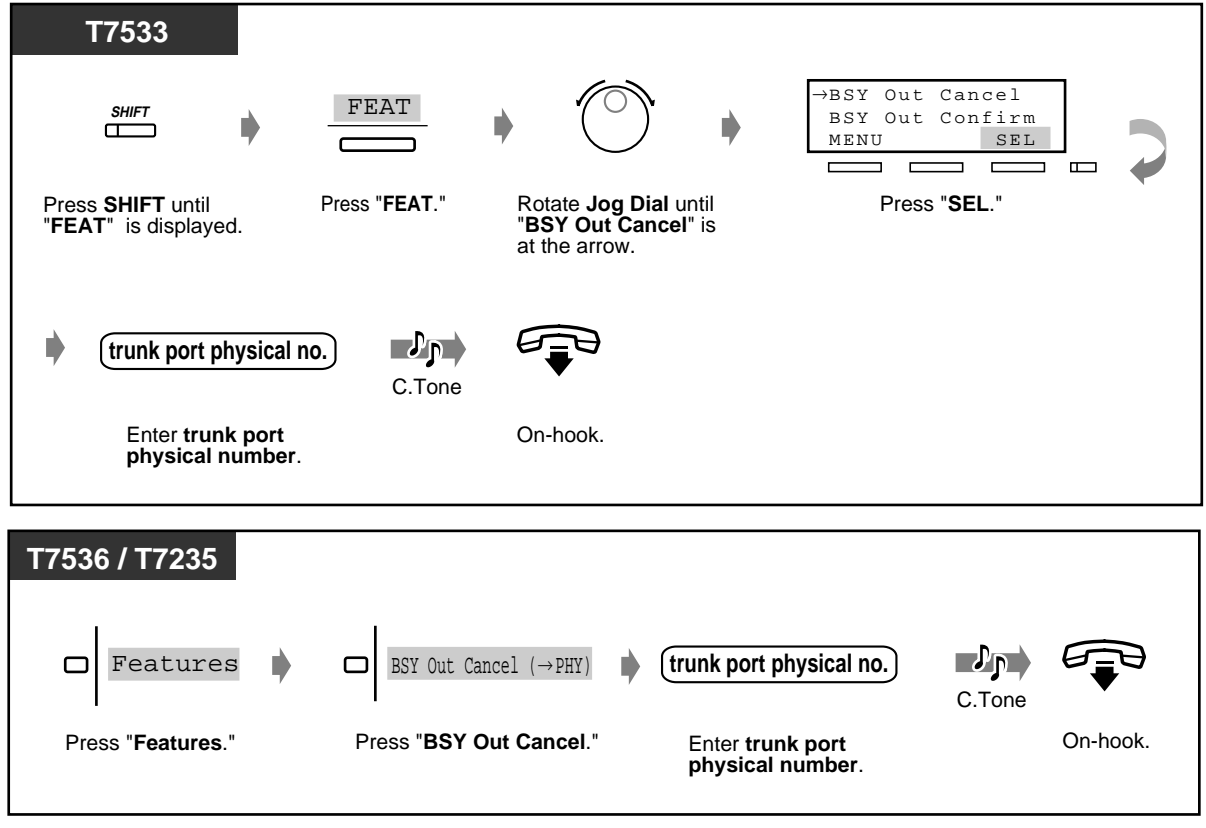

 **To confirm**

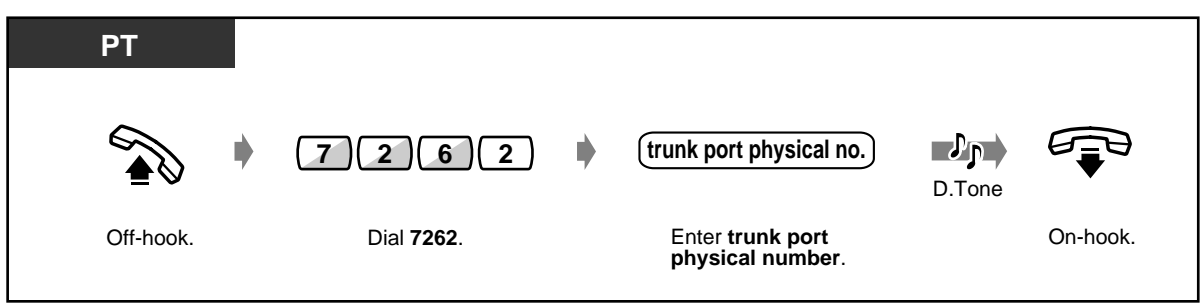

#### **To confirm (contd.)**

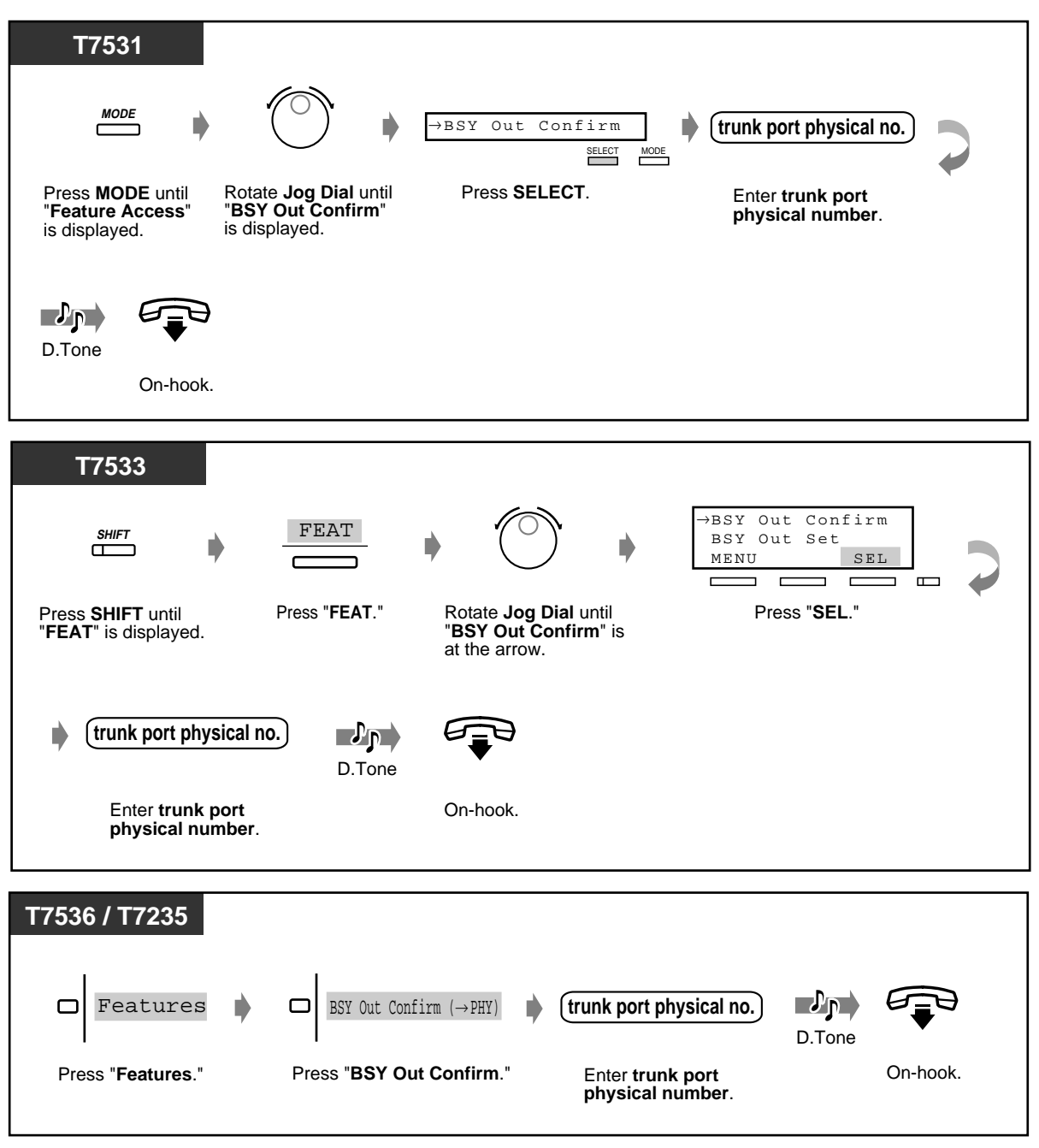

## **3.2.4 Trunk Route Control**

The Manager and the Operators can verify the status of the specified trunk.

#### **To set**

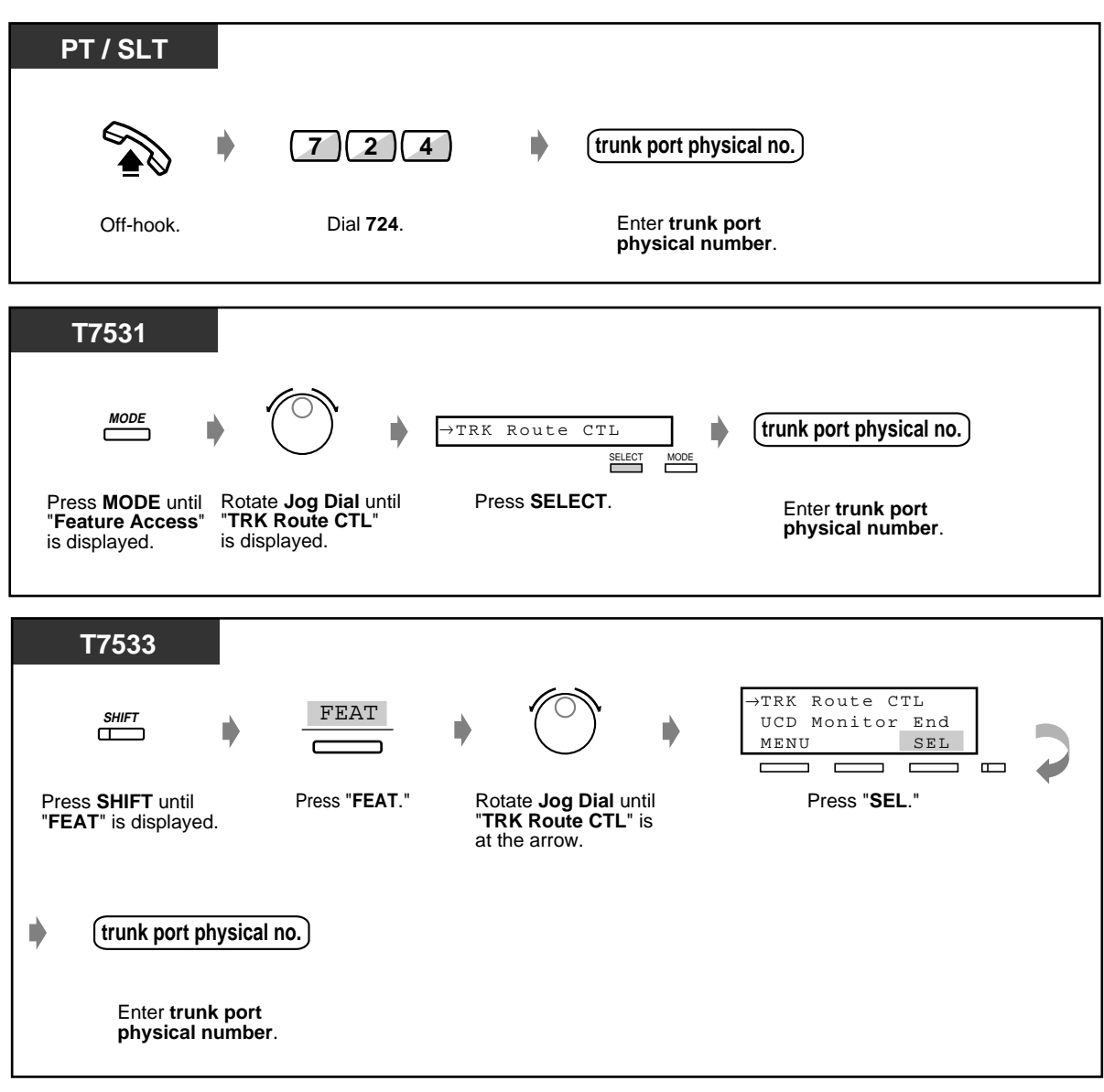

#### ◆ To set (contd.)

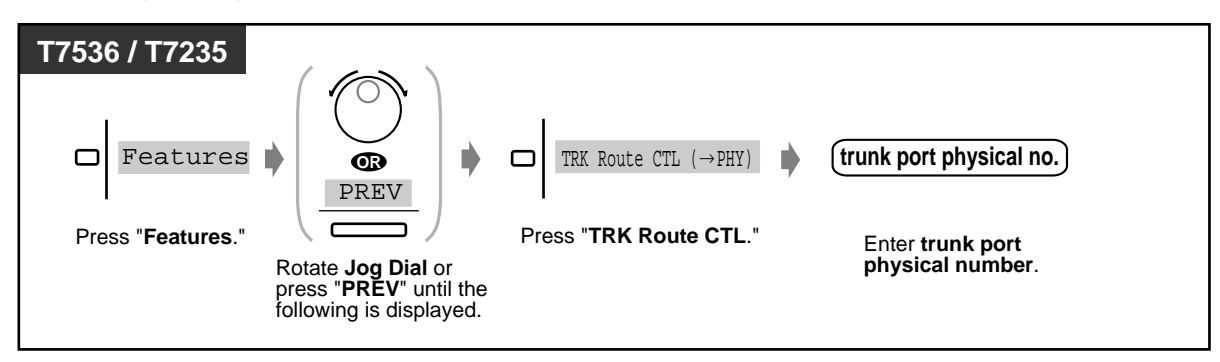

## **3.2.5 Displaying a System Error Message (Local Alarm Indication) [Manager only]**

If a system error is detected during on-line communication mode, the Alarm light on the Manager extension turns red. The Manager can confirm the error message by pressing the red lit Alarm button. If a major error occurs, minor errors will be neglected and only the first major error message will be displayed. The second error will be neglected, if the error priority is the same as the first one. Please refer to Section 5 "Troubleshooting" in the Installation Manual for the detailed information on error messages.

#### **To display a system error message**

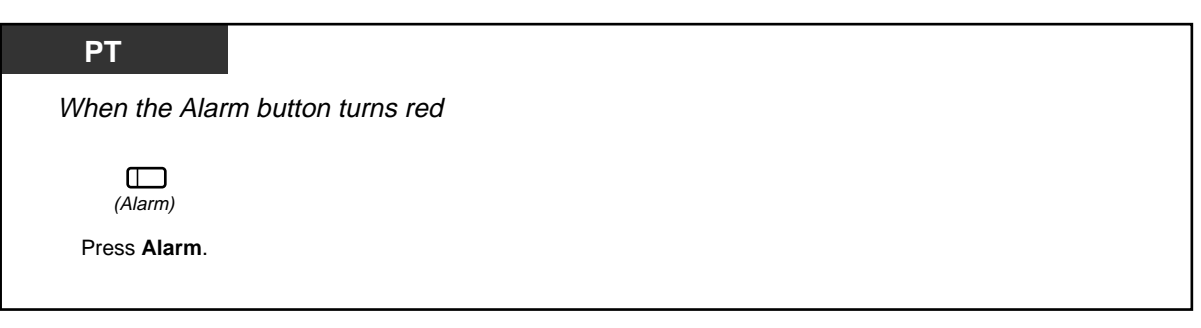

#### **To clear the system error message**

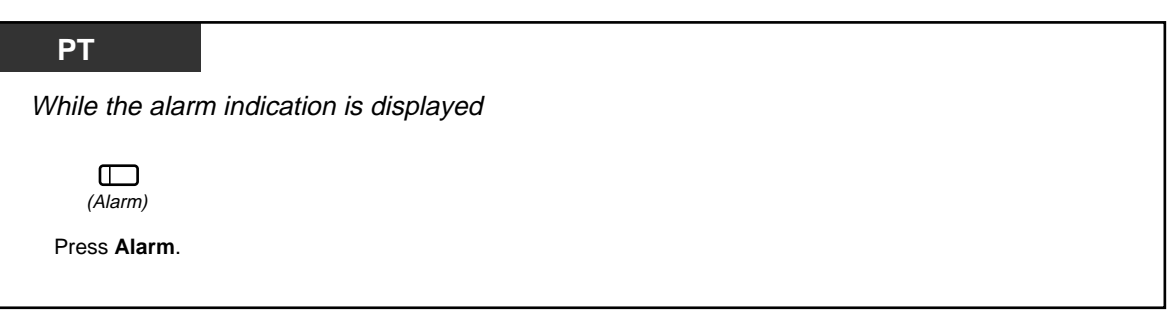

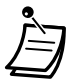

• If multiple errors are generated at a time, only the error with the highest priority will be displayed by pressing the red lit Alarm button.

[4.1 Customising Your Phone \(Station Programming\)](#page-221-0)

• [4.1.2 Customising the Buttons](#page-225-0) Create or re-arrange an Alarm button.

[4.3 Customising Your System \(User Programming\)](#page-231-0)

• [4.3.5 Flexible CO Button Assignment \(005\)](#page-244-0)

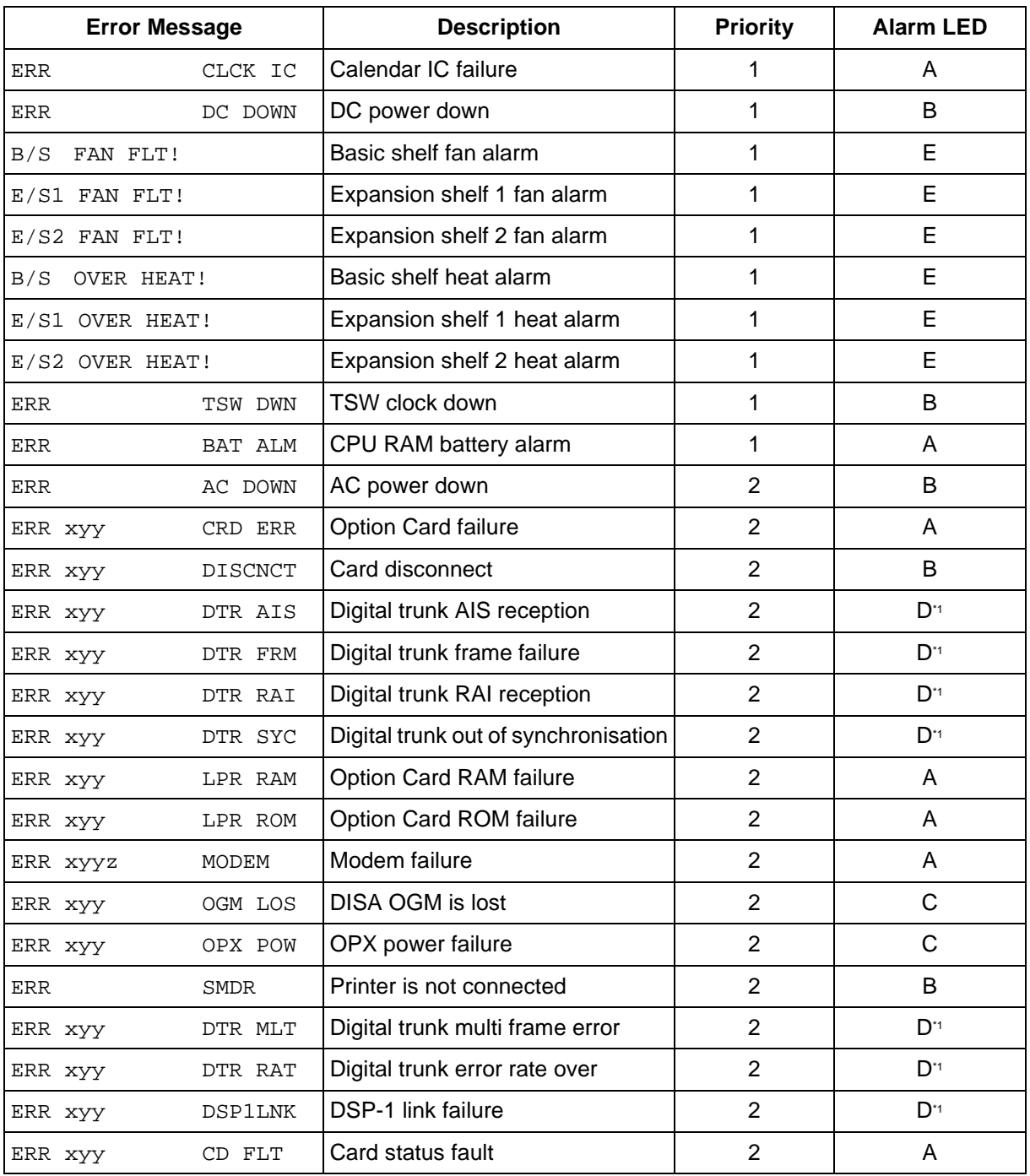

#### **Error Message List (Priority order)**

\*1 Regarding the E1/T1 card, please refer to "Reference Guide for E1/T1 Digital Trunk card."

## **[Legend]**

**Error Message**

x: Shelf Number (1-3) yy: Slot Number (01-14) z: Error Number

**Priority** 1: Major Error 2: Minor Error **Alarm LED** (When a problem occurs) A: LED on PT / Top Shelf / Card..........OFF→ON B: LED on PT / Top Shelf..........OFF->ON C: LED on PT..........OFF→ON D: LED on PT / Card..........OFF→ON The Alarm light turns red automatically. The corresponding error message is shown on the display PT, if it is idle, by pressing the red lit Alarm button. If the red lit Alarm button is pressed again, whether the problem is solved or not, the Alarm light goes off and the display PT shows the initial display ("Date" and "Time" or "Self-Extension number").

E:

LED on PT / Top Shelf...............................OFF  $\rightarrow$  ON

The Alarm light turns red and the corresponding error message is shown on the display PT automatically, if it is idle. This situation continues until the problem will be solved.

(When the problem is solved)

A/B/C/D: LED on PT..........ON (no change) LED on Top Shelf / Card..........ON -> OFF E: LED on PT / Top Shelf..........ON→OFF

When the problem is solved, the Alarm light goes off and the display PT shows the initial display.

## **3.2.6 Hotel Use Features (Hotel Application) [KX-T7536, KX-T7235 only]**

- Check-in / Check-out
- Setting the timed reminder to other extensions
- Unanswered timed reminder alert
- Printing out guest room information
- Printing out Room Service

#### **Check-in/Check-out [KX-T7536, KX-T7235 only]**

The check-in mode activates the primary service mode and resets the charge counter automatically. The check-out mode activates the secondary service mode and prints out the charge counter, minibar and other expenses. While in the check-in mode, the corresponding DSS button light turns on in red.

#### **To check in**

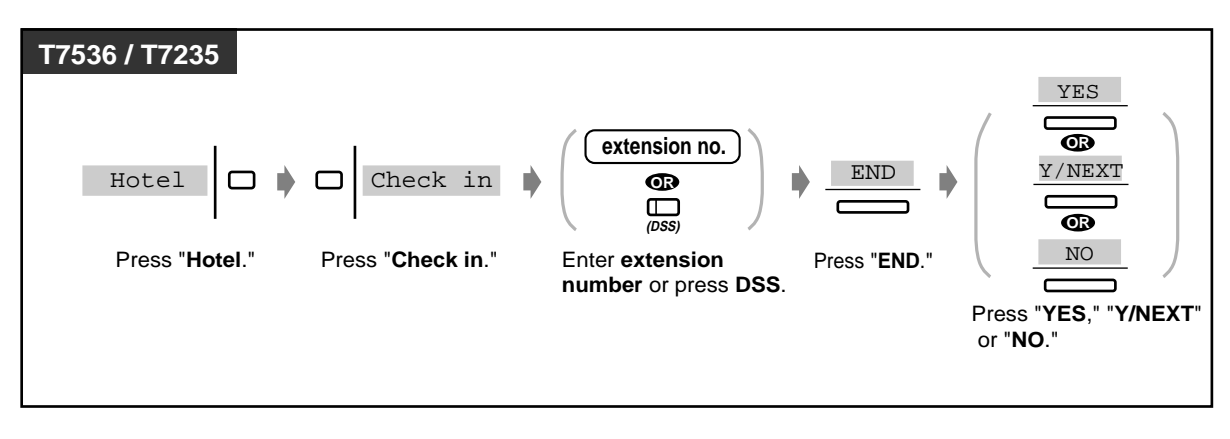

#### **To check out when the printer is connected**

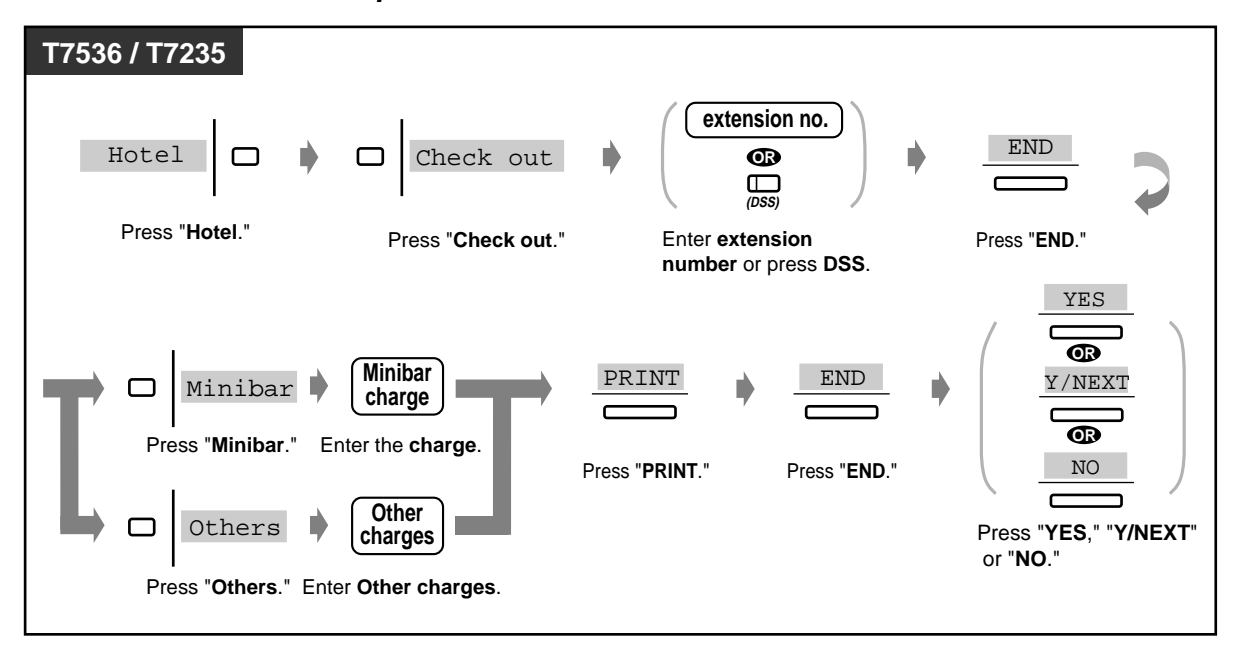

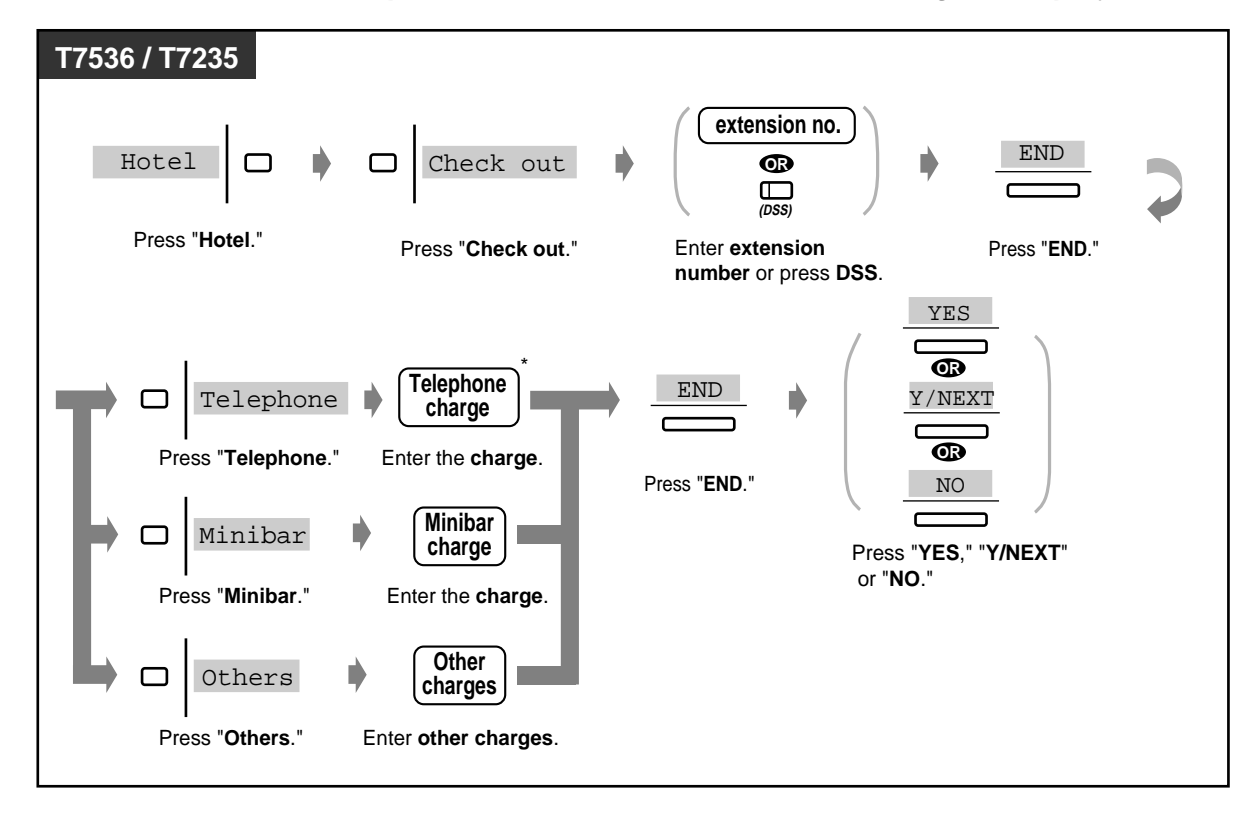

 **To check out when the printer is disconnected while confirming the display**

\* Telephone charge can be entered only when an SMDR printer is not connected to your system.

 **To change the room status (ready/not ready) after check out [Manager/Operator telephone]**

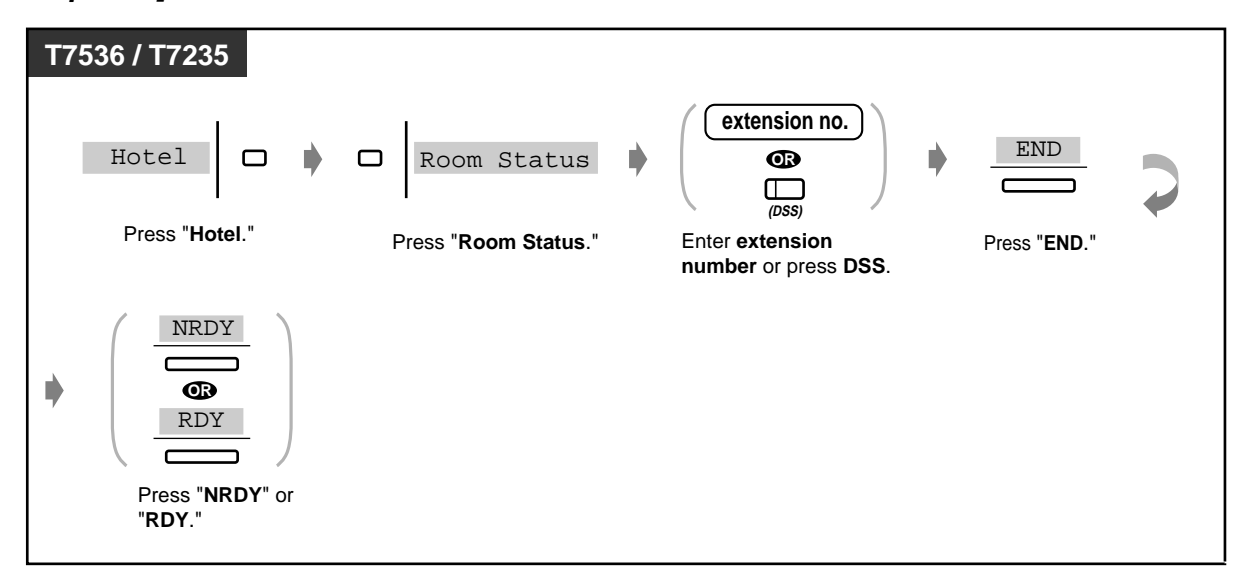

 **To change the room status to "ready" after clean-up [guest room telephone]**

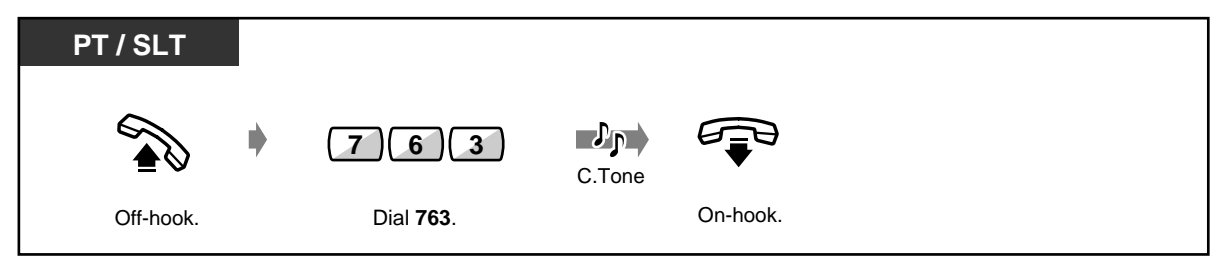

- It is possible to charge the minibar or other expenses or to change the expenses. In this case, enter the revised charge after pressing the appropriate button.
- There are two types of check-out mode, "ready" or "not ready" (cleaned up or not).
- The check- out operation changes the room status from "check-in" to "check-out (not ready)" mode automatically.
- The system can store check-out information for 4000 calls. If more than 3600 calls are stored, the information of the room which made the most calls is printed out automatically. To distinguish this from formal check-out sheet, "\*" is printed after the room number. <Example> [Room : 1001\*\*]

On this room's formal check-out sheet, "Call amount" will show the number of calls which have been printed out beforehand.

<Example> [01/01/00 12:05 AM 1001 Call amount : 25]

You can confirm on the telephone display as follows:

#### <Example>

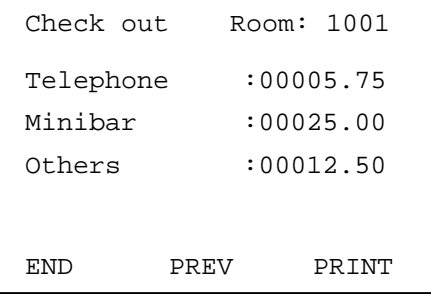

- When you print out the information, the printer must be connected and it's Flow Control must be assigned to "XON / XOFF."
- The DSS button light shows the current status of the corresponding extension as follows: **Red on**: Check-in **Off**: Check-out (ready) **Flashing red**: Check-out (not ready)

Data similar to below is printed out.

```
***********************************
* *
Check Out Sheet
***********************************
Check in : JAN.20.00 08:22PM
Check out : FEB.24.00 11:12AM
Room :1001
Telephone 100.00 (Tax \t 0.0\t 0.00)Minibar 25.00 (Tax 10.0% = 2.50)
Others 12.50 (Tax\ 10.0\% = 1.25)Total $137.50 (Tax Total = 3.75)
02/20/00 11:40AM 10501 4812134
02/21/00 12:25AM 10501 4775678
02/22/00 10:54AM 10501 4905100
                               00:12'04 46.23 $
                               00:02'03 23.00 $
                               00:08'02 30.77 $
```
• After check-in operation, the telephone in a guest room can be used to make an outside call.

After check-out operation, the telephone in a guest room cannot be used to make an outside call.

- To inform the message has been left, the Message button light turns on at a telephone in a guest room **(Message Waiting)**. If a Voice Processing System is connected to the KX-TD500 System, the caller can leave a voice message in the mailbox provided for the guest room telephone.
- A guest can access to a certain service, such as room service, simply by dialling one digit number **(Quick Dialling)**.
- After check-out, the Manager / an Operator can lock the extension in the guest room to prohibit making unauthorised toll call **(Remote Station Lock Control)**.

## **Setting the timed reminder to other extensions (Wake-Up Call)**

The Manager and the Operators can remotely set/cancel the timed reminder to any extension desired.

 **To set**

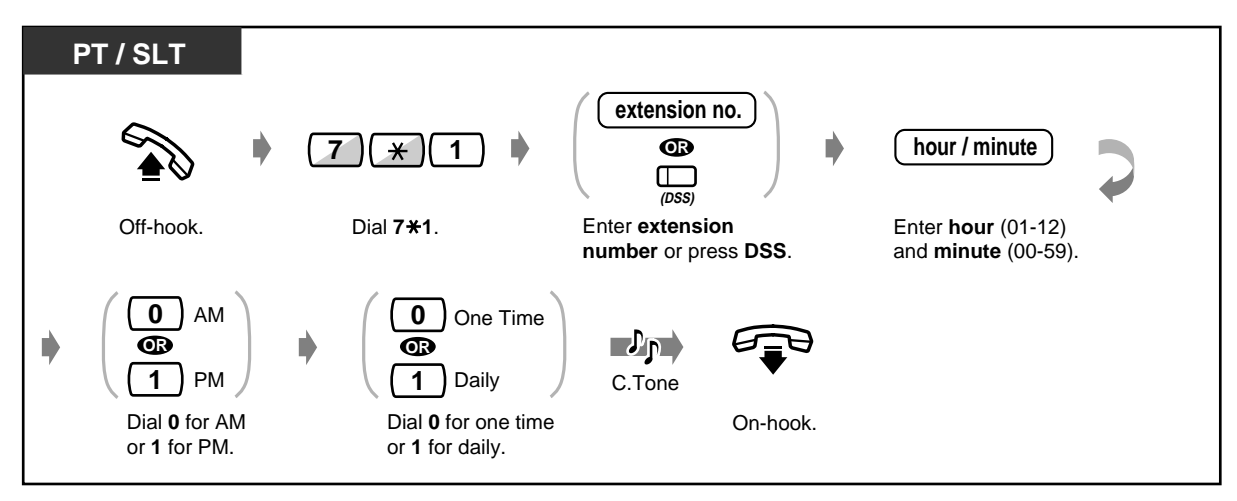

 **To cancel**

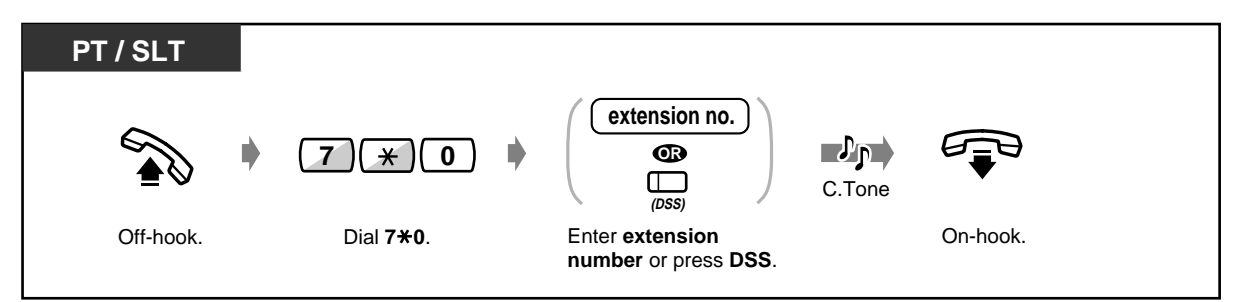

◆ To view the setting

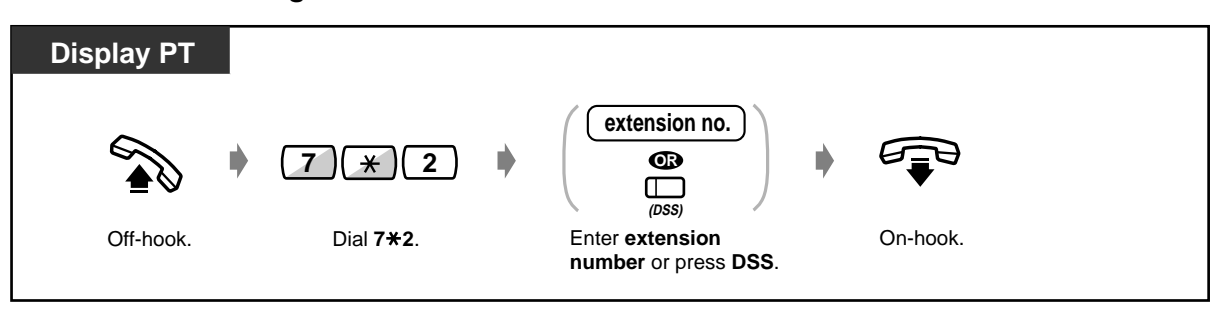
#### **Unanswered timed reminder alert [PT only]**

If the guest does not answer a wake-up call, the Alert button (assigned on "Alert Extension") light will turn red. A Timed Reminder alert can also be sent to the alert extension when the Alert button indicator on it is turned on. Pressing the Alert button informs you which extension did not answer the wake-up call.

#### **To confirm which extension did not answer the timed reminder alert**

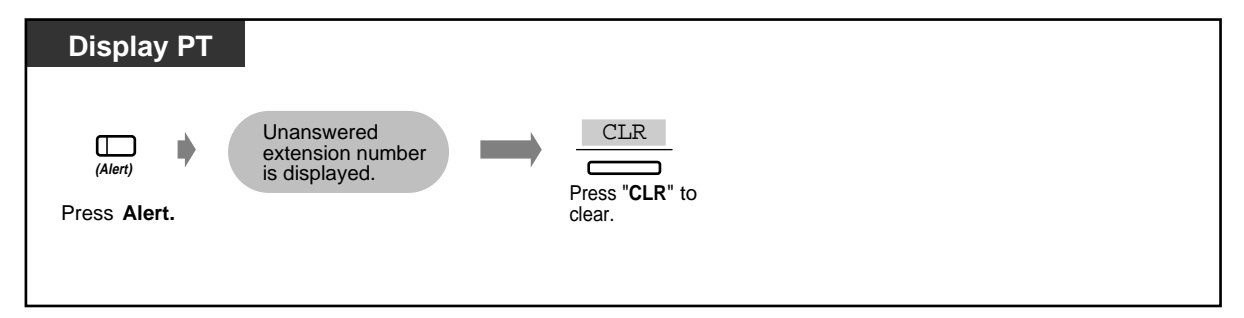

#### **To call the unanswered extension**

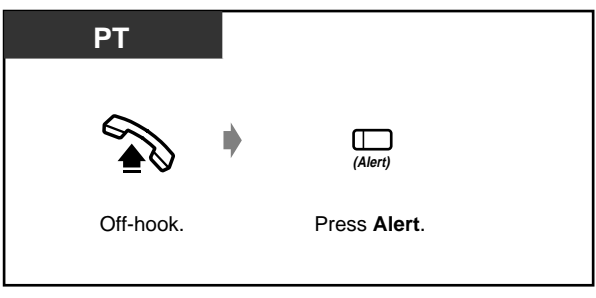

- A voice message (wake-up message) can be recorded by the Manager or an Operator, if required. Please refer to "[3.2.2 Recording Outgoing Messages](#page-199-0)."
- The alarm rings three times (30 seconds each) at 60-second intervals (Default).
- SMDR (Station Message Detail Recording) records the detailed Timed Reminder information and prints it out automatically when the Timed Reminder starts and it is answered or not answered. This can be enabled or disabled by System Programming.
- An Alert Extension can be assigned for Day/Night mode respectively per tenant by System Programming.
- **If the daily alarm is set,** the display shows "\*" beside AM/PM.

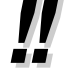

Alarm 10:10AM\*

## **Customising Your Phone**

[4.1.2 Customising the Buttons](#page-225-0) Create or re-arrange an Alert button.

#### **Printing out guest room information**

Guest room information can be printed out from the telephone in each room. Pre-assigned message numbers 6 through 9 can be used.

<Example>

Message 6: "Cleaned-up" Message 7: "Minibar \$%%%.%"

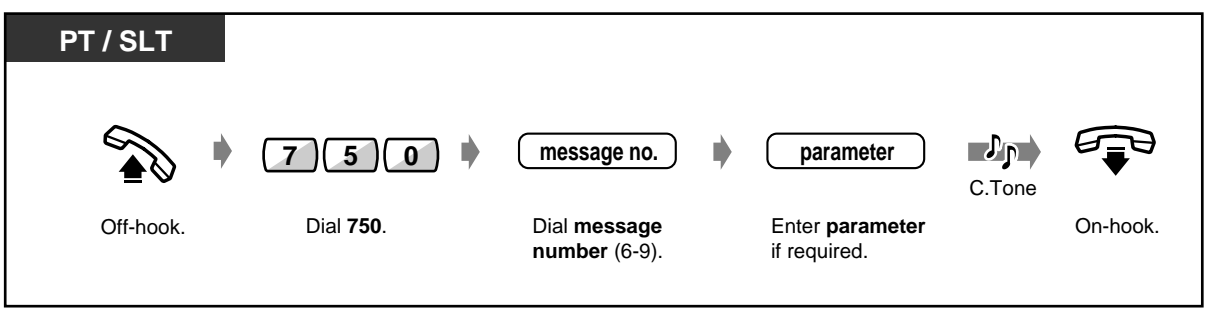

• To utilise this feature, a printer (user-supplied) should be connected to the KX-TD500 System and System Programming is required.

The operation for this feature is the same as Absent Message Capability except for the message number required. If a message number 1, 2, 3, 4, or 5 is dialled, Absent Message Capability is activated.

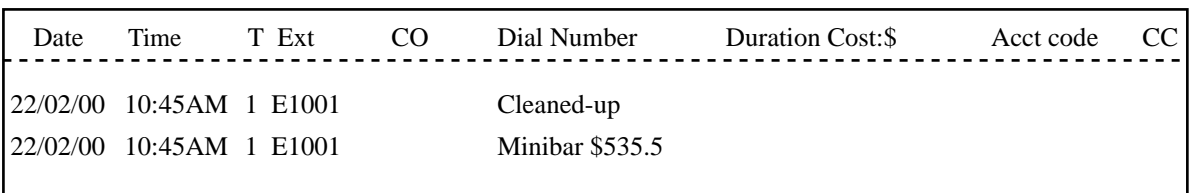

#### **Printing out Room Service**

The dial number from the telephone in a guest room can be printed out by SMDR.

If a message number 6, 7, 8 or 9 is dialled, this feature is activated.

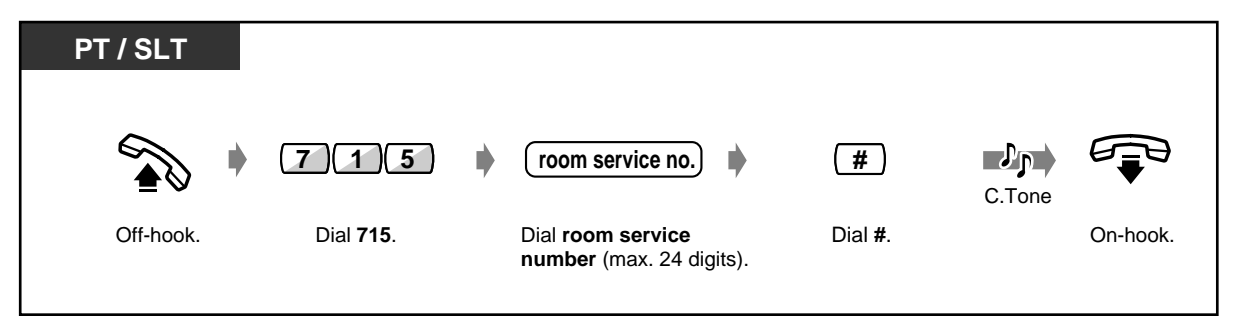

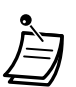

If a room service number "1234567890" is dialled, it is printed out by SMDR as follows:

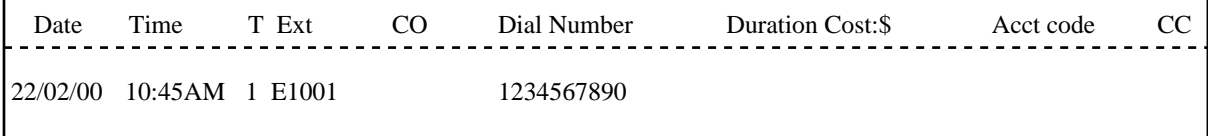

# **Section 4**

# **Customising Your Phone & System**

This chapter shows you how to customise your individual telephone or system according to your needs. Find the desired setting and programme as necessary.

## **4.1 Customising Your Phone (Station Programming)**

If you use a Panasonic Proprietary Telephone (PT) (e.g., KX-T7536), you can customise your telephone functions by entering the Station Programming mode. For example, you can change the initial settings or button functions according to your needs.

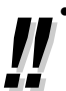

The PROGRAM button is used to enter/exit the Station Programming mode. If the PROGRAM button is not provided on your Proprietary Telephone, please use the PAUSE button instead of the PROGRAM button.

After moving to a new location in the office, you can use the same extension number and the setting of your previous extension at a new location **(Walking Station)**.

### **4.1.1 Initial Settings**

The original settings are shown in bold letters in the shaded boxes. Find and mark your desired selections for programming.

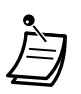

- If nothing is entered within one minute in the programming mode, the mode returns to the normal call handling mode.
- To exit the programming mode, press the PROGRAM button. The mode returns to the normal call handling mode.

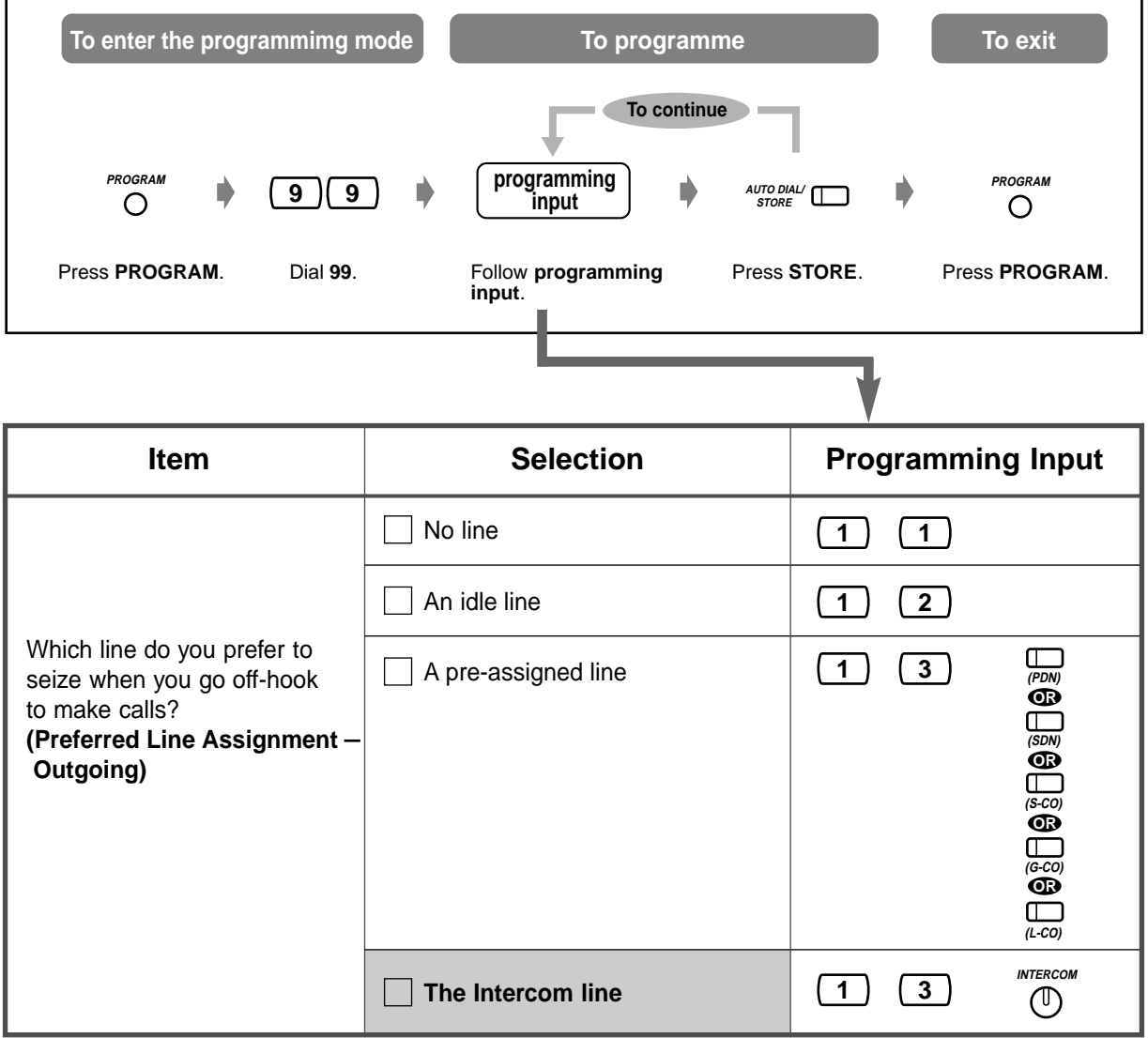

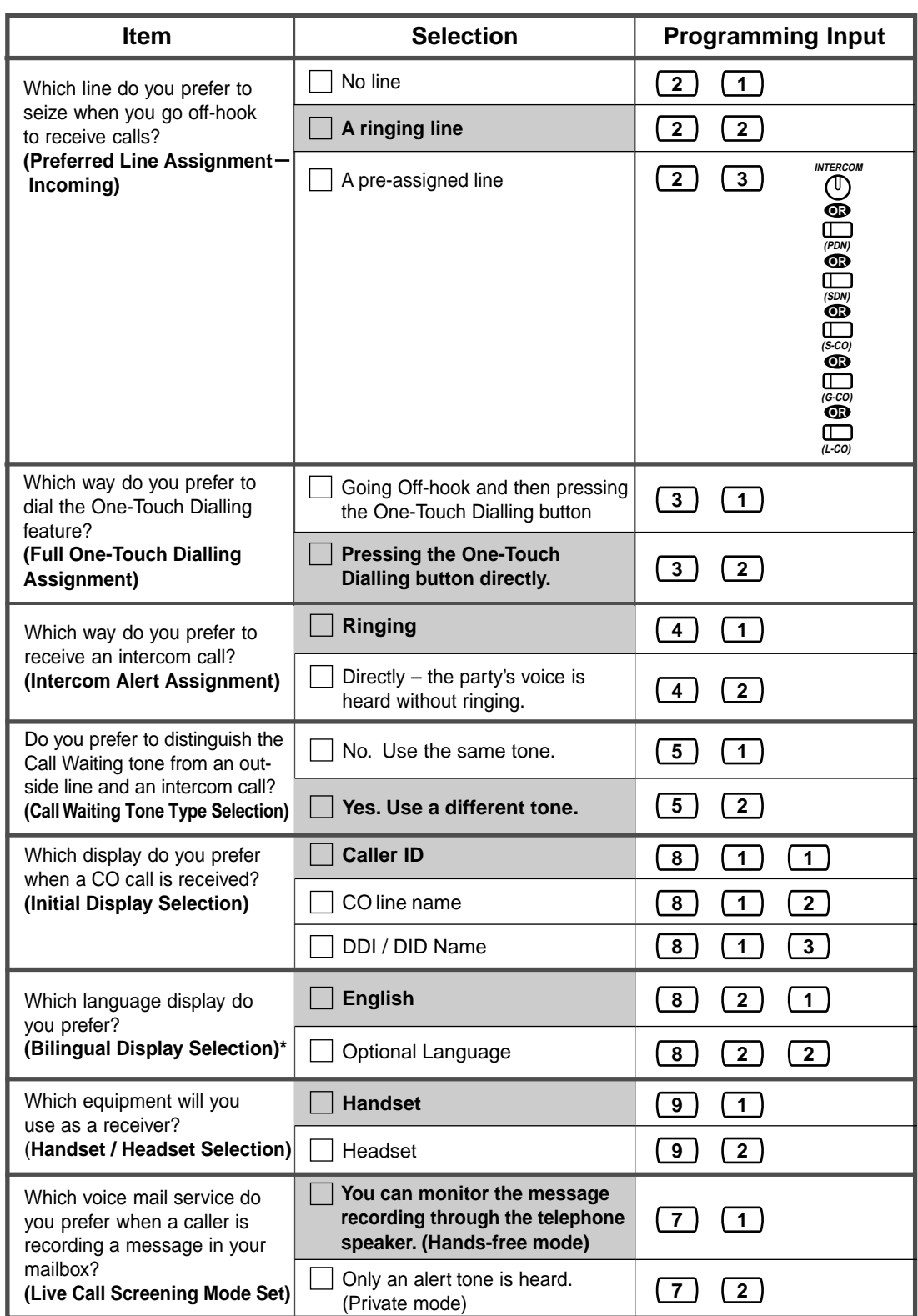

\*: With the DPT with a 6-line LCD (KX-T7235, KX-T7536, etc.), Russian cannot be indicated.

224 User Manual

**To confirm the current setting** 

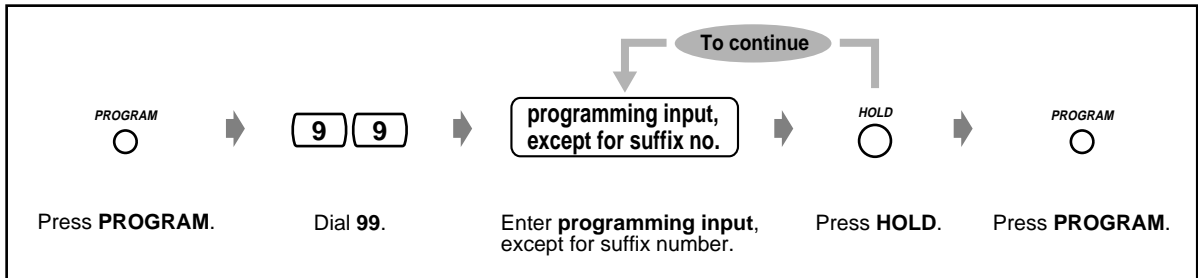

### **To clear all settings (Station Programming Data Default Set)**

You can reset all of the following items assigned by Station Programming to their default settings at once.

- **a)** Full One-Touch Dialling Assignment (default: On)
- **b)** Bilingual Display Selection (default: English)
- **c)** Call Waiting Tone Type Selection (default: Tone 1)
- **d)** Handset / Headset Selection (default: Handset)
- **e)** Initial Display Selection (default: Caller ID)
- **f)** Intercom Alert Assignment (default: Tone Call)
- **g)** Live Call Screening Mode Set (default: Hands-free)
- **h)** Preferred Line Assignment Incoming (default: Ringing Line)
- **i)** Preferred Line Assignment Outgoing (default: INTERCOM Line)

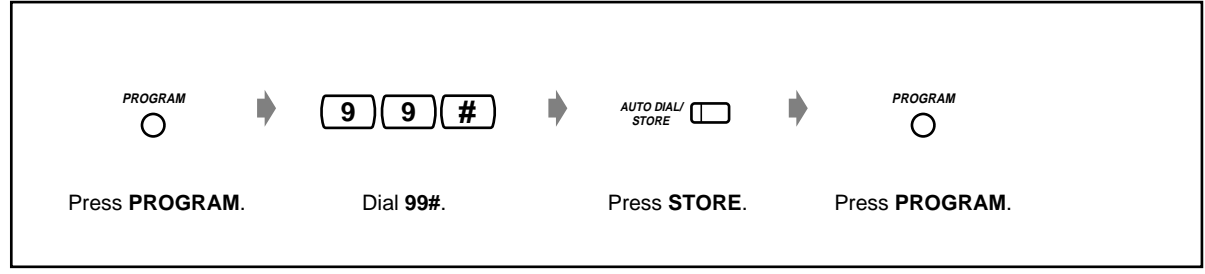

 **To confirm your own extension number (Self-Extension Number Confirmation)** 

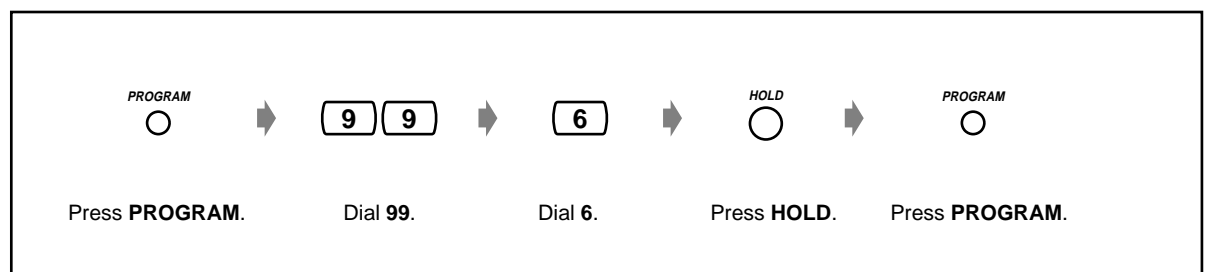

### <span id="page-225-0"></span>**4.1.2 Customising the Buttons**

You can change the flexible CO buttons, DSS buttons and programmable feature (PF) buttons to the following function buttons. For example, if your telephone has more CO buttons than available CO lines, you may change an unused CO button to a One-Touch dialling button.

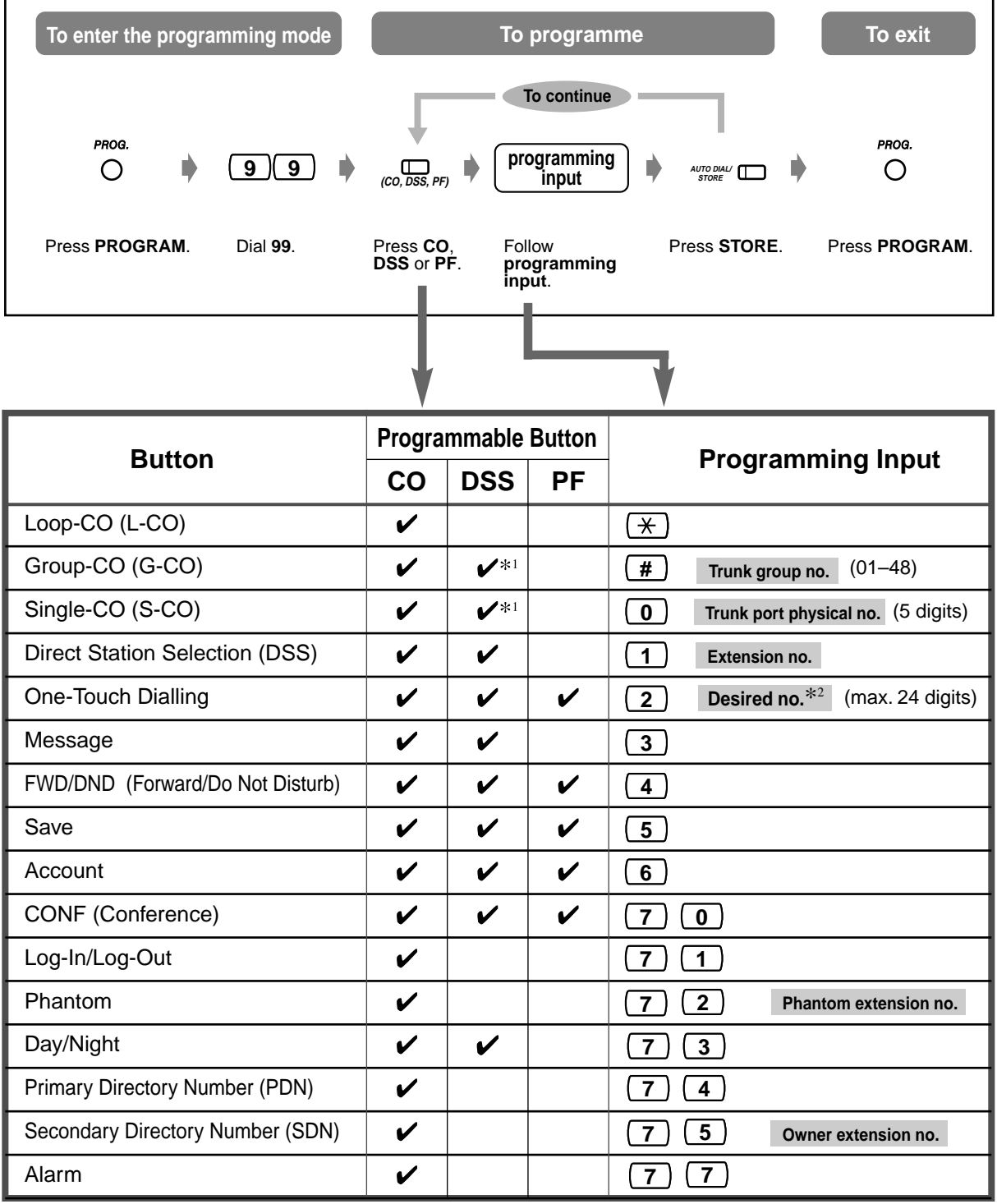

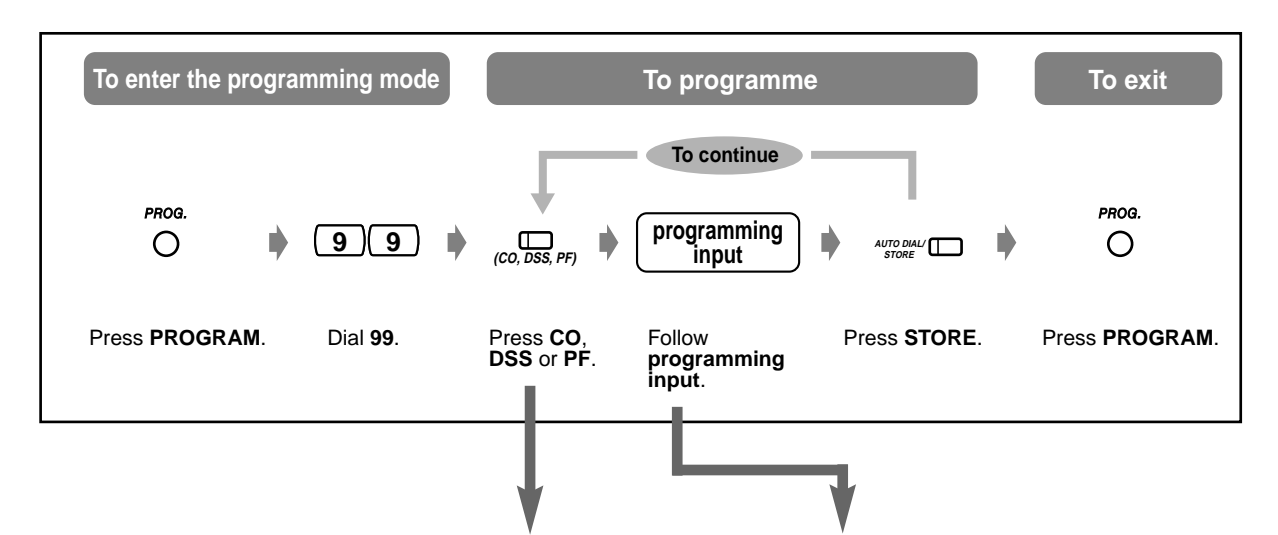

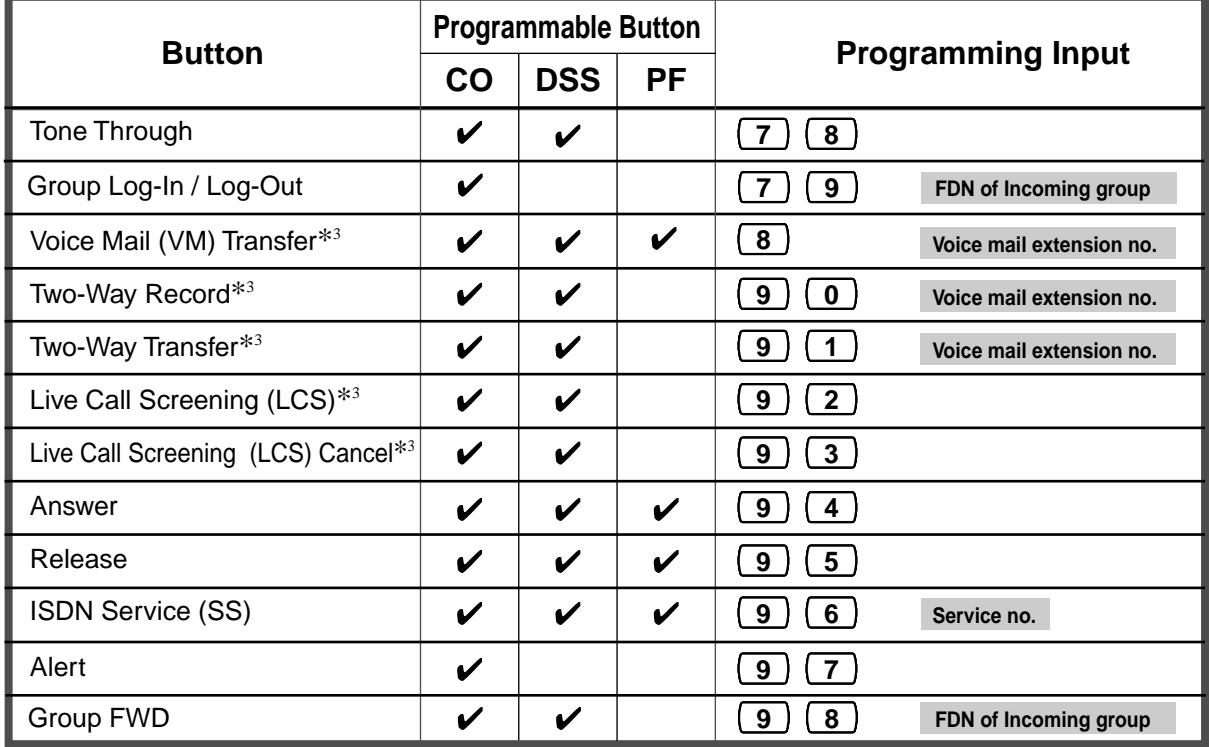

- \*1 Available for monitoring the call activity only.
- <sup>2</sup> The dialling codes (0-9,  $\star$ , #) and the following buttons can be used for storing the number.

FLASH: hook flash PAUSE: pausing time (dialling delay) CONF: "-" (hyphen) INTERCOM: for Secret Dialling  $\angle\#$ : for changing the dialling mode (from Pulse to Tone)

If the PAUSE button is not provided on your PT, press the PROGRAM button to enter a pause (pausing time).

- If you do not want to display the stored number, press the SECRET (INTERCOM) button before and after the numbers you wish to conceal.
- If you store an external party's number, you should first store a line access number (0 [or 9]\*, or 801 - 848). \*)0: [SA], 9: Others
- If you need to enter an account code, you can enter the specified account code before the line access number. <Example>

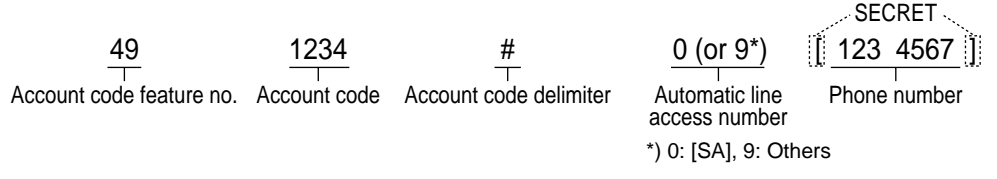

- \* <sup>3</sup> These buttons are used for the VPS integration feature.
- **To exit the programming mode,** press the PROGRAM button.

#### **To distinguish the ringing tones for each CO button (Digital Proprietary Telephone only)**

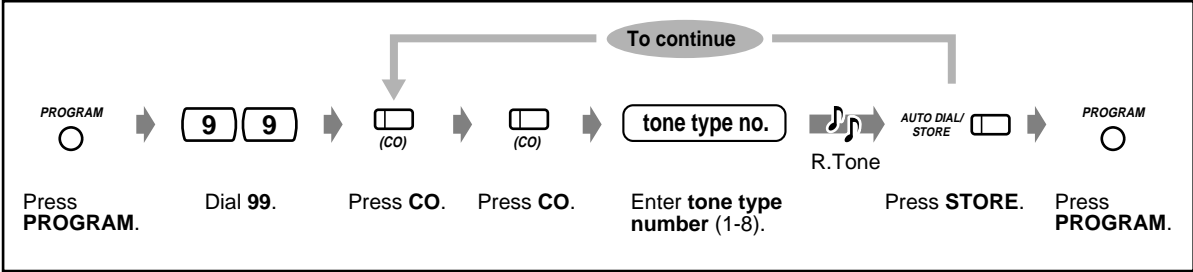

**To change the ringing tone for intercom calls (Digital Proprietary Telephone only)**

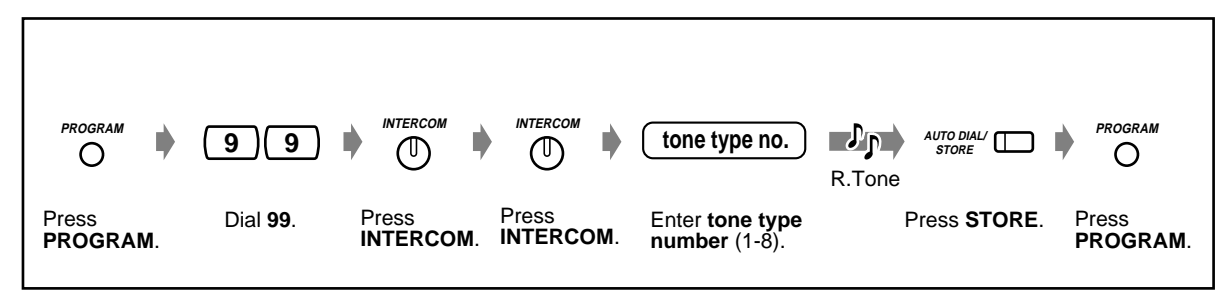

 **To set a phantom extension ringing or not (Digital Proprietary Telephone only)**

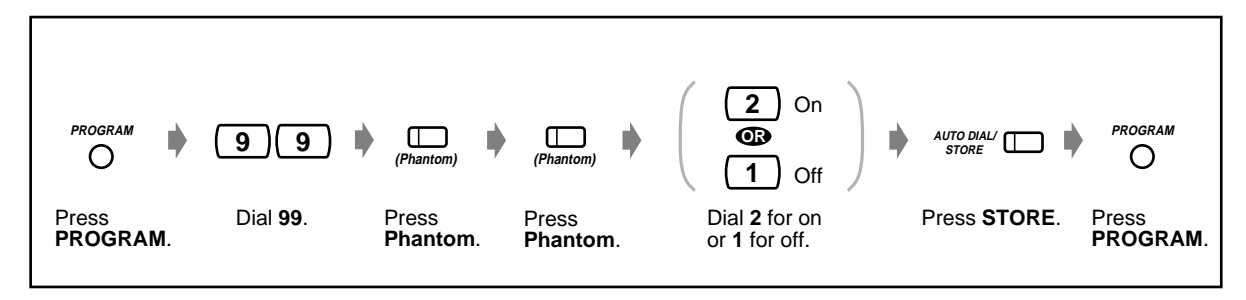

 **To delay the ringing start timing of PDN/SDN buttons (DN type PT only)**

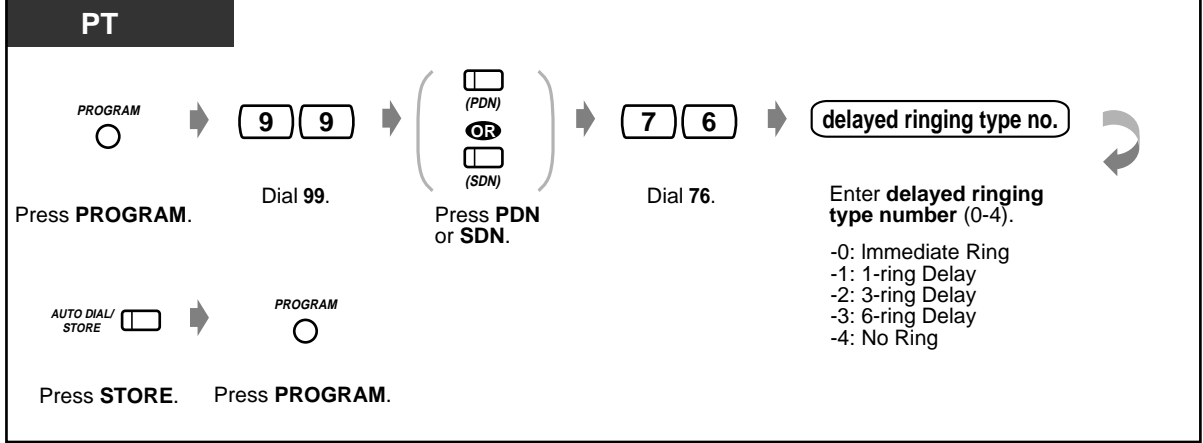

### **To confirm the button data**

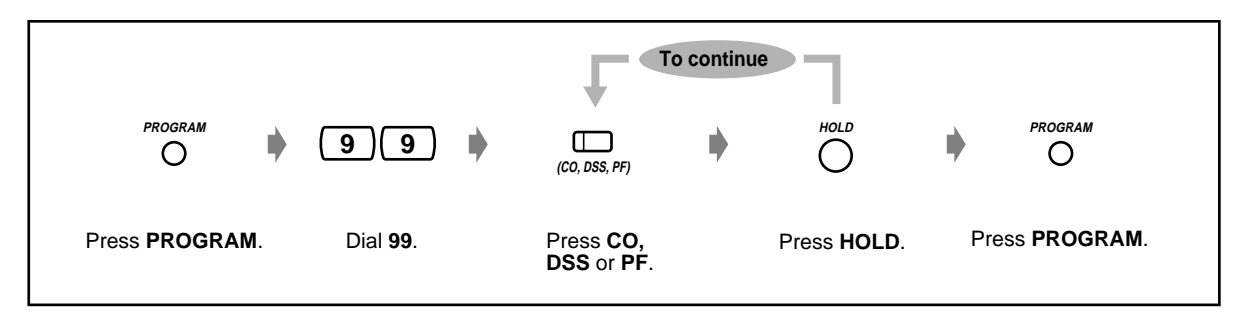

### **To clear the button data**

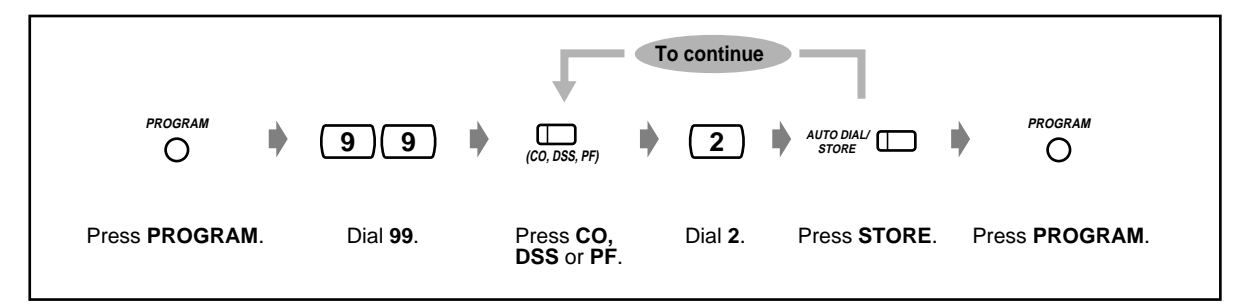

Download from Www.Somanuals.com. All Manuals Search And Download.

## **4.2 Charge Fee Management (Station Programming)**

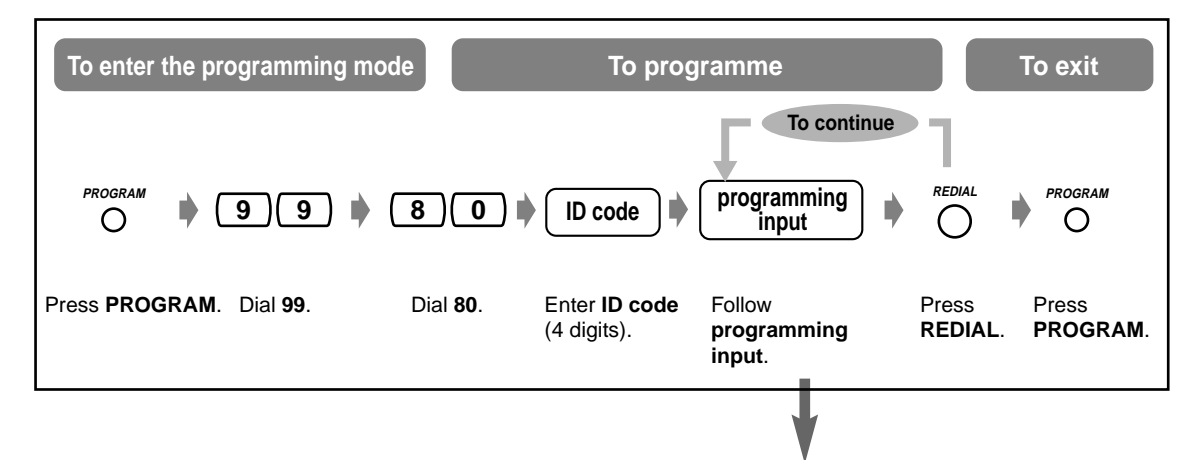

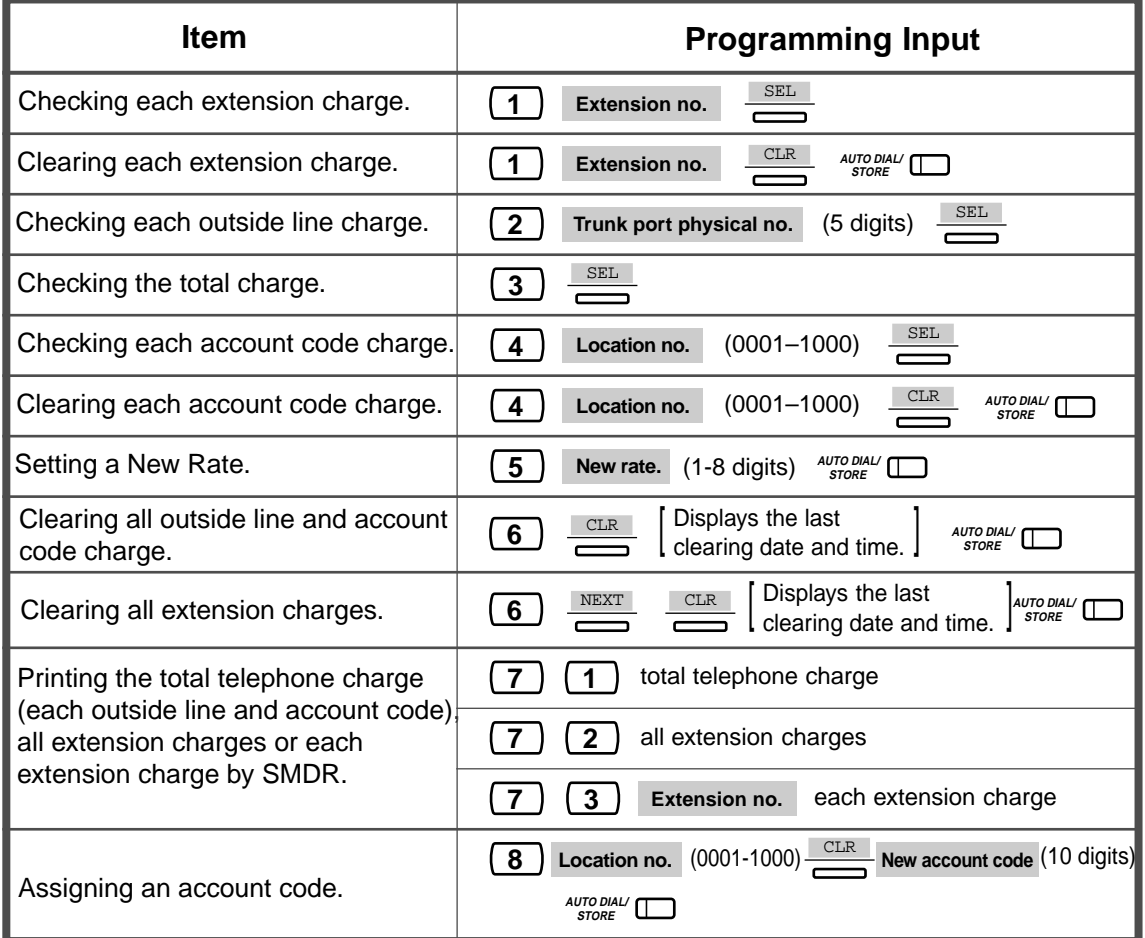

## <span id="page-231-0"></span>**4.3 Customising Your System (User Programming)**

You can customise your system according to your application.

Your system already has default settings (factory installed). Most of the programming is done by your dealer. Consult your dealer about system applications and re-programming according to your needs. If you would like to assign/change the following features, extensions which meet certain conditions can re-programme them at any time by entering the User Programming mode.\*

The PROGRAM button is used to enter/exit the User Programming mode. If the PROGRAM button is not provided on your PT, please use the PAUSE button instead of the PROGRAM button.

#### **The available programming items are shown below. (Programme number)**

- [4.3.1 Date and Time Set \(000\)](#page-240-0)
- [4.3.2 System Speed Dialling Number Set \(001\)](#page-241-0)
- [4.3.3 System Speed Dialling Name Set \(002\)](#page-242-0)
- [4.3.4 Extension Name Set \(004\)](#page-243-0)
- [4.3.5 Flexible CO Button Assignment \(005\)](#page-244-0)
- [4.3.6 Caller ID Dial Set \(006\)](#page-247-0)
- [4.3.7 Caller ID Name Set \(007\)](#page-248-0)
- [4.3.8 Absent Messages Set \(008\)](#page-249-0)
- [4.3.9 Quick Dial Number Set \(009\)](#page-250-0)
- [4.3.10 DISA/TIE User Code Set \(010\)](#page-251-0)

#### **Required Telephone**

A Panasonic Proprietary Telephone with display (e.g., KX-T7533, KX-T7536)

#### **User Password**

To enter the programming mode, a user password (4-7digits) is required. It should be programmed by System Programming beforehand. Check pre-programmed password (Default: 1234).

#### **Conditions**

Only one extension, which is on-hook and holding no calls, is available for performing user programming at one time. If another extension is programming, "Another Use" is displayed.

#### **List**

Before programming, decide your selections and write them down in the list for each programming item. These are useful for easy programming and future reference.

#### **Overlay / Button Function**

A programming overlay sheet is packed with the telephone at the factory. This overlay sheet should be used at all times in the programming mode since the functions of the telephone keys change in the programming mode as follows: (The original functions are in parentheses.)

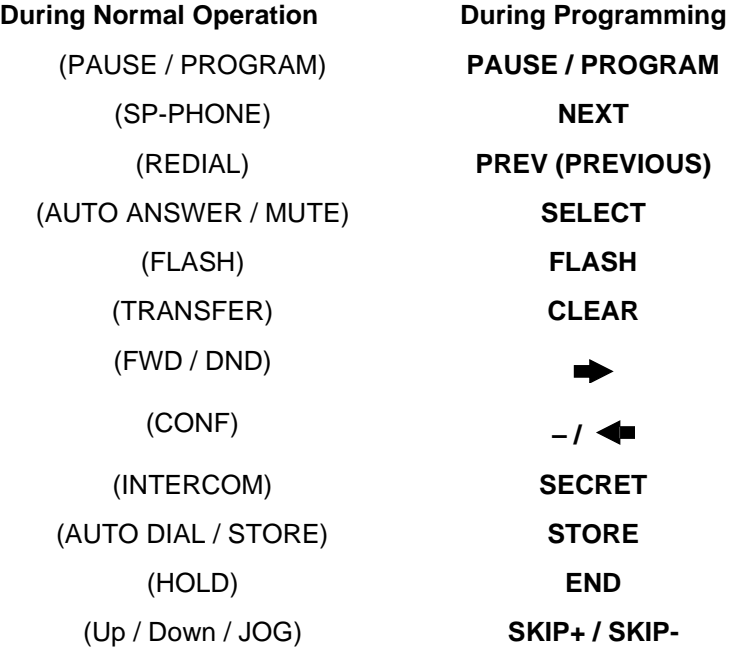

If your display PT shows the necessary functions, the overlay may be not required.

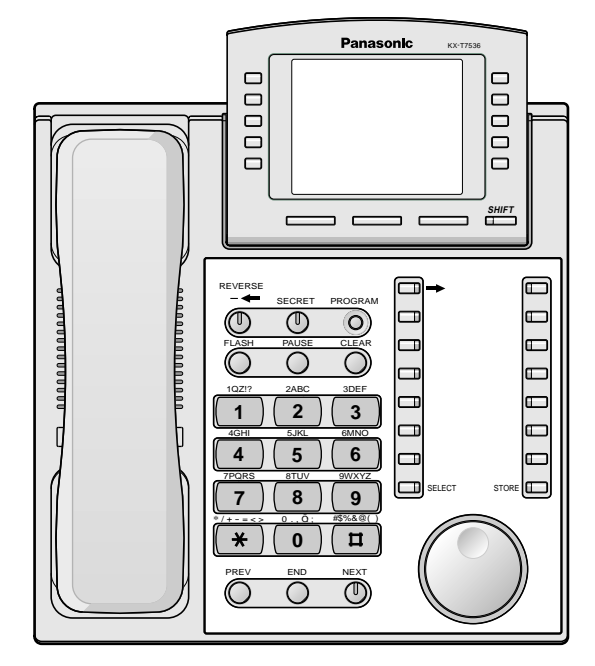

KX-T7536 with the overlay

#### **Display**

The display gives you useful messages about programming. The multiple-line display also shows the available functions. Follow the message at each step. This is a display sample in the initial programming mode.

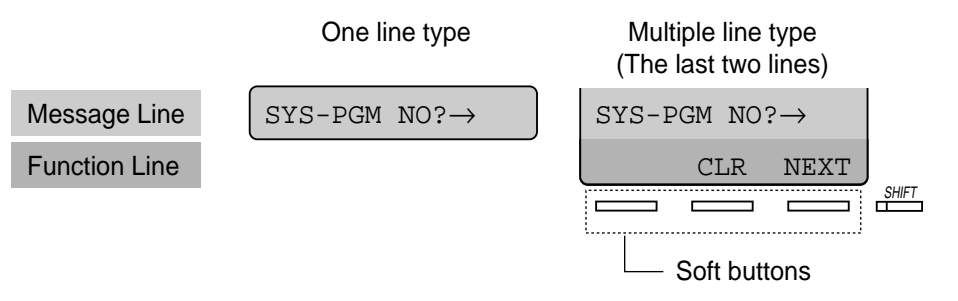

The message line guides you through programming and lets you confirm your selection. The display shows up to 16 (KX-T7230, KX-T7531, KX-T7533, KX-T7565) or 24 (KX-T7235,KX-T7536) characters at a time. To scroll the display, press  $\rightarrow$  or  $\leftarrow$ . The function line shows you the function of the Soft button located below it. When the SHIFT button light beside the display is on, subtitles are available. Press the SHIFT button to confirm the available functions.

#### **Extension Number**

**If you do not know the extension no.**, confirm it as shown below.

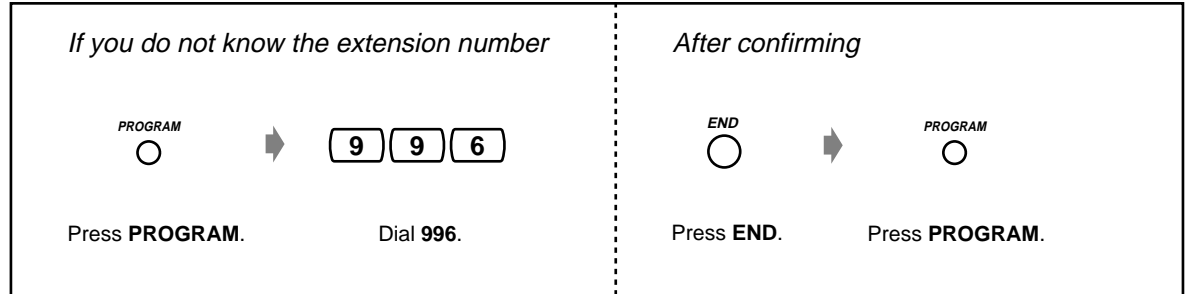

#### **Confirmation**

To confirm your entry after storing data;

- The STORE button light: Lights red.
- Confirmation Tone:
	- One beep: Your entry is accepted.
	- Three beeps: Your entry is rejected.

#### *<u>A* Icon Descriptions</u>

Icons are given to guide you through programming. The following is an example of how the icons may be used:

 $(\mathbf{X} \times \mathbf{X})$ 

Enter the programme number. (xxx= the specified number)

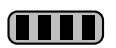

Press the corresponding button on the telephone or the Soft button which corresponds to the display.

#### **<Example>**

: "NEXT" is displayed. **NEXT**

In this case, both of the following methods are available:

- Press the NEXT ( $\overset{\text{MERT}}{\text{O}}$  ) button.
- Press the Soft button which corresponds to "NEXT" shown on the display.

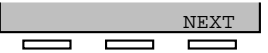

The display messages "SEL+, SEL- and SEL" mean "SELECT." "CLR" means "CLEAR."

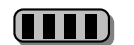

88 B B

Enter your selection.

#### **<Example>**

extension no. J : "Extension no." is displayed. Enter the extension number.

Press the button until the desired entry appears.

#### **Procedure**

The basic steps are shown below.

#### **1. Entering the programming mode**

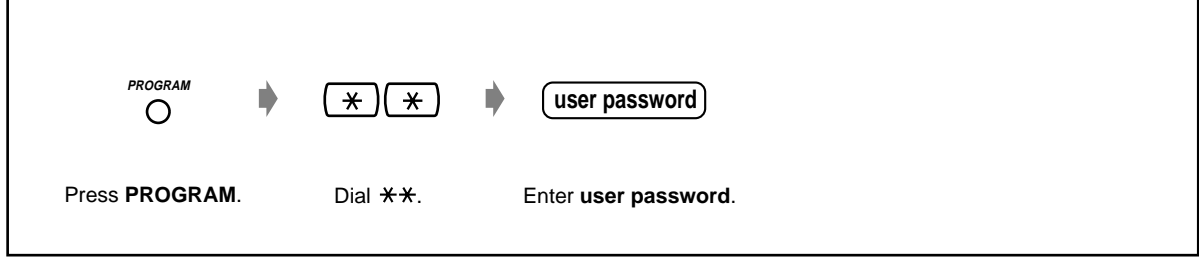

#### **2. Programming**

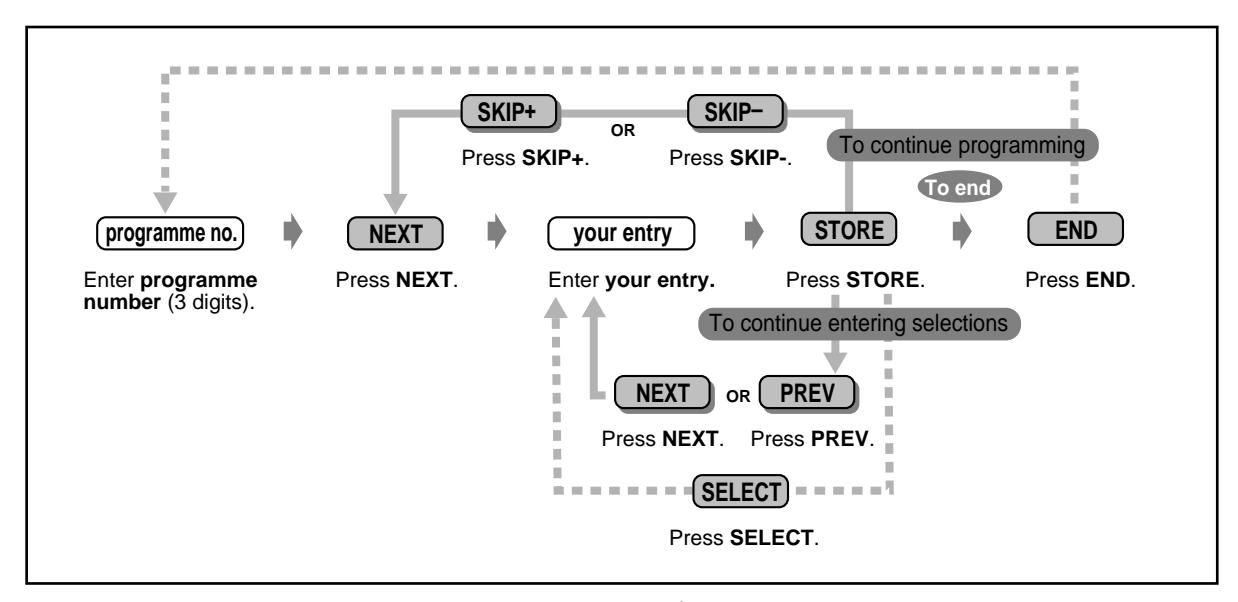

To go to the next/previous programme or entry.

 $\blacksquare$  To enter the desired programme or entry.

• **To delete or change an entry,** press CLEAR (TRANSFER).

#### • **To confirm your entry after storing data:**

- The STORE button light: Lights red.
- Confirmation Tone:

One beep: Your entry is accepted. Three beeps: Your entry is rejected.

• **To exit the programming mode**, press the PROGRAM button.

#### **3. Exiting the mode**

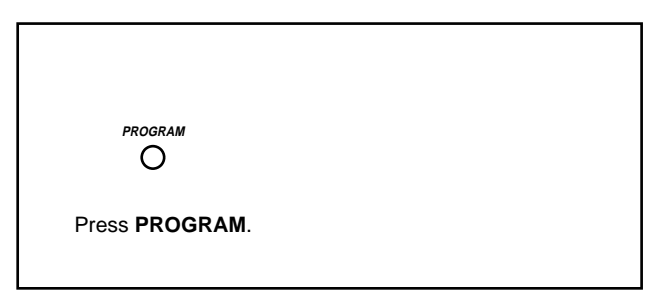

### **Character Entry**

When storing a name or message, enter the characters as follows. The following tables show you the characters available for each key. You can enter letters by pressing the alphanumeric keys on your telephone. Example: Key 2 can be used to enter A, a, B, b, C or c.

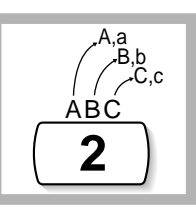

#### **Entering characters**

- Press the desired character key.
- Press the matching Soft button, press the SELECT<sup>\*</sup> (AUTO ANSWER) button or rotate the Jog Dial as needed.
- Repeat the appropriate steps for the remaining characters.
- 
- **To erase the last letter,** press the  $\leftarrow$  (CONF) button.
	- **To erase all letters,** press the CLEAR (TRANSFER) button.
	- **To alternate between capital and lower case letters,** press the SHIFT button. Once this button is pressed, the mode remains until the SHIFT button is pressed again.
	- If your telephone is a KX-T7531, do not use the provided SELECT button. Use the AUTO ANSWER button which becomes the SELECT button when using the overlay.

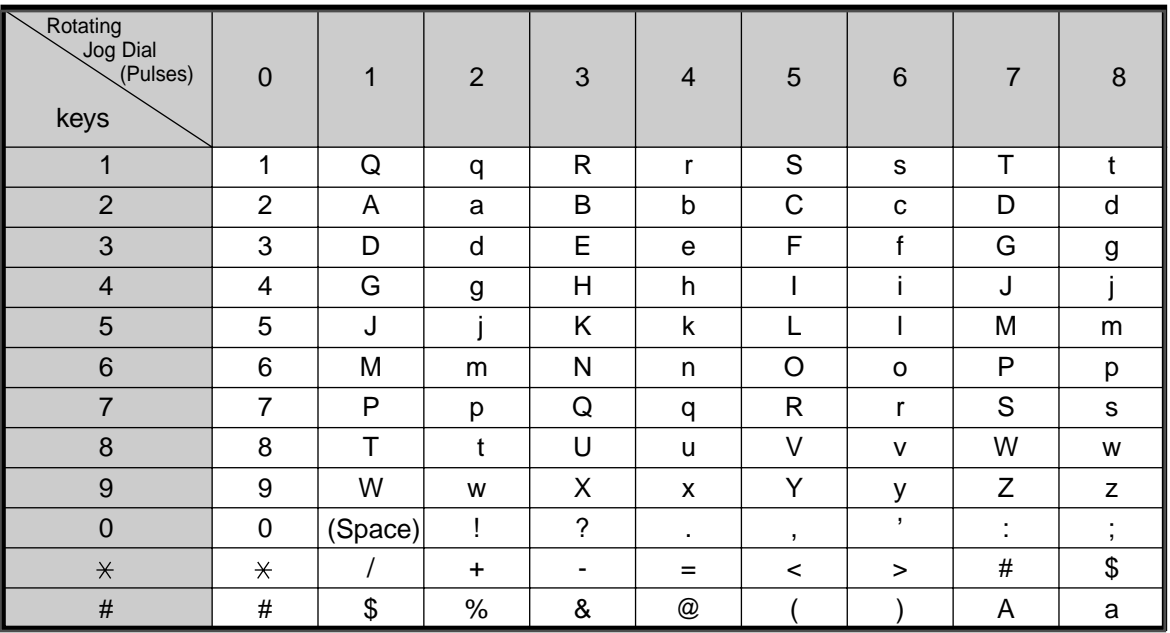

#### **Combination Table 1**

#### **Combination Table 2**

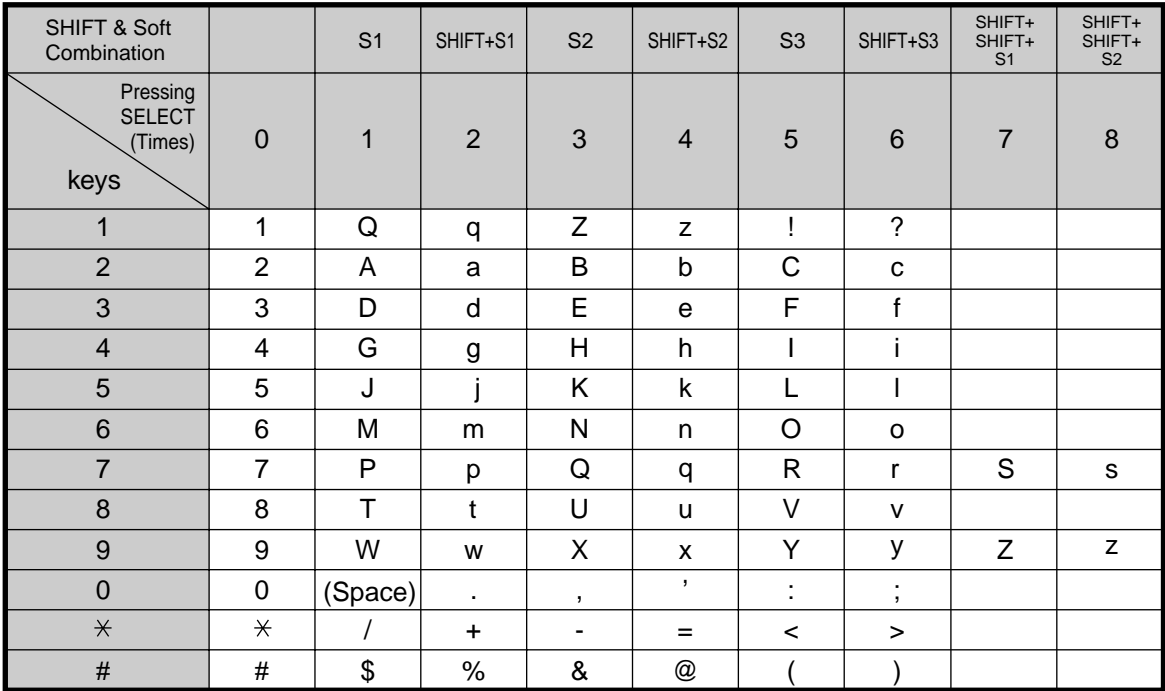

<Example> To enter "Ann,"

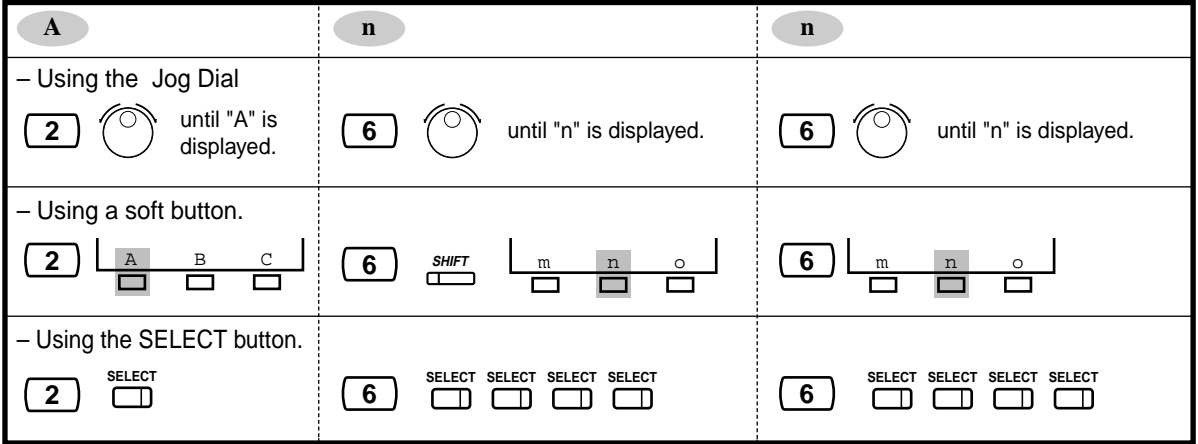

### <span id="page-240-0"></span>**4.3.1 Date and Time Set (000)**

You can set/adjust the system date and time which affect system-wide operation. After setting the current date and time, the Proprietary Telephone displays the current date and time while on-hook.

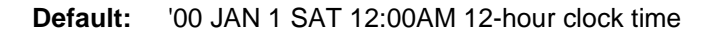

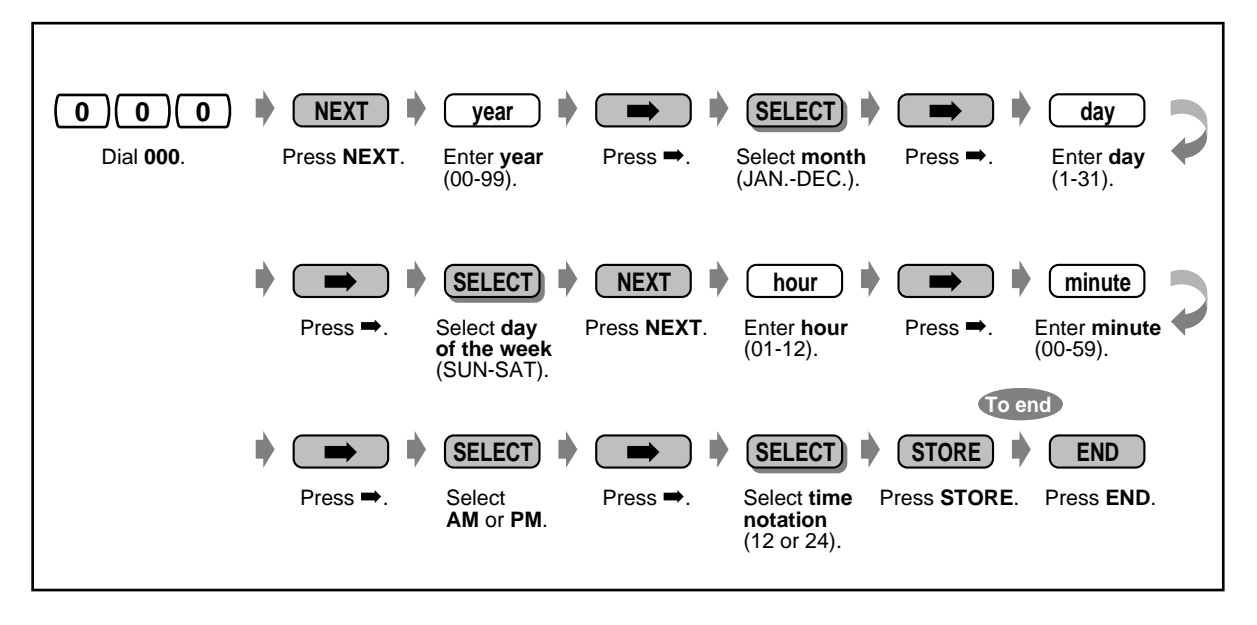

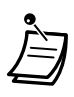

• **After changing the desired entries,** you can press the STORE button. You do not have to perform the rest of the steps.

- The clock starts immediately after the STORE button is pressed.
- You cannot leave an entry empty.

### <span id="page-241-0"></span>**4.3.2 System Speed Dialling Number Set (001)**

You can store up to 1000 frequently dialled phone numbers which can be used by any extension user in the system.

**Default:** No entry

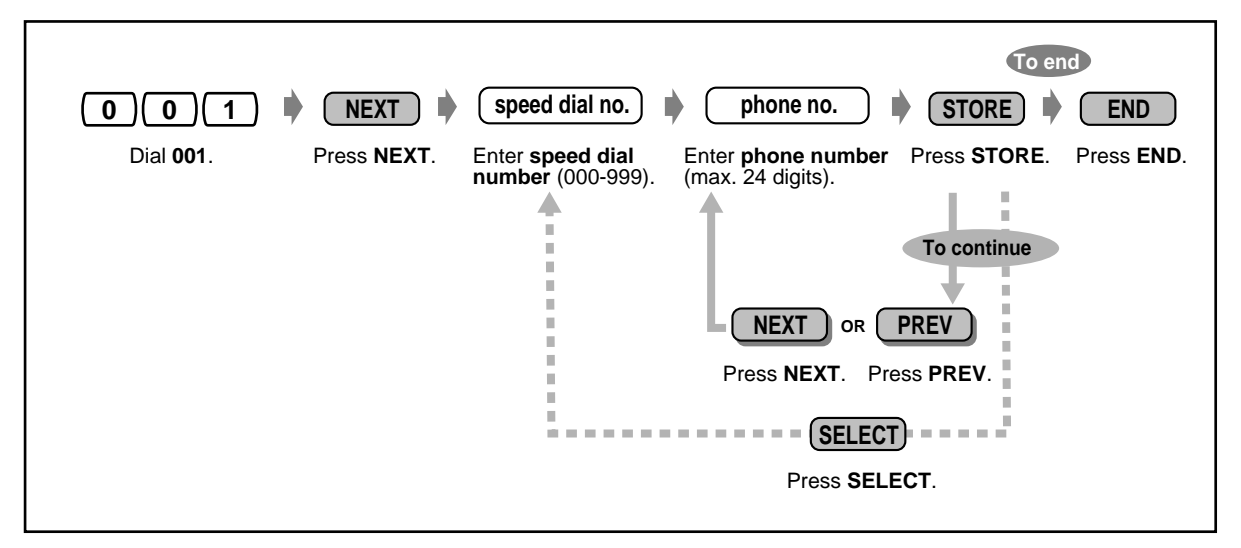

- The telephone directory for "System Speed Dialling" is provided in ["5.3 Directory](#page-262-0)."
- If the desired number is more than 24 digits, divide the number and store it into two or more speed dial numbers.
- The dialling codes (0-9,  $\times$ , #) and the following buttons can be used for storing the number.

FLASH: hook flash PAUSE: pausing time (dialling delay) CONF: "-" (hyphen) INTERCOM: for Secret Dialling

 $\angle\#$ : for changing the dialling mode (from Pulse to Tone)

If the PAUSE button is not provided on your PT, press the PROGRAM button to enter a pause (pausing time).

- If you do not want to display the stored number when it is dialled, press the SECRET (INTERCOM) button before and after the numbers you wish to conceal.
- If you store an external party's number, you should first store a line access number (0 [or 9]\* or 801 to 848). \*) 0: [SA], 9: Others
- If you need to enter an account code, you can enter the specified account code before the line access number.

<Example>

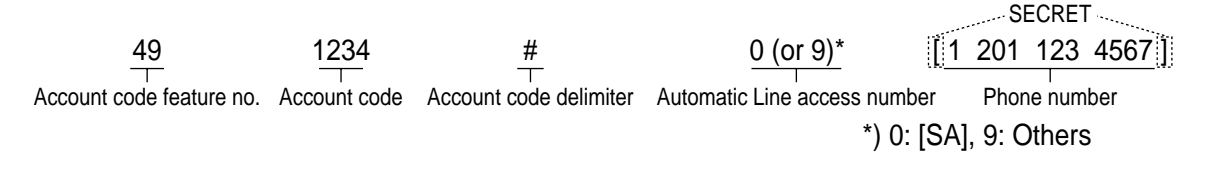

### <span id="page-242-0"></span>**4.3.3 System Speed Dialling Name Set (002)**

You can store the corresponding name for each speed dialling number. These names are displayed when making call with the display operation. (Please refer to "[2.10.4 Using the KX-T7531, KX-](#page-154-0)[T7533, KX-T7536 or KX-T7235.](#page-154-0)")

Please refer to "Entering characters" in "[4.3 Customising Your System \(User Programming\)](#page-231-0)." **Default:** No entry

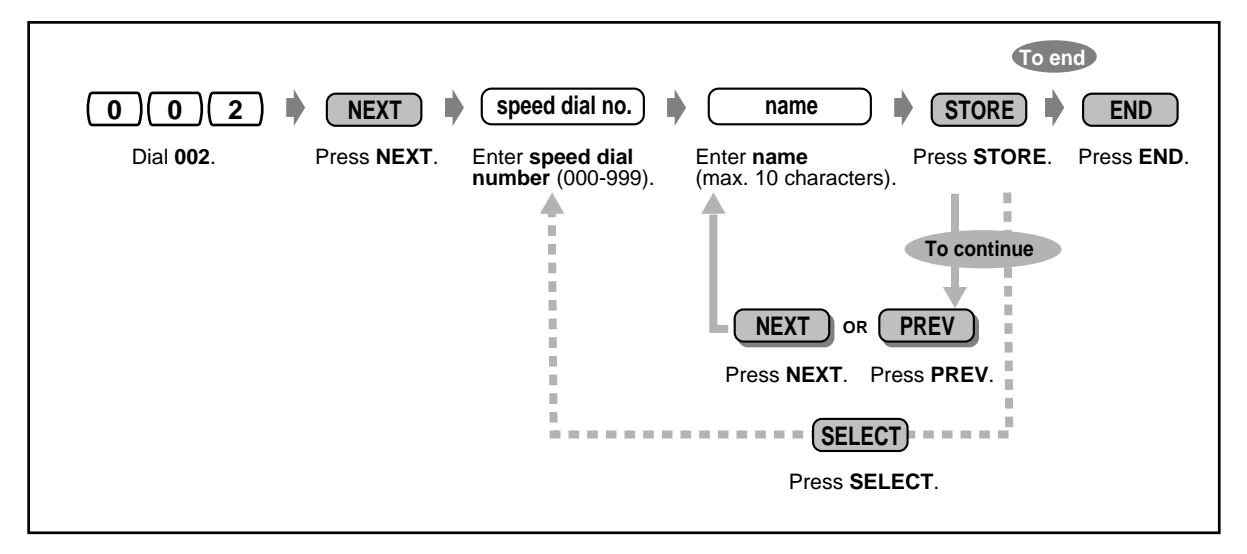

• The telephone directory for "System Speed Dialling" is provided in ["5.3 Directory](#page-262-0)."

### <span id="page-243-0"></span>**4.3.4 Extension Name Set (004)**

You can assign the name for each extension individually. This is useful if you want to know who is calling, or who you are calling when making an intercom call using the directory. Please refer to "Entering characters" in ["4.3 Customising Your System \(User Programming\)](#page-231-0)."

**Default:** No entry

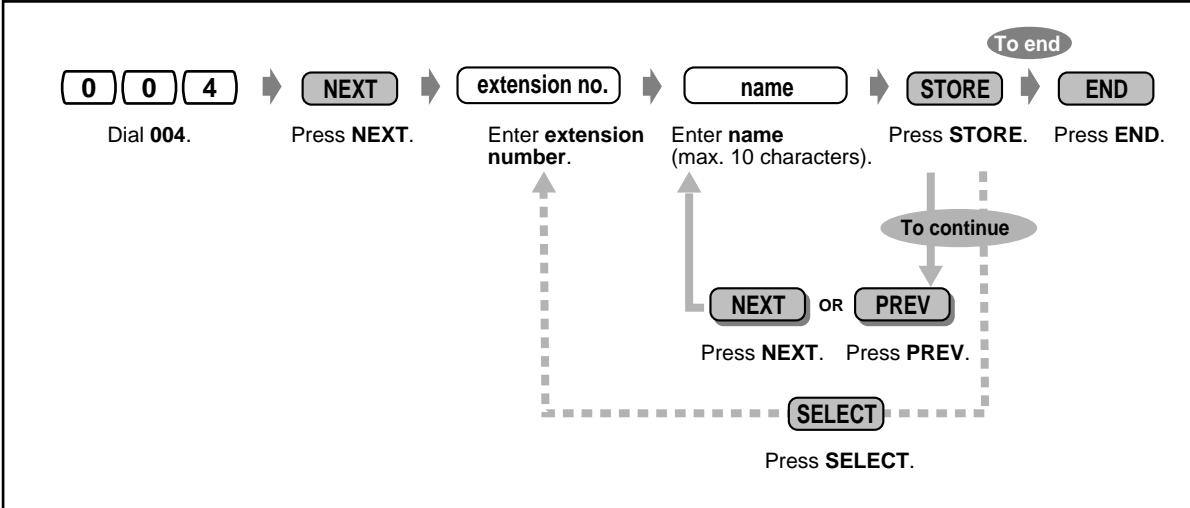

• The telephone directory for "Extension" is provided in "[5.3 Directory.](#page-262-0)"

### <span id="page-244-0"></span>**4.3.5 Flexible CO Button Assignment (005)**

You can change the flexible CO buttons of all PTs in the system to the function buttons listed on the next page. For example, if someone's telephone has more CO buttons than available CO lines, you may change an unused CO button to a One-Touch Dialling button.

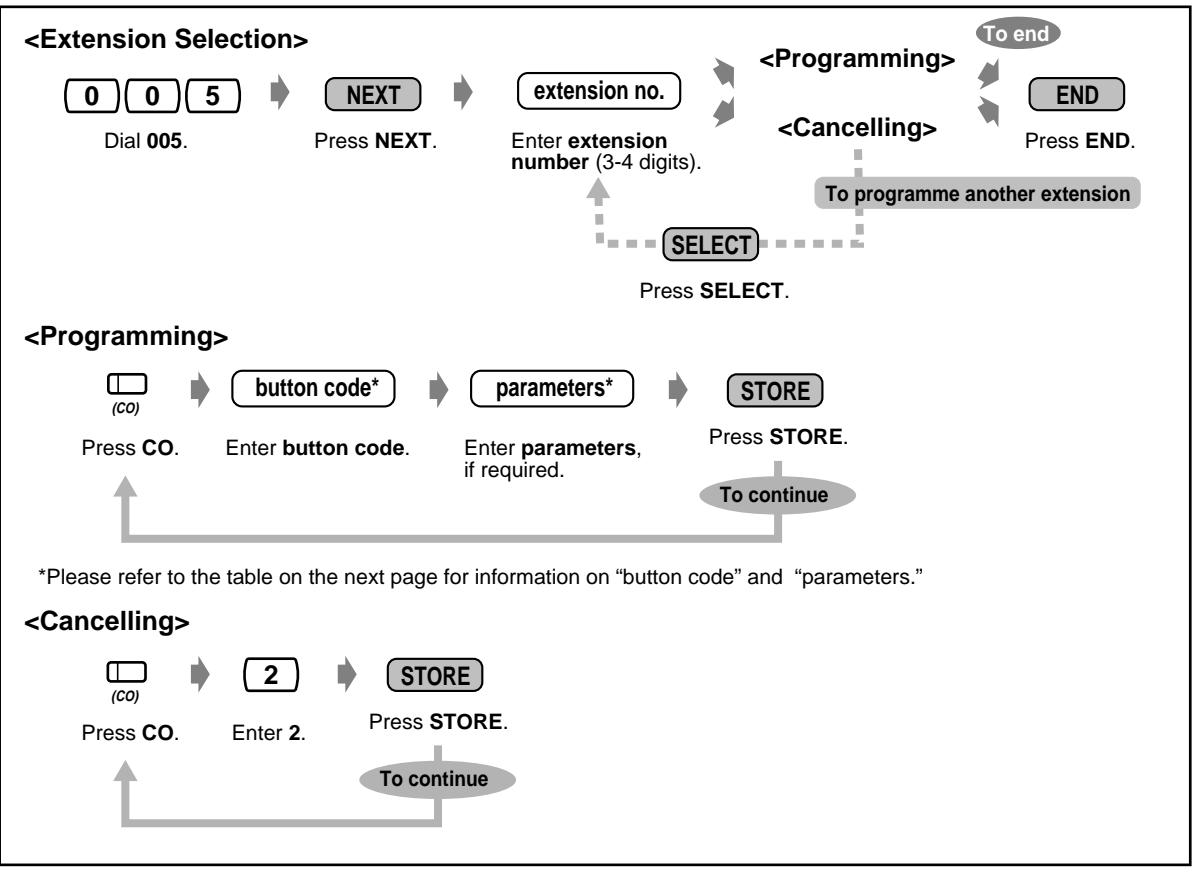

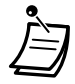

- The number of CO buttons available for each PT varies depending on the telephone type. To programme 24 CO buttons, please use both the PT with 12 CO buttons (such as the KX-T7536) and KX-T7545.
- If you press the same CO button twice consecutively during <Programming>, you can select a desired ringer frequency for the CO button from eight types of ring tones. When you enter the tone type number (1 through 8), you will hear the selected tone type until STORE is pressed. This selection is possible only for the CO buttons that have been assigned to Single-CO, Group-CO, Loop-CO, PDN or SDN.

**Default:** For all PTs – CO button 1 = Loop-CO; Ring tone type 2 Other CO buttons = Not Stored

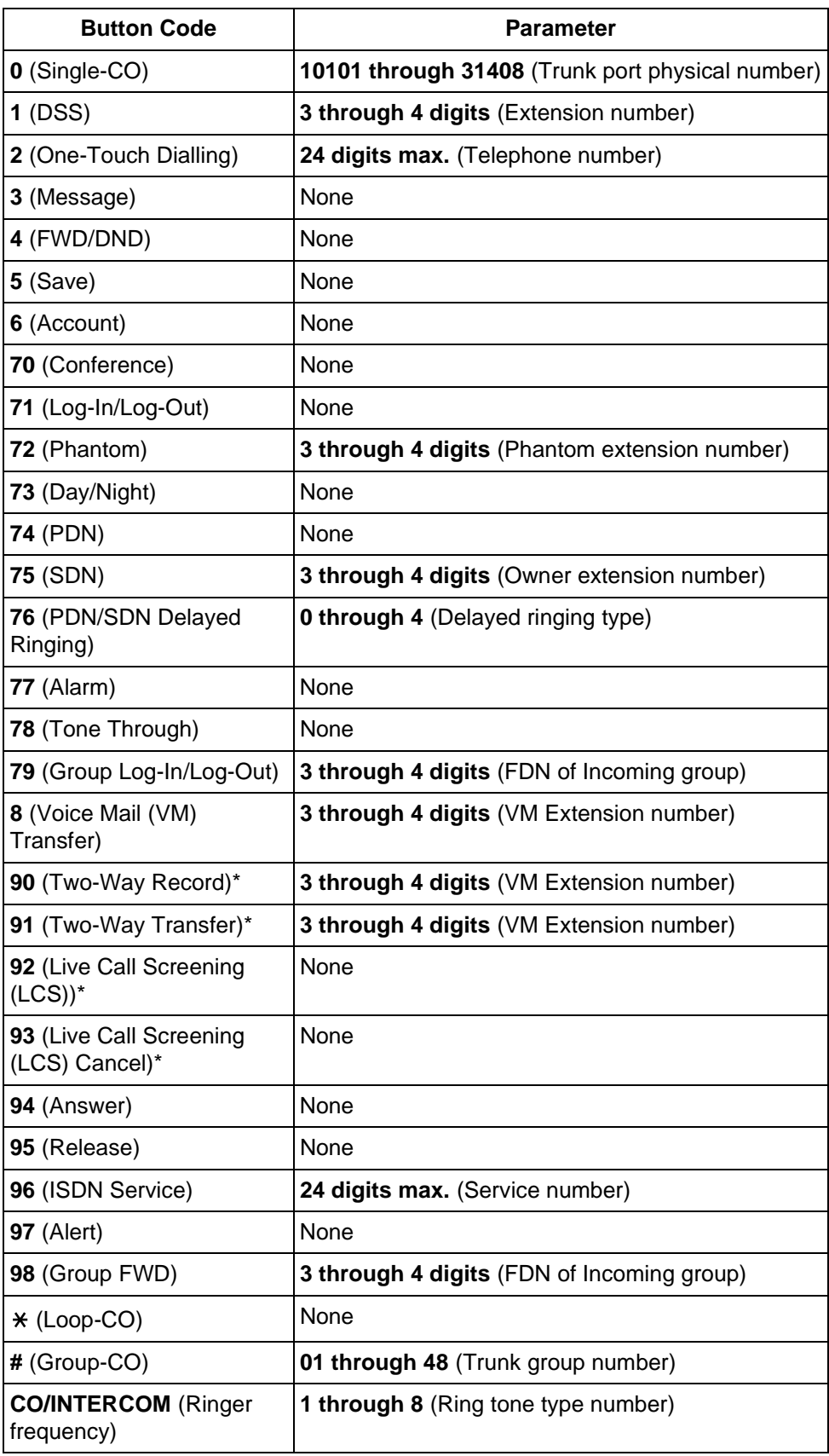

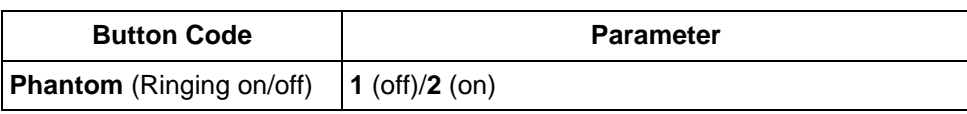

\*: Available when the Digital Super Hybrid System is connected to a Digital Proprietary Telephone capable Panasonic Voice Processing System.(one that supports digital proprietary telephone [DPT] integration; e.g., KX-TVP100.)

### <span id="page-247-0"></span>**4.3.6 Caller ID Dial Set (006)**

You can set the identification code of the calling party (Caller ID Code) to utilise Caller ID Service provided by a specific Central Office (CO). If an ID Code transmitted from CO is found in the Caller ID Code Table, the Caller's ID Code or a name given to the code in "[4.3.7 Caller ID Name Set \(007\)](#page-248-0)" is displayed on the display PT, allowing the called party to recognise the caller.

**Default:** All locations: Not Stored

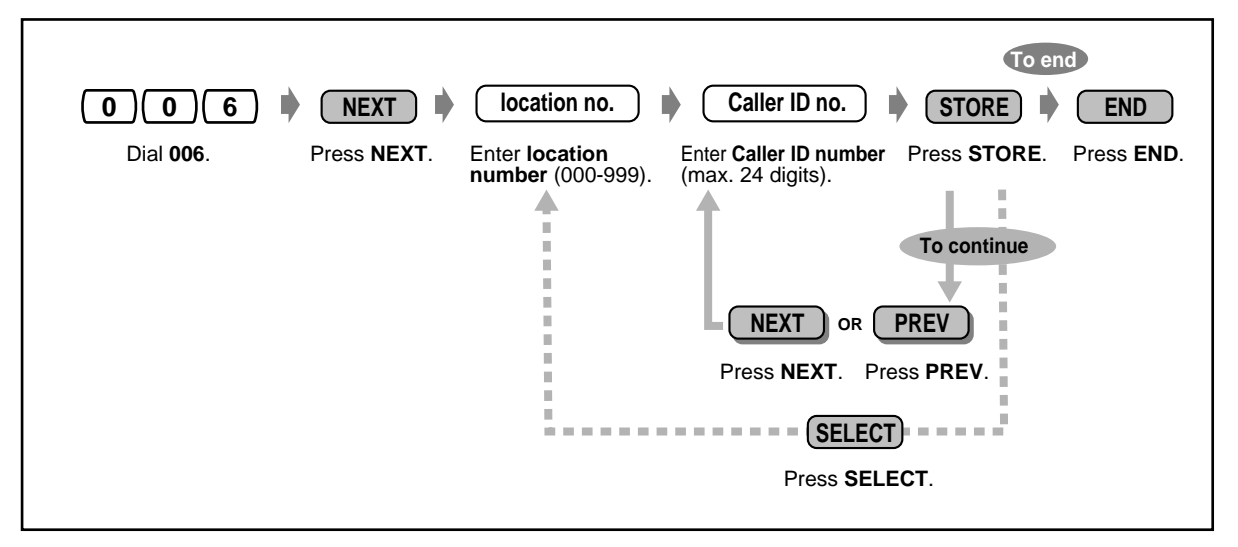

- Up to 1000 Caller ID Codes (a maximum of 24 digits for each consisting of 0-9,  $\times$  or #) per tenant, 2000 per system can be assigned.
- Programme ["4.3.7 Caller ID Name Set \(007\)](#page-248-0)" is used to give names to Caller ID Codes. If an ID Code is given a name, the called party's display PT shows the name with the Caller ID Code.

### <span id="page-248-0"></span>**4.3.7 Caller ID Name Set (007)**

With the Caller ID Service, the calling party is displayed either by its ID Code or by its name. If the name display is required, use this programme to give a name to a Caller ID Code stored in programme "[4.3.6 Caller ID Dial Set \(006\).](#page-247-0)"

**Default:** All locations: Not Stored

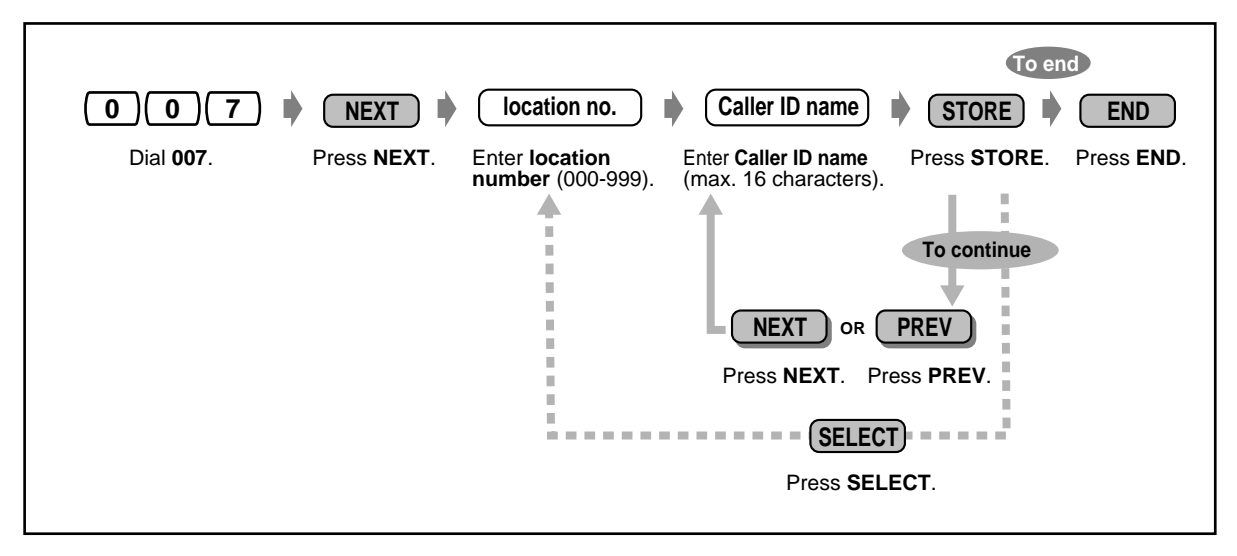

- Up to 1000 Caller ID Names per tenant, 2000 per system, can be assigned. Each name corresponds to a Caller ID Code programmed by ["4.3.6 Caller ID Dial Set](#page-247-0)  [\(006\).](#page-247-0)"
- A Caller ID Name cannot be assigned if the corresponding Caller ID Dial is not assigned.
- For entering characters, please refer to "Character Entry" in "[4.3 Customising Your](#page-231-0)  [System \(User Programming\)](#page-231-0)."

### <span id="page-249-0"></span>**4.3.8 Absent Messages Set (008)**

You can programme the absent messages. An absent message, if set by the extension user, is displayed on the display of calling extension's PT to show the reason for the user's absence.

#### **Default:** 1: Will Return Soon

- 2: Gone Home
- 3: At Ext %%%%
- 4: Back at %%:%%
- 5: Out Until %%/%%
- 6: In a Meeting
- 7: through 9: Blank (not stored)

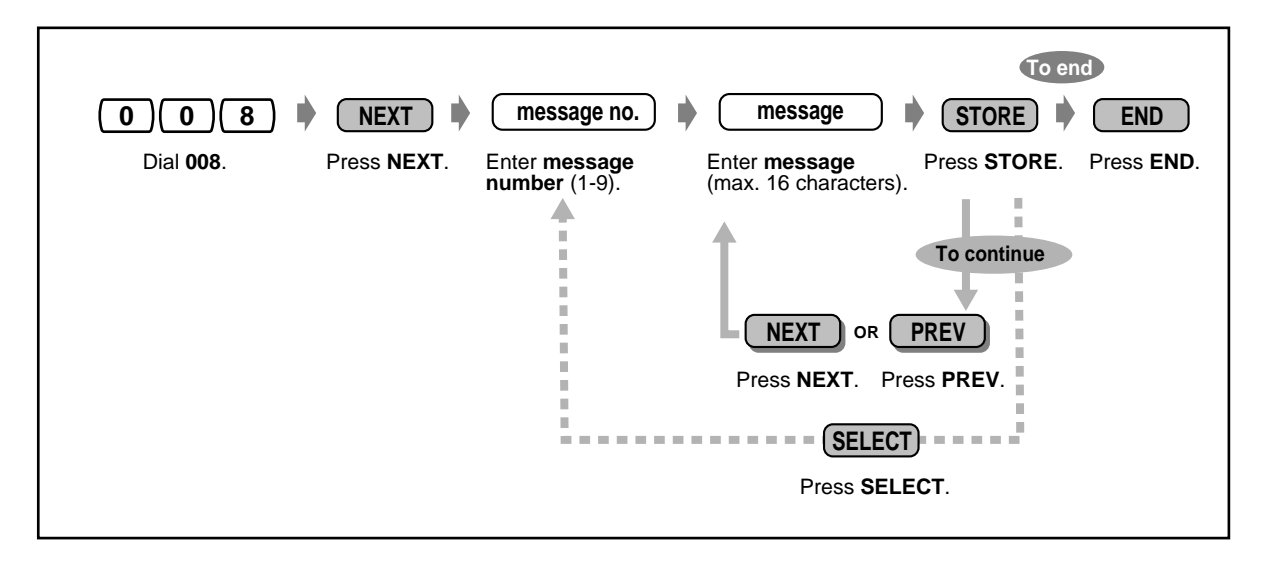

- Up to nine Absent Messages can be assigned. Messages 1 through 6 are programmed at the factory but can be changed. Each message has a maximum of 16 characters.
- For entering characters, please refer to "Character Entry" in "[4.3 Customising Your](#page-231-0)  [System \(User Programming\)](#page-231-0)."
- You can enter a maximum of seven "%" characters per message which can be programmed at each user's extension. The extension user can enter 0-9,  $\star$  or # for the % characters. If the extension user enters digits less than the number of "%" characters, it is recommended to fill the remaining "%" characters with "#" or " $\div$ ."
- To display parts of the message which have scrolled off the display, press  $\rightarrow$  or  $\leftarrow$ .

### <span id="page-250-0"></span>**4.3.9 Quick Dial Number Set (009)**

You can store up to eight Quick Dial numbers (Quick Dial 1-8) which are commonly used by any extension user in the system.

**Default:** All location numbers: Not Stored

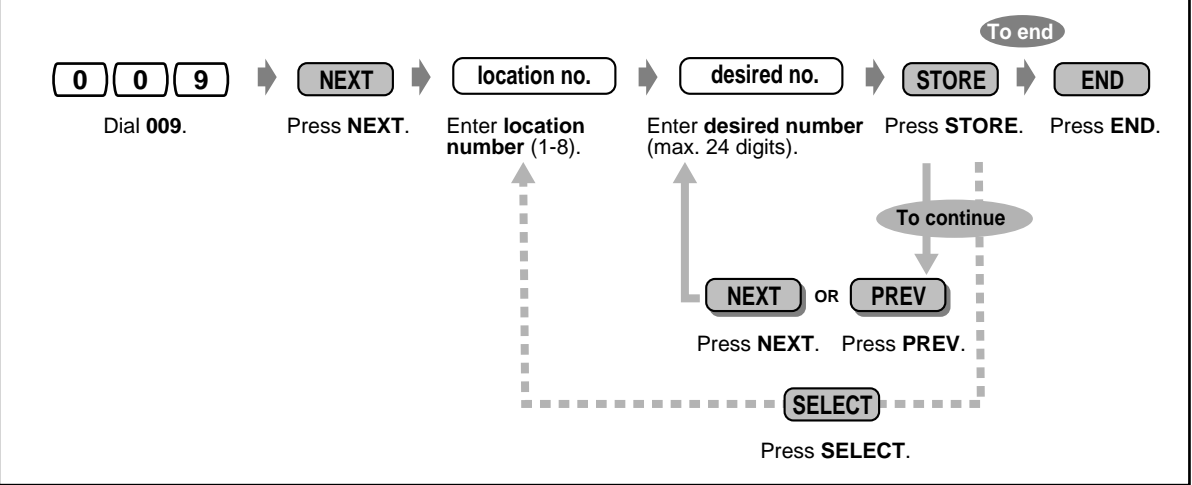

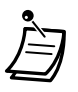

The dialling codes (0-9,  $\times$ , #) and the following buttons can be used for storing the number. FLASH: hook flash

PAUSE: pausing time (dialling delay) CONF: "-" (hyphen) INTERCOM: for Secret Dialling

 $\star\#$ : for changing the dialling mode (from Pulse to Tone)

If the PAUSE button is not provided on your PT, press the PROGRAM button to enter a pause (pausing time).

• Before programming this programme, a feature number for each location should be programmed by System Programming.

### <span id="page-251-0"></span>**4.3.10 DISA/TIE User Code Set (010)**

You can store up to 32 DISA/TIE User Codes with a COS level for each. Each code should be unique.

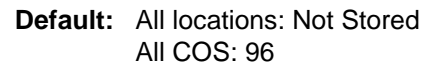

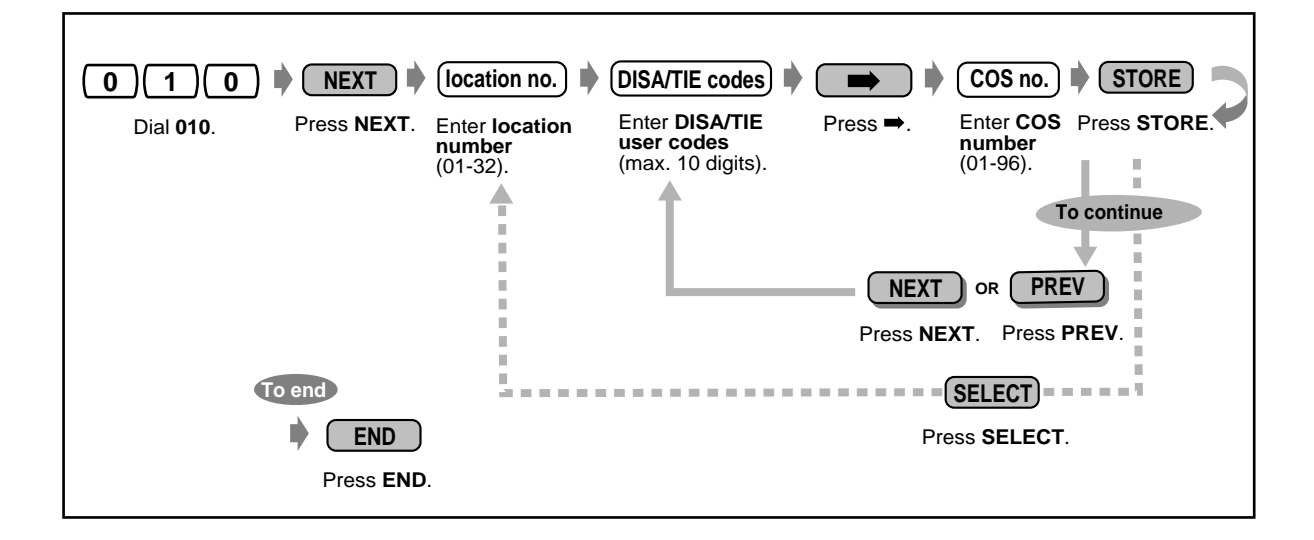

#### **Warning for the Direct inward System Access Users**

When you enable the CO-to-CO Line Call feature of **Direct Inward System Access (DISA) function,** if a third party discovers the password (a DISA User Code) of the system, you have a risk that they will make illegal phone calls using your telephone line, and the cost may be charged to your account.

In order to avoid this problem, we strongly recommend the following points:

- 1: Carefully maintain the secrecy of the password.
- 2: Specify a complicated password as long and random as you can make it.
- 3: Change the password frequently.
## **Section 5**

# **Appendix**

This chapter provides the Troubleshooting, Feature Number List, Directory, Tone List and Specifications. Check the Troubleshooting before consulting your dealer.

## **5.1 Troubleshooting**

<span id="page-253-2"></span><span id="page-253-1"></span><span id="page-253-0"></span>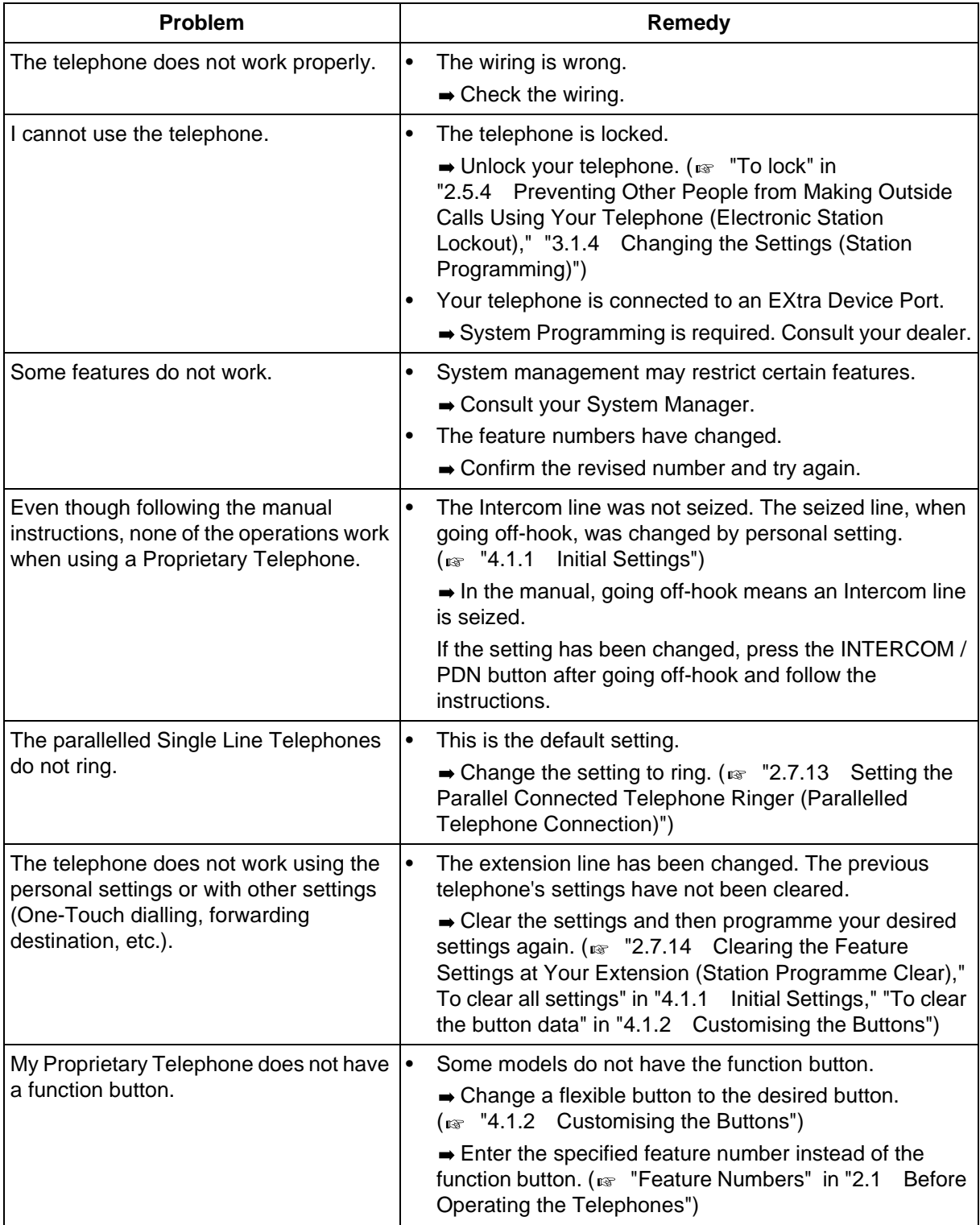

<span id="page-254-3"></span><span id="page-254-2"></span><span id="page-254-1"></span><span id="page-254-0"></span>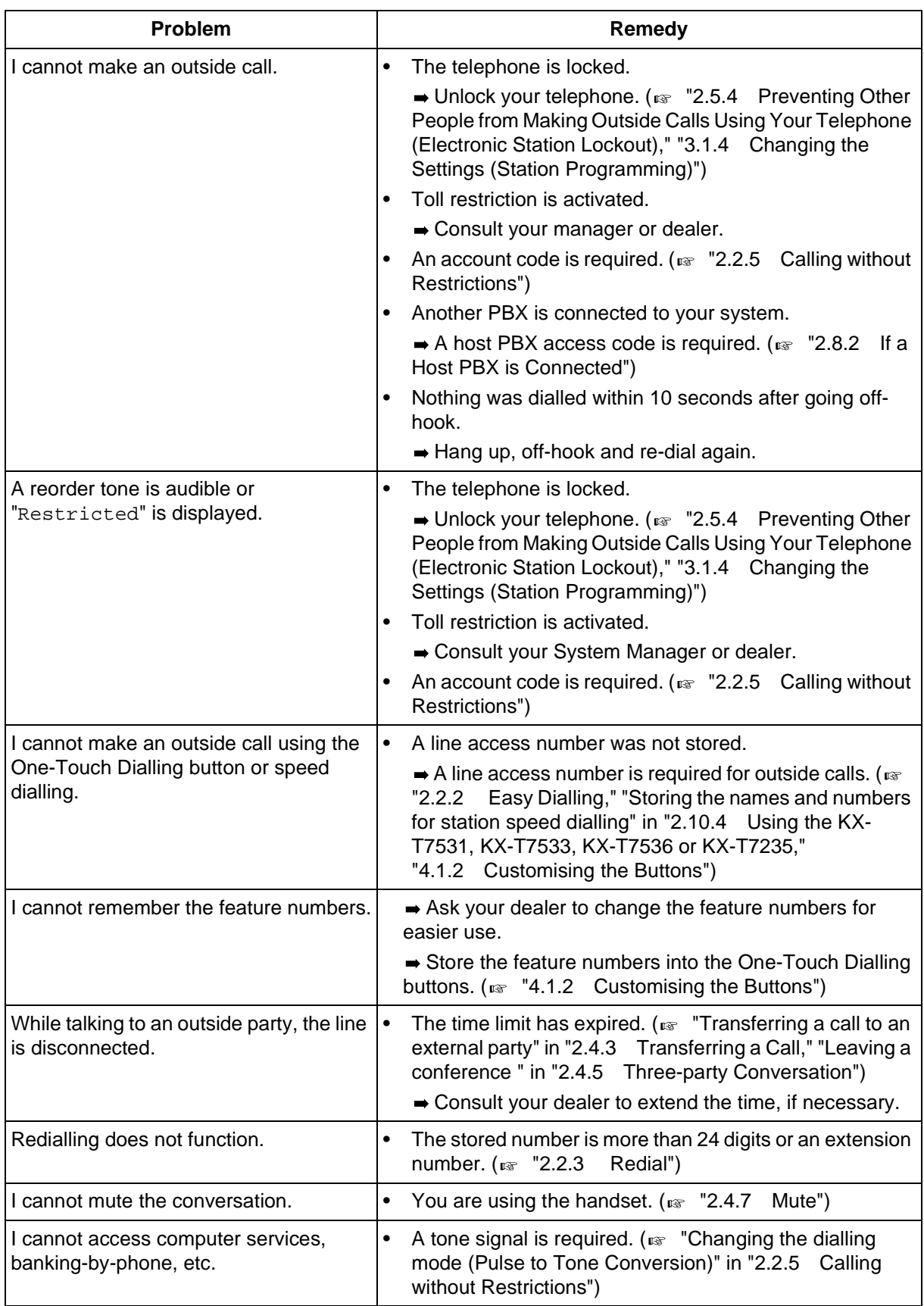

<span id="page-255-5"></span><span id="page-255-4"></span><span id="page-255-3"></span><span id="page-255-2"></span><span id="page-255-1"></span><span id="page-255-0"></span>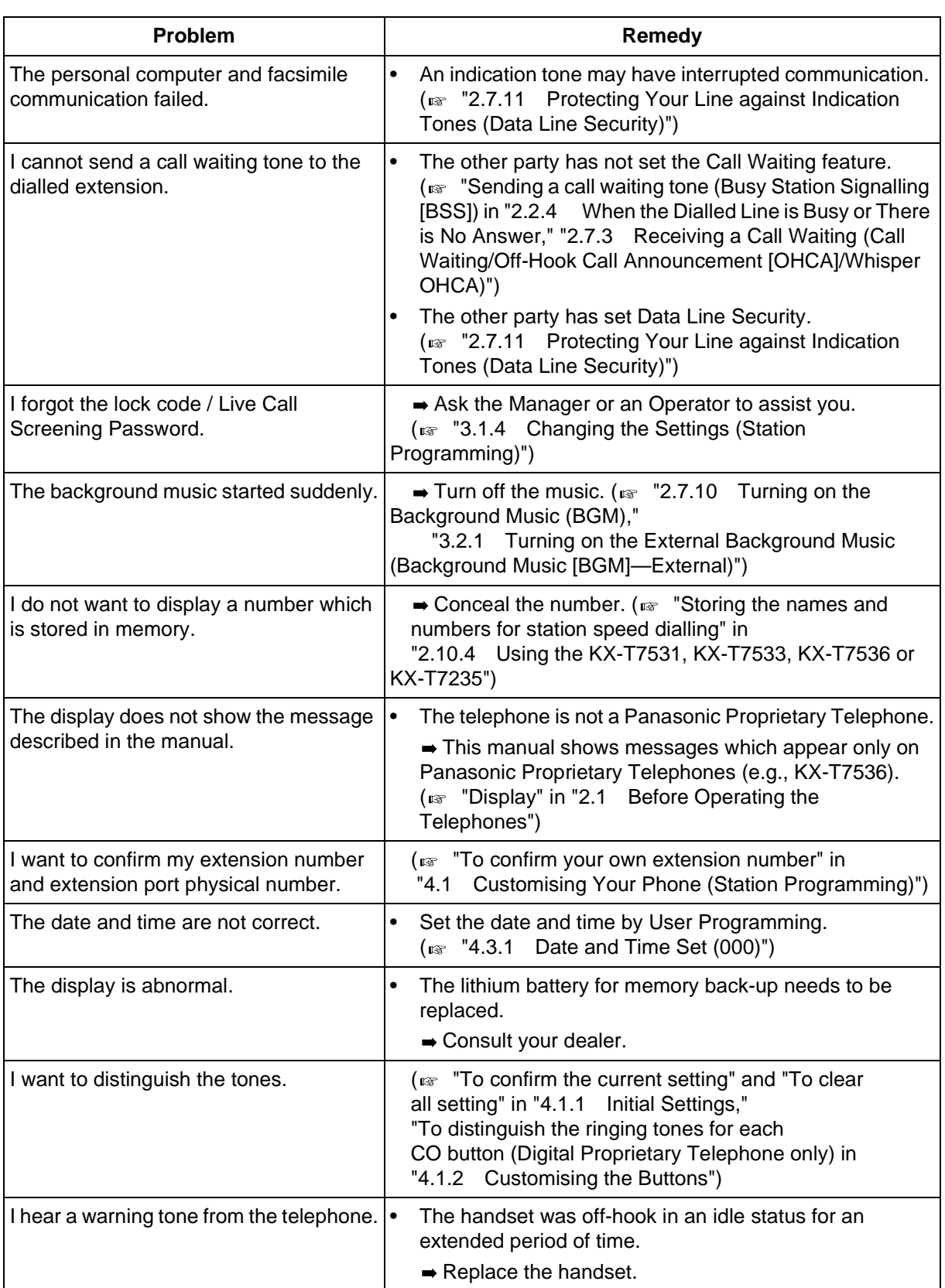

<span id="page-256-0"></span>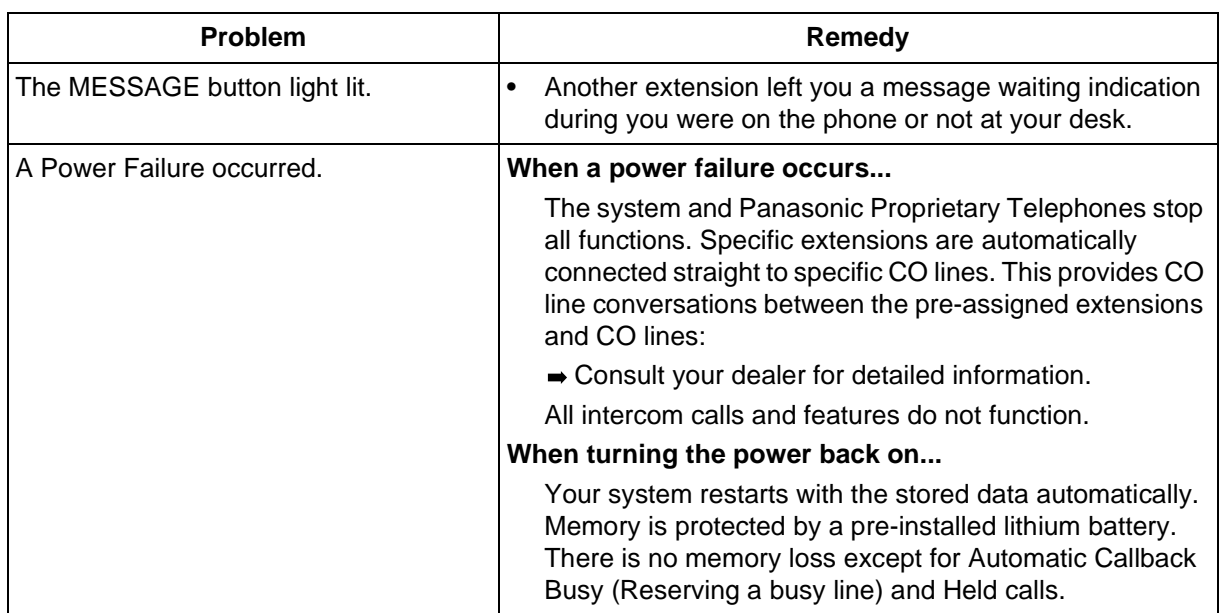

## **5.2 Feature Numbers List**

<span id="page-257-0"></span>There are flexible feature numbers and fixed feature numbers.

## **Flexible Feature Numbers**

Numbers listed below are the default settings. If the flexible feature numbers are changed by System Programming, fill in the newly assigned numbers in the list for future reference.

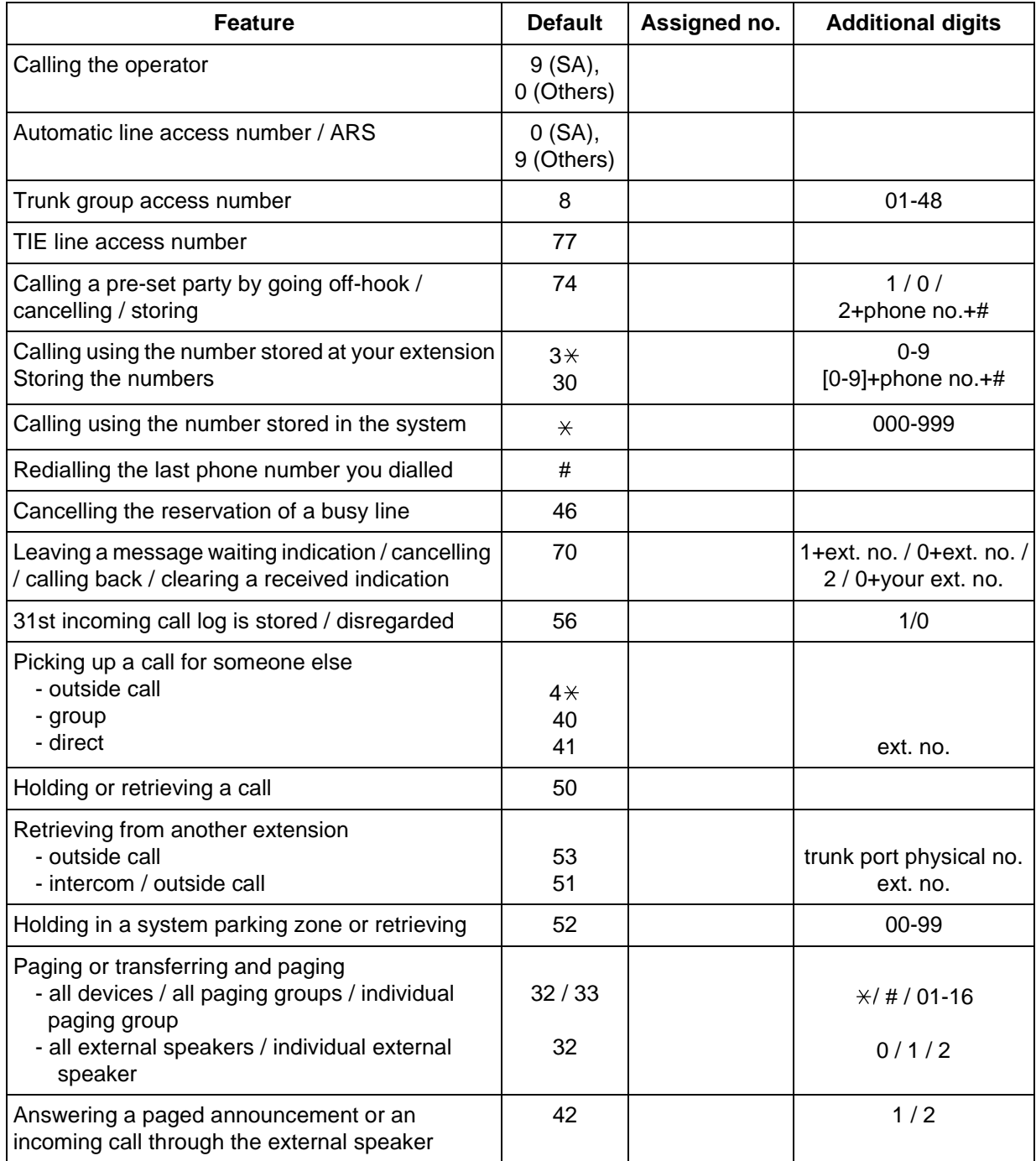

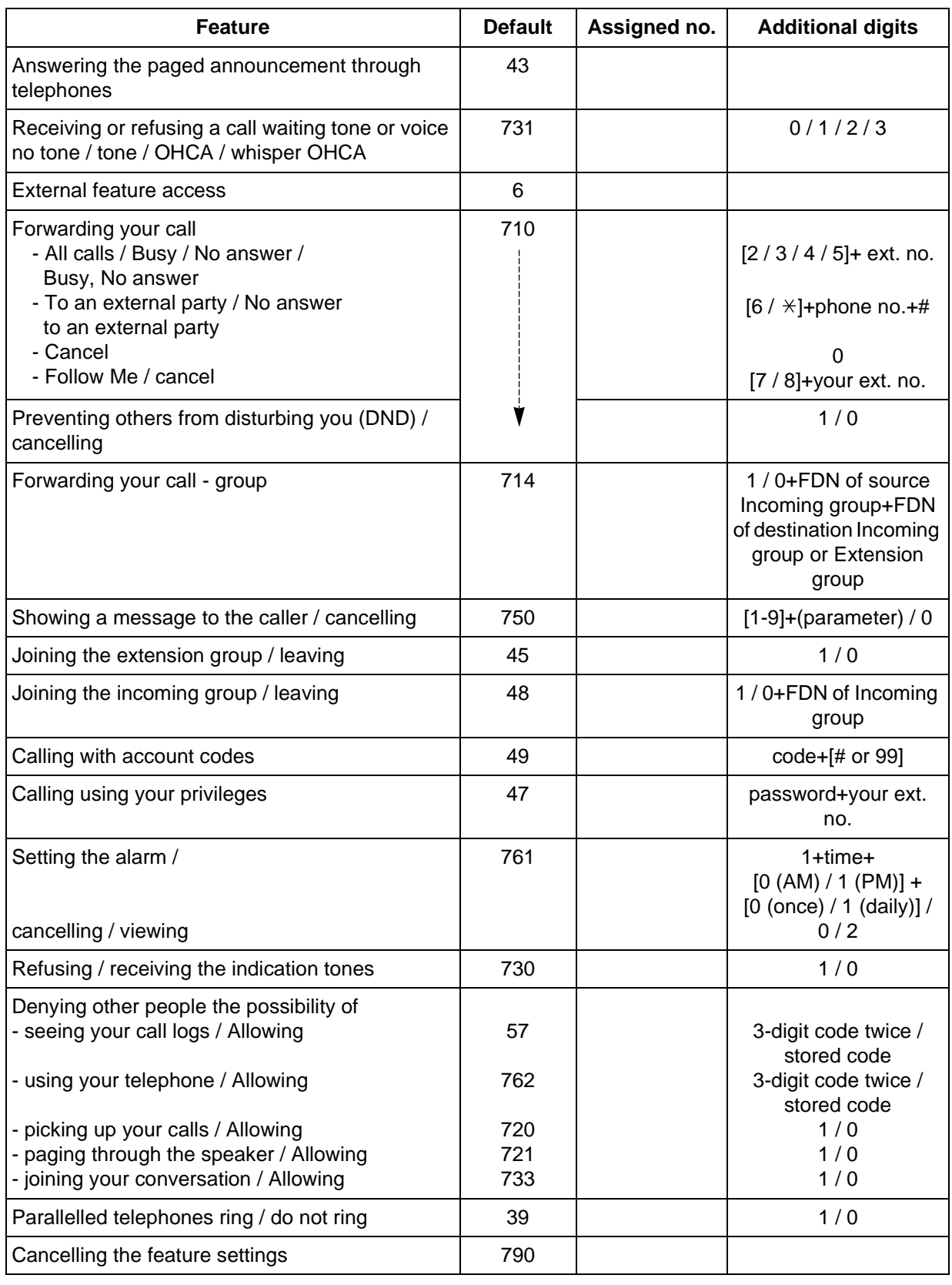

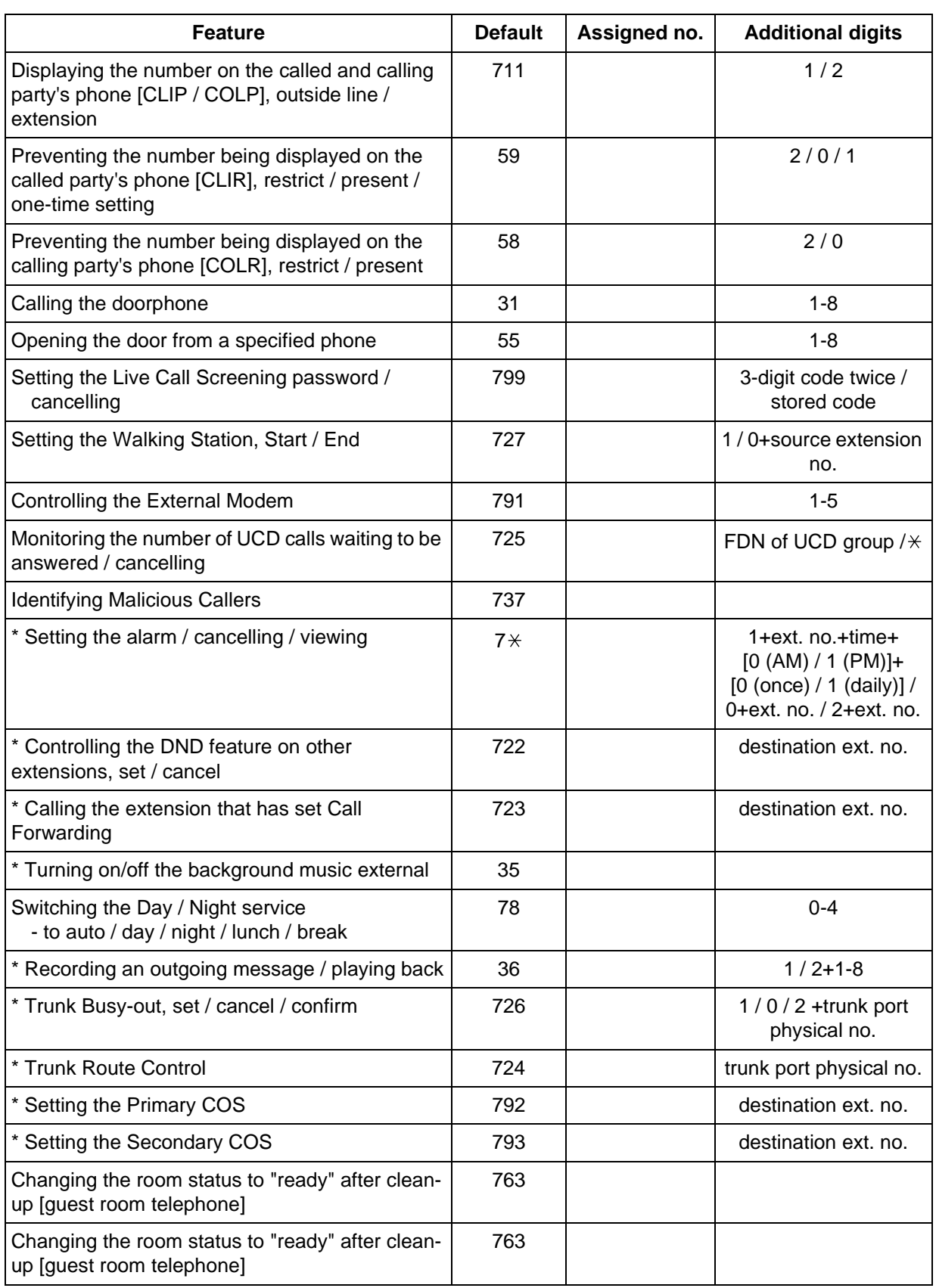

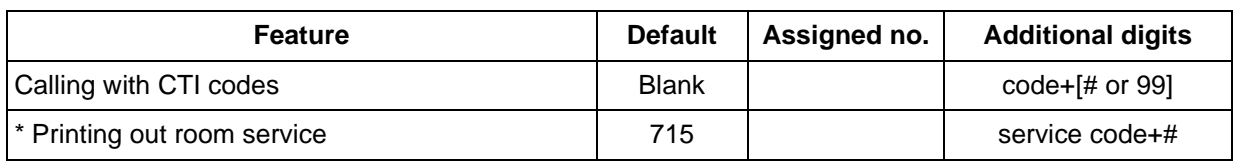

\* Operator / Manager only

## **Fixed Feature Numbers**

<span id="page-261-0"></span>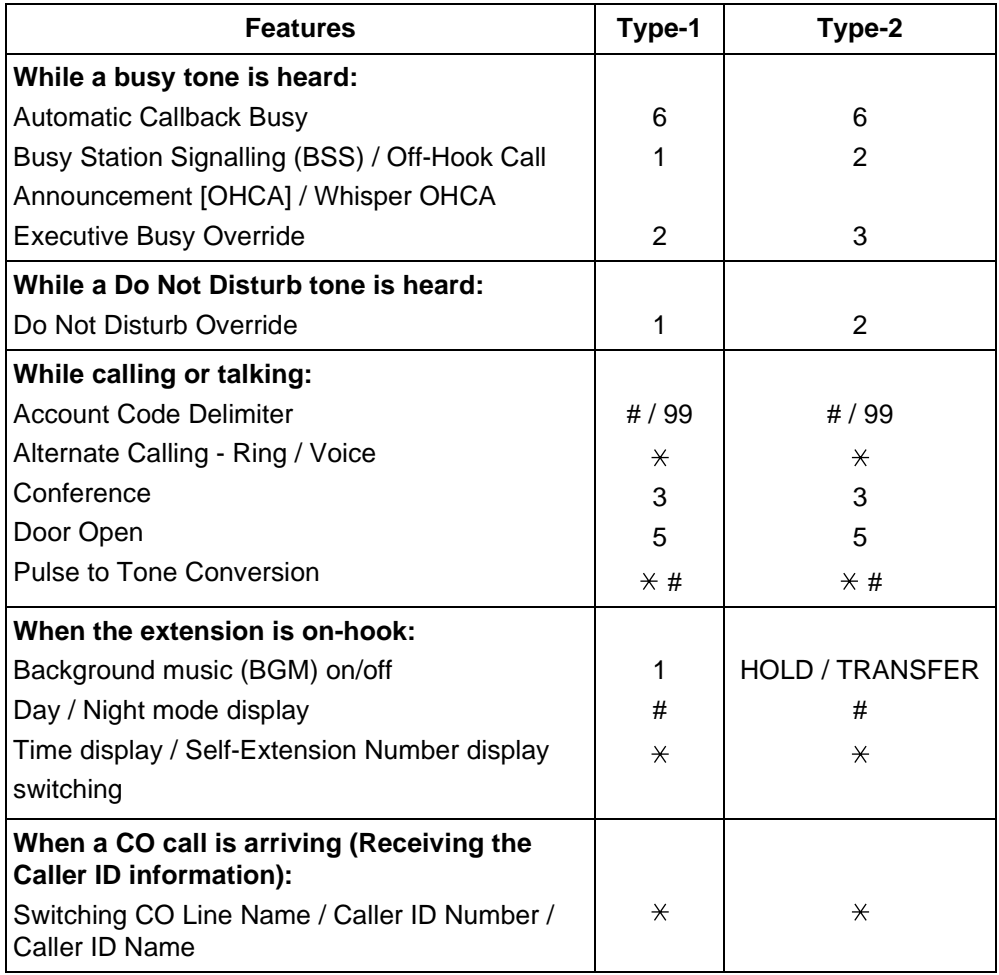

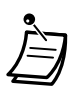

• Fixed Feature Numbers Type-1 or Type-2 can be selected by System Programming (Default: Type-2: [SA], Type-1: Others ).

## **5.3 Directory**

## <span id="page-262-1"></span><span id="page-262-0"></span> **Extension**

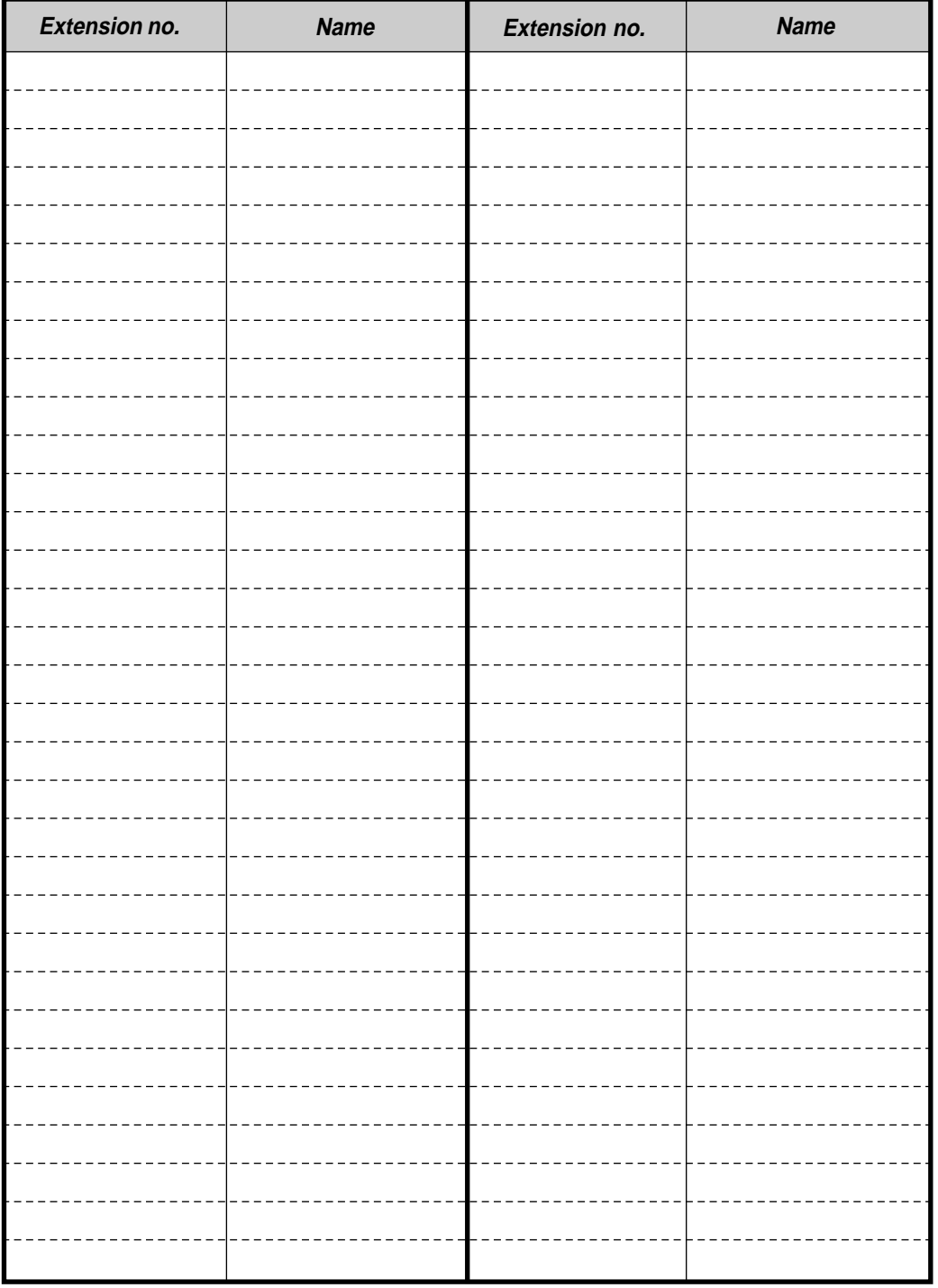

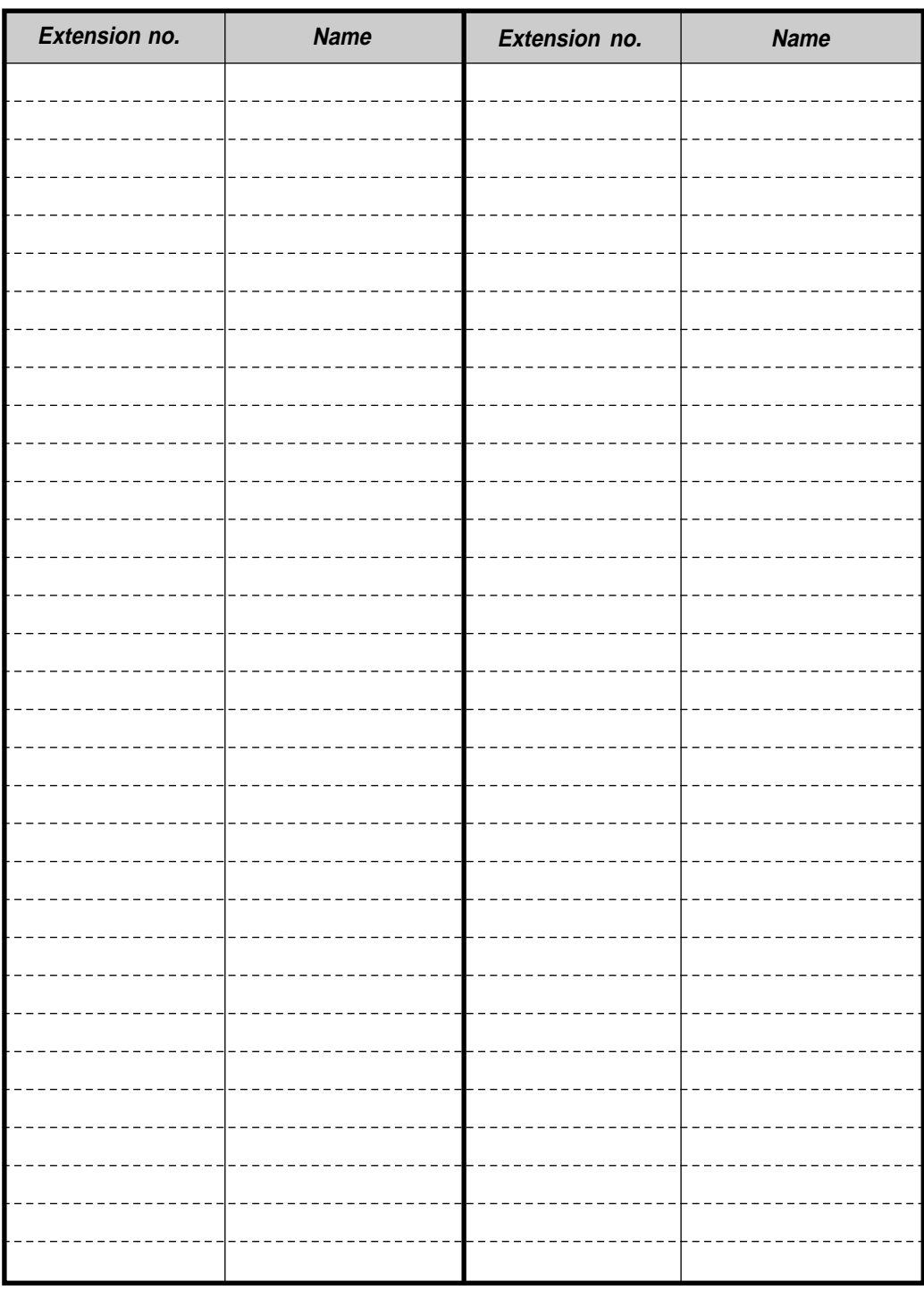

**Note:** Please make photo copies of this sheet if necessary.

## **System Speed Dialling**

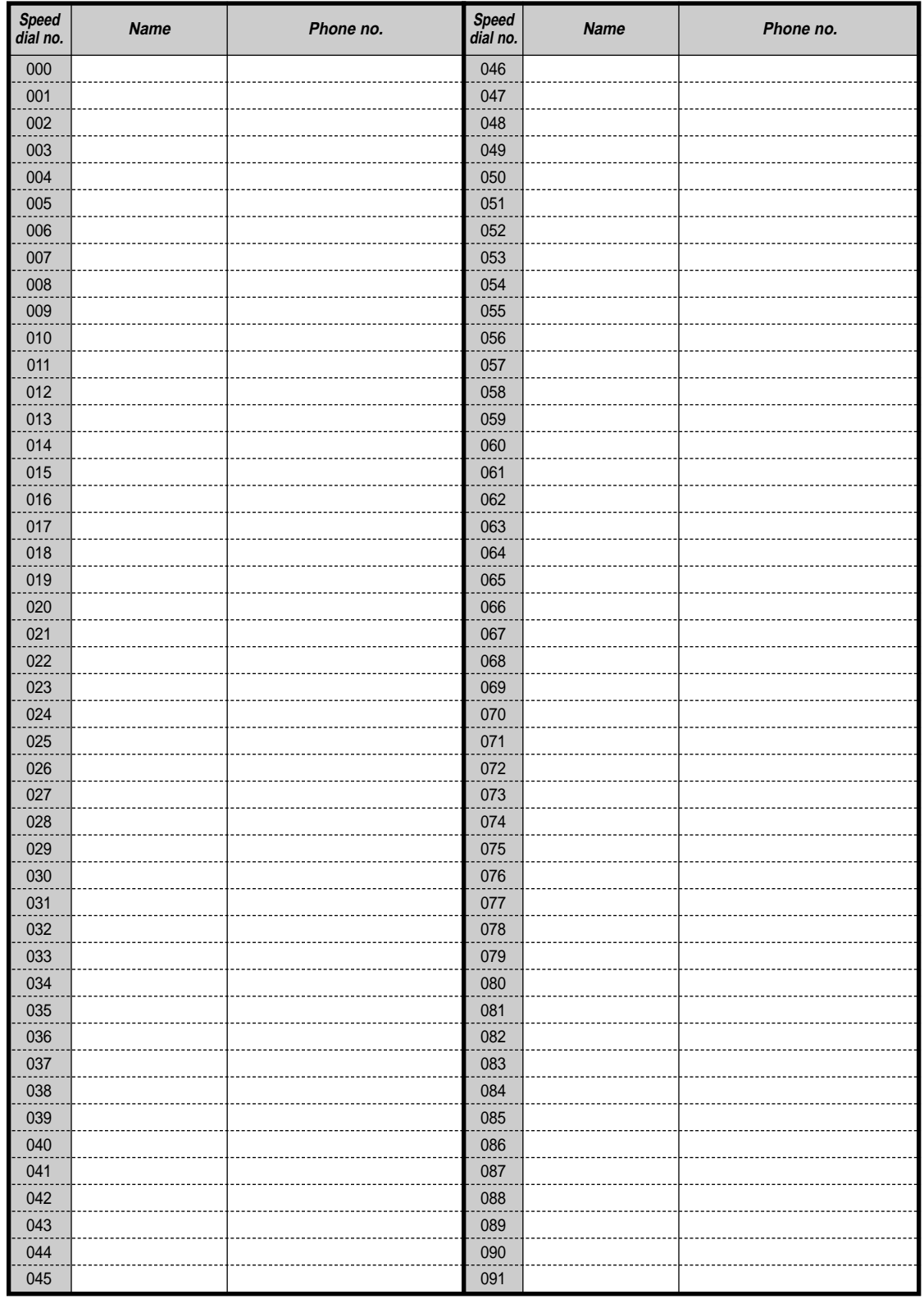

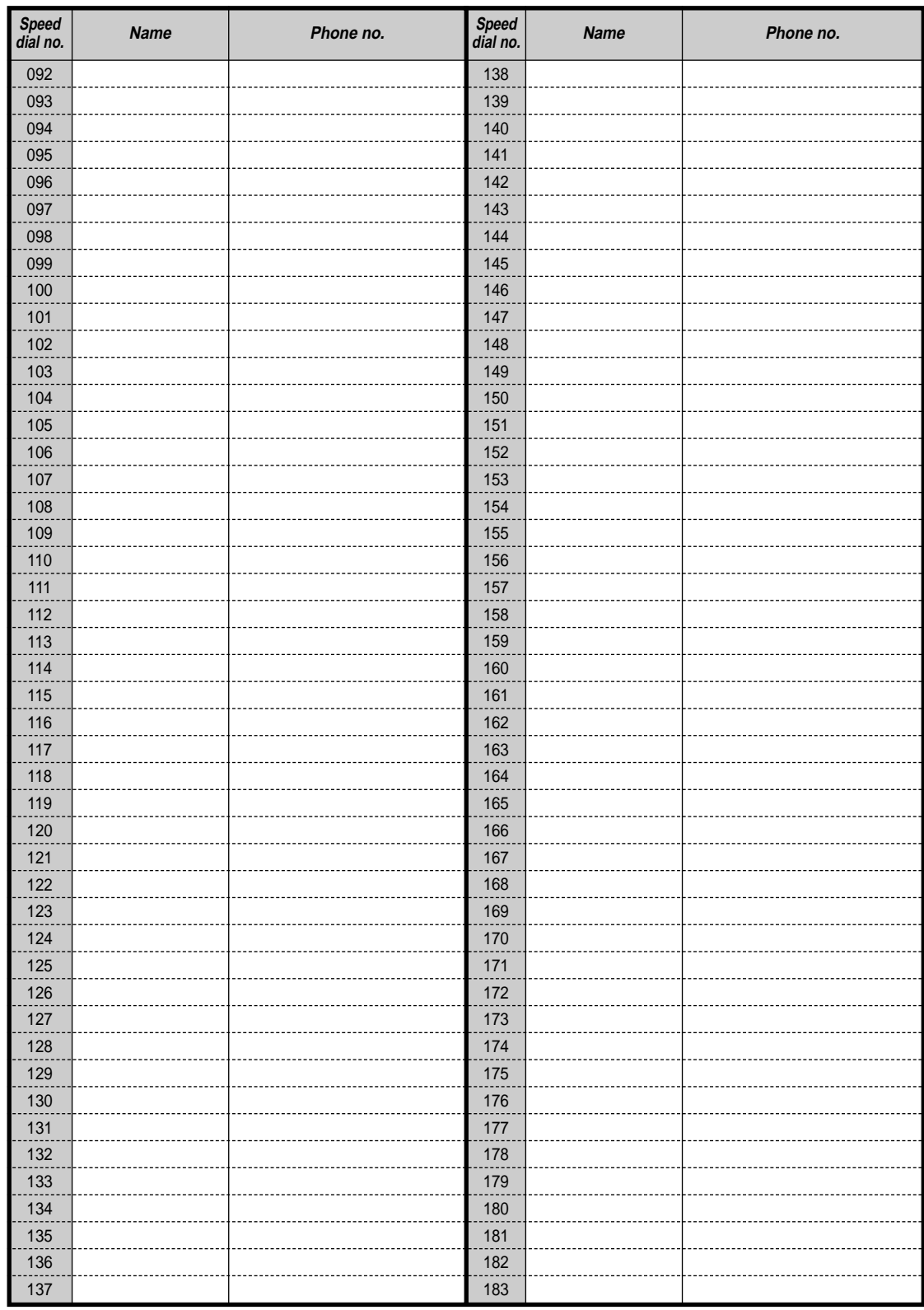

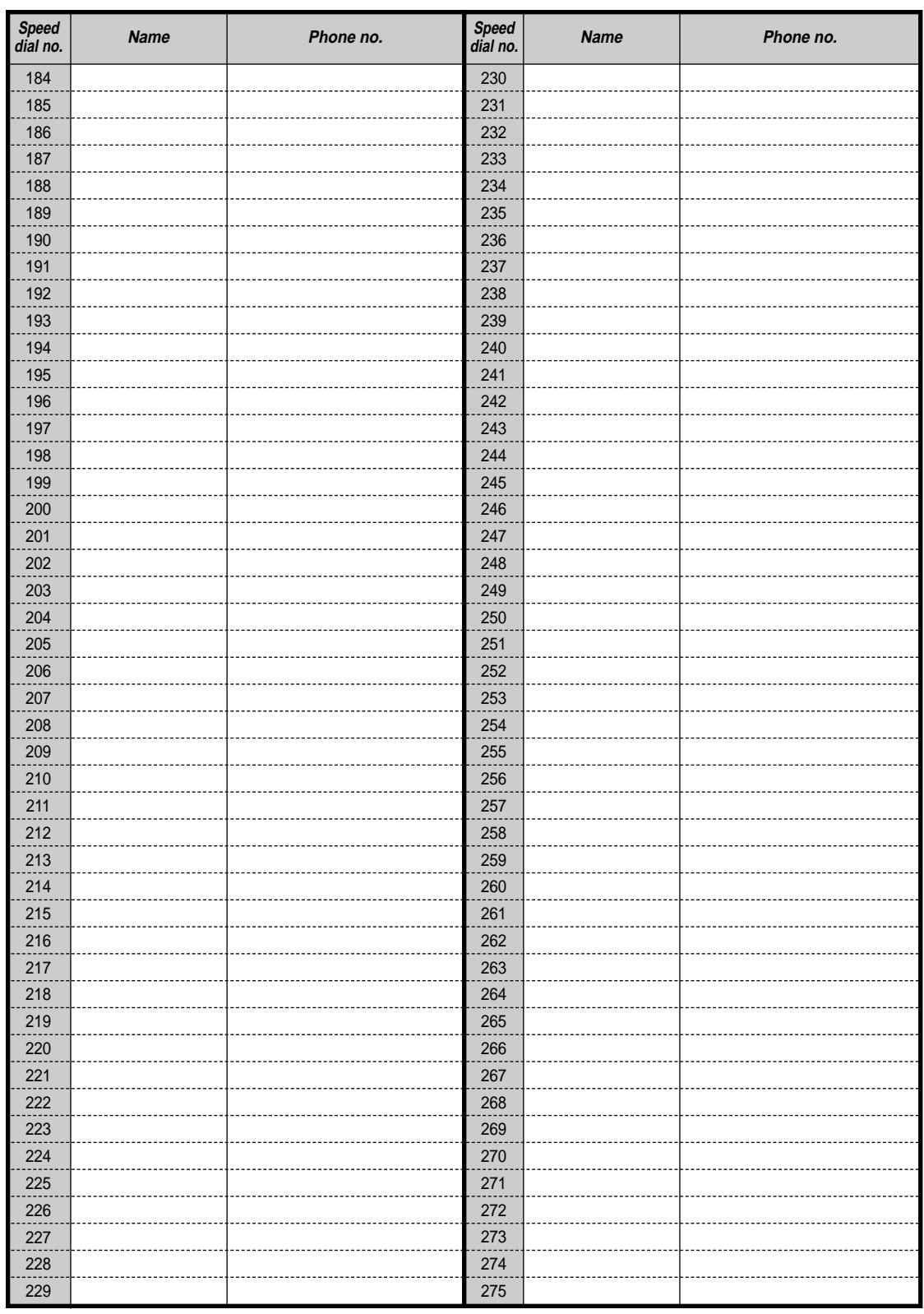

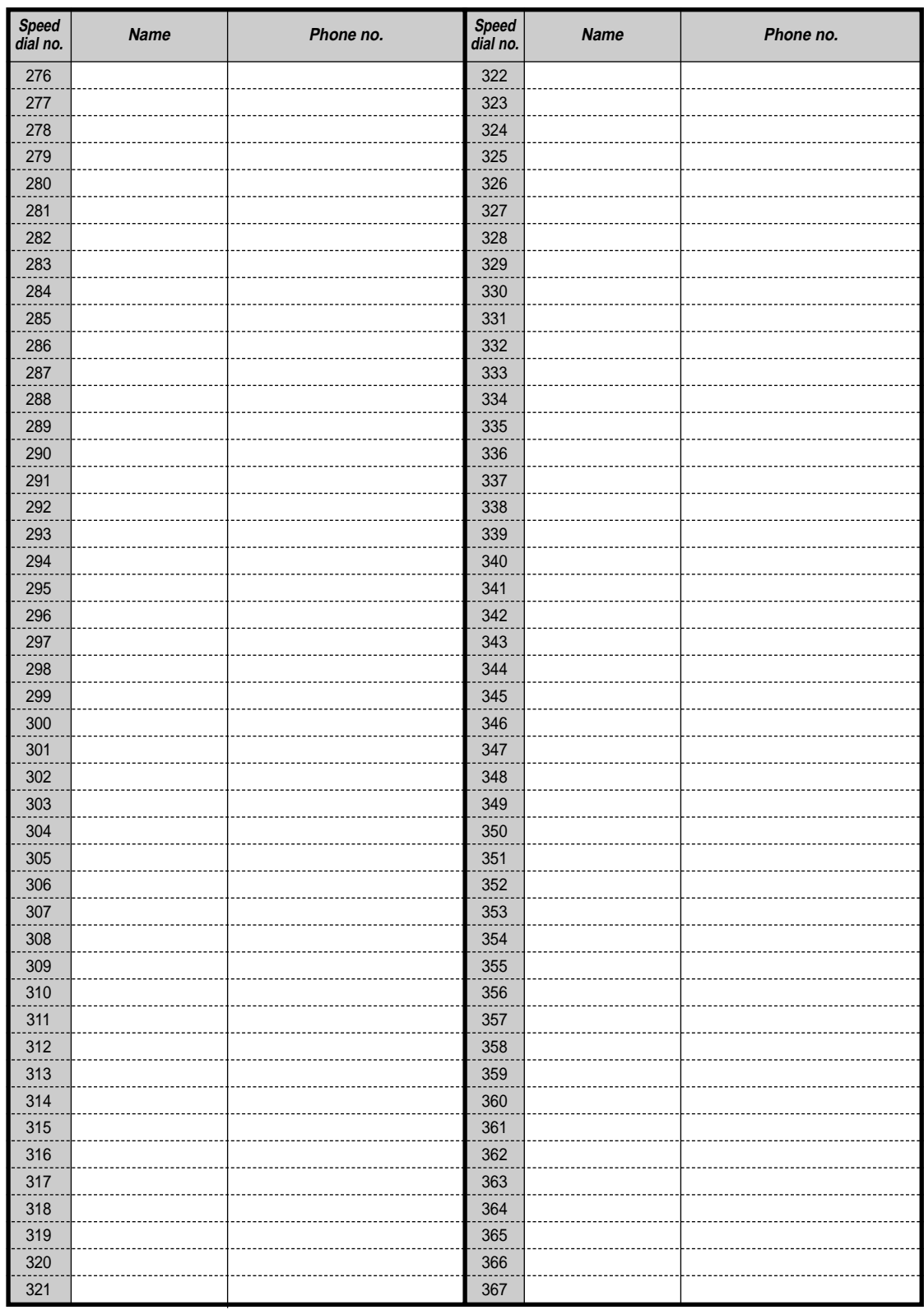

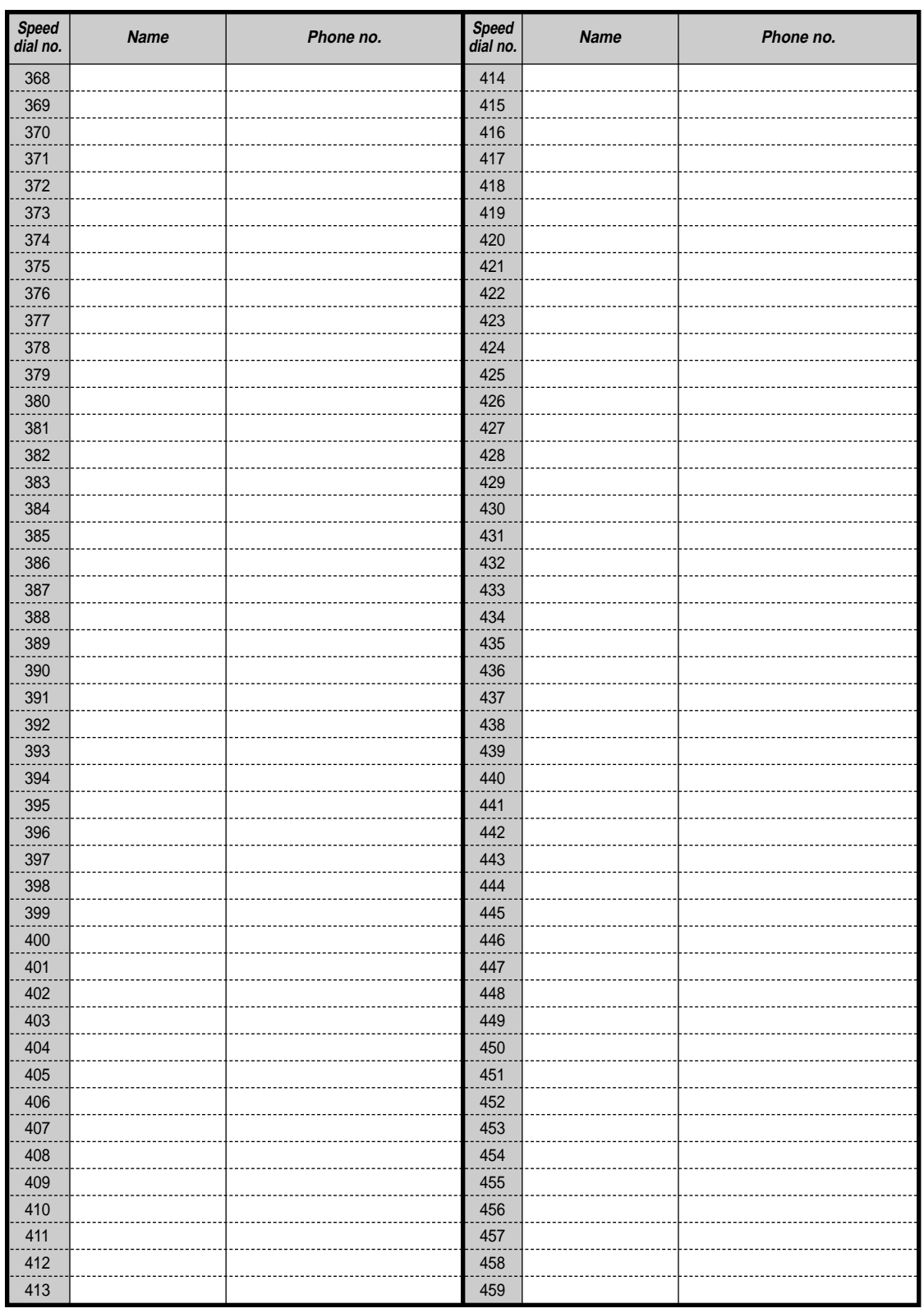

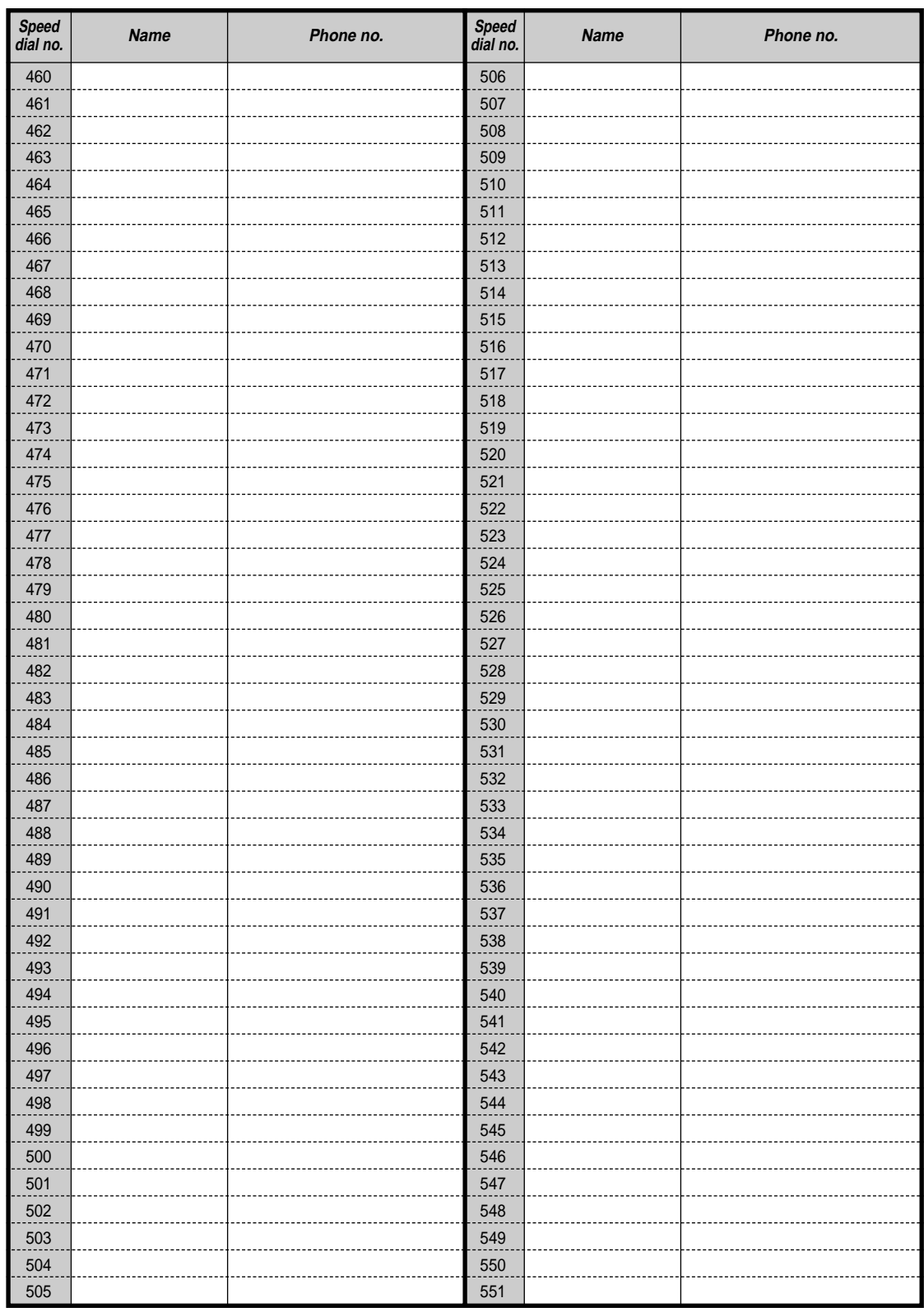

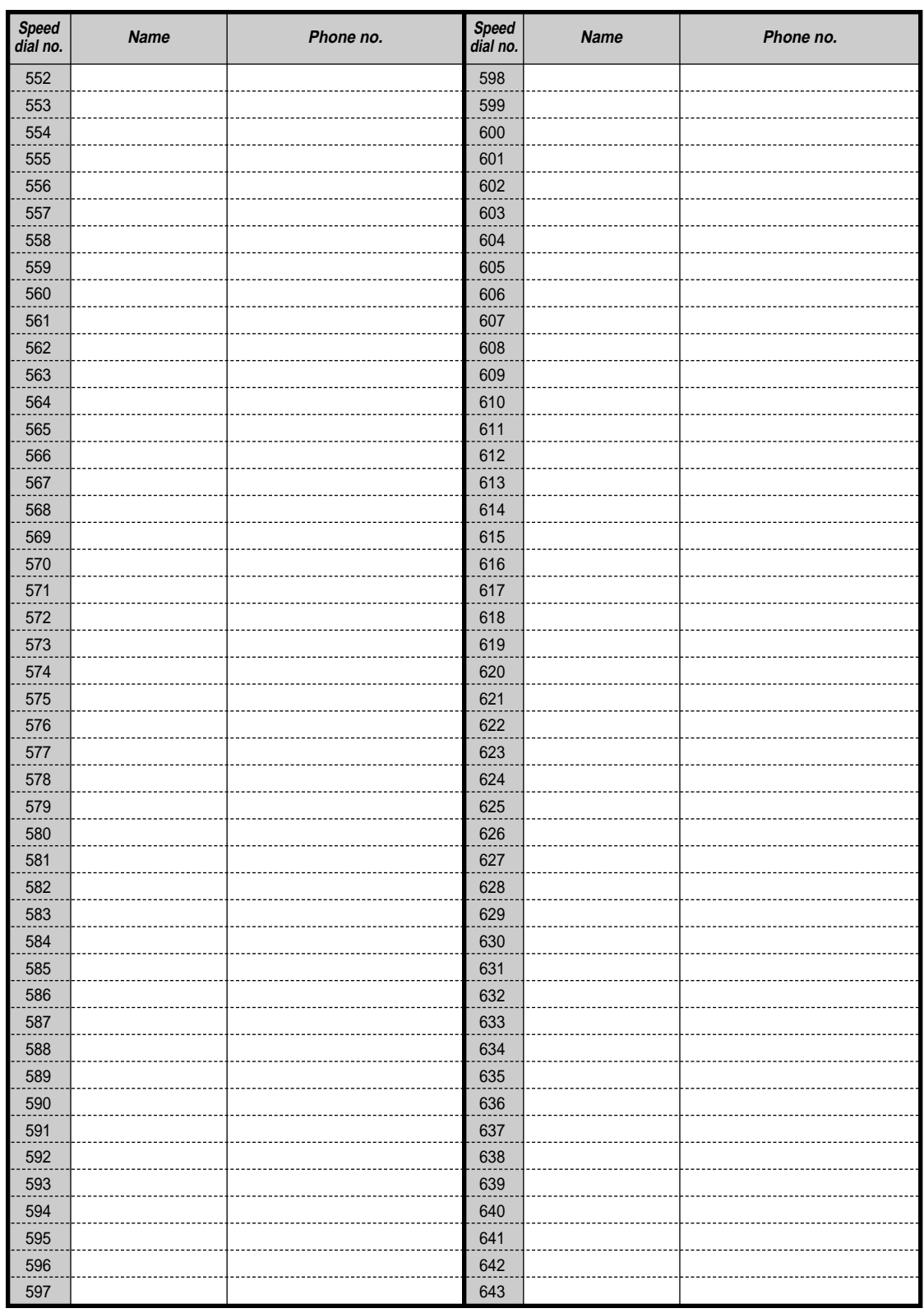

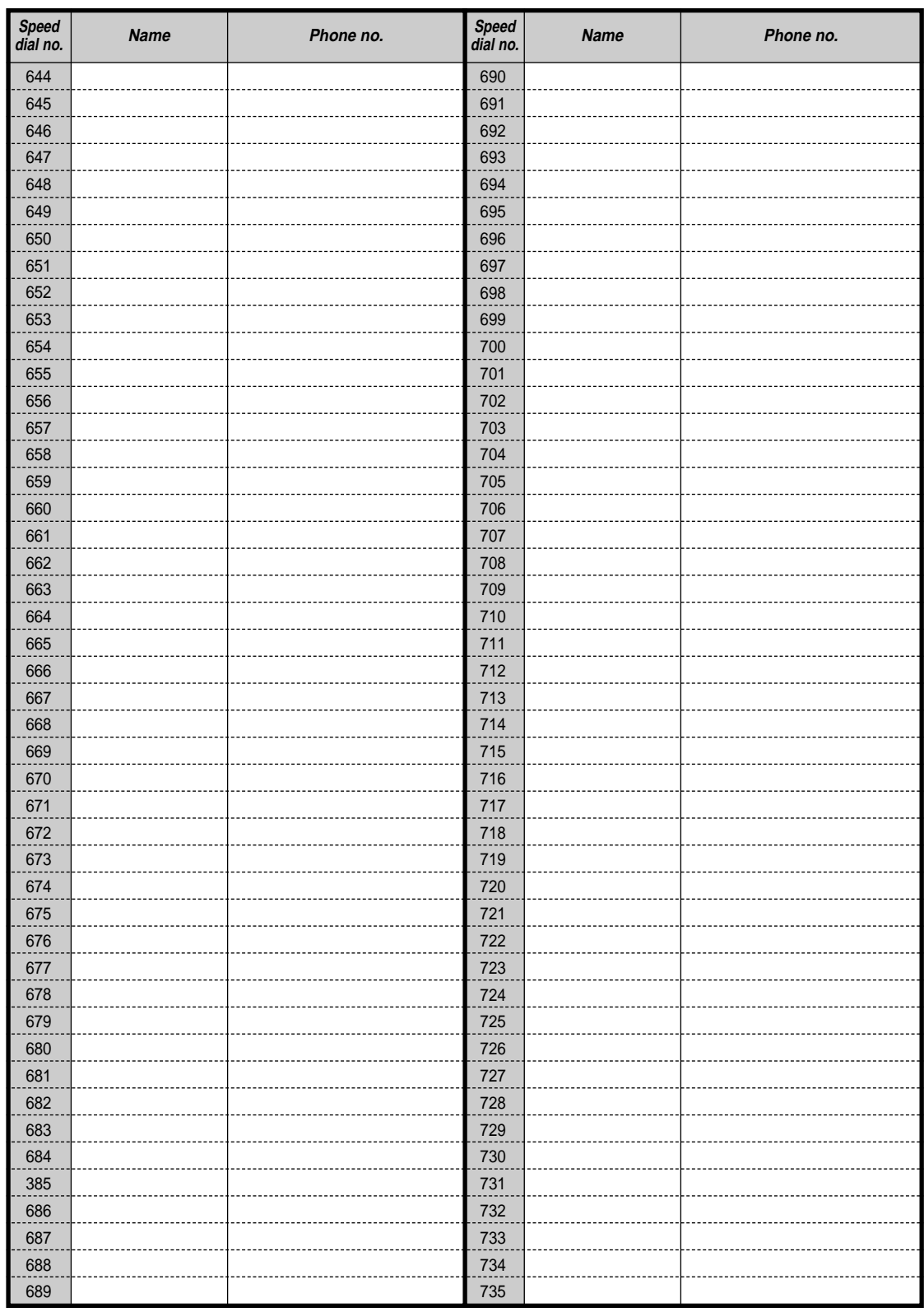

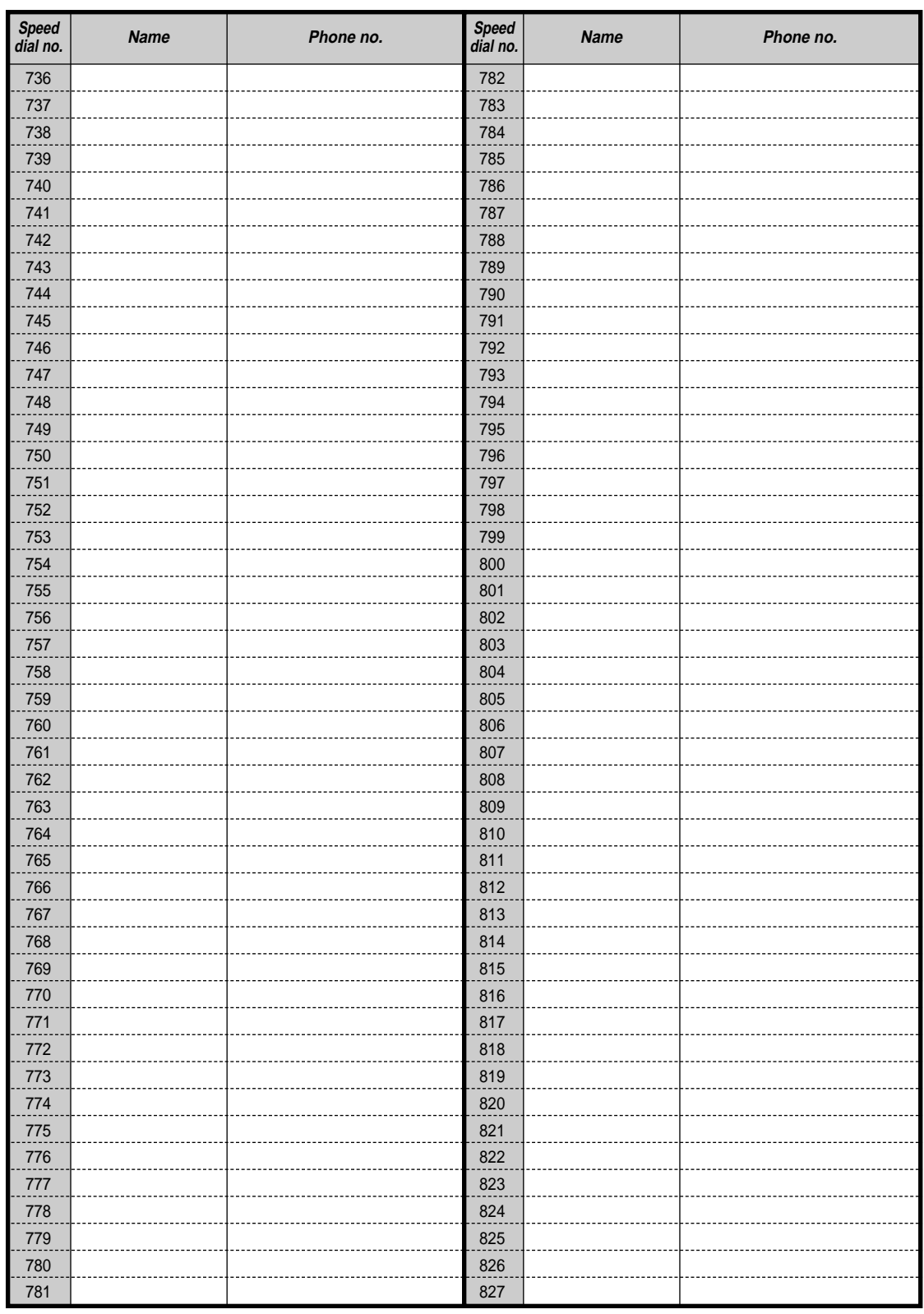

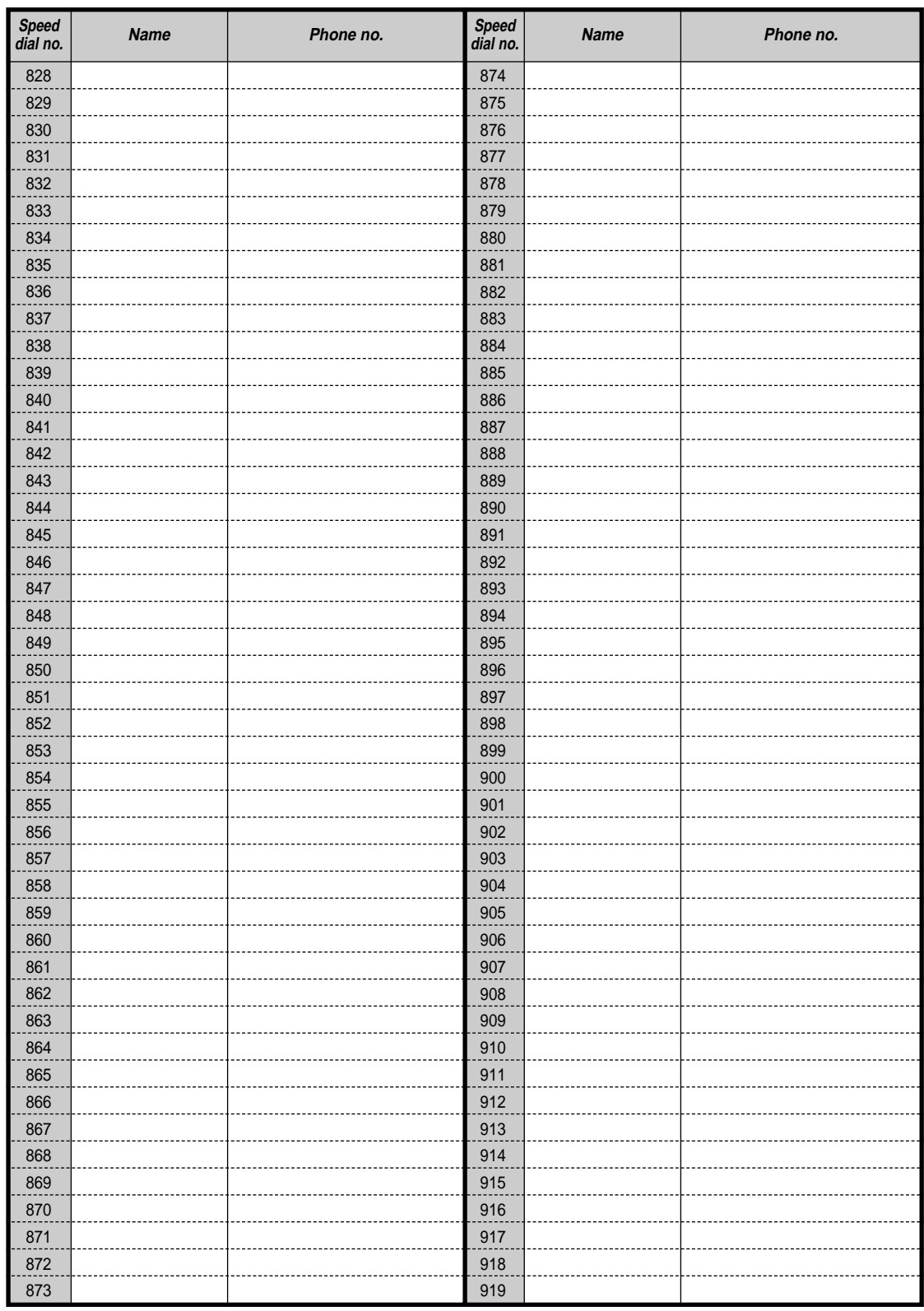

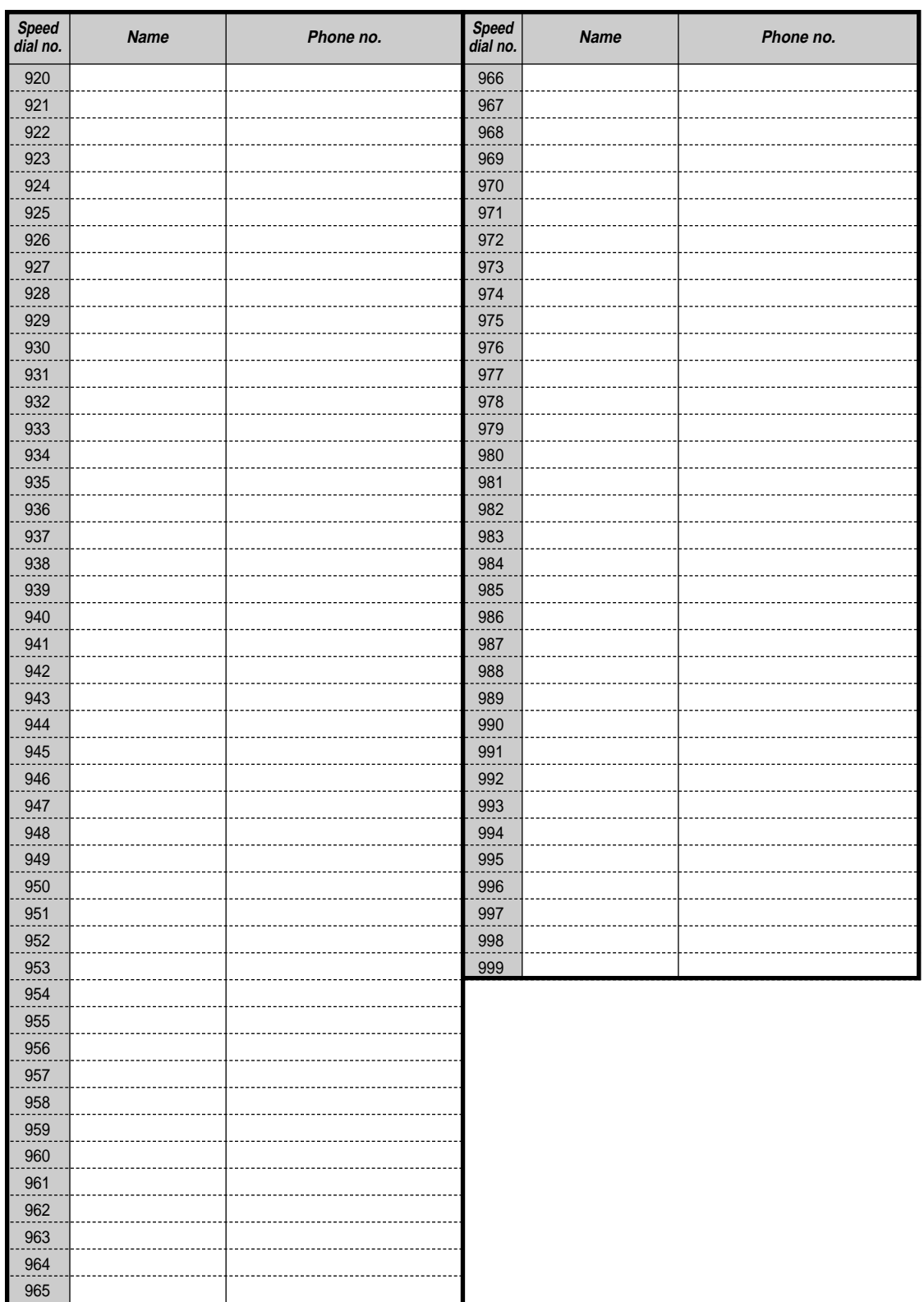

## **A** Quick Dialling

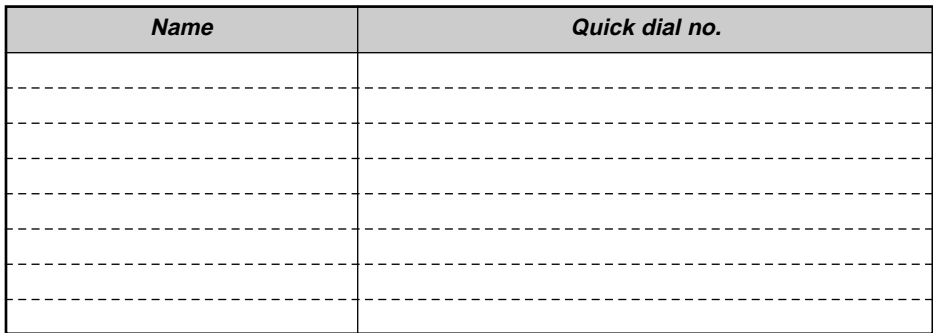

## **Station Speed Dialling**

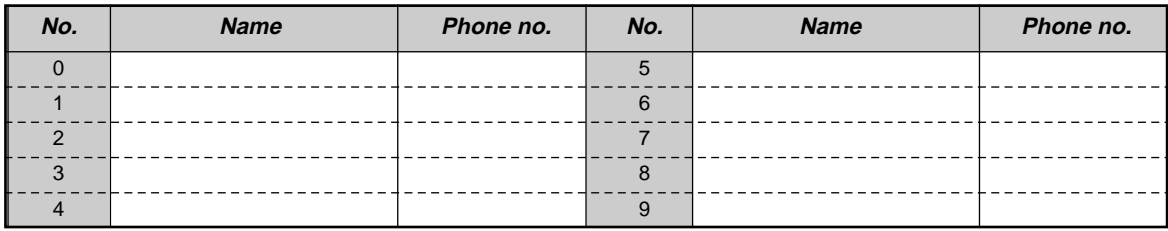

**Note:** Please make photo copies of this sheet if necessary.

## **5.4 What is This Tone?**

#### 40  **While on-hook [BX], [NZ], [RU], [AG]**

1 s

### **Ring Tone 1 / Hold Recall Tone**

- An intercom call is ringing.
- An intercom call is held for more than a specified time (default: 60 seconds).

#### **Ring Tone 2 / Hold Recall Tone**

- An outside call is ringing.
- An outside call is held for more than a specified time (default: 60 seconds).

### **Ring Tone 3**

- A doorphone call is ringing.
- The pre-set alarm time has arrived (Timed Reminder).

### **Ring Tone 4**

- A reserved outside line or extension became idle (Automatic Callback Busy).
- A caller is leaving a message in your mailbox (Live Call Screening-Private mode).

 **While on-hook [SA]**

#### **Ring Tone 1 / Hold Recall Tone**

- An intercom call is ringing.
- An intercom call is held for more than a specified time (default: 60 seconds).

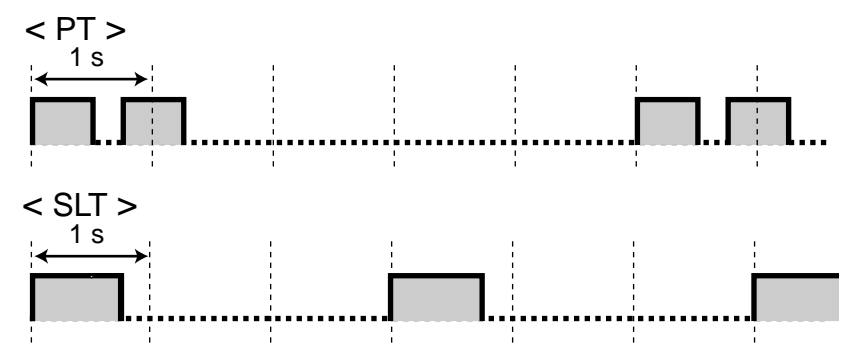

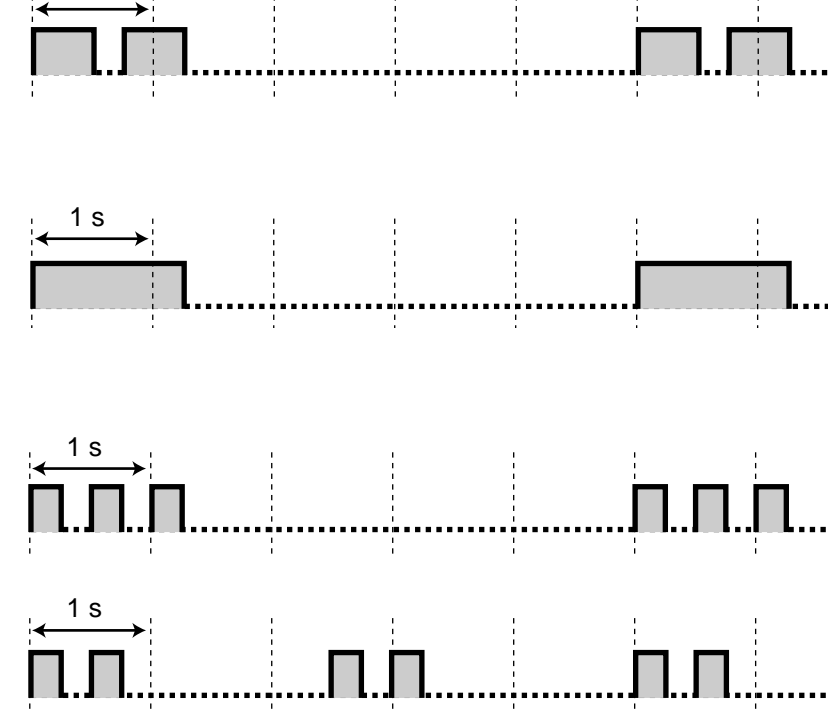

## **Ring Tone 2 / Hold Recall Tone**

- An outside call is ringing.
- An outside call is held for more than a specified time (default: 60 seconds).

## $\leq$  PT  $>$ 1 s  $<$  SLT  $>$ 1 s **Ring Tone 3**  $<$  PT  $>$ • A doorphone call is ringing. 1 s arrived (Timed Reminder).  $<$  SLT  $>$ 1 s  $<$  PT  $>$ 1 s  $<$  SLT  $>$ Л.

## • The pre-set alarm time has

## **Ring Tone 4**

- A reserved outside line or extension became idle (Automatic Callback Busy).
- A caller is leaving a message in your mailbox (Live Call Screening-Private mode).

<span id="page-277-0"></span> **When going off-hook [BX], [NZ], [RU], [AG], [SA]**

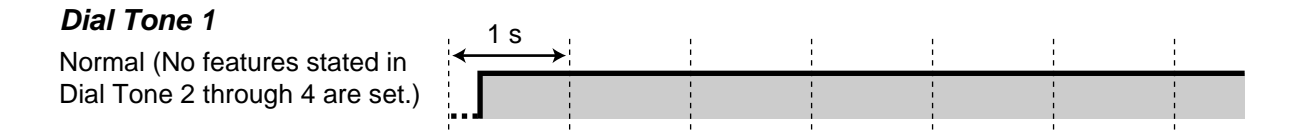

## <span id="page-278-1"></span>**Dial Tone 2**

One or more of the following features are set.

- Alarm
- Forwarding Calls
- Call Waiting
- Calling a pre-set party by going off-hook
- Turning on the background music
- Showing a message to the caller
- Denying
	- an indication tone
	- an incoming call
- Denying other people the possibility of
	- picking up your calls
	- using your telephone
	- joining your call
	- making a paging announcement through your PT

### **Dial Tone 3**

- The alarm is being answered.
- Enter an account code or DISA User code to turn off the tone.

#### **Dial Tone 4**

Message Waiting indication was received.

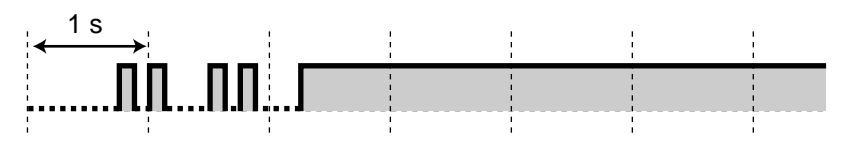

∶ ו

ו ∃ו

<u>nnnnnnnnnn</u>

## <span id="page-278-0"></span> **When you make calls [BX], [NZ], [RU], [AG], [SA]**

 $\overrightarrow{\Box}$ 

1 s

1 s

#### **Busy Tone**

#### **Reorder Tone**

- The outside line you tried to seize is not assigned or denied.
- The wrong account code was entered.

#### User Manual 279

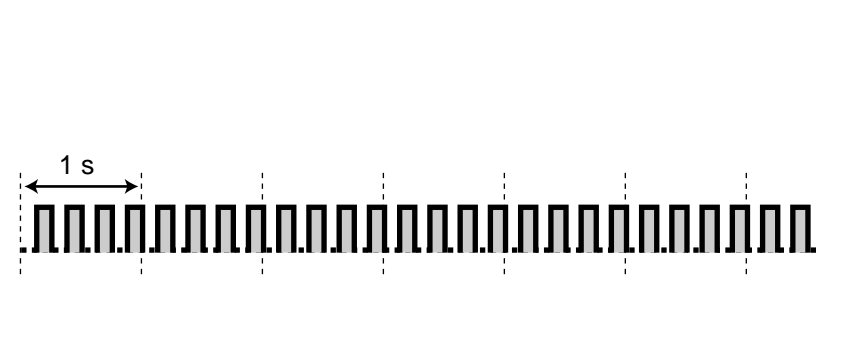

 $\sqcap$  in

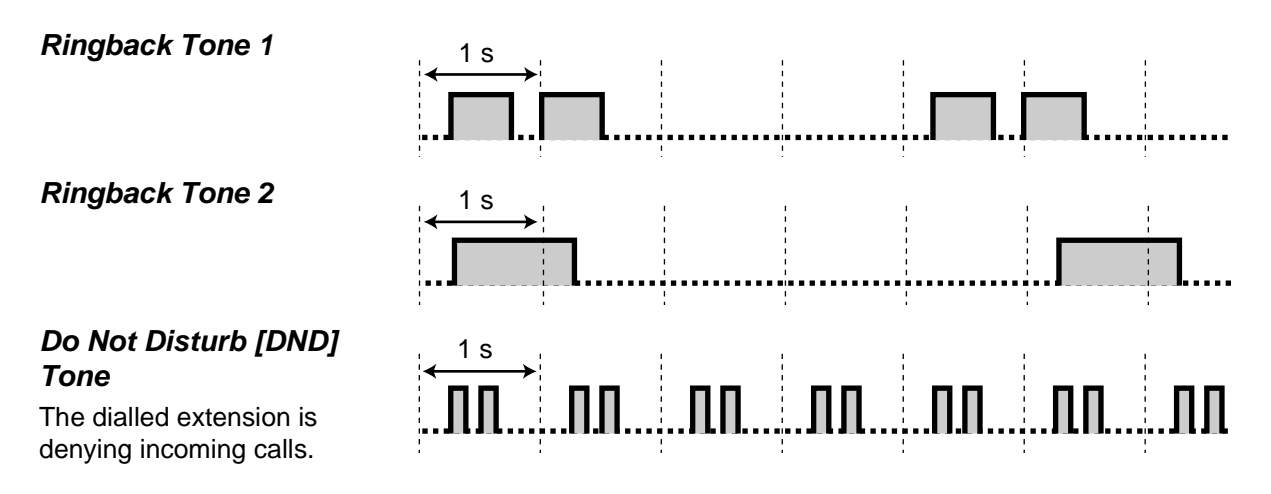

<span id="page-279-1"></span><span id="page-279-0"></span> **While off-hooking [BX], [NZ], [RU], [AG], [SA]**

## **Call Waiting Tone 1 (outside / intercom)**

Call waiting tone from another extension / outside line

#### **Call Waiting Tone 2 (outside)**

Call waiting tone from an outside line

### **Call Waiting Tone 2 (intercom)**

Call waiting tone from another extension

## **Hold Alarm Tone**

A call is held for more than a specified time (default: 60 seconds).

## **EXADURISH During a call between two external parties [BX], [NZ], [RU], [AG], [SA]**

1 s

## **Warning Tone**

This tone is sent to both parties 15, 10 and 5 seconds before the time limit.

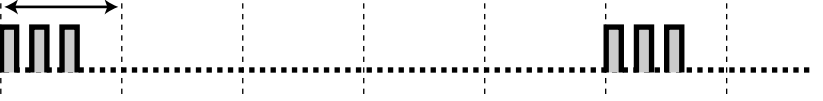

15 s

5 s

5 s

15 s

## <span id="page-280-0"></span> **When setting the features or programming [BX], [NZ], [RU], [AG], [SA]**

#### **Confirmation Tone 1** • The new setting differs from the previous setting by Station / User Programming. • Changing the setting by Station / User Programming was completed successfully. **Confirmation Tone 2** • The feature setting was completed successfully. • Before paging through an external speaker • The new setting is same as the previous setting by Station / User Programming. **Confirmation Tone 3** Before performing the following features: • Retrieving a held call • Picking up another call • Paging / Answering a paged announcement • Answering the call through a speaker **Confirmation Tone 4** Establishing or leaving a threeparty conversation 1 s 1 s 1 s 1 s

 **While on-hook [HK]**

#### **Ring Tone 1 / Hold Recall Tone**

- An intercom call is ringing.
- An intercom call is held for more than a specified time (default: 60 seconds).

## **Ring Tone 2 / Hold Recall Tone**

- An outside call is ringing.
- An outside call is held for more than a specified time (default: 60 seconds).

### **Ring Tone 3**

- A doorphone call is ringing.
- The pre-set alarm time has arrived (Timed Reminder).

### **Ring Tone 4**

- A reserved outside line or extension became idle (Automatic Callback Busy).
- A caller is leaving a message in your mailbox (Live Call Screening-Private mode).

<span id="page-281-0"></span>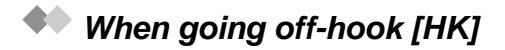

1 s

## **Dial Tone 1**

Normal (No features stated in Dial Tone 2 through 4 are set.)

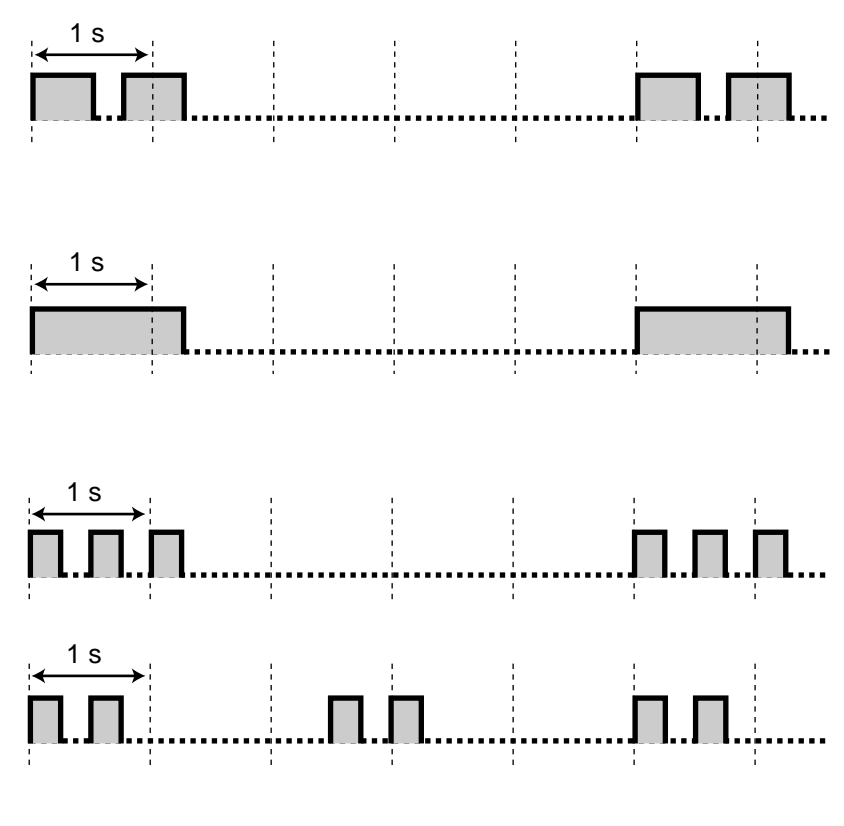

## <span id="page-282-1"></span>**Dial Tone 2**

One or more of the following features are set.

- Alarm
- Forwarding Calls
- Call Waiting
- Calling a pre-set party by going off-hook
- Turning on the background music
- Showing a message to the caller
- Denying
	- an indication tone
	- an incoming call
- Denying other people the possibility of
	- picking up your calls
	- using your telephone
	- joining your call
	- making a paging announcement through your PT

### **Dial Tone 3**

- The alarm is being answered.
- Enter an account code or DISA User code to turn off the tone.

## **Dial Tone 4**

Message Waiting indication was received.

## <span id="page-282-0"></span> **When you make calls [HK]**

#### **Busy Tone**

#### **Reorder Tone 1**

- The outside line you tried to seize is not assigned or denied.
- The wrong account code was entered.

#### User Manual 283

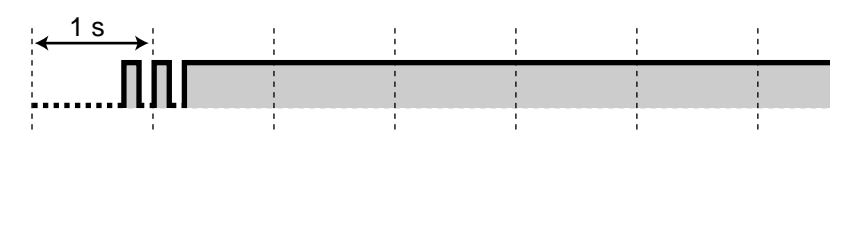

## 1 s <u>nnn á na na hAnnachtachachadh an t-</u>

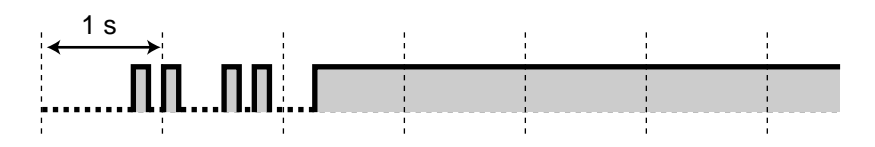

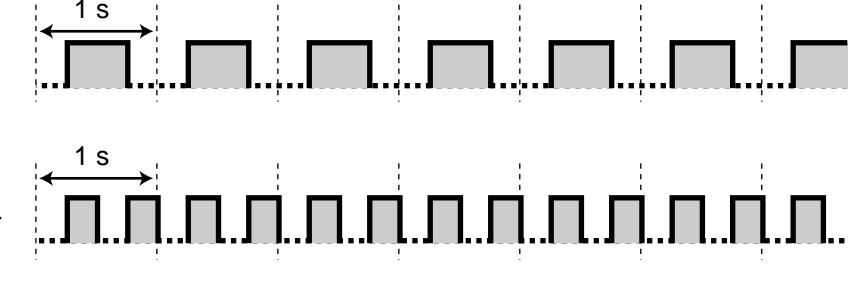

<span id="page-283-1"></span><span id="page-283-0"></span>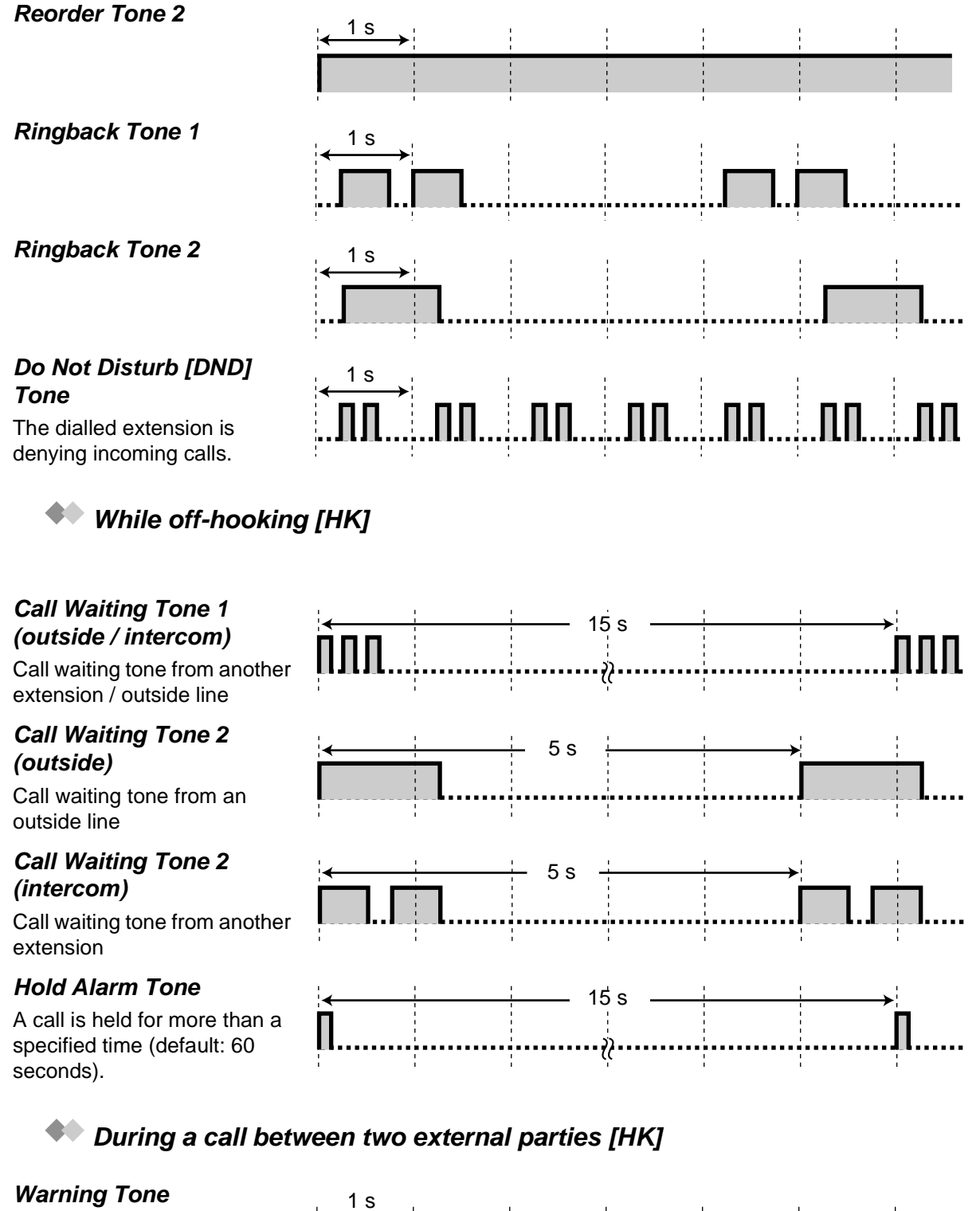

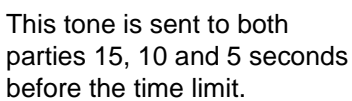

## <span id="page-284-0"></span> **When setting the features or programming [HK]**

### **Confirmation Tone 1**

- The new setting differs from the previous setting by Station / User Programming.
- Changing the setting by Station / User Programming was completed successfully.

#### **Confirmation Tone 2**

- The feature setting was completed successfully.
- Before paging through an external speaker
- The new setting is same as the previous setting by Station / User Programming.

#### **Confirmation Tone 3**

Before performing the following features:

- Retrieving a held call
- Picking up another call
- Paging / Answering a paged announcement
- Answering the call through a speaker

#### **Confirmation Tone 4**

Establishing or leaving a threeparty conversation

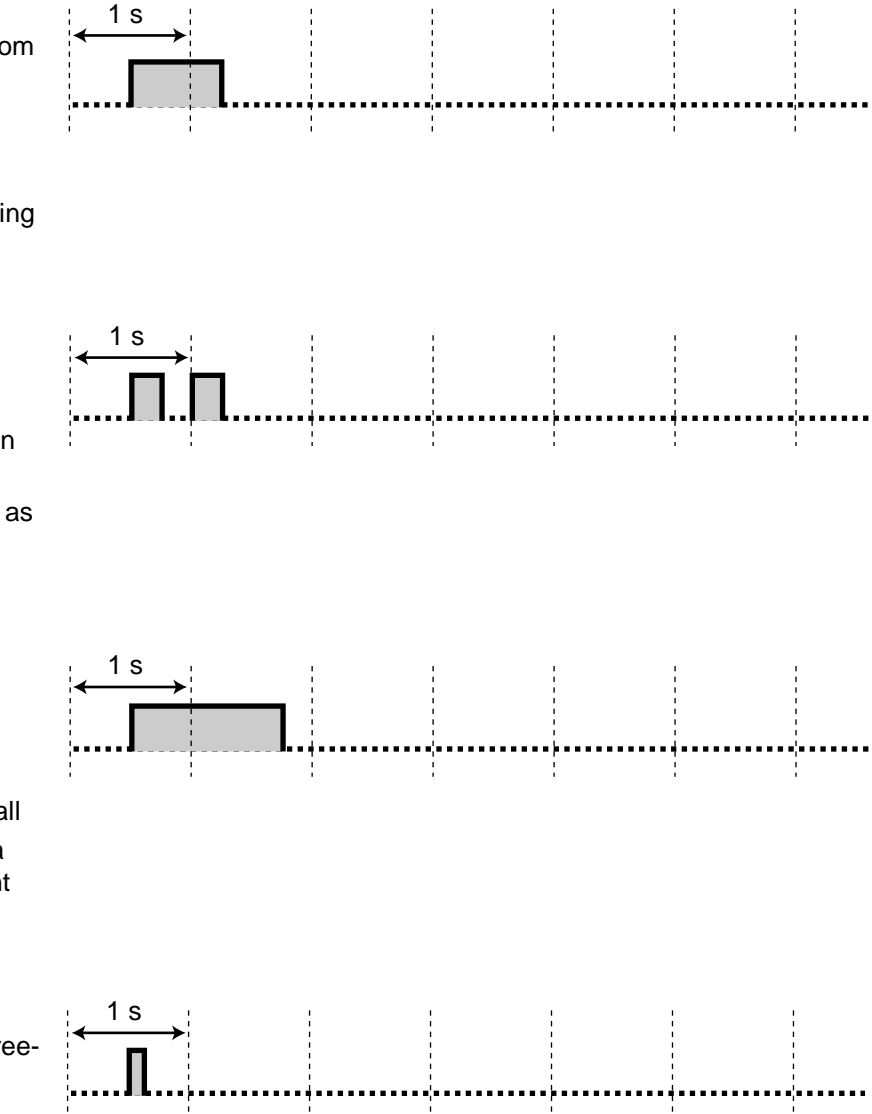

## **5.5 Specifications**

## **General Description**

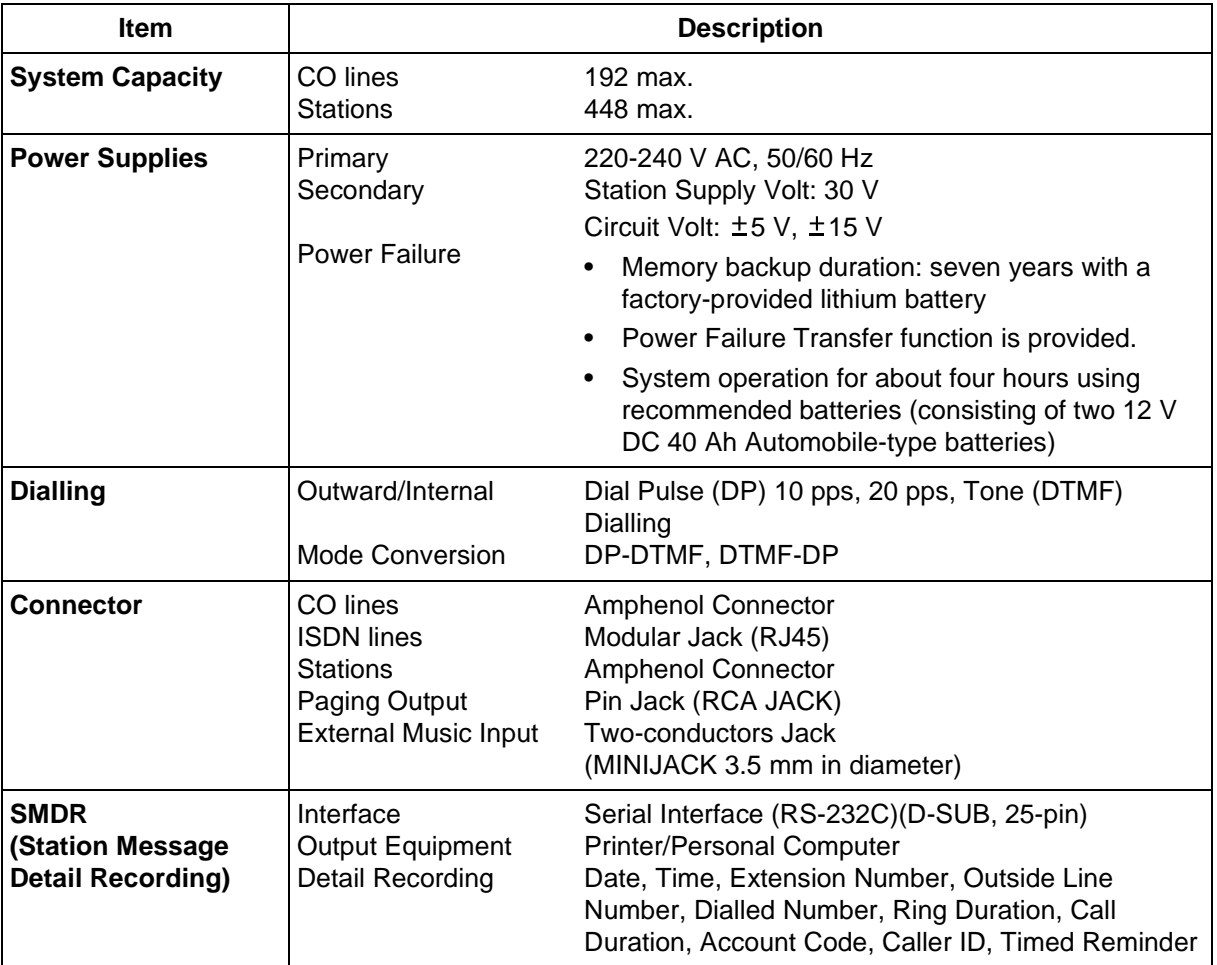

## **Characteristics**

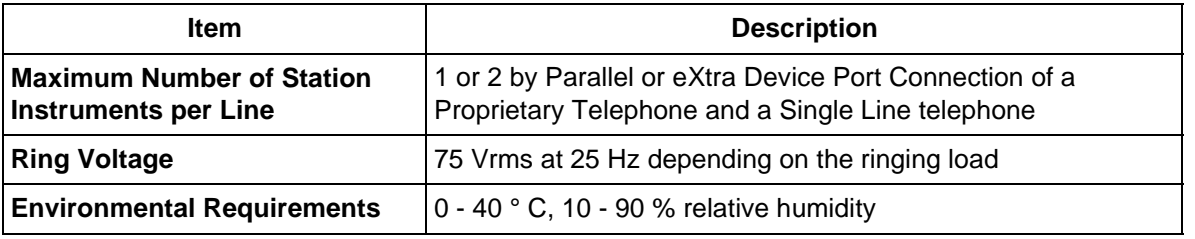

#### **Notice:**

• The power supply voltage of the main unit may differ from the values described in the table above depending on the suffix of the model number, please consult your dealer for detailed information.

**Index**

# **Section 6 Index**

## **A**

[Absent Message Capability 92,](#page-91-0) [131,](#page-130-1) [165,](#page-164-0) [218](#page-217-0) [Absent Messages Set \(008\) 250](#page-249-0) [Account Code Entry 47,](#page-46-1) [49,](#page-48-0) [147](#page-146-0) [Alert Extension 217](#page-216-0) [Alternate Calling — Ring / Voice 51](#page-50-0) [Automatic Callback Busy 40,](#page-39-1) [131,](#page-130-2) [257](#page-256-0) [Automatic Hold – All Calls 84](#page-83-0) [Automatic Redial 38](#page-37-1) [Automatic Route Selection 2,](#page-1-0) [28](#page-27-0)

## **B**

[Background Music \(BGM\) 125,](#page-124-1) [131](#page-130-3) [Background Music \[BGM\] – External 167,](#page-166-0) [199,](#page-198-1)  [256](#page-255-0) [Bilingual Display Selection 224,](#page-223-0) [225](#page-224-0) [Busy Station Signalling \[BSS\] 42,](#page-41-0) [256](#page-255-1) [Busy Tone 279,](#page-278-0) [283](#page-282-0) [Button Code 246](#page-245-0)

## **C**

[Call Forwarding 86,](#page-85-0) [131,](#page-130-4) [182,](#page-181-0) [194](#page-193-0) [Call Forwarding Busy \(CFB\) 90](#page-89-0) [Call Forwarding by ISDN Provider 90](#page-89-1) [Call Forwarding No Reply \(CFNR\) 90](#page-89-2) [Call Forwarding Unconditional \(CFU\) 90](#page-89-3) [Call Forwarding – ALL Calls 86](#page-85-1) [Call Forwarding – Busy 86](#page-85-2) [Call Forwarding – Busy / No Answer \(BSY N/A\)](#page-85-3)  86 [Call Forwarding – Follow Me \(From\) 86](#page-85-4) [Call Forwarding – No Answer 86](#page-85-5) [Call Forwarding – To Outside Line \(CO Line\)](#page-85-6)  86 [Call Log 152](#page-151-0) [Call Log Incoming, Log Lock 154](#page-153-0) [Call Park 67](#page-66-0) [Call Pickup 58,](#page-57-0) [165,](#page-164-0) [166](#page-165-0) [Call Pickup Deny 59,](#page-58-0) [121,](#page-120-0) [131,](#page-130-5) [166](#page-165-0) [Call Splitting 70](#page-69-0) [Call Waiting 42,](#page-41-1) [75,](#page-74-0) [114,](#page-113-1) [131,](#page-130-6) [256](#page-255-2) [Call Waiting Tone 280,](#page-279-0) [284](#page-283-0) [Call Waiting Tone Type Selection 224,](#page-223-0) [225](#page-224-1) [Call Waiting/Off-Hook Call Announcement](#page-113-2)  [\[OHCA\]/Whisper OHCA 114,](#page-113-2) [256](#page-255-2) [Caller ID Dial Set \(006\) 248](#page-247-0) [Caller ID feature 55](#page-54-0) [Caller ID Name Set \(007\) 249](#page-248-0) [Calling / Connected Line Identification Presen](#page-117-0)tation [CLIP / COLP] 118 [Calling an external party 28](#page-27-1) [Calling another extension 26](#page-25-0) [Calling Line Identification Restriction \[CLIR\]](#page-118-0)  119 [Calling without Restrictions 47,](#page-46-2) [147,](#page-146-1) [171,](#page-170-0) [255](#page-254-0) [Character Entry 239](#page-238-0)

[Charge Fee Management 231](#page-230-0) [Check-in 212](#page-211-0) [Check-out 212](#page-211-1) [Conference, five-party 80](#page-79-0) [Conference, three-party 77](#page-76-1) [Confirmation Tone 281,](#page-280-0) [285](#page-284-0) [Connected Line Identification Restriction](#page-119-0)  [COLR] 120 [COS Primary 198](#page-197-0) [COS Secondary 198](#page-197-0) [Customising the Buttons 226,](#page-225-1) [254,](#page-253-0) [255,](#page-254-1) [256](#page-255-3) [Customising Your System \(User Programming](#page-231-0)  232

## **D**

[Data Line Security 79,](#page-78-0) [126,](#page-125-1) [131,](#page-130-7) [167,](#page-166-0) [256](#page-255-4) [Date and Time Set \(000\) 241,](#page-240-1) [256](#page-255-5) [Dial Tone 278,](#page-277-0) [279,](#page-278-1) [282,](#page-281-0) [283](#page-282-1) [Direct Inward System Access \[DISA\] 52](#page-51-0) [Directory 263](#page-262-0) [DISA message 200](#page-199-0) [Display 20,](#page-19-0) [234](#page-233-0) [Display feature list 165](#page-164-1) [Display Proprietary Telephone 149](#page-148-0) [DND \(Do Not Disturb\) 192](#page-191-0) [Do Not Disturb \[DND\] 112,](#page-111-0) [131](#page-130-8) [Do Not Disturb \[DND\] Override 50,](#page-49-0) [113](#page-112-0) [Do Not Disturb \[DND\] Tone 280,](#page-279-1) [284](#page-283-1) [Door Opener 134](#page-133-0) [Doorphone 134](#page-133-1)

## **E**

[Easy Dialling 30,](#page-29-1) [171,](#page-170-1) [255](#page-254-2) [Electronic Station Lockout 95,](#page-94-1) [170,](#page-169-0) [254,](#page-253-1) [255](#page-254-3) [Emergency call 28](#page-27-2) [End-to-End DTMF Signalling 84](#page-83-1) [Exclusive Call Hold 66](#page-65-0) [Executive Busy Override 46,](#page-45-0) [126,](#page-125-2) [181](#page-180-0) [Executive Busy Override Deny 46,](#page-45-1) [79,](#page-78-1) [123,](#page-122-0)  [131,](#page-130-9) [165,](#page-164-0) [181](#page-180-1) [Extension 263](#page-262-1) [Extension Dialling 156,](#page-155-0) [157,](#page-156-0) [158,](#page-157-0) [160,](#page-159-0) [162](#page-161-0) [Extension Group \(Log-In / Log-Out\) 97,](#page-96-0) [167,](#page-166-1)  [168](#page-167-0) [Extension Name Set \(004\) 244](#page-243-0) [Extension Number 235](#page-234-0) [External Feature Access 138](#page-137-1) [External Modem Control 167,](#page-166-0) [172](#page-171-0) [EXtra Device Port \(XDP\) 15](#page-14-0)

## **F**

[Feature Numbers 18,](#page-17-1) [19,](#page-18-0) [254](#page-253-2) [Feature Numbers List 258](#page-257-0) [Five-party Conversation 80](#page-79-1) [Fixed Feature Numbers 19,](#page-18-1) [262](#page-261-0) [Flexible CO Button Assignment \(005\) 245](#page-244-0)
[Flexible Feature Numbers 19,](#page-18-0) [258](#page-257-0) [Full One-Touch Dialling Assignment 224,](#page-223-0) [225](#page-224-0) [Function Line 234](#page-233-0)

### **H**

[Handset / Headset Selection 224,](#page-223-0) [225](#page-224-1) [Handset Mute 82](#page-81-0) [Hands-free Answerback 57](#page-56-0) [Hands-free operation 27,](#page-26-0) [28,](#page-27-0) [55](#page-54-0) [Hold Recall Tone 277,](#page-276-0) [282](#page-281-0) [Holding a Call \(regular\) 64](#page-63-0) [Host PBX 138,](#page-137-0) [255](#page-254-0) [Hotel Application 158,](#page-157-0) [162,](#page-161-0) [212](#page-211-0)

### **I**

[Icon Descriptions 21,](#page-20-0) [236](#page-235-0) [Incoming Call Log 131,](#page-130-0) [149,](#page-148-0) [168](#page-167-0) [Incoming Call Log Lock 153,](#page-152-0) [168](#page-167-0) [Incoming Call Log Lock Control 196](#page-195-0) [Initial Display Selection 224,](#page-223-0) [225](#page-224-2) [Initial Settings 223,](#page-222-0) [254](#page-253-0) [Intercom Alert Assignment 224,](#page-223-0) [225](#page-224-3) [Intercom Call 26](#page-25-0) [ISDN Network Service Access 174](#page-173-0)

### **J**

[Jog Dial 24](#page-23-0)

## **L**

[Last Number Redial 38](#page-37-0) [Live Call Screening \[LCS\] 141](#page-140-0) [Live Call Screening Mode Set 224,](#page-223-0) [225](#page-224-4) [Live Call Screening Password Control 196](#page-195-0) [Local Alarm Message 209](#page-208-0) [Log-In / Log-Out 97,](#page-96-0) [131](#page-130-1)

### **M**

[Malicious Call Identification \(MCID\) 133](#page-132-0) [Message Line 234](#page-233-0) [Message Waiting 43,](#page-42-0) [131,](#page-130-2) [215](#page-214-0) [Microphone Mute 82](#page-81-1) [Multiple-Line Display 234](#page-233-1) [Mute 82,](#page-81-2) [255](#page-254-1)

## **N**

[Night Service 128,](#page-127-0) [179](#page-178-0)

## **O**

[Off-Hook Call Announcement \[OHCA\] 42,](#page-41-0) [75,](#page-74-0)  [114,](#page-113-0) [131,](#page-130-3) [256](#page-255-0) [Off-Hook Monitor 83](#page-82-0) [One-Touch Dialling 30,](#page-29-0) [226](#page-225-0) [One-Touch Transfer 74](#page-73-0) [Operator / Manager Operation 187](#page-186-0)

[Operator Call 27](#page-26-1) [Outgoing Call Log 158,](#page-157-1) [162](#page-161-1) [Outgoing Messages 200](#page-199-0) [Overlay / Button Function 233](#page-232-0)

### **P**

[Paging 100,](#page-99-0) [169](#page-168-0) [Paging — All 100](#page-99-1) [Paging — Deny 116,](#page-115-0) [131,](#page-130-4) [169](#page-168-0) [Paging — External 100](#page-99-2) [Paging — Group 100](#page-99-3) [Parallelled Telephone Connection 15,](#page-14-0) [129,](#page-128-0)  [131,](#page-130-5) [254](#page-253-1) [PDN Call 27,](#page-26-2) [72](#page-71-0) [Phantom extension 37](#page-36-0) [Pickup Dialling 33,](#page-32-0) [131](#page-130-6) [Power Supplies 286](#page-285-0) [Preferred Line Assignment – Incoming 224,](#page-223-0)  [225](#page-224-5) [Preferred Line Assignment – Outgoing 223,](#page-222-1)  [225](#page-224-6) [Print out 212](#page-211-1) [Privacy Release 79](#page-78-0) [Programmable Button 226,](#page-225-0) [227](#page-226-0) [Pulse to Tone Conversion 50,](#page-49-0) [255](#page-254-2)

# **Q**

[Quick Dial Number Set \(009\) 251](#page-250-0) [Quick Dialling 36,](#page-35-0) [215,](#page-214-1) [276](#page-275-0)

## **R**

[Redial 38,](#page-37-1) [255](#page-254-3) [Released Link Operation 74](#page-73-1) [Remote DND Control 171,](#page-170-0) [192](#page-191-0) [Remote FWD Cancel – Once 167,](#page-166-0) [194](#page-193-0) [Remote Resource 73](#page-72-0) [Remote Station Lock Control 96,](#page-95-0) [196,](#page-195-0) [215](#page-214-2) [Remote Timed Reminder 188](#page-187-0) [Remote Timed Reminder \(Wake-Up Call\) 171,](#page-170-0)  [188](#page-187-0) [Reorder Tone 279,](#page-278-0) [283,](#page-282-0) [284](#page-283-0) [Restrictions 20](#page-19-0) [Ring Tone 277,](#page-276-1) [282](#page-281-1) [Ringback Tone 280,](#page-279-0) [284](#page-283-1) [Ringing Transfer 72](#page-71-1)

## **S**

[Saved Number Redial 38](#page-37-2) [Self-Extension Number Confirmation 225](#page-224-7) [Specifications 286](#page-285-1) [Station Message Detail Recording 2,](#page-1-0) [286](#page-285-2) [Station Programme Clear 131,](#page-130-7) [171,](#page-170-0) [254](#page-253-2) [Station Programming 196,](#page-195-0) [222,](#page-221-0) [231,](#page-230-0) [254,](#page-253-3) [255,](#page-254-4)  [256](#page-255-1) [Station Programming Data Default Set 225](#page-224-8)

#### **Index**

[Station Speed Dialling 31,](#page-30-0) [156,](#page-155-0) [157,](#page-156-0) [158,](#page-157-1) [160,](#page-159-0)  [162,](#page-161-1) [163,](#page-162-0) [276](#page-275-1) [Switching COS 166,](#page-165-0) [197](#page-196-0) [System Capacity 286](#page-285-3) [System Feature Access 156,](#page-155-0) [157,](#page-156-0) [158,](#page-157-1) [160,](#page-159-0)  [162](#page-161-1) [System Speed Dialling 31,](#page-30-1) [156,](#page-155-0) [157,](#page-156-0) [158,](#page-157-1) [160,](#page-159-0)  [162,](#page-161-1) [265](#page-264-0) [System Speed Dialling Name Set \(002\) 243](#page-242-0) [System Speed Dialling Number Set \(001\) 242,](#page-241-0) 

#### **T**

[252](#page-251-0)

[Three-party Conversation 77,](#page-76-0) [255](#page-254-5) [Time Limit 78](#page-77-0) [Timed Reminder 108,](#page-107-0) [131,](#page-130-8) [217](#page-216-0) [Timed Reminder \(Wake-up\) message 200](#page-199-1) [Timed Reminder Alert 217](#page-216-1) [Tone Through 84,](#page-83-0) [227](#page-226-0) [Tones 19](#page-18-1) [Transferring a Call 71](#page-70-0) [Trunk Answer From Any Station \[TAFAS\] 60,](#page-59-0)  [169](#page-168-0) [Trunk Busy-out Setting 165,](#page-164-0) [203](#page-202-0) [Trunk Route Control 171,](#page-170-0) [207](#page-206-0) [Two-Way Recording 146](#page-145-0)

#### **U**

[UCD \(Uniform Call Distribution\) message 200](#page-199-2) [UCD Monitor Mode 171,](#page-170-1) [175](#page-174-0) [Unattended Conference 77](#page-76-1) [User Password 232](#page-231-0) [Using the KX-T7235 161](#page-160-0) [Using the KX-T7531 155](#page-154-0) [Using the KX-T7533 156](#page-155-1) [Using the KX-T7536 157](#page-156-1)

#### **V**

[Voice Mail Transfer 139,](#page-138-0) [227](#page-226-0) [Voice Processing System \(VPS\) 139](#page-138-1) [VPS Integration 3,](#page-2-0) [139](#page-138-2)

#### **W**

[Wake-Up Call 188,](#page-187-0) [216](#page-215-0) [Walking COS 48,](#page-47-0) [171](#page-170-1) [Walking Station 131,](#page-130-9) [148,](#page-147-0) [222](#page-221-1) [Warning Tone 280,](#page-279-1) [284](#page-283-2) [Whisper OHCA 42,](#page-41-1) [75,](#page-74-1) [114,](#page-113-0) [131,](#page-130-10) [256](#page-255-0)

#### **Please cut out these cards and distribute to the single line telephone users.**

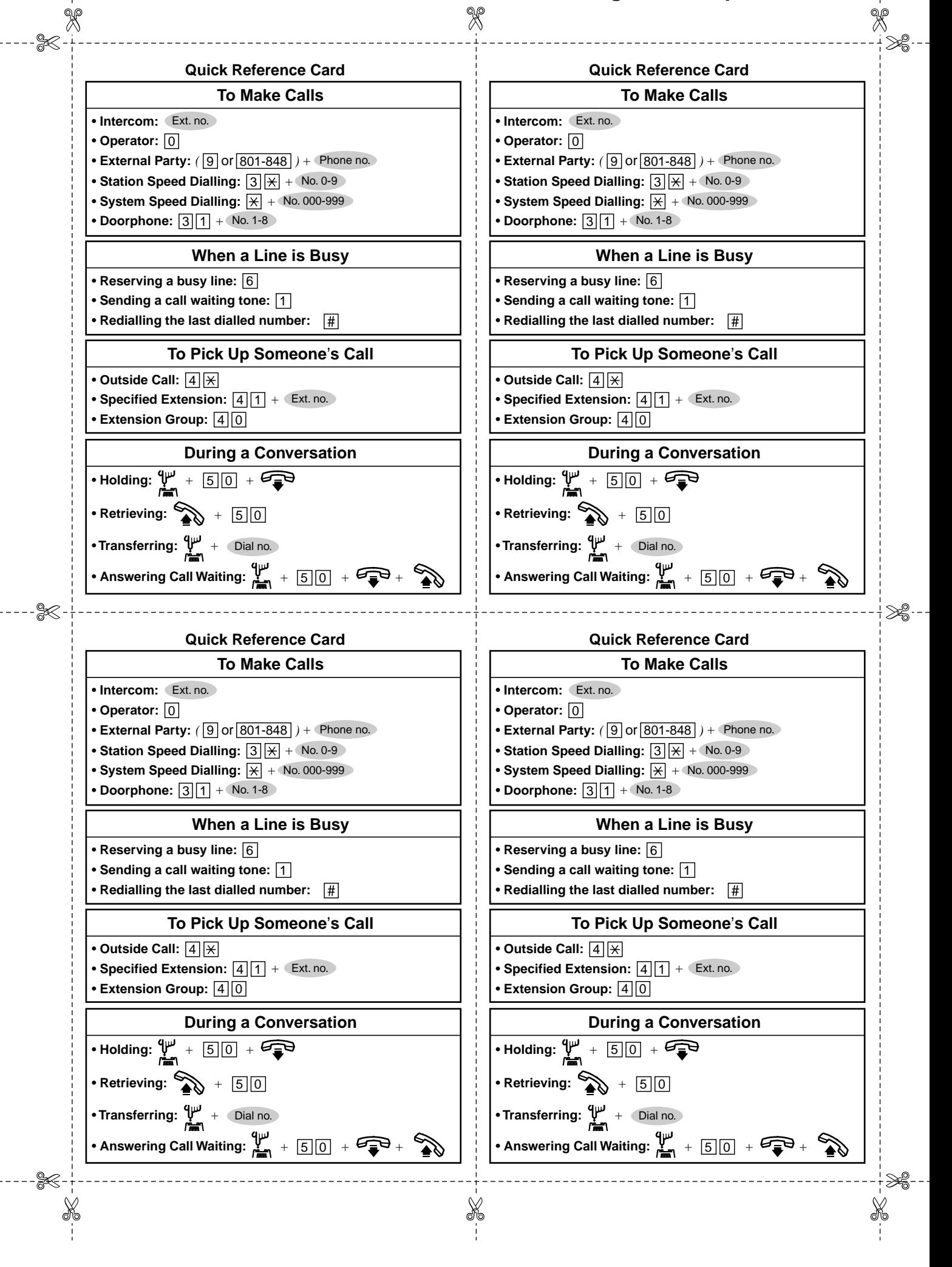

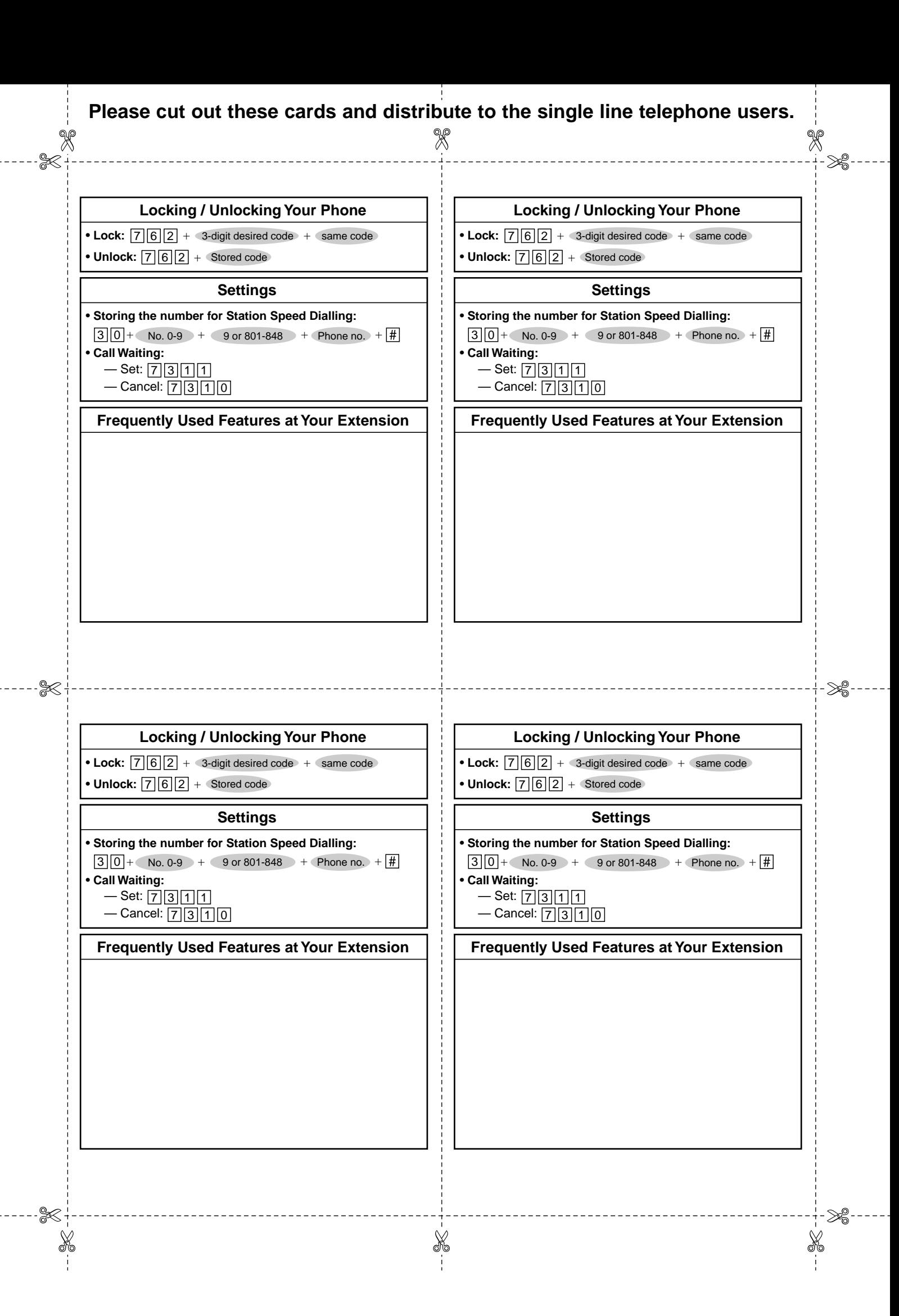

#### **Please cut out these cards and distribute to the single line telephone users.**

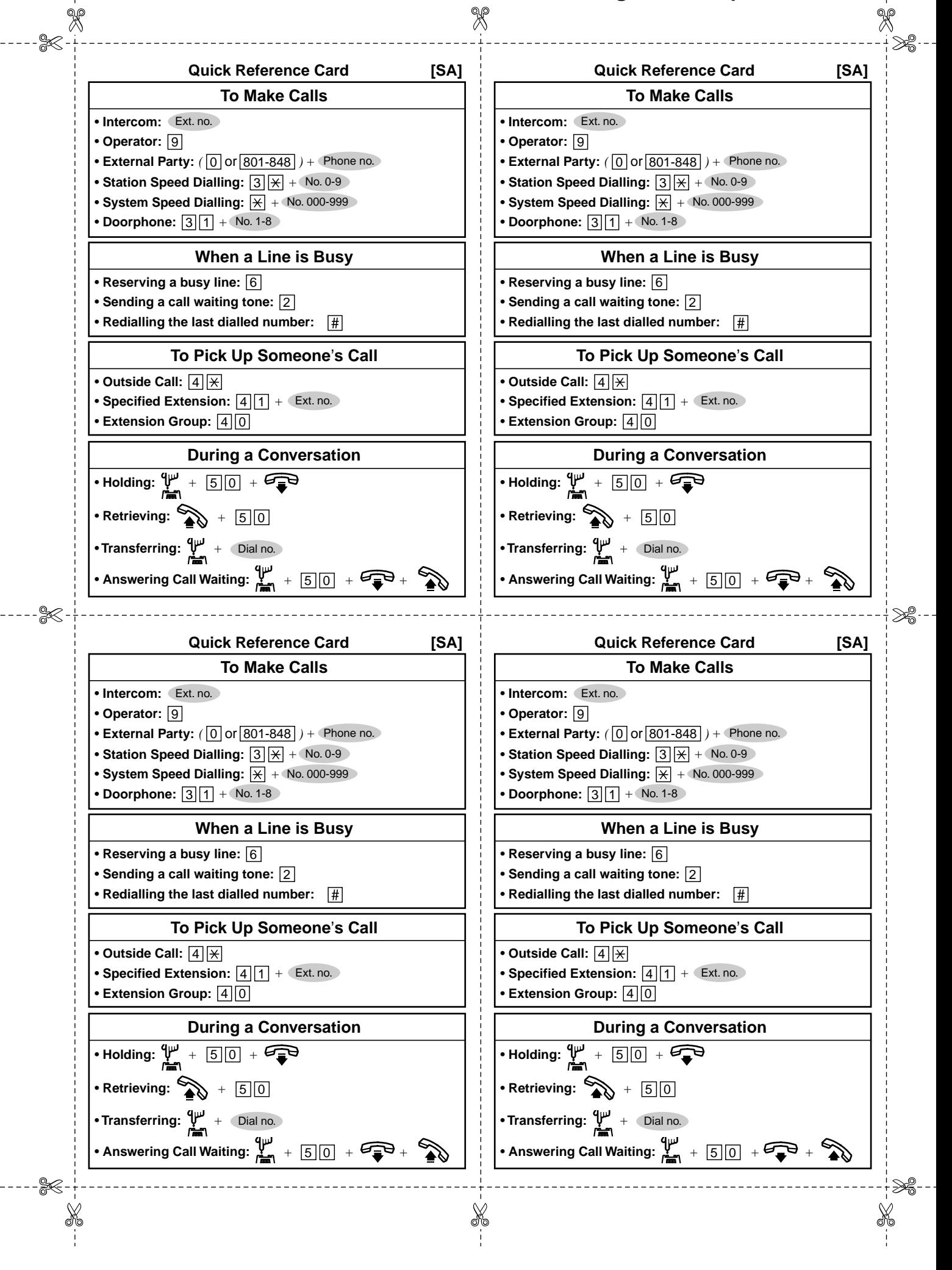

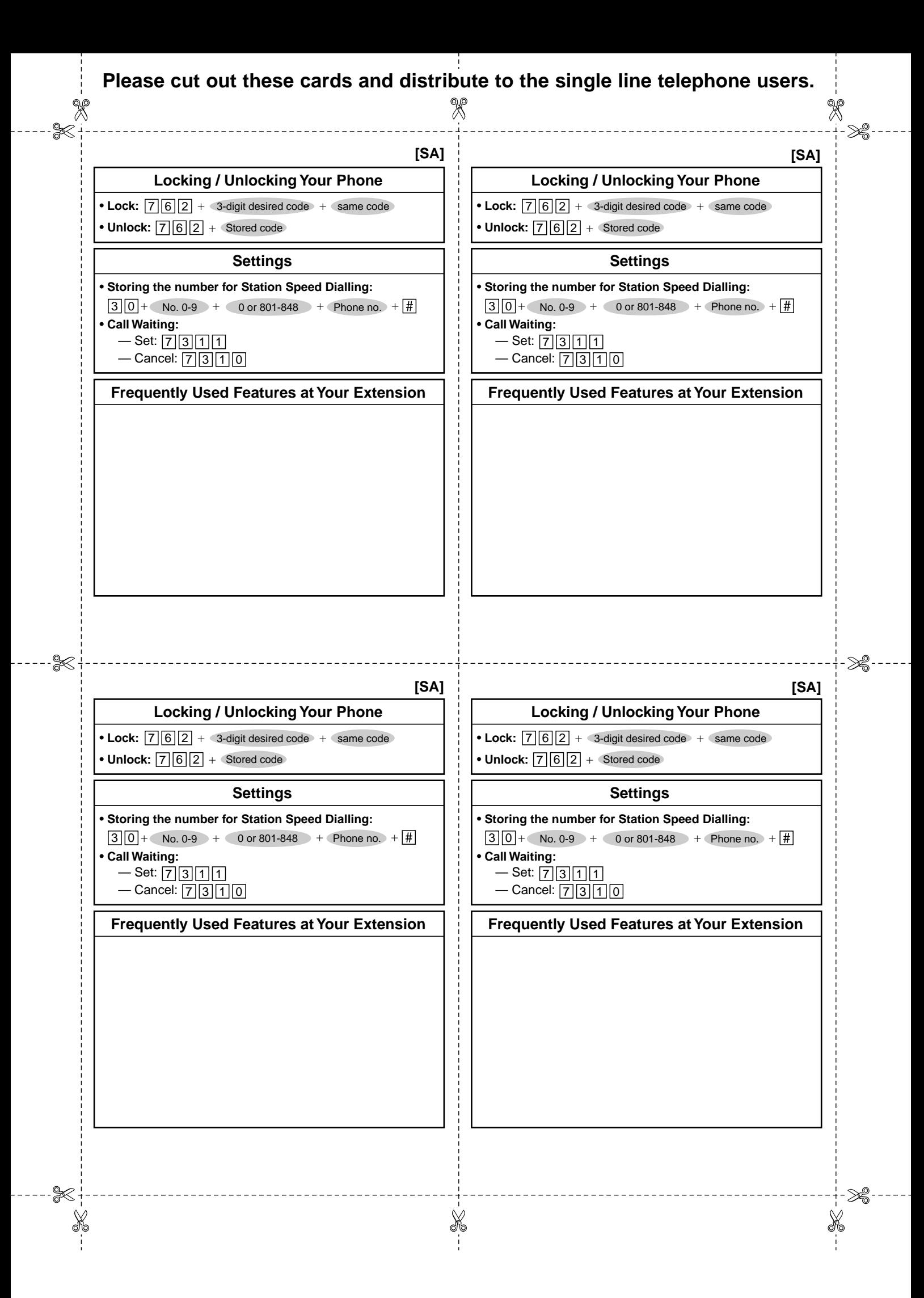

Download from Www.Somanuals.com. All Manuals Search And Download.

#### **Panasonic Communications Co., Ltd.**

1-62, 4-chome, Minoshima, Hakata-ku, Fukuoka 812-8531, Japan

#### **Copyright:**

This manual is copyrighted by Panasonic Communications Co., Ltd. (PCC). You may print out this manual solely for internal use with this model. Except above, you may not reproduce this manual in any form, in whole or part, without the prior written consent of PCC.

2000 Panasonic Communications Co., Ltd. All Rights Reserved.

Free Manuals Download Website [http://myh66.com](http://myh66.com/) [http://usermanuals.us](http://usermanuals.us/) [http://www.somanuals.com](http://www.somanuals.com/) [http://www.4manuals.cc](http://www.4manuals.cc/) [http://www.manual-lib.com](http://www.manual-lib.com/) [http://www.404manual.com](http://www.404manual.com/) [http://www.luxmanual.com](http://www.luxmanual.com/) [http://aubethermostatmanual.com](http://aubethermostatmanual.com/) Golf course search by state [http://golfingnear.com](http://www.golfingnear.com/)

Email search by domain

[http://emailbydomain.com](http://emailbydomain.com/) Auto manuals search

[http://auto.somanuals.com](http://auto.somanuals.com/) TV manuals search

[http://tv.somanuals.com](http://tv.somanuals.com/)